# **HP 32SII RPN Scientific Calculator Owner's Manual**

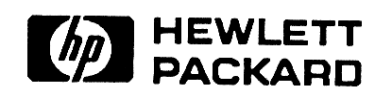

**HP Part No. 00032–90068 Printed in Singapore** 

**Edition 5** 

File name 32sii-Manual-E-0424 Printed Date : 2003/4/24 Size : 17.7 x 25.2 cm

# **Notice**

This manual and any examples contained herein are provided "**as is**" and are subject to change without notice. **Hewlett-Packard Company makes no warranty of any kind with regard to this manual, including, but not limited to, the implied warranties of merchantability and fitness for a particular purpose.** Hewlett–Packard Co. shall not be liable for any errors or for incidental or consequential damages in connection with the furnishing, performance, or use of this manual or the examples contained herein.

© Hewlett–Packard Co. 1990, 1991, 1992, 1993. All rights reserved. Reproduction, adaptation, or translation of this manual is prohibited without prior written permission of Hewlett–Packard Company, except as allowed under the copyright laws.

The programs that control your calculator are copyrighted and all rights are reserved. Reproduction, adaptation, or translation of those programs without prior written permission of Hewlett–Packard Co. is also prohibited.

Hewlett–Packard Company Corvallis Division 1000 N.E. Circle Blvd. Corvallis, OR 97330, U.S.A.

# **Printing History**

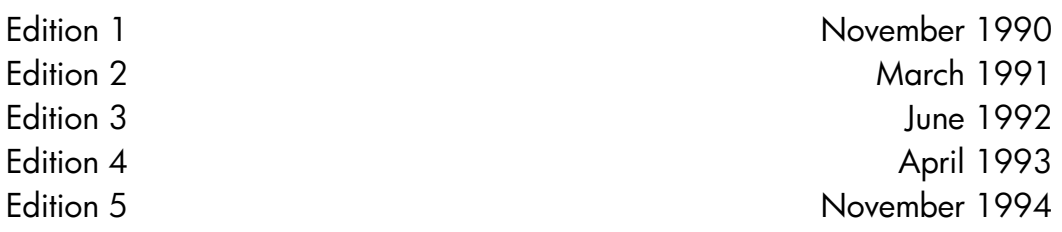

# **Contents**

# **Part 1. Basic Operation**

# **1. Getting Started**

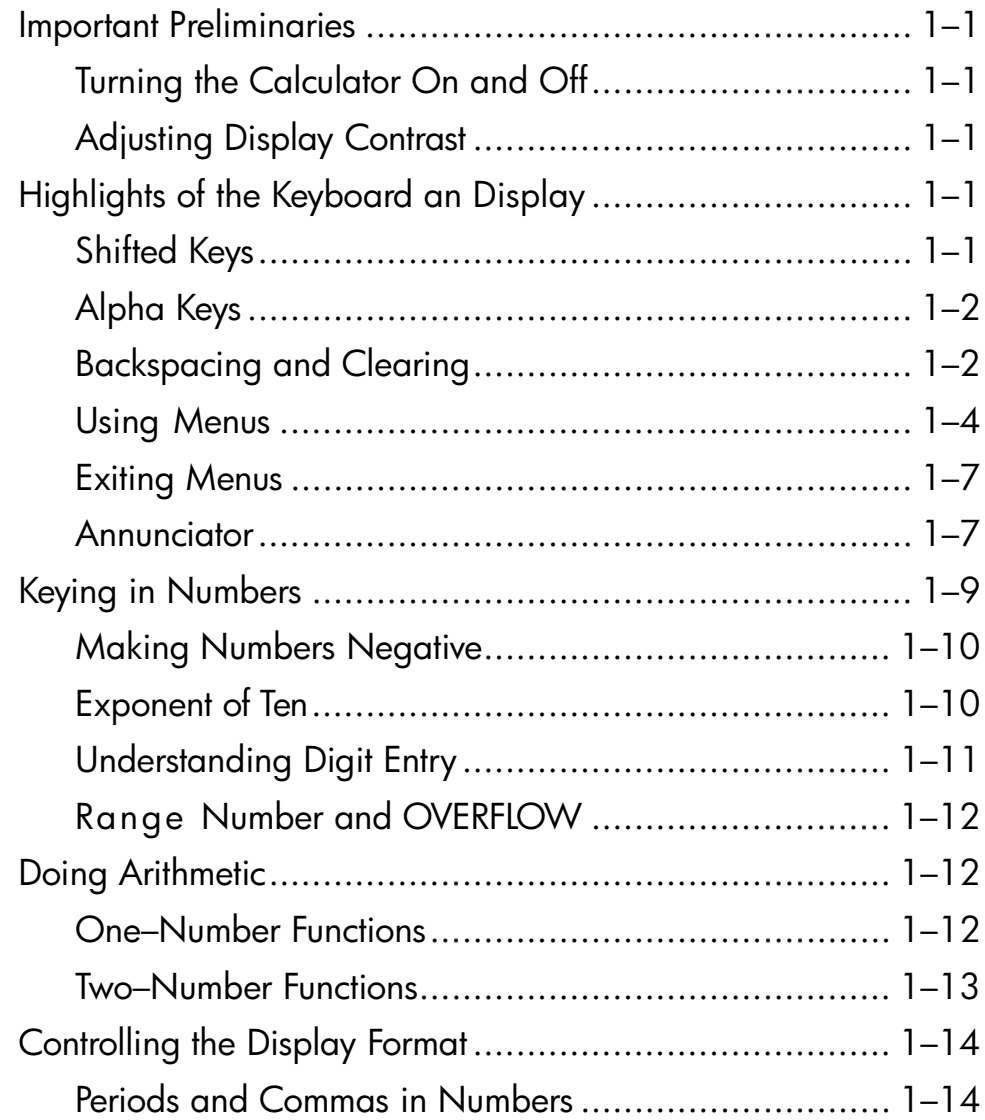

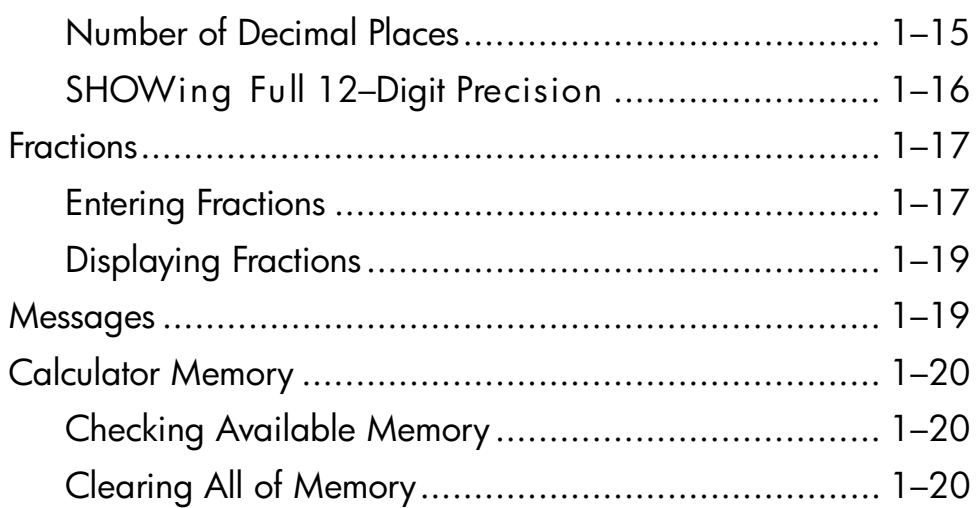

# **2. The Automatic Memory Stack**

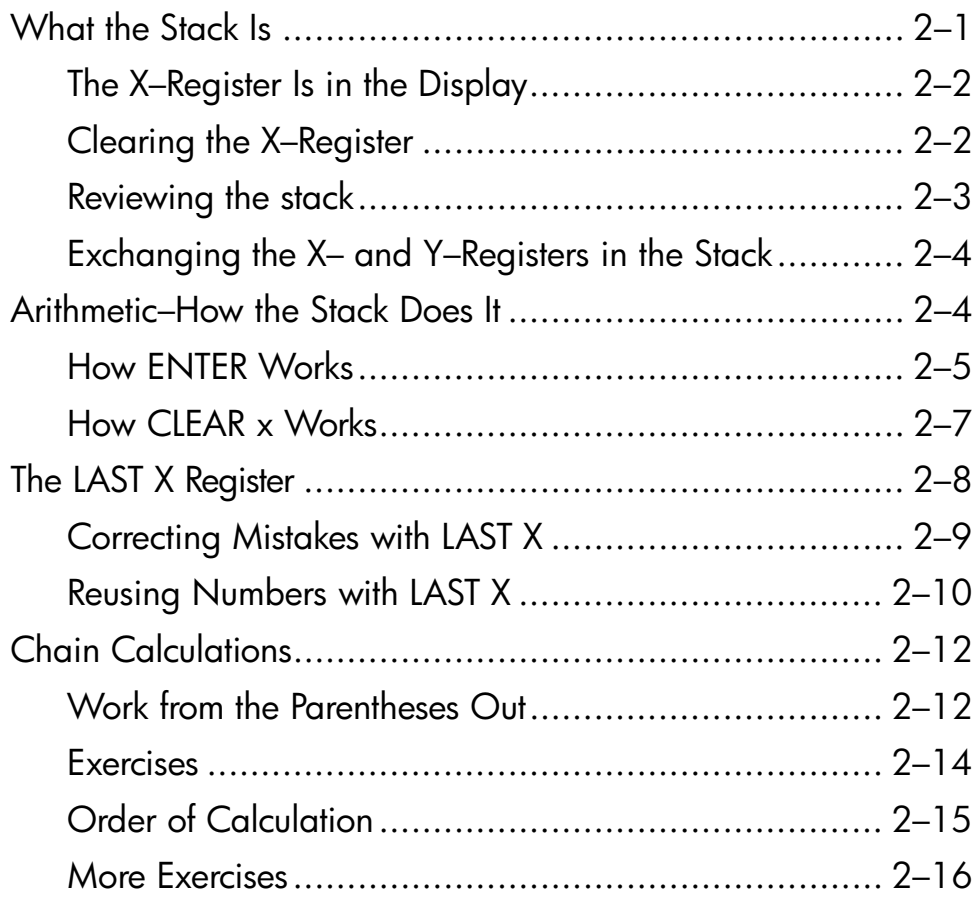

# **3. Storing Data into Variables**

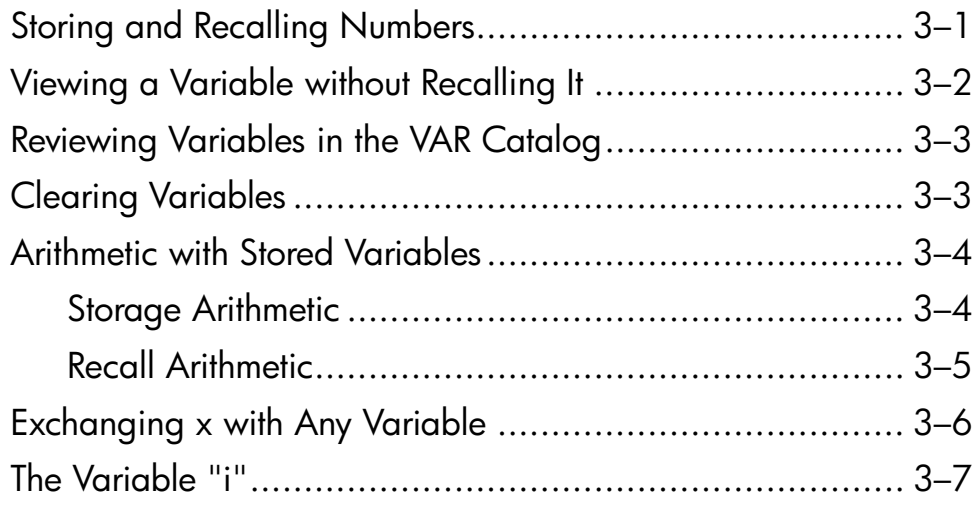

# **4. Real–Number Functions**

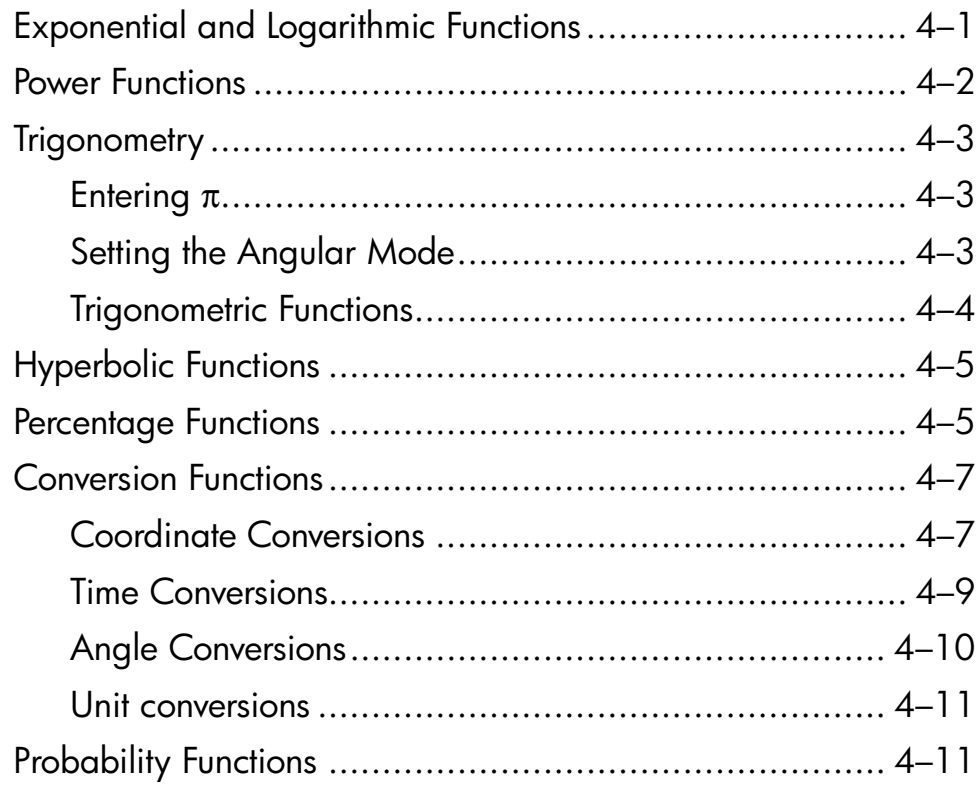

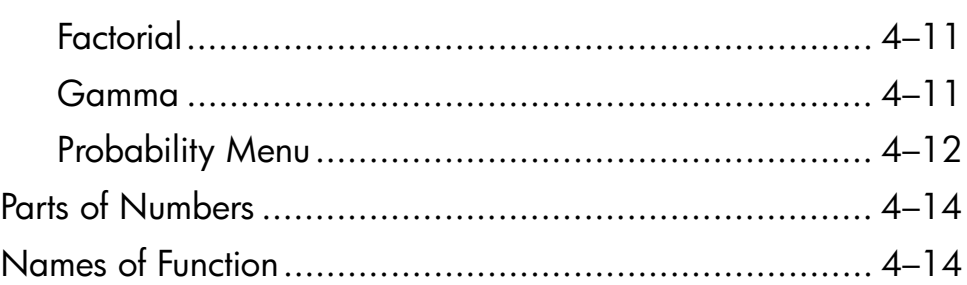

# **5. Fractions**

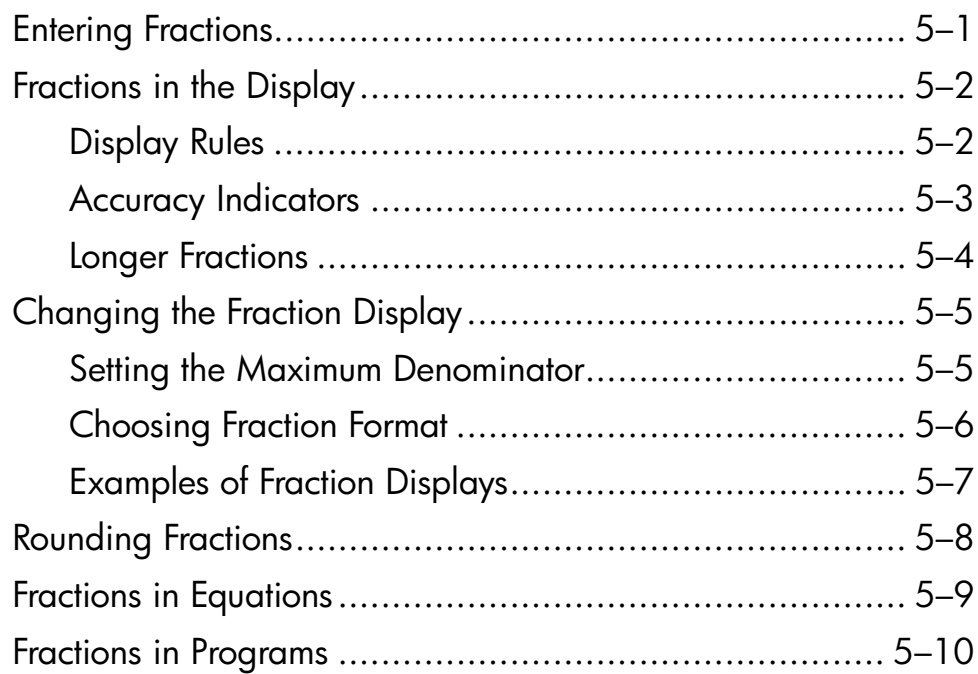

# **6. Entering and Evaluating Equations**

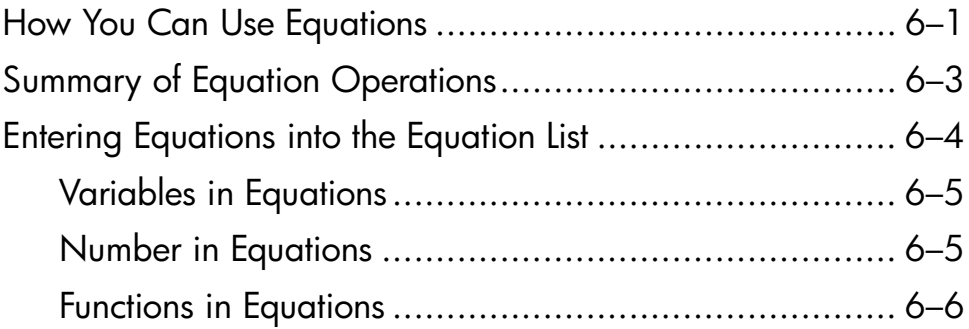

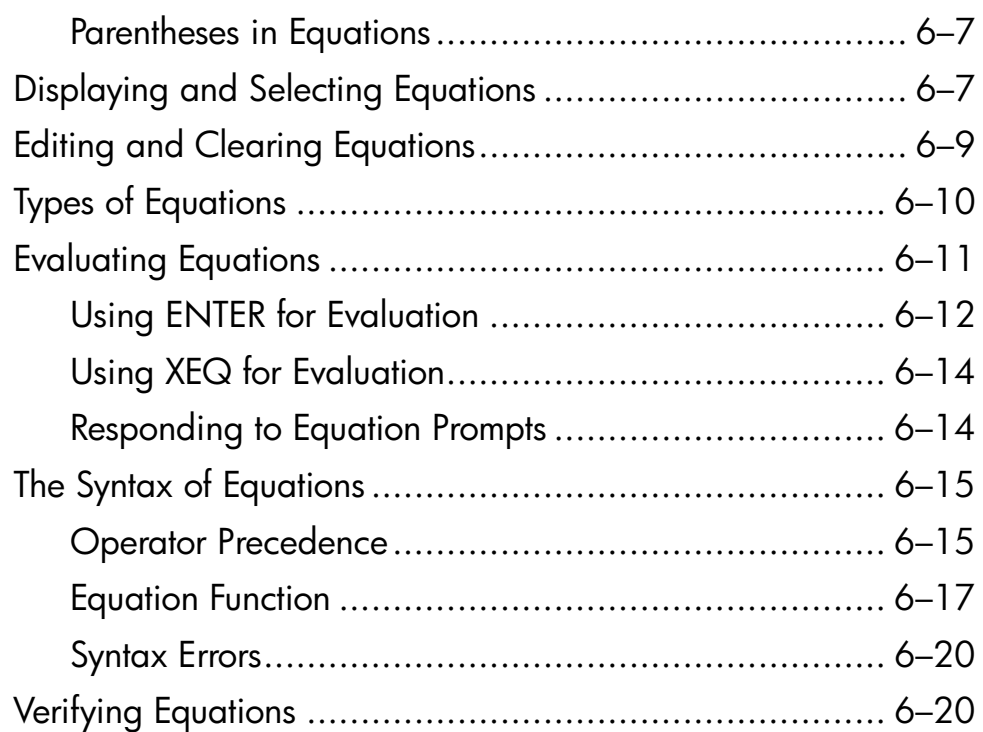

# **7. Solving Equations**

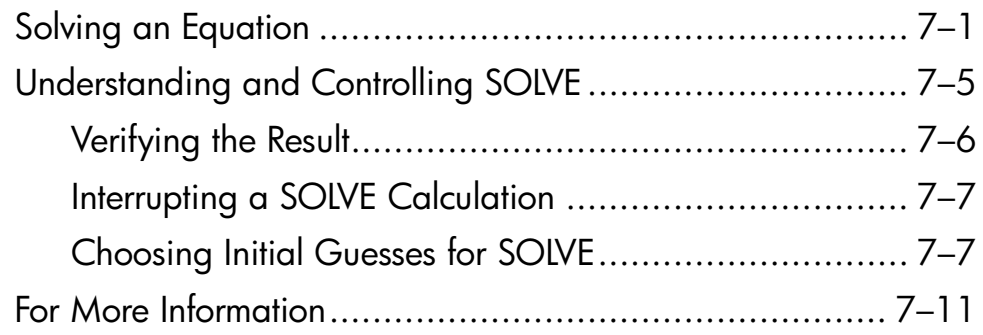

# **8. Integrating Equations**

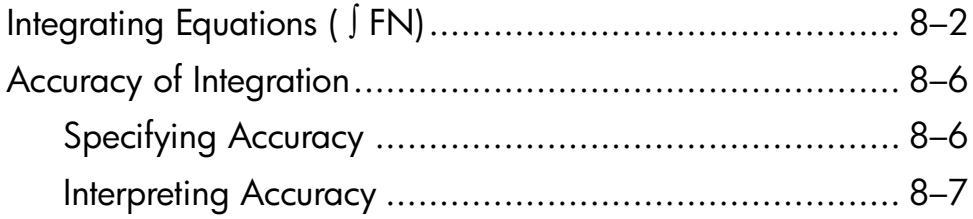

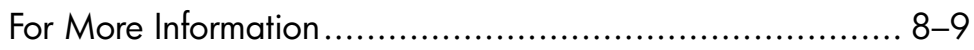

# **9. Operations with Comb Numbers**

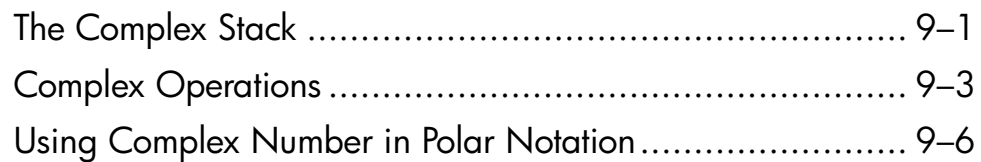

# **10. Base Conversions and Arithmetic**

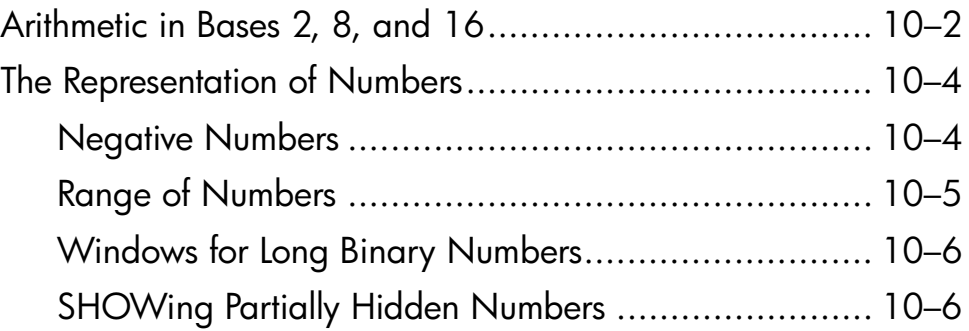

# **11. Statistical Operations**

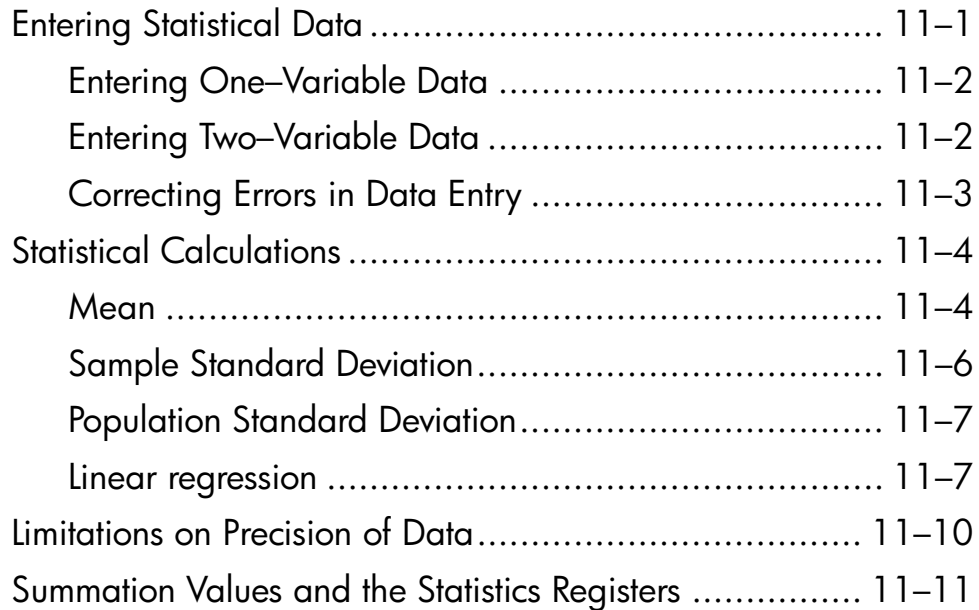

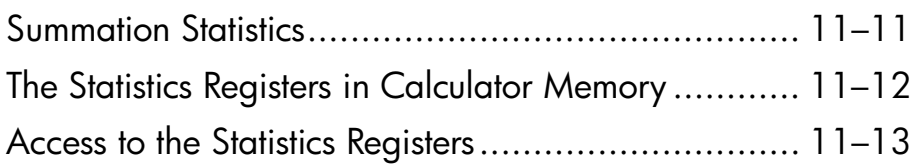

# **Part 2. Programming**

# **12. Simple Programming**

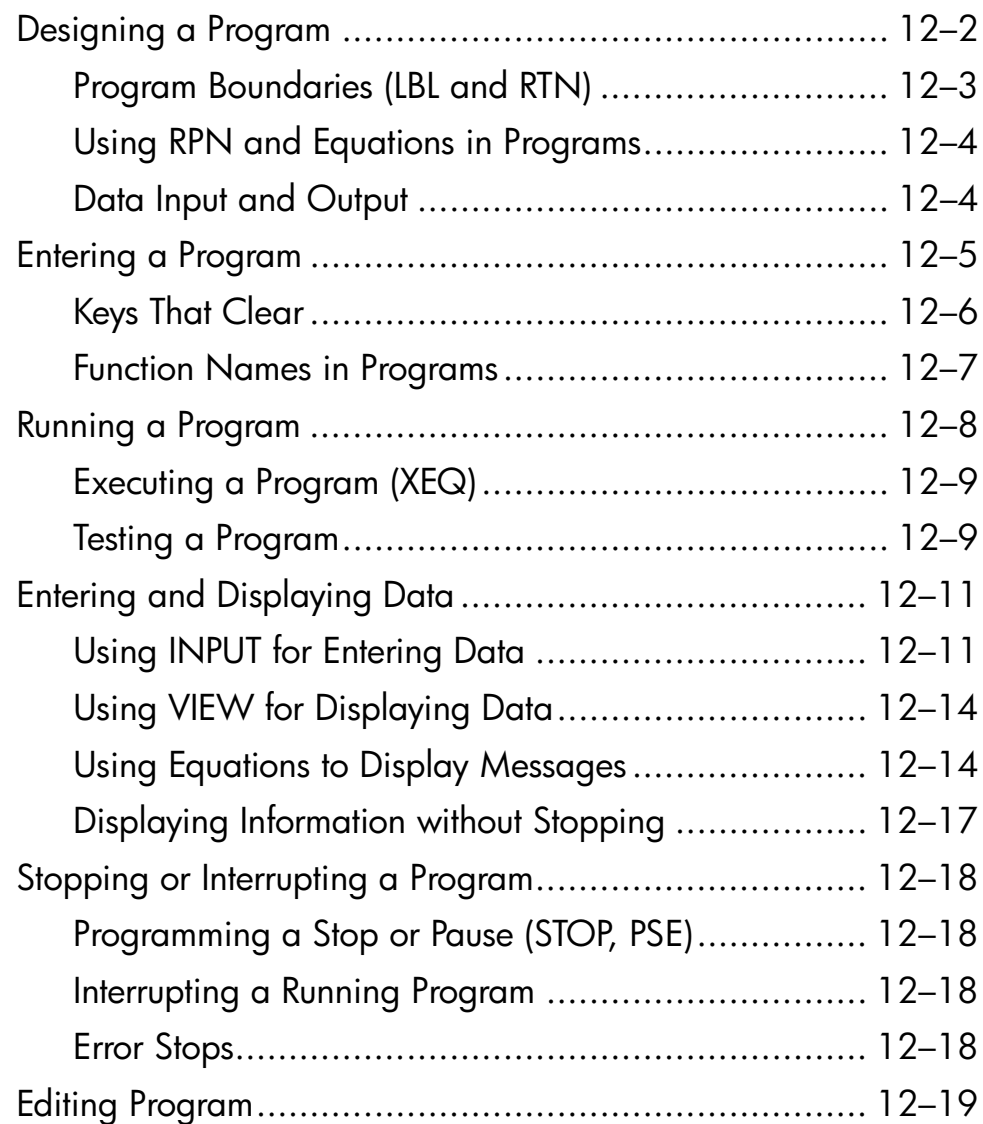

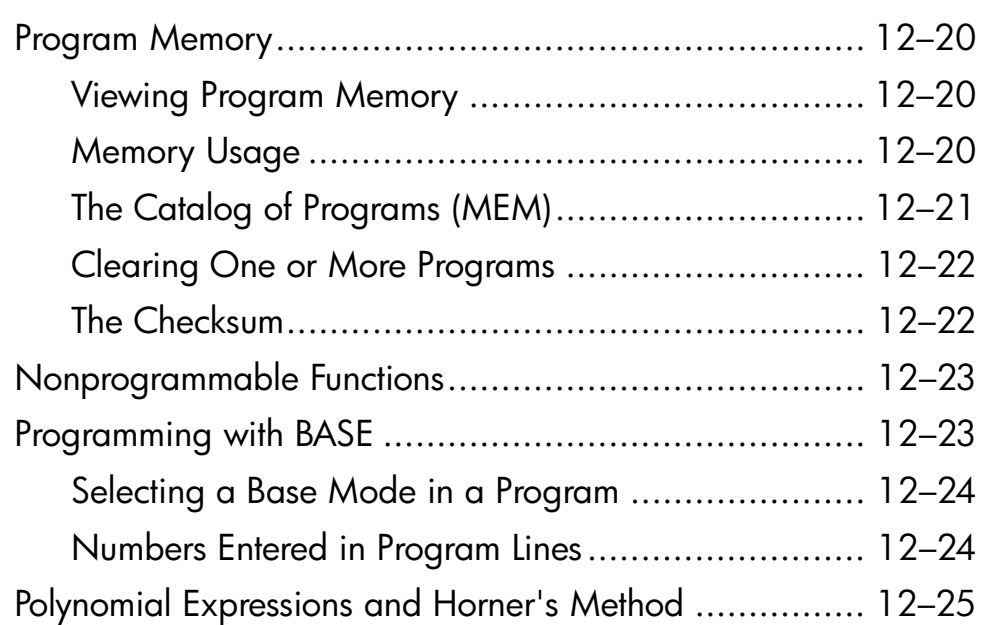

# **13. Programming Techniques**

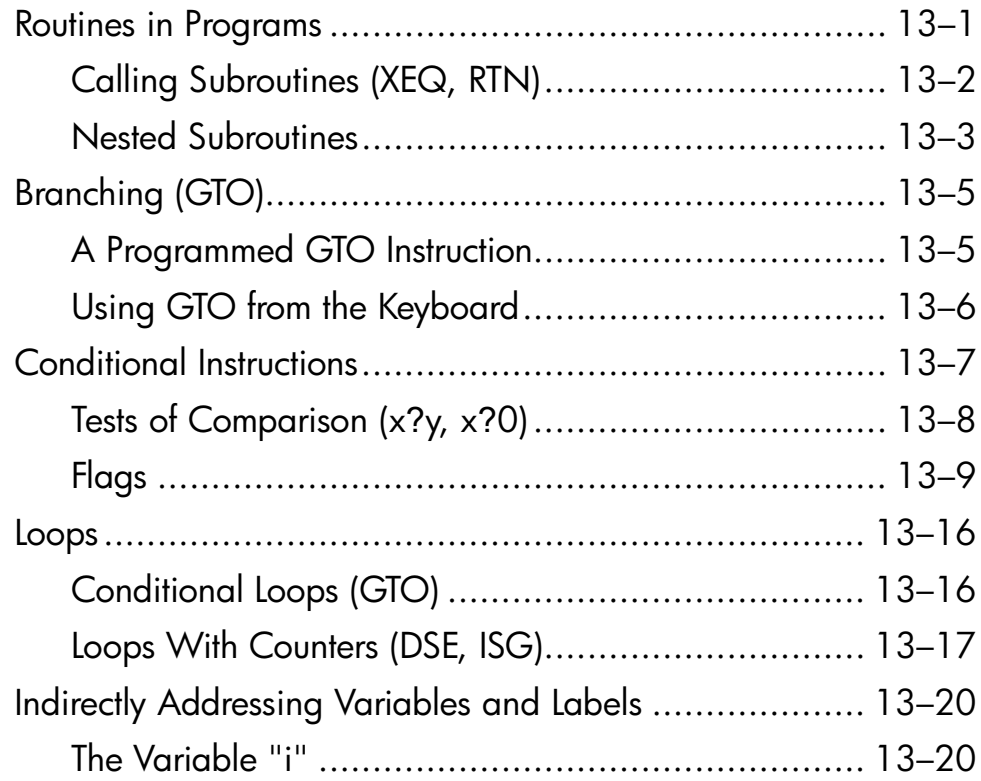

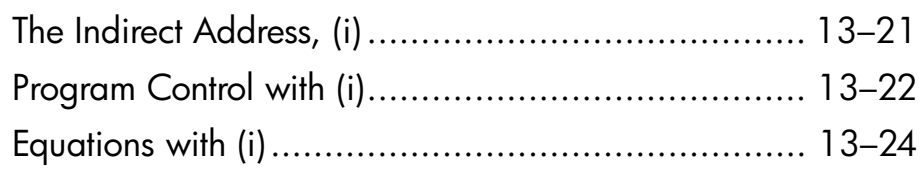

# **14. Solving and Integrating Programs**

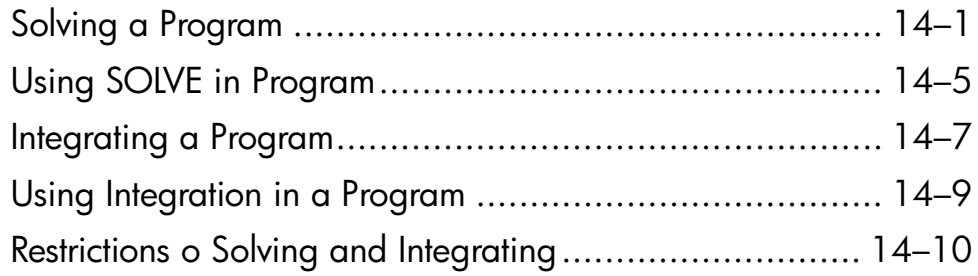

# **15. Mathematics Programs**

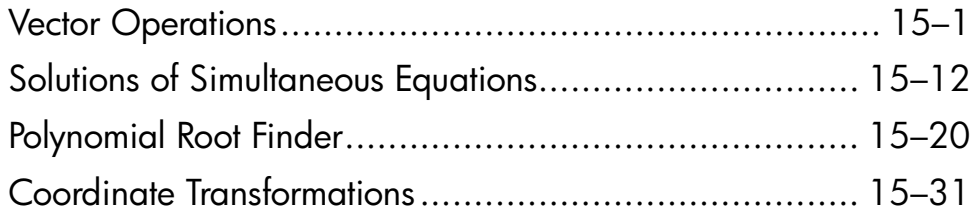

# **16. Statistics Programs**

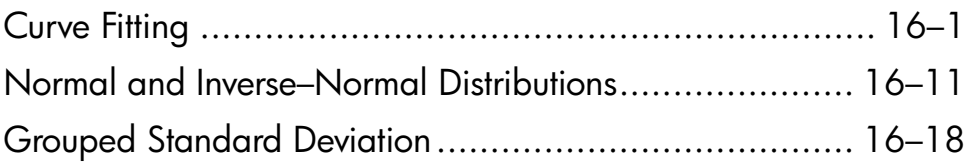

# **17. Miscellaneous Programs and Equations**

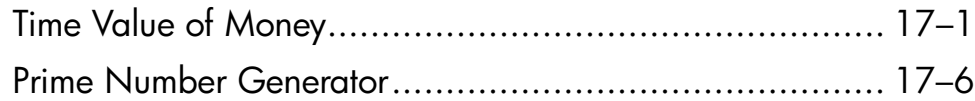

# **Part 3. Appendixes and Regerence**

# **A. Support, Batteries, and Service**

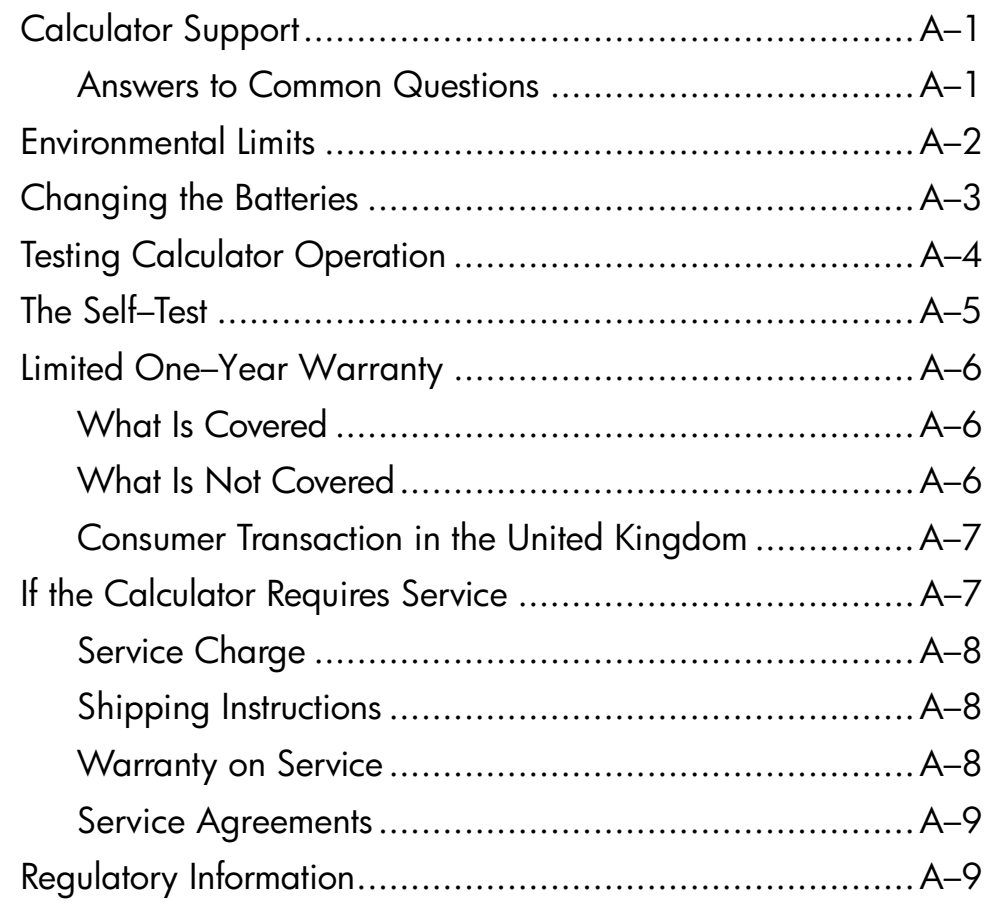

# **B. User Memory and the Stack**

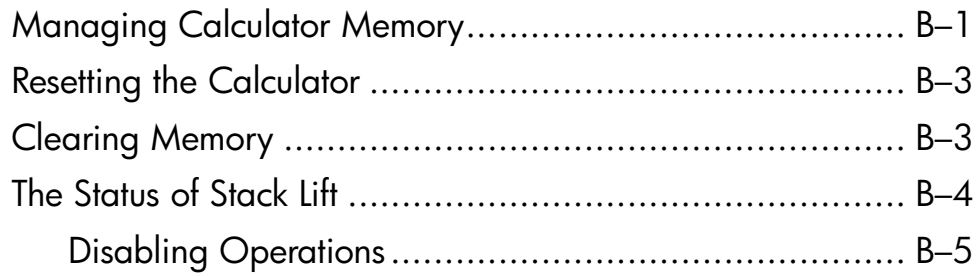

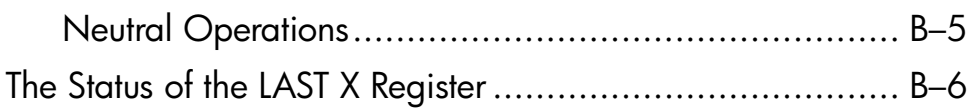

# **C. More about Solving**

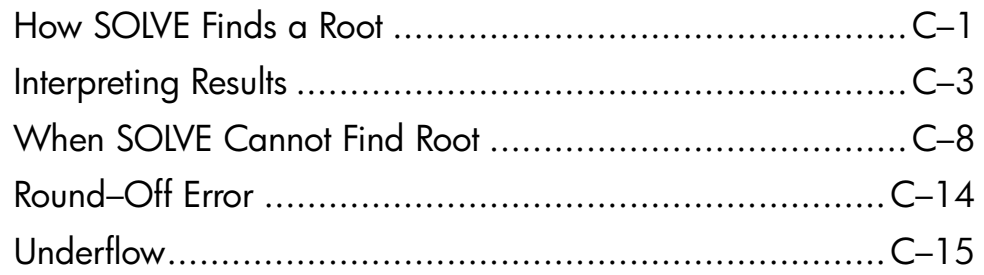

# **D. More about Integration**

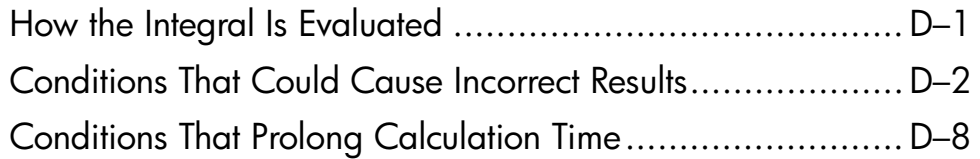

# **E. Messages**

# **F. Operation Index**

**Index**

# **Part 1**

# **Basic Operation**

# **1**

# **Getting Started**

# **Important Preliminaries**

# **Turning the Calculator On and Off**

To turn the calculator on, press  $\boxed{\mathbb{C}}$ . ON is printed below the key.

To turn the calculator off, press  $\boxed{2}$   $\boxed{\text{OFF}}$ . That is, press and release the  $\boxed{2}$ shift key, then press  $\bigcirc$  (which has OFF printed in blue above it). Since the calculator has *Continuous Memory*, turning it off does not affect any information you've stored, (You can also press  $\Box$  OFF to turn the calculator off.)

To conserve energy, the calculator turns itself off after 10 minutes of no use. If you see the low–power indicator ( $\Box$ ) in the display, replace the batteries as soon as possible. See appendix A for instructions.

# **Adjusting Display Contrast**

Display contrast depends on lighting, viewing angle, and the contrast setting. To increase or decrease the contrast, hold down the  $\mathbb C$  key and press  $\pm$  or  $\Box$ 

# **Highlights of the Keyboard an Display**

# **Shifted Keys**

Each key has three functions: one printed on its face, a left–shifted function (orange), and a right–shifted function (blue). The *shifted* function

names are printed in orange and blue above each key. Press the appropriate shift key ( $\square$ ) or  $\square$ ) before pressing the key for the desired function. For example, to turn the calculator off, press and release the  $\Box$  shift key, then press  $\boxed{\mathbf{C}}$ .

Pressing **S** or **<u>a</u>** turns on the corresponding **S** or **a** *annunciator* symbol at the top of the display. The annunciator remains on until you press the next key. To cancel a shift key (and turn off its annunciator), press the same shift key again.

## **Alpha Keys**

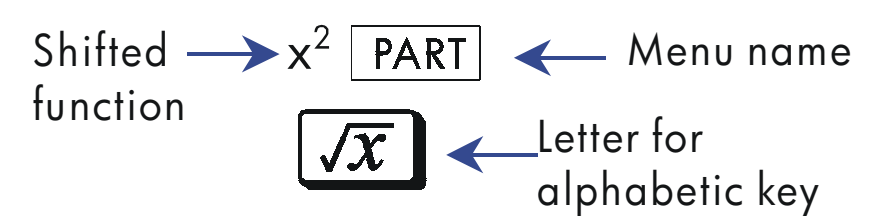

Most keys have a letter written next to them, as shown above. Whenever you need to type a letter (for example, a variable or a program *label*), the **A..Z** annunciator appears in the display, indicating that the alpha keys are "active".

Variables are covered in chapter 3; labels are covered in chapter 6.

## **Backspacing and Clearing**

One of the first things you need to know is how to *clear*; how to correct numbers, clear the display, or start over.

#### **1–2 Getting Started**

## **Keys for Clearing**

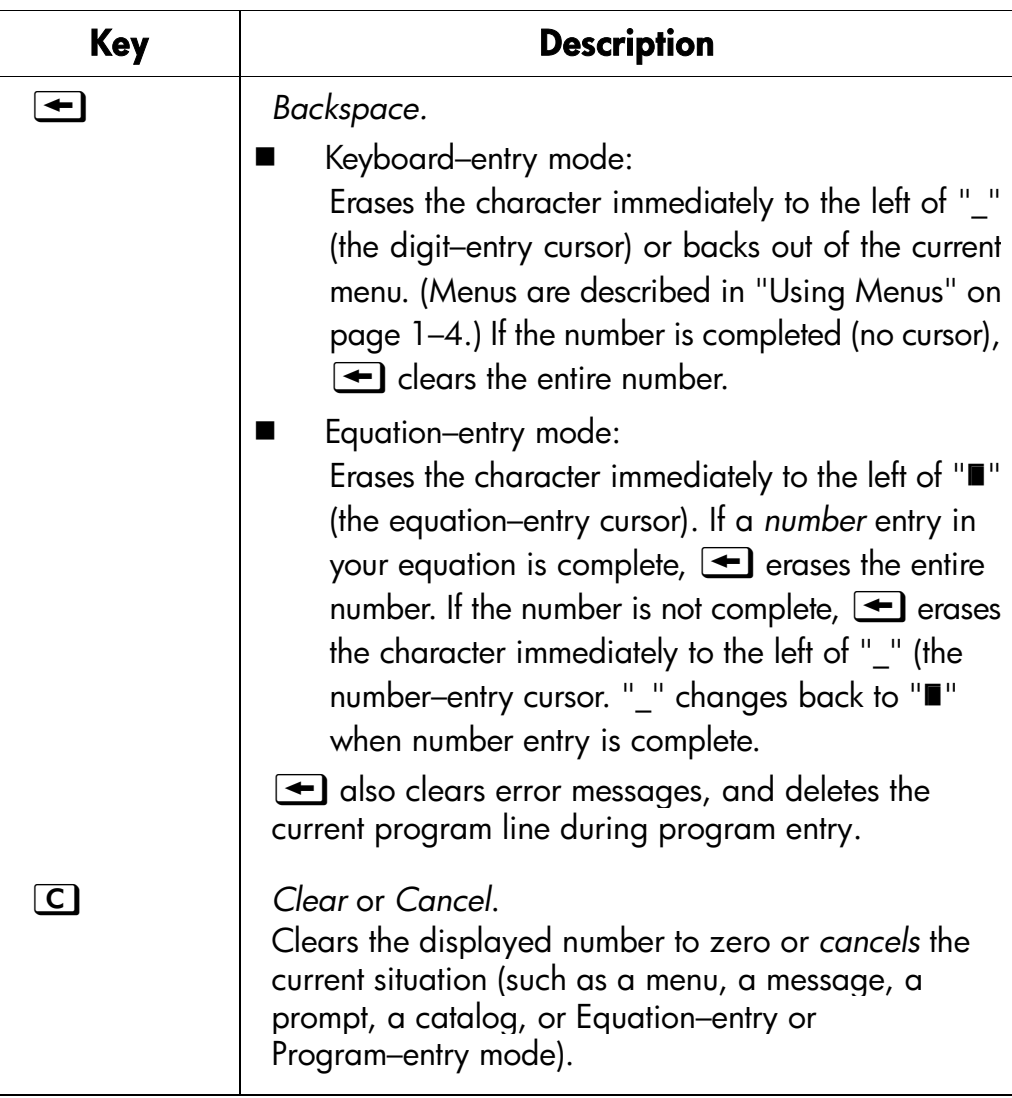

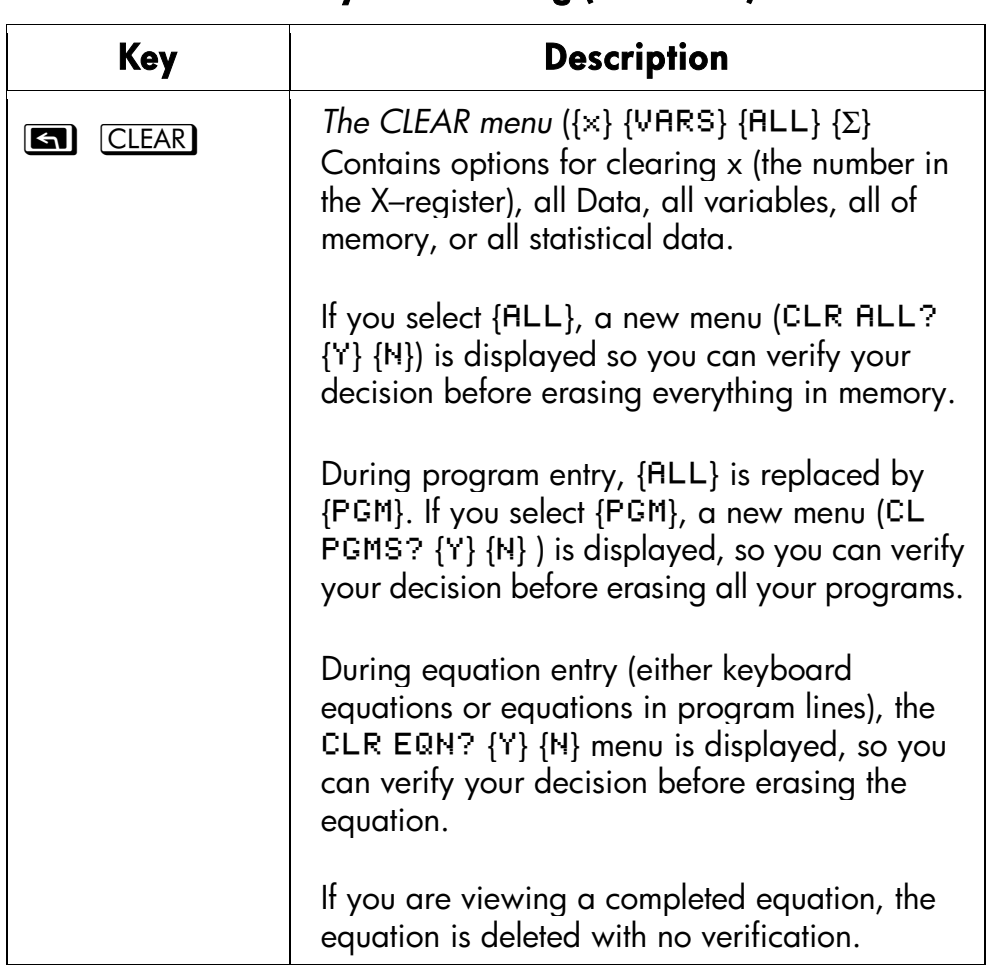

#### **Keys for Clearing (continued)**

## **Using Menus**

There is a lot more power to the HP 32SII than what you see on the keyboard. This is because 12 of the keys (with a shifted function name printed on a dark–colored background above them) are menu keys. There are 14 menus in all, which provide many more functions, or more options for more functions. Pressing a menu key (shifted) produces a *menu* in the display–a series of choices.

# 1–5 PICTURE

#### **1–4 Getting Started**

- 1. Menu choices.
- 2. Keys matched to menu choices.
- 3. Menu keys.

#### **HP 32II Menus**

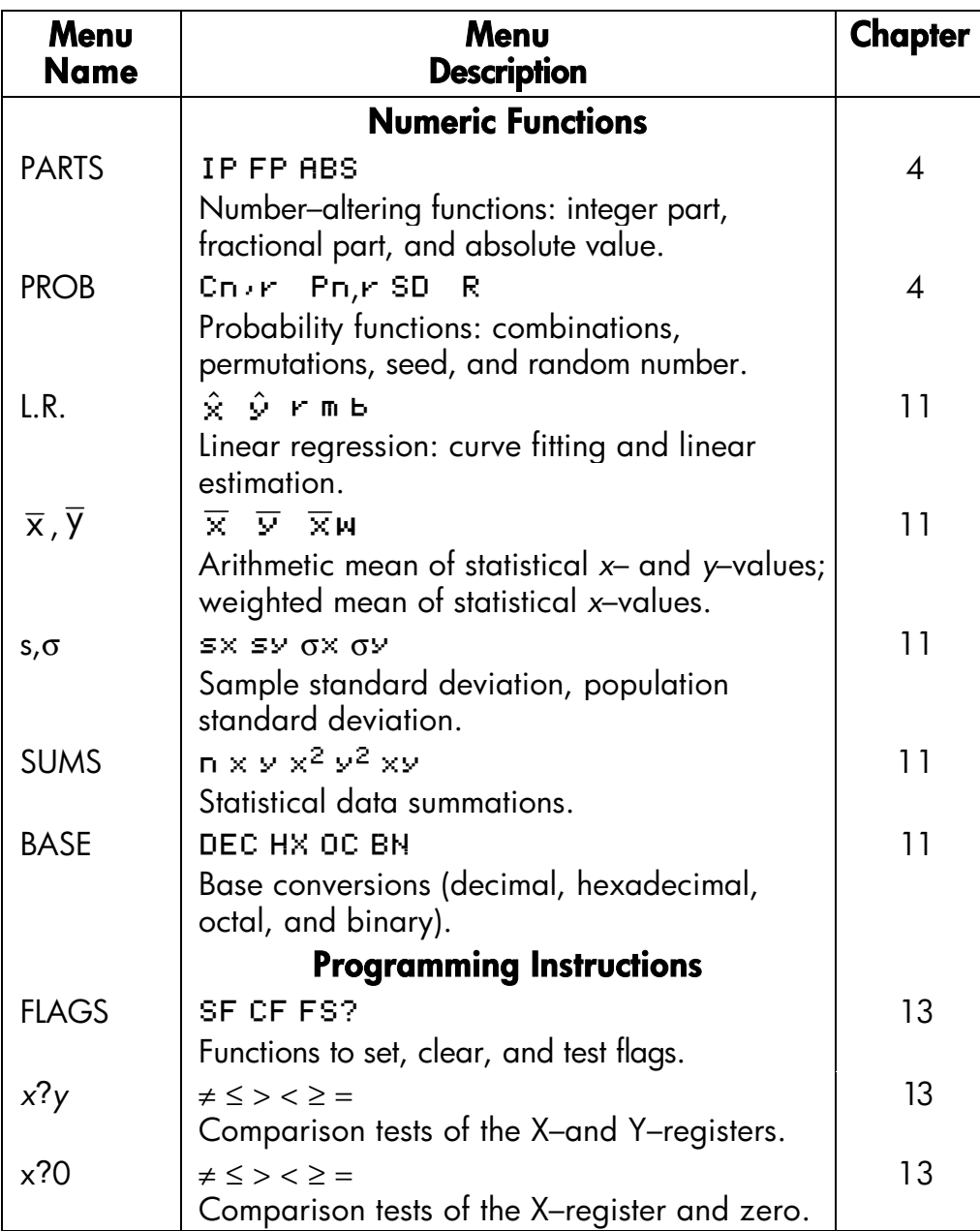

#### **HP 32II Menus (continued)**

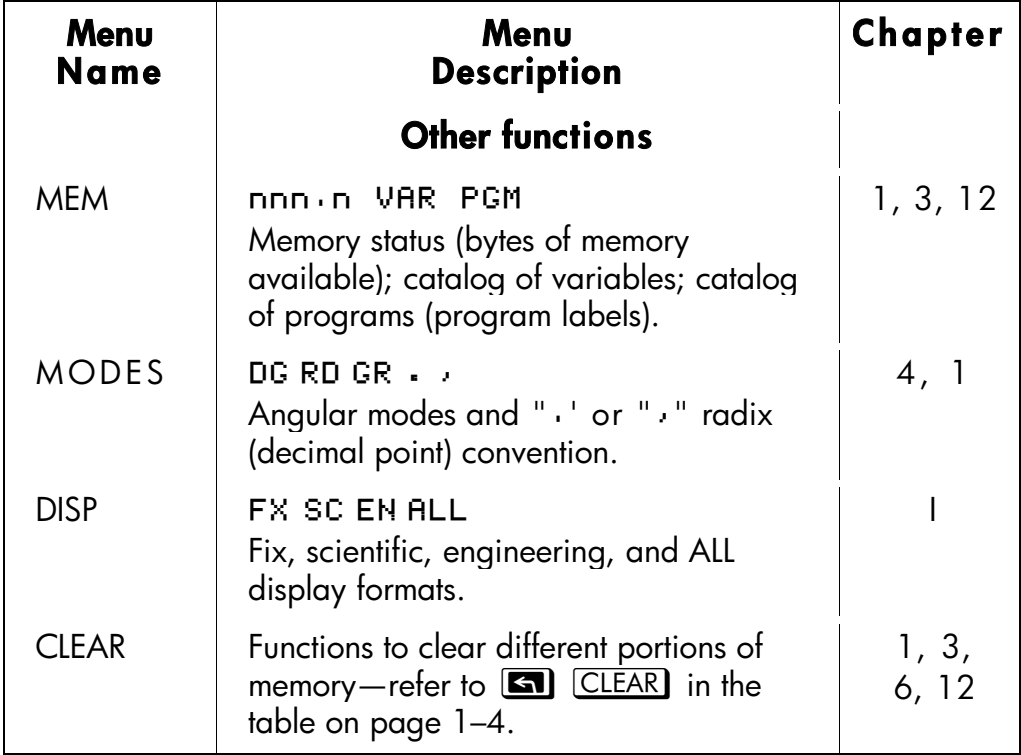

The following example shows you how to use a menu function:

#### **Example:**

How many permutations (*n* different arrangements) are possible from 28 items taken four (*r*) at a time?

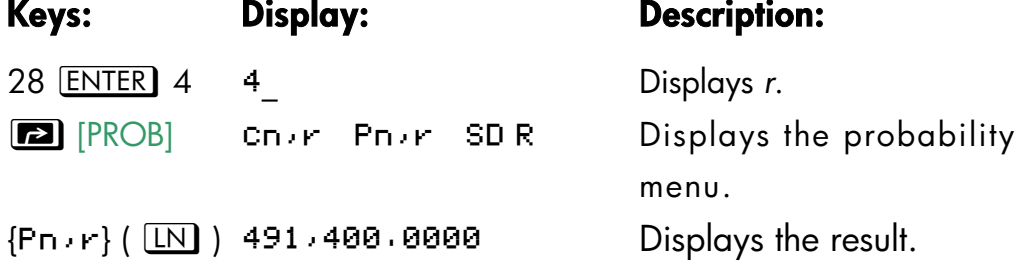

Repeat the example for 28 items taken 2 at a time. (Result=756.)

Menus help you execute dozens of functions by guiding you to them with menu choices. You don't have to remember the names of

#### **1–6 Getting Started**

the functions built into the calculator nor search through the names printed on its keyboard.

## **Exiting Menus**

Whenever you execute a menu function, the menu automatically disappears, as in the above example. If you want to leave a menu *without* executing a function, you have three options:

- Pressing  $\bigcirc$  backs out of the 2–level CLEAR or MEM menu, one level at a time. Refer to zb in the table on page 1–4.
- Pressing  $\bigcirc$  or  $\bigcirc$  cancels any other menu.

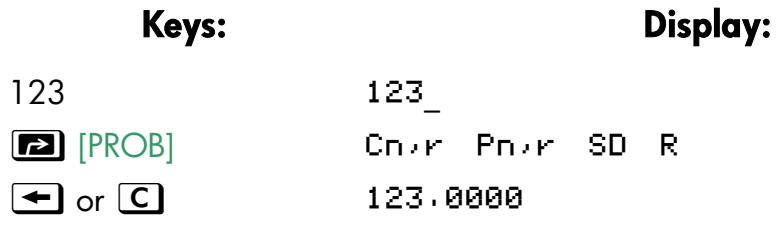

Pressing another menu key replaces the old menu with the new one.

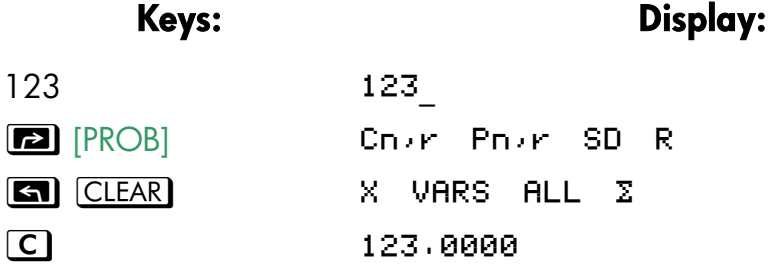

## **Annunciator**

The symbols along the top and bottom of the display, shown in the following figure, are called *annunciators*. Each one has a special significance when it appears in the display.

```
picture 1–8
```
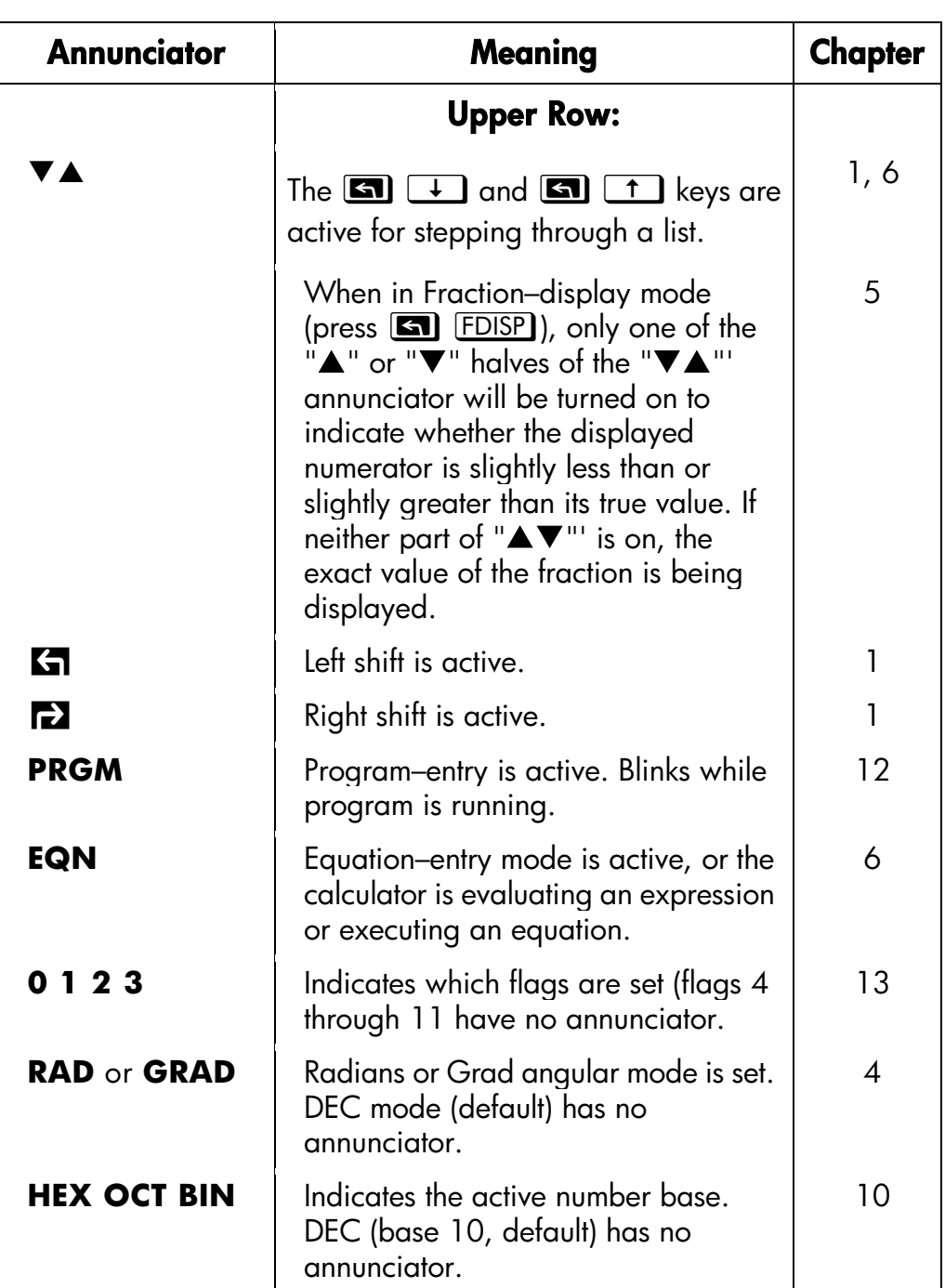

## **HP 32SII Annunciator**

## **1–8 Getting Started**

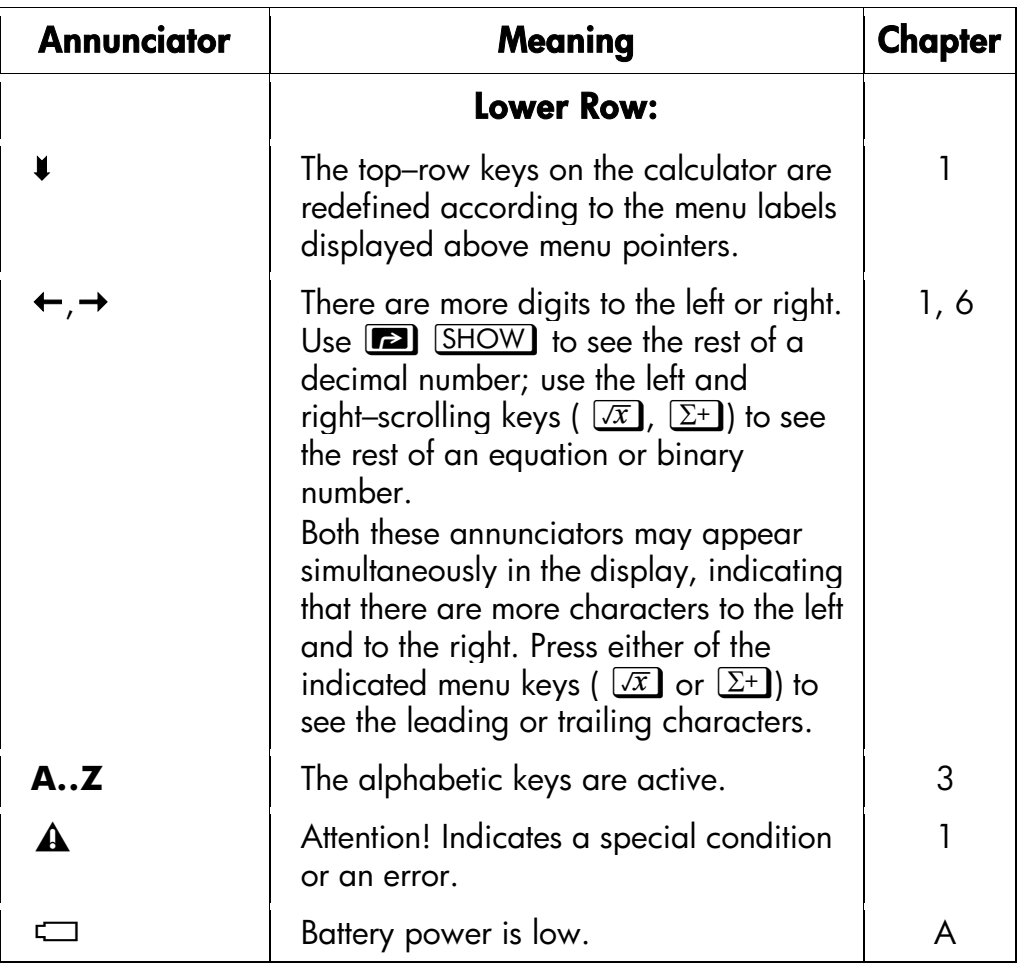

#### **HP 32SII Annunciator (continued)**

# **Keying in Numbers**

You can key in a number that has up to 12 digits plus a 3–digit exponent up to  $\pm 499$ . If you try to key in a number larger than this, digit entry halts and the  $\triangle$  annunciator briefly appears.

If you make a mistake while keying in a number, press  $\blacktriangleleft$  to backspace and delete the last digit, or press  $\Box$  to clear the whole number.

## **Making Numbers Negative**

The  $\frac{1}{2}$  key changes the sign of a number.

- To key in a negative number, type the number, then press  $\pm\sqrt{2}$ .
- To change the sign of a number that was entered previously, just press  $\pm$ . (If the number has an exponent,  $\pm$ ) affects only the *mantissa*  $$ the *non*–exponent part of the number.)

# **Exponent of Ten**

#### **Exponents in the Display**

Numbers with exponents of ten (such as  $4.2 \times 10^{-5}$  are displayed with an E preceding the exponent (such as  $4 \cdot 2000E-5$ ).

*A number whose magnitude is too large or too small for the display format will automatically be displayed in exponential form.* 

For example, in FIX 4 format for four decimal places, observe the effect of the following keystrokes:

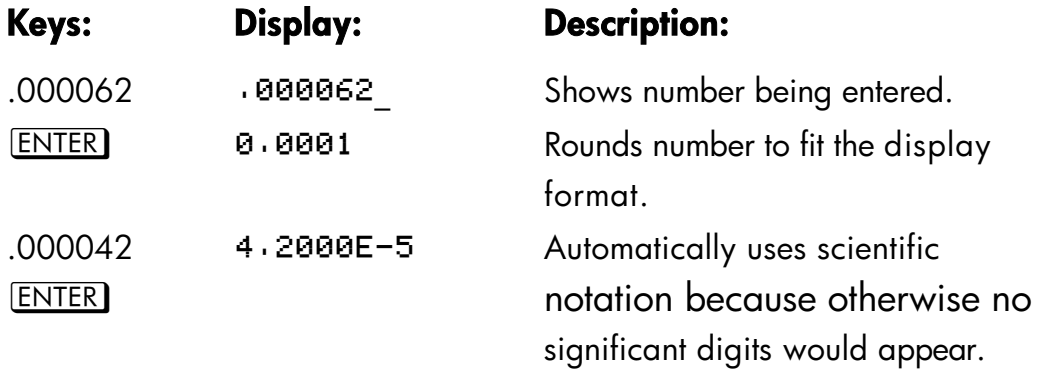

#### **Keying in Exponents of Ten**

Use **E** (*exponent*) to key in numbers multiplied by powers of ten. For example, take Planck's constant,  $6.6262 \times 10^{-34}$ .

**1.** Key in the *mantissa* (the *non*–exponent part) of the number. If the mantissa is negative, press  $\pm$  *after* keying in its digits.

#### **1–10 Getting Started**

### **Keys: Display:**

- $6.6262$   $6.6262$
- **2.** Press **E**. Notice that the cursor moves behind the E:
- $\boxed{E}$  6.6262E
- **3**. Key in the exponent. (The largest possible exponent is  $\pm$ 499.) If the exponent is negative, press  $\frac{+}{2}$  after you key in the E or after you key in the value of the exponent:
- $34 \pm 34$  6.6262E-34

For a power of ten without a multiplier, such as  $10^{34}$ , just press **E** 34. The calculator displays 1E34.

#### **Other Exponent Functions**

To calculate an exponent of ten (the base 10 antilogarithm), use  $\boxed{\blacksquare}$  (10<sup>x</sup>). To calculate the result of *any* number raised to a power (exponentiation), use  $\boxed{y^x}$  (see chapter 4).

## **Understanding Digit Entry**

As you key in a number, the cursor () appears in the display. The cursor shows you where the next digit will go; it therefore indicates that the number is not complete.

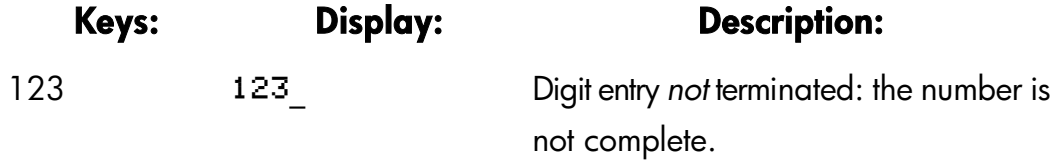

If you *execute a function* to calculate a *result*, the cursor disappears because the number is complete — digit entry has been terminated.

 $\overline{x}$  11.0905 Digit entry is terminated.

Pressing **ENTER** terminates digit entry. To separate two numbers, key in the first number, press **ENTER** to terminate digit, entry, and then key in the second number

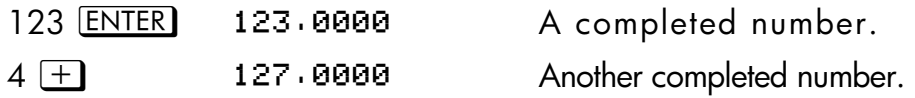

If digit entry is *not* terminated (if the cursor is present),  $\triangle$  backspaces to erase the last digit. If digit entry is terminated (no cursor),  $\blacktriangleleft$  acts like C and clears the entire number. Try it!

## **Range Number and OVERFLOW**

The smallest number available on the calculator is  $1 \times 10^{-499}$ . The largest number is 9.99999999999  $\times$  10<sup>499</sup> (displayed as 1  $\cdot$  0000E500 because of rounding).

- If a calculation produces a result that exceeds the largest possible number, 9.99999999999  $\times$  10<sup>499</sup> is returned, and the warning message OVERFLOW appears.
- If a calculation produces a result smaller that the smallest possible number, zero is returned. No warning message appears.

# **Doing Arithmetic**

All operands (numbers) must be present *before* you press a function key. (When you press a function key, the calculator immediately executes the function shown on that key.)

All calculations can be simplified into one–number functions and/or two–number functions.

## **One–Number Functions**

To use a one–number function (such as  $\overline{1/x}$ ,  $\overline{x}$ ).  $\overline{3}$ ,  $\overline{x^2}$ , or  $\overline{1/2}$ )

#### **1–12 Getting Started**

- **1.** Key in the number. (*You don't need to press* ENTER .)
- **2.** Press the function key. (For a *shifted* function, press the appropriate **s** or **B** shift key first.)

For example, calculate  $1/32$  and  $\sqrt{148.84}$  Then square the last result and change its sign.

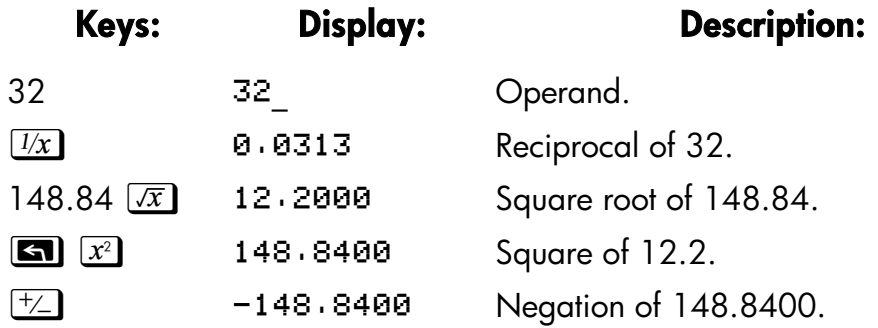

The one–number functions also include trigonometric, logarithmic, hyperbolic, and parts–of–numbers functions, all of which are discussed in chapter 4.

## **Two–Number Functions**

To use a two–number function (such as  $\pm$ ),  $\pm$ ),  $\pm$ ),  $\pm$ ),  $\overline{y^x}$  or $\overline{z}$  $%CHG$ .

- **1.** Key in the first number.
- **2.** Press **ENTER** to separate the first number from the second.
- **3.** Key in the second number. (Do *not* press **ENTER**).
- **4.** Press the function key. (For a shifted function, press the appropriate shift key first.)

**Note** Iype in *both* cumbers (separate them by pressing **ENTER** by *before* pressing a function key.

#### **Getting Started 1–13**

**OC** 

#### **For example:**

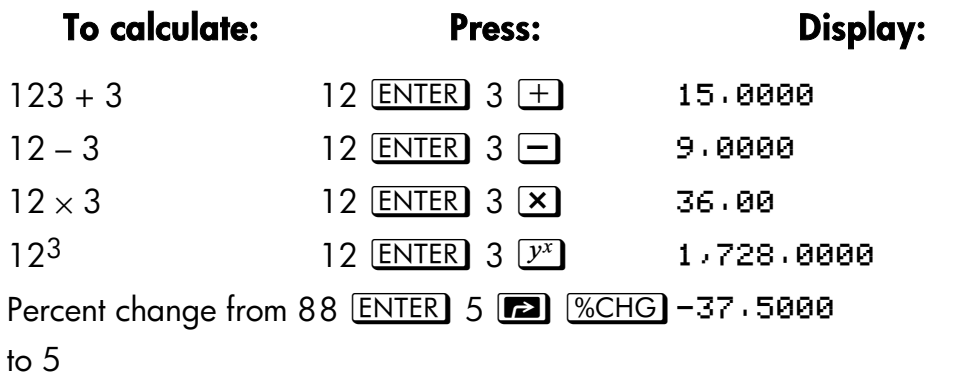

The order of entry is important only for *non*–commutative functions such as  $\Box$ ,  $\div$ ),  $\Box^x$  or  $\Box$  (*SCHG*). If you type numbers in the wrong order, you can still get the correct answer (without re–typing them) by pressing  $\overline{X \rightarrow Y}$  to *swap the order of the numbers on the stack*. Then press the intended function key. (This is explained in detail in chapter 2 under "Exchanging the X– and Y–Registers in the Stack.")

# **Controlling the Display Format**

## **Periods and Commas in Numbers**

To exchange the periods and commas used for the decimal point (radix mark) and digit separators in a number:

- **1.** Press **a** MODES to display the MODES menu.
- **2.** Specify the decimal point (radix mark) by pressing  $\{\cdot\}$  or  $\{\cdot\}$ . For example, the number one million looks like:
	- 1,000,000,0000 if you press  $\{ \cdot \}$  or
	- $1.000.000.0000$  if you press  $\{.\}.$

## **1–14 Getting Started**

## **Number of Decimal Places**

All numbers are *stored* with 12–digit precision, but you can select the number of decimal places to be *displayed* by pressing **3** [DISP] (the display menu). During some complicated internal calculations, the calculator uses 15–digit precision for intermediate results. The displayed number is *rounded* according t the display format. The DISP menu gives you four options;

FX SC EN ALL

#### **Fixed–Decimal Format** ({FX})

FIX format displays a number with up to 11 decimal places (11 digits to the *right* of the " $\cdot$  " or " $\cdot$ " radix mark) if they fit. After the prompt  $\overline{F}I X$  type in the number of decimal places to be displayed. For 10 or 11 places, press  $\Box$  $0$  or  $\lceil \cdot \rceil$  1.

For example, in the number 123,456.7089, the "7", "0", "8", and "9" are the decimal digits you see when the calculator is set to FIX 4 display mode.

Any number teat is too large or too small to display in the current decimal–place setting will automatically be displayed in scientific format.

#### **Scientific Format** ({SC})

SCI format displays a number in scientific notation (one digit before the "," or " $\cdot$  " radix mark) with up to 11 decimal places (if they fit) and up to three digits in the exponent. After the prompt, SCI, type in the number of decimal places to be displayed. For 10 or 11 places, press  $\cdot\cdot$  0 or  $\bigcirc$  1. (The integer part of the number will always be less than 10.)

For example, in the number  $1 \cdot 2346E5$ , the "2", "3", "4", and "6" are the decimal digits you see when the calculator is set to SCI 4 display mode The "5" following the "E" is the exponent of 10: 1.2346  $\times$  10<sup>5</sup>.

#### **Engineering Format ({EH})**

ENG format displays a number in a manner similar to scientific notation, except that the exponent is a multiple of three (there can be up to three digits before the "  $\cdot$  " or "  $\cdot$  " radix mark). This format is most useful for scientific and engineering calculations that use units specified in multiples of IO3 (such ass micro–, milli–, and kilo–units.)

After the prompt, ENG, type in the number of digits you want after the first significant digit. For 10 or 11 places, press  $\cdot\cdot$  0 or  $\cdot\cdot\cdot$  1.

For example, in the number  $123.46E3$ , the "2", "3", "4", and "6" are the significant digits after the first significant digit you see when the calculator is set to ENG 4 display mode. The "3" following the "E" is the (multiple of 3) exponent of 10:  $123.46x$  10<sup>3</sup>.

#### **ALL Format** ({ALL})

ALL format displays a number as precisely as possible (12 digits maximum). If all the digits don't fit in the display, the number is automatically displayed in scientific format: 123,456.

## **SHOWing Full 12–Digit Precision**

Changing the number of displayed decimal places affects what you see, but it does not affect the internal representation of numbers. Any number stored internally always has 12 digits.

For example, in the number 14.8745632019, you see only "14.8746" when the display mode is set to FIX 4, but the last six digits ("632019") are present internally in the calculator.

To temporarily display a number in full precision, press  $\Box$  SHOW  $\Box$ . This shows you the *mantissa* (but no exponent) of the number for as long as you hold down **SHOW**.

#### **1–16 Getting Started**

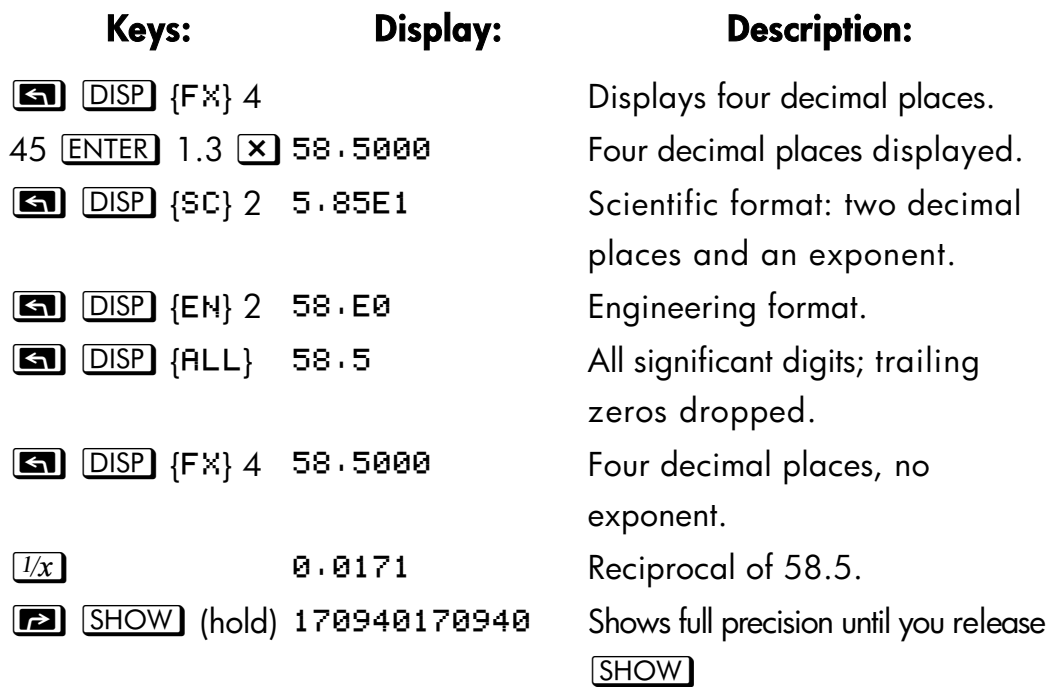

# **Fractions**

The HP 32SII allows you to type in and display fractions, and to perform math operations on them. Fractions are real numbers of the form

*a b/c* 

where *a*, *b*, and *c* are integers;  $0 \le b \le c$ ; and the denominator (*c*) must be in the range 2 through 4095.

## **Entering Fractions**

Fractions can be entered onto the stack at any time:

- **1.** Key in the integer part of the number and press  $\bigodot$ . (The first  $\bigodot$ separates the integer part of the number from its fractional part.)
- **2.** Key in the fraction numerator and press  $\bigodot$  again. The second  $\bigodot$ separates the numerator from the denominator.
- **3.** Key in the denominator, then press **ENTER** or a function key to

terminate digit entry. The number or result is formatted according to the current display format.

The *a*  $b/c$  symbol under the  $\bigodot$  key is a reminder that the  $\bigodot$  key is used twice for fraction entry.

For example, to enter the fractional number 12 <sup>3</sup>/*8*, press these keys:

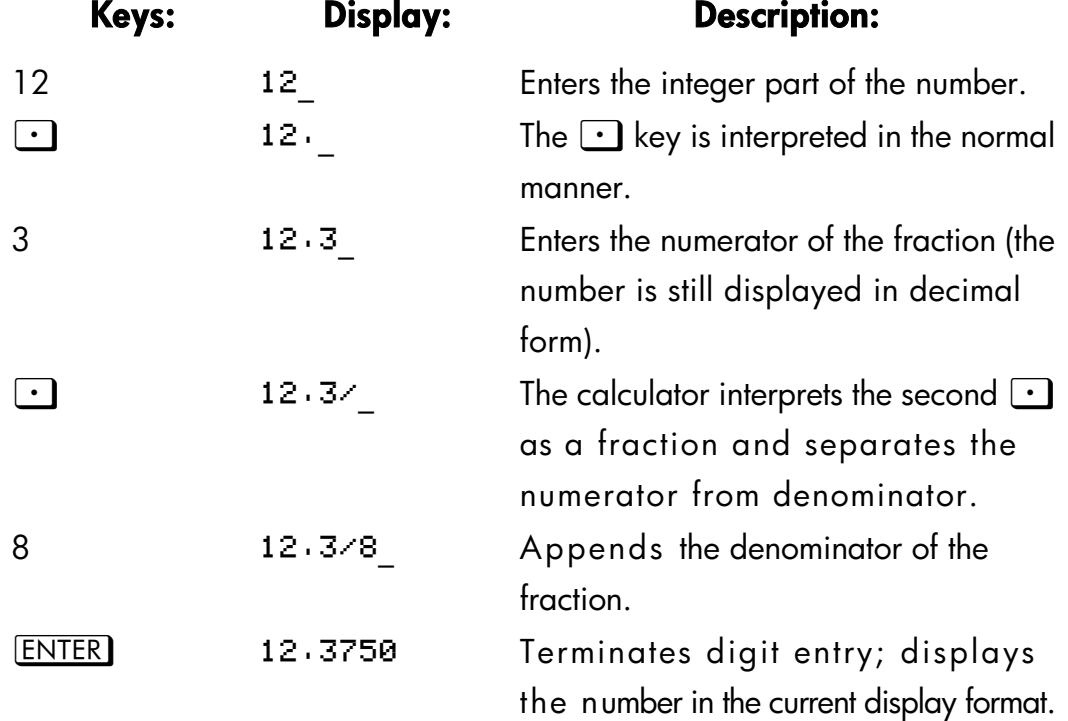

If the number you enter has no integer part (for example, 3/*8*), just start the number without an integer.

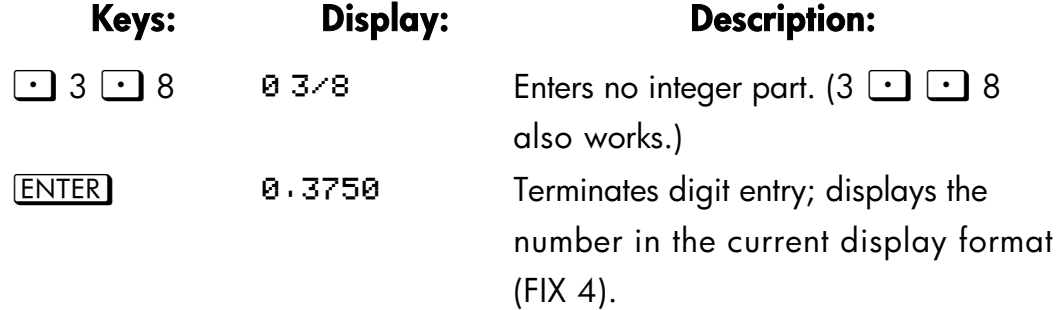

#### **1–18 Getting Started**

## **Displaying Fractions**

Press  $\Box$  [FDISP] to switch between Fraction–display mode and the current decimal display mode.

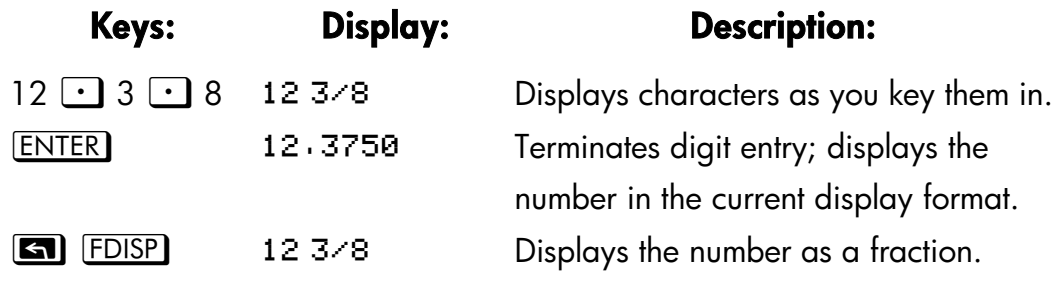

Now add 3/4 to the number in the X–register (12 3/*8*):

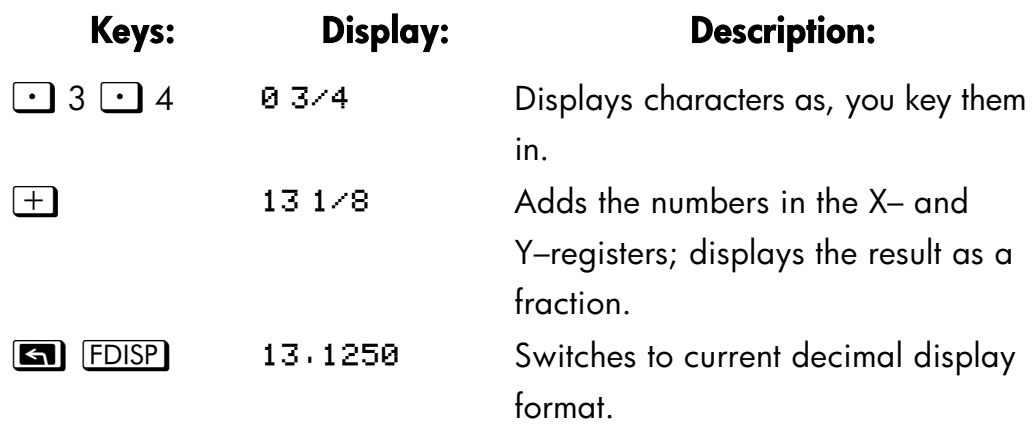

Refer to chapter 5, "Fractions," for more information about using fractions.

## **Messages**

The calculator responds to certain conditions or keystrokes by displaying a message. The  $\triangle$  symbol comes on to call your attention to the message.

- To clear a message, press  $\Box$  or  $\triangleleft$ .
- To clear a message and perform another function, press any other key.

If no message appears but  $\triangle$  does, you have pressed an inactive key (a key that has no meaning in the current situation, such as  $\boxed{3}$  in Binary mode).

All displayed messages are explained in appendix E, "Messages."

# **Calculator Memory**

The HP 32SII has 384 bytes of memory in which you can store any combination of data (variables, equations, or program lines). The memory requirements of specific activities are given under "Managing Calculator Memory" in appendix B.

## **Checking Available Memory**

Pressing  $\boxed{\blacksquare}$  MEM displays the following menu:

216.0 VAR PGM

**Where** 

 $216.0$  is the number of bytes of memory available.

Pressing the {VAR} menu key displays the catalog of variables (see "Reviewing Variables in the VAR Catalog" in chapter 3). Pressing the {} menu key displays the catalog of programs.

- **1.** To enter the catalog of variables, press {VAR} to enter the catalog of programs, press  ${FGM}$ .
- **2.** To review the catalogs, press  $\boxed{\blacksquare}$   $\boxed{\bot}$  or  $\boxed{\blacksquare}$   $\boxed{\uparrow}$ .
- **3.** To delete a variable or a program, press **6.** CLEAR while viewing it in its catalog.
- **4.** To exit the catalog, press  $\boxed{\text{C}}$ .

## **Clearing All of Memory**

*Clearing* all of memory erases all numbers, equations, and programs you've stored. It does not affect mode and format settings. (To clear settings as well as data, see "Clearing Memory" in appendix B.)

#### **To clear all of memory:**

**1.** Press **6** CLEAR {ALL}. You will then see the confirmation prompt CLR

#### **1–20 Getting Started**
ALL? {Y} {N}, which safeguards against the unintentional clearing of memory.

**2.** Press {Y} (yes).

### **Getting Started 1–21**

# **2**

# **The Automatic Memory Stack**

This chapter explains how calculations take place in the automatic memory stack. *You do not need to read and understand this material to use the calculator*, but understanding the material will greatly enhance your use of the calculator, especially when programming.

In part 2, "Programming", you will learn how the stack can help you to manipulate and organize data for programs.

# **What the Stack Is**

Automatic storage of intermediate results is the reason that the HP 32SII easily processes complex calculations, and does so without parentheses. The key to automatic storage is the automatic, RPN memory stack.

HP's operating logic is based on an unambiguous, parentheses–free mathematical logic known as "Polish Notation," developed by the Polish logician Jan Łukasiewicz (1878–1956).

While conventional algebraic notation places the operators between the relevant numbers or variables, Łhukasiewicz's notation places them before the numbers or variables. For optimal efficiency of the stack, we have modified that notation to specify the operators after the numbers. Hence the term Reverse Polish Notation, or RPN.

The stack consists of four storage locations, called registers, which are "stacked" on top of each other. These registers—labeled X, Y, Z, and T–store and manipulate four current numbers. The "oldest" number is stored in the T– (*top*) register. The stack is the work area for calculations.

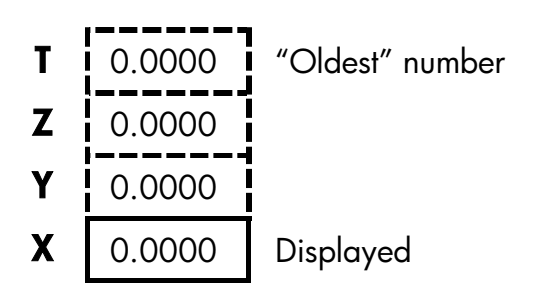

The most "recent" number is in the X–register: *this is the number you see in the display.* 

In programming, the slack is used to perform calculations, to temporarily store intermediate results, to pass stored data (variables) among programs and subroutines, to accept input, and to deliver output.

# **The X–Register Is in the Display**

The X–register is what you see *except* when a menu, a message, or a program line is being displayed. You might have noticed that several function names include an *x* or *y*.

This is no coincidence: these letters refer to the X– and Y–registers. For example,  $\Box$   $\Box$   $\Box$  raises ten to the power of the number in the X–register (the displayed number).

# **Clearing the X–Register**

Pressing zb {º} *always* clears the X–register to zero; it is also used to program this instruction. The  $\boxed{\mathbb{C}}$  key, in contrast, is context-sensitive. It. either clears or cancels the current display, depending on the situation: it acts like  $\Box$   $\Box$   $\Box$   $\Box$   $\Box$   $\Diamond$  anly when the X–register is displayed.  $\Box$  also acts like **z b cLEAR** {x} when the X–register is displayed *and* digit entry is terminated (no cursor present). It *cancels* other displays: menus, labeled numbers, messages, equation entry, and program entry.

### **2–2 The Automatic Memory Stack**

## **Reviewing the stack**

### **R**¶ **(Roll Down)**

The **R+)** (roll down) key lets you review the entire contents of the stack by "rolling" the contents downward, one register at a time. You can see each number when it enters the X–register.

**ENTER** 4. Pressing  $\overline{R}$  four times rolls the numbers all the way around and Suppose the stack is filled with 1, 2, 3, 4 (press  $1$  ENTER) 2 ENTER 3 back to where they started:

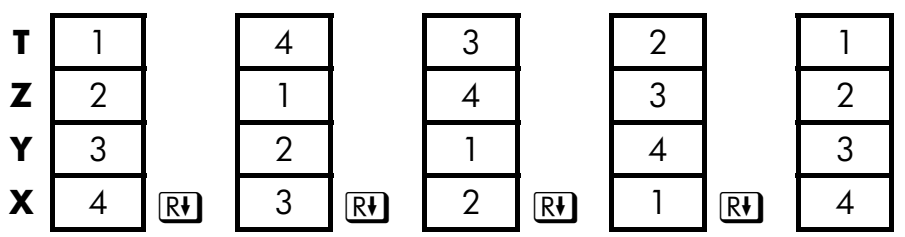

What was in the X–register *rotates* into the T–register, the contents of the T–register rotate into the Z–register, etc. Notice that only the *centents* of the registers are rolled — the registers themselves maintain their positions, and only the X–register's contents are displayed.

### **R**µ **(Roll Up)**

The  $\boxdot$   $\boxdot$   $\boxdot$   $\ddot{\text{R}}$  (roll up) key has a similar function to  $\textcircled{R}$  except that it "rolls" the stack contents upward, one register at a time.

The contents of the X–register rotate into the Y–register; what was in the T–register rotates into the X–register, and so on.

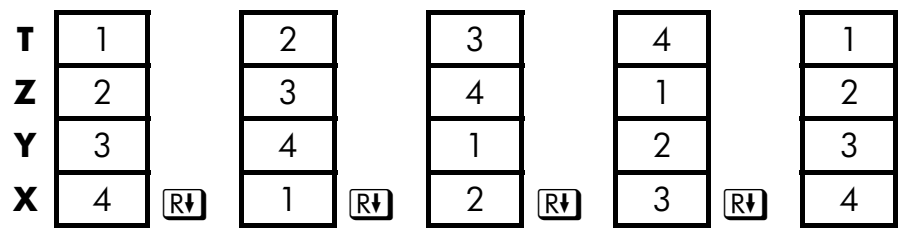

# **Exchanging the X– and Y–Registers in the Stack**

Another key that manipulates the stack contents is  $\overline{(x \rightarrow y)}$  (*x* exchange *y*). This key swaps the contents of the X– and Y–registers without affecting the rest of the stack. Pressing  $\overline{(x \rightarrow y)}$  twice restores the original order of the X- and Y–register contents.

The  $\overline{x \rightarrow y}$  function is used primarily for two purposes:

 To view the contents of the Y–register and then return them to *y* (press  $\overline{x \rightarrow y}$  twice).

Some functions yield two results: one in the X–register and one in the Y–register. For example,  $\Box$   $\rightarrow$   $\theta$ ,  $r$  converts rectangular coordinates in the X– and Y–registers into polar coordinates in the X– and Y–registers.

 To swap the order of numbers in a calculation. For example, one way to calculate  $9 \div (13 \times 8)$ : Press 13 ENTER 8  $\times$  9  $\overline{x+y}$   $\div$ The keystrokes to calculate this expression from *left–to–right* are: 9 13 8 y p

**Note** Always make sure that there are no more than four numbers in the stack at any given time – the contents of the T–register (the  $\mathbf{u}$ top register) will be lost whenever a fifth number is entered.

# **Arithmetic–How the Stack Does It**

The contents of the stack move up and down automatically as new numbers enter the X–register *(lifting the stack)* and as operators combine two numbers in the X– and Y–registers to produce one new number in the X–register (*dropping the stack*).

Suppose the stack is filled with the numbers 1, 2, 3, and 4. See how the stack drops and lifts its contents while calculating

### **2–4 The Automatic Memory Stack**

 $3 + 4 - 9$ 

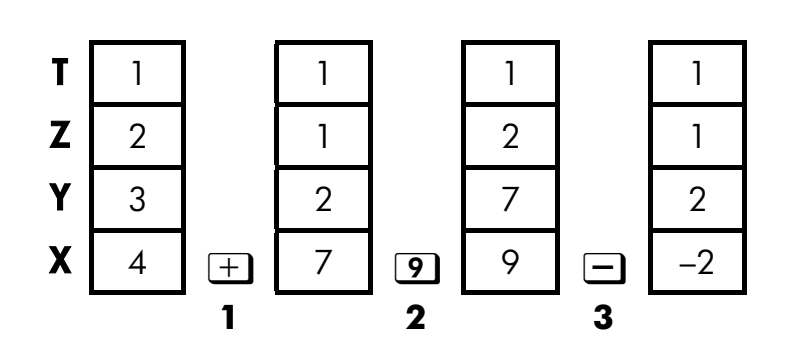

- **1.** The stack "drops" its contents. The T– (top) register *replicates* its contents.
- **2.** The stack "lifts" its contents. The T–register's contents are *lost*.
- **3.** The stack drops.
- Notice that when the stack lifts, it replaces the contents of the T– (top) register with the contents of the Z–register, and that the *former* contents of the T–register are lost. You can see, therefore, that the stack's memory is limited to four numbers.
- Because of the automatic movements of the stack, you do *not* need to clear the X–register before doing a new calculation.
- Most functions prepare the stack to lift its contents *when the next number enters the X–register.* See appendix B for lists of functions that disable stack lift.

# **How ENTER Works**

You know that **ENTER** separates two numbers keyed in one after the other. In terms of the stack, how does it do this? Suppose the stack is again filled with 1, 2, 3, and 4. Now enter and add two new numbers:

 $5 + 6$ 

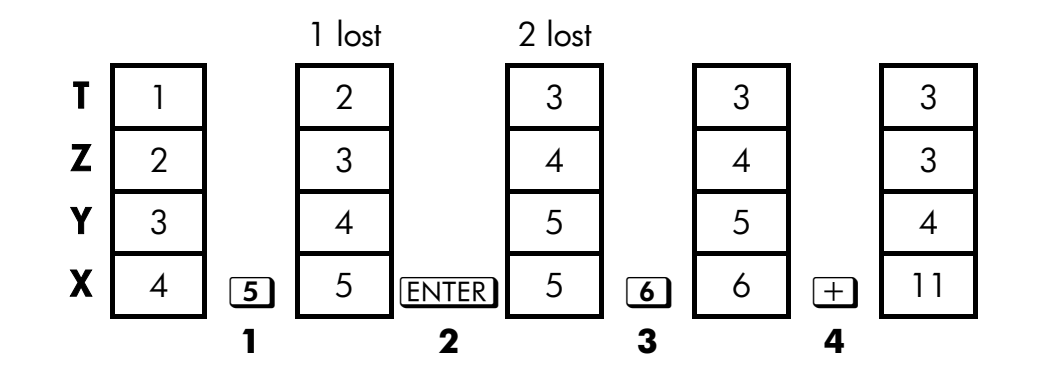

- **1.** Lifts the stack.
- **2.** Lifts the stack and replicates the X–register.
- **3.** Does not lift the stack.
- **4.** Drops the stack n replicate the T–register.

**ENTER** replicates the contents of the X–register into the Y–register. The next number you key in (or recall) *writes over* the copy of the first number left in the X–register. The effect is simply to separate two sequentially entered numbers.

**ENTER** ENTER ENTER . All stack registers now contain zero. Note, You can use the replicating effect of **ENTER** clear the stack quickly: press 0 however, that you don't *need* to clear the tech before doing calculations.

### **Using a Number Twice in a Row**

You can use the replicating feature of **ENTER** to other advantages. To add a number to itself, press  $[ENTER]$   $\Box$ 

### **Filling the to with a Constant**

The replicating effect of **ENTER** together with the replicating effect of stack drop (from T into Z) allows you t fill the stack with a numeric constant for calculations.

### **2–6 The Automatic Memory Stack**

### **Example:**

Given bacterial culture with a constant growth rate of 50%, how large would population of 100 be at the end 3 days?

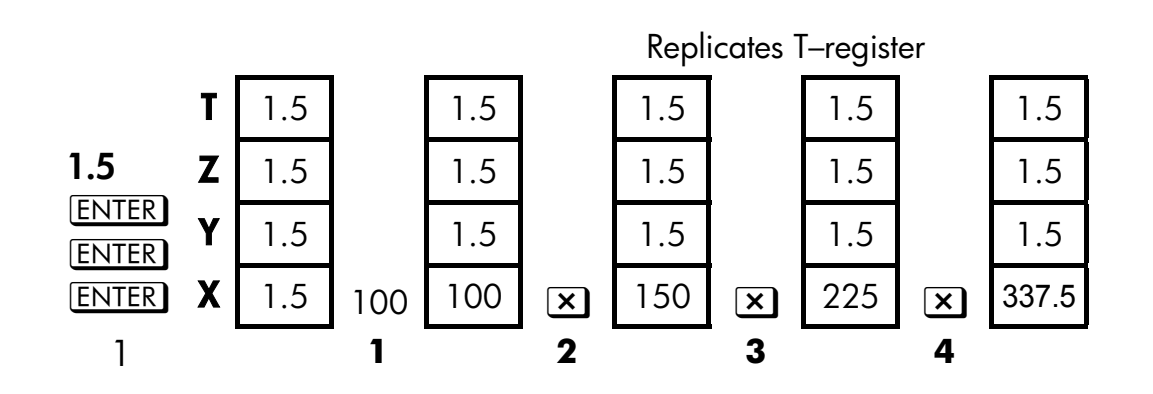

- **1.** Fills the stack with the growth rate.
- **2.** Keys in the initial population.
- **3.** Calculates the population after 1 day.
- **4.** Calculates the population after 2 days.
- **5.** Calculates the population after 3 days.

## **How CLEAR x Works**

Clearing the display (X–register) put zero in the X–register. The next number you key in (or recall *writes over* this zero.

There are three ways to clear the contents of the X–register, that is, to clear *x*:

- **1.** Press  $\boxed{C}$
- **2.** Press  $\leftarrow$
- **3.** Press **a**  $ClEAR$  {x} (Mainly used during program entry.)

Note these exceptions:

- **During program entry,**  $\blacktriangleleft$  **deletes the currently–displayed program line** and  $\boxed{\mathsf{C}}$  cancels program entry.
- During digit entry,  $\blacktriangleleft$  backspaces over the displayed number.
- If the display shows a *labeled* number (such as A=2,0000), pressing

 $\boxed{\text{C}}$  or  $\boxed{\text{C}}$  cancel that display and shows the X–register.

- When viewing an equation,  $\blacktriangleleft$  displays the cursor at the end the equation to allow for editing.
- During equation entry,  $\blacktriangleleft$  backspaces over the displayed equation, one function at a time.

For example, if you intended to enter 1 and 3 but mistakenly entered 1 and 2, this what you should do to correct your error:

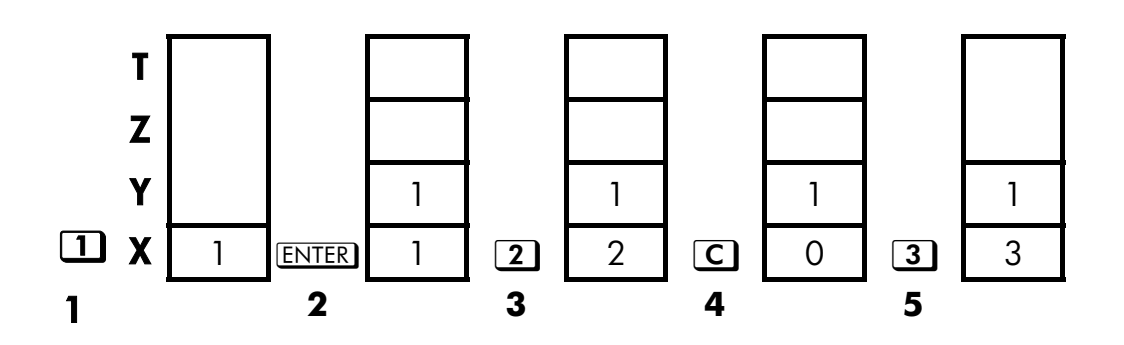

- **1.** Lifts the stack
- **2.** Lift the stack and replicates the X–register.
- **3.** Overwrites the X-register.
- **4.** Clears *x* by overwriting it with zero.
- **5.** Overwrites *x* (replaces the zero.)

# **The LAST X Register**

The LAST X register is a companion to the stack: it holds the number that was in the X–register before the last numeric function was executed. (A numeric function is an operation that produces a result from another number or numbers, such as  $\overline{X}$ .) Pressing  $\overline{S}$   $\overline{LASTX}$  returns this value into the X–register.

This ability to retrieve the "last x" has two main uses:

- **1.** Correcting errors.
- **2.** Reusing a number in a calculation.

### **2–8 The Automatic Memory Stack**

See appendix B for a comprehensive list of the functions that save *x* in the LAST X register.

# **Correcting Mistakes with LAST X**

### **Wrong One–Number Function**

If you execute the wrong one–number function, use  $\Box$   $\Box$   $\Box$   $\Box$  to retrieve the number so you can execute the correct function. (Press *first* if you want to clear the incorrect result, from the stack.)

Since  $\boxed{2}$   $\boxed{8}$  and  $\boxed{2}$   $\boxed{%CHG}$  don't cause the stack to drop, you can recover from these functions in the same manner as from one–number functions.

### **Example:**

Suppose that you had just computed In  $4.7839 \times (3.879 \times 10^5)$  and wanted to find its square root, but pressed  $\boxed{e^x}$  by mistake. You don't have to start over! To find the correct result, press  $\Box$  LAST $\overline{x}$   $\overline{x}$ .

### **Mistakes with a Two–number operation**

If you make a mistake with a two–number operation,  $(\pm, \pm)$ ,  $\pm$ ,  $\pm$ ,  $\boxed{y^x}$  or  $\boxed{xy}$  ), you can correct it by using  $\boxed{3}$   $\boxed{LASTx}$  and *inverse* of the two–number function (  $\Box$  or  $\Box$ ),  $\div$  or  $\Box$ ),  $\overline{xy}$  or  $\overline{y^x}$ ).

- **1.** Press  $\boxed{\blacksquare}$   $\boxed{\text{LAST } x}$  to recover the second number (*x* just before the operation).
- **2.** Execute the inverse operation. This returns the number that was originally first. The second number is still in the LAST X register. Then:
	- If you had used the *wrong function*, press z again to restore the original stack contents. Now execute the correct function.
	- If you had used the *wrong second number*, key in the correct one and execute the function.

If you had used the *wrong first number,* key in the correct first number, press  $\boxed{\blacksquare}$   $\boxed{\text{LAST } x}$  to recover the second number, and execute the function again. (Press  $\Box$  first if you want to clear the incorrect result from the stack.)

### **Example:**

Suppose you made a mistake while calculating

 $16 \times 19 = 304$ .

There are three kinds of mistakes you could have made:

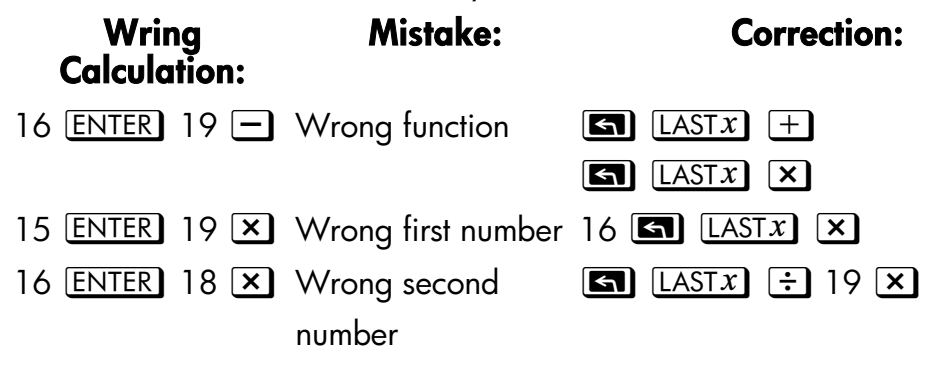

## **Reusing Numbers with LAST X**

You can use  $\boxed{\blacksquare}$   $\boxed{\text{LAST}x}$  to reuse a number (such as a constant) in a calculation. Remember to enter the constant second, just before executing the arithmetic operation, so that the constant is the last number in the X–register, and therefore can be saved and retrieved with  $\boxed{\blacksquare}$  [LASTX]

### **Example:**

Calculates <del>2005</del> 96.704+ 52.3947

### **2–10 The Automatic Memory Stack**

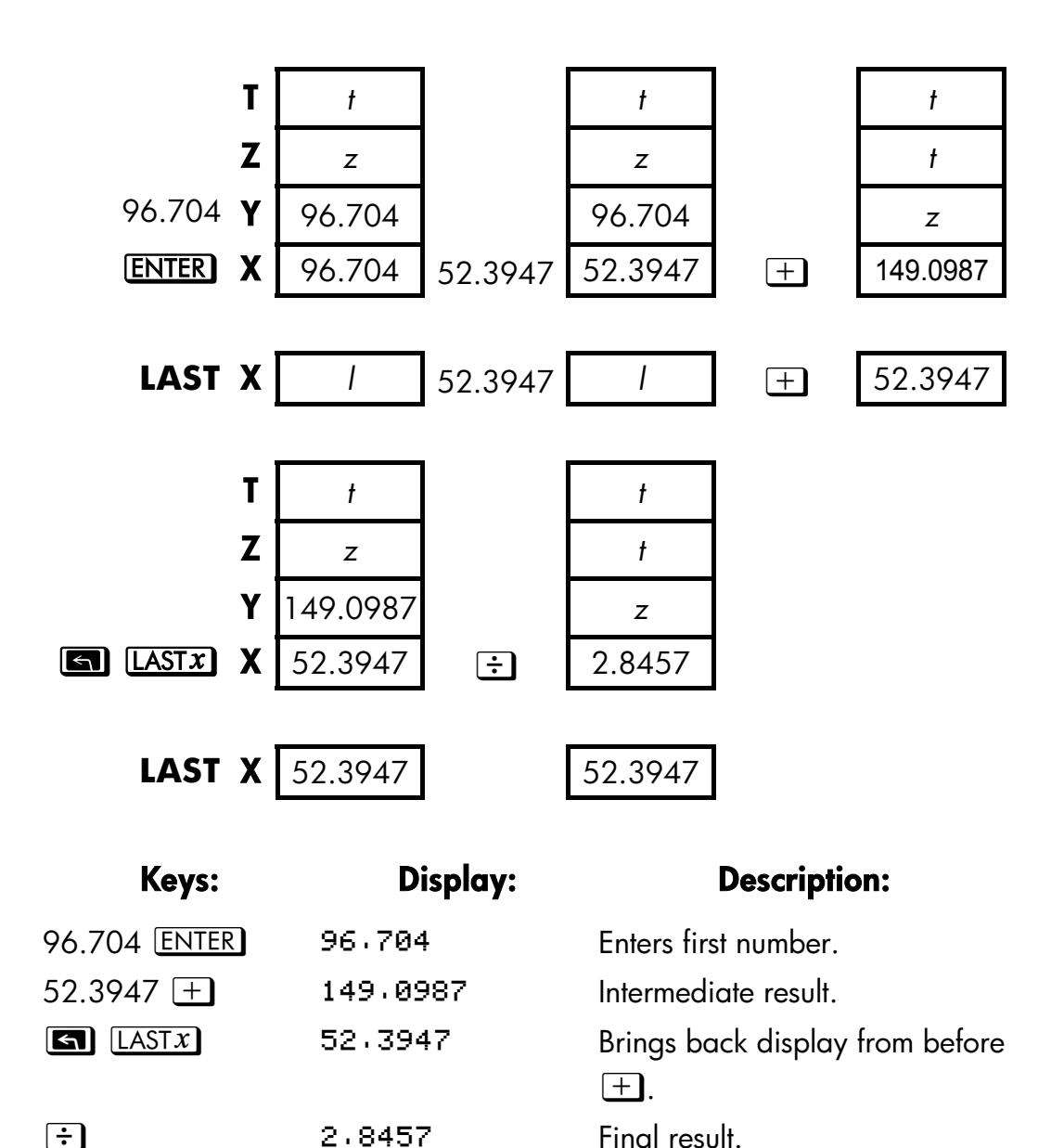

### **Example:**

Two close stellar neighbors of Earth are Rigel Centaurus (4.3 light–years away) and Sirius (8.7 light–years away). Use *c*, the speed of light (9.5 ×  $10^{15}$  meters per year) to convert the distances from the Earth to these stars into meters:

To Rigel Centaurus: 4.3 yr  $\times$  (9.5  $\times$  10<sup>15</sup> m/yr). To Sirius: 8.7 yr  $\times$  (9.5  $\times$  10<sup>15</sup> m/yr).

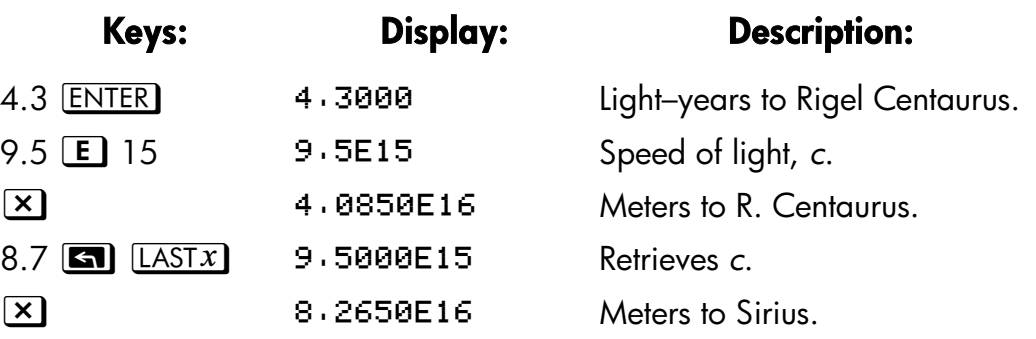

# **Chain Calculations**

The automatic lifting and dropping of the stack's contents let you retain intermediate results without storing or reentering them, and without using parentheses.

### **Work from the Parentheses Out**

For example, solve  $(12 + 3) \times 7$ .

If you were working out this problem on paper, you would first calculate the intermediate result of  $(12 + 3)$  ...

$$
(12 + 3) = 15
$$

… then you would multiply the intermediate result by 7:

 $(15) \times 7 = 105$ 

Solve the problem in the same way on the HP 32SII, starting *inside* the parentheses:

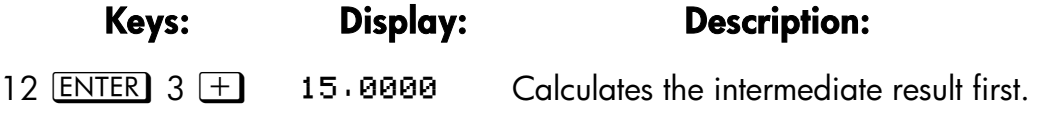

### **2–12 The Automatic Memory Stack**

You don't need to press **ENTER** to save this intermediate result before proceeding; since it is a *calculated* result, it is saved automatically.

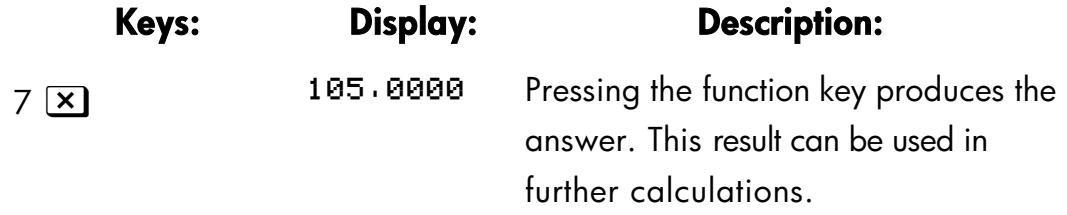

Now study the following examples. Remember that you need to press **ENTER** only to separate *,sequentially–entered* numbers, such as at the beginning of a problem The operations themselves ( $\pm$ ),  $\equiv$ ), *etc.*) separate subsequent numbers and save intermediate results. The last result saved is the first one retrieved as needed to carry out the calculation.

Calculate  $2 \div (3 + 10)$ :

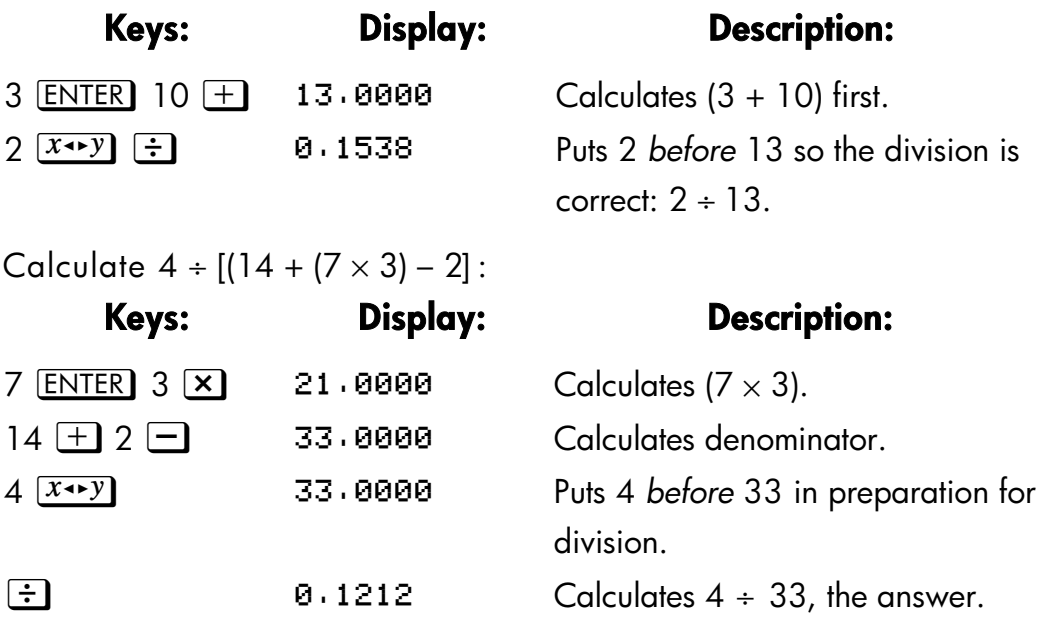

Problems that have multiple parentheses can be solved in the same manner using the automatic storage of intermediate results. For example, to solve (3 +  $4 \times (5 + 6)$  on paper, you would first calculate the quantity (3 + 4). Then you would calculate  $(5 + 6)$ . Finally, you would multiply the two intermediate results to get the answer.

Work through the problem the same way with the HP 32SII, except that you don't have to write down intermediate answers—the calculator remembers them for you.

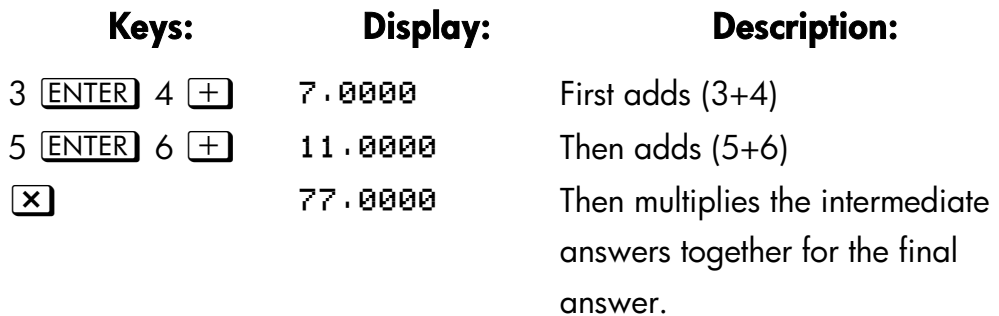

### **Exercises**

### **Calculate:**

$$
\frac{\sqrt{(16.3805 \times 5)}}{0.05} = 181.0000
$$

### **Solution:**

16.3805 ENTER 5  $\times$   $\sqrt{x}$  .05  $\div$ 

### **Calculate:**

$$
\sqrt{[(2+3)\times(4+5)]} + \sqrt{[(6+7)\times(8+9)} = 21.5743
$$

Solution:

2 ENTER 3  $\pm$  4 ENTER 5  $\pm$   $\times$   $\overline{x}$  6 ENTER 7  $\pm$  8 ENTER 9  $\pm$  $\boxed{\mathbf{x} \times \mathbf{x} + \mathbf{y}}$ 

### **Calculate:**

 $(10 - 5) \div [(17 - 12) \times 4] = 0.2500$ 

### **Solution:**

17 **ENTER** 12  $-$  4  $\times$  10 **ENTER** 5  $x \rightarrow y$   $\div$ 

or

10 ENTER  $5 - 17$  ENTER  $12 - 4$   $\boxed{3}$   $\boxed{\div}$ 

### **2–14 The Automatic Memory Stack**

# **Order of Calculation**

We recommend solving chain calculations by working from the innermost parentheses outward. However, you can also choose to work problems in a left–to–right order.

For example, you have already calculated:

 $4 \div [14 + (7 \times 3) - 2]$ 

by starting with the innermost parentheses ( $7 \times 3$ ) and working outward, just as you would with pencil and paper. The keystrokes were  $7$   $\overline{ENTER}$  3  $\boxed{\times}$  14 + 2 - 4  $\boxed{x \rightarrow y}$  :

If you work the problem from left–to–right, press

4 **ENTER** 14 **ENTER** 7 **ENTER** 3  $\times$  + 2  $\rightarrow$   $\div$ .

This method takes one additional keystroke. Notice that the first intermediate result is still the innermost parentheses ( $7 \times 3$ ). The advantage to working a problem left–to–right is that you don't have to use  $\boxed{x \rightarrow y}$  to reposition operands for *nomcommutaiive* functions ( $\Box$  and  $\div$ ).

However, the first method (starting with the innermost parentheses) is often preferred because:

- It takes fewer keystrokes.
- It requires fewer registers in the stack.

**Note** When using the *left–to–right* method, be sure that no more than *four* intermediate numbers (or results) will be needed at one time (the stack can hold no more than four numbers).

The above example, when solved *left–to–right*, needed all registers in the stack at one point:

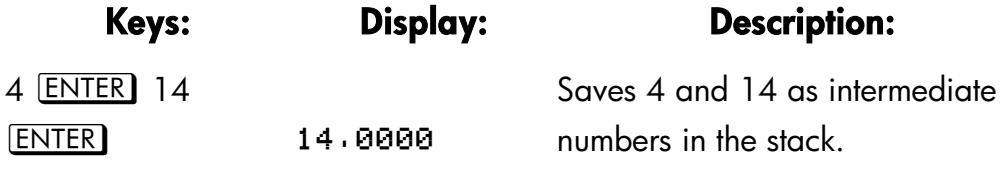

### **The Automatic Memory Stack 2–15**

**IIE** 

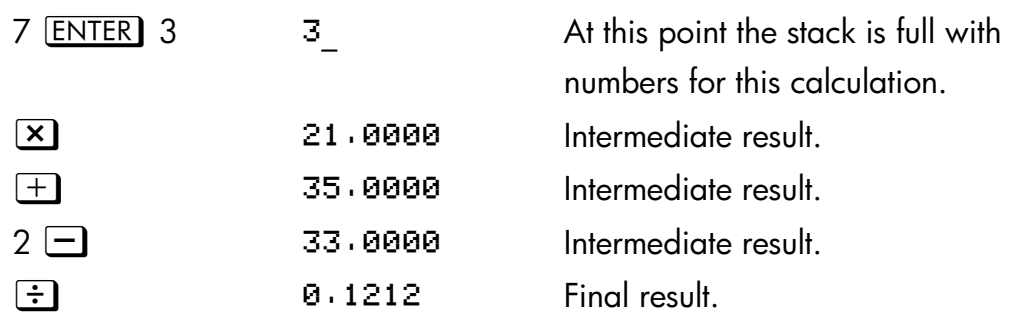

### **More Exercises**

Practice using RPN by working through the following problems:

### **Calculate:**

 $(14 + 12) \times (18 - 12) \div (9 - 7) = 78.0000$ 

### **A Solution:**

14  $[ENTER]$  12  $\pm$  18  $[ENTER]$  12  $\equiv$   $\times$  9  $[ENTER]$  7  $\equiv$   $\pm$ 

#### **Calculate:**

 $23<sup>2</sup> - (13 \times 9) + 1/7 = 412.1429$ 

### **A Solution:**

23 **3**  $x^2$  13 **ENTER** 9 **x**  $-$  7  $1/x$   $+$ 

### **Calculate:**

$$
\sqrt{(5.4 \times 0.8) \div (12.5 - 0.7^3)} = 0.5961
$$

### **Solution:**

5.4 ENTER  $.8$  X  $.7$  ENTER  $3 \frac{y}{x}$  12.5  $\overline{x+y}$   $\boxed{-}$   $\div$   $\boxed{x}$ or 5.4 ENTER  $.8$   $\boxed{\times}$  12.5 ENTER  $.7$  ENTER 3  $\boxed{y^x}$   $\boxed{-}$   $\div$   $\boxed{x}$ 

### **Calculate:**

$$
\sqrt{\frac{8.33\times(4-5.2) + [(8.33-7.46)\times0.32]}{4.3\times(3.15-2.75) - (1.71\times2.01)}} = 4.5728
$$

### **A Solution:**

### **2–16 The Automatic Memory Stack**

### 4 **ENTER** 5.2 **1** 8.33 **X S** LAST*x* 7.46 **1** 0.32 **X F** 3.15 **ENTER** 2.75  $-$  4.3  $\times$  1.71 **ENTER** 2.01  $\times$   $\div$   $\sqrt{x}$

# **3**

# **Storing Data into Variables**

The HP 32II has 384 bytes of *user memory*: memory that you can use to store numbers, equations, and program lines. Numbers are stored in locations called *variables*, each named with a letter from *A* through *Z*. (You can choose the letter to remind you of what is stored there, such as *B* for *bank balance* and *C* for the speed of light.)

# 3-1 Picture

- **1.** Cursor prompts for variable.
- **2.** Indicates letter keys are active.
- **3.** Letter keys.

Each white letter is associated with a key and a unique variable. The letter keys are automatically active when needed. (The **A..Z** annunciator in the display confirms this.)

Note that the variables, *X*, *Y*, *Z* and *T* are *different* storage locations from the X–register, Y–register, Z–register, and T–register in the stack.

# **Storing and Recalling Numbers**

Numbers are stored into and recalled from lettered variables with the STO (*store*) and **RCL** (*recll*) functions.

### **To store a copy of a displayed number (X–register) to a variable:**

Press **STO** letter–key.

### **To recall a copy of a number from a variable to the display:**

Press **RCL** letter–key.

 **Storing Data into Variables 3–1** 

### **Example: Storing Numbers.**

Store Avogadro's number (approximately 6.0225  $\times$  10<sup>23</sup>) in A.

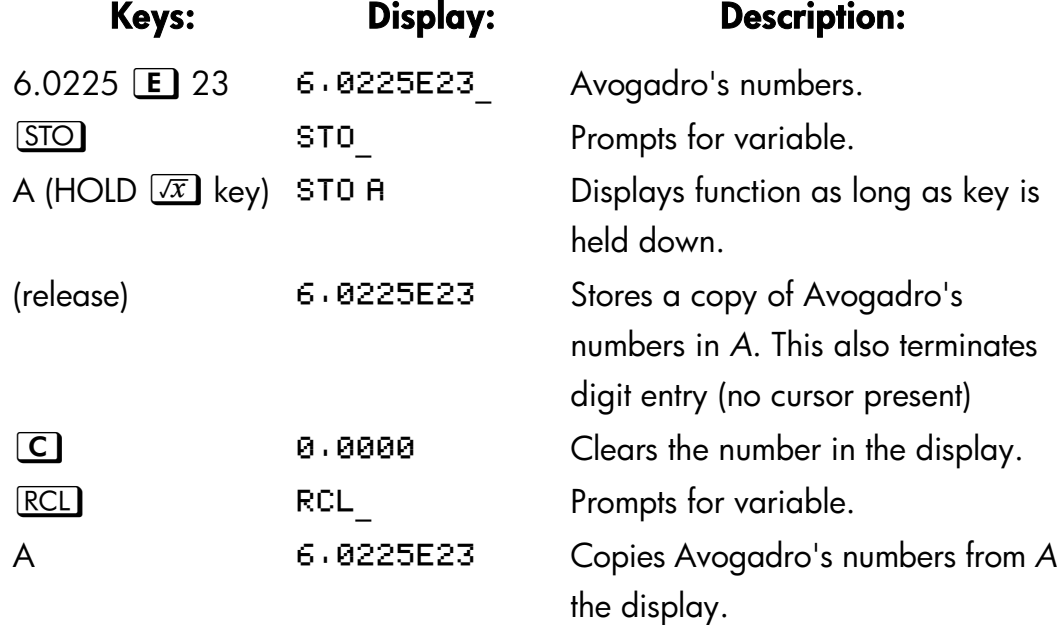

# **Viewing a Variable without Recalling It**

The **[20]** VIEW function shows you the contents of a variable without putting that number in the X–register. The display is labeled for the variable, such as:

A=1234.5678

If the number is too large to fit completely in the display with its label, it is rounded and the rightmost digits are dropped. (An exponent is displayed in full.) To see the full mantissa, press  $\Box$   $\Box$   $\Box$   $\Box$ 

In Fraction–display mode ( $\boxed{\blacksquare}$  FDISP), part of the integer may be dropped. This will be indicated by "…" at the left end of the integer.

To see the full mantissa, press  $\boxed{\triangleright}$   $\boxed{\text{SHOW}}$ . The integer part is the portion to the left of the radix ( $\cdot$  or  $\cdot$  ).

**EX** [VIEW] is most often used in programming, but it is useful anytime you want to view a variable's value without affecting the contents of the stack.

### **3–2 Storing Data into Variables**

To cancel the VIEW display, press  $\blacktriangleleft$  or  $\Box$  once.

# **Reviewing Variables in the VAR Catalog**

The **3X** (*MEM*) (*memory*) function provides information about memory:

ppp.n VAR PGM

where *nnn.n* is the number of bytes of available memory.

Pressing the {VAR} menu key displays the catalog of variables.

Pressing the {PGM} menu key displays the catalog of programs.

### **To review the values at any or all non–zero variables:**

- **1.** Press  $\boxed{\blacksquare}$   $\boxed{\mathsf{MEM}}$   $\{VAR\}$ .
- **2.** Press  $\Box$   $\Box$  or  $\Box$   $\Box$  to move the list and display the desired variable. (Note the  $\nabla \triangle$  annunciator, indicating that the left–shifted  $\Box$ and  $\Box$  keys are active, If Fraction–display mode is active,  $\nabla \blacktriangle$  does not indicate accuracy.) To see all the significant digits of a number displayed in the {VAR} catalog, press  $\boxed{\bullet}$   $\boxed{\text{SHOW}}$ . (If it is a binary number with more than 12 digits, use the  $\sqrt{x}$  and  $\Sigma^+$  keys to see the rest.)
- **3.** To copy a displayed variable from the catalog to the X–register, press ENTER .
- **4.** To clear a variable to zero, press **60** CLEAR while it is displayed in the catalog.
- **5.** Press  $\boxed{\text{C}}$  to cancel the catalog.

# **Clearing Variables**

Variables' values are retained by Continuous Memory until you replace there or clear them. *Clearing* a variable stores a zero there; a value of zero takes no memory.

### **To clear a single variable:**

### **Storing Data into Variables 3–3**

Store zero in it: Press 0 **STO** variable.

#### **To clear selected variables:**

- **1.** Press  $\boxed{\blacksquare}$   $\boxed{\text{MEM}}$  {VRR} and use  $\boxed{\blacksquare}$  or  $\boxed{\blacksquare}$  to display the variable.
- **2.** Press **s CLEAR**.
- **3.** Press  $\boxed{\text{C}}$  to cancel the catalog.

#### **To clear all variables at once:**

Press  $\Box$  CLEAR {VARS}.

# **Arithmetic with Stored Variables**

*Storage arithmetic* and *recall arithmetic* allow you to do calculations with a number stored in a variable *without recalling the variable into the stack*. A calculation uses one number from the X–register and one number from the specified variable.

### **Storage Arithmetic**

*Storage arithmetic* uses  $[STO] +$ ,  $STO] -$ ,  $STO$   $X$ , or  $STO \div$  to do arithmetic in the variable itself and to store the result there. It uses the value in the X–register and does riot affect the stack.

New value of variable = Previous value of variable  $\{+, -, \times, +\}$  x.

For example, suppose you want to reduce the value in *A*(15) by the number in the X–register (3, displayed). Press  $\overline{STO}$   $\Box$  A. Now A = 12, while 3 is still in the display.

### **3–4 Storing Data into Variables**

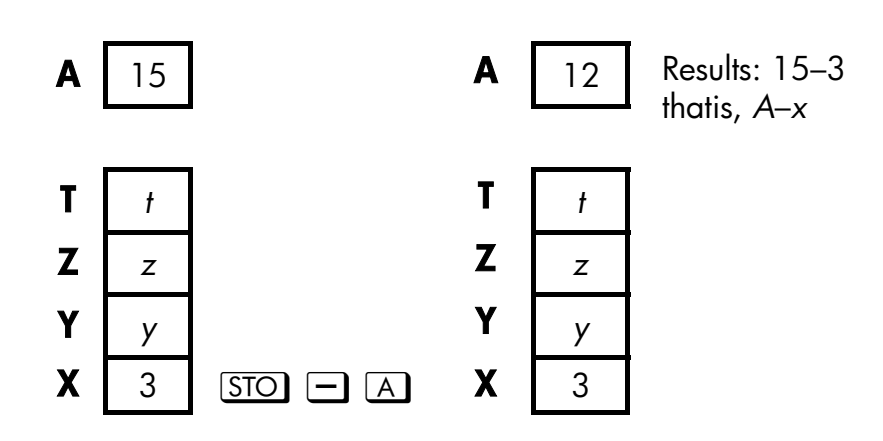

### **Recall Arithmetic**

*Recall arithmetic* uses a  $\overline{RCL}$   $\overline{+}$ ,  $\overline{RCL}$   $\overline{\times}$ , or  $\overline{RCL}$   $\overline{\div}$  to do arithmetic in the X–register using a recalled number and to leave the result in the display. Only the X–register is affected.

New  $x =$  Previous  $x \{+, -, \times, \div\}$  Variable

For example, suppose you want to divide the number in the X–register (3, displayed) by the value in  $A(12)$ . Press  $\overline{RCL}$   $\div$  A. Now  $x = 0.25$ , while 12 is still in A. Recall arithmetic saves memory in programs: using  $\overline{RCL}$   $\overline{+}$  A (one instruction) uses half as much memory as  $\overline{RCL}$  A,  $\overline{+}$  (two instructions).

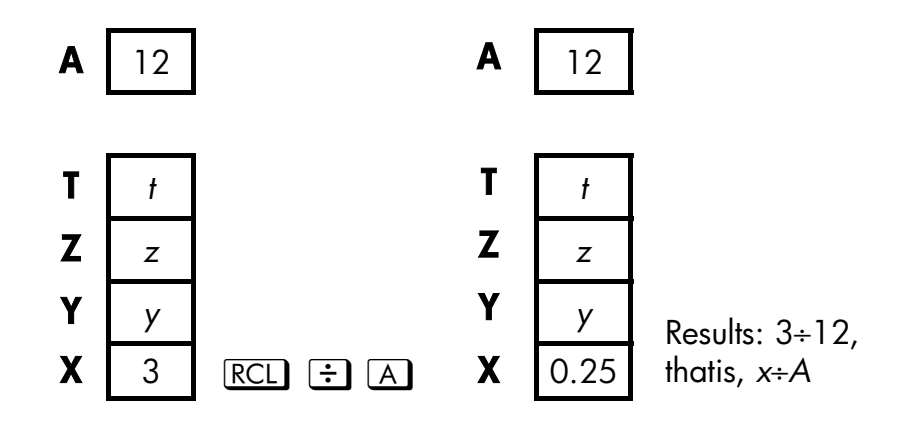

### **Storing Data into Variables 3–5**

### **Example:**

Suppose the variables *D*, *E*, and *F* contain the values 1, 2, and 3. Use storage arithmetic to add 1 to each of those variables.

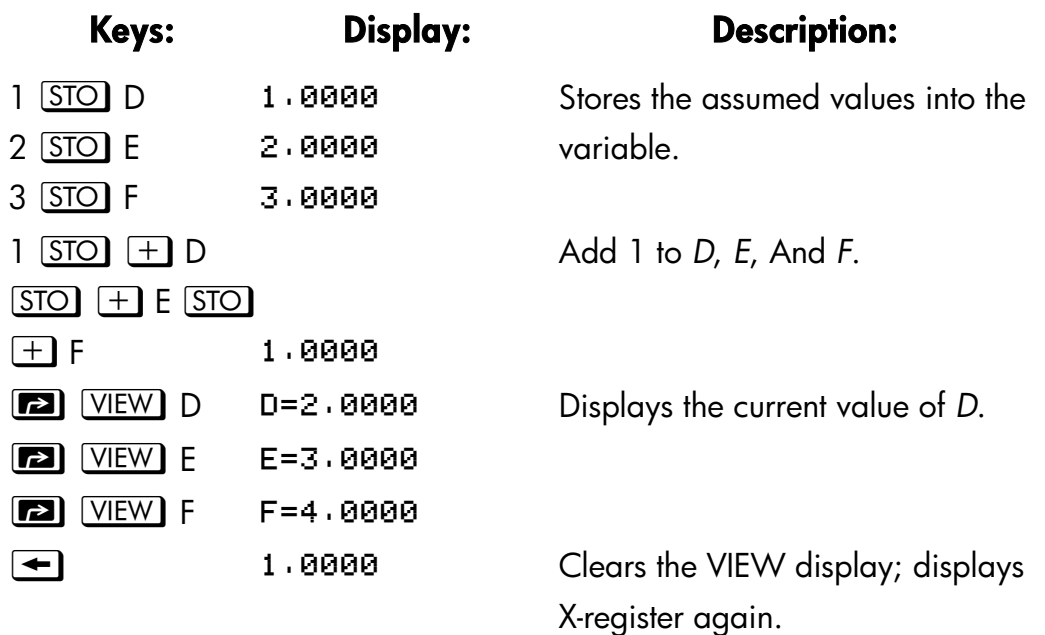

Suppose the variables *D*, *E*, and *F* contain the values 2, 3, and 4 from the last example. Divide 3 by *D*, multiply it by *E*, and add *F* to the result.

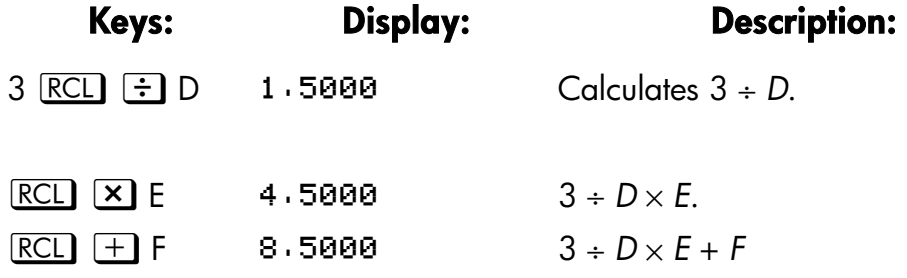

# **Exchanging x with Any Variable**

The  $\boxed{2}$   $\boxed{xs}$  key allows yon to exchange the contents of (the Displayed X –register with 1 contents of any variable. Executing this function does not effect the Y–, Z–, or T–registers

### **3–6 Storing Data into Variables**

### **Example:**

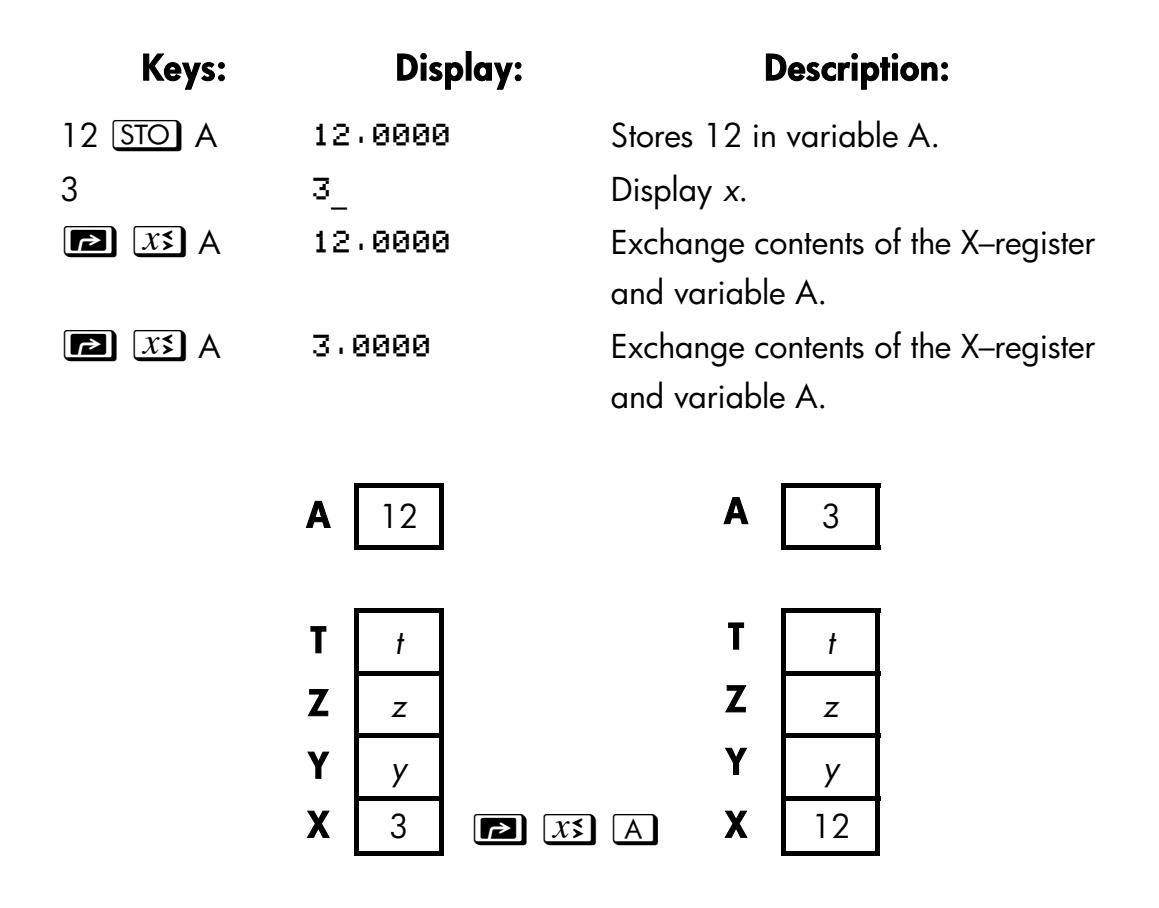

# **The Variable "i"**

There is a 27th variables that you can access directly–the variable *i*. The key is labeled "i", and it means *i* whenever the **A..Z** annunciator is on. Although it stores numbers as other variables do, *i* is special in that it can be used to refer to *other* variables, including the statistics registers, using the **(**i**)** function. This is a programming technique called *indirect addressing* that is covered under "Indirectly Addressing variables and labels" in chapter 13.

### **Storing Data into Variables 3–7**

# **4**

# **Real–Number Functions**

This chapter covers most of the calculator's functions that perform computations on real numbers, including some numeric functions used in programs (such as ABS, the absolute–value function):

- Exponential and logarithmic functions.
- Power functions. (  $\boxed{y^x}$  and  $\boxed{\sqrt[x]{y}}$ )
- **T** Trigonometric functions.
- **Hyperbolic functions.**
- **Percentage functions.**
- Conversion functions for coordinates, angles, and units.
- Probability functions.
- Parts of numbers (number–altering functions).

Arithmetic functions and calculations were covered in chapters 1 and 2. Advanced numeric operations (root–finding, integrating, complex numbers, base conversions, and statistics) are described in later chapters.

All the numeric functions are on keys except for the probability and parts–of–numbers functions.

The probability functions (Cn,  $r$ , Pn,  $r$ , SD, and R) are in the PROB menu  $(press$   $[PROB]$ ).

The–parts–of numbers functions(IP,FP, and, ABS) are in PARTS menu (press **[2]** [PARS]).

# **Exponential and Logarithmic Functions**

Put the number in the display, then execute the function — there is no need to press **ENTER**.

### **Real–Number Functions 4–1**

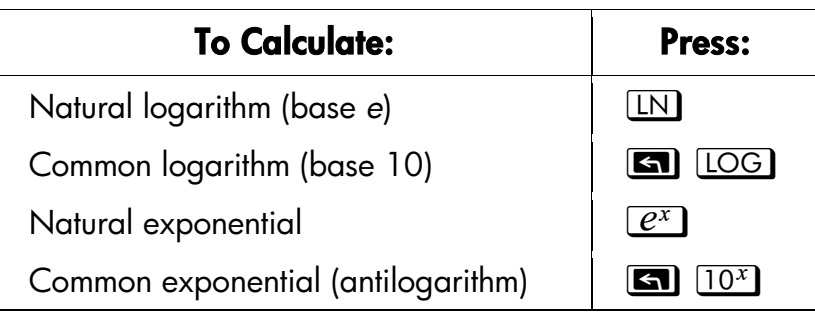

# **Power Functions**

To calculate the square of a number *x*, key in *x* and press  $\boxed{\blacksquare}$   $\boxed{x^2}$ .

To calculate a power *x* of 10, key in *x* and press  $\Box$   $\Box$ 

'To calculate a number *y* raised to a power *x*, key in *y*  $\boxed{\text{ENTER}}$  *x*, then press  $\boxed{\mathcal{Y}^x}$ . (For  $y > 0$ , x can be any rational number; for  $y < 0$ , x must be are integer; for  $y = 0$ , *x* must be positive.)

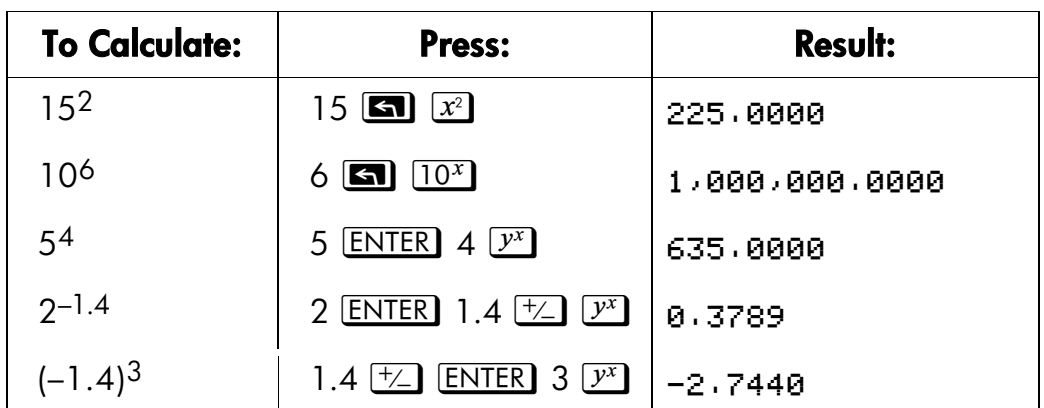

To calculate a root *x* of a number *y* (the  $x^{\text{th}}$  root of *y*), key in *y* [ENTER] *x*, then press **G.**  $\sqrt[3]{y}$ . For *y*<0, *x* must be an integer.

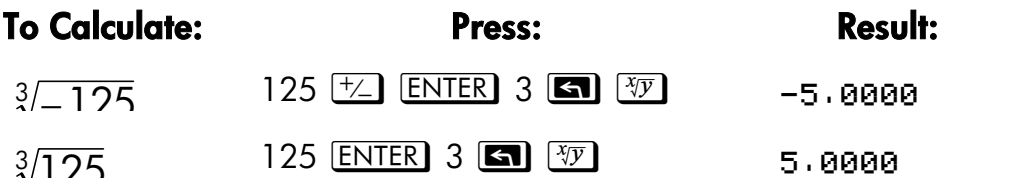

### **4–2 Real–Number Functions**

 $-1.4$   $\sqrt{37803}$  .37893 ENTER  $1.4$   $\pm$   $\sqrt{21}$   $\sqrt{37}$   $\sqrt{21}$   $\sqrt{37803}$ 

## **Trigonometry**

### **Entering** π

Press  $\boxed{\bullet}$   $\boxed{\pi}$  to place the first 12 digits of  $\pi$  into the X–register.

(The number displayed depends on the display format.) Because  $\pi$  is a *function*, it doesn't need to be separated from another number by **ENTER**.

Note that calculator cannot *exactly* represent  $\pi$ , since  $\pi$  is an irrational number.

# **Setting the Angular Mode**

The angular rode specifies which unit of measure do assume for angles used in trigonometric functions. The mode does *not* convert numbers already present (see "Conversion Functions" later in this chapter)

360 degrees =  $2\pi$  radians = 400 grads

To set, an angular mode, press  $\Box$  MODES . A menu will be displayed from which you can select an option.

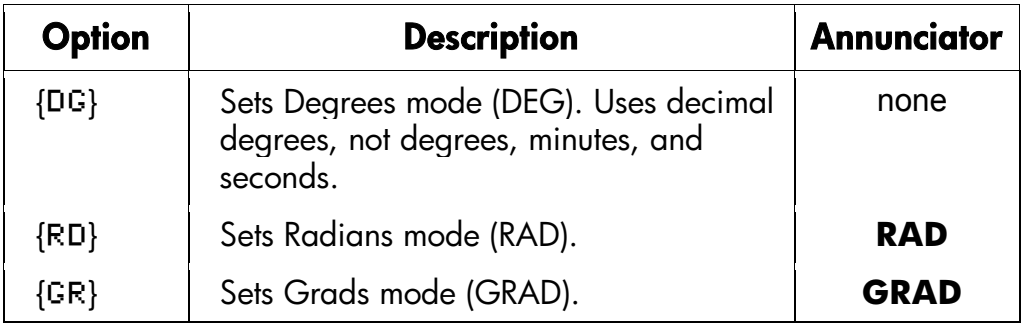

### **Real–Number Functions 4–3**

### **Trigonometric Functions**

With *x* in the display:

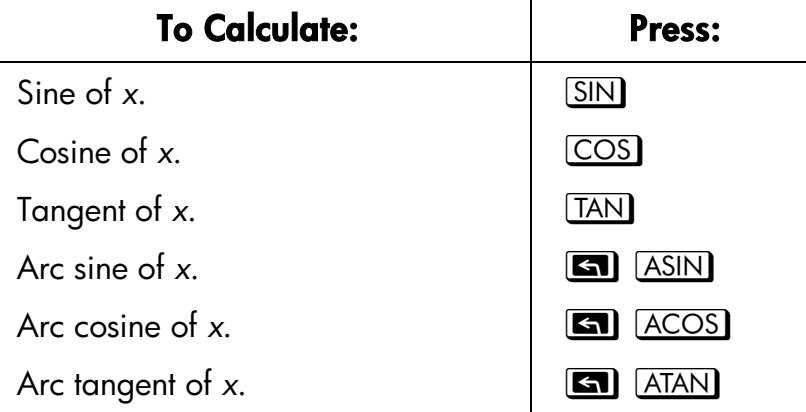

**Note** Calculations with the irrational number π cannot be expressed *exactly* by the 12–digit internal precision of the calculator. This OG is particularly noticeable in trigonometry. For example, the calculated sin  $\pi$  (radians) is not zero but -2.0676  $\times$  10<sup>-13</sup>, a very small number close to zero.

### **Example:**

Show that cosine (5 ÷ 7)  $\pi$  radians and cosine 128.57° are equal (to four significant digits).

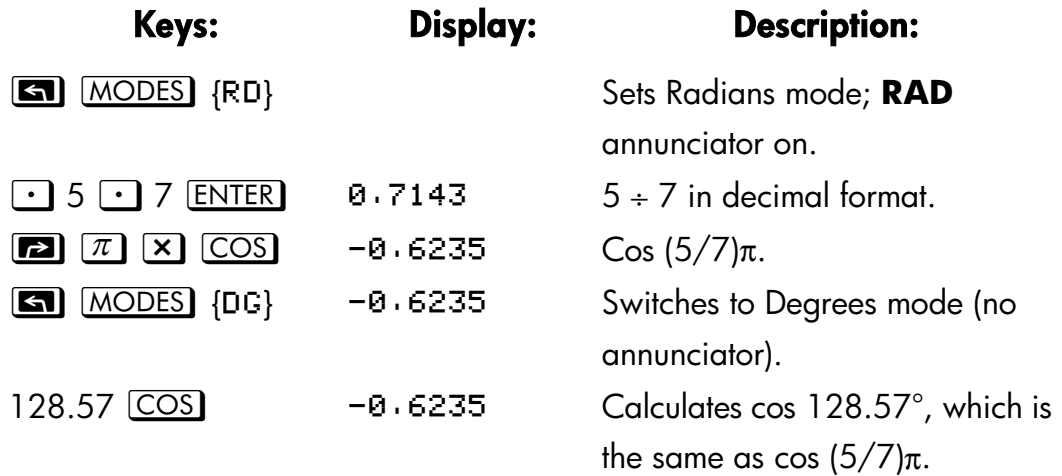

### **4–4 Real–Number Functions**

### **Programming Note:**

Equations using inverse trigonometric functions to determine an angle θ, often look something like this:

 $\theta$  = arctan (*y*/*x*).

If  $x = 0$ , then  $y/x$  is undefined, resulting in the error: DIVIDE BY 0. For a program, then, it would be more reliable to determine θ by *a rectangular– to polar conversion,* which converts (*x,y*) to (*r*,θ). See "Coordinate Conversions" later in this chapter.

# **Hyperbolic Functions**

With *x* in the display:

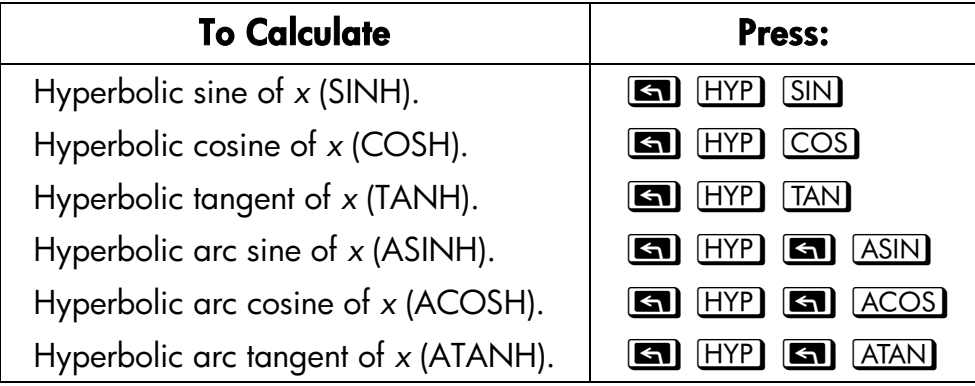

# **Percentage Functions**

The percentage functions are special (compared with  $[\times]$  and  $[\div]$ ) because they preserve the value of the base number (in the Y–register) when they return the result of the percentage calculation (in the X–register). You can then carry out subsequent calculations using both the base number and the result without reentering the base number.

### **Real–Number Functions 4–5**

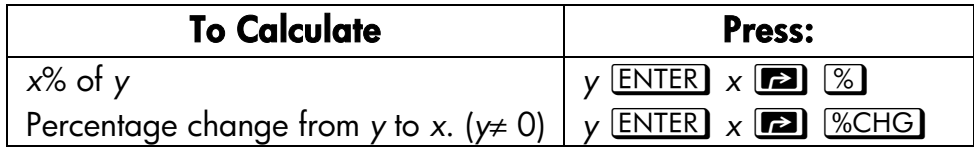

### **Example:**

Find the sales tax at 6% and the total cost of a \$15.76 item.

Use FIX 2 display format so the costs are rounded appropriately.

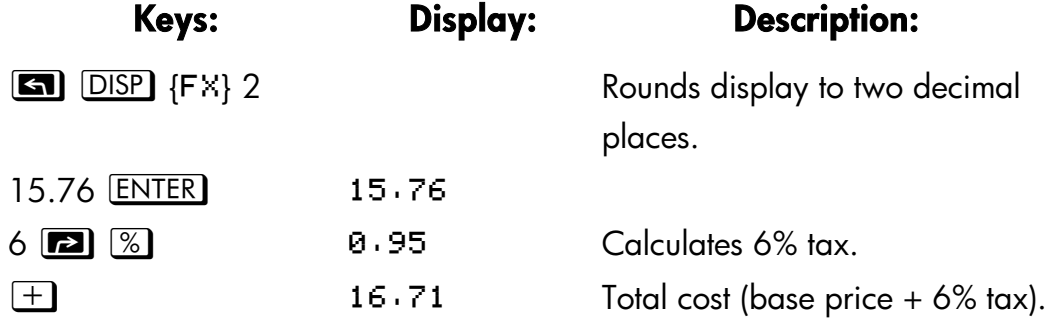

Suppose that the \$15.76 item cost \$16.12 last year. What is the percentage change from last year's price to this year's?

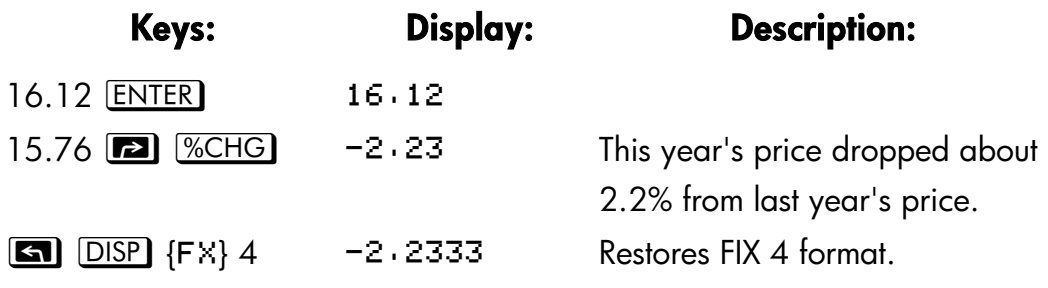

**Note** The order of the two numbers is important for the %CHG function. The order affects whether the percentage change is  $\mathbf{u}$ considered positive or negative.

### **4–6 Real–Number Functions**

# **Conversion Functions**

There are four types of conversions: coordinate (polar/rectangular), angular (degrees/radians), time (decimal/minutes–seconds), and unit (cm/in, °C/°F, l/gal, Kg/lb).

### **Coordinate Conversions**

The function names for these conversions are  $y$ , $x \rightarrow \theta$ ,*r* and  $\theta$ , $r \rightarrow y$ , $x$ .

Polar coordinates (*r*,θ) and rectangular coordinates (*x*,*y*) are measured as shown in the illustration. The angle  $\theta$  uses units set by the current angular mode. A calculated result for  $\theta$  will be between –180° and 180°, between – $\pi$ and  $\pi$  radians, or between –200 and 200 grads.

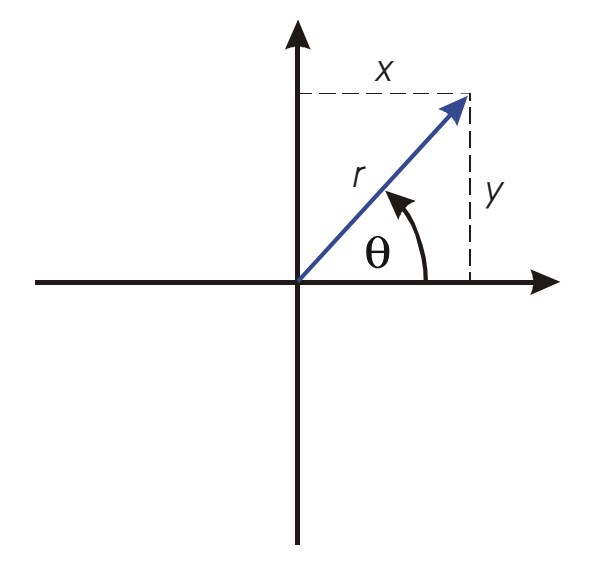

### **To convert between rectangular and polar coordinates:**

- **1.** Enter the coordinates (in rectangular or polar form) that you want to convert. The order is  $y$  **ENTER**  $x$  or  $\theta$  **ENTER**  $r$ .
- **2.** Execute the conversion you want: press  $\Box$   $\rightarrow$   $\theta$ , r (rectangular–to–polar) or  $\boxed{\rightarrow}$   $\rightarrow x$  (polar–to–rectangular). The converted coordinates occupy the X– and Y–registers.
- **3.** The resulting display (the X–register) shows either *r* (polar result) or *x* (rectangular result). Press  $\overline{(x \rightarrow y)}$  to see  $\theta$  or *y*.

### **Real–Number Functions 4–7**

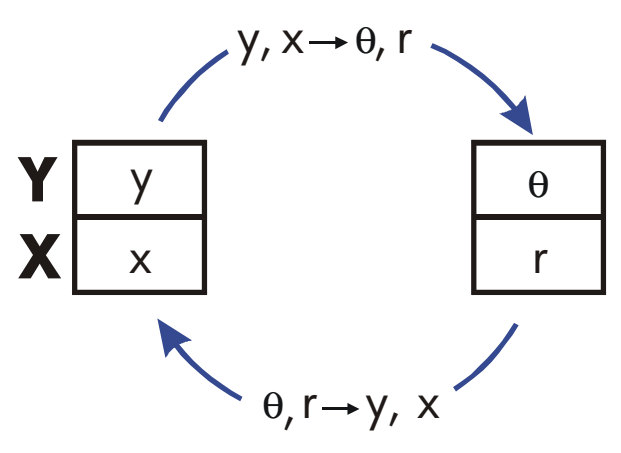

### **Example: Polar to Rectangular Conversion.**

In the following right triangles, find sides *x* and *y* in the triangle on the left, and hypotenuse  $r$  and angle  $\theta$  in the triangle on the right.

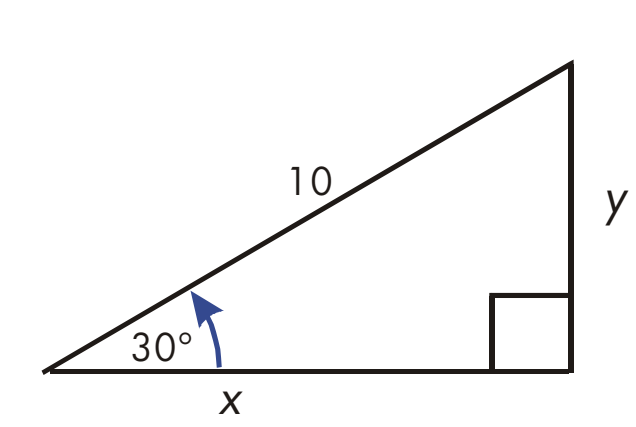

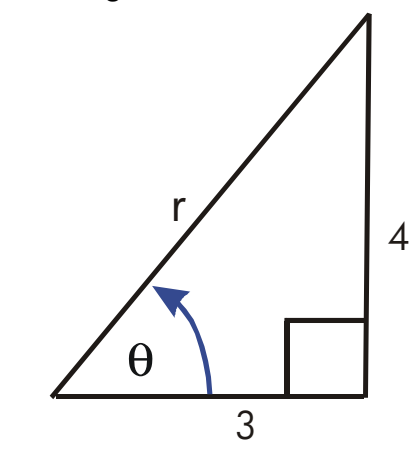

z **z** *MODES* {DG} Sets Degrees mode. 30 **ENTER** 10  $\rightarrow$  $\overline{x+y}$  5.0000 Displays y.  $4$  **ENTER** 3 **GI**  $\rightarrow 0, r$  5.0000 Calculates hypotenuse (*r*).  $\overline{x+y}$  53.1301 Displays θ.

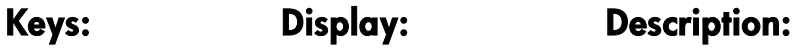

8.6603 Calculates *x*.

### **4–8 Real–Number Functions**
#### **Example: Conversion with Vectors.**

Engineer P.C. Bard has determined that in the RC circuit shown, the total impedance is 77.8 ohms and voltage lags current by 36.5 º. What a .re the values of resistance R and capacitive reactance X*C* in the circuit?

Use a vector diagram as shown, with impedance equal to the polar magnitude, *r,* and voltage lag equal to the angle, θ*,* in degrees. When the values are converted to rectangular coordinates, the *x*–value yields *R*, in ohms; the *y*–value yields *XC ,*in ohms.

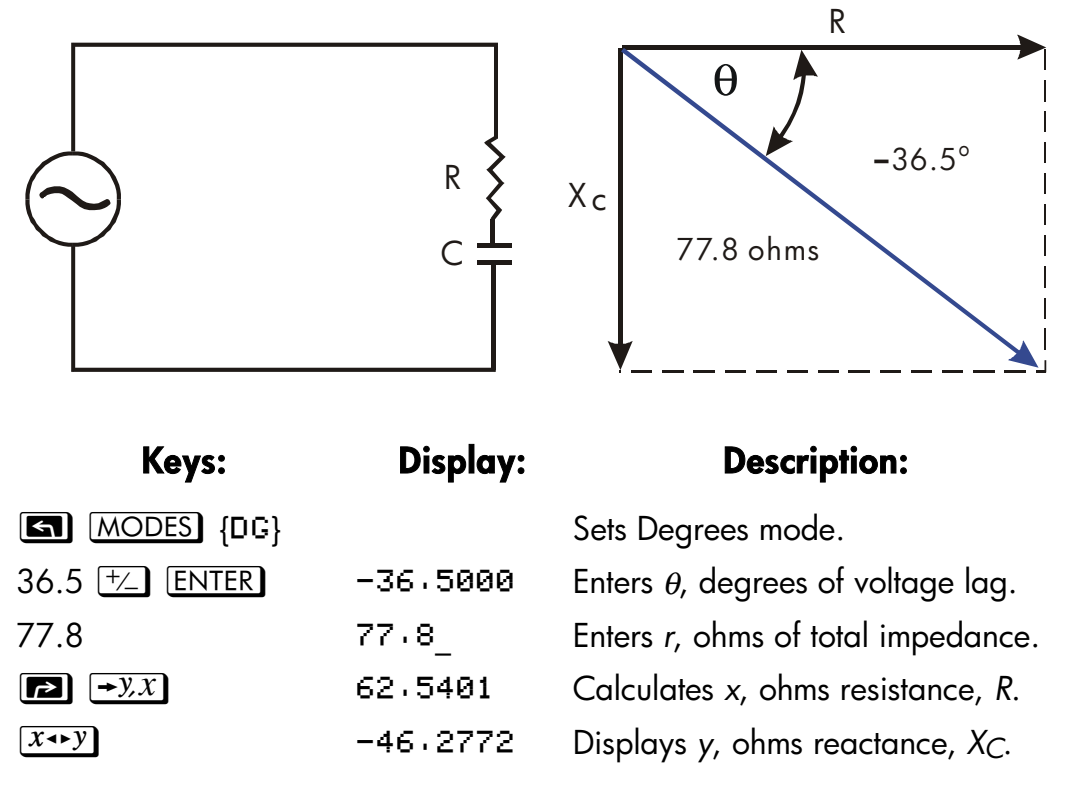

For more sophisticated operations with vectors (addition, subtraction, cross product, and dot product), refer to the "Vector Operations" program in chapter 15, "Mathematics Programs"

# **Time Conversions**

Values for time (in hours, *H*) or angles (in degrees, *D*) can be converted between a decimal–fraction form (*H.h* or *D.d*) and a minutes–seconds form  $(H. M. S)$ ss or *D.MMSSss*) using the  $\boxed{\bullet}$   $\rightarrow$   $HR$  or  $\boxed{\bullet}$   $\rightarrow$   $HMS$  keys.

## **Real–Number Functions 4–9**

#### **To convert between decimal fractions and minutes–seconds:**

- **1.** Key in the time or angle (in decimal form or minutes–seconds form) that you want to convert.
- **2.** Press  $\boxed{r}$   $\rightarrow$   $\boxed{\rightarrow}$   $\boxed{\rightarrow}$   $\boxed{\rightarrow$

#### **Example: Converting Time Formats.**

How many minutes and seconds are there in  $1 \div 7$  of an hour? Use FIX 6 display format.

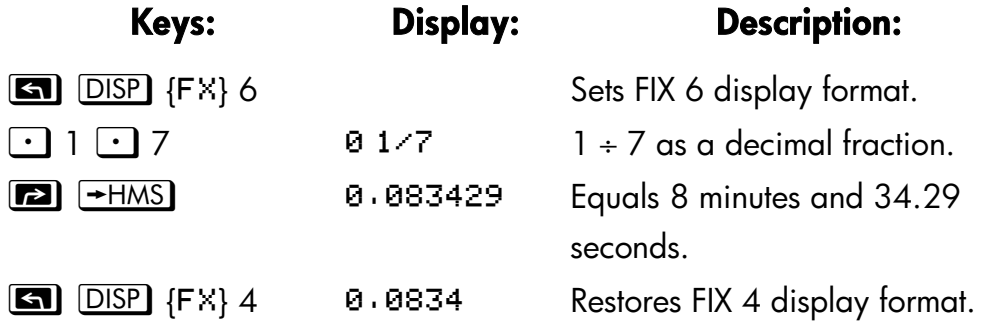

# **Angle Conversions**

When converting to radians, the number in the x-register is assumed to be degrees; when converting to degrees, the number in the x–register is assumed to be radians.

#### **To convert an angle between degrees and radians:**

- **1.** Key in the angle (in *decimal* degrees or radians) that you want to convert.
- **2.** Press  $\boxed{r}$   $\rightarrow$  RAD or  $\boxed{S}$   $\rightarrow$  DEG. The result is displayed.

## **4–10 Real–Number Functions**

# **Unit conversions**

The HP 32SII has eight unit-conversion functions on the keybord:  $\rightarrow$ kg,  $\rightarrow$ lb,  $\rightarrow$  °C,  $\rightarrow$  °F,  $\rightarrow$  cm,  $\rightarrow$  in,  $\rightarrow$  l,  $\rightarrow$  gal.

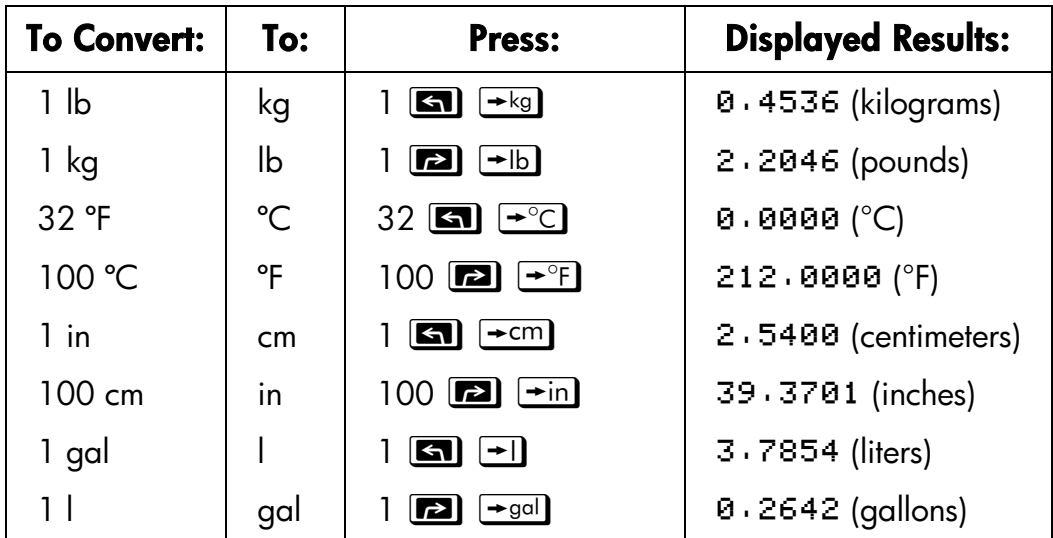

# **Probability Functions**

# **Factorial**

To calculate the factorial of a displayed positive integer  $x$  ( $0 \le x \le 253$ ), press **z**1  $\overline{x}$  (the left–shifted  $\overline{1/x}$  key).

# **Gamma**

To calculate the *gamma function* of a noninteger *x*, Γ(*x*), key in (*x* – 1) and press **1.**  $\boxed{x}$   $\boxed{x}$ . The *x*! function calculates  $\Gamma(x + 1)$ . The value for *x* cannot be a negative integer.

 **Real–Number Functions 4–11** 

# **Probability Menu**

Press **[20]** [PROB] to see the PROB *(probability)* menu shown, in the following table. It has functions to calculate combinations and permutations, to generate seeds for random numbers, and to obtain random numbers from those seeds.

| Menu Label  | <b>Description</b>                                                                                                    |
|-------------|----------------------------------------------------------------------------------------------------|
| $\{Cn, r\}$ | Combinations. Enter n first, then r (nonnegative<br>integers only). Calculates the number of possible sets<br>of n items taken r at a time. No item occurs more than<br>once in a set, and different orders of the same ritems<br>are not counted separately.                         |
| $\{Pn, r\}$ | <i>Permutations.</i> Enter n first, then r (nonnegative<br>integers only). Calculates the number of possible<br>arrangements of n items taken r at a time. No item<br>occurs more than once in an arrangement, and<br>different orders of the same r items are counted<br>separately. |
| {SD}        | Seed. Stores the number in x as a new seed for the<br>random number generator.                                                                                                    |
| $\{R\}$     | Random number generator. Generates a random<br>number in the range $0 \le x < 1$ (The number is part of<br>a uniformly-distributed pseudo-random number<br>sequence. It passes the spectral test of D. Knuth,<br>Seminumerical Algotithims, vol. 2, London: Addison<br>Wesley, 1981.) |

**PROB Menu** 

The RANDOM function (executed by pressing  $\{R\}$ ) uses a seed to generate a random number. Each random number generated becomes the seed for the next random number. Therefore, a sequence of random numbers can be repeated by starting with the same seed. You can store a new seed with the SEED function (executed by pressing {SD}). If memory is cleared, the seed is reset to zero.

## **4–12 Real–Number Functions**

#### **Example: Combinations of People.**

A company employing 14 women and 10 men is forming a six–person safety committee. How many different combinations of people are possible?

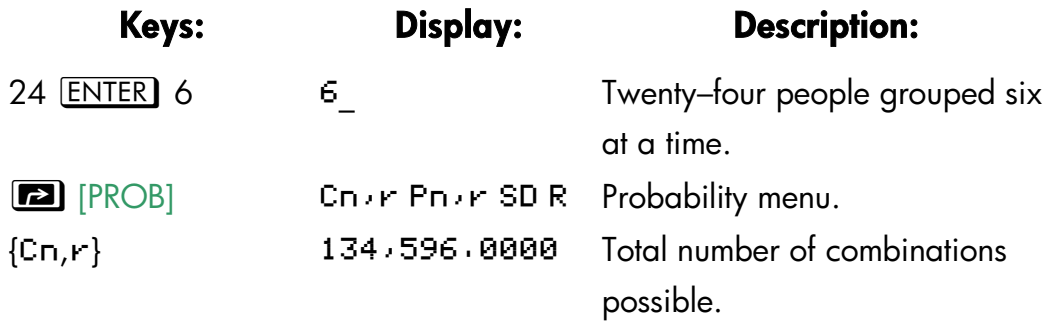

If employees are chosen at random, what is the probability that the committee will contain six women? To find the *probability* of an event, divide the number of combinations *for that event* by the total number of combinations.

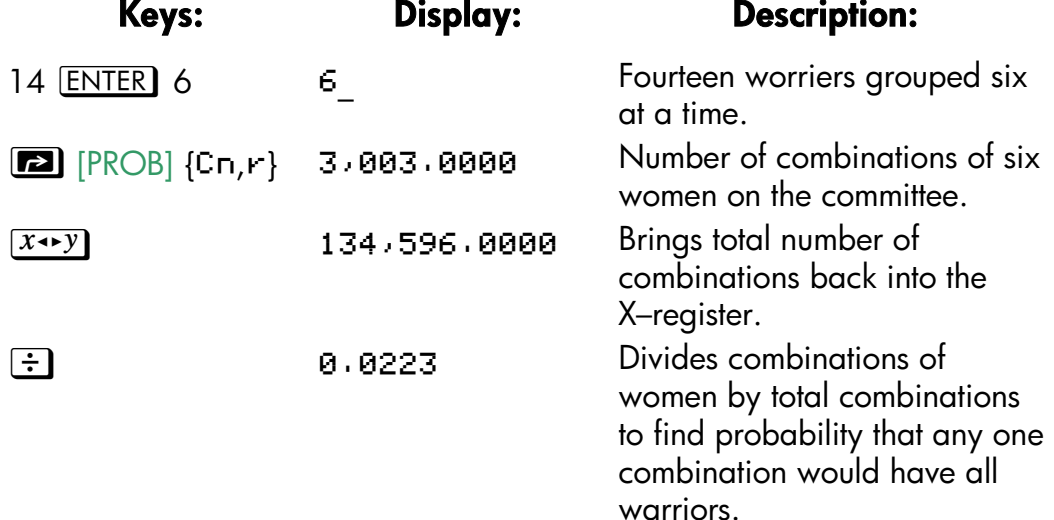

#### **Real–Number Functions 4–13**

# **Parts of Numbers**

The functions in the PARTS menu (**[20]** [PARTS]) shown in the following table and the **GI** RND function alter the number in the X-register in simple ways. These functions are primarily used in programming.

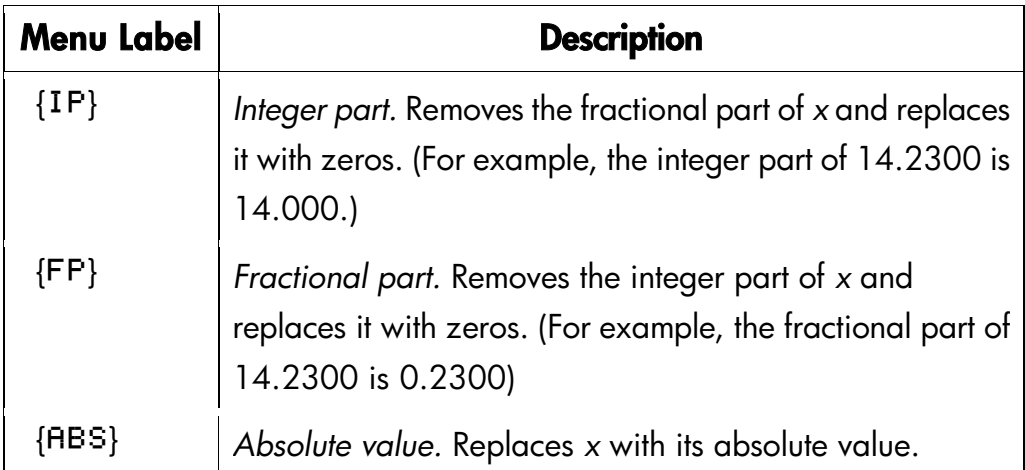

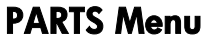

The RND function ( $\Box$  RND ) rounds *x* internally to the number of digits specified by the display format. (The internal number is represented by 12 digits.) Refer to chapter 5 for the behavior of RND in Fraction–display mode.

# **Names of Function**

You might have noticed that the name of a function appears in the display when you press and hold the key to execute it. (The name remains displayed for as long as you hold the key down.) For instance, while pressing  $\sqrt{x}$ , the display shows SQRT. "SQRT" is the name of the function as it will appear in program lines (and usually in equations also).

## **4–14 Real–Number Functions**

# **5**

# **Fractions**

"Fractions" in chapter 1 introduces the basics about entering, displaying, and calculating with fractions:

- To enter a fraction, press *t* twice—after the integer part, and between the numerator and denominator. To enter  $2\frac{3}{8}$ , press  $2\boxed{\cdot}3\boxed{\cdot}8$ . To enter  $5/8$ , press  $\boxed{\cdot}$  5  $\boxed{\cdot}$  8 or 5  $\boxed{\cdot}$   $\boxed{\cdot}$  8.
- To turn Fraction–display mode on and off, press **E1** FDISP. When you turn off Fraction–display mode, the display goes back to the previous display format. (FIX, SCI, ENG, and ALL also turn off Fraction–display mode.)
- Functions work the same with fractions as with decimal numbers—except for RND, which is discussed later in this chapter.

This chapter gives more information about using and displaying fractions.

# **Entering Fractions**

You can type almost any number as a fraction on the keyboard — including an improper fraction (where the numerator is larger than the denominator). However, the calculator displays  $\mathbf{\Delta}$  if you disregard these two restrictions.

- The integer and numerator must not contain more than 12 digits total.
- $\blacksquare$  The denominator must not contain more than 4 digits.

# **Example:**

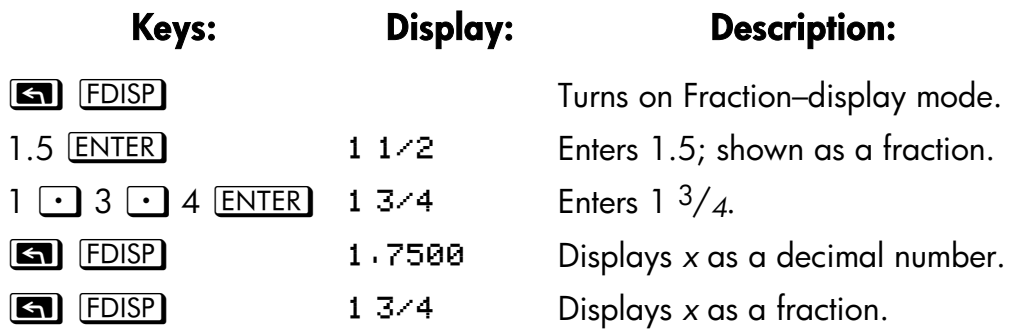

If you didn't get the same results as the example, you may have accidentally changed how fractions are displayed. (See "Changing the Fraction Display" later in this chapter.)

The next topic includes more examples of valid and invalid input fractions.

You can type fractions only if the number base is  $10 -$  the normal number base. See chapter 10 for information about changing the number base.

# **Fractions in the Display**

In Fraction–display mode, numbers are evaluated internally as decimal numbers, then they're displayed using the most precise fractions allowed. In addition, accuracy annunciators show the direction of any inaccuracy of the fraction compared to its 12–digit decimal value. (Most statistics registers are exceptions — they're always shown as decimal numbers.)

# **Display Rules**

The fraction you see may differ from the one you enter. In its default condition, the calculator displays a fractional number according to the following rules. (To change the rules, see "Changing the Fraction Display" later in this chapter.)

 The number has an integer part and, if necessary, a proper fraction (the numerator is less than the denominator).

## **5–2 Fractions**

- The denominator is no greater than 4095.
- The fraction is reduced as far as possible.

#### **Examples:**

These are examples of entered values and the resulting displays. For comparison, the internal 12-digit values are also shown. The  $\blacktriangle$  and  $\nabla$ annunciators in the last column are explained below.

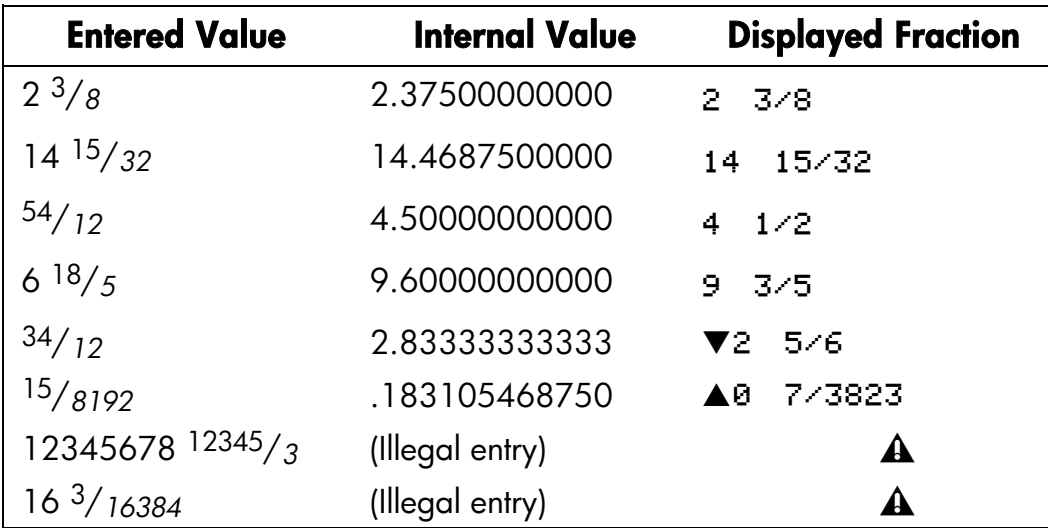

# **Accuracy Indicators**

The accuracy of a displayed fraction is indicated by the  $\blacktriangle$  and  $\nabla$ annunciators at the top of the display. The calculator compares the value of the fractional part of the internal 12–digit number with the value of the displayed fraction:

- If no indicator is lit, the fractional part of the internal 12–digit value exactly matches the value of the displayed fraction.
- If  $\blacktriangledown$  is fit, the fractional part of the internal 12–digit value is slightly less than the displayed fraction — the *exact* numerator is no more than 0.5 *below* the displayed numerator.

This diagram shows how the displayed fraction relates to nearby values  $-\blacktriangle$ means the exact numerator is "a little above" the displayed numerator, and T means the exact numerator is "a little below".

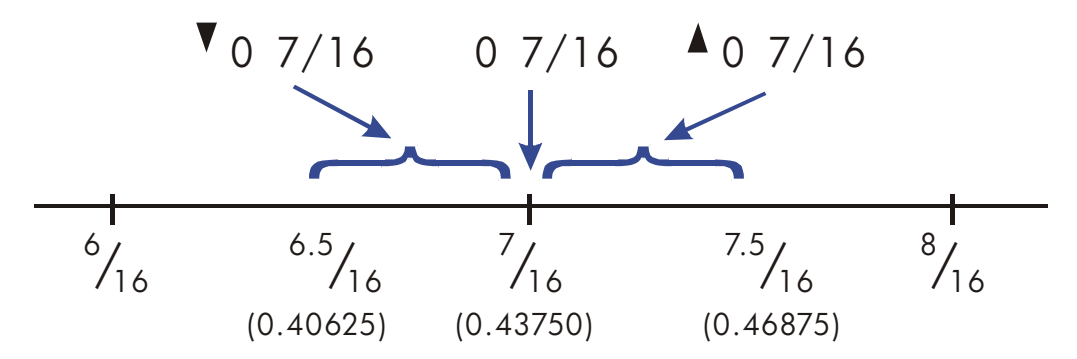

This is especially important if you change the rules about how fractions are displayed. (See "Changing the Fraction Display" later.) For example, if you force all fractions to have 5 as the denominator, then  $\frac{2}{3}$  is displayed as  $\triangle$   $\Theta$  $3/5$  because the exact fraction is approximately  $3.3333/5$ , "a little above"  $\frac{3}{5}$ . Similarly,  $-\frac{2}{3}$  is displayed as  $\triangle$  -0 3/5 because the true numerator is "a little above" 3.

If you press  $\Box$  MEM {VAR} to view the VAR catalog, the  $\blacktriangle \blacktriangledown$  annunciator *doesn't* indicate accuracy — it means you can use  $\begin{bmatrix} t \\ \end{bmatrix}$  and  $\begin{bmatrix} t \\ \end{bmatrix}$  to move through the list of variables. The accuracy isn't shown.

Sometimes an annunciator is lit when you wouldn't expect it to be. For example, if you enter  $2^2/3$ , you see  $\triangle 2^2/3$ , even though that's the exact number you entered. The calculator always compares the fractional part of the internal value and the 12–digit value of just the fraction. If the internal value has an integer part, its fractional part contains less than 12 digits–and it can't exactly match a fraction that uses all 12 digits.

## **Longer Fractions**

If the displayed fraction is too long to fit in the display, it's shown with **...** at the beginning. The fraction part always fits — the **...** means the integer part isn't shown completely. To see the integer part (and the decimal fraction), proms and hold  $\boxed{\blacksquare}$   $\boxed{\text{SHOW}}$  (You can't scroll a fraction in the display.)

#### **5–4 Fractions**

File name 32sii-Manual-E-0424 Printed Date : 2003/4/24 Size : 17.7 x 25.2 cm

## **Example:**

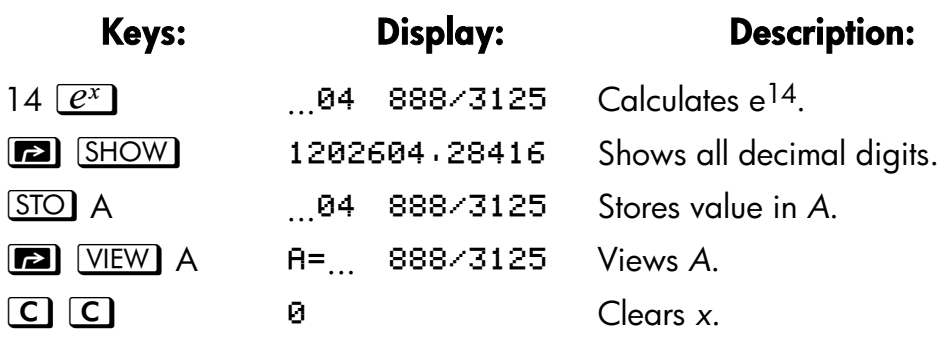

# **Changing the Fraction Display**

In its default condition, the calculator displays a fractional number according to certain rules. (See "Display Rules" earlier in this chapter.) However, you can change the rules according to how you want fractions displayed:

- You can set the maximum denominator that's used.
- You can select one of three fraction formats.

The next few topics show how to change the fraction display.

# **Setting the Maximum Denominator**

For any fraction, the denominator is selected based on a value stored in the calculator. If you think of fractions as *a b/c*, then */c* corresponds to the value that controls the denominator.

The */c* value defines only the *maximum* denominator used in Fraction–display mode — the specific denominator that's used is determined by the fraction format (discussed in the next topic).

- To set the  $/c$  value, press n **a**  $\sqrt{c}$ , where *n* is the maximum denominator you want. *n* can't exceed 4095. This also turns on Fraction– display mode.
- To recall the /c value to the X–register, press  $1$   $\boxed{r}$   $\boxed{c}$ .
- To restore the default value or 4095, press  $0$   $\blacksquare$   $\lrcorner$   $\lrcorner$  (You also restore

#### **Fractions 5–5**

the default if you use 4095 or greater.) This also turns on Fraction–display mode.

The */c* function uses the absolute value of the integer part of the number in the X–register. It doesn't change the value in the LAST X register.

# **Choosing Fraction Format**

The calculator has three fraction formats. Regardless of the format, the displayed fractions are always the closest fractions within the rules for that format.

- Most precise fractions. Fractions have any denominator up to the */c* value, and they're reduced as much as possible. For example, if you're studying math concepts with fractions, you might want *any* denominator to be possible (*/c* value is 4095). This is the default fraction format.
- **Factors of denominator.** Fractions have only denominators that are factors of the */c* value, and they're reduced as much as possible. For example, if you're calculating stock prices, you might want to see 1/14 and 37 7/8 (/c value is 8). Or it the /c value is 12, possible denominators are 2, 3, 4, 6, and 12.
- **Fixed denominator**. Fractions always use the */c* value as the denominator—they're not reduced. For example, if you're working with time measurements, you might want to see  $1.25 \times 60$  (/c value is 60).

To select a fraction format, you must change the states of two *flags*. Each flag can be "set" or "clear," and in one case the state of flag 9 doesn't matter.

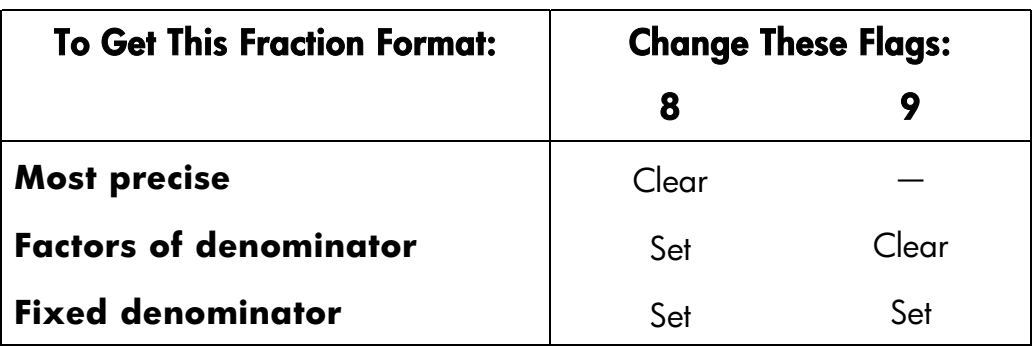

## **5–6 Fractions**

You can change flags 8 and 9 to set the fraction format using the steps listed here. (Because flags are especially useful in program, their use us covered in detail in chapter 13.)

- **1.** Press  $\boxed{r}$  [*ELAGS*] to get the flag menu.
- **2.** To set a flag, press {SF} and type the flag number, such as 8. To clear a flag, press  ${CF}$  and type the flag number. To see if a flag is set, press  $\{FS?\}$  and type the flag number. Press  $\Box$  or  $\leftarrow$  to clear the YES or NO response.

# **Examples of Fraction Displays**

The following table shows how the number 2.77 is displayed in the three fraction formats for two /*c* values.

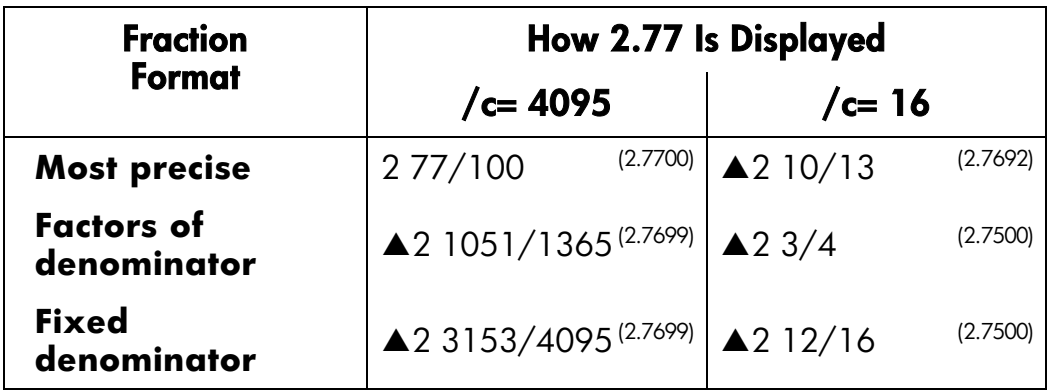

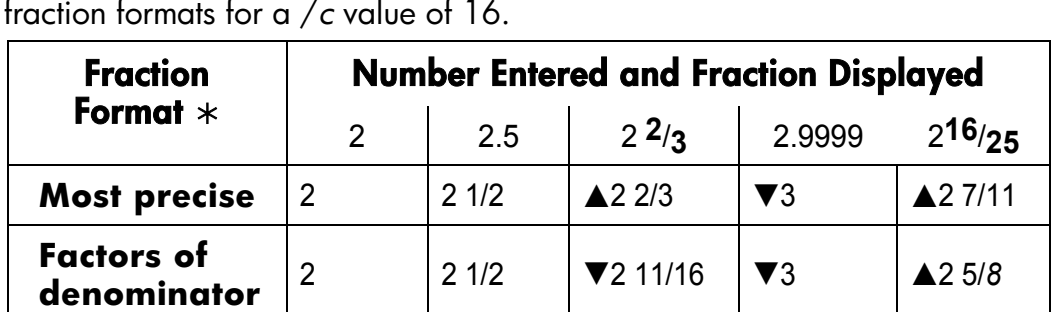

**denominator**  $\begin{array}{|c|c|c|c|c|c|}\n 2 & 0/16 & 2 & 8/16 \\
\hline\n \end{array}$  **7**2 11/16  $\begin{array}{|c|c|c|c|}\n \end{array}$  **2** 10/16

The following table shows how different numbers are displayed in the three

## **Example:**

**Fixed** 

 $*$  For a /  $c$  value of 16.

Suppose a stock has a current value of 48 1/*4*. If it goes down 2 5/*8*, what would be its value? What would then be 85 percent of that value?

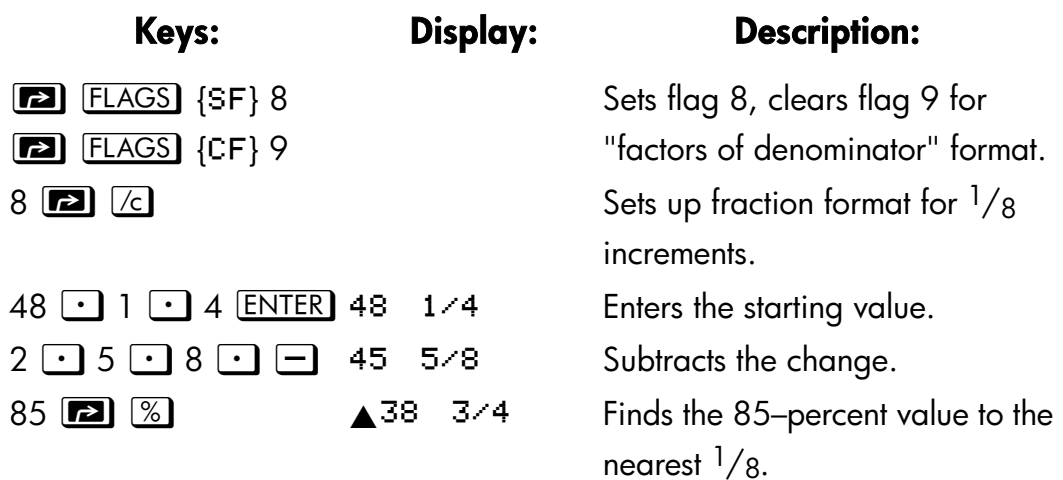

# **Rounding Fractions**

If Fraction–display mode is active, the RND function converts the number in the X–register to the closest decimal representation of the fraction. The rounding is done according to the current */c* value and the states of flags 8

## **5–8 Fractions**

File name 32sii-Manual-E-0424 Printed Date : 2003/4/24 Size : 17.7 x 25.2 cm and 9. The accuracy indicator turns off if the fraction matches the decimal representation exactly. Otherwise, the accuracy indicator stays on, (See "Accuracy Indicators" earlier in this chapter.)

In an equation or program, the RND function does fractional rounding if Fraction–display mode is active.

#### **Example:**

Suppose you have a 56  $\frac{3}{4}$ –inch space that you want to divide into six equal sections. How wide is each section, assuming you can conveniently measure  $1/16$ –inch increments? What's the cumulative roundoff error?

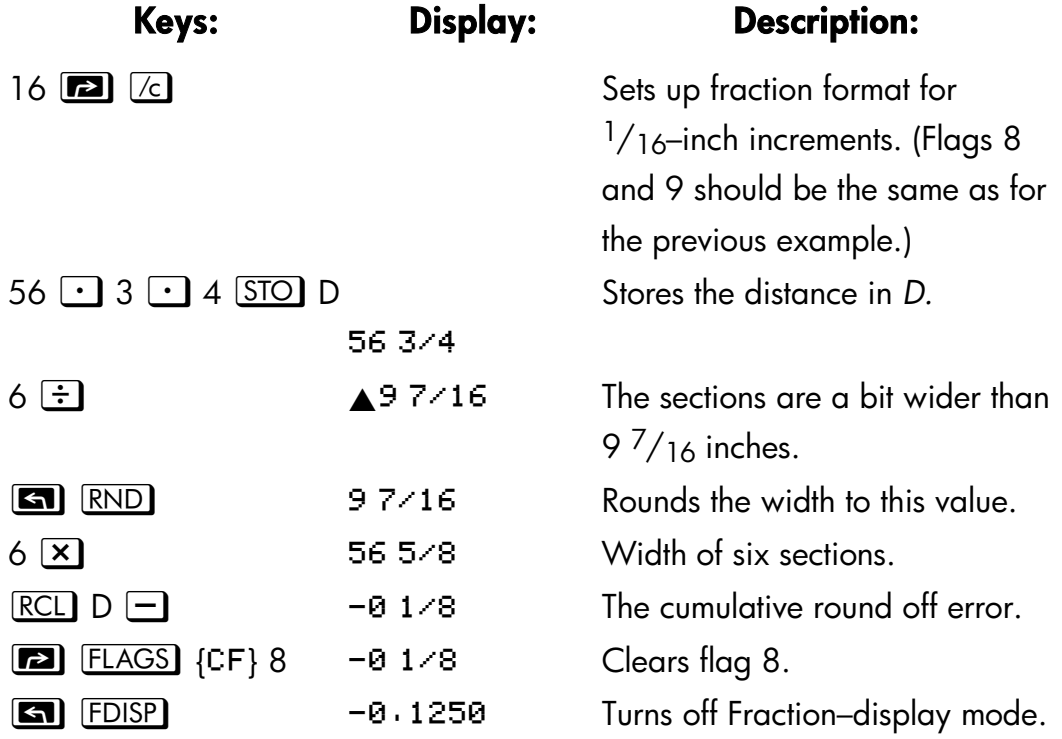

# **Fractions in Equations**

When you're typing an equation, you can't type a number as a fraction. When an equation is displayed, all numeric values are shown as decimal values–Fraction — display mode is ignored.

#### **Fractions 5–9**

When you're evaluating an equation and you're prompted for variable values, you may enter fractions — values are displayed using the current display format.

See chapter 6 for information about working with equations.

# **Fractions in Programs**

When you're typing a program, you can type a number as a fraction — but it's converted to its decimal value. All numeric values in a program are shown as decimal values — Fraction–display mode is ignored.

When you're running a program, displayed values are shown using Fraction–display mode if it's active. If you're prompted for Values by INPUT instructions, you may enter fractions, regardless of the display mode.

A program can control the fraction display using the /*c* function and by setting and clearing flags 7, 8, and 9. Setting flag 7 turns on Fraction–display  $\mathsf{mode} = \Box$  FDISP isn't programmable. See "Flags" in chapter 13.

See chapters 12 and 13 for information about working with programs.

#### **5–10 Fractions**

File name 32sii-Manual-E-0424 Printed Date : 2003/4/24 Size : 17.7 x 25.2 cm

# **6**

# **Entering and Evaluating Equations**

# **How You Can Use Equations**

You can use equations on the HP 32SII in several way:

- For specifying an equation to evaluate (this chapter).
- For specifying an equation to solve for unknown values (chapter 7).
- For specifying a function to integrate (chapter 8).

## **Example: Calculating with an Equation.**

Suppose you frequently need to determine the volume of a straight section of pipe. The equation is

$$
V = .25 \pi d^2 l
$$

There *d* is the inside diameter of the pipe, and *l* is its length.

**ED**  $\pi$   $\times$  2.5 **m**  $\infty$   $\times$  16  $\times$  calculates the volume of 16 inches of You could key in the calculation over and over, for example, .25 ENTER  $2<sup>1</sup>/2$ –inch diameter pipe (78.5398 cubic inches). However, by storing the *equation*, you get the HP 32SII to "remember" the relationship between diameter, length, and volume—so you can use it many times.

Put the calculator in Equation mode and type in the equation using the following keystrokes:

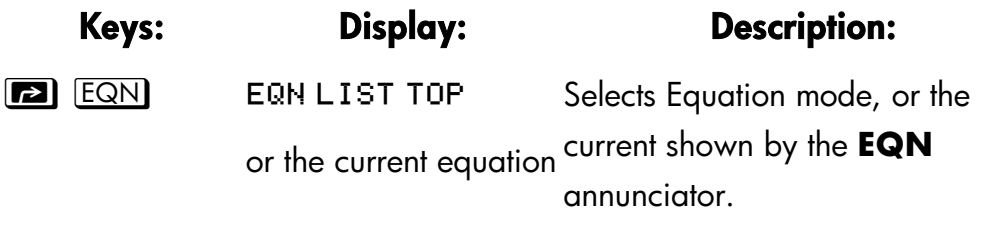

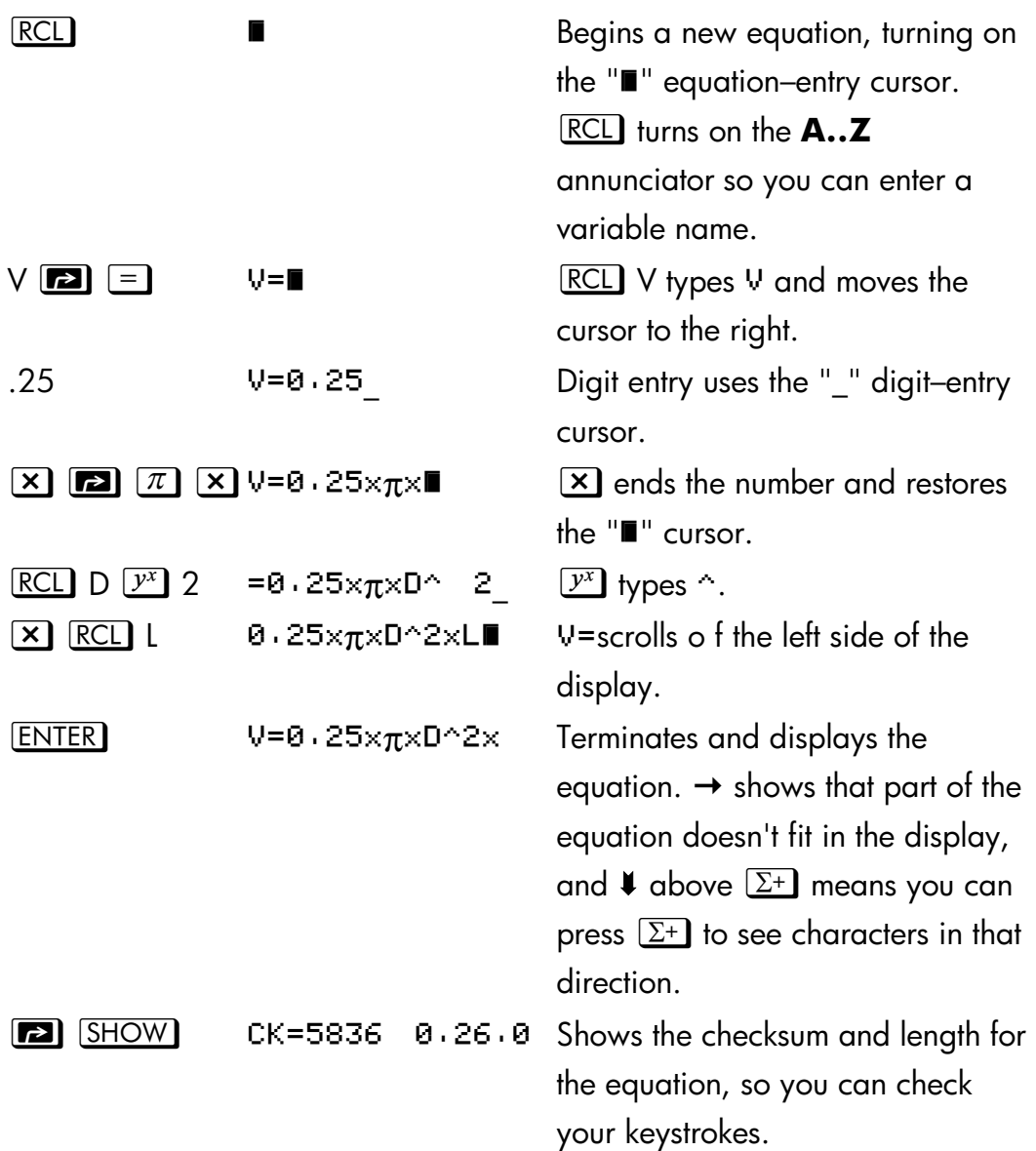

By comparing the checksum and length of your equation with those in the example, you can verify that you've entered the equation properly. (See "Verifying Equations" at the end of this chapter for more information.)

Evaluate the equation (to calculate *V*):

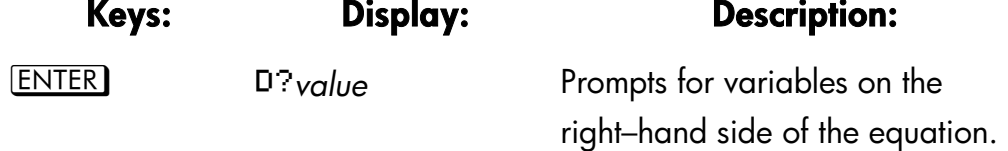

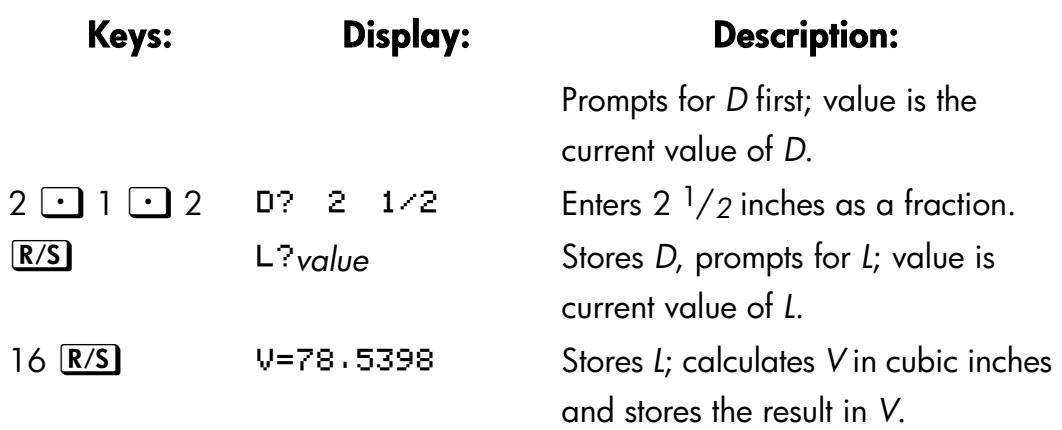

# **Summary of Equation Operations**

All equations you create are saved in the *equation list.* This list is visible whenever you activate Equation mode.

You use certain keys to perform operations involving equations. They're described in more detail later.

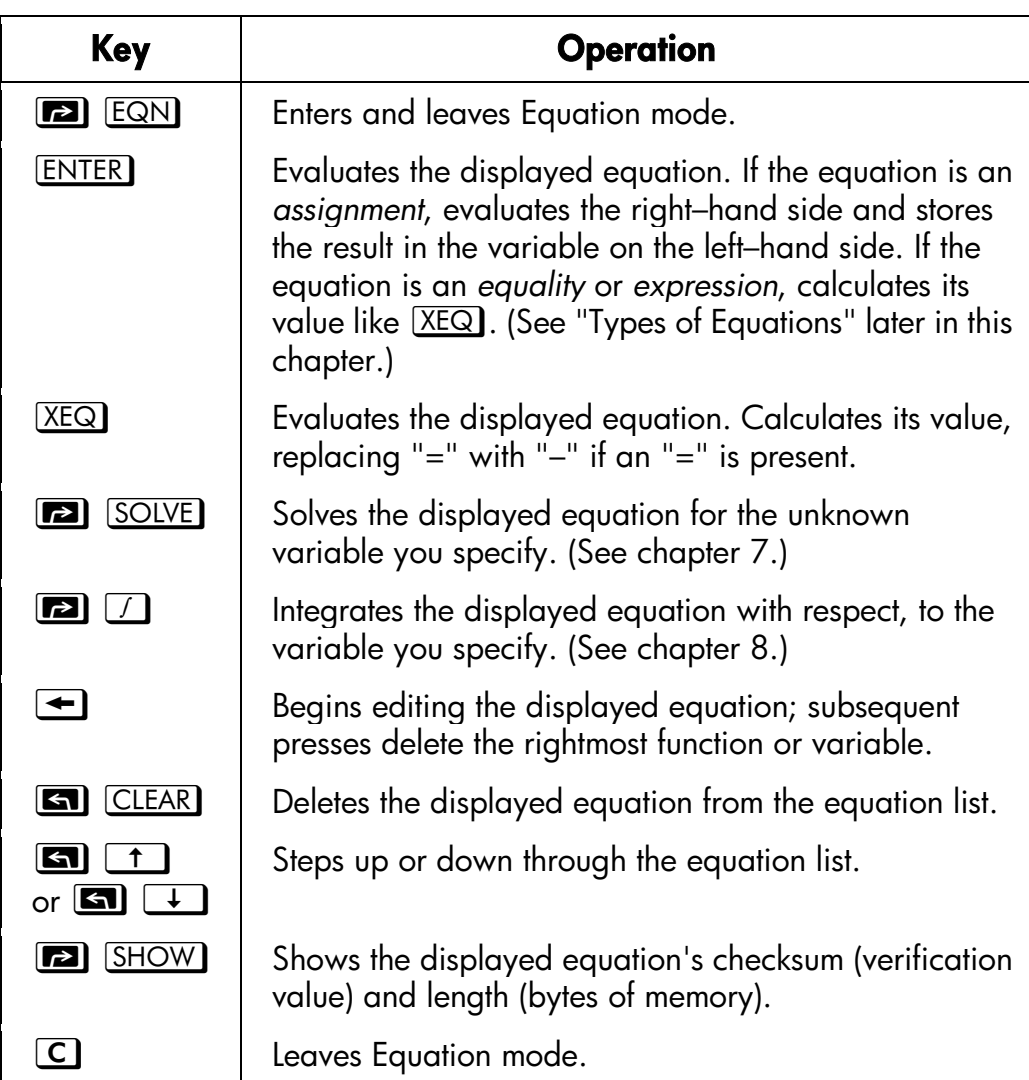

You can also use equations in programs—this is discussed in chapter 12.

# **Entering Equations into the Equation List**

The *equation list is* a collection of equations you enter. The list is saved in the calculator's memory. Each equation you enter is automatically saved in the equation list.

#### **To enter an equation:**

- **1.** Make sure the calculator is in its normal operating mode, usually with a number in the display. For example, you can't be viewing the catalog of variables or programs.
- **2.** Press **12. EQN** EQN annunciator shows that Equation mode is active, and an entry from the equation list is displayed.
- **3.** Start typing the equation. The previous display is replaced by the equation you're entering — the previous equation isn't affected. If you make a mistake, press  $\triangle$  as required.
- **4.** Press **ENTER** to terminate the equation and see it in the display. The equation is automatically saved in the equation list—right after the entry that was displayed when you started typing. (If you press  $\boxed{\mathbb{C}}$  instead, the equation is saved, but Equation mode is turned off.)

You can make an equation as long as you want—you're limited only by the amount of memory available.

Equations can contain variables, numbers, functions, and parentheses they're described in the following topics. The example that follows illustrates these elements.

# **Variables in Equations**

You can use any of the calculator's 28 variables in an equation: *A* through *Z*, *i*, and **(**i**)**. You can use each variable as many times as you want. (For information about **(**i**)**, see "Indirectly Addressing Variables and Labels" in chapter 13.)

To enter a variable in an equation, press **RCL** variable (or **STO** variable). When you press **RCL**, the **A..Z** annunciator shows that you can press a variable key to enter its name in the equation.

# **Number in Equations**

You can enter any valid number in an equation *except* fractions and numbers that aren't base 10 numbers. Numbers are always shown using ALL display format, which displays up to 12 characters.

To enter a number in an equation, you can use the standard number–entry keys, including  $\Box$ ,  $\Box$ , and **E**. Press  $\Box$  only after you type one or more digits. Don't use  $\pm$  for subtraction.

When you start entering the number, the cursor changes from  $\mathbb{I}$   $\mathbb{I}$  to  $\mathbb{I}$  " to show numeric entry. The cursor changes back when you press a nonnumeric key.

# **Functions in Equations**

You can enter many HP 32SII functions in an equation. A complete list is given tinder "Equation Functions" later in this chapter. Appendix F, "Operation Index," also gives this information.

When you enter an equation, you enter functions in about the same way you put them in ordinary algebraic equations:

- In an equation, certain functions are normally shown *between* its arguments, such as "+" and "÷". For such *infix* operators, enter them in an equation in the same order.
- Other functions normally have one or more arguments *after* the function name, such as "COS" and "LN". For such *prefix* functions, enter them in an equation where the function occurs—the key you press puts a left parenthesis after the function name so you can enter its arguments.

If the function has two or more arguments, press  $S PACE$  (on the  $R/S$ ) key) to separate them.

If the function is followed by other operations, press  $\Box$   $\Box$  to complete the function arguments — otherwise, you don't have to add the trailing ")".

If the first key in an equation is a function from the top row of keys on the calculator, and if the displayed equation has the  $\blacktriangleright$  annunciator turned on, you have to press **a** [SCRL] first to turn off the annunciator. (See "Displaying and Selecting Equations" later in this chapter for more information.)

# **Parentheses in Equations**

You can include parentheses in equations to control the order in which operations are performed. Press  $\blacksquare$   $\Box$  and  $\blacksquare$   $\Box$  to insert parentheses. (For more information, see "Operator Precedence" later in this chapter.)

#### **Example: Entering an Equation.**

Enter the equation  $r = 2 \times c \times \cos (t - a)$ .

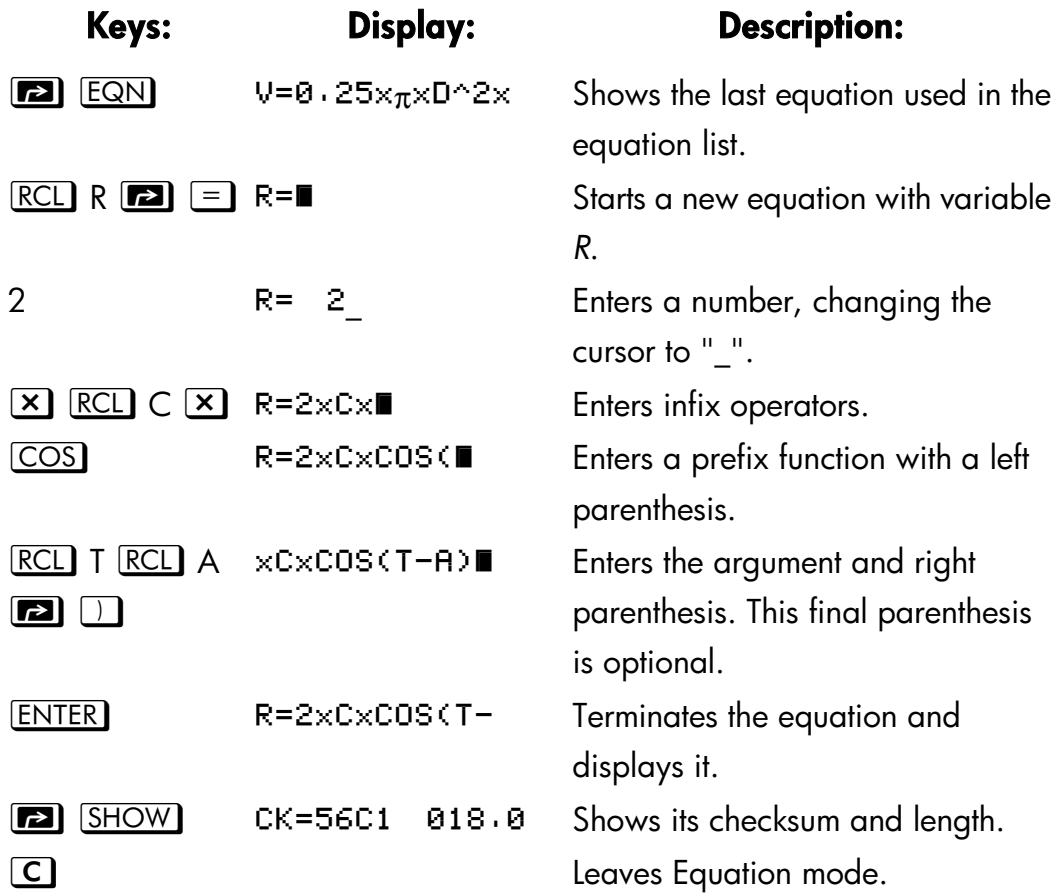

# **Displaying and Selecting Equations**

The equation list contains the equations you've entered. You can display the equations and select one to work with.

## **To display equations:**

- **1.** Press **E2** EQN. This activates Equation mode and turns on the **EQN** annunciator. The display shows an entry from the equation list:
	- **E** EQN LIST TOP if there are no equations in the equation list or if the equation pointer is at the top of the list.
	- The current equation (the last equation you viewed).
- **2.** Press  $\Box$   $\Box$  or  $\Box$   $\Box$  to step through the equation list and view each equation. The list "wraps around" at the top and bottom. EQN LIST TOP marks the "top" of the list.

#### **To view a long equation:**

- **1.** Display the equation in the equation list, as described above. If it's more than 12 characters long, only 12 characters are shown. The  $\rightarrow$ annunciator indicates more characters to the right. The  $\blacktriangleright$  annunciator over  $\Sigma^+$  means scrolling is turned on.
- **2.** Press  $\Sigma^+$  to scroll the equation one character at a time, showing characters to the right. Press  $\sqrt{x}$  to show characters to the left.  $\leftarrow$  and  $\rightarrow$ turn off if there are no more characters to the left or right.

Press **[20]** [SCRL] to turn scrolling off and on. When scrolling is turned off, the left end of the equation is displayed, the  $\blacktriangleright$  annunciators are off, and the unshifted top–row keys perform their labeled functions. You must turn off scrolling if you want to enter a new equation that starts with a top–row function, such as LN.

#### **To select an equation:**

Display the equation in the equation list, as described above. The displayed equation is the one that's used for all equation operations.

#### **Example: Viewing an Equation.**

View the last equation you entered.

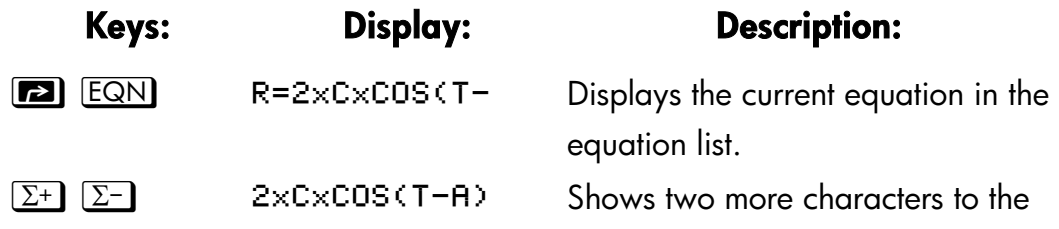

right.  $\overline{x}$  =2xCxCOS(T-A Shows one character to the left. Leaves Equation mode.

# **Editing and Clearing Equations**

You can edit or clear an equation that you're typing. You can also edit or clear equations saved in the equation list.

# **To edit an equation you're typing:**

**1.** Press  $\blacktriangle$  repeatedly until you delete the unwanted number or function.

If you're typing a decimal number and the "\_" digit–entry cursor is on,  $\blacktriangleright$  deletes only the rightmost character. If you delete all characters in the number, the calculator switches back to the " $\blacksquare$ " equation–entry cursor.

If the " $\blacksquare$ " equation–entry cursor is on, pressing  $\blacktriangle$  deletes the *entire* rightmost number or function.

- **2.** Retype the rest of the equation.
- **3.** Press **ENTER** (or **C**) to save the equation in the equation list.

# **To edit a saved equation:**

- **1.** Display the desired equation. (See "Displaying and Selecting Equations" above.)
- **2.** Press  $\blacktriangleleft$  (once only) to start editing the equation. The " $\blacktriangleright$ " equation–entry cursor appears at the end of the equation. Nothing is deleted from the equation.
- **3.** Use  $\blacktriangleleft$  to edit the equation as described above.
- **4.** Press **ENTER** (or C ) to save the edited equation in the equation list, replacing the previous version.

# **To clear an equation you're typing:**

Press  $\Box$  CLEAR then press  $\{Y\}$ . The display goes back to the previous entry in the equation list.

#### **To clear a saved equation:**

- **1.** Display the desired equation. (See "Displaying and Selecting Equations" above.)
- **2.** Press **s**  $\Box$  **CLEAR**. The display shows the previous entry in the equation list.

To clear *all* equations, clear them one at a time: scroll through the equation list until you come to EQN LIST TOP, press  $\Box$   $\Box$ , then press  $\Box$ CLEAR) repeatedly as each equation is displayed until you see EQN LIST T0P.

#### **Example: Editing an Equation.**

Remove the optional right parenthesis in the equation from the previous example.

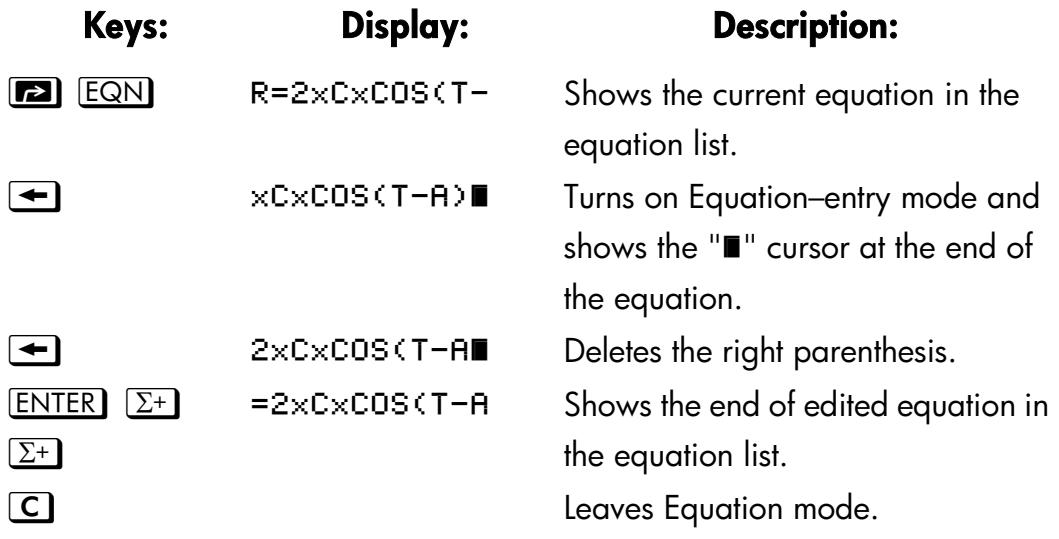

# **Types of Equations**

The HP 32SII works with three types of equations:

- **Equalities.** The equation contains an "=" and the left side contains more than just a single variable. For example,  $x^2 + y^2 = r^2$  is an *equality*.
- **Assignments.** The equation contains an "=" and the left side contains just a single variable. For example,  $A = 0.5 \times b \times h$  is an *assignment*.

**Expressions.** The equation does *not* contain an "=". For example,  $x^3$ *+ 1* is an *expression.* 

When you're calculating *with an* equation, you might use any type of equation—although the type can affect how it's evaluated. When you're solving a problem for an unknown variable, you'll probably use an equality or assignment. When you're integrating a Function, you'll probably use an expression.

# **Evaluating Equations**

One of the most useful characteristics of equations is their ability to be *evaluated* — to generate numeric values. This is what enables you to calculate result from an equation. (It also enables you to solve and integrate equations, as described in chapters 7 and 8).

Because many equations have two sides separated by "=", the basic value of an equation is the *difference* between the values of the two sides. For this calculation, "=" in an equation essentially treated as "\_".

The value is a measure of lour well the equation balances.

The HP 32SII has two keys for evaluating equations:  $[ENTER]$  and  $[XEQ]$ . Their actions differ only in how they evaluate *assignment* equations:

- $[XEQ]$  returns the value of the equation, regardless of the type: equation.
- returns the value of the equation—*unless* it's an *assignment*–type equation. For an assignment equation, **ENTER** returns the value f the right side only, and also "enters" that value into the variable on the left side — it stores the value in the variable.

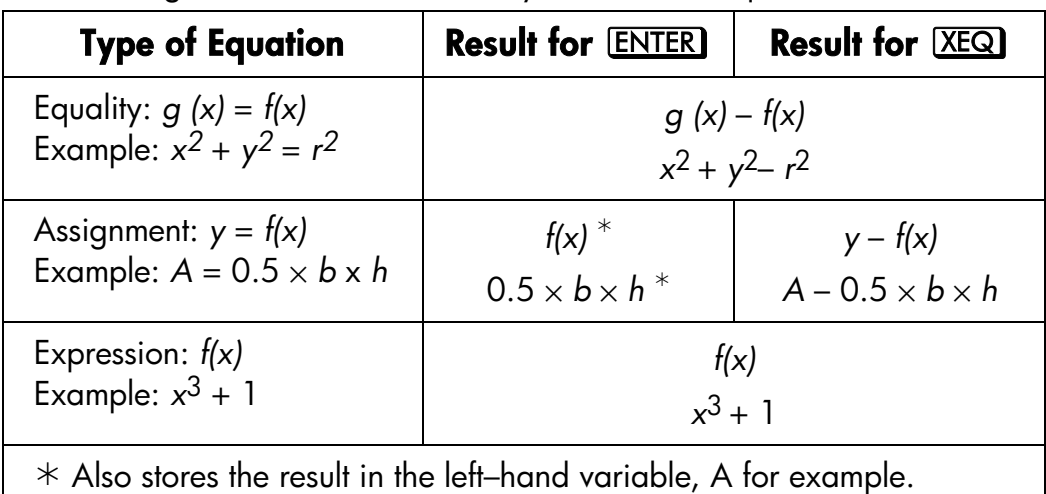

The following table shoves the two ways to evaluate equations.

#### **To evaluate an equation:**

- **1.** Display the desired equation. (See "Displaying and Selecting Equations" above.)
- **2.** Press **ENTER** or **XEQ**. The equation prompts for a value for each variable needed. (If you've changed the number base, it's automatically changed back to base 10.)
- **3.** For each prompt, enter the desired value:
	- If the displayed value is good, press  $\overline{R/S}$ .
	- **If** you want, a different value, type the value and press  $\overline{R/S}$ . (Also see "Responding to Equation Prompts" later in this chapter.)

The evaluation of an equation takes no values from the stack  $-$  it uses only numbers in the equation and variable values. The value of the equation is returned to the X–register. The LAST X register isn't affected.

# **Using ENTER for Evaluation**

If an equation is displayed in the equation list, you can press  $[ENTER]$  to evaluate the equation. (If you're in the process of *typing* the equation, pressing **ENTER** only ends the equation—it doesn't evaluate it.)

- If the equation is an *assignment,* only the right–hand side is evaluated. The result is returned to the X–register and stored in the left–hand finds the value of the left–hand variable. variable, then the variable is VIEWed in the display. Essentially, **ENTER**
- If the equation is an *equality* or *expression,* the entire equation is evaluated  $-$  just as it is for  $X \nsubseteq \mathbb{R}$ . The result is returned to the X-register.

#### **Example: Evaluating an Equation with ENTER.**

Use the equation from the beginning of this chapter to find the volume of a 35–mm diameter pipe that's 20 meters long.

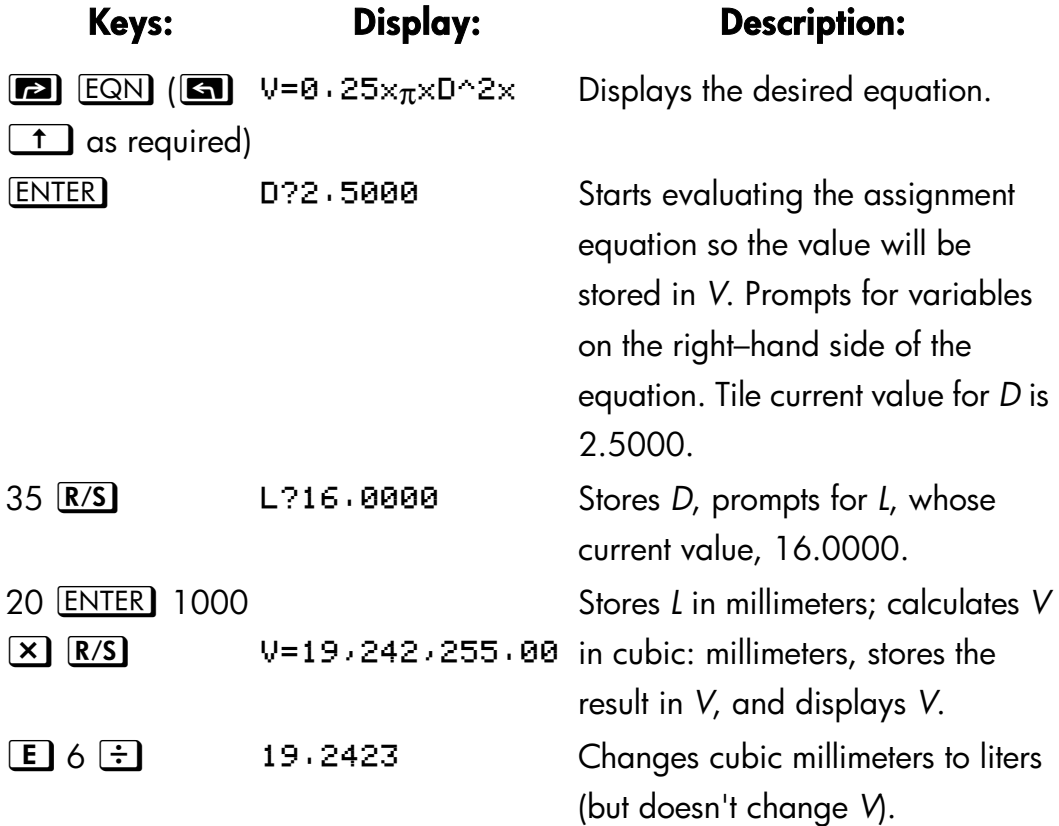

# **Using XEQ for Evaluation**

If an equation is displayed in the equation list, you can press  $XEQ$  to evaluate the equation. The entire equation is evaluated, regardless of the type of equation. The result is returned to the X–register.

#### **Example: Evaluating an Equation with XEQ.**

Use the results from the previous example to find out how much the volume of the pipe changes if the diameter is changes to 35.5 millimeters.

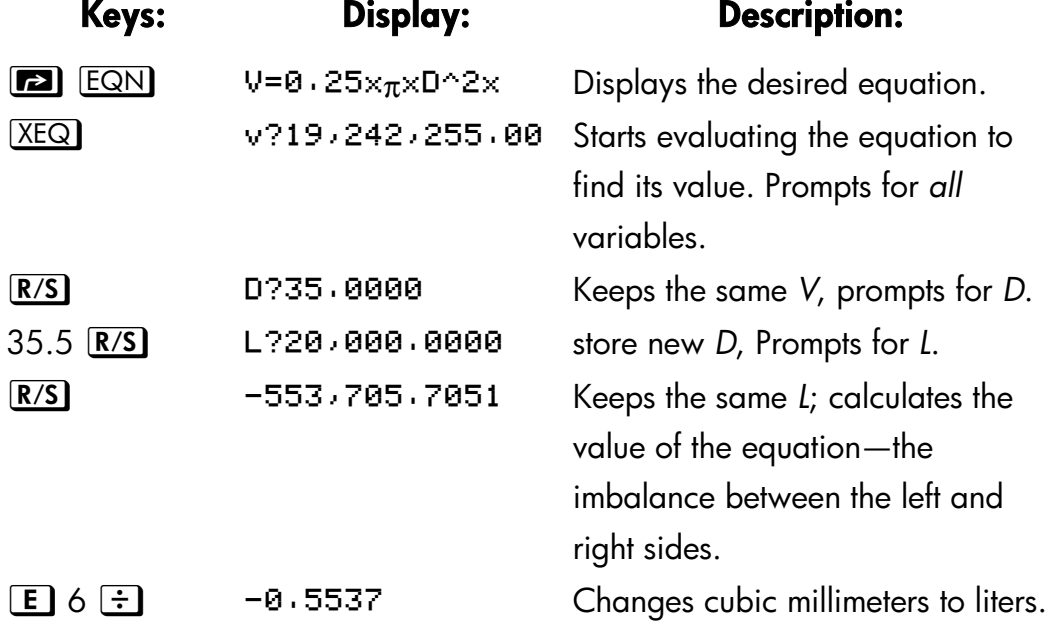

The value of the equation is the old volume (from *V) minus* the new volume (calculated using the new *D* value) — so the old volume is smaller by the amount shown.

# **Responding to Equation Prompts**

When you evaluate an equation, you're prompted for a value for each variable that's needed. The prompt gives the variable name and its current value, such as  $X$ ?2  $\cdot$  5000.

- **To leave the number unchanged, just press R/S.**
- **To change the number,** type the new number and press **R/S**. This new number writes over the old value in the X–register. You can enter a number as a fraction if you want. If you need to calculate a number, use normal keyboard calculations, then press  $\overline{R/S}$ . For example, you can press 2  $[ENTER]$  5  $[y^x]$   $[ R/S]$ .
- **To calculate with the displayed number,** press **ENTER** before typing another number.
- **To cancel the prompt,** press **C**. The current value for the variable remains in the X-register. If you press  $\overline{C}$  during digit entry, it clears the number to zero. Press  $\boxed{\text{C}}$  again to cancel the prompt.
- **To display digits hidden by the prompt, press <b>[2]** SHOW.

Each prompt puts the variable value in the X–register and disables stack lift. If you type a number at the prompt, it replaces the value in the X–register. When you press  $R/S$ , stack lift is enabled, so the value is retained on the stack.

# **The Syntax of Equations**

Equations follow certain conventions that determine how they're evaluated:

- **How operators interact.**
- What functions are valid in equations.
- How equations are checked for syntax errors.

# **Operator Precedence**

Operators in an equation are processed in a certain order that makes the evaluation logical and predictable:

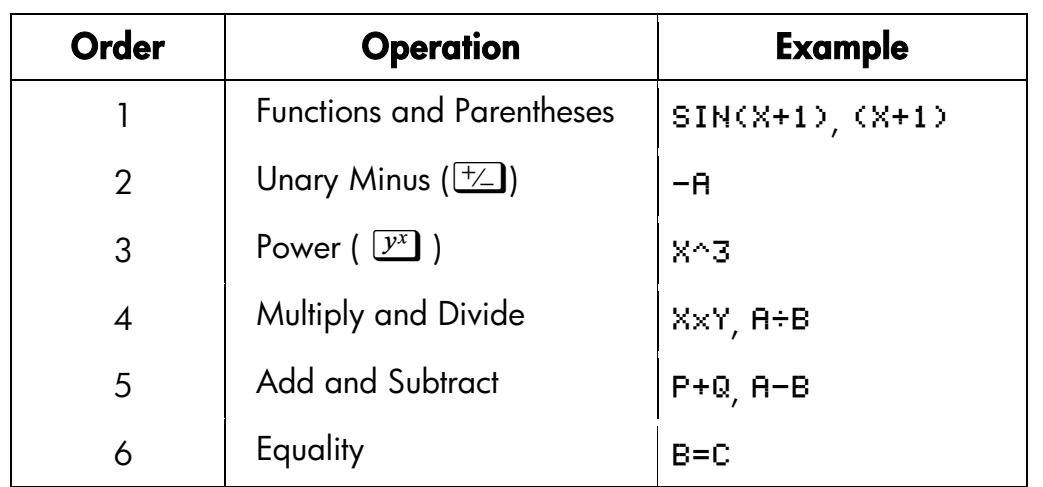

So, for example, all operations *inside* parentheses are performed *before*  operations *outside* the parentheses.

## **Examples:**

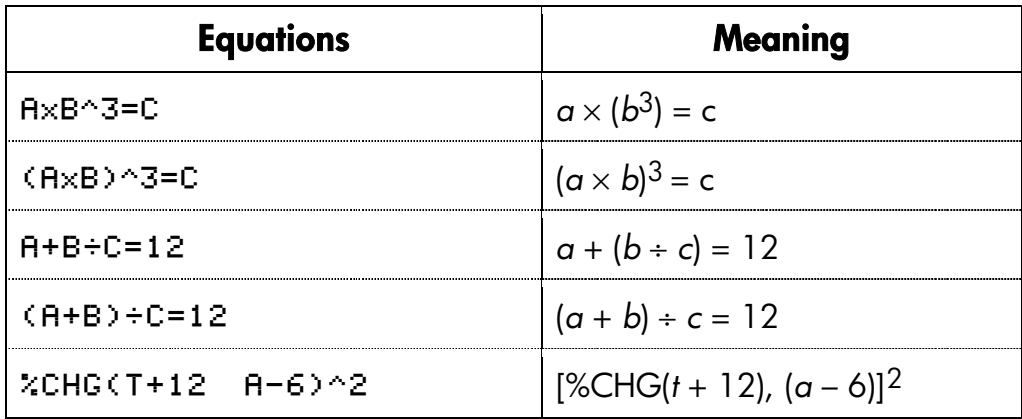

You can't use parentheses for implied multiplication. For example, the expression  $p(1 - f)$  must be entered as  $Px(1-F)$ , with the "x" operator inserted between P and the left parenthesis.

# **Equation Function**

The following table lists the functions that are valid in equations. Appendix F, "Operation Index," also gives this information.

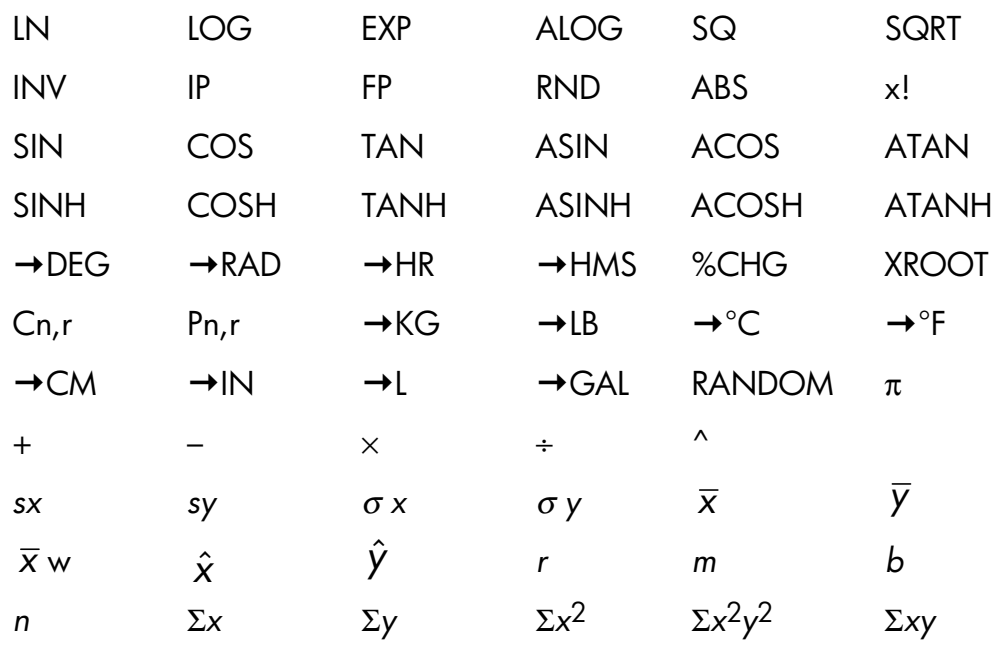

For convenience, prefix–type functions, which require one or two arguments, display a left parenthesis when you enter them.

The prefix functions that require two arguments are %CHG, XROOT, Cn,r and Pn,r. Separate the two arguments with a space.

In an equation, the XROOT function takes its arguments in the opposite order from RPN usage. For example,  $-8$  **ENTER** 3  $\sqrt[3]{y}$  to is equivalent to XR00T(3-8).

All other two–argument functions take their arguments in the Y, X order used for RPN. For example, 28  $[ENTER]$  4  ${C_{\text{B}} \cdot r}$  is equivalent to  $C_{\text{B}} \cdot r$  (28.4).

For two–argument functions, be careful if the second argument is negative. The second argument must not start with "subtraction" ( $\Box$ ). For a number, use  $\pm$ , For a variable, use parentheses and  $\equiv$ . These are valid equations:

 $ZCHG(-X - -2)$ % 20HG (X = (-Y))

Six of the equation functions have names that differ from their equivalent RPN operations:

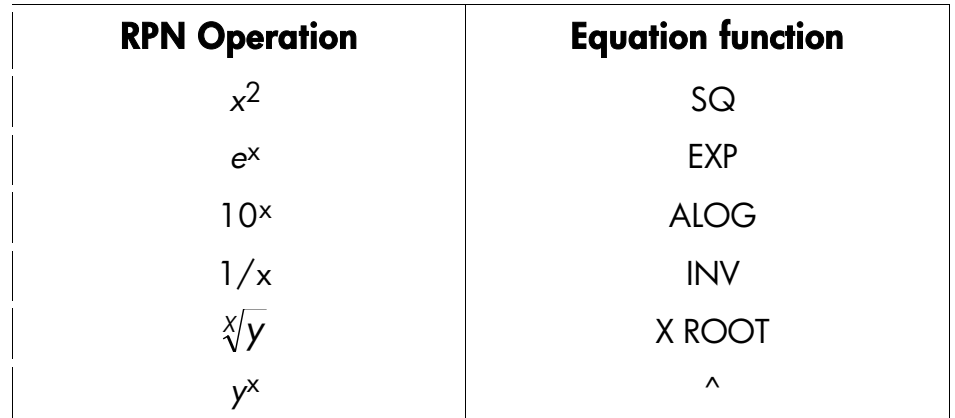

#### **Example: Perimeter of a Trapezoid.**

The following equation calculates the perimeter of a trapezoid. This is how the equation might appear in a book:

Perimeter = 
$$
a + b + h\left(\frac{1}{\sin\theta} + \frac{1}{\sin\phi}\right)
$$

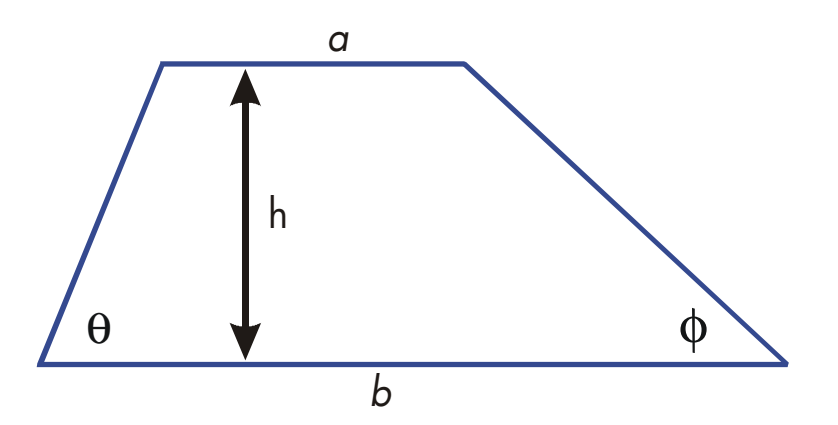

The following equation obeys the syntax rules for HP 32SII equations:

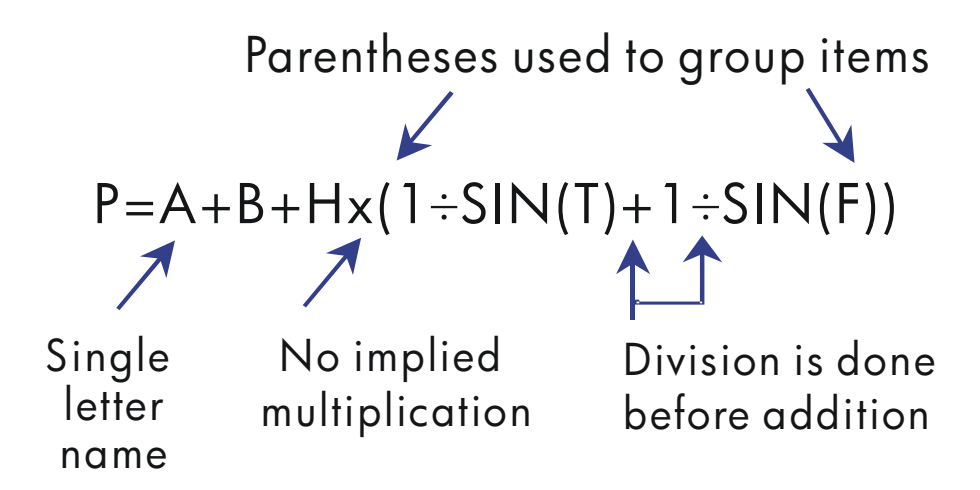

The next equation also obeys the syntax rules. This equation uses the inverse function, INV(SIN(T)), instead of the fractional form,  $1 \div \text{SIN(T)}$ . Notice that the SIN function is "nested" inside the INV function. (INV is typed by  $\boxed{1/x}$ .)

P=A+B+Hx(INV(SIN(T))+(INV(SIN(F)))

#### **Example: Area of a Polygon.**

The equation for area of a regular polygon with *n* sides of length *d* is:

1

 $\cos(\pi / n)$ 

 $n d^2 \frac{\cos(\pi/n)}{n}$ 

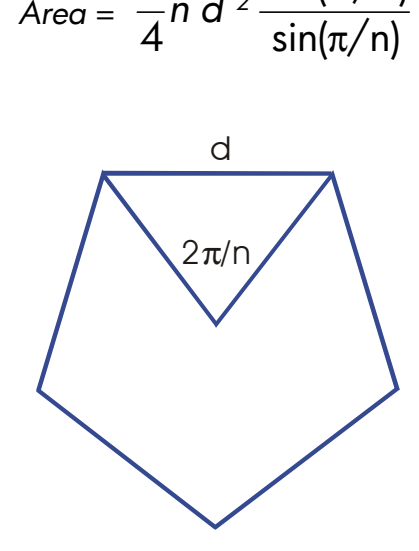

You can specify this equation as

 $R = 0.25 \times N \times D^2 \times COS(\pi + N) + SIM(\pi + N)$ 

Notice how the operators and functions combine to give the desired equation.

You can enter the equation into the equation list using the following keystrokes:

 $[\overline{E2}]$  EQN) RCL A  $[\overline{E2}]$   $[\equiv]$  .25  $[\times]$  RCL) N  $[\times]$  RCL) D  $[\overline{y}^x]$  2  $[\times]$  COS)  $\boxed{A}$   $\boxed{A}$   $\boxed{\div}$   $\boxed{C}$   $\boxed{N}$   $\boxed{B}$   $\boxed{I}$   $\boxed{\div}$   $\boxed{S}$   $\boxed{M}$   $\boxed{B}$   $\boxed{T}$   $\boxed{\div}$   $\boxed{C}$   $\boxed{N}$   $\boxed{B}$   $\boxed{I}$ **ENTER** 

# **Syntax Errors**

The calculator doesn't check the syntax of an equation until you evaluate the equation and respond to all the prompts–only when a value is actually being calculated. If an error is detected, INVALID EQN is displayed. You have to edit the equation to correct the error. (See "Editing and Clearing Equations" earlier in this chapter.)

By not checking equation syntax until evaluation, the HP 32SII lets you create "equations" that might actually be messages. This is especially useful in programs, as described in chapter 12.

# **Verifying Equations**

When you're viewing an equation — not while you're typing an equation you can press **[20]** [SHOW] to show you two things about the equation: the equation's checksum and its length. Hold the **SHOW** key to keep the values in the display.

The checksum is a four–digit hexadecimal value that uniquely identifies this equation. No other equation will have this value. If you enter the equation incorrectly, it will not have this checksum. The length is the number of bytes of calculator memory used by the equation.
The checksum and length allow you to verify that equations you type are correct. The checksum and length of the equation you type in an example should match the values shown in this manual.

#### **Example: Checksum and Length of an Equation.**

Find the checksum and length for the pipe–volume equation at the beginning of this chapter.

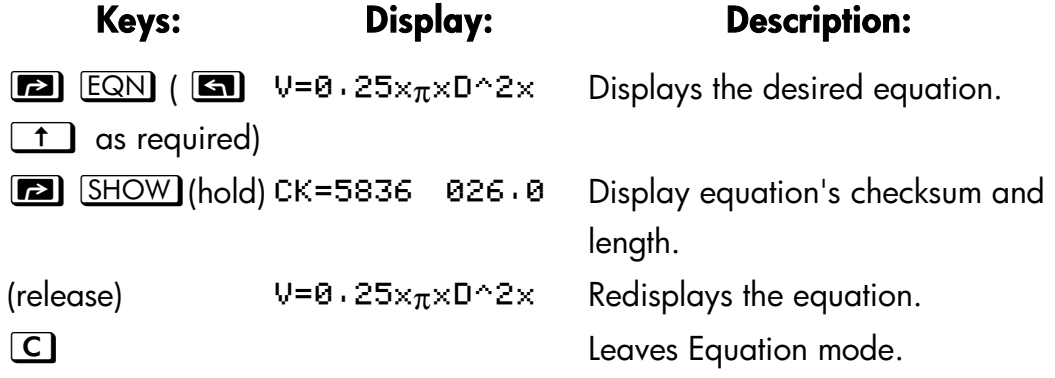

#### **Entering and Evaluating Equations 6–21**

# **7**

# **Solving Equations**

In chapter 6 you saw how you can use **ENTER** to find the value of the left–hand variable in an *assignment*–type equation. Well, you can use SOLVE to find the value of *any* variable in *any* type of equation.

For example, consider the equation

 $x^2 - 3y = 10$ 

If you know the value of *y* in this equation, then SOLVE can solve for the unknown *x*. If you know the value of *x*, then SOLVE can solve for the unknown *y*. This works for "word problems" just as well:

*Markup* × *Cost* = *Price*

If you know any two of these variables, then SOLVE can calculate the value of the third.

When the equation has only one variable, or when known values are supplied for all variables except one, then to solve for *x* is to find a *root* of the equation. A root of an equation occurs where an *equality* or *assignment* equation balances exactly, or where an *expression* equation equals zero. (This is equivalent to the *value* of the equation being zero.)

# **Solving an Equation**

#### **To solve an equation for an unknown variable:**

- **1.** Press **EE** EQN and display the desired equation. If necessary, type the equation as explained in chapter under "Entering Equations into the Equation List."
- **2.** Press **ED** SOLVE then press the key for the unknown variable. For example, press  $\boxed{\bullet}$   $\boxed{\text{SOLVE}}$  X to solve for *x*. The equation then prompts

#### **Solving Equations 7–1**

for a value for every other variable in the equation.

- **3.** For each prompt, enter the desired value;
	- If the displayed clue is the one you want, press  $R/S$ .
	- If you want a different clue, type or calculate the value and press  $R/S$ . (For details, see "Responding to Equation Prompts" in chapter 6.)

You can half a running calculation b pressing  $\boxed{C}$  or  $\boxed{R/S}$ .

When the root is found, it's stored in the unknown variable, and the variable value is VIEWed in the display. In addition, the X–register contains the root, the Y–register contains the previous estimate, and the Z–register contains the value of the equation at the root (which should be zero).

For some complicated mathematical conditions, a definitive solution cannot he found—and the calculator displays NO ROOT FOUND. See "Verifying the Result" later in this chapter, and "Interpreting results" and "When SOLVE Cannot Find Root" in appendix C.

For certain equations it helps t provide one or two *initial guesses* for the unknown variable before solving the equation. This can speed up the calculation, direct the answer toward realistic solution, and find more than one solution, if appropriate. See "Choosing Initial Guesses" later in this chapter.

#### **Example: Solving the Equation of Linear Motion.**

The equation of motion for a free–falling object is:

$$
d = v_0 t + \frac{1}{2} g t^2
$$

where *d* is the distance, *v0* is the initial velocity, *t* is the time, and *g* is the acceleration due to gravity.

Type in the equation:

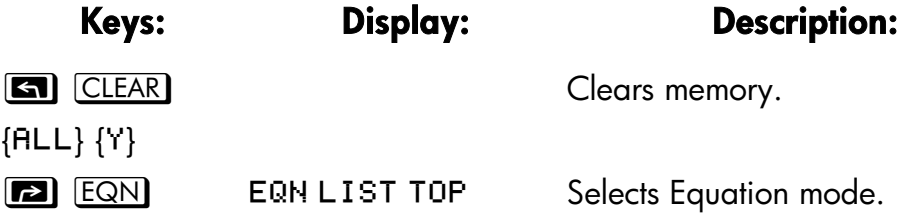

#### **7–2 Solving Equations**

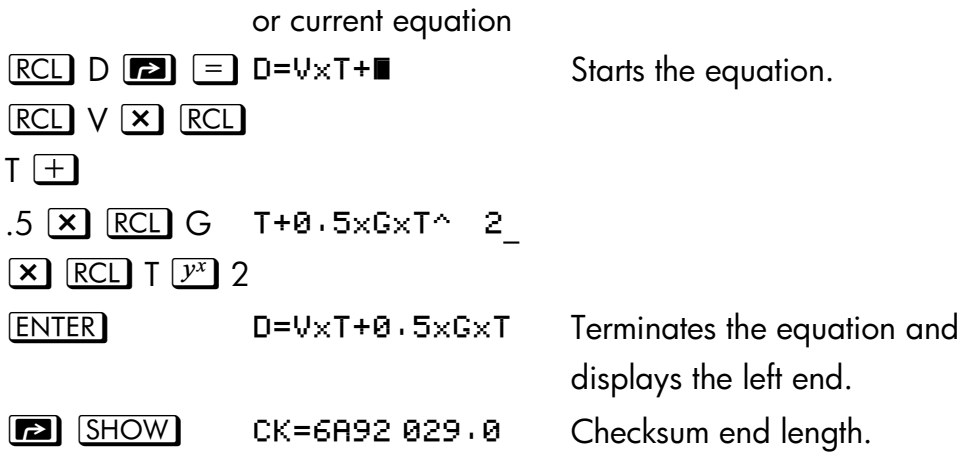

*g* (acceleration due to gravity) is included as a variable so you can change it for different units (98 m/s<sup>2</sup> or 32.2 ft/s<sup>2</sup>).

Calculate hove ran meters an object falls in 5 seconds, starting from rest. Since Equation mode is turned on and the desired equation is turn on and the desired is already in the display, you can start solving for *D*:

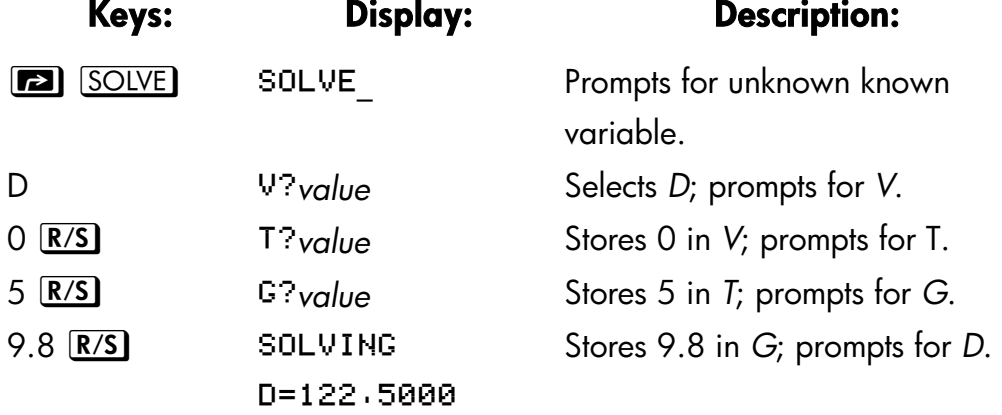

Try another calculation using the same equation: how long does it take are object to fall 500 meters from rest?

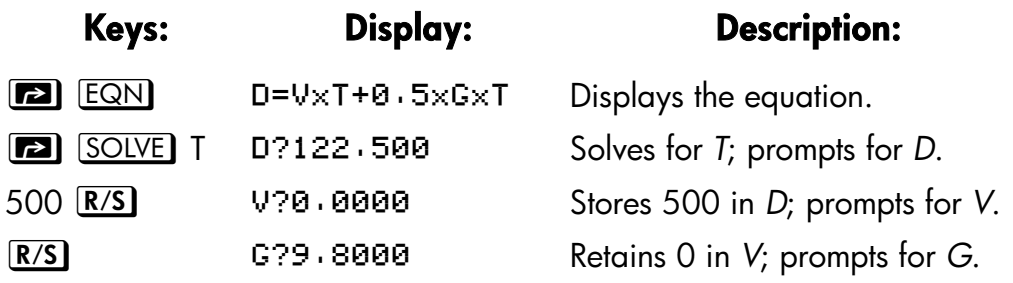

#### **Solving Equations 7–3**

Retains 9.8 in *G*; prompts for *T*.

T=10.1015

#### **Example: Solving the Ideal Gas Law Equation.**

The Ideal Gas Law describes the relationship between pressure, volume, temperature, and the amount (moles) of an ideal gas:

$$
P \times V = N \times R \times T
$$

where *P* is pressure (in atmospheres or N/m2), *V* is volume (in liters), *N* is the number of moles of gas, *R* is the universal gas constant (0.0821 liter–atm mole–K or 8.314 J/mole–K), and T is temperature (Kelvins:  $K = C + 273.1$ ).

Enter the equation:

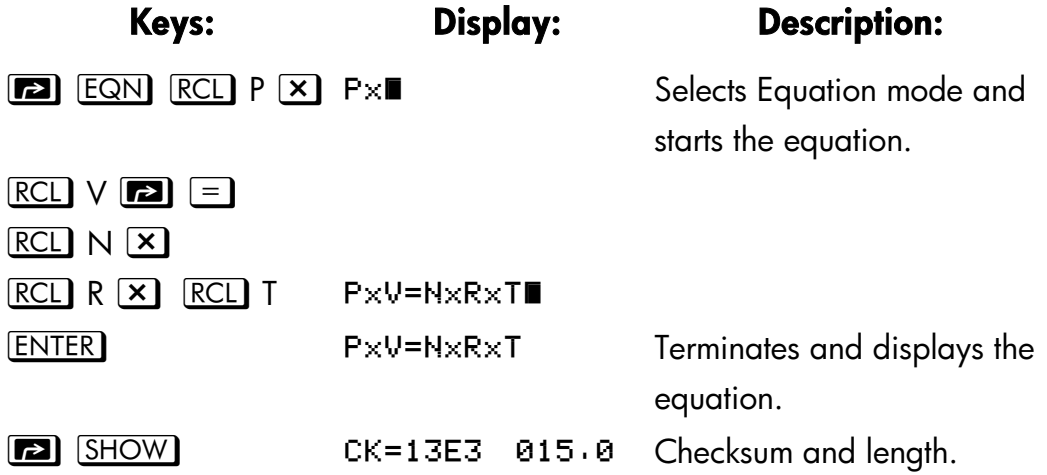

A 2–liter bottle contains 0.005 moles of carbon dioxide gas at 24°C. Assuming that the gas behaves as an ideal gas, calculate its pressure. Since Equation mode is turned on and the desired equation is already in the display, you can start solving for *P*:

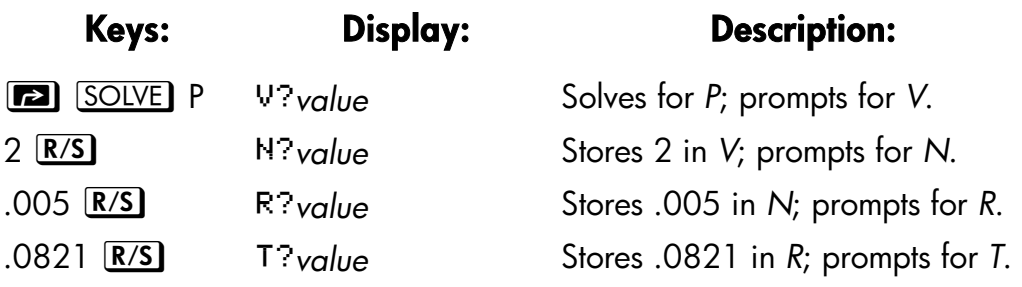

#### **7–4 Solving Equations**

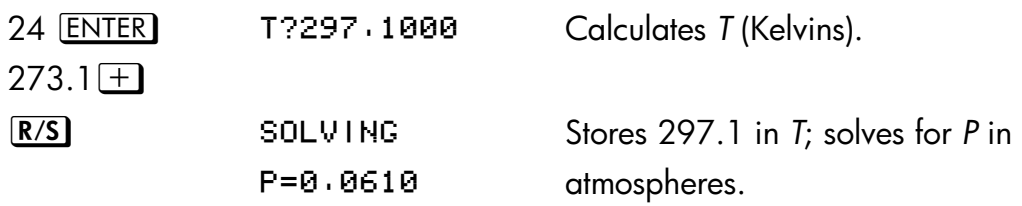

A 5–liter flask contains nitrogen gas. The pressure is 0.05 atmospheres when the temperature is 18°C. Calculate the density of the gas (*N* × 28/*V*, where 28 is the molecular weight of nitrogen).

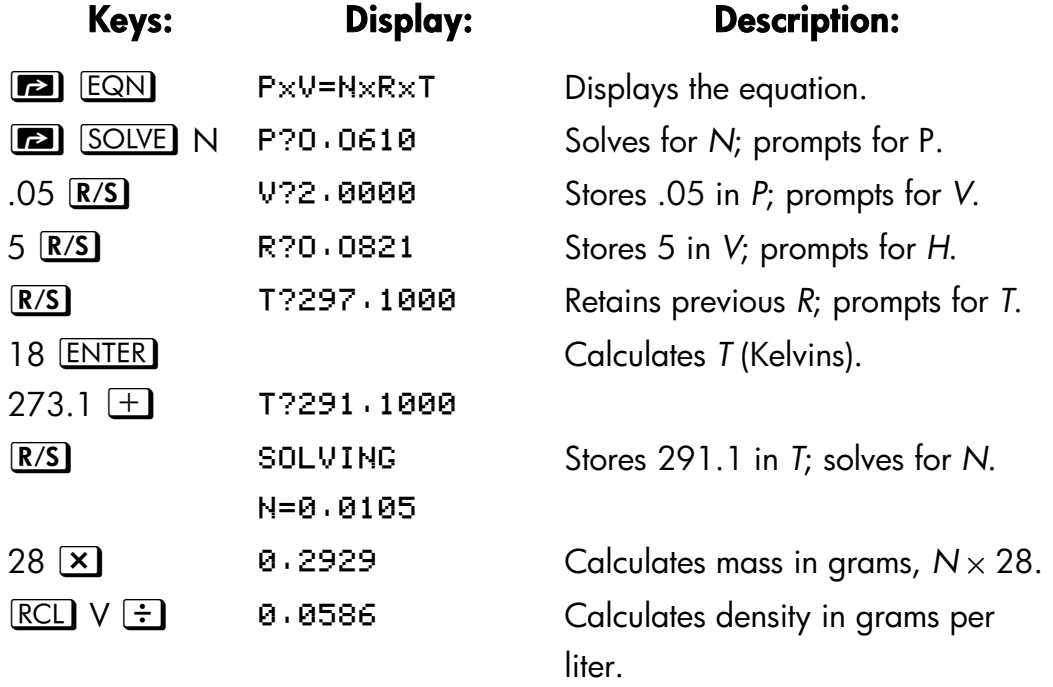

# **Understanding and Controlling SOLVE**

SOLVE uses an iterative (repetitive) procedure to solve for the unknown variable. The procedure starts by evaluating the equation using two initial guesses for the unknown variable. Based on the results with those two guesses, SOLVE generates another, better guess. Through successive iterations, SOLVE finds a value for the unknown that makes the value of the equation equal to zero.

#### **Solving Equations 7–5**

When SOLVE evaluates an equation, it does it the same way  $XEQ$  does  $$ any "=" in the equation is treated as a "  $-$  " For example, the Ideal Gas Law equation is evaluated as  $P \times V - (N \times R \times T)$ . This ensures that an *equality* or *assignment* equation balances at the root, and that an *expression* equation equals zero at the root.

Some equations are more difficult to solve than others. In some cases, you need to enter initial guesses in order to find a solution. (See "Choosing Initial Guesses for SOLVE," below.) If SOLVE is unable to find a solution, the calculator displays NO ROOT FND.

See appendix C for more information about how SOLVE works.

## **Verifying the Result**

After the SOLVE calculation ends, you can verify that the result is indeed a solution of the equation by reviewing the values left in the stack:

- The X–register (press  $\boxed{\text{C}}$  to clear the VIEWed variable) contains the solution (root) for the unknown; that is, the value that makes the evaluation of the equation equal to zero,
- The Y–register (press  $\overline{R}$ ) contains the previous estimate for the root. This number should be the same as the value in the X–register. If it is not, then the root returned was only an *approximation*, and the values in the X– and Y–registers bracket the root. These bracketing numbers should be close together.
- The Z– register (press  $\overline{R}$  again) contains this value of the equation at the root. For an exact root, this should be zero. If it is not zero, the root given was only an *approximation*; this number should be close to zero.

If a calculation ends with the NO ROOT FND, the calculator could not converge on a root. (You can see the value in the X–register — the final estimate of the root  $-$  by pressing  $\boxed{\mathbb{C}}$  or  $\boxed{\div}$  to clear the message.) The values in the X- and Y-registers bracket the interval that was last searched to find the root. The Z–register contains the value of the equation at the final estimate of the root.

 If the X– and Y–register values aren't close together, or the Z–register value isn't close to zero, the estimate from the X–register probably isn't a

#### **7–6 Solving Equations**

root.

 If the X– and Y–register values *are* close together, and the Z–register value *is* close to zero, the estimate from the X–register may be an approximation to a root.

### **Interrupting a SOLVE Calculation**

To halt a calculation, press  $\boxed{\text{C}}$  or  $\boxed{\text{R/S}}$ . The current best estimate of the root is in the unknown variable; use  $\Box$   $\Box$   $\Box$  to view it without disturbing the stack.

## **Choosing Initial Guesses for SOLVE**

The two initial guesses come from:

- The number currently stored in the unknown variable.
- The number in the X–register (the display).

These sources are used for guesses *whether you enter guesses or not*. If you enter only one guess and store it in the variable, the second guess will be the same value since the display also holds the number you just stored in the variable. (If such is the case, the calculator changes one guess slightly so that it has two different guesses.)

Entering your own guesses has the following advantages:

- By narrowing the range of search, guesses can reduce the time to find a solution.
- If there is more than one mathematical solution, guesses can direct tote SOLVE procedure to the desired answer or range of answers. For example, the equation of linear motion

$$
d = v_0 t + \frac{1}{2}gt^2
$$

can have two solutions for *t*. You can direct the answer to the only meaningful one (*t* > 0) by entering appropriate guesses.

The example using this equation earlier in this chapter didn't require you

#### **Solving Equations 7–7**

to enter guesses before solving for *T* because in the first part of that example you stored a value for *T* and solved for *D.* The value that was left in *T* was a good (realistic) one, so it was used as a guess when solving for *T*.

 If an equation does not allow certain values for the unknown, guesses can prevent these values from occurring. For example,

$$
y = t + \log x
$$

results in an error if  $x \le 0$  (messages LOG(0) or LOG(NEG)).

In the following example, the equation has more than one root, but guesses help find the desired root.

#### **Example. Using Guesses to Find a Root.**

Using a rectangular piece of sheet metal 40 cm by 80 cm, form an open–top box having a volume of 7500 cm3. You need to find the height of the box (that is, the amount to be folded up along each of the four sides) that gives the specified volume. A *taller* box is preferred to a *shorter* one.

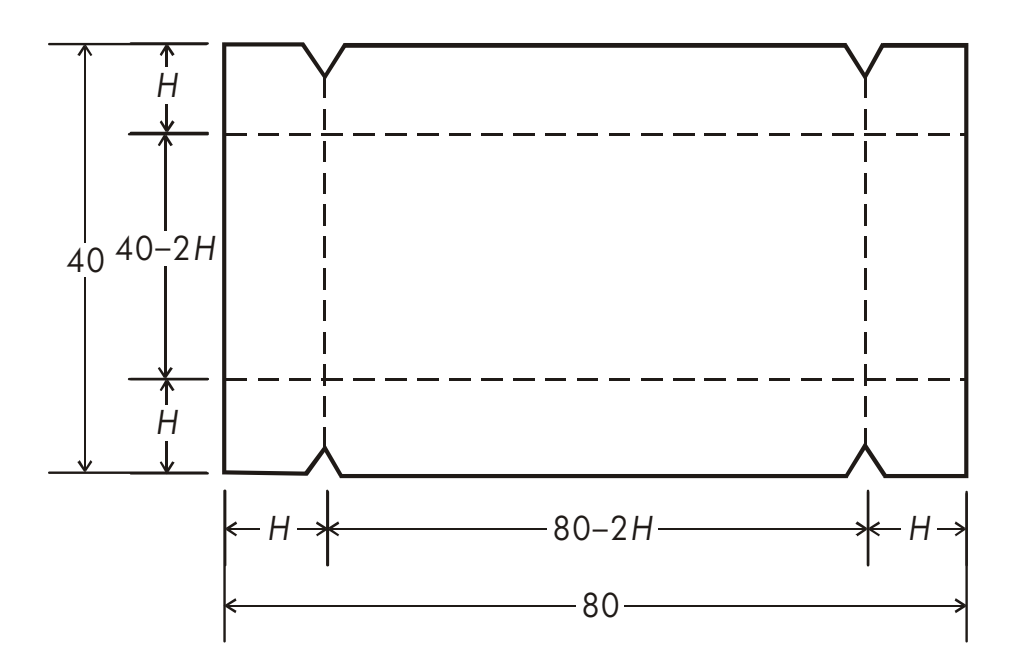

#### **7–8 Solving Equations**

File name 32sii-Manual-E-0424 Printed Date : 2003/4/24 Size : 17.7 x 25.2 cm If *H* is the height, then the length of the box is (80 – 2*H*) and the width is (40 – 2*H*). The volume *V* is:

$$
V = (80 - 2H) \times (40 - 2H) \times H
$$

which you can simplify and enter as

$$
V = (40 - H) \times (20 - H) \times 4 \times H
$$

Type in the equation:

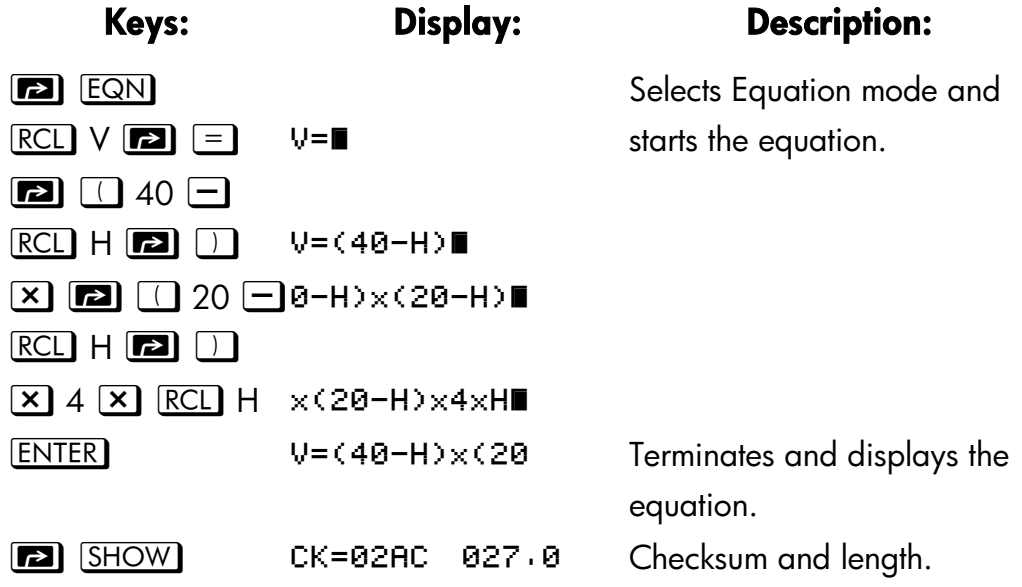

It seems reasonable that either a tall, narrow box or a short, flat box could be formed having the desired volume. Because the taller box is preferred, larger initial estimates of the height are reasonable. However, heights greater than 20 cm are not physically possible because the metal sheet is only 40 cm wide. Initial estimates of 10 and 20 cm are therefore appropriate.

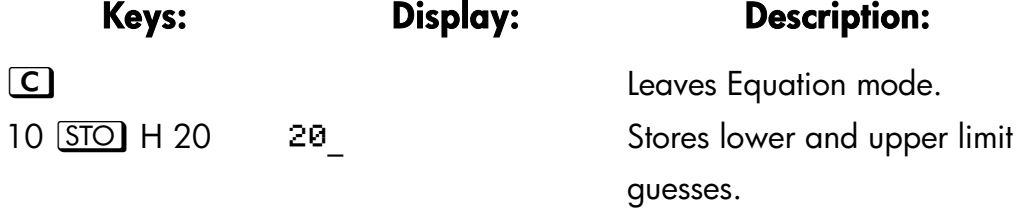

#### **Solving Equations 7–9**

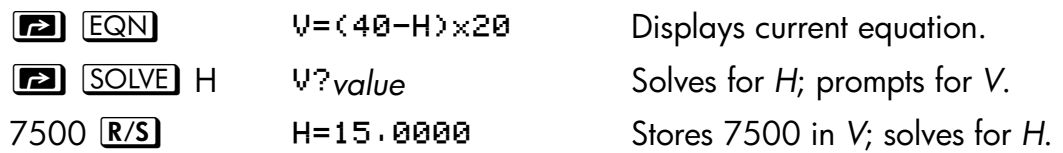

Now check the quality of this solution — that is, whether it returned an exact root — by looking at the value of the previous estimate of the root (in the Y–register) and the value of the equation at the root (in the Z–register).

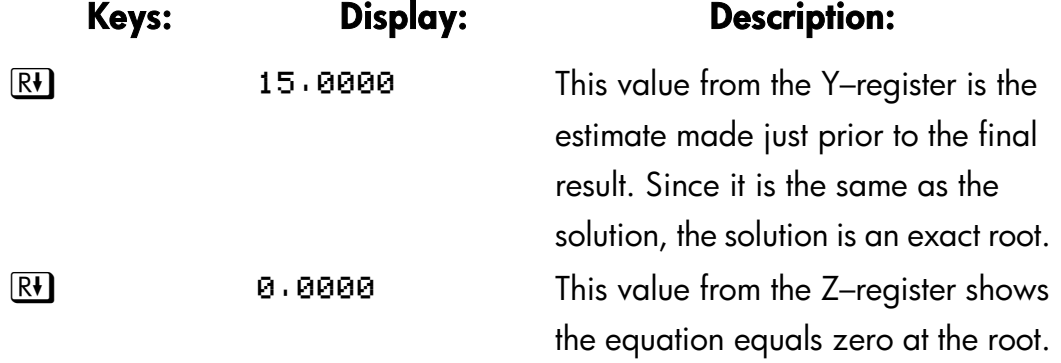

The dimensions of the desired box are  $50 \times 10 \times 15$  cm. If you ignored the upper limit on the height (20 cm) and used initial estimates of 30 and 40 cm, you would obtain a height of 42.0256 cm — a root that is physically meaningless. If you used small initial estimates such as 0 and 10 cm, you would obtain a height of 2.9774 cm — producing an undesirably short, flat box.

If you don't know what guesses to use, you can use a graph to help the behavior of the equation. Evaluate your equation for several values of the unknown. For each point on the graph, display the equation and press  $XEQ$  – at the prompt for x enter the x-coordinate, and then obtain the corresponding value of the equation, the *y–coordinate.* For the problem above, you would always set *V* = 7500 and vary the value of *H* to produce different values for the equation. Remember that the value for this equation is the *difference* between the left and right sides of the equation. The plot of the value of this equation looks like this.

#### **7–10 Solving Equations**

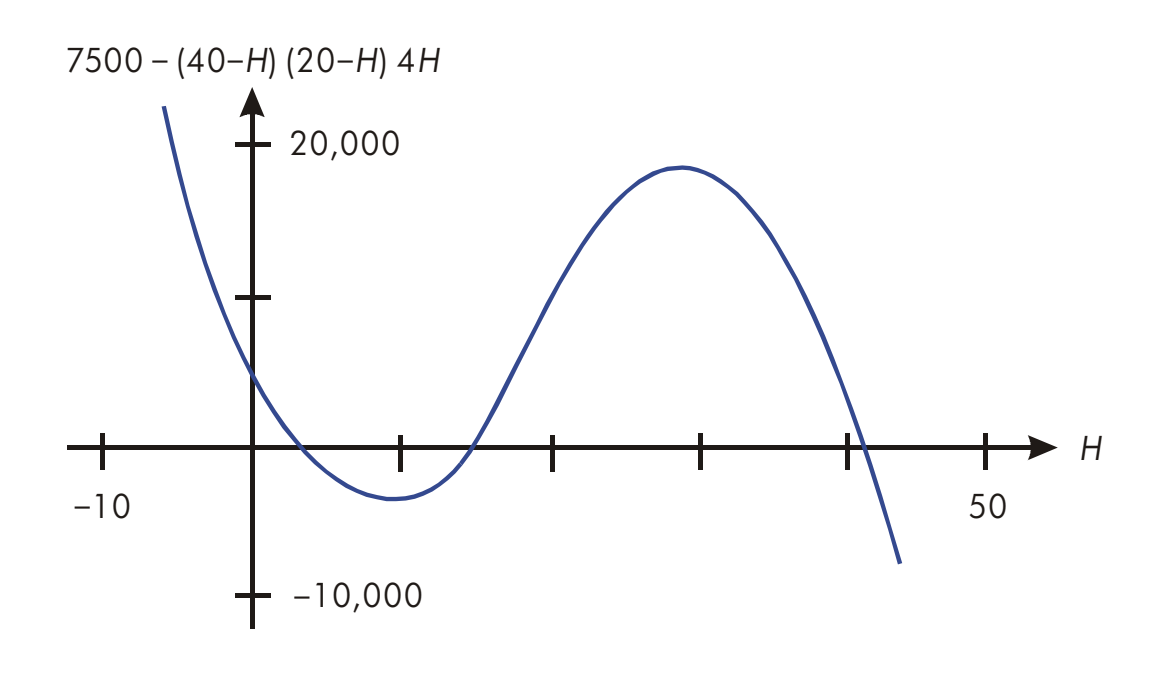

# **For More Information**

This chapter gives you instructions for solving for unknowns or roots over a wide range of applications. Appendix C contains more detailed information about how the algorithm for SOLVE works, how to interpret results, what happens when no solution is found, and conditions that can cause incorrect results.

#### **Solving Equations 7–11**

# **8**

# **Integrating Equations**

Many problems in mathematics, science, and engineering require calculating the definite integral of a function– If the function is denoted by *f(x)* and the interval of integration is *a* to *b*, then the integral can be expressed mathematically as

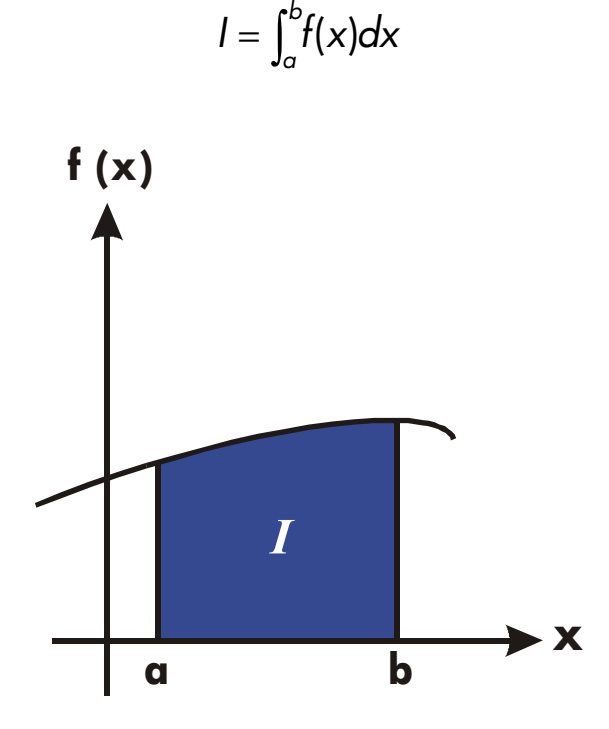

The quantity *I* can be interpreted geometrically as the area of a region bounded by the graph of the function *f(x)*, the *x*–axis, and the limits *x* = *a* and *x* = *b* (provided that *f(x)* is nonnegative throughout the interval of integration).

The operation  $\Box$  operation ( $\Box$  FN) integrates the current equation with respect to a specified variable ( $\int$  FN d ). The function may have more than one variable.

#### **Integrating Equations 8–1**

 $\boxed{\phantom{0}}$  works only with real numbers.

# **Integrating Equations (** ∫ **FN)**

#### **To Integrating Equations:**

To integrate an equation:

- **1.** If the equation that defines the integrand's function isn't stored in the equation list, key it in (see "Entering Equations Into the Equation List" in chapter 6) and leave Equation mode. The equation usually contains just an expression.
- **2.** Enter the limits of integration: key in the *lower* limit and press **ENTER**, then key in the upper limit.
- **3.** Display the equation: Press **[22]** EQN and, if necessary, scroll through the equation list (press  $\boxed{5}$   $\boxed{1}$  or  $\boxed{5}$   $\boxed{+}$  ) to display the desired equation.
- **4.** Select the variable of integration: Press **2** *1 variable. This starts the* calculation.

 $\Box$  uses far more memory than any other operation in the calculator. If executing  $\Box$  causes a MEMORY FULL message, refer to appendix B.

You can halt a running integration calculation by pressing  $\boxed{C}$  or  $\boxed{R/S}$ . However, no information about the integration is available until the calculation finishes normally

The display format setting affects the level of accuracy assumed for your function and used for the result. The integration is more precise but takes *much* longer in the {ALL} and higher {FX}, {SC}, and {EN} settings. The *uncertainty* of the result ends up in the Y–register, pushing the limits of integration up into the T– and Z–registers. For more information, see "Accuracy of Integration" later in this chapter.

#### **8–2 Integrating Equations**

#### **To integrate the same equation with different information:**

If you use the same limits of integration, press  $\overline{R}$   $\overline{R}$  move them into the Xand Y–registers. Then start at step 3 in the above list. If you want to use different limits, begin at step 2.

To work another problem using a different equation, start over from step 1 with an equation that defines the integrated.

#### **Example: Bessel Function.**

The Bessel function of the first kind of order 0 can be expressed as

$$
J_0 = \frac{1}{\pi} \int_0^{\pi} \cos(x \sin t) dt
$$

Find the Bessel function for *x–*values of 2 and 3.

Enter the expression that defines the integrand's function:

cos (*x* sin *t* )

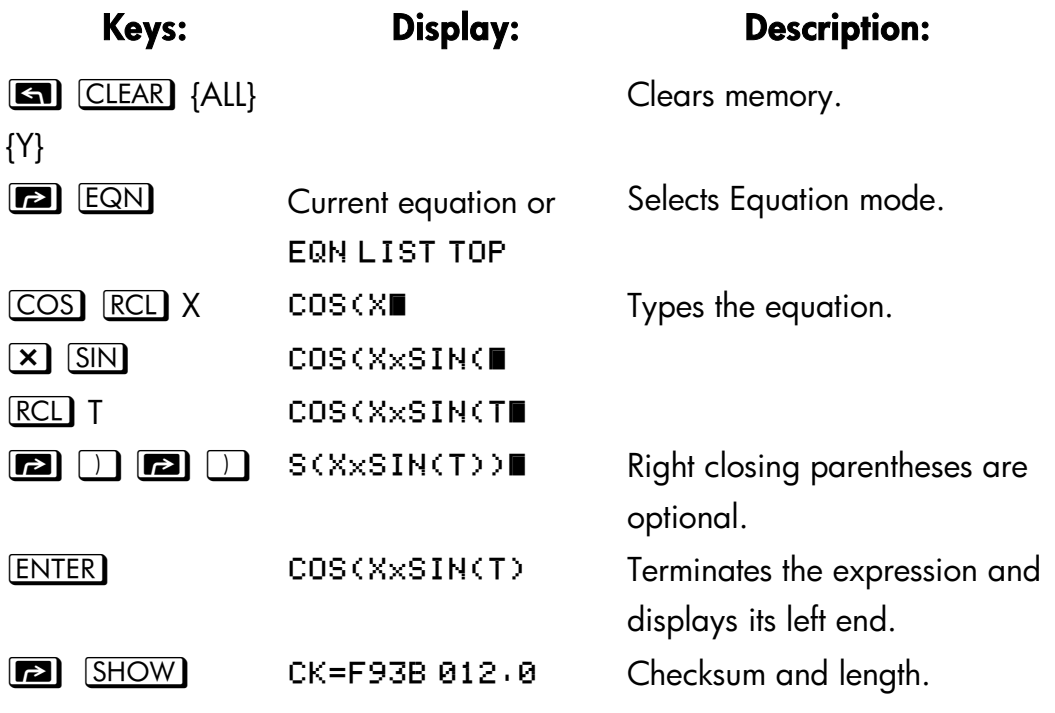

#### **Integrating Equations 8–3**

Leaves Equation mode.

Now integrate this function with respect to t from zero to  $\pi$ ;  $x = 2$ .

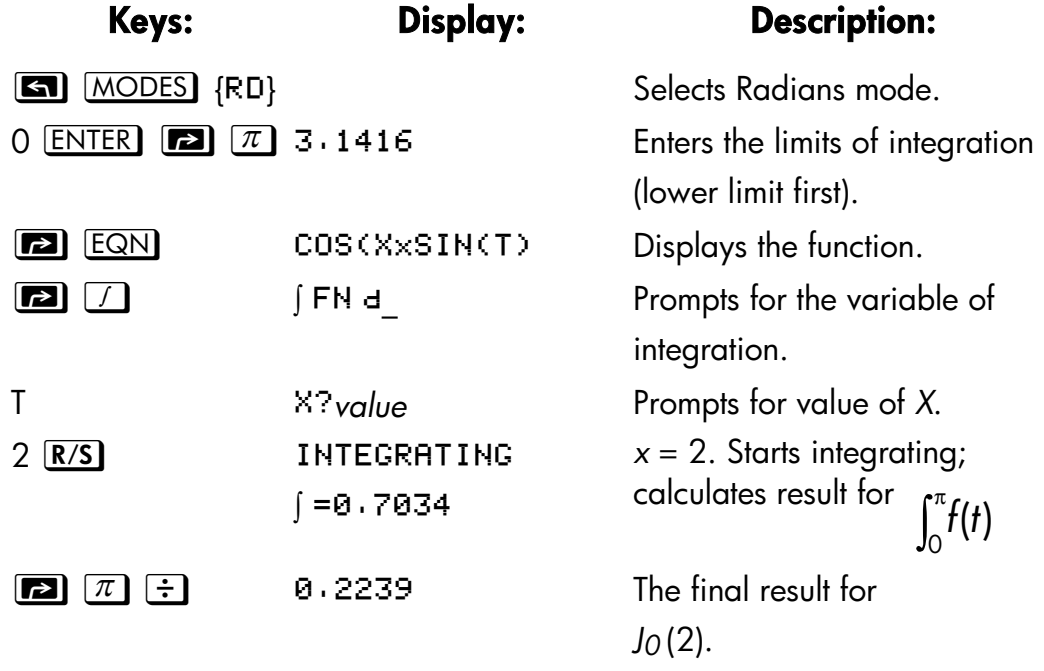

Now calculate *J0*(3) with the same limits of integration. You must respecify the limits of integration (0,  $\pi$ ) since they were pushed off the stack by the subsequent division by  $\pi$ .

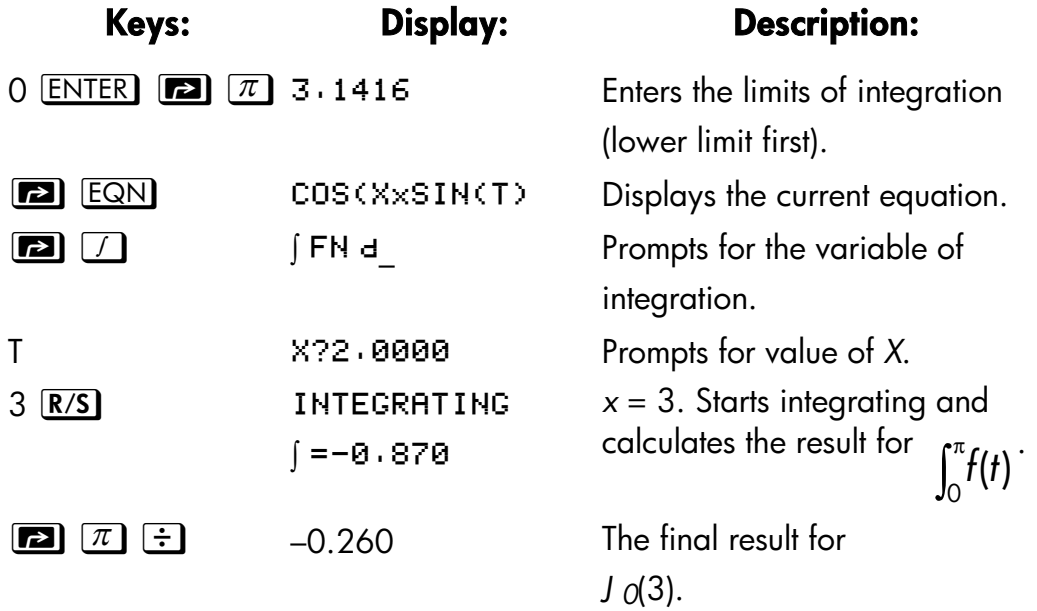

#### **8–4 Integrating Equations**

#### **Example: Sine Integral.**

Certain problems in communications theory (for example, pulse transmission through idealized networks) require calculating an integral (sometimes called the *sine* integral) of the form

$$
S_i(t) = \int_0^t \left(\frac{\sin x}{x}\right) dx
$$

Find *Si* (2).

Enter the expression that defines the integrand's function:

# sin*x*

*x*

If the calculator attempted to evaluate this function at  $x = 0$ , the lower limit of integration, an error (DIVIDE BY 0) would result. However, the integration algorithm normally does *not* evaluate functions at either limit of integration, unless the endpoints of the interval of integration are extremely close together or the number of sample points is extremely large.

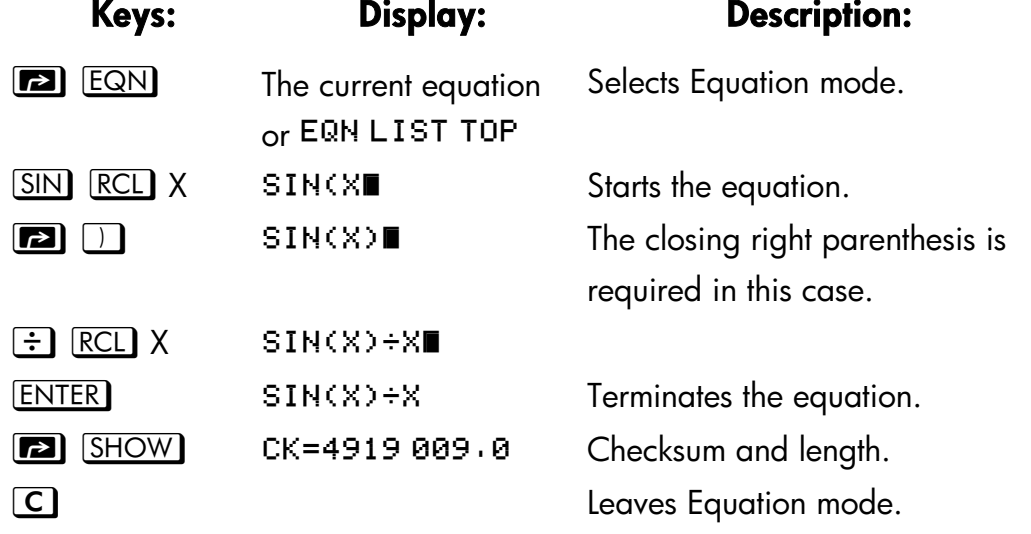

Now integrate this function with respect to *x* (that is, *X*) from zero to 2 ( $t = 2$ ).

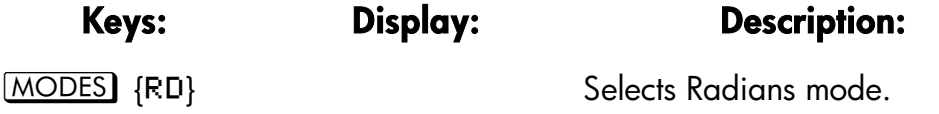

#### **Integrating Equations 8–5**

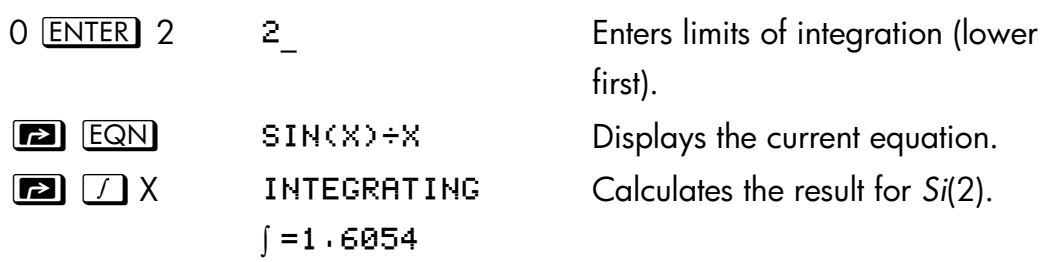

# **Accuracy of Integration**

Since the calculator cannot compute the value of an integral exactly, it *approximates* it. The accuracy of this approximation depends on the accuracy of the integrand's function itself, as calculated by your equation. This is affected by round–off error in the calculator and the accuracy of the empirical constants.

Integrals of functions with certain characteristics such as spikes or very rapid oscillations *might* be calculated inaccurately, but the likelihood is very small. The general characteristics of functions that can cause problems, as well as techniques for dealing with them, are discussed in appendix D.

# **Specifying Accuracy**

The display format's setting (FIX, SCI, ENG, or ALL) determines the *precision* of the integration calculation, the greater the number of digits displayed, the greater the precision of the calculated integral (and the greater the time required to calculate it.). The fewer the number of digits displayed, the faster the calculation, but the calculator will presume that the function is accurate to only the number of digits specified in the display format.

To specify the *accuracy* of the integration, set the display format so that the display shows *no more than* the number of digits that you consider accurate in t*he integrand's values*. This same level of accuracy and precision will be reflected in the result of integration.

If Fraction–display mode is on (flag 7 set), the accuracy is specified by the previous display format.

#### **8–6 Integrating Equations**

### **Interpreting Accuracy**

After calculating the integral, the calculator places the estimated *uncertainty*  of that integral's result in the Y–register. Press  $\boxed{x \rightarrow y}$  to view the value of the uncertainty.

For example, if the integral  $Si(2)$  is 1.6054  $\pm$  0.0001, then 0.0001 is its uncertainty.

#### **Example: Specifying Accuracy.**

With the display format set to SCI 2, calculate the integral in the expression for *Si(2)* (from the previous example).

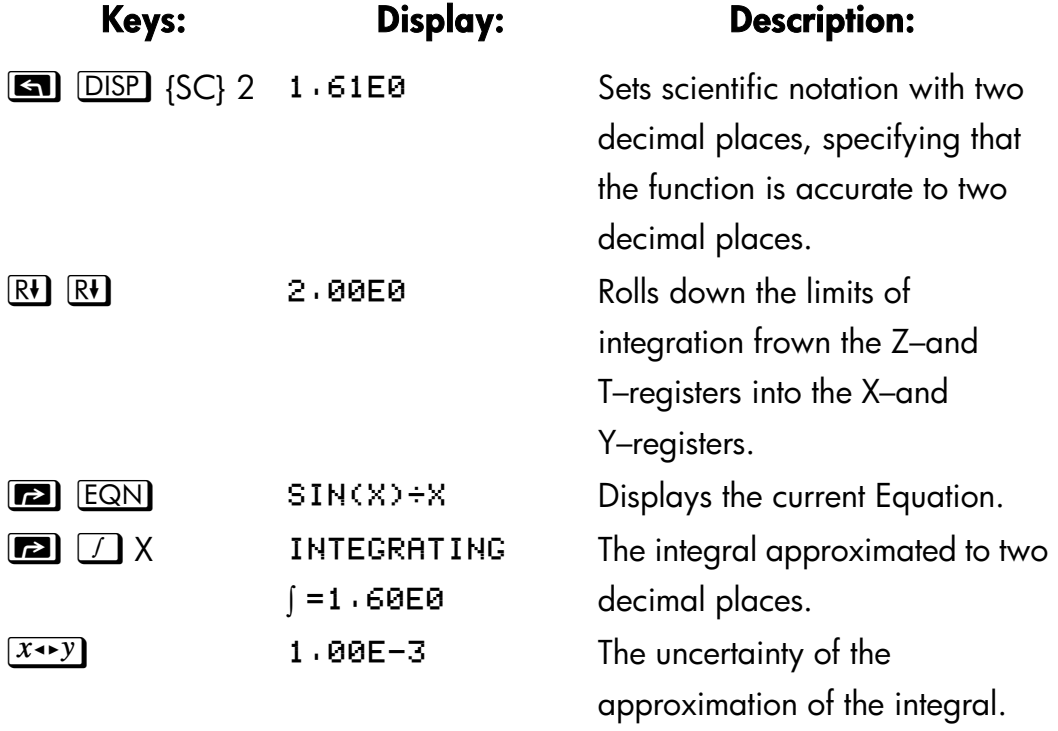

The integral is  $1.61\pm0.00100$ . Since the uncertainty would not affect the approximation until its third decimal place, you can consider all the displayed digits in this approximation to be accurate.

If the uncertainty of an approximation is larger than what you choose to tolerate, you can increase the number of digits in the display format and repeat the integration (provided that *f(x)* is still calculated accurately to the number of digits shown in the display), In general, the uncertainty of an

#### **Integrating Equations 8–7**

integration calculation decreases by a factor of ten for each additional digit, specified in the display format.

#### **Example: Changing the Accuracy.**

For the integral of *Si(2)* just calculated, specify that the result be accurate to four decimal places instead of only two.

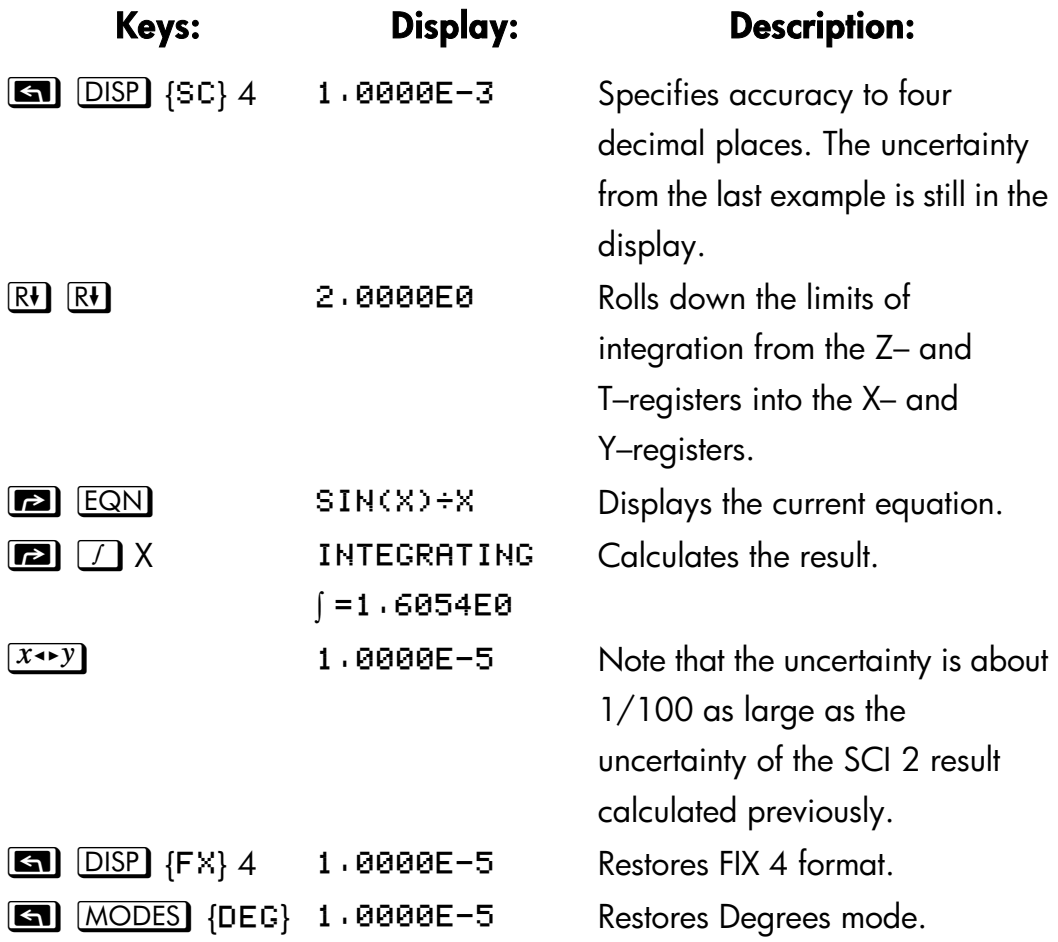

This uncertainty indicates that the result *might* be correct to only four decimal places. In reality, this result is accurate to *seven* decimal places when compared with the actual value of this integral. Since the uncertainty of a result is calculated conservatively, *the calculator's approximation in most cases is more accurate than its uncertainty indicates*.

#### **8–8 Integrating Equations**

# **For More Information**

This chapter gives you instructions for using integration in the HP 32SII over a wide range of applications. Appendix D contains more detailed information about how the algorithm for integration works, conditions that could cause incorrect results, conditions that prolong calculation time, and obtaining the current approximation to an integral.

#### **Integrating Equations 8–9**

# **9**

# **Operations with Comb Numbers**

The HP 32SII can use complex numbers in the form

$$
x + iy
$$

It has operations for complex arithmetic  $(+, -, \times, +)$ , complex trigonometry (sin, cos, tan), and the mathematics functions  $-z$ ,  $1/z$ ,  $z_1^{z_2}$ , ln *z*, and *e* <sup>z</sup>. (where z*1* and z*2* are complex numbers).

#### **To enter a complex number:**

- **1.** Type the *imaginary* part.
- **2.** Press ENTER .
- **3.** Type the *real* part.

Complex numbers in the HP 32SII are handled by entering each part (imaginary and real) of a complex number as a separate entry. To enter two complex numbers, you enter four separate numbers. To do a complex operation, press  $\Box$   $\Box$   $\Box$   $\Box$   $\Box$   $\Box$   $\Box$   $\Diamond$  before the operator. For example, to do

 $(2 + i 4) + (3 + i 5)$ ,

press 4  $\boxed{\text{ENTER}}$  2  $\boxed{\text{ENTER}}$  5  $\boxed{\text{ENTER}}$  3 $\boxed{\text{S}}$   $\boxed{\text{CMPLX}}$   $\boxed{+}$ .

The result is  $5 + i$  9. (Press  $\boxed{x \rightarrow y}$  to see the imaginary part.)

### **The Complex Stack**

The complex stack is really the regular memory stack split into two double registers for holding two complex numbers, z*1X*, + *i* z*1y* and z*2X* + *i* z*2y*:

#### **Operations with Comb Numbers 9–1**

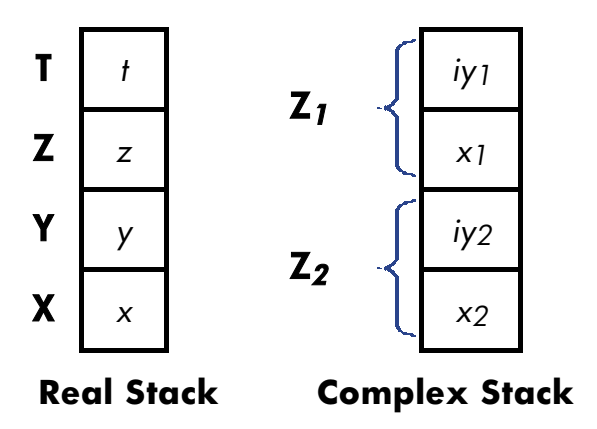

Since the imaginary and real parts of a complex number are entered and stored separately, you can easily work with or alter either part by itself.

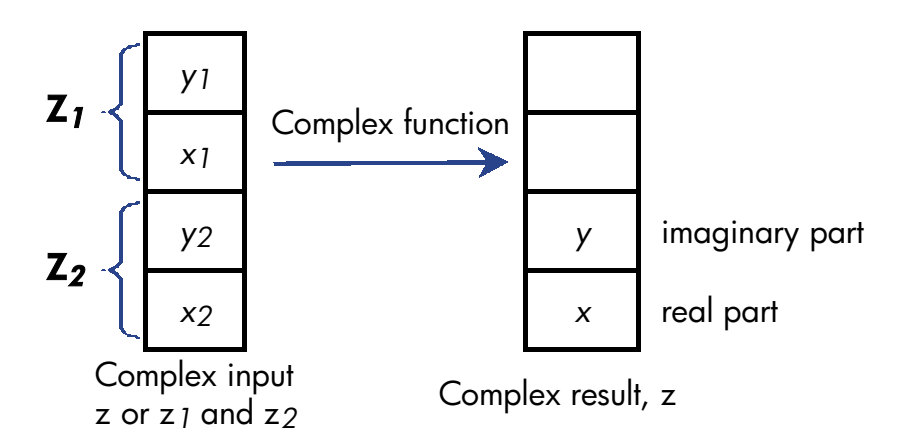

*Always enter the imaginary part* (the *y*–part)*of a number first*. The *real* portion of the result (z<sub>x</sub>) is displayed; press  $\overline{x \rightarrow y}$  to view the imaginary portion (z<sub>y</sub>). (For two–number operations, the first complex number, z*1*, is replicated in the stack's Z and T registers.)

#### **9–2 Operations with Comb Numbers**

# **Complex Operations**

Use the complex operations as you do real operations, but precede the operator with **ST.** CMPLX.

#### **To do an operation with one complex number:**

- **1.** Enter the complex number z, composed of  $x + i y$ , by keying in  $y$  **ENTER** *x*.
- **2.** Select the complex function.

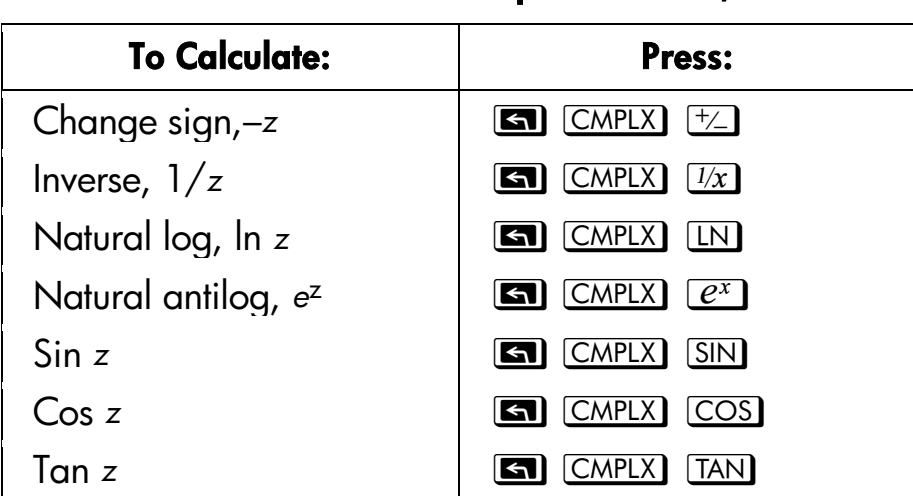

#### **Functions for One Complex Number, z**

#### **Operations with Comb Numbers 9–3**

#### **To do an arithmetic operation with two complex numbers:**

- **1.** Enter the first complex number, *z1* (composed of *x1* + *i y1*), by keying in *y1* **ENTER**  $x_1$  **ENTER** . (For  $z_1^{z_2}$ , key in the base part,  $z_1$ , first.)
- **2.** Enter the second complex number, z<sub>2</sub>, by keying in y<sub>2</sub> [ENTER] x<sub>2</sub>. (For  $Z_1^2$ , key in the exponent,  $z_2$ , second.)
- **3.** Select the arithmetic operation:

#### **Arithmetic With Two Complex Numbers, z1 and z<sup>2</sup>**

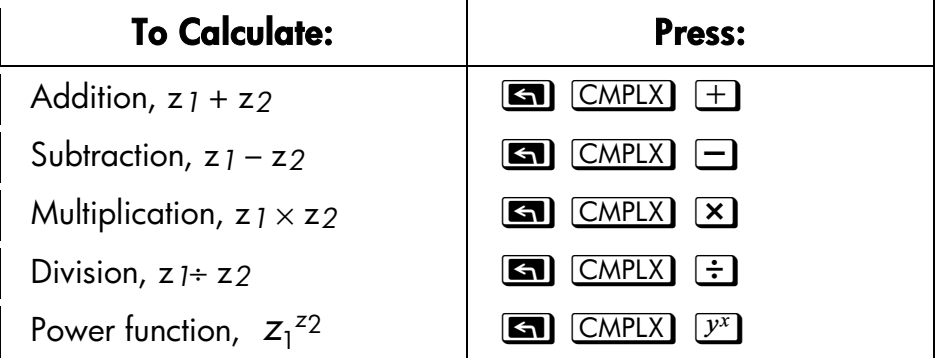

#### **Examples:**

Here are some examples of trigonometry and arithmetic with complex numbers:

Evaluate sin (2 + *i* 3)

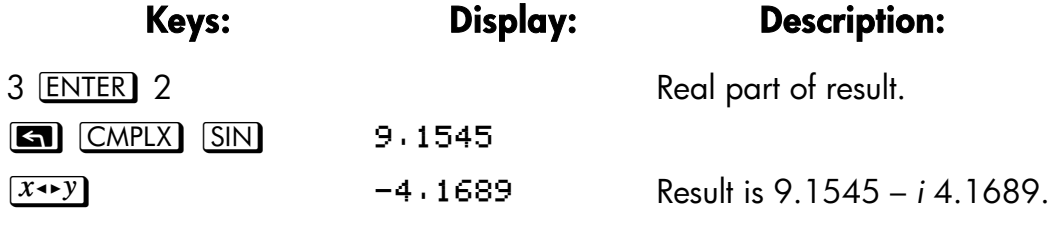

Evaluate the expression

$$
z \, 1 \div (z_2 + z_3),
$$

where  $z_1 = 23 + i 13$ ,  $z_2 = -2 + i$   $z_2 = 4 - i3$ 

Since the stack can retain only two complex numbers at a time, perform the calculation as

#### **9–4 Operations with Comb Numbers**

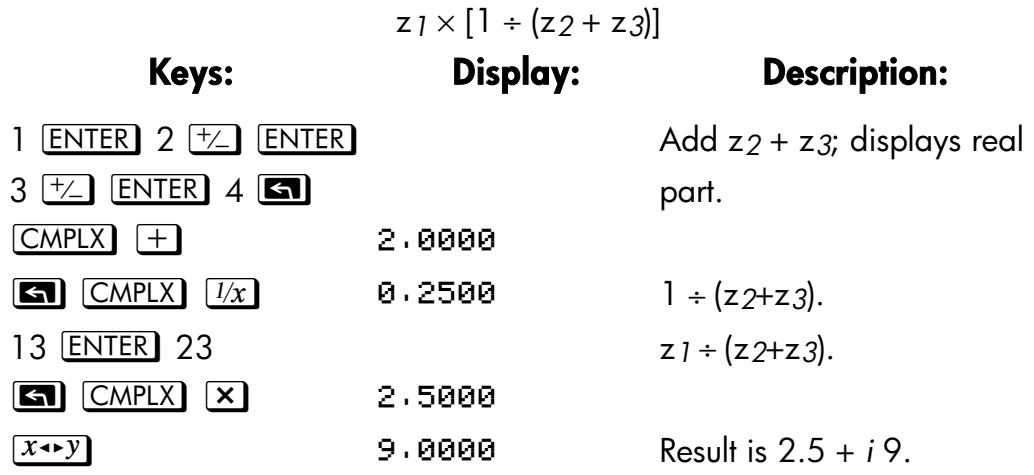

Evaluate  $(4 - i \ 2/5)$   $(3 - i \ 2/3)$ . Do not use complex operations when calculating just one part of a complex number.

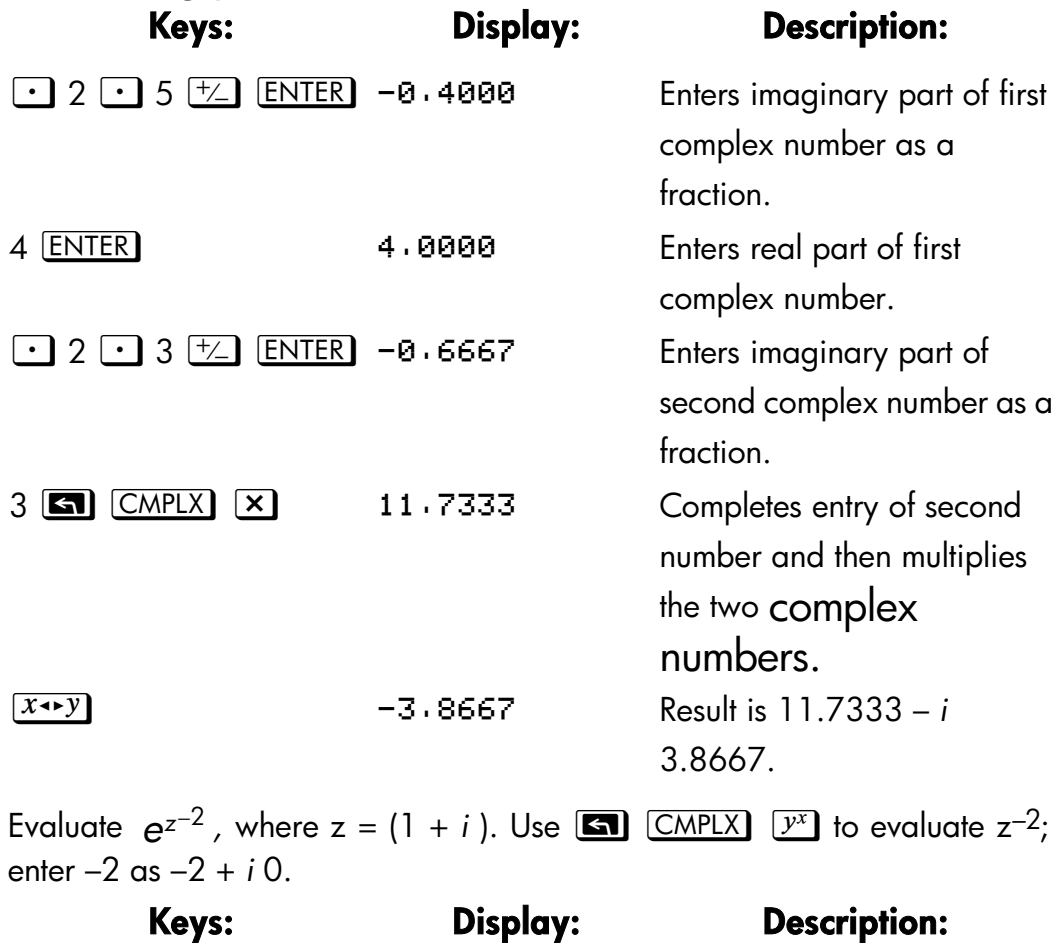

#### **Operations with Comb Numbers 9–5**

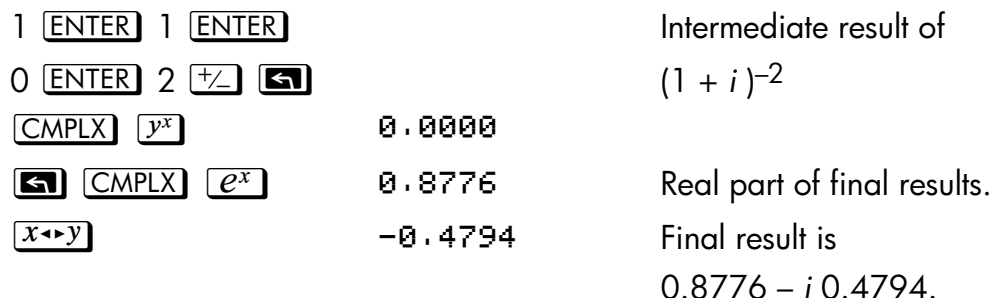

# **Using Complex Number in Polar Notation**

Many applications use real numbers in *polar* form or *polar* notation. These forms use pairs of numbers, as do complex numbers, so you can do arithmetic with these numbers by using the complex operations. Since the HP 32SII's complex operations work on numbers in *rectangular* form, convert polar form to *rectangular* form (using  $\boxed{\bullet}$ )  $\rightarrow x$  before executing the complex operation, then convert the result back to polar form.

$$
a + i b = r (\cos \theta + i \sin \theta) = re^{i\theta}
$$
  
=  $r \angle \theta$  (Polar or phasor form)

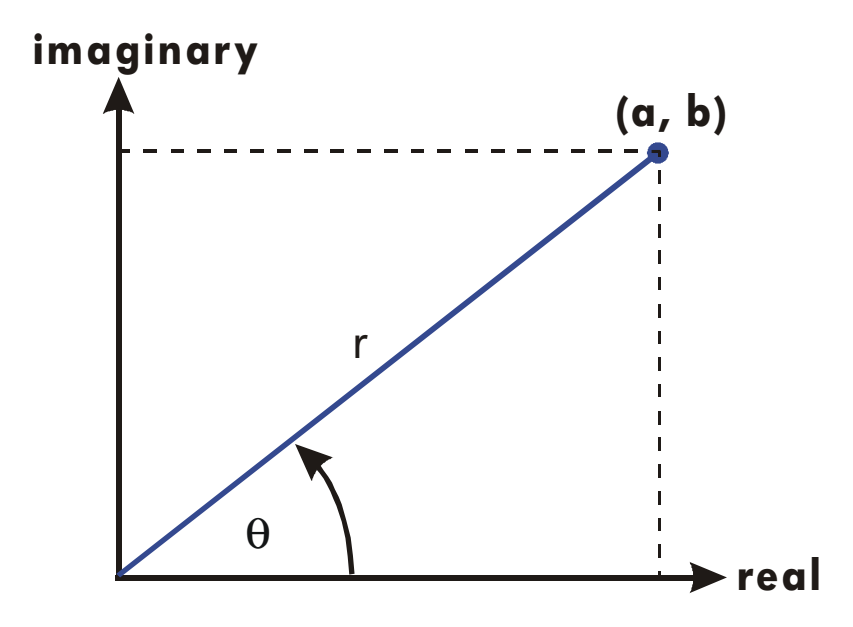

#### **Example: Vector Addition.**

#### **9–6 Operations with Comb Numbers**

Add the following three loads. You will first need to convert the polar coordinates to rectangular coordinates.

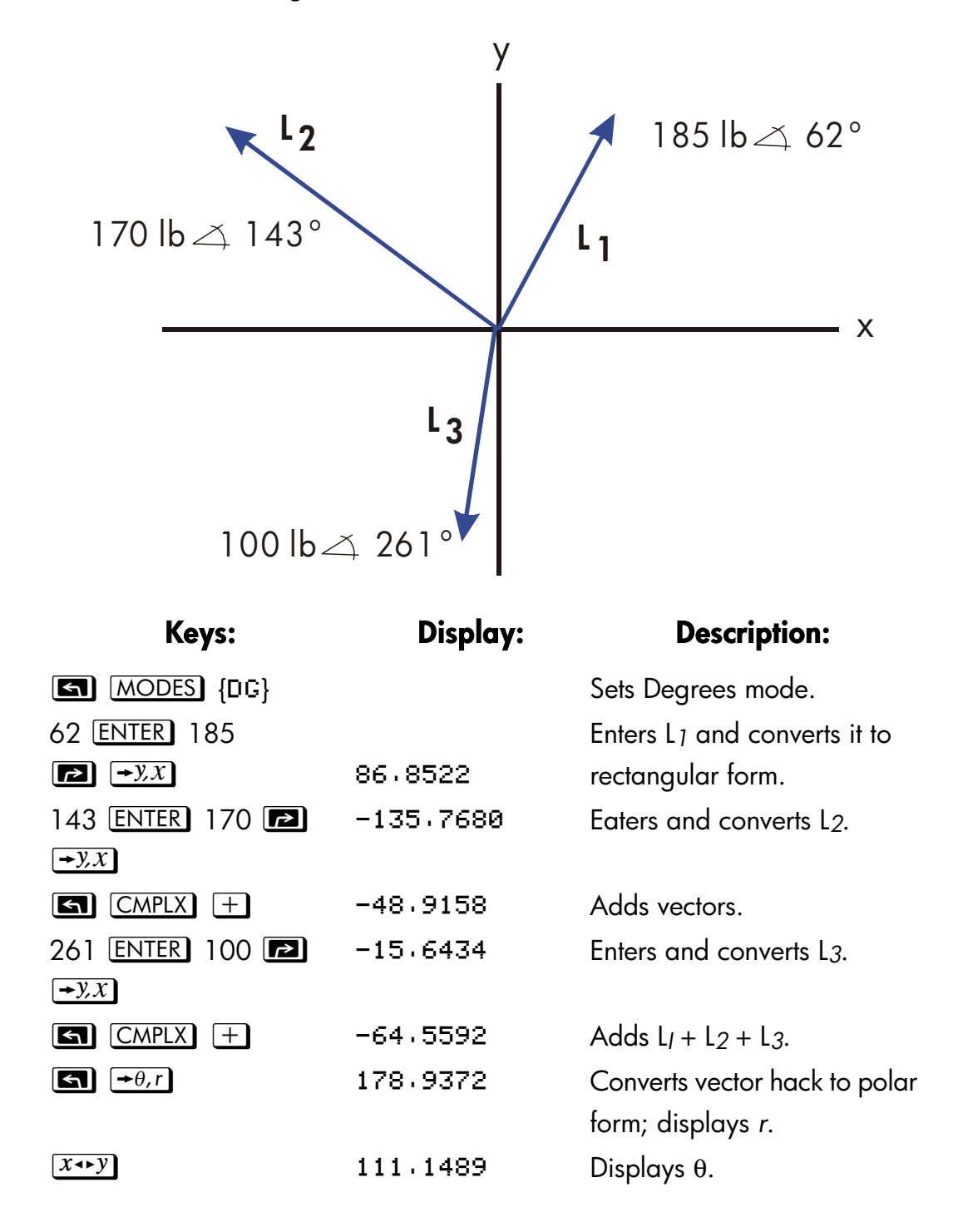

#### **Operations with Comb Numbers 9–7**

# **10**

# **Base Conversions and Arithmetic**

The BASE menu ( $\Box$ )  $\Box$   $\Box$   $\Box$   $\Box$   $\Box$  ) lets you change the number base used for entering numbers and other operations (including programming). Changing bases also converts the *displayed* number to the new base.

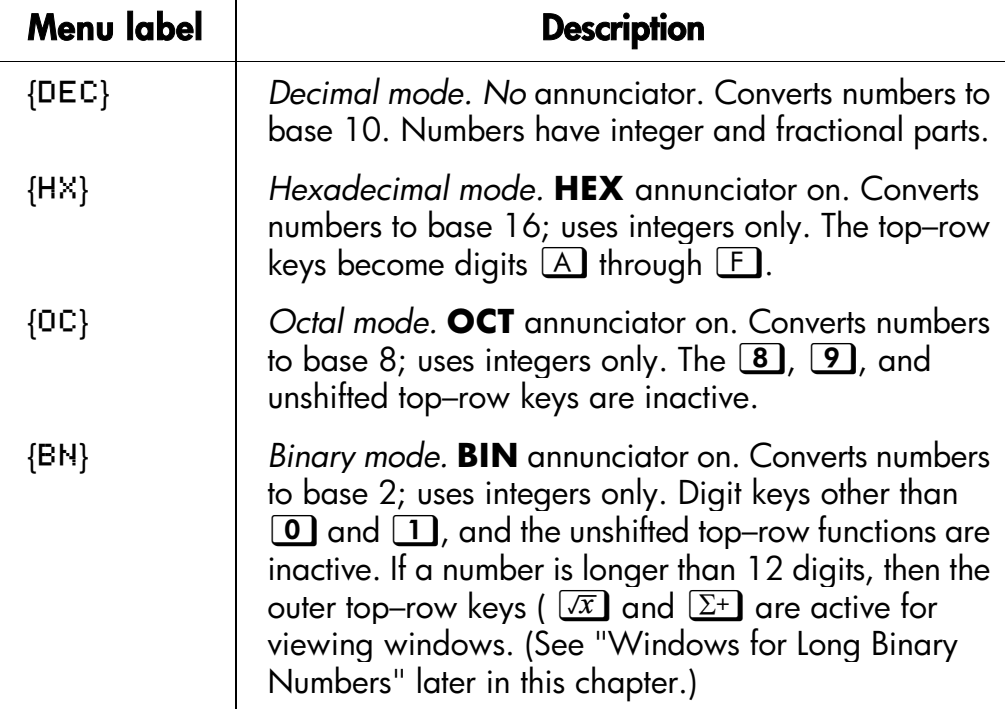

#### **BASE Menu**

#### **Examples: Converting the Base of a Number.**

The following keystrokes do various base conversions.

Convert 125.99*10* to hexadecimal, octal, and binary numbers.

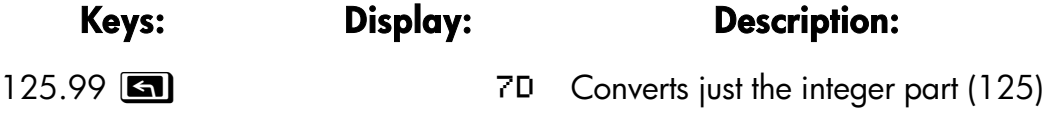

#### **Base Conversions and Arithmetic 10–1**

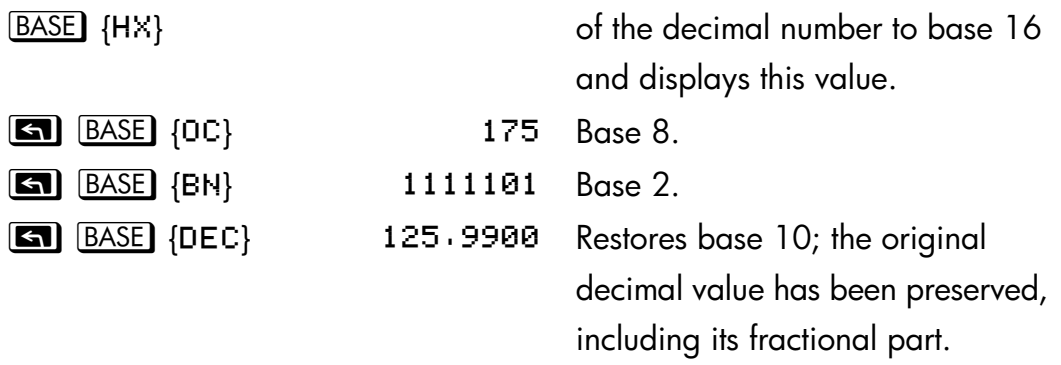

Convert 24FF*16* to binary base. The binary number will be more than 12 digits (the maximum display) long.

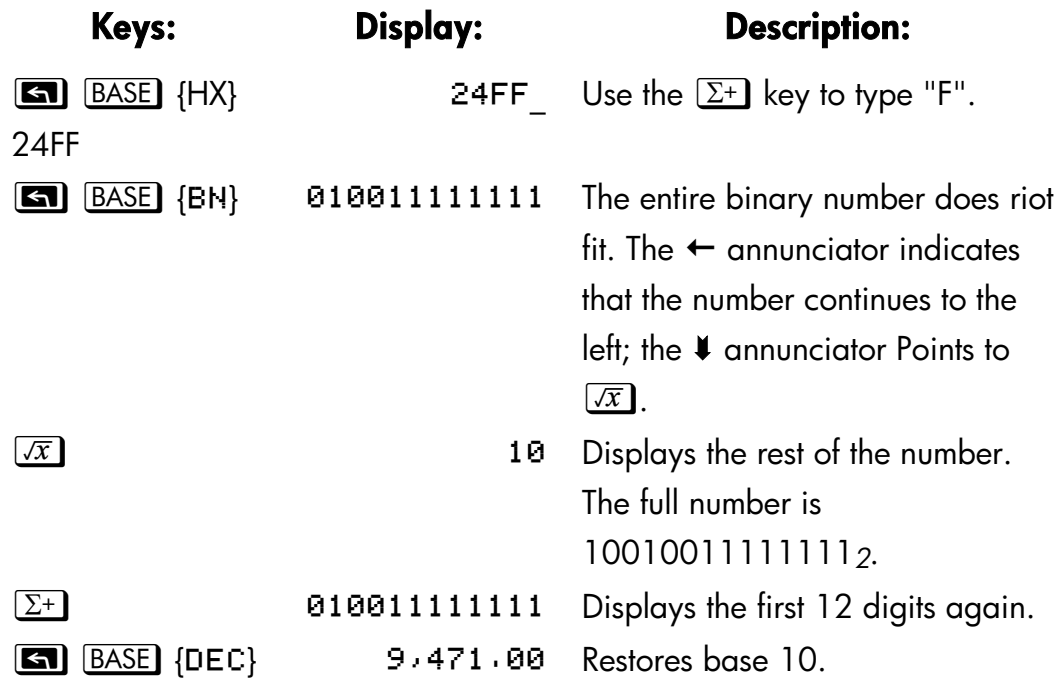

## **Arithmetic in Bases 2, 8, and 16**

You can perform arithmetic operations using  $(\pm)$ ,  $\Box$ ,  $\boxtimes$ , and  $\div$ ) in any base. The only function keys that are actually deactivated outside of Decimal mode are  $\overline{xx}$ ,  $\overline{ex}$ ,  $\overline{LN}$ ,  $\overline{Y^x}$ ,  $\overline{I/x}$  and  $\Sigma^+$ . However, you should realize that most operations other than arithmetic will not produce meaningful results since the fractional parts of numbers are truncated.

#### **10–2 Base Conversions and Arithmetic**

Arithmetic in bases 2, 8, and 16 is in 2's complement form and uses integers only:

- If a number has a fractional part, only the integer part is used for an arithmetic calculation.
- The result of an operation is always an integer (any fractional portion is truncated).

Whereas conversions change only the displayed number and not the number in the X–register, *arithmetic does* alter the number in the X–register.

If the result of an operation cannot be represented in 36 bits, the display shows OVERFLOW and then shows the largest positive or negative number possible.

#### **Example:**

Here are some examples of arithmetic in Hexadecimal, Octal, and Binary modes:

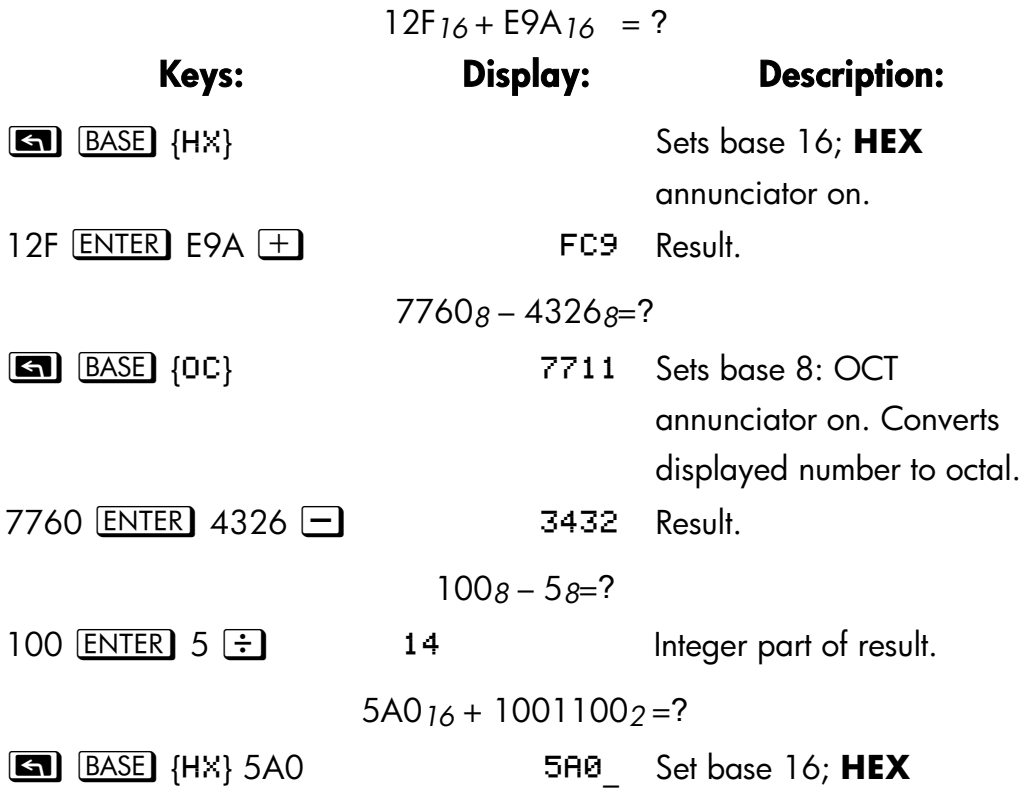

#### **Base Conversions and Arithmetic 10–3**

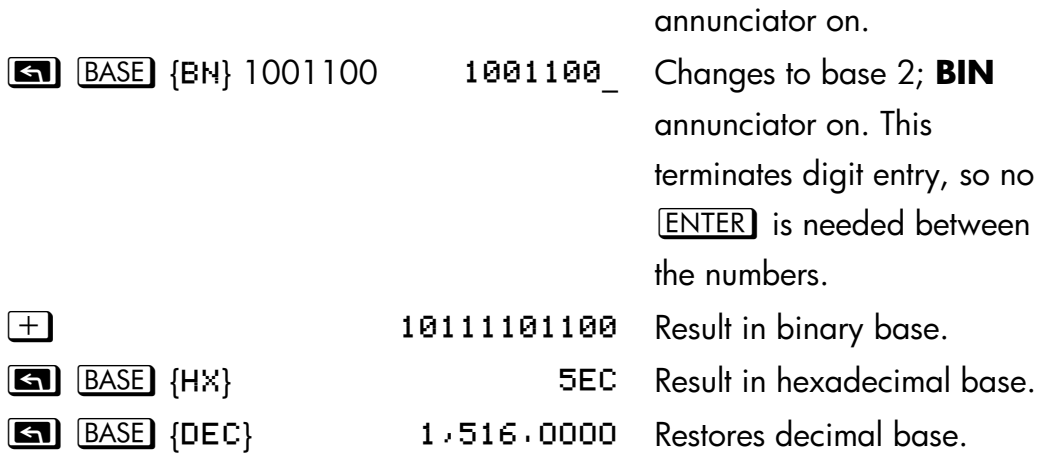

## **The Representation of Numbers**

Although the *display* of a number is converted when the base is changed, its stored form is not modified, so decimal numbers are not truncated — until they are used in arithmetic calculations.

When a number appears in hexadecimal, octal, or binary base, it is shown as a right–justified integer with up to 36 bits (12 octal digits or 9 hexadecimal digits). Leading zeros are riot displayed, but they are important because they indicate a positive number. For example, the binary representation of 125*10* is displayed as:

#### 11111101

which is the same as these 36 digits:

#### 000000000000000000000000000001111101

### **Negative Numbers**

The leftmost (most significant or "highest") bit of a number's binary representation is the sign bit; it is set (1) for negative numbers. If there are (undisplayed) leading zeros, then the sign bit is 0 (positive). A negative number is the 2's complement of its positive binary number.

**Keys: Display: Description:** 

#### **10–4 Base Conversions and Arithmetic**
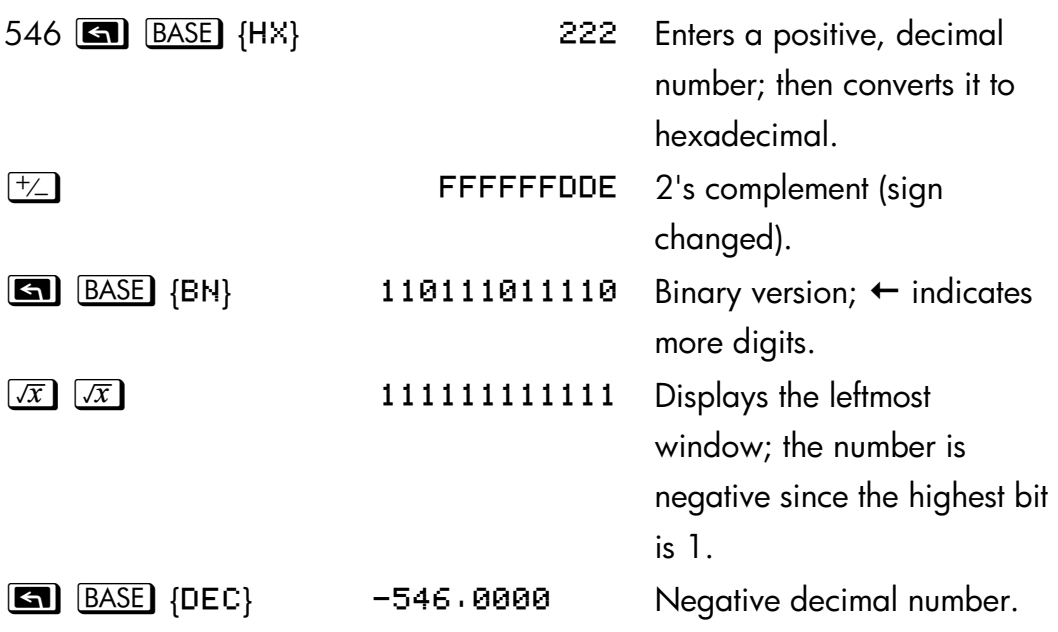

## **Range of Numbers**

The 36-bit word size determines the range of numbers that can be represented in hexadecimal (9 digits), octal (12 digits), and binary bases (36 digits), and the range of decimal numbers (11 digits) that can be converted to these other bases.

## **Range of Numbers for Base Conversions**

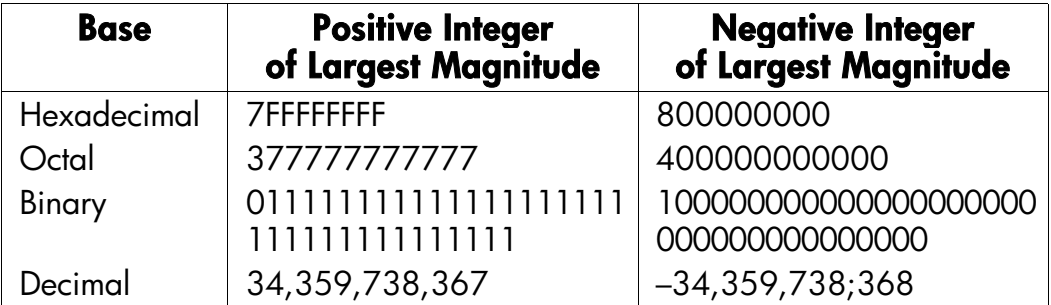

When you key in numbers, the calculator will not accept more than the maximum number of digits for each base. For example, if you attempt to key in a 10-digit hexadecimal number, digit entry halts and the  $\triangle$  annunciator appears.

## **Base Conversions and Arithmetic 10–5**

If a number entered in decimal base is outside the range given above, then it produces the message T00 BIG in the other base modes. Any operation using T00 BIG causes an overflow condition, which substitutes the largest positive or negative number possible for the too–big number.

## **Windows for Long Binary Numbers**

The longest binary number can have 36 digits–three times as many digits as fit in the display. Each 12–digit display of a long number is called a *window*.

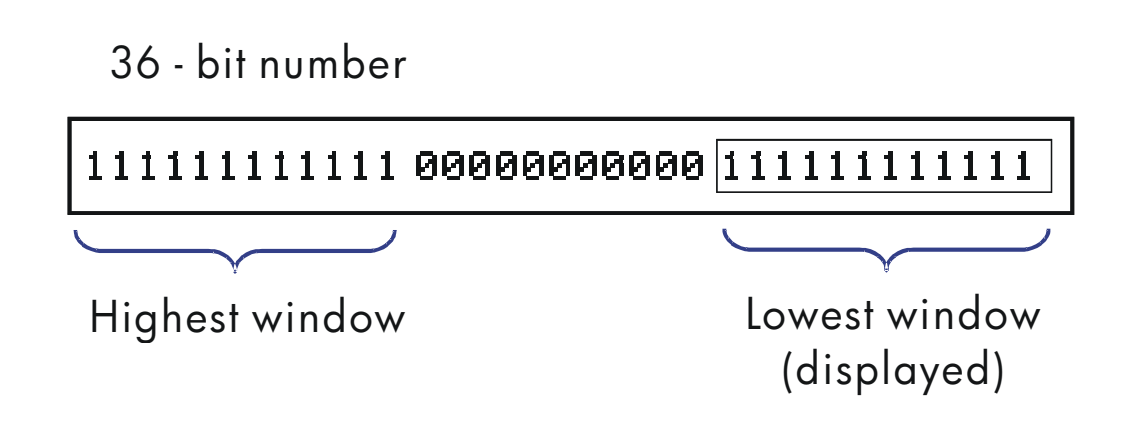

When a binary number is larger than the 12 digits, the  $\leftarrow$  or  $\rightarrow$  annunciator (or both) appears, indicating in which direction the additional digits lie. Press the indicated key ( $\sqrt{x}$  or  $\Sigma^+$ ) to view the obscured window.

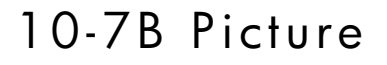

## **SHOWing Partially Hidden Numbers**

The { and z functions work with non–decimal numbers as they do with decimal numbers. However, if the Bali octal or binary number does not fit in the display, the *leftmost* digits are replaced with an ellipsis

#### **10–6 Base Conversions and Arithmetic**

 $(.,.,).$  Press  $\boxed{\bullet}$   $\boxed{\text{SHOW}}$  to view the digits obscured by the A=... or @…label.

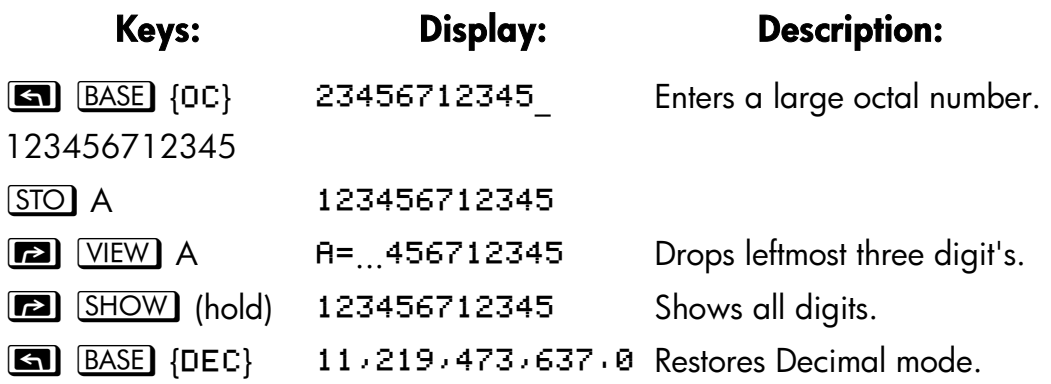

### **Base Conversions and Arithmetic 10–7**

# **11**

## **Statistical Operations**

The statistics menus in the HP 32SII provide functions to statistically analyze a set of one– or two–variable data:

- Mean, sample and population standard deviations.
- Linear regression and linear estimation  $(\hat{x}$  and  $\hat{y}$ ).
- Weighted mean (*x* weighted by *y*).
- A Summation statistics: *n*, Σ*x*, Σ*y*, Σ*x*2, Σ*y*2, and Σ*xy*.

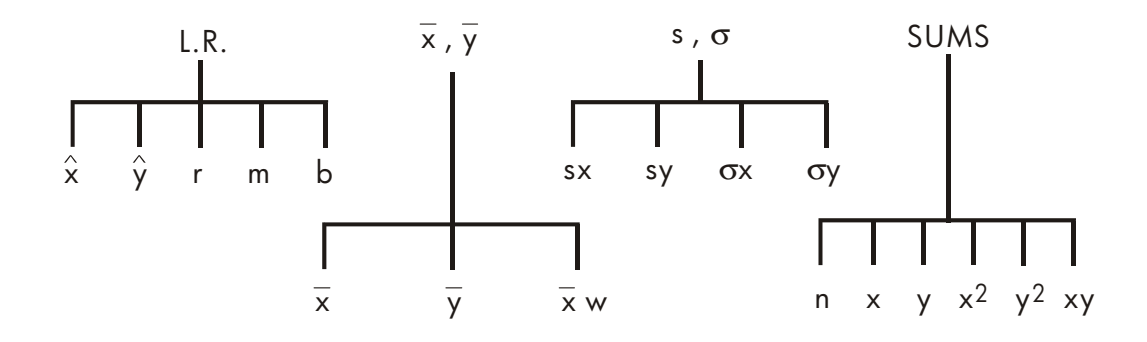

## **Entering Statistical Data**

One– and two–variable statistical data are entered (or deleted) in similar fashion using the  $\Sigma^+$  (or  $\square$   $\Sigma^-$ ) key. Data values are accumulated as summation statistics in six *statistic's registers* (28 through 33), whose names are displayed ire the SUMS menu. (Press  $\boxed{5}$   $\boxed{\text{SUMS}}$  and see  $n \times \frac{1}{2} \times \frac{2}{2} \times \frac{1}{2}$ .

**Note** Always clear the statistics registers before entering a new set of statistical data (press  $\Box$  CLEAR  $\{\Sigma\}$  ). **nd** 

## **Entering One–Variable Data**

- **1.** Press **S** CLEAR {Σ} to clear existing statistical data.
- **2.** Key in each *x*-value and press  $\Sigma^+$ .
- **3.** The display shows *n*, the number of statistical data values now accumulated.

Pressing  $\Sigma^+$  actually enters two variables into the statistics registers because the value already in the Y–register is accumulated as the *y*–value. For this reason, the calculator will perform linear regression and show you values based on *y* even when you have entered only *x*–data — or even if you have entered an unequal number of *x*–and *y*–values. No error occurs, but the results are obviously not meaningful.

To recall a value to the display *immediately after it has been entered,* press  $\boxed{\blacksquare}$  [ASTX].

## **Entering Two–Variable Data**

When your data consist of two variables, *x* is the *independent variable* and *y* is the *dependent variable*. Remember to enter an (*x*, *y*) pair in *reverse order* (*y*  **ENTER** *x*) so that *y* ends up in the Y-register and *X* in the X-register.

- **1.** Press **60** CLEAR {Σ} to clear existing statistical data.
- **2.** Key in the y-value first and press **ENTER**.
- **3.** Key in the corresponding *x*-value and press  $\Sigma^+$ .
- **4.** The display shows *n*, the number of statistical data pairs you have accumulated.
- **5.** Continue entering *x*, *y*–pairs. *n* is updated with each entry.

To recall an *x*–value to the display immediately after it has been entered, press  $\Box$   $\Box$   $\Box$ 

## **11–2 Statistical Operations**

## **Correcting Errors in Data Entry**

If you make a mistake when entering statistical data, delete the incorrect data and add the correct data. Even if only one value of an *x*, *y*–pair is incorrect, you must delete and reenter *both* values.

To correct statistical data:

- **1.** Reenter the incorrect data, but instead of pressing  $\Sigma^+$ , press  $\Box$   $\Sigma^-$ . This deletes the value(s) and decrements n.
- **2.** Enter the correct value(s) using  $\Sigma^+$ .

If the incorrect values were the ones just entered, press  $\Box$  [LASTx] to retrieve them, then press  $\Box$   $\Sigma$  to delete them. (The incorrect *y*-value was still in the Y–register, and its T–value was saved in the LAST X register.)

#### **Example:**

Key in the *x*, *y*–values on the left, these make the corrections shown on the right:

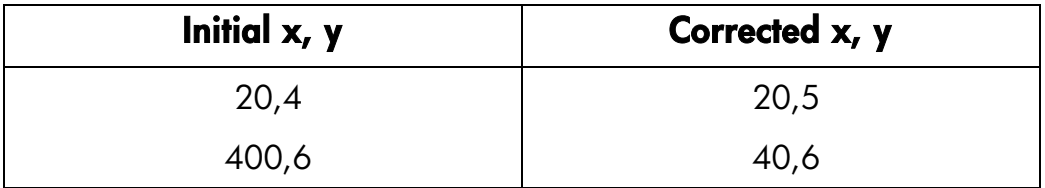

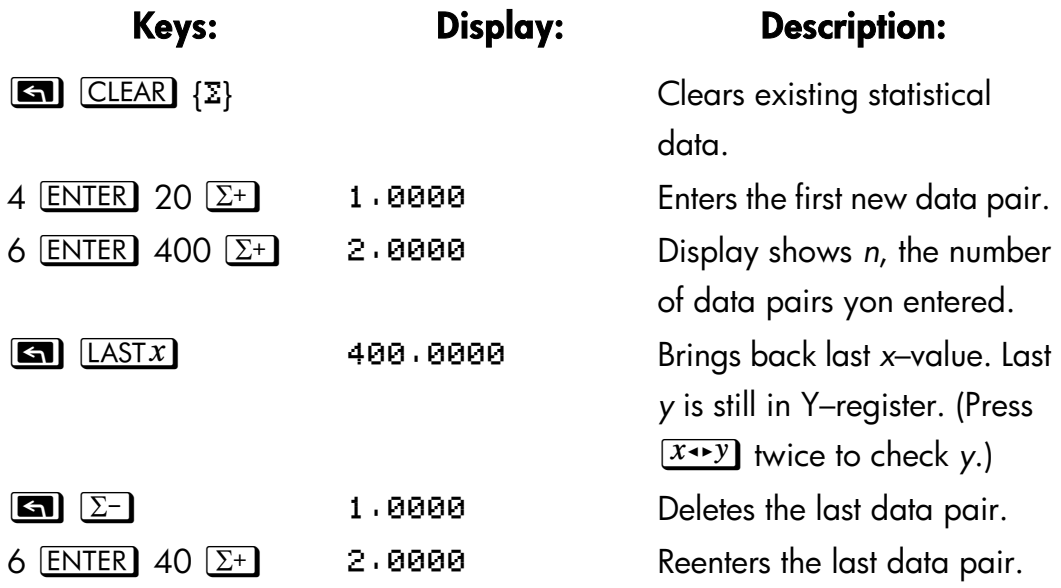

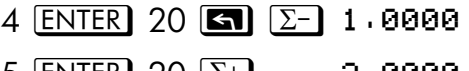

Deletes the first data pair. 5  $\overline{ENTER}$  20  $\Sigma^+$  2.0000 Reenters the first data pair. There is still a. total of two data pairs in the statistics registers.

## **Statistical Calculations**

Once you have entered your data, you can use the functions in the statistics menus.

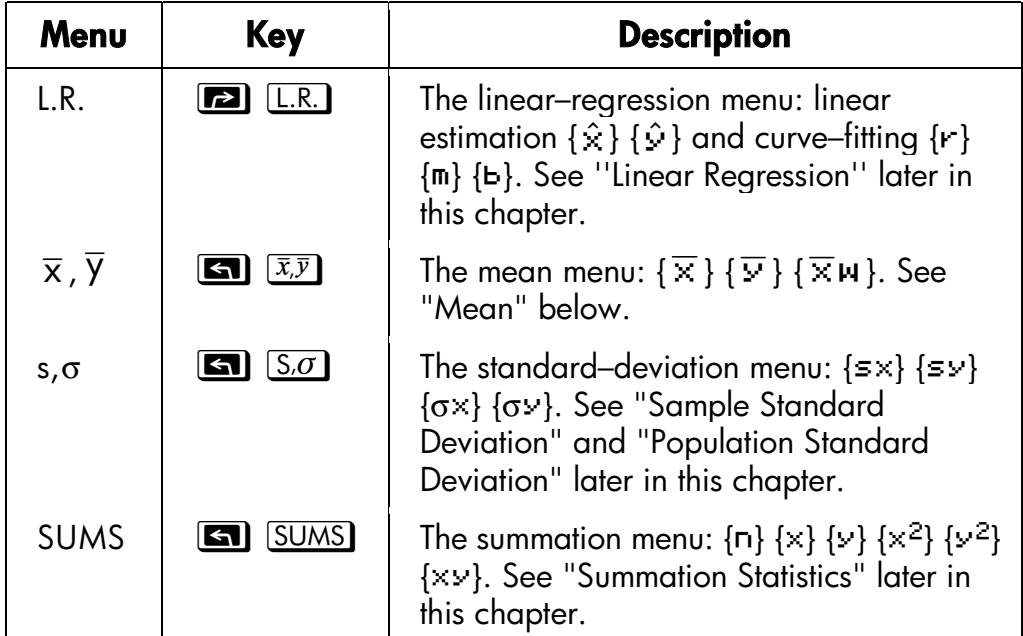

#### **Statistics Menus**

#### **Mean**

Mean is the arithmetic average of a group of numbers.

- Press **3**  $[\overline{x}, \overline{y}]$  { $\overline{x}$ } for the mean of the *x*-values.
- Press **3**  $\overline{(x,y)}$  { $\overline{y}$ } for the mean of the *y*-values.
- **Press <b>E2**  $\overline{(\overline{x}, \overline{y})}$  { $\overline{x} \infty$ } for the *weighted* mean of the *x*-values using the

#### **11–4 Statistical Operations**

*y*–values as weights or frequencies. The weights can be integers or non–integers.

#### **Example: Mean (One Variable).**

Production supervisor May Kitt wants to determine the average time that a certain process takes. She randomly picks six people, observes each one as he or she carries out the process, and records the time required (in minutes):

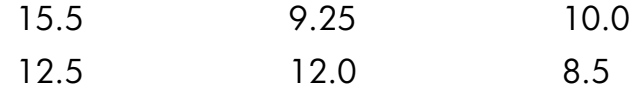

Calculate the mean of the times. (Treat all data as *x*–values.)

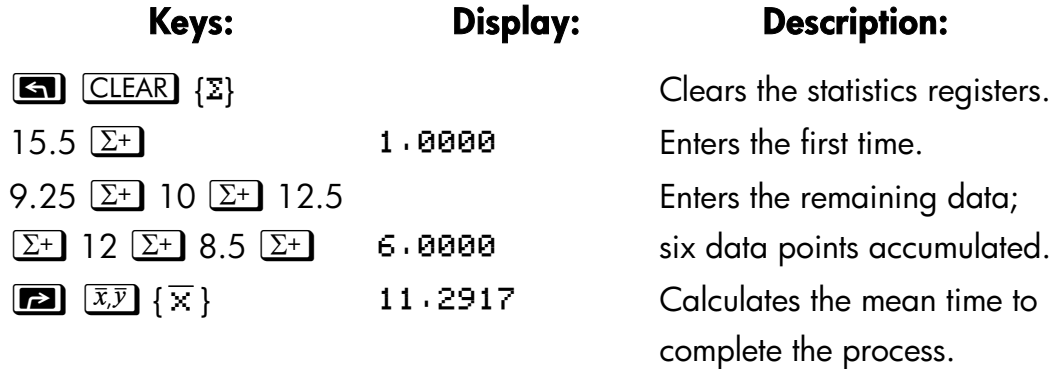

#### **Example: Weighted Mean (Two Variables).**

A manufacturing company purchases a certain part four times a year. Last year's purchases were:

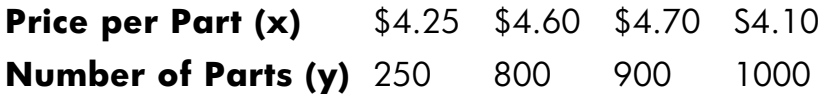

Find the average: price (weighted for the purchase quantity) for this part. Remember to enter *y*, the weight (frequency), before *x*, the price.

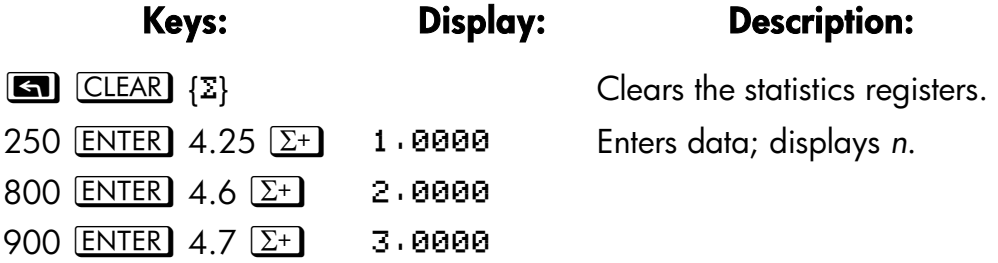

1000  $\overline{\text{ENTER}}$  4.1  $\Sigma^+$  4.0000 Four data pairs accumulated.  $[\overline{\mathbf{z}}]$   $[\overline{x}, \overline{y}]$   $\{\overline{x} \mid \mathbf{w}\}\$  4.4314 Calculates the mean price

weighted for the quantity purchased.

## **Sample Standard Deviation**

Sample standard deviation is a measure of how dispersed the data values are about the mean. standard deviation assumes the data is a sampling of a larger, complete set of data, and is calculated using *n* – 1 as a divisor.

- Press **2**  $\boxed{5.0}$   $\boxed{5 \times}$  for the standard deviation of *x*-values.
- Press **2**  $\boxed{5.0}$  { $\leq y$ } for the standard deviation of *y*-values.

The  $\{\sigma \times\}$  and  $\{\sigma \vee\}$  keys in this menu are described in the next section, "Population Standard Deviation."

#### **Example: Sample Standard Deviation.**

Using the same process–times as in the above "mean" example, May Kitt now wants to determine the standard deviation time (s*x*) of the process:

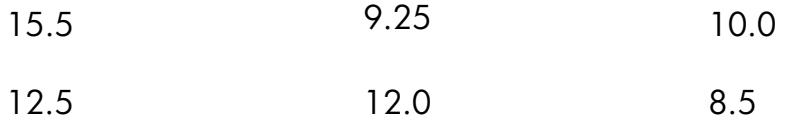

Calculate the standard deviation of the times. (Treat all the data as *x*–values.)

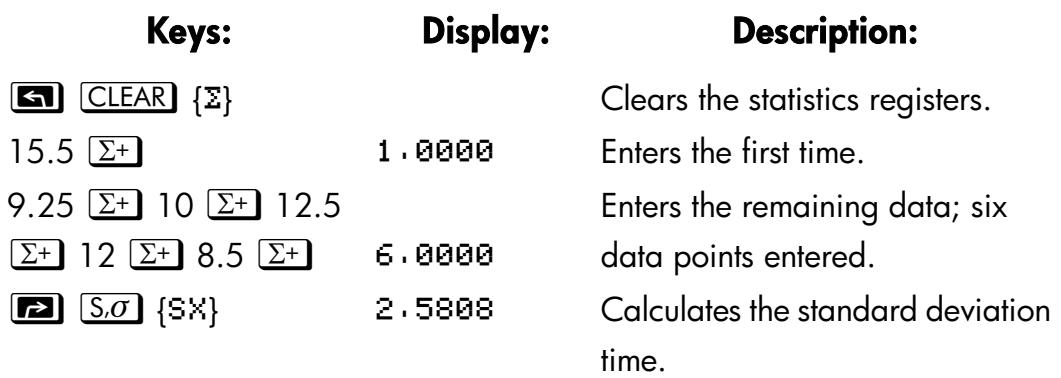

## **11–6 Statistical Operations**

## **Population Standard Deviation**

Population standard deviation is a measure of how dispersed the data values are about the mean. Population standard deviation assumes the data constitutes the *complete* set of data, and is calculated using n as a divisor.

- Press<sub>[2</sub>]  $\overline{S \cdot \sigma}$   $\{\sigma \times\}$  for the population standard deviation of the *x*–values.
- Press  $\boxed{\bullet}$   $\boxed{S.\sigma}$   $\{\sigma \nu\}$  for the population standard deviation of the *y*–values.

#### **Example: Population Standard Deviation.**

Grandma Tinkle has four grown sons with heights of 170, 173, 174, and 180 cm. Find the population standard deviation of their heights.

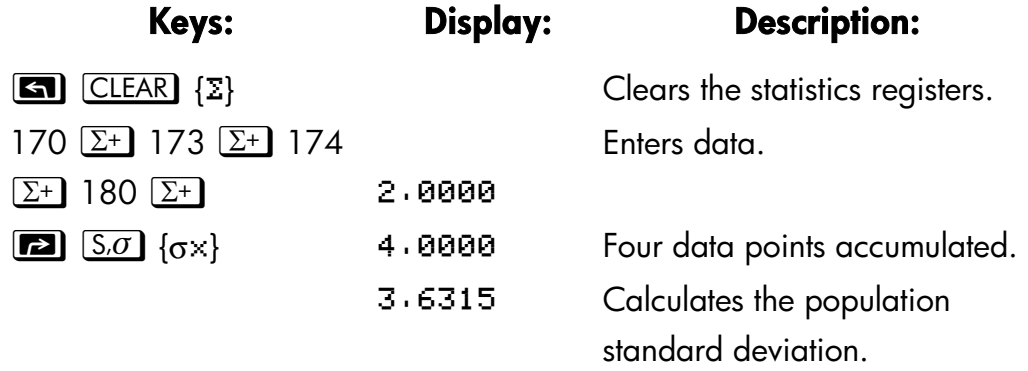

## **Linear regression**

Linear regression, L.R. (also called *linear estimation)* is a statistical method for finding a straight line that best fits a set of *x*,*y*–data.

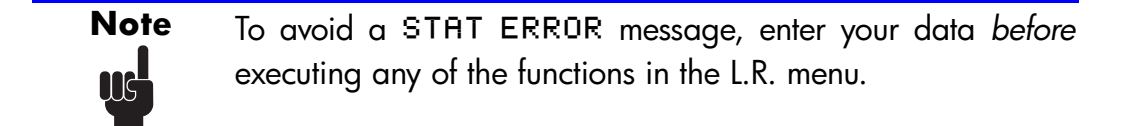

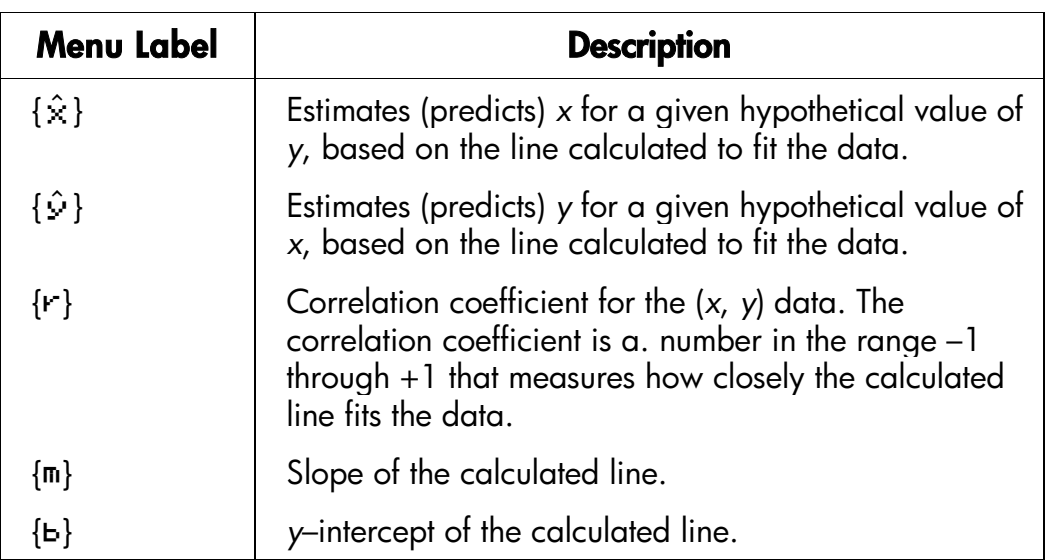

### **L.R. (Linear Regression) Menu**

- To find an estimated value for *x* (or *y*), key in a given hypothetical value for *y* (or *x*), then press  $\boxed{r}$   $\boxed{L.R.}$   $\{\hat{x}\}$  (or  $\boxed{r}$   $\boxed{L.R.}$   $\{\hat{y}\}$ ).
- $\blacksquare$  To find the values that define the line that best fits your data, press  $\square$  $[L.R.]$  followed by  $\{r\}$ ,  $\{\text{m}\}$ , or  $\{\text{b}\}.$

#### **Example: Curve Fitting.**

The yield of a new variety of rice depends on its rate of fertilization with nitrogen. For the following data, determine the linear relationship: the correlation coefficient, the slope, and the *y*–intercept.

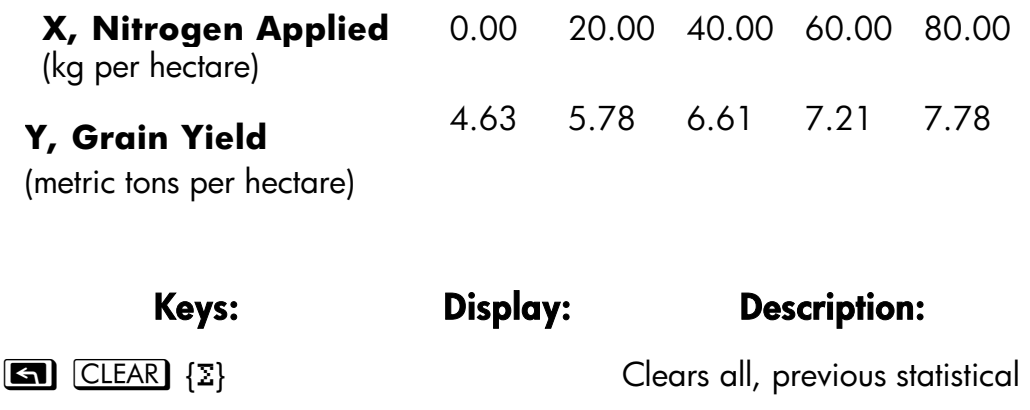

## **11–8 Statistical Operations**

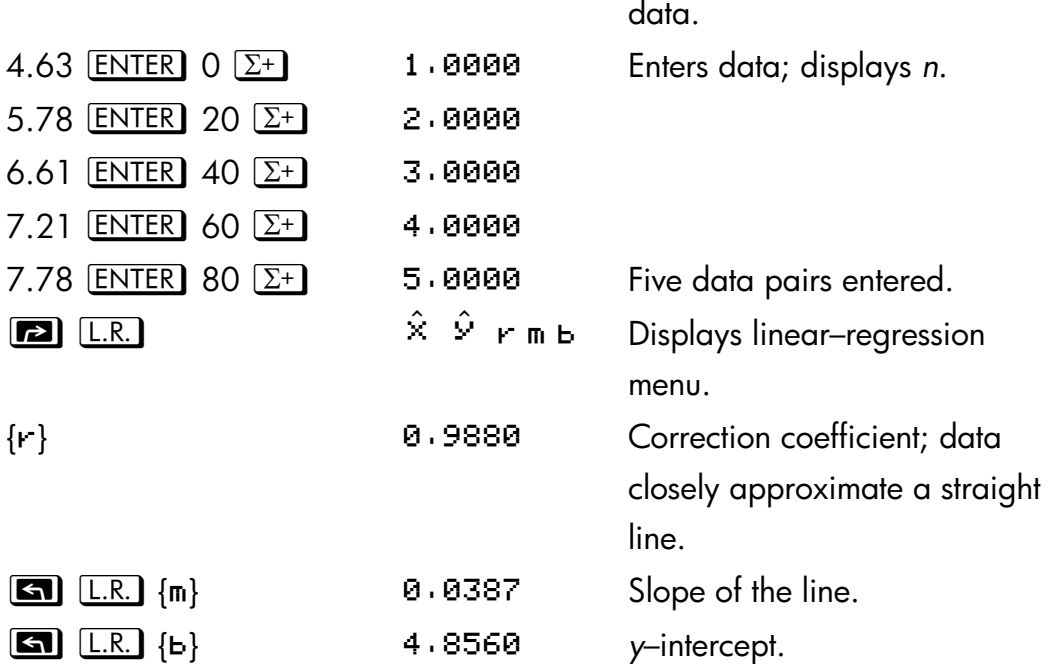

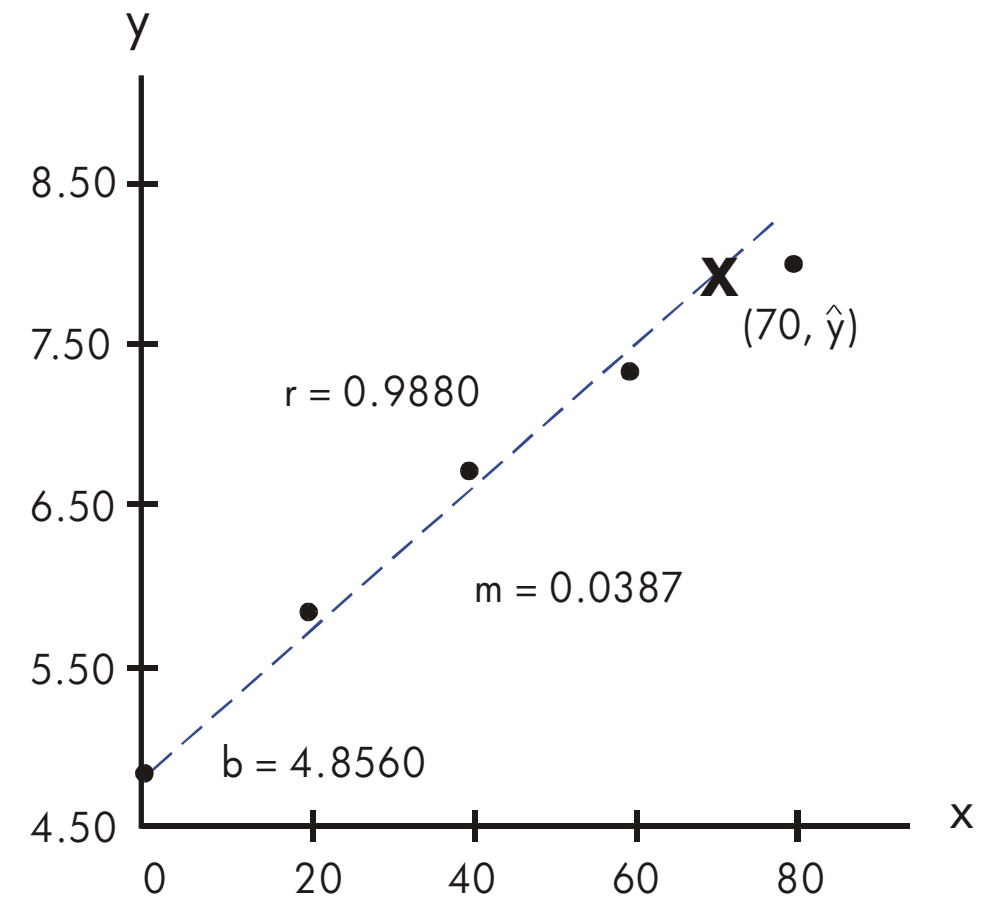

What if 70 kg of nitrogen fertilizer were applied to the rice field? Predict the grain yield based on the above statistics.

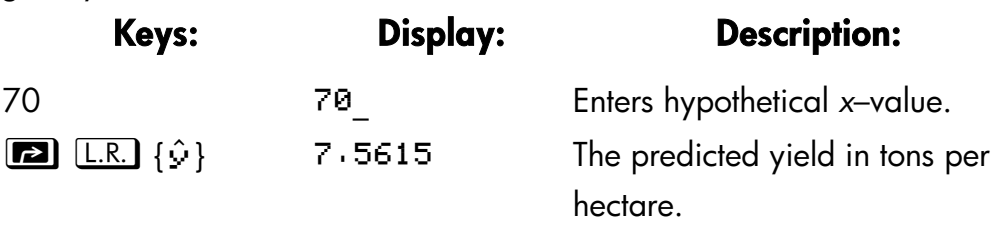

## **Limitations on Precision of Data**

Since the calculator uses finite precision (12 to 15 digits), it follows that there are limitations to calculations due to rounding. Here are two examples:

### **11–10 Statistical Operations**

#### **Normalizing Close, Large Numbers**

The calculator might be unable to correctly calculate the standard deviation and linear regression for a variable whose data values differ by a relatively small amount. To avoid this, normalize the data by entering each value as the difference from one central value (such as the mean). For normalized *x*–values, this difference must then be added back to the calculation of *x* and  $\hat{\chi}$ , and  $\hat{V}$  and *b* roust also be adjusted. For example, if your *x*-values were 7776999, 7777000, and 7777001, you should enter the data as –1, 0, and 1; then add 7777000 back to  $\bar{x}$  and  $\hat{x}$ . For b, add back 7777000  $\times$  *m*. To calculate  $\hat{y}$ , be sure to supply an *x*-value that is less 7777000.

Similar inaccuracies can result if your *x* and *y* values have greatly different magnitudes. Again, scaling the data can avoid this problem.

#### **Effect of Deleted Data**

Executing  $\Box$   $\Sigma$  does not delete any rounding errors that might have been generated in the statistics registers by the original data values. This difference is not serious unless the incorrect data have a magnitude that is enormous compared with the correct data; in such a case, it would be wise to clear and reenter all the data.

## **Summation Values and the Statistics Registers**

The statistics registers are six unique locations in memory that store the accumulation of the six summation values.

## **Summation Statistics**

Pressing **[23 SUMS** gives you access to the contents of the statistics registers:

- **Phess**  $\{\nabla\}$  to recall the number of accumulated data sets.
- Press  $\{x\}$  to recall the sum of the *x*-values.
- Press {y} to recall the sum of the *y*-values.

Press { $\times^2$ }, { $\times^2$ }, and { $\times\vee$ } to recall the sums of the squares and the sum of the products of the  $x$  and  $y$  — values that are of interest when performing other statistical calculations in addition to those provided by the calculator.

If you've entered statistical data, you can see the contents of the statistics registers. Press  $\boxed{\blacksquare}$  (MEM) {VAR}, then use  $\boxed{\blacksquare}$   $\boxed{\uparrow}$  and  $\boxed{\blacksquare}$  to view the statistics registers.

#### **Example: Viewing the Statistics Registers.**

Use  $\Sigma^+$  to store data pairs (1,2) and (3,4) in the statistics registers. Then view the stored statistical values.

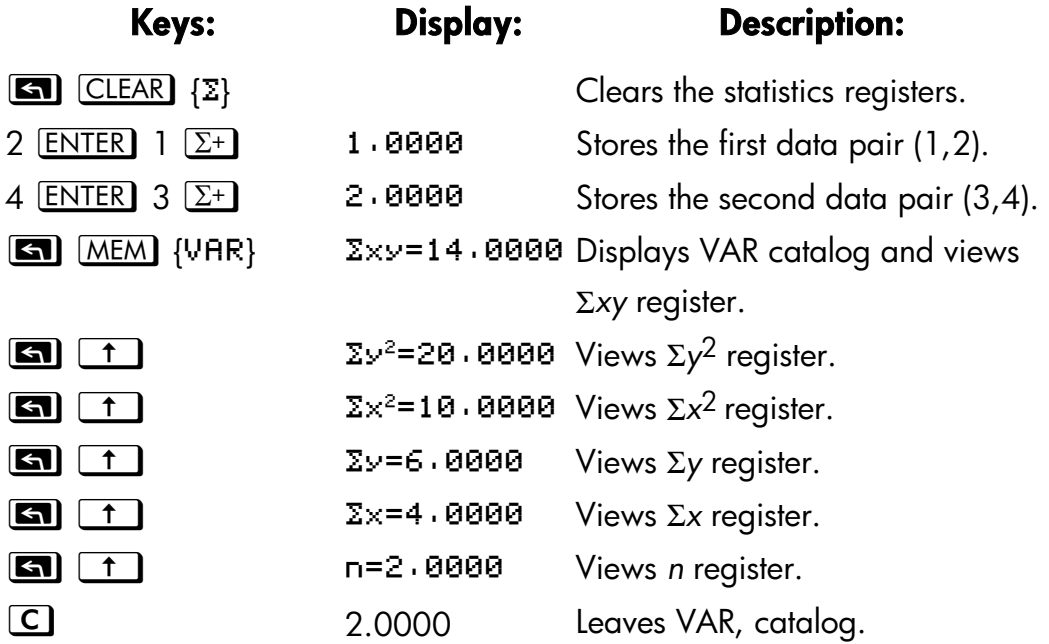

## **The Statistics Registers in Calculator Memory**

The memory space (48 bytes) for the statistics registers is automatically allocated (if it doesn't already exist) when you press  $\Sigma^+$  or  $\Sigma^-$ . The registers are deleted and the memory deallocated when you execute  $\blacksquare$  $[CIEAR] {\Sigma}.$ 

## **11–12 Statistical Operations**

If not enough calculator memory is available to hold the statistics registers when you first press  $\Sigma^+$  (or  $\Sigma^-$ ), the calculator displays MEMORY FULL. You will rived to clear variables, equations, or programs (or a combination) to make room for the statistics registers before you can enter statistical data. Refer to "Managing Calculator Memory" in appendix B.

## **Access to the Statistics Registers**

The statistics register assignments in the HP 32SII are shown in the following table.

| <b>Register</b>    | <b>Number</b> | <b>Description</b>                                |
|--------------------|---------------|---------------------------------------------------|
| n                  | 28            | Number of accumulated data pairs.                 |
| $\Sigma x$         | 29            | Sum of accumulated x-values.                      |
| $\Sigma y$         | 30            | Sum of accumulated y-values.                      |
| $\Sigma x^2$       | 31            | Sum of squares of accumulated x-values.           |
| $\Sigma y^2$       | 32            | Sum of squares of accumulated y-values.           |
| $\Sigma$ <i>xy</i> | 33            | Sum of products of accumulated x-and<br>y–values. |

**Statistics Registers** 

You can load a statistics register with a summation by storing the numb r (28 through 33) of the register you want in *i* (*number*  $STO$   $\boxed{i}$  and then storing the summation (value  $STO$   $(i)$ ). Similarly, you can press  $\Box$   $NEW$   $(i)$  to view a register value–the display is labeled with the register name. The SUMS menu contains functions for recalling the register values. See "Indirectly Addressing Variables and Labels" in chapter 13 for more information.

# **Part 2**

## **Programming**

 **Statistics Programs** 

# **12**

# **Simple Programming**

Part 1 of this manual introduced you to functions and operations that you can use *manually*, that is, by pressing a key for each individual operation. And you saw how you can use equations to repeat calculations without doing all of the keystrokes each time.

In part 2, you'll learn how you can use *programs* for repetitive calculations —–calculations that may involve more input or output control or more intricate logic. A program lets you repeat operations and calculations in the precise manner you want.

In this chapter you will learn how to program a series of operations. In the next chapter, "Programming Techniques," you will learn about subroutines and conditional instructions.

#### **Example: A Simple Program.**

To find the area of a circle with a radius of 5, you would use the

formula  $A = \pi r^2$  and press

 $5$   $\boxed{\phantom{1}x^2}$   $\boxed{\phantom{1}x}$   $\boxed{\phantom{1}x}$   $\boxed{x}$ 

to get the result for this circle, 78.5398.

But what if you wanted to find the *area* of many different circles?

Rather than repeat the given keystrokes each time (varying only the "5" for the different radii), you can put the repeatable keystrokes into a program:

 $001 \times 2$  $002π$ 003 x

This very simple program assumes that the value for the radius is in the X– register (the display) when the program starts to run. It computes the area and leaves it in the X–register.

To enter this program into program memory, do the following:

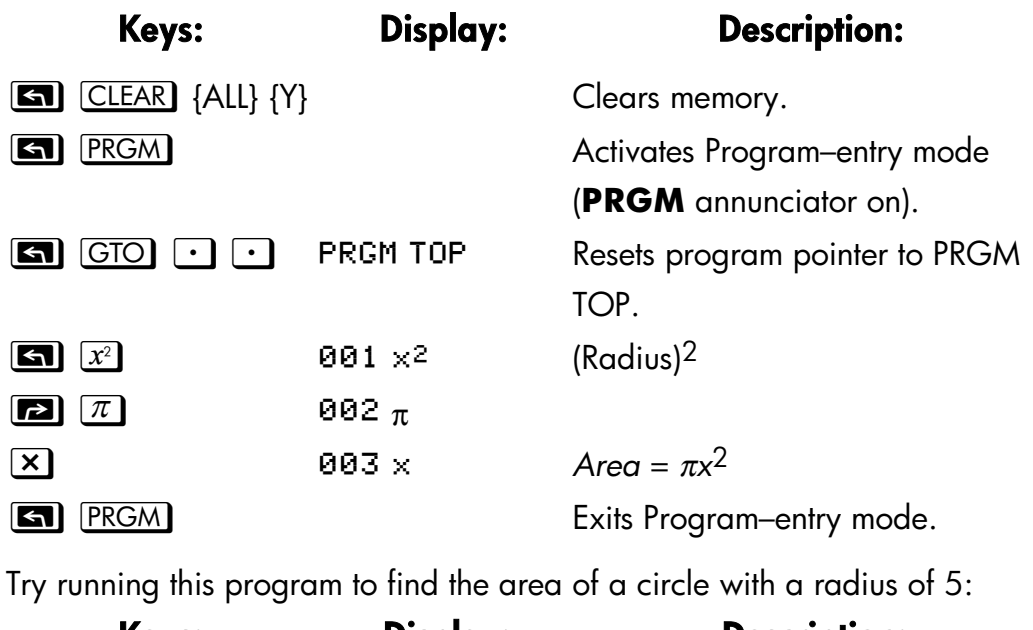

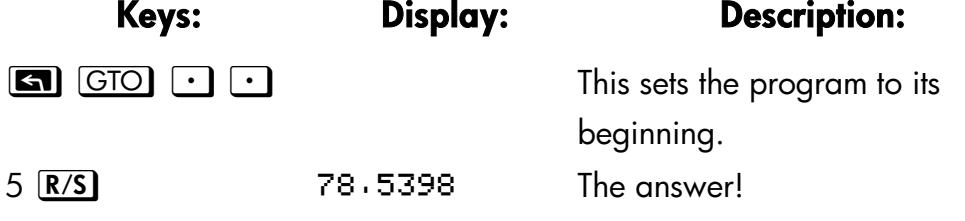

We will continue using the above program for the area of a circle to illustrate programming concepts and methods.

## **Designing a Program**

The following topics show what instructions you can put in a program. What you put in a program affects how it appears when you view it and how it works when you run it.

## **12–2 Simple Programming**

## **Program Boundaries (LBL and RTN)**

If you want more than one program stored in program memory, then a program needs a *label* to mark its beginning (such as A01 LBL A) and a *return* to mark its end (such as A05 RTN).

Notice–that the line numbers acquire an **A** to match their label.

#### **Program Labels**

Programs and segments of programs (called *routines*) should start with a label. To record a label, press:

#### z*letter–key*

The label is a single letter from A through Z. The letter keys are used as they are for variables (as discussed in chapter 3). You cannot assign the same label more than once (this causes the message DUPLICAT.LBL), but a label can use the same letter that a variable uses.

It is possible to have one program (the top one) in memory without any label. However, adjacent programs need a label between them to keep them distinct.

#### **Program Line Numbers**

Line numbers are preceded by the letter for the label, such as  $F01$ .

If one label's routine has more than 99 lines, then the line number appears with a decimal point instead of the leftmost number, such as  $F \cdot B1$  for line 101 in label A. For more than 199 lines, the line number uses a comma, such as  $B \cdot 01$  for line 201.

#### **Program Returns**

Programs and subroutines should end with a return instruction. The keystrokes are:

#### **z** RTN

When a program finishes running, the last RTN instruction returns the program pointer to PRGM TOP, the top of program memory.

## **Using RPN and Equations in Programs**

You can calculate in programs the same ways you calculate on the. keyboard:

- Using RPN operations (which work with the stack, as explained in chapter 2).
- Using equations (as explained in chapter 6).

The previous example used a series of *RPN operations* to calculate the area of the circle. Instead, you could have used an *equation* in the program. (An example follows later in this chapter.) Many programs are a. combination of RPN *and* equations, using the strengths of both.

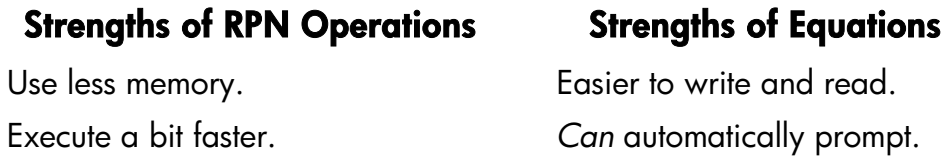

When a program executes a line containing an equation, the equation is evaluated in the same way that  $X \equiv \text{C}$  evaluates an equation in the equation list. For program evaluation, "=" in an equation is essentially treated as "–". (There's no programmable equivalent to **ENTER**) for an assignment equation—other than writing the equation as an expression, then using STO to store the value in a variable.)

For both types of calculations, you can include RPN instructions to control input, output, and program flow.

## **Data Input and Output**

For programs that need more than one input or return more than one output, you can decide how you want the program to enter and return information.

For input, you can prompt for a variable with the INPUT instruction, you can get an equation to prompt for its variables, or you can take values entered in advance onto the stack.

## **12–4 Simple Programming**

For output, you can display a variable with the VIEW instruction, you can display a message derived from an equation, or you can leave unmarked values on the stack.

These are covered later in this chapter tinder "Entering and Displaying Data."

## **Entering a Program**

Pressing **3** PRGM toggles the calculator into and out of Program–entry mode — turns the **PRGM** annunciator on and off. Keystrokes in Program–entry mode are stored as program lines in memory. Each instruction or number occupies one program line, and there is no limit (other than available memory) on the number of lines in a program.

To enter a program into memory:

- **1.** Press **6 FRGM** to activate Program–entry mode.
- **2.** Press  $\Box$   $\Box$   $\Box$   $\Box$  to display PRGM TOP. This sets the *program pointer* to a known spot, before any other programs. As you enter program lines, they are inserted *before* all other program lines.

If you don't need any other programs that might be in memory, clear program memory by pressing zb {}. To confirm that you want *all* programs deleted, press {Y} after the message CL PGM? Y N.

**3.** Give the program a *label*—a single letter, A through Z. Press **stal LBL** *letter.* Choose a letter that will remind you of the program, such as "A" for "area."

If the message DUPLICAT. LBL is displayed, use a different letter. You can clear the existing program instead—press  $\Box$  MEM {PGM}, use  $\boxed{1}$  or  $\boxed{3}$   $\boxed{+}$  to find the label, and press  $\boxed{3}$   $\boxed{\text{CLEAR}}$  and  $\overline{C}$ 

**4.** To record calculator operations as program instructions, press the same keys you would to do an operation manually. Remember that many functions don't appear on the keyboard but must be accessed using menus. To enter an equation in a program line, see the instructions below.

- **5.** End the program with a *return* instruction, which sets the program pointer back to PRGM TOP after the program runs. Press  $\boxed{\blacksquare}$   $\boxed{\text{RTN}}$ .
- **6.** Press **C** (or **G** ) **PRGM** ) to cancel program entry.

Numbers in program lines are stored as precisely as you entered them, and they're displayed using ALL or SCI format. (If a long number is shortened in the display, press  $\boxed{\bullet}$   $\boxed{\text{SHOW}}$  to view all digits.)

#### **To enter an equation in a program line:**

- **1.** Press **B** EQN to activate Equation–entry mode, The **EQN** annunciator turns on.
- **2.** Enter the equation as you would in the equation list. See chapter 6 for details. Use  $\blacktriangleleft$  to correct errors as you type.
- **3.** Press **ENTER** to terminate the equation and display its left end. (The equation does *not* become part of the equation list.)

After you've entered an equation, you can press  $\Box$   $\Box$   $\Box$   $\Box$   $\Box$  to see its checksum and length. Hold the **SHOW** key to keep the values in the display.

For a long equation, the  $\rightarrow$  and  $\rlap{\,/}$  annunciators show that scrolling is active for this program line. You can use  $\Sigma^+$  and  $\overline{\mathscr{K}}$  to scroll the display. Press  $\boxed{\bullet}$  [SCRL] to turn off  $\blacklozenge$  and to use the top–row keys to enter program instructions

## **Keys That Clear**

Note these special conditions during program entry:

- C always cancels program entry. It never clears a number to zero.
- If the program line doesn't contain an equation,  $\blacktriangleright$  deletes the current program line. It backspaces if a digit is being entered ("\_" cursor present).
- If the program line contains an equation,  $\blacktriangle$  begins editing the equation. It deletes the rightmost function or variable if an equation is being entered (" $\blacksquare$ " cursor present).
- **za CLEAR** {EQN} deletes a program lime if it contains an equation.
- To *program* a function to clear the K–register, use zb {º}.

## **12–6 Simple Programming**

## **Function Names in Programs**

Then name of function that is used in a program line is *not* necessarily the same as the function's name on its key, in its menu, or in an equation. The name that is used in a program is usually a fuller abbreviation than that which can fit on a key or in a menu. This fuller name appears briefly in the display whenever you execute a function — as long as you hold down the key, the name is displayed.

#### **Example: Entering a Labeled Program.**

The following keystrokes delete the previous program for the area of a circle and enter a new one that includes a label and a return instruction. If you make a mistake during entry, press  $\blacktriangleleft$  to delete the current program line, then reenter the line correctly.

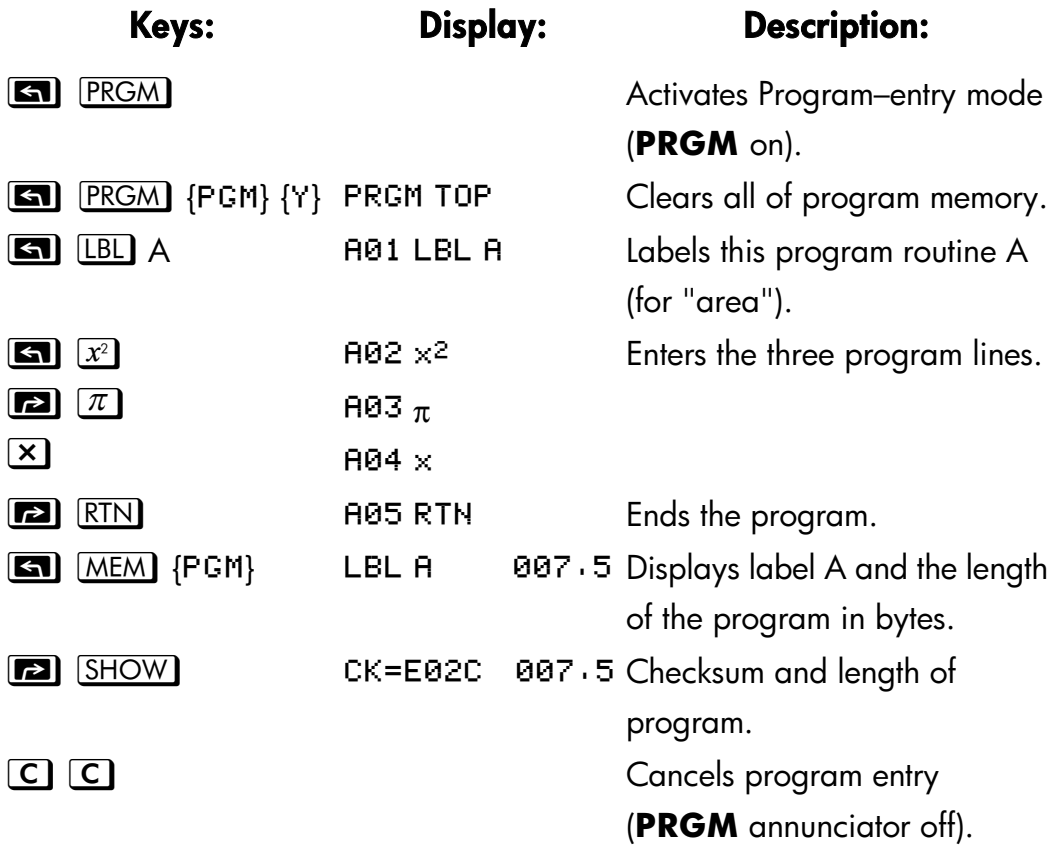

A different checksum means the program was not entered exactly as given here.

#### **Example: Entering a Program with an Equation.**

The following program calculates the area of a circle using an equation, rather than using RPN operation like the previous program.

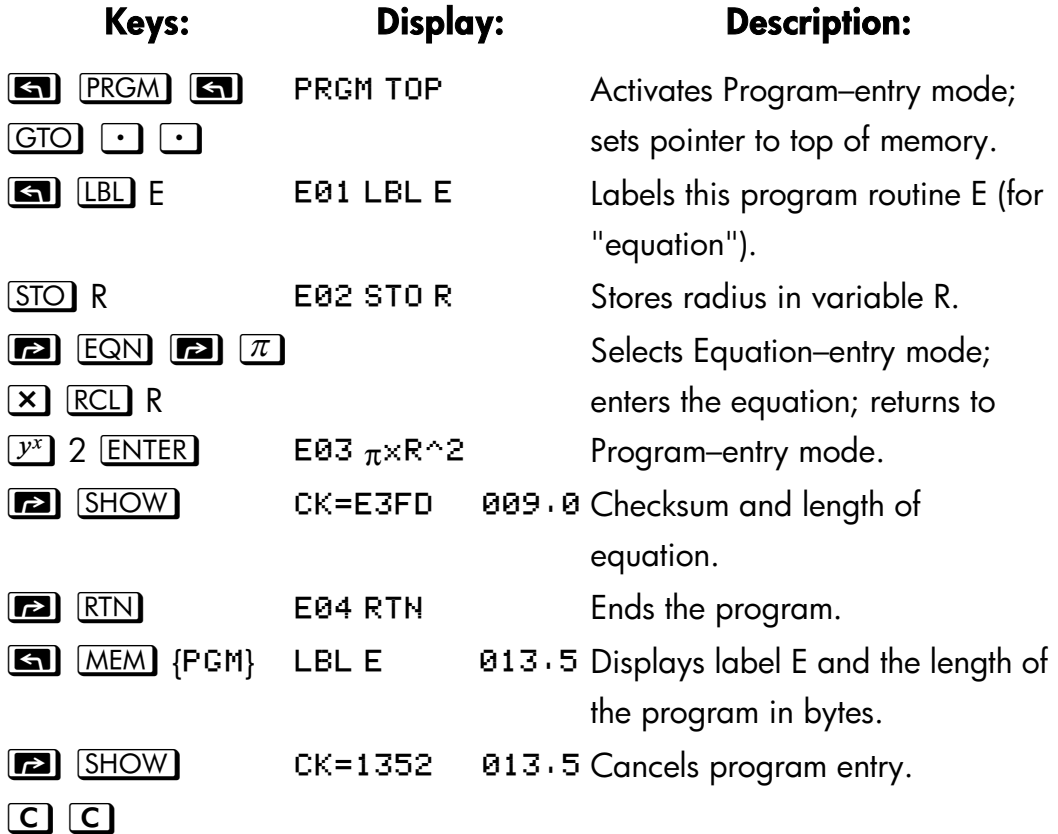

## **Running a Program**

To run or *execute* a program, program entry cannot be active (no program–line numbers displayed; PRGM off). Pressing C will cancel Program–entry mode.

#### **12–8 Simple Programming**

## **Executing a Program (XEQ)**

Press  $XEQ$  *label* to execute the program labeled with that letter. If there is only one program in memory, you can also execute it by pressing  $\Box$   $\Box$ **F F (***run/stop***). The PRGM annunciator blinks on and off while the** program is running.

If necessary, enter the data before executing the program.

#### **Example:**

Run the programs labeled A and E to find the areas of three different circles with radii of 5, 2.5, and  $2\pi$ . Remember to enter the radius before executing .A or E.

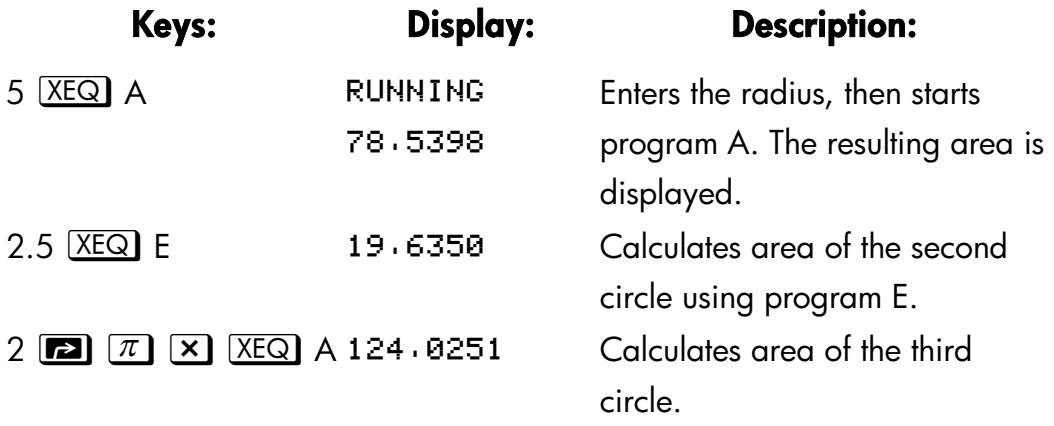

## **Testing a Program**

If you know there is an error in a program, but are not sure where the error is, then a good way to test the program is by stepwise execution. It is also a good idea to test a long or complicated program before relying on it. By stepping through its execution, one line at a time, you can see the result after each program line is executed, so you can verify the progress of known data whose correct results are also known.

- **1.** As for regular execution, make sure program entry is not active (**PRGM**  annunciator off).
- **2***.* Press z U *label* to set the program pointer to the start of the program (that is, at its LBL instruction). The GTO instruction moves the program pointer without starting execution. (If the program is the first or

only program, you can press  $\Box$   $\Box$   $\Box$   $\Box$  to move to its beginning.)

**3.** Press and hold  $\boxed{\blacksquare}$   $\boxed{\downarrow}$ . This displays the current program line. When you release  $\Box$ , the line is executed. The result of that execution is then displayed (it is in the X–register).

To move to the *preceding* line, you can press **S**  $\bullet$  . No execution occurs.

**4.** The program pointer moves to the next line. Repeat step 3 until you find an error (an incorrect result occurs) or reach the end of the program.

If Program–entry mode is active, then  $\Box$   $\Box$  or  $\Box$   $\Box$  simply changes the programs pointer, without executing lines. Holding down an arrow key during program entry makes the lines roll by automatically.

#### **Example: Testing a Program.**

Step through the execution of the program labeled A. Use a radius of 5 for the test data. Check that Program–entry mode is *not* active before you start:

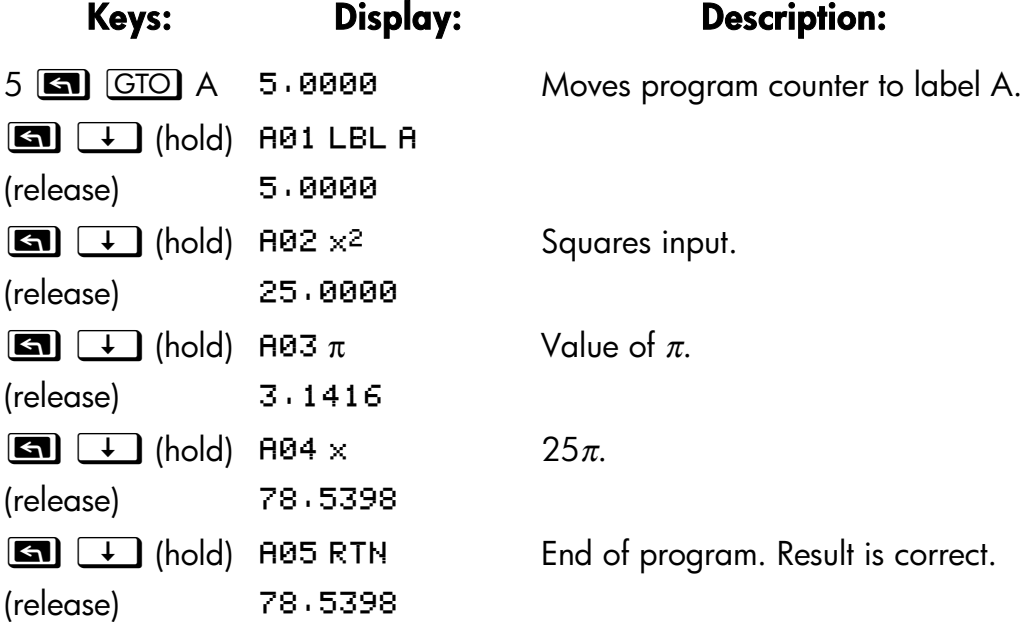

#### **12–10 Simple Programming**

## **Entering and Displaying Data**

The calculator's *variables* are used to store data input, intermediate results, and final results. (Variables, as explained in chapter 3, are identified by a letter from *A* through *Z* or *i*, but the variable names have nothing to do with program labels.)

In a program, you can get data in these ways:

- From an INPUT instruction, which prompts for the value of a variable. (This is the most handy technique.)
- From the stack. (You can use STO to store the value in a variable for later use.)
- From variables that already have values stored.
- **From automatic equation prompting (if enabled by flag 11 set).** (This is also handy if you're using equations.)

In a program, you can display information in these ways:

- With a VIEW instruction, which shows the name and value of a variable. (This is the most handy technique.)
- On the stack—only the value in the X-register is visible. (You can use PSE for a 1–second look at the X–register.)
- In a displayed equation (if enabled by flag 10 set). (The "equation" is usually a message, not a true equation.)
- Some of these input and output techniques are described in the following topics.

## **Using INPUT for Entering Data**

The INPUT instruction (  $\bigoplus$  INPUT) Variable *)* stops a running program and displays a prompt for the given variable. This display includes the existing value for the variable, such as

R<sub>20</sub>, aaaa

where

"R" is the variable's name,

"?" is the prompt for information, and

0.0000 is the current value stored in the variable.

Press **R/S** (run/stop) to resume the program. The value you keyed in then writes over the contents of the X–register *and* is stored in the given variable. If you have not changed the displayed value, then that value is retained in the X–register.

The area–of–a–circle program with an INPUT instruction looks like this:

802 INPUT R A01 LBL A  $903 \times^2$  $B04 \pi$  $\mathsf{R}\mathsf{B5} \times \mathsf{R}$ A06 RTN

#### **To use the INPUT function in a program:**

- **1.** Decide which data values you will need, and assign them names. (In the area–of–a–circle example, the only input needed is the radius, which we can assign to R.)
- **2.** In the beginning of the program, insert an INPUT instruction for each variable whose value you will need. Later in the program, when you write the part of the calculation that needs a given value, insert a **RCL** variable instruction to bring that value back into the stack.

Since the INPUT instruction also leaves the value you just entered in the X–register, you don't *have* to recall the variable at a later time — you could INPUT it and use it when you need it. You might be able to save some memory space this way. However, in a long program it is simpler to just input all your data up front, and then recall individual variables as you need them.

Remember also that the user of the program can do calculations while the program is stopped, waiting for input. This can alter the contents of the stack, which might affect the next calculation to be done by the program.

#### **12–12 Simple Programming**

Thus the program should not assume that the X–, Y–, and Z–registers' contents will be the same before and after the INPUT instruction. If you collect, all the data in the beginning and then recall then when needed for calculation, then this prevents the stack's contents from being altered just, before a calculation.

For example, see the " Coordinate Transformations" program in chapter 15. Routine *D* collects all the necessary input for the variables *M, N,* and *T* (lines D02 through D04) that define the *x* and *y* coordinates and angle θ of a new system.

#### **To respond to a prompt:**

Mien you run the program, it will stop at each INPUT and prompt you for that variable, such as  $R$ ?0.0000. The value displayed (and the contents of the X–register) will be the current contents of R.

- **To leave the number unchanged, just press R/S.**
- **To change the number,** type the new number and press **R/S**, This new number writes over the old value in the X–register. You can enter a number as a fraction if you want. If you need to calculate a number, use normal keyboard calculations, then press  $\overline{R/S}$ . For example, you can press 2  $[ENTER]$  5  $[*y*<sup>x</sup>]$   $[**R**/**S**]$ .
- **To calculate with the displayed number,** press *ENTER* before typing another number.
- **To cancel the INPUT prompt,** press **C**. The current value for the variable remains in the X-register. If you press  $\overline{R/S}$  to resume the program, the canceled INPUT prompt is repeated. If you press  $\boxed{\mathbf{C}}$ during digit entry, it clears the number to zero. Press  $\mathbb C$  again to cancel the INPUT prompt.
- **To display digits hidden by the prompt, press <b>[2] SHOW**. (If it is a binary number with more than 12 digits, use the and  $\sqrt{x}$  and  $\boxed{\Sigma^+}$  keys to see the rest.)

## **Using VIEW for Displaying Data**

The programmed VIEW instruction **[20]** VIEW variable stops a running program and displays and identifies the contents of the given variable, such as

#### A=78,5398

This is a *display only*, and does not copy the number to the X–register. If Fraction–display mode is active, the value is displayed as a fraction.

- Pressing **ENTER** copies this number to the X-register.
- **If the number is wider than 10 characters, pressing <b>[22]** SHOW displays the entire number. (If it is a binary number with more than 12 digits, use the  $\sqrt{x}$  and  $\Sigma^+$  keys to see the rest.)
- Pressing  $\Box$  (or  $\bigoplus$ ) erases the VIEW display and shows the X–register.
- Pressing zb clears the contents of the displayed variable.

Press  $\lfloor R/S \rfloor$  to continue the program,

If you don't want the program to stop, see "Displaying Information without Stopping" below.

For example, see the program for "Normal and Inverse–Normal Distributions" in chapter 16. Lines T15 and T16 at, the end of the T routine display the result for X. Note also that this VIEW instruction in this program is preceded by a RCL instruction. The RCL instruction is not necessary, but it is convenient because it brings the VIEWed variable to the X–register, making it available for manual calculations. (Pressing **ENTER** while viewing a VIEW display would have the same effect.) The other application programs in chapters 15 through 17 also ensure that the VIEWed variable is in the X–register as well — except for the "Polynomial Root Finder" program.

## **Using Equations to Display Messages**

Equations aren't checked for valid syntax until they're evaluated. This means you can enter almost *any* sequence of characters into a program as an equation — you enter it just as you enter *any* equation. On any program line,

## **12–14 Simple Programming**

press  $\boxed{\bullet}$   $\boxed{\text{EQN}}$  to start the equation. Press number and math keys to get numbers and symbols. Press **RCL** before each letter. Press **ENTER** to end the equation.

If flag 10 is set, equations are *displayed* instead of being *evaluated*. This means you can display any message you enter as are equation. (Flags are discussed in detail in chapter 13.)

When the message is displayed, the program stops—.-press  $\sqrt{R/S}$  to resume execution. If the displayed message is longer than 12 characters, the  $\rightarrow$  and annunciators turn on when the message is displayed. You can then use  $\Sigma^+$  and  $\overline{X}$  to scroll the display. You can press **[20]** [SCRL] to turn off  $\overline{V}$ and make the top–row keys perform their normal functions.

If you don't want the program to stop, see "Displaying Information without Stopping" below.

#### **Example: INPUT, VIEW, and Messages in a Program.**

Write an equation to find the surface area and volume of a cylinder given its radius and height. Label the program *C* (for *cylinder),* and use the variables *S* (surface area), *V* (volume), *R* (radius), and *H* (height). Use these formulas:

$$
V = \pi R^2 H
$$

$$
S = 2\pi R^2 + 2\pi RH = 2\pi R(R + H)
$$

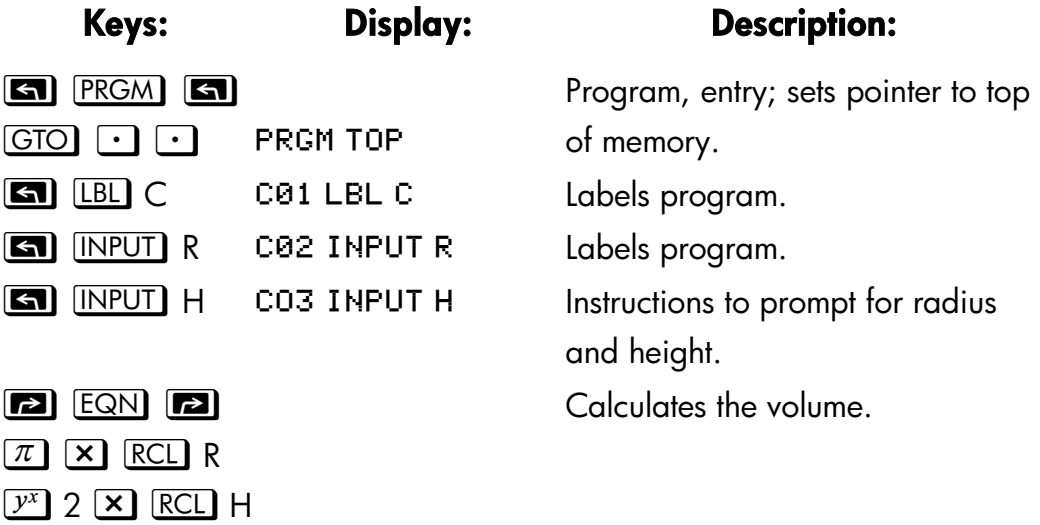

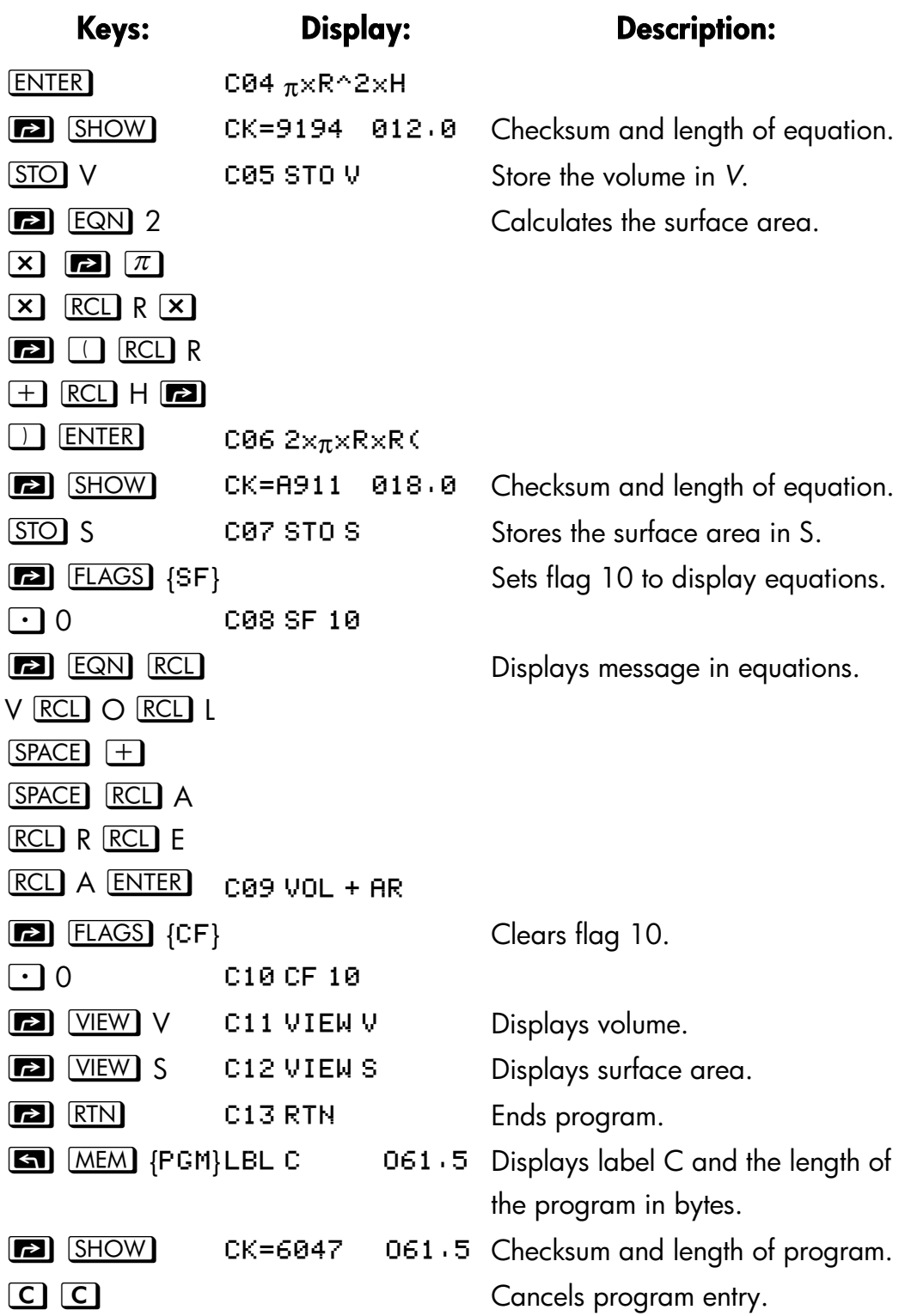

## **12–16 Simple Programming**

Now find the volume and surface area–of a cylinder with a radius of 2 1/*<sup>2</sup>* cm and a height of 8 cm.

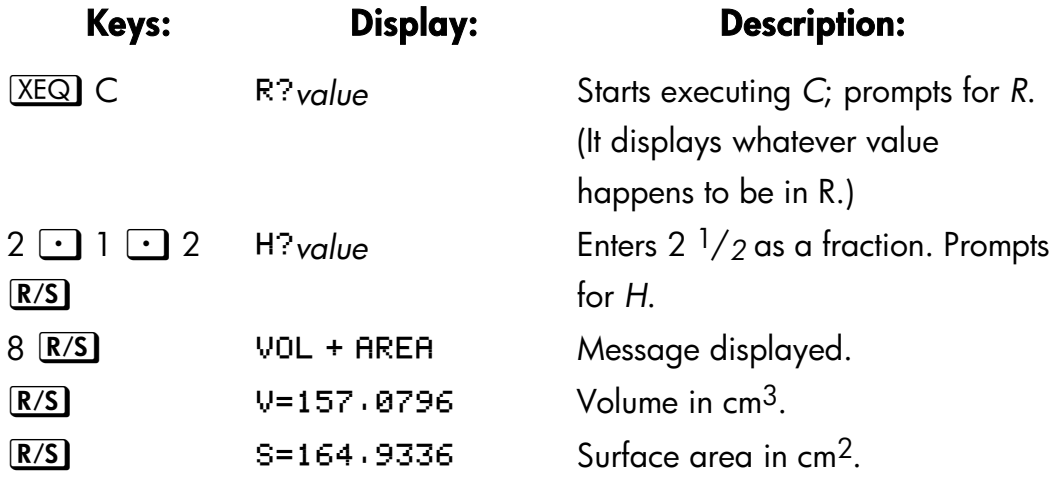

## **Displaying Information without Stopping**

Normally, a program stops when it displays a variable with VIEW or displays an equation message. You normally have to press  $\overline{R/S}$  to resume execution.

If you want, you can make the program continue while the information is displayed. If the *next* program line — after a VIEW instruction or a viewed equation — contains a PSE *(pause)* instruction, the information is displayed *and* execution continues after a 1–second pause. In this case, no scrolling or keyboard input is allowed.

The display is cleared by other display operations, and by the RND operation if flag 7 is set (rounding to a fraction).

Press  $\boxed{\bullet}$   $\boxed{\text{PSE}}$  to enter PSE in a program.

The VIEW and PSE lines–or the equation and PSE lines — are treated as one operation when you execute a program one line at a time.

## **Stopping or Interrupting a Program**

## **Programming a Stop or Pause (STOP, PSE)**

- Pressing **R/S** (*run/stop*) during program entry inserts a STOP instruction. This will halt a running program until you resume it by pressing  $R/S$ from the keyboard. You can use STOP rather than RTN in order to end a program without returning the program pointer to the top of memory.
- Pressing **[20] PSE** during program entry inserts a PSE *(pause)* instruction. This will suspend a running program and display the contents of the X–register for about 1 second — with the following exception. If PSE immediately follows a VIEW instruction or an equation that's displayed (flag 10 set), the variable or equation is displayed instead — and the display remains after *the* 1–second pause.

## **Interrupting a Running Program**

You can interrupt a running program at any time by pressing  $\boxed{C}$  or  $\boxed{R/S}$ . The program completes its current instruction before stopping. Press **R/S** *(run/stop)* to resume the program.

If you interrupt a program and then press  $[XEQ$ ,  $\Box$   $\Box GIO$ , or  $\Box$   $\Box$   $\Box$   $\Box$ you *cannot* resume the program with **R/S**. Reexecute the program instead ( W*label*)*.* 

## **Error Stops**

If an error occurs in the course of a running program, program execution halts and an error message appears in the display. (There is a list of messages and conditions in appendix E.)

To see the line in the program containing the error–causing instruction, Press zd. The program will have stopped at that point, (For instance, it might be  $a_{\hat{\tau}}$  instruction, which caused an illegal division by zero.)

## **12–18 Simple Programming**
# **Editing Program**

You can modify a program in program memory by inserting, deleting, and editing program lines. If a program line contains an equation, you can edit the equation—if any other program line requires even a minor change, you must delete the old line and insert a new one.

#### **To delete a program line:**

- **1.** Select the relevant program or routine ( **GI** *GIO label*), activate program entry ( $\boxed{\blacksquare}$  PRGM ), and press  $\boxed{\blacksquare}$  or  $\boxed{\blacksquare}$  or  $\boxed{\blacksquare}$  to locate the program line that must be changed. Hold the arrow key down to continue scrolling. (If you know the line number you want, pressing  $\Box$ ) GTO  $\cup$  *label nn* moves the program pointer there.)
- 2. Delete the line you want to change—if it contains an equation, press **si** CLEAR {EQN}; otherwise, press •. The pointer then moves to the *preceding* line. (If you are deleting more than one consecutive program line, start with the *last* line in the group.)
- **3.** Key in the new instruction, if any. This replaces the one you deleted.
- **4.** Exit program entry **C** or **PRGM** ).

#### **To insert a program line:**

- **1.** Locate and display the program line that is *before* the spot where you would like to insert a line.
- **2.** Key in the new instruction; it is inserted *after* the currently displayed line.

For example, if you wanted to insert a new line between lines A04 and A05 of a program, you would first display line A04, then key in the instruction or instructions. Subsequent program lines, starting with the original line A05, are moved down and renumbered accordingly.

#### **To edit an equation in a program line:**

- **1.** Locate and display the program line containing the equation.
- **2.** Press  $\blacktriangleleft$ . This turns on the " $\blacktriangleright$ " editing cursor, but does riot delete anything in the equation.
- **3.** Press  $\blacktriangleleft$  as required to delete the function or number you want to change,

#### **Simple Programming 12–19**

then enter the desired corrections.

**4.** Press **ENTER** to end the equation.

# **Program Memory**

## **Viewing Program Memory**

Pressing **SD PRGM** toggles the calculator into and out of program entry (**PRGM** annunciator on, program lines displayed). When Program–entry mode is active, the contents of program memory are displayed.

Program memory starts at PRGM TOP. The list of program lines is circular, so you can wrap the program pointer froze the bottom to the top and reverse. While program entry is active, there are three ways to change the program pointer (the displayed line):

Use the arrow keys,  $\Box$   $\Box$  and  $\Box$   $\Box$  Pressing  $\Box$   $\Box$  at the last line wraps the pointer around to PRGM TOP, while pressing  $\blacksquare$  $\boxed{\uparrow}$  at PRGM TOP wraps the pointer around to the last program line.

To move more than one line at a time ("scrolling"), continue to hold the  $\Box$  or  $\Box$  key.

- Press  $\boxed{GTO}$   $\boxed{\cdot}$  to move the program pointer to PRGM TOP.
- Press **GTO** label nn to move to a labeled line number less than 100.

If Program–entry mode is riot active (if no program lines are displayed), you can also move the program pointer by pressing **GIO** GIO label.

Canceling Program–entry mode does *not* change the position of the program pointer.

# **Memory Usage**

Each program line uses a certain amount of memory:

Numbers use 9.5 bytes, *except* for integer numbers from 0 through 254,

#### **12–20 Simple Programming**

which use only 1.5 bytes.

- All other instructions use 1.5 bytes.
- Equations use 1.5 bytes, plus 1.5 bytes for each function, plus 9.5 or 1.5 bytes for each number. Each "(" and each ")" uses 1.5 bytes *except* "(" for prefix functions.

If during program entry you encounter the message MEMORY FULL, then there is not enough room in program memory for the line you just tried to enter. You can make more room available by clearing programs or other data. See "Clearing One or More Programs" below, or "Managing calculator Memory" in appendix B.

# **The Catalog of Programs (MEM)**

The catalog of programs is a list of all program labels with the number of bytes of memory used by each label and the lines associated with it. Press  $\boxed{\blacksquare}$  [MEM] {PGM} to display the catalog, and press  $\boxed{\blacksquare}$   $\boxed{\bot}$  or  $\boxed{\blacksquare}$   $\boxed{\uparrow}$ to move within the list. You can use this catalog to:

- Review the labels in program memory and the memory cost of each labeled program or routine.
- Execute a labeled program. (Press  $X \nvert \overline{X} \rvert \overline{X}$  or  $\overline{R/S}$  while the label is displ*ayed.)*
- Display a labeled program. (Press **G)** PRGM while the label is displayed.)
- Delete specific programs. (Press z b while the label is displayed.)
- See the checksum associated with a given program segment. (Press **12) SHOW**.)

The catalog shows you how many bytes of memory each labeled program segment uses. The programs are identified by program label:

LBL C 061.5

where 61.5 is the number of bytes used by the program.

#### **Simple Programming 12–21**

## **Clearing One or More Programs**

#### **To clear a specific program from memory**

- **1.** Press  $\boxed{\blacksquare}$   $\boxed{\text{MEM}}$  {PGM} and display (using  $\boxed{\blacksquare}$   $\boxed{\bot}$  and  $\boxed{\blacksquare}$   $\boxed{\top}$  ) the label of the program.
- $2.$  Press  $\boxed{3}$   $\boxed{CLEAR}$ .
- **3.** Press  $\boxed{\text{C}}$  to cancel the catalog or  $\boxed{\text{C}}$  to back out.

#### **To clear all programs from memory:**

- **1.** Press **G PRGM** to display program lines (**PRGM** annunciator on).
- **2.** Press **a**  $CLEAR$  {PGM} to clear program memory.
- **3.** The message CL PGMS? Y N prompts you for confirmation. Press {Y}.
- **4.** Press **G PRGM** to cancel program entry.

Clearing all of memory ( $\Box$   $\Box$   $\Box$   $\Box$   $\Box$   $\Box$   $\Box$  also clears all programs.

# **The Checksum**

The *checksum* is a unique hexadecimal value given to each program label and its associated lines (until the next label). This number is useful for comparison with a known checksum for an existing program that you have keyed into program memory. If the known checksum and the one shown by your calculator are the same, then you have correctly entered all the lines of the program, To see your checksum:

- **1.** Press **3 MEM** {PGM} for the catalog of program labels.
- **2.** Display the appropriate label by using the arrow keys, if necessary.
- **3.** Press and hold **[2] SHOW** to display CK=value length.

For example, to see the checksum for the current program (the "cylinder" program):

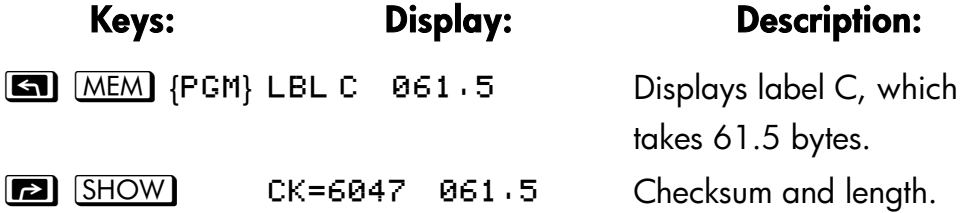

#### **12–22 Simple Programming**

(hold)

If your checksum does not match this number, then you have not entered this program correctly.

You will see that all of the application programs provided in chapters 15 through 17 include checksum values with each labeled routine so that you can verify the accuracy of your program entry.

In addition, each equation in a program has a checksum. See "To enter an equation in a program line" earlier in this chapter.

# **Nonprogrammable Functions**

The following functions of the HP 32 II are *not* programmable:

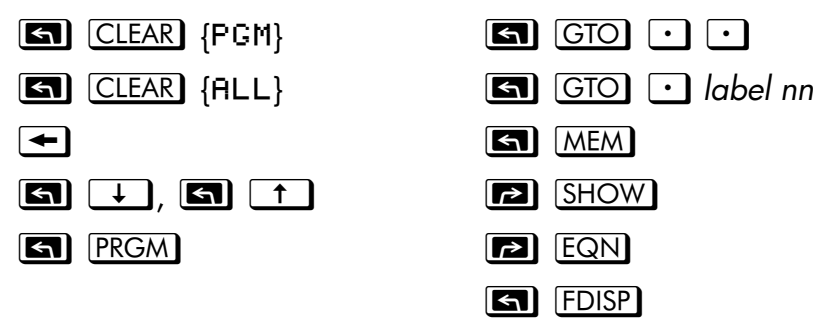

# **Programming with BASE**

You can program instructions to change the base mode using  $\Box$  BASE. These settings work in programs just as they do as functions executed from the keyboard. This allows you to write programs that accept numbers in any of the four bases, do arithmetic in any base, and display results in any base.

When writing programs that use numbers in a base other than 10, set the base mode both as the current setting for the calculator and in the program (as an instruction).

 **Simple Programming 12–23** 

# **Selecting a Base Mode in a Program**

Insert a BIN, OCT, or HEX instruction into the beginning of the program. You should usually include a DEC instruction at the end of the program so that the calculator's setting will revert, to Decimal mode when the program is done.

An instruction in a program to change the base mode will determine bow input is interpreted and how output looks *during and after program execution,*  but it does *not* affect the program lines as you enter them.

Equation evaluation, SOLVE, and ∫ FN automatically set Decimal mode.

# **Numbers Entered in Program Lines**

Before starting program entry, set the base mode. The current setting for the base mode determines the base of the numbers that are entered into program lines. The display of these numbers changes when you change the base mode.

Program line numbers always appear in base 10.

An annunciator tells you which base is the current setting. Compare the program lines below in the left and right columns. All non–decimal numbers are right justified in the calculator's display. Notice how the number 13 appears as "D" in Hexadecimal mode.

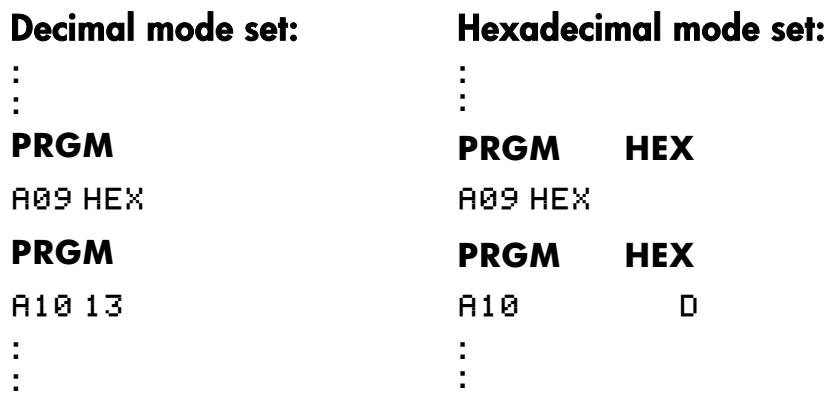

#### **12–24 Simple Programming**

# **Polynomial Expressions and Horner's Method**

Some expressions, such as polynomials, use the same variable several times for their solution. For example, the expression

$$
Ax^4 + Bx^3 + Cx^2 + Dx + E
$$

uses the variable *x* four different times. A program to calculate such an expression using RPN operations could repeatedly recall a stored copy of *x* from a variable. A shorter RPN programming method, however, would be to use a stack which has been filled with the constant (see "Filling the Stack with a Constant" in chapter 2).

Rorer's Method is a useful means of rearranging polynomial expressions to cut calculation steps and calculation time. It is especially expedient with SOLVE and ∫ FN, two relatively complex operations that use subroutines.

This method involves rewriting a polynomial expression in a nested fashion to eliminate exponents greater than 1:

$$
Ax^{4} + 13x^{3} + Cx^{2} + D x + E
$$
  

$$
(Ax^{3} + Bx^{2} + Cx + D) x + E
$$
  

$$
((Ax^{2} + Bx + C) x + D)x + E
$$
  

$$
(((Ax + B)x + C) x + D)x + E
$$

#### **Example:**

Write a program using RPN operations for  $5x^4 + 2x^3$  as  $(((5x + 2)x)x)x$ , then evaluate it for *x* = 7.

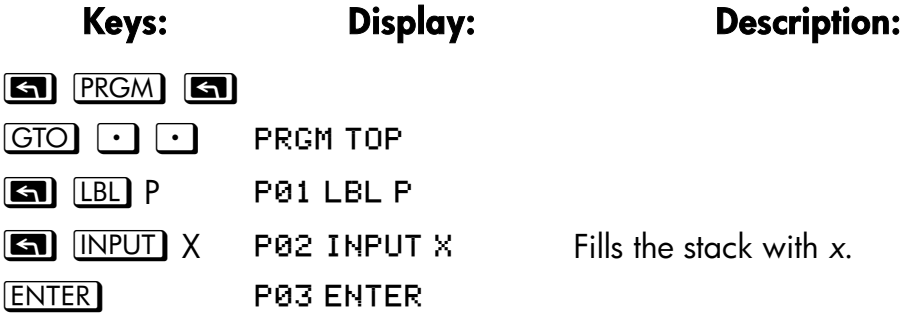

#### **Simple Programming 12–25**

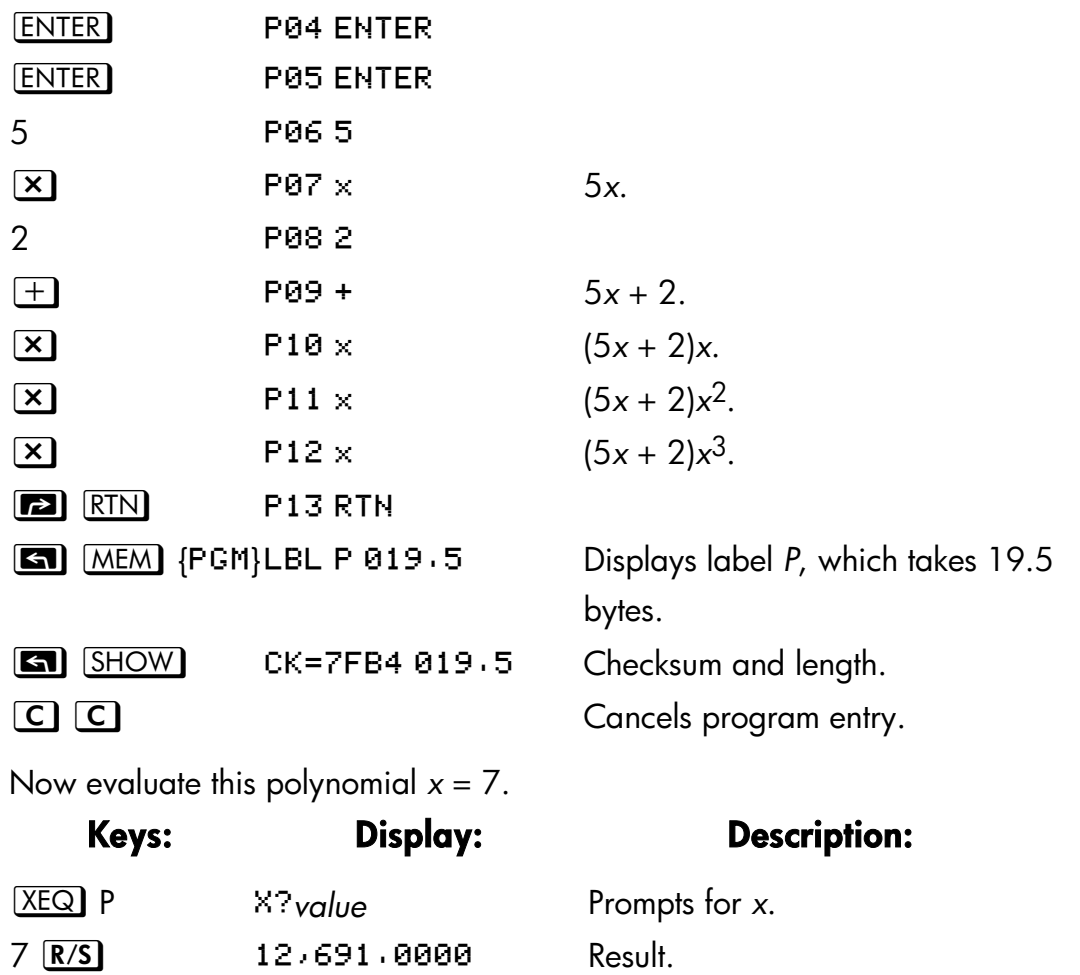

A more general form of this program for any equation  $(((Ax + B) \times + C) \times + D) \times + E$  would be:

P02 INPUT A P01 LBL P P03 INPUT B P04 INPUT C P05 INPUT D P06 INPUT E P07 INPUT X P08 ENTER P09 ENTER

#### **12–26 Simple Programming**

P10 ENTER P12 RCL+ B  $P13 \times$ P11 RCLx A  $P15 \times$  $P14$  RCL+ C  $P17 \times$ P16 RCL+ D P19 RTN **19** P18 RCL+ E Checksum and length: E93F 028.5

 **Simple Programming 12–27** 

# **13**

# **Programming Techniques**

Chapter 12 covered the basics of programming. This chapter explores more sophisticated but useful techniques:

- Using subroutines to simplify programs by separating and labeling portions of the program that are dedicated to particular tasks. The use of subroutines also shortens a program that must perform a series of steps more than once.
- Using conditional instructions (comparisons and flags) to determine which instructions or subroutines should be used,
- Using loops with counters to execute a set of instructions a certain number of times.
- Using indirect addressing to access different variables using the same program instruction.

# **Routines in Programs**

A program is composed of one or more *routines.* A routine is a functional unit that accomplishes something specific, Complicated programs need routines to group and separate tasks. This makes a program easier to write, read, understand, and alter.

For example, look at the program for "Normal and Inverse–Normal Distributions" in chapter 16. Routine S "initializes" the program by collecting the input for the mean and standard deviation. Routine D sets a limit of integration, executes routine  $Q$ , and displays the result, Routine  $Q$  integrates the function defined in routine F and finishes the probability calculation of *Q*(*x*).

*A* routine typically starts with a label (LBL) and ends with an instruction that alters or stops program execution, such as RTN, GTO, or STOP, or perhaps another label.

# **Calling Subroutines (XEQ, RTN)**

A *subroutine* is a routine that is *called from* (executed by) another routine and *returns to* that same routine when the subroutine is finished. The subroutine *must* start with a LBL and end with a RTN. A subroutine is itself a routine, and it can call other subroutines.

- XEQ must branch to a label (LBL) for the subroutine. (It cannot branch to a line number.)
- At the very next RTN encountered, program execution returns to the line after the originating XBQ.

For example, routine Q in the "Normal and Inverse–Normal Distributions" program in chapter 16 is a subroutine (to calculate *Q*(*x*)) that is called from routine D by line D03 XEQ Q. Routine Q ends with a RTN instruction that sends program execution back to routine D (to store and display the result) at line D04. See the flow diagrams below.

The flow diagrams in this chapter use this notation:

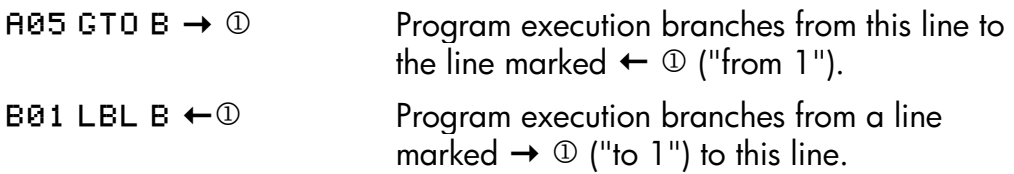

#### **13–2 Programming Techniques**

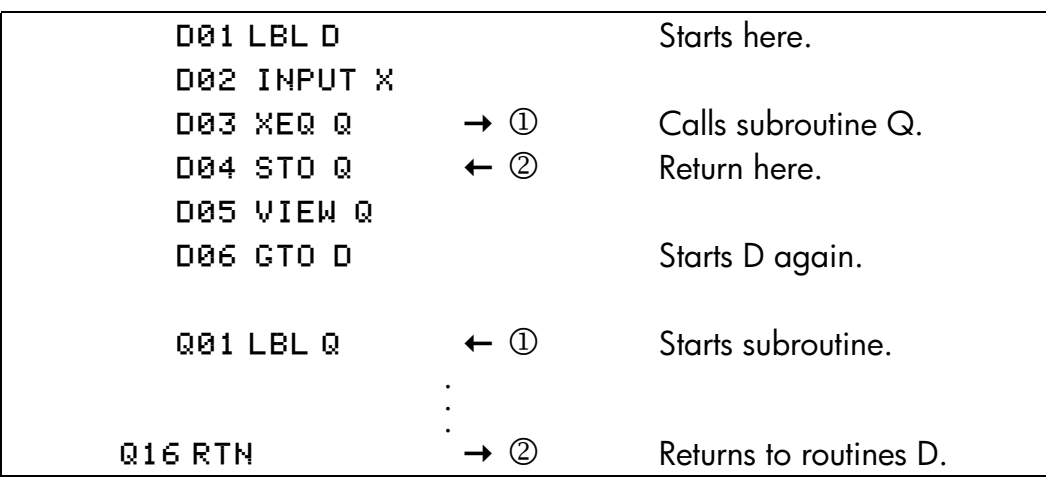

# **Nested Subroutines**

A subroutine can call another subroutine, and that subroutine can call yet another subroutine. This "nesting" of subroutines—the calling of a subroutine within another subroutine—is limited to a stack of subroutines seven levels deep (not counting the topmost program level). The operation of nested subroutines is as shown below:

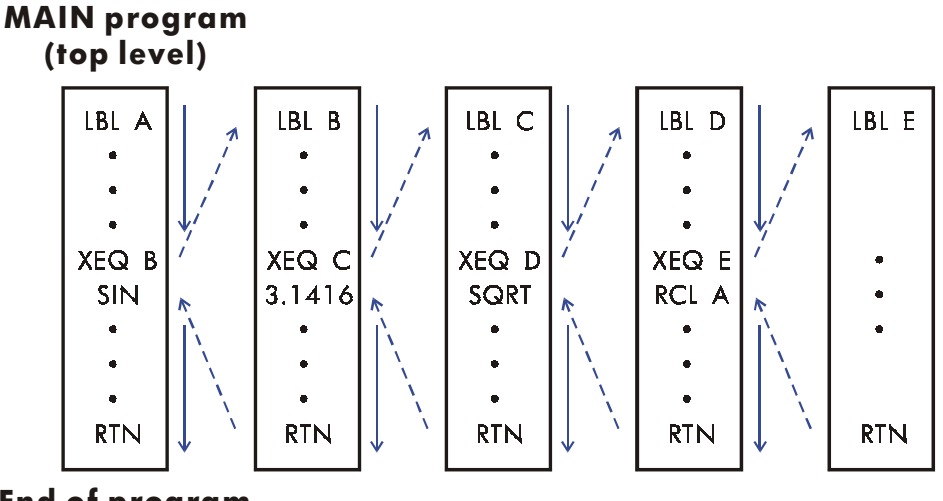

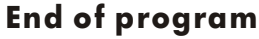

Attempting to execute a subroutine nested more than seven levels deep causes an XEQ OVERFLOW error.

#### **Example: A Nested Subroutine.**

The following subroutine, labeled S, calculates the value of the expression

$$
\sqrt{a^2+b^2+c^2+d^2}
$$

as part of a larger calculation in a larger program. The subroutine calls upon *another* subroutine (a nested subroutine), labeled Q, to do the repetitive squaring and addition. This saves memory by keeping the program shorter than it would be without the subroutine.

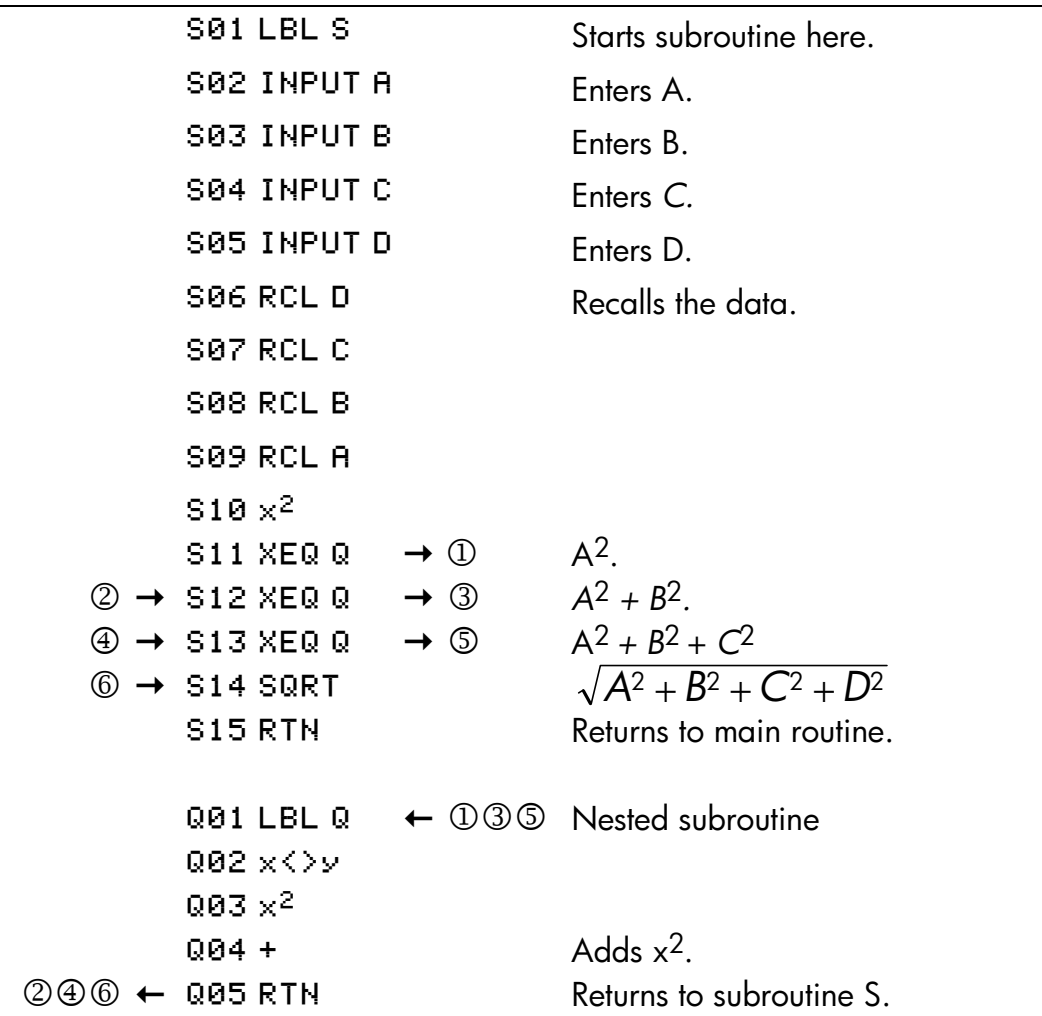

#### **13–4 Programming Techniques**

# **Branching (GTO)**

As we have seen with subroutines, it is often desirable to transfer execution to a part of the program other than the next line. This is called branching.

Unconditional branching uses the GTO (*go to*) instruction to branch to a program label. It is not possible to branch to a specific line number during a program.

# **A Programmed GTO Instruction**

The GTO *label* instruction (press **SU** GTO *label*) transfers the execution of a running program to the program line containing that label, wherever it may be. The program continues running from the new location, and *never* automatically returns to its point of origination, so GTO is not used for subroutines.

For example, consider the "Curve Fitting" program in chapter 16, The GTO Z instruction branches execution from any one of three independent initializing routines to LBL Z, the routine that is the common entry point into the heart of the program:

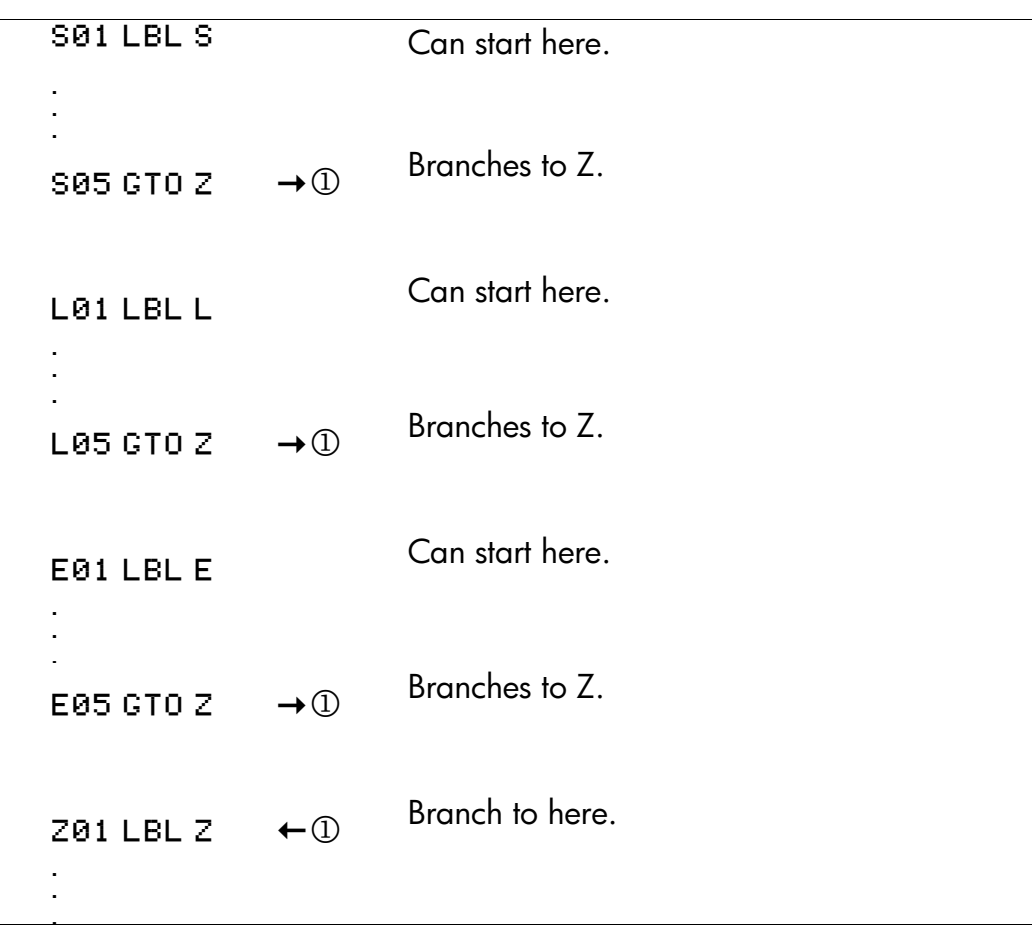

# **Using GTO from the Keyboard**

You can use  $\Box$   $\Box$   $\Box$   $\Box$  to move the program pointer to a specified label or line number *without* starting program execution.

- To PRGM TOP:  $\Box$   $\Box$   $\Box$   $\Box$   $\Box$ .
- To a line number:  $\boxed{3}$   $\boxed{GTO}$   $\boxed{\cdot}$  *label nn* (*nn* < 100). For example,  $\boxed{3}$  $GTO$   $\cdot$  A05.
- To a label: **<ad** GTO label —but only if program entry is not active (no program lines displayed; **PRGM** off). For example, **EN** GTO A.

#### **13–6 Programming Techniques**

# **Conditional Instructions**

Another way to alter the sequence of program execution is by a *conditional test*, a true/false test that compares two numbers and skips the next program instruction if the proposition is false.

For instance, if a conditional instruction on line A05 is  $x=0$ ? (that is, *is x equal to zero*?), then the program compares the contents of the X–register with zero. If the X–register *does* contain zero, then the program goes on to the next line. If the X–register does *not* contain zero, then the program skips the next line, thereby branching to line A07. This rule is commonly known as "Do if true."

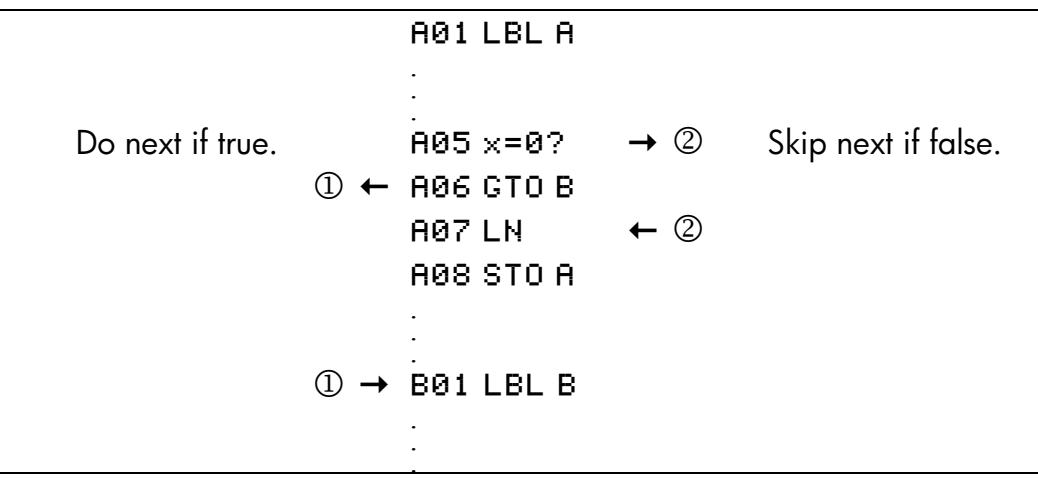

The above example points out a common technique used with conditional tests: the line immediately after the test (which is only executed in the "true" case) is a *branch* to another label. So the net effect of the test is to branch to a different routine under certain circumstances.

There are three categories of conditional instructions:

- Comparison tests. These compare the X– and Y–registers, or the X–register and zero.
- Flag tests. These check the status of flags, which can be either set or clear.
- Loop counters. These are usually used to loop a specified number of times.

## **Tests of Comparison (x?y, x?0)**

There are 12 comparisons available for programming. Pressing  $\boxed{\blacksquare}$   $\boxed{x$ ? $y}$  or  $\boxed{\bullet}$   $\boxed{\overline{x20}}$  displays a. menu for one of the two categories of tests:

- x?y for tests comparing *x* and *y.*
- x?0 for tests comparing x and 0.

Remember that *x* refers to the number in the X–register, and *y* refers to the number in the Y–register. These do not compare the variables X and Y.

Select the category of comparison, then press the menu key for the conditional instruction you want.

**The Test Menus** 

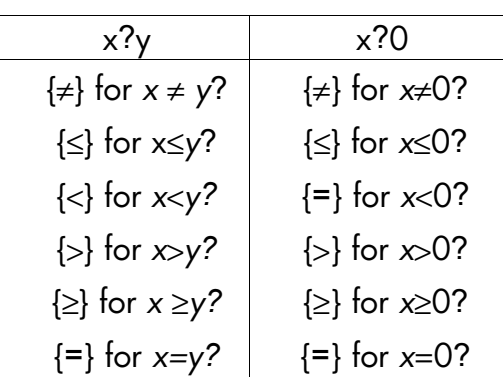

If you execute a conditional test from the keyboard, the calculator will display YES or NO.

#### **Example:**

The "Normal and Inverse–Normal Distributions" program in chapter 16 uses the *x*<*y*? conditional in routine T:

#### **Program Lines: Description**

```
:<br>.
T09 ÷ Calculates the correction for X <sub>quess</sub>.
T10 ST0+ X Adds the correction to yield a new X quess.
T11 ABS
T120.00001
```
#### **13–8 Programming Techniques**

. :<br>.

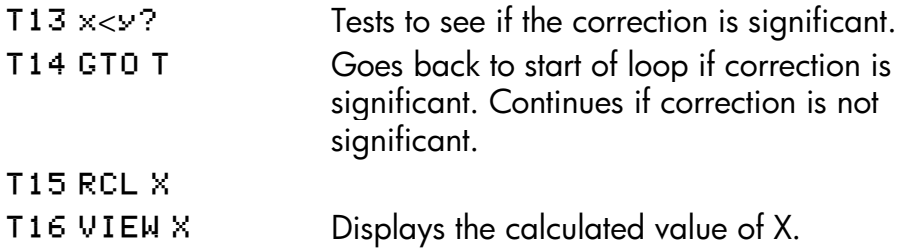

Line T09 calculates the correction for X*guess*. Line T13 compares the absolute value of the calculated correction with 0.0001. If the value is less than 0.0001 ("Do If True"), the program executes line T14; if the value is equal to or greater than 0.0001, the program skips to line T15.

# **Flags**

A flag is an indicator of status. It is either *set* (*true*) or clear (*false*). *Testing a flag* is another conditional test that follows the "Do if true" rule: program execution proceeds directly if the tested flag is set, and skips one line if the flag is clear.

#### **Meanings of Flags**

The HP 32SII has 12 flags, numbered 0 through 11. All flags can be set., cleared, and tested from the keyboard or by a program instruction. The default state of all 12 flags is *clear*. The three–key memory clearing operation **CLEAR** {**ALL**} {**Y**}. described in appendix B clears all flags. Flags are *not* affected by **ST** 

- **Flags 0, 1, 2, 3, and 4** have no preassigned meanings. That is, their states will mean whatever you define it to mean in a given program. (See the example below.)
- **Flag 5,** when set, will interrupt a program when an overflow occurs within the program, displaying OVERFLOW and **A**. An overflow occurs when a result exceeds the largest number that the calculator can handle. The largest possible number is substituted for the overflow result. If flag 5 is clear, a program with an overflow is not interrupted, though OVERFLOW is displayed briefly when the program eventually stops.
- **Flag 6** is automatically set by the calculator any time an overflow occurs (although you can also set flag 6 yourself). It has no effect, but can be

tested.

Flags 5 and 6 allow you to control overflow conditions that occur during a program. Setting flag 5 stops a program at the line just after the line that caused the overflow. By testing flag 6 in a program, you can alter the program's flow or change a result anytime an overflow occurs.

**Flags 7, 8, and 9** control the display of fractions. Flag 7 can also be controlled from the keyboard, When Fraction–display mode is toggled on or off by pressing  $\Box$  [FDISP], flag 7 is set or cleared as well.

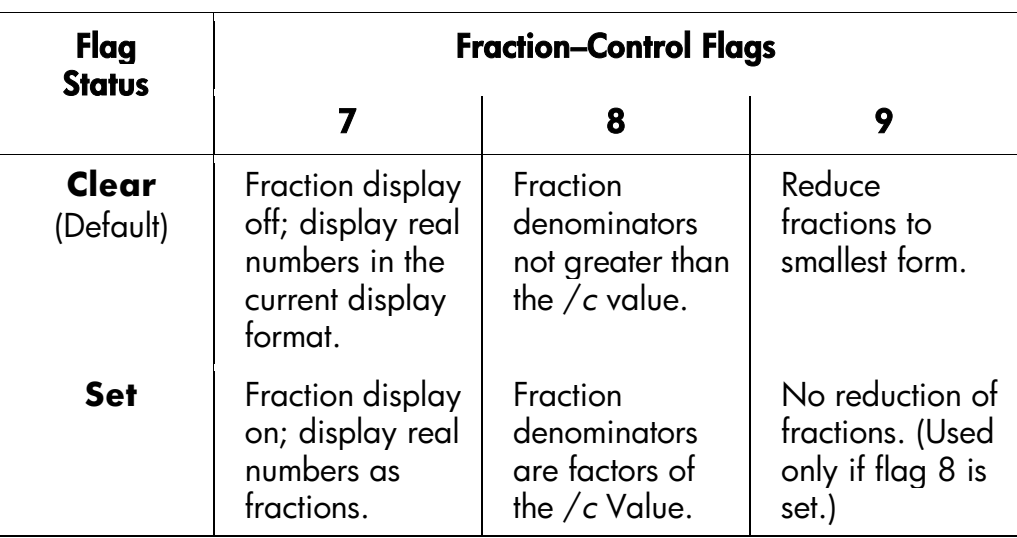

#### **Flag 10** controls program execution of equations: When flag 10 is clear (the default state), equations in running programs are evaluated and the result put on the stack.

When flag 10 is set, equations in running programs are displayed as messages, causing them to behave like a VIEW statement:

- **1.** Program execution halts.
- **2.** The program pointer moves to the next program line.
- **3.** The equation is displayed without affecting the stack. You can clear the display by pressing  $\bigcirc$  or  $\bigcirc$ . Pressing any other key executes that key's function.

#### **13–10 Programming Techniques**

**4.** If the next program line is a PSE instruction, execution continues after a 1–second pause.

The status of flag 10 is controlled only by execution of the SF and CF operations from the keyboard, or by SF and CF, statements in programs.

**Flag 11** controls prompting when executing equations in a program – *it doesn't affect automatic prompting during keyboard execution*:

When flag 11 is clear (the default state), evaluation, SOLVE, and ∫FN of equations in programs proceed without interruption. The current value of each variable in the equation is automatically recalled each time the variable is encountered. INPUT prompting is not affected.

When flag 11 is set, each variable is prompted for wheat it is first encountered in the equation. A prompt for a variable occurs only once, regardless of the number of times the variable appears in the equation. When solving, no prompt occurs for the unknown; when integrating, no prompt occurs for the variable of integration. Prompts halt execution. Pressing  $\overline{R/S}$  resumes the calculation using the value for the variable you keyed in, or the displayed (current) value of the variable if  $\mathbb{R}/S$  is your sole response to the prompt.

Flag 11 is automatically cleared after evaluation, SOLVE, or ∫ FN of an equation in a program. The status of flag 11 is also controlled by execution of the SF and CF operations from the keyboard, or by SF and CF statements in programs.

#### **Annunciators for Set Flags**

Flags 0, 1, 2, and 3 have annunciators in the display that turn on when the corresponding flag is set. The presence or absence of **0**, **1**, **2**, or **3** lets you know at any time whether any of these four flags is set or not. However, there is no such indication for the status of flags 4 through 11. These status of these flags can be determined by executing the FS? Instruction from the keyboard. (See "Using Flags" below.)

#### **Using Flags**

Pressing  $\Box$  FLAGS displays the FLAGS menu: {SF} {CF} {FS?}

After selecting the function you want, you will be prompted for the flag number (0-11). For example, press  $\Box$  [ELAGS] {SF} 0 to set flag 0; press  $\boxed{r}$   $\boxed{FLAGS}$  {SF}  $\boxed{\cdot}$  to set flag 10; press  $\boxed{r}$   $\boxed{FLAGS}$  {SF}  $\boxed{\cdot}$  1 to set flag 11.

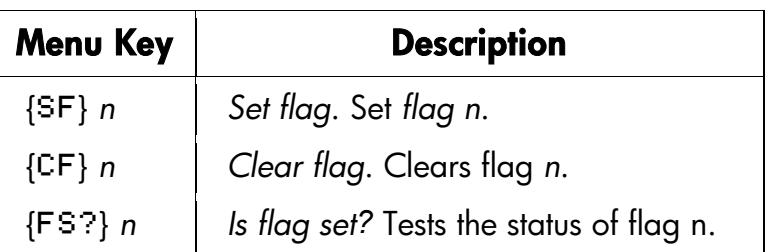

#### **FLAGS Menu**

A flag test is a conditional test that affects program execution just as the comparison tests do. The FS? *n* instruction tests whether the given flag is set. If it is, then the next line in the program is executed. If it is not, then the next line is skipped. This is the "Do if True" rule, illustrated under "Conditional Instructions" earlier in this chapter.

If you test a flag from the keyboard, the calculator will display " $YES"$  or "NO".

It is good practice in a program to make sure that any conditions you will be testing start out in a known state. Current flag settings depend on how they have been left by earlier programs that have been run. You should not *assume* that any given flag is clear, for instance, and that it will be set only if something in the program sets it. You should make *sure* of this by clearing the flag before the condition arises that might set it. See the example below.

#### **Example: Using Flags.**

The "Curve Fitting" program in chapter 16 uses flags 0 and 1 to determine whether to take the natural logarithm of the X– and Y–inputs:

 Lines S03 and S04 clear both of these flags so that lines W07 and W11 (in the input loop routine) do not take the natural logarithms of the X– and Y–inputs for a Straight–line model curve.

#### **13–12 Programming Techniques**

- Line L03 sets flag 0 so that line W07 takes the natural log of the X–input for a Logarithmic–model curve.
- Line E04 sets flag 1 so that line W11 takes the natural log of the Y–input for an Exponential–model curve.
- Lines P03 and P04 set both flags so that lines W07 and W11 take the natural logarithms of both the X– and Y–inputs for a Power–model curve.

Note that lines S03, S04, L04, and E03 clear flags 0 and 1 to ensure that they will be set only as required for the four curve models.

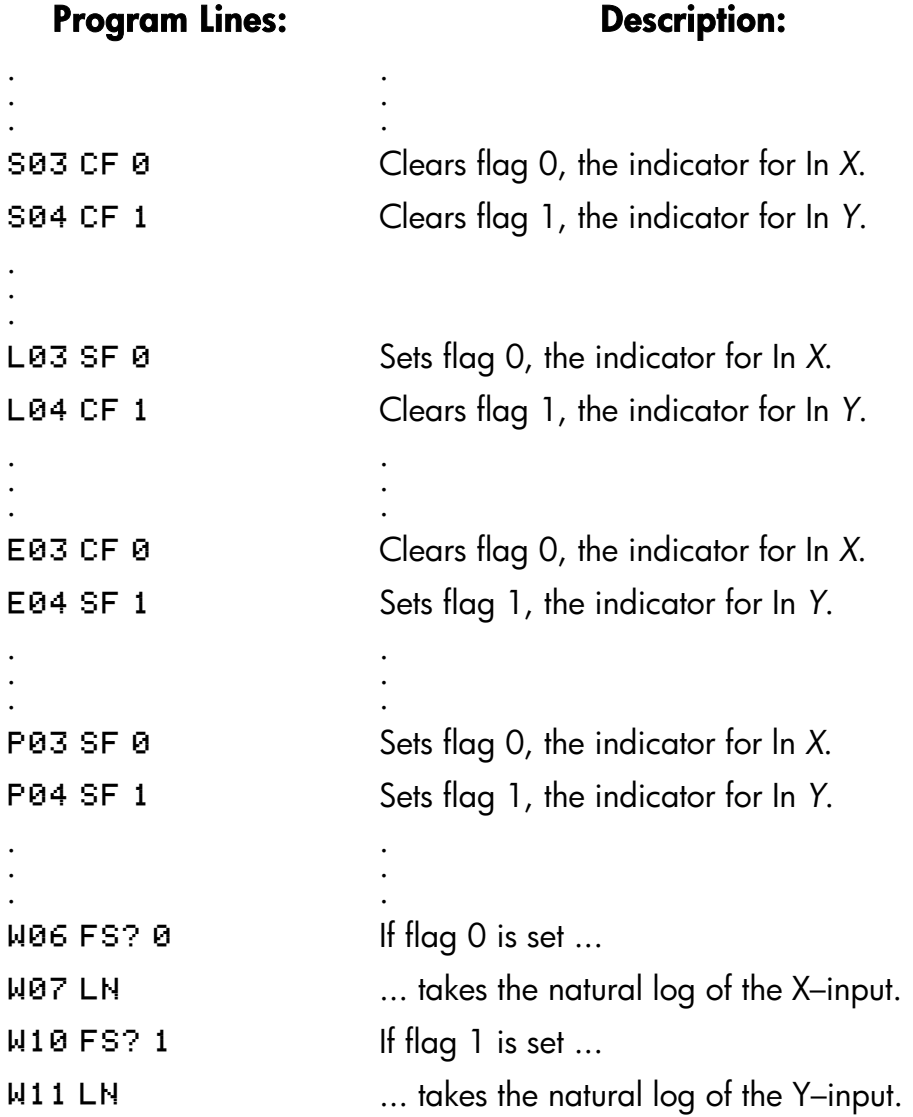

#### **Example: Controlling the Fraction Display.**

The following program lets you exercise the calculator's fraction–display capability. The program prompts for and uses your inputs for a fractional number and a denominator (the /*c* value). The program also contains examples of how the three fraction–display flags (7, 8, and 9) and the "message–display" flag (10) are used.

Messages in this program are listed a MESSAGE and are entered as equations:

- **1.** Set Equation–entry mode by pressing **[G]** EQN (the **EQN** annunciator turns on).
- **2.** Press **RCL** letter for each alpha character in the message; press **SPACE** (the  $R/S$  key) for each space character.
- **3.** Press **ENTER** to insert the message in the current program line and end Equation–entry mode.

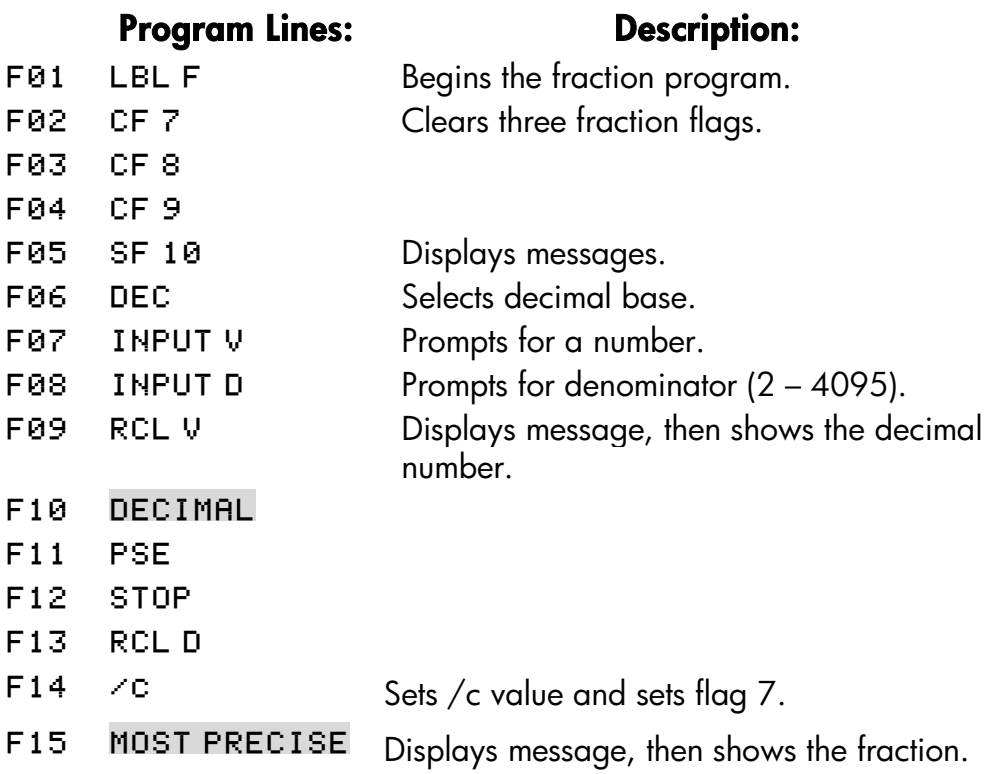

#### **13–14 Programming Techniques**

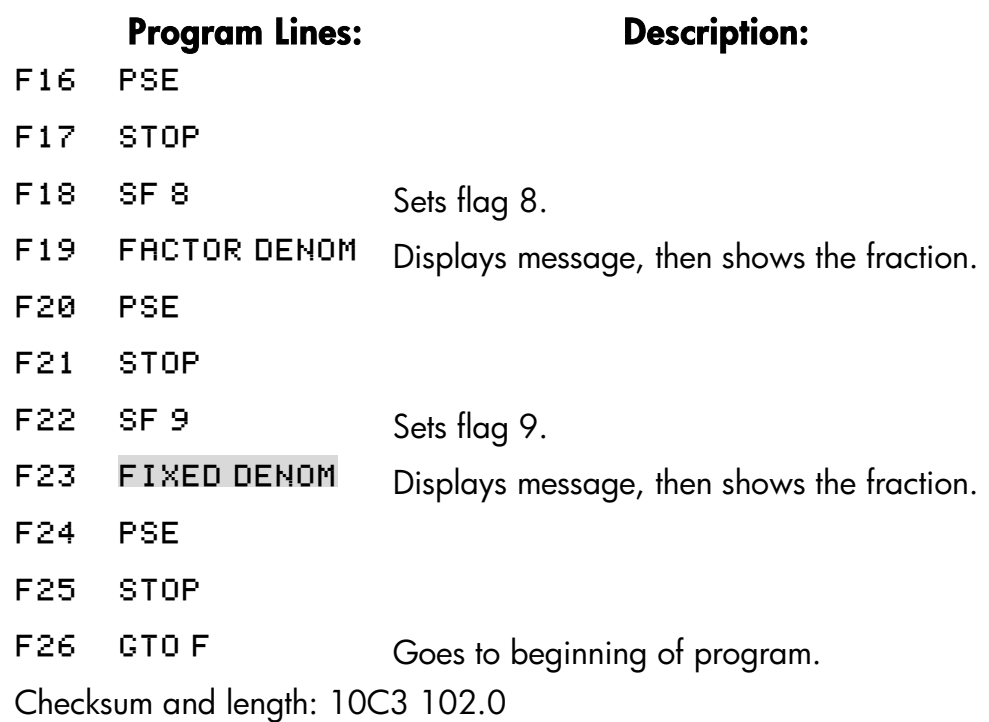

Use the above program to see the different forms of fraction display:

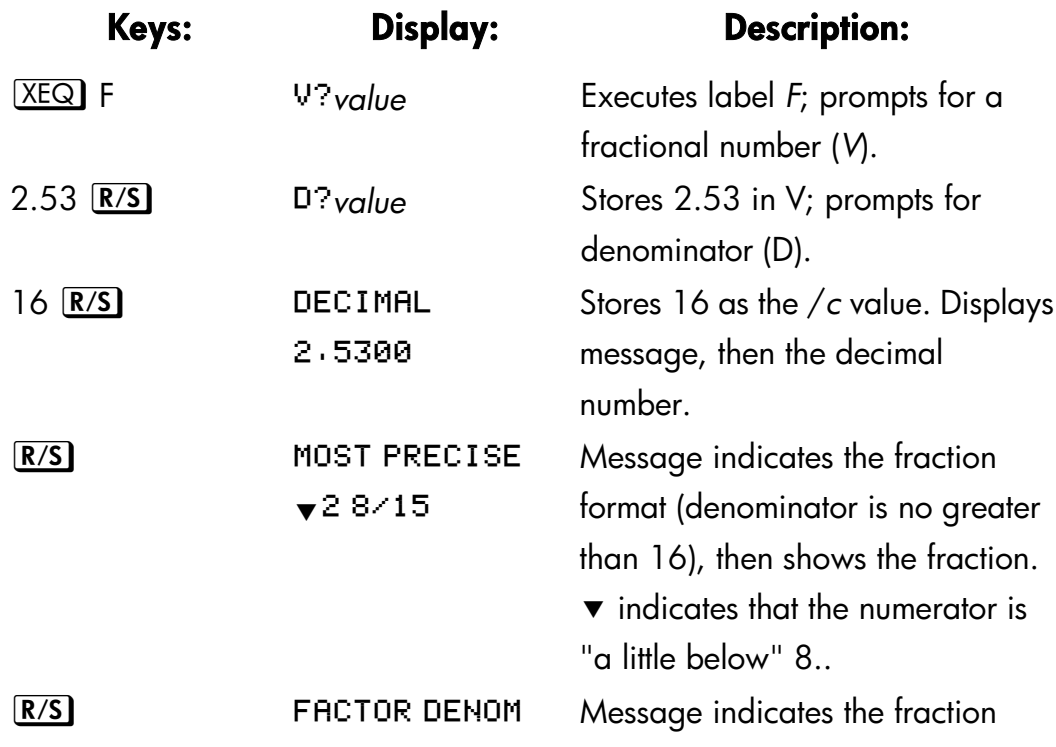

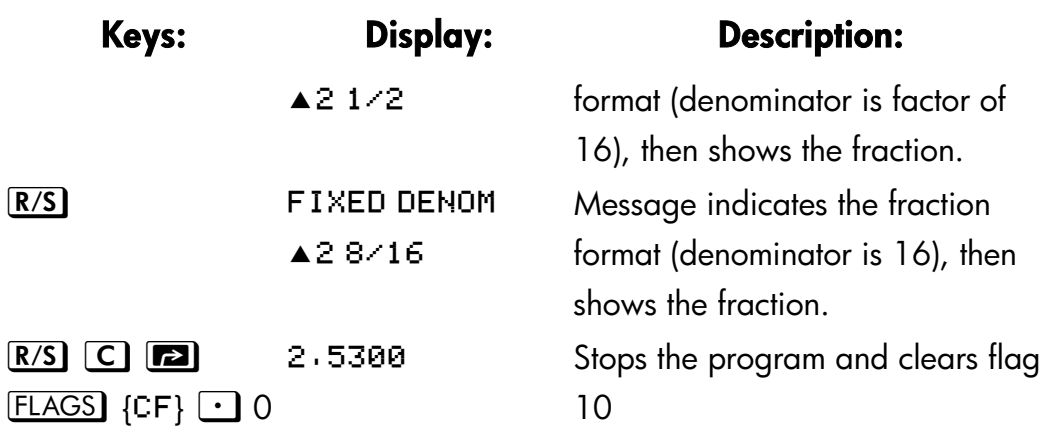

## **Loops**

Branching backwards — that is, to a label in a previous line — makes it possible to execute part of a program more than once. This is called *looping*.

```
DØ1 LBL D
D02 INPUT M
D03 INPUT N
005 GTO <mark>D</mark>
D04 INPUT T
```
This routine (taken from the "Coordinate Transformations" program on page 15–31 in chapter 15) is an example of an infinite loop. It is used to collect the initial data prior to the coordinate transformation. After entering the three values, it is up to the user to manually interrupt this loop by selecting the transformation to be performed (pressing  $X \n\equiv Q$  N for the old-to-new system or  $X E Q$  O for the new-to-old system).

# **Conditional Loops (GTO)**

When you want to perform an operation until a certain condition is met, but you don't know how many times the loop needs to repeat itself, you can create a loop with a conditional test and a GTO instruction.

For example, the following routine uses a loop to diminish a value A by a constant amount *B* until the resulting *A* is less than or equal to *B*.

#### **13–16 Programming Techniques**

#### **Program lines: Description:**

**BØ1 LBL B** A02 INPUT A **RØ3 INPUT B** Checksum and length: 6157 004.5

#### S01 LBL S **ISB2 RCL A** It is easier to recall A than to remember where it is in the stack.  $SØ3$   $RCL - B$  Calculates  $A - B$ . S04 STO A Replaces old A with new result. S05 RCL B Recalls constant for comparison.  $\begin{array}{ccc} \mathsf{S06} \times \mathsf{V} \cdot \mathsf{P} & \mathsf{lsB} < \mathsf{newA} \cdot \mathsf{P} \end{array}$ SØ7 GTO S Yes: loops to repeat subtraction. **S08 VIEW A** No: displays new A. **SØ9 RTN**

Checksum and length: 5FE1 013.5

# **Loops With Counters (DSE, ISG)**

When you want to execute a loop a specific number of times, use the  $\Box$ k (*increment*; *skip if greater than*). or {m (*decrement*; *skip if less than or equal to*) conditional function keys. Each time a loop function is executed in a program, it automatically *decrements* or *increments* a counter value stored in a variable. It compares the current counter value to a final counter value, then continues or exits the loop depending on the result.

For a count-down loop, use **[marrial COSE**] variable

For a count-up loop, use **3** [ISG] variable

These functions accomplish the same thing as a FOR–NEXT loop in BASIC:

*variable* = *initial–value* ! *final–value* ! *increment*

#### **NEXT** variable

. . .

A DSE instruction is like a FOR–NEXT loop with a negative increment.

After pressing a shifted key for ISG or DSE ( $\boxed{5}$   $\boxed{15G}$  or  $\boxed{m}$   $\boxed{DSE}$ ), you will be prompted for a variable that will contain the *loop–control number* (described below).

#### **The Loop–Control Number**

The specified variable should contain a loop–control number *±ccccccc.fffii,*  where:

- *±ccccccc* is the current counter value (1 to 12 digits). This value *changes*  with loop execution.
- **FF** *fff* is the final counter value (must be three digits). This value does not change as the loop runs.
- ii is the interval for incrementing and decrementing (must be two digits or unspecified). This value does *not* change. An unspecified value for ii is assumed to be 01 (increment/decrement by 1).

Given the loop–control number ccccccc.*fffii,* DSE decrements ccccccc to *ccccccc — ii*, compares the new ccccccc with *fff,* and makes program execution skip the next program line if this ccccccc ≤ *fff.* 

Given the loop–control number ccccccc.*fffii,* ISG increments *ccccccc* to *ccccccc + ii*, compares the new *cccccccc* with *fff,* and makes program execution skip the next program line if this *ccccccc* > *fff.* 

#### **13–18 Programming Techniques**

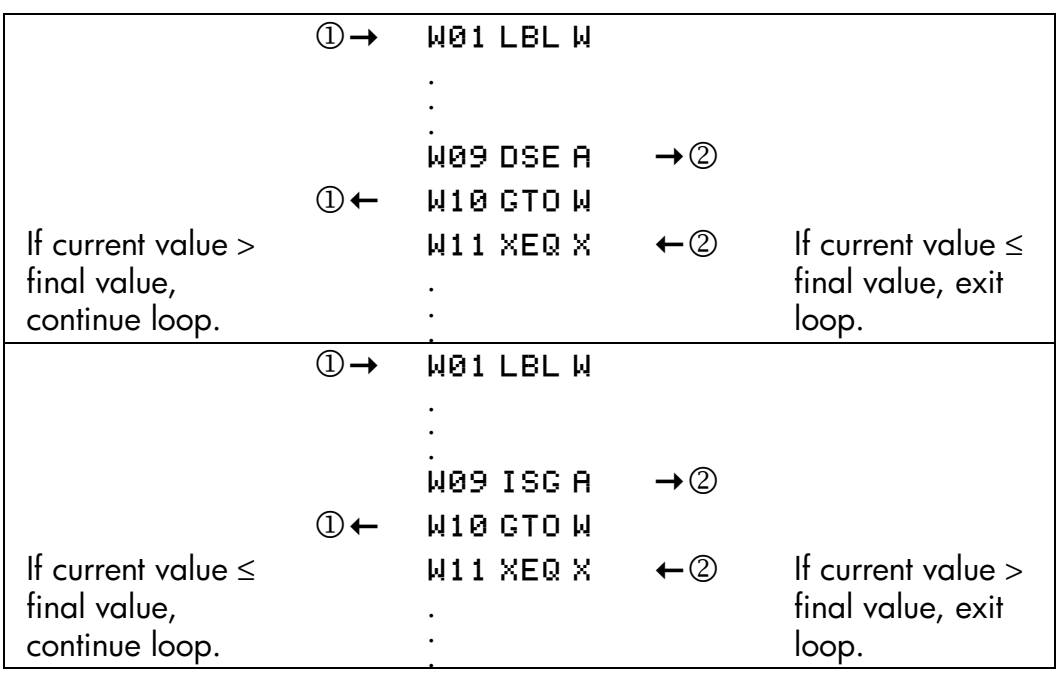

For example, the loop–control number 0.050 for ISG means: start counting at zero, count up to 50, and increase the number by 1 each loop.

The following program uses ISG to loop 10 times. The loop counter (0000001.01000) is stored in the variable Z. Leading and trailing zeros can be left off.

L02 1+01 L01 LBL L03 ST0 Z M02 ISG Z M01 LBL M M03 GTO M04 RTN Press **2** VIEW Z to see that the loop–control number is now 11.0100.

# **Indirectly Addressing Variables and Labels**

*Indirect addressing* is a technique used in advanced programming to specify a variable or label *without specifying beforehand exactly which one*. This is determined when the program runs, so it depends on the intermediate results (or input) of the program.

Indirect addressing uses two different keys:  $\overline{1}$  (with  $\overline{1}$ ) and  $\overline{1}$  (with  $\overline{R/S}$ ).

The variable *I* has nothing to do with  $\omega$  or the variable i. These keys are active for many functions that take *A* through *Z* as variables or labels.

- *i* is a variable whose contents can refer to another variable or label. It holds a number just like any other variable (*A* through *Z*).
- $\overline{u}$  is a programming function that directs, "Use the number in i to determine which variable or label to address." This is an *indirect address*. (A through Z are *direct addresses*.)

Both  $\lfloor i \rfloor$  and  $\lfloor i \rfloor$  are used together to create an indirect address. (See the examples below.)

By itself, *i* is just another variable.

By itself,  $(i)$  is either undefined (no number in *i*) or uncontrolled (using whatever number happens to be left over in *i*).

# **The Variable "i"**

Your can store, recall, and manipulate the contents of *i* just as you car, the contents of other variables. You can even solve for *i* and integrate using *i* . The functions listed below can use variable "*i*".

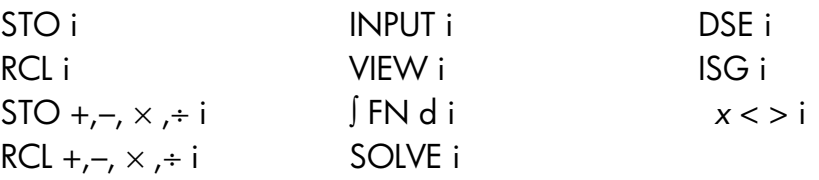

#### **13–20 Programming Techniques**

# **The Indirect Address, (i)**

Many functions that use A through Z (as variables or labels) can use  $\overline{u}$  to refer to A through Z (variables or labels) or statistics registers *indirectly*. The function  $\overline{u}$  uses the value in variable *i* to determine which variable, label, or register to address. The following table shows how.

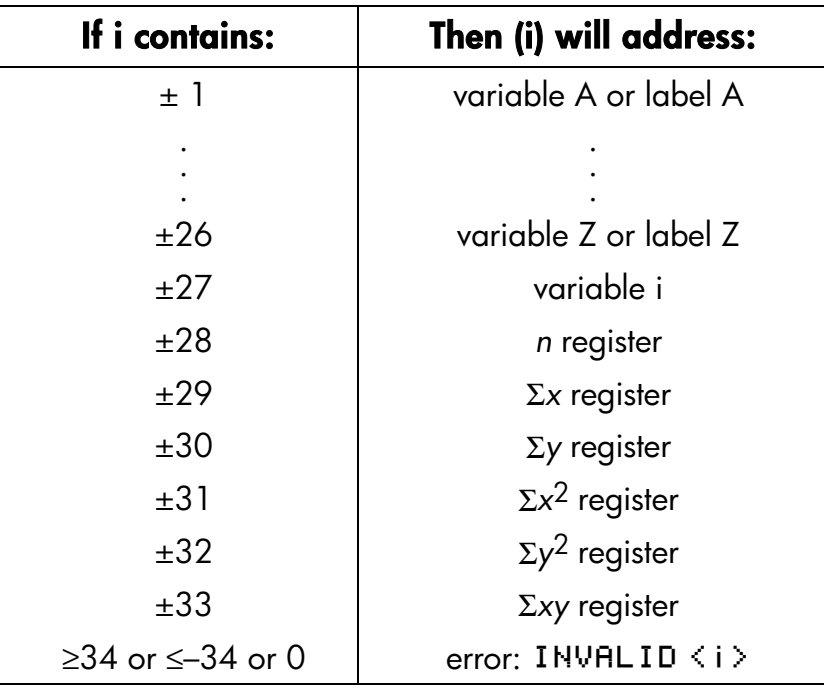

Only the absolute value of the integer portion of the number in i is used for addressing.

The INPUT**(**i**)** and VIEW**(**i**)** operations label the display with the name of the indirectly–addressed variable or register.

The SUMS menu enables you to recall values from the statistics registers. However, you must use indirect addressing to do other operations, such as STO, VIEW, and INPUT.

The functions listed below can use **(**i**)** as an address. For GTO, XEQ, and FN=, **(**i**)** refers to a label; for all other functions **(**i**)** refers to a variable or register.

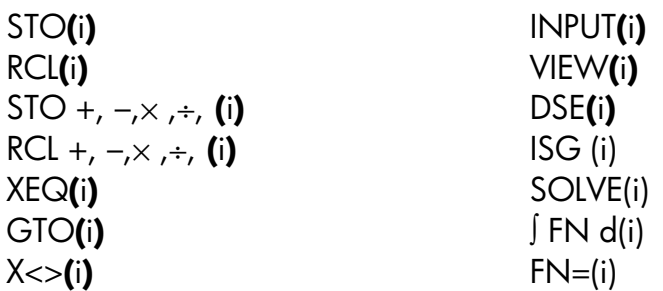

# **Program Control with (i)**

Since the contents of *i* can change each time a program runs–or even in different parts of the same program  $-$  a program instruction such as  $GTO\langle i \rangle$  can branch to a different label at different times. This maintains flexibility by leaving open (until the program runs) exactly which variable or program label will be needed. (See the first example below.)

Indirect addressing is very useful for counting and controlling loops. The variable *i* serves as an *index*, holding the address of the variable that contains the loop–control number for the functions DSE and ISG. (See the second example below.)

#### **Example: Choosing Subroutines With (i).**

The "Curve Fitting" program in chapter 16 uses indirect addressing to determine which model to use to compute estimated values for *x* and *y.*  (Different subroutines compute *x* and *y* for the different models.) Notice that i is stored and then indirectly addressed in widely separated parts of the program.

The first four routines (S, L, E, P) of the program specify the curve–fitting model that will be used and assign a number (1, 2, 3, 4) to each of these models. This number is then stored during routine Z, the common entry point for all models:

**203 STO i** 

Routine Y uses *i* to call the appropriate subroutine (by model) to calculate the *x*– and *y*–estimates. Line Y03 calls the subroutine to compute *y*:

Y03 XEQ(i)

#### **13–22 Programming Techniques**

and line Y08 calls a different subroutine to compute *x*ˆ after *i* has been increased by 6:

Y06<sub>6</sub> Y07 STO+ i Y08 XEQ(i)

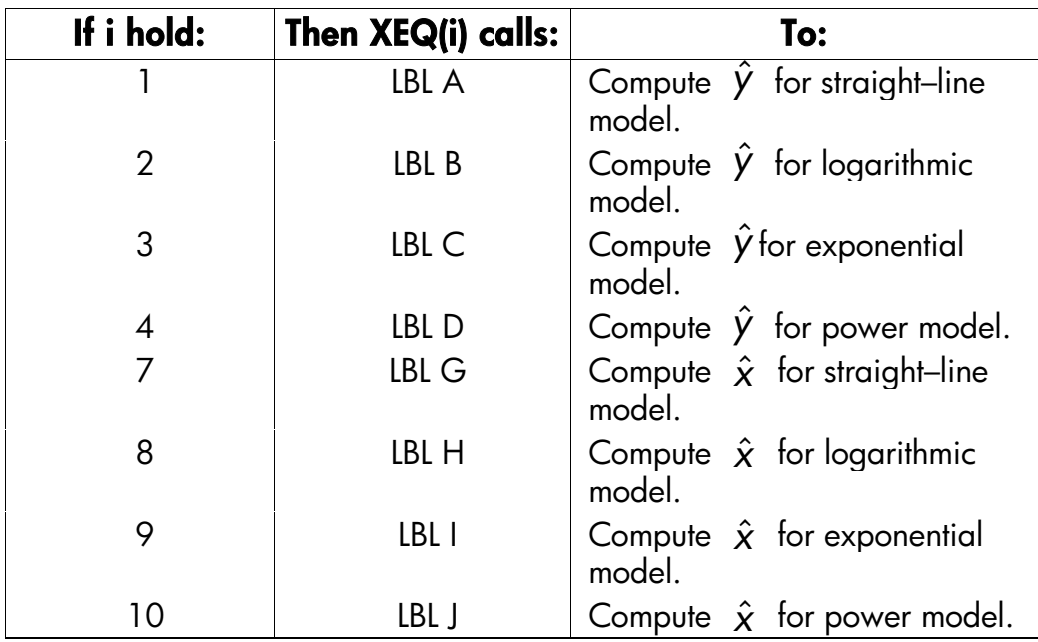

#### **Example: Loop Control With (i).**

An index value in *i* is used by the program "Solutions of Simultaneous Equations—Matrix Inversion Method" in chapter 15. This program uses the looping instructions ISG i and DSE i in conjunction with the

indirect instructions RCL( $i$ ) and  $STO(i)$  to fill and manipulate a matrix .

The first part of this program is routine A, which stores the initial loop–control number in *i*.

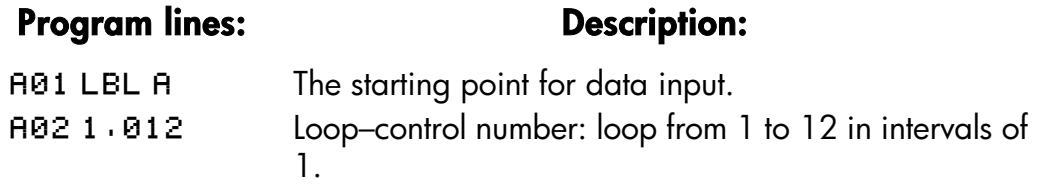

**A03 STO i** Stores loop–control number in *i*.

The next routine is L, a loop to collect all 12 known values for a 3x3 coefficient matrix (variables  $A - I$ ) and the three constants  $(J - I)$  for the equations.

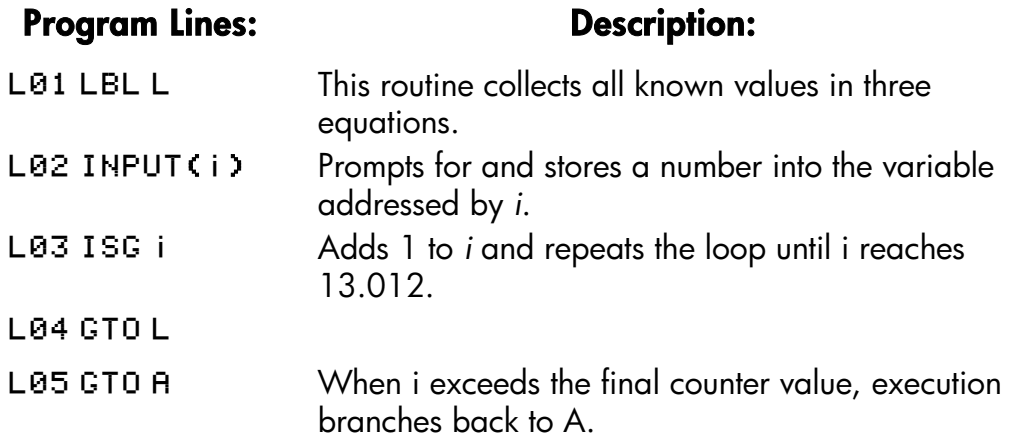

Label J is a loop that completes the inversion of the  $3 \times 3$  matrix.

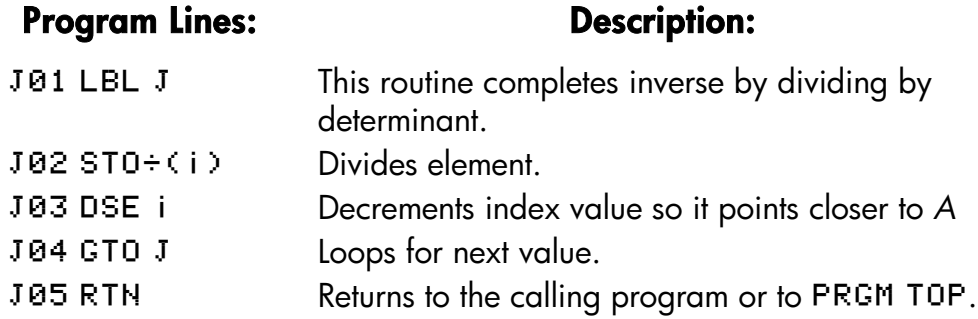

# **Equations with (i)**

You can use **(**i**)** in an equation to specify a variable indirectly. Notice that 1L2 means the variable specified by the number in variable *i* (an *indirect* reference), but that *i* or  $(i)$  means variable *i*.

The following program uses an equation to find the sum of the squares of variables *A* through *Z*.

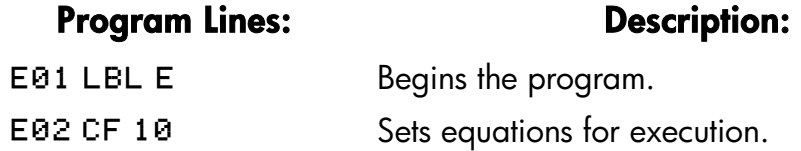

#### **13–24 Programming Techniques**

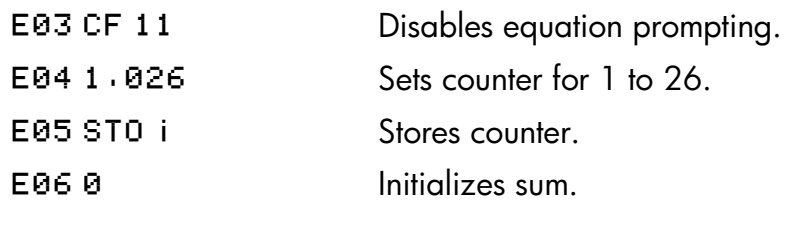

Checksum and length: EA5F 017.0

## Program Lines: **Description:**

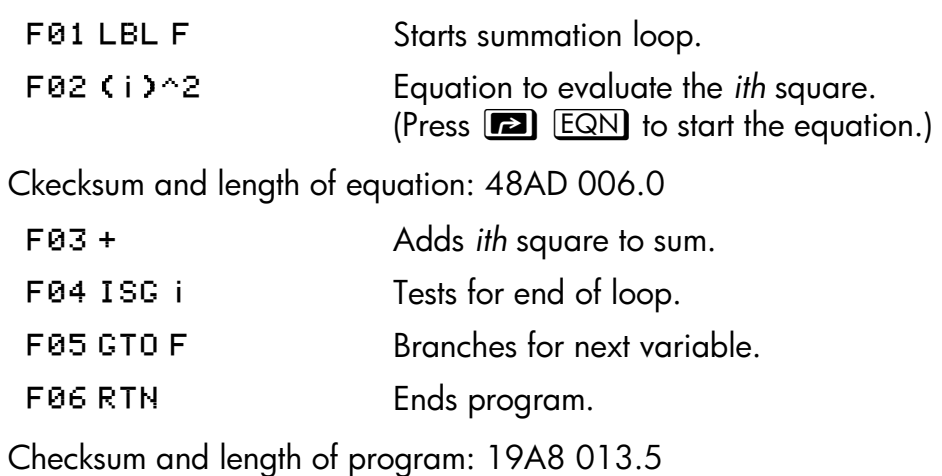
# **14**

# **Solving and Integrating Programs**

# **Solving a Program**

In chapter  $\overline{7}$  you saw how you can enter an equation  $-$  it's added to the equation list — and then solve it for any variable. You can also, enter a *program* that calculates a function, and then solve *it* for any variable. This is especially useful if the equation you're solving changes for certain conditions or if it requires repeated calculations.

#### **To solve a programmed function:**

- **1.** Enter a program that defines the function. (See "To write a program for SOLVE" below.)
- **2.** Select the program to solve: press **[2]** [*FN=*] *label.* (You can skip this step if you're re–solving the same program.)
- **3.** Solve for the unknown variable: press **[2]** SOLVE variable.

Notice that FN= is required if you're solving a programmed function, but not if you're solving an equation from the equation list.

To halt a calculation, press  $\boxed{\mathbb{C}}$  or  $\boxed{\mathbb{R}/\mathbb{S}}$ . The current best estimate of the root is in the unknown variable; use  $\boxed{\triangleright}$   $\boxed{\text{VIEW}}$  to view it without disturbing the stack. To resume the calculation, press  $R/S$ .

#### **To write a program for SOLVE:**

The program can use equations and RPN operations — in whatever combination is most convenient.

**1.** Begin the program with a *label*. This label identifies the function shat you want SOLVE to evaluate (FN=label).

### **Solving and Integrating Programs 14–1**

**2.** Include an INPUT instruction for each variable, including the unknown. INPUT instructions enable you to solve for any variable in a multi–variable function. INPUT for the *unknown* is ignored by the calculator, so you need to write only one program that contains a *separate* INPUT instruction for *every* variable (including the unknown).

If you include no INPUT instructions, the program uses the values stored in the variables or entered at equation prompts.

- **3.** Enter the instructions to evaluate the function.
	- A function programmed as a multi–line RPN sequence must be in the form of an expression that goes to zero at the solution. If your equation is  $f(x) = g(x)$ , your program should calculate  $f(x) - g(x)$ . "=0" is implied.
	- A function programmed as an equation can be any type of equation—equality, assignment, or expression. The equation is evaluated by the program, and its value goes to zero at the solution. If you want the equation to prompt for variable values instead of including INPUT instructions, make sure flag 11 is set.
- **4.** End the program with a RTN. Program execution should end with the value of the function in the X–register.

SOLVE works only with *real* numbers. However, if you have a complex–valued function that can be written to isolate its real and imaginary parts, SOLVE can solve for the parts separately.

#### **Example: Program Using RPN.**

Write a program using RPN operations that solves for any unknown in the equation for the "Ideal Gas Law." The equation is:

$$
P \times V = N \times R \times T
$$

where

P = Pressure (atmospheres or  $N/m<sup>2</sup>$ ).

 $V = Volume (liters)$ .

 $N =$  Number of moles of gas.

#### **14–2 Solving and Integrating Programs**

- $R =$  The universal gas constant
	- (0.0821 liter–atm/mole–K or 8.314 J/mole–K).
- T = Temperature (kelvins;  $K = \degree C + 273.1$ ).

To begin, put the calculator in Program mode; if necessary, position the program pointer to the top of program memory.

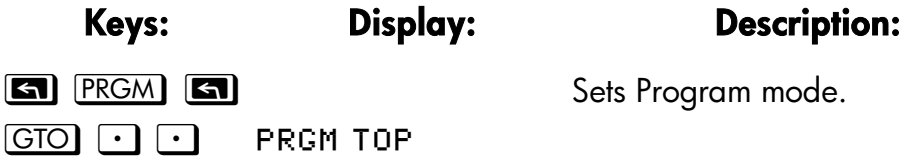

Type in the program:

#### **Program Lines: Description:**  G01 LBL G ldentifies the programmed function. G02 INPUT P Stores P. G03 INPUT V Stores V. G04 INPUT N Stores N. G05 INPUT R Stores R. G06 INPUT T Stores T. G07 RCL P Pressure.  $G\otimes B$  RCL $\times$  V Pressure  $\times$  volume. G09 RCL N Number of moles of gas. G10 RCL $\times$  R Moles  $\times$  gas constant. **G11 RCL** $\times$  **T** Moles  $\times$  gas constant  $\times$  temp.  $( P \times V) - ( N \times R \times T).$ G13 RTN Ends the program. Checksum and length: 053B 019.5

Press  $\boxed{\text{C}}$  to cancel Program–entry mode.

Use program "G" to solve for the pressure of 0.005 moles of carbon dioxide in a 2–liter bottle at 24 °C.

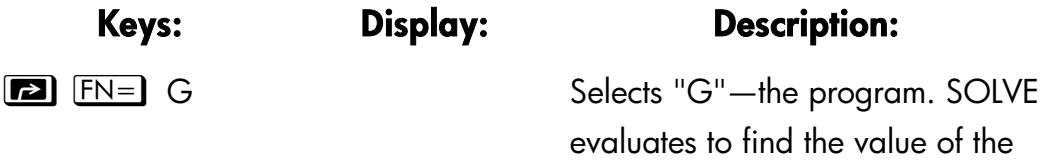

#### **Solving and Integrating Programs 14–3**

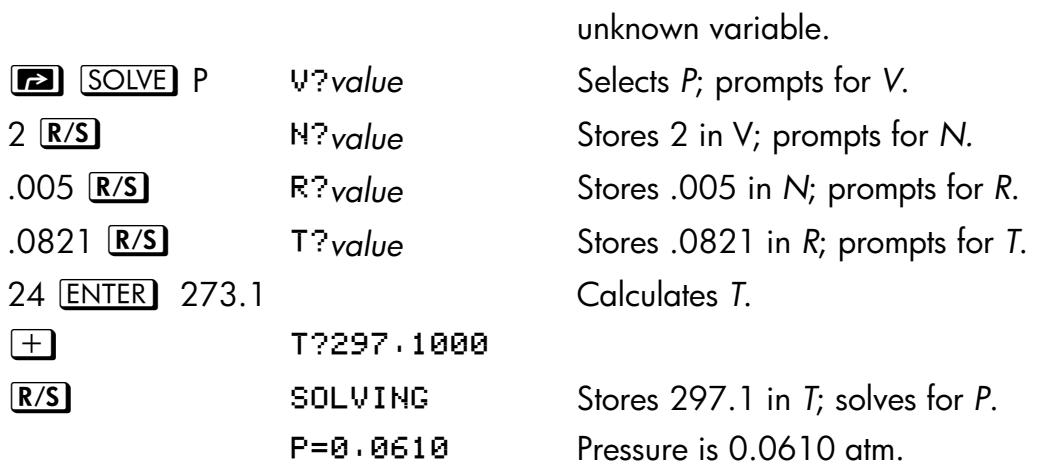

#### **Example: Program Using Equation.**

Write a program that uses an equation to solve the "Ideal Gas Law."

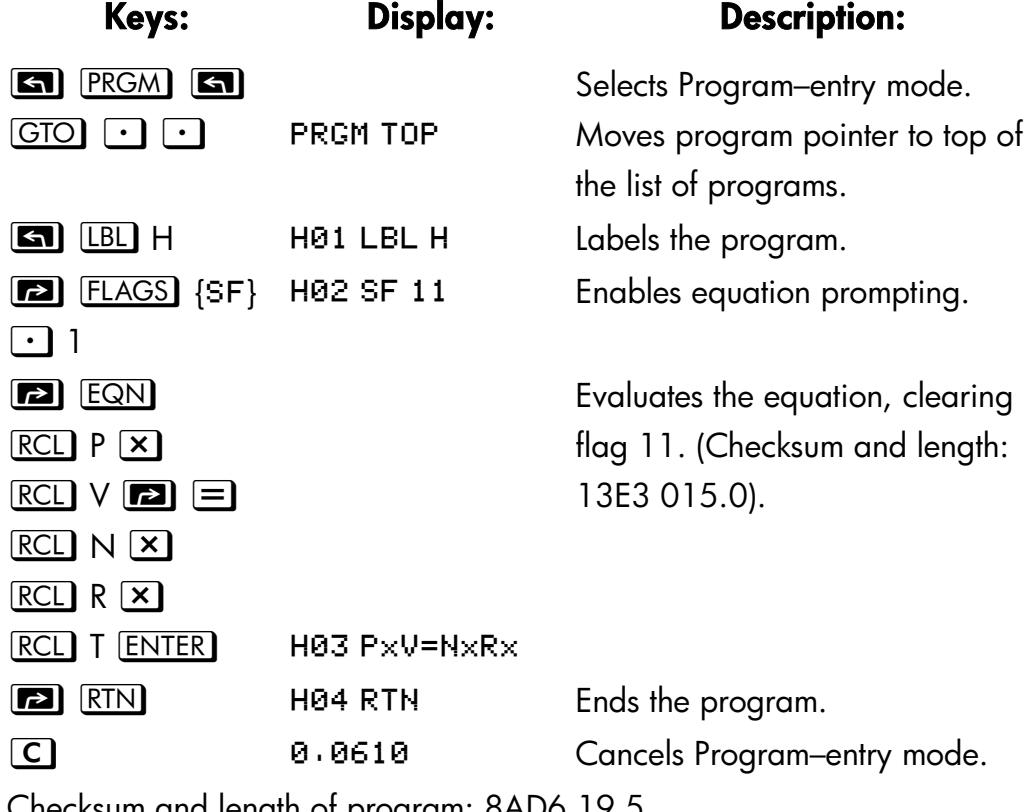

Checksum and length of program: 8AD6 19.5

## **14–4 Solving and Integrating Programs**

Now calculate the change in pressure of the carbon dioxide if its temperature drops by 10 °C from the previous example.

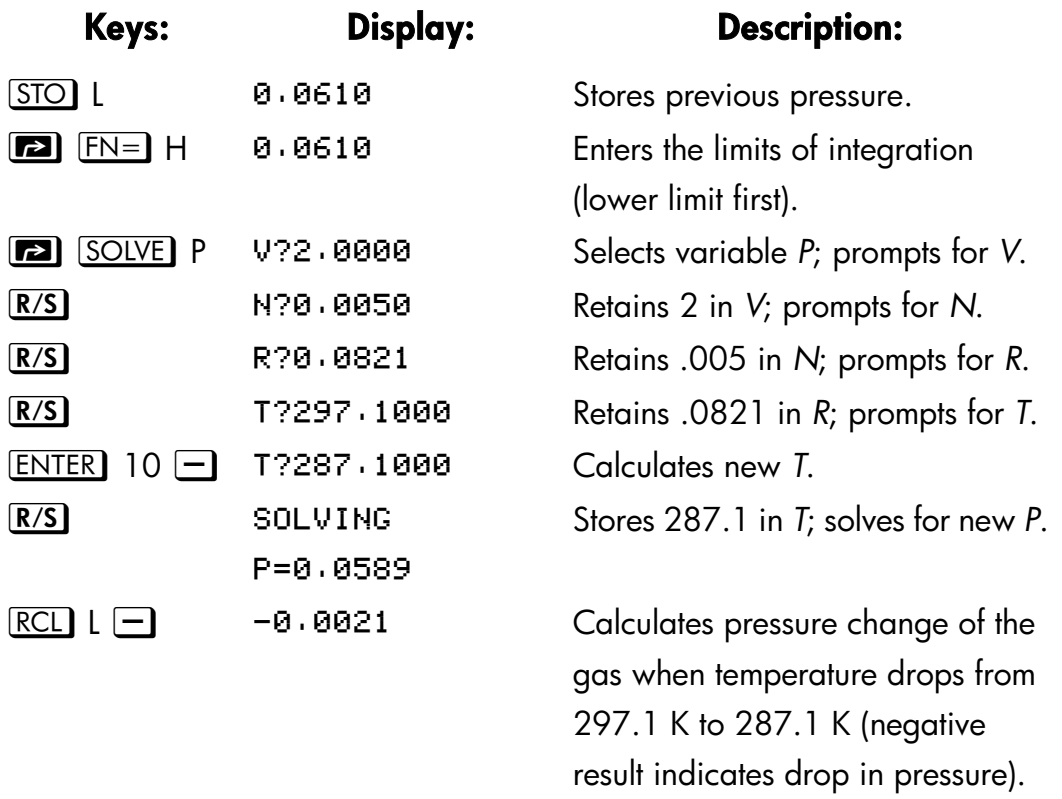

# **Using SOLVE in Program**

You can use the SOLVE operation as part of a program.

If appropriate, include or prompt for initial guesses (into the unknown variable and into the X–register) before executing the SOLVE *variable* instruction. The two instructions for solving an equation for an unknown variable appear in programs as:

/ *label*

# *variable*

The *programmed* SOLVE instruction does not produce a labeled display (*variable* = *value*) since this might not be the significant output for your program (that is, you might wart to do further calculations with this number

#### **Solving and Integrating Programs 14–5**

before displaying it). If you *do* want this result displayed, add a VIEW *variable* instruction after the SOLVE instruction.

If no solution is found for the unknown variable, then the next program line is skipped (in accordance with the "Do if True" rule, explained in chapter 13). The program should then handle the case of not finding a root, such as by choosing new initial estimates or changing an input value.

#### **Example: SOLVE in a Program.**

The following excerpt is from a program that allows you to solve for *x* or *y* by pressing  $X \in \mathbb{Q}$  X or Y.

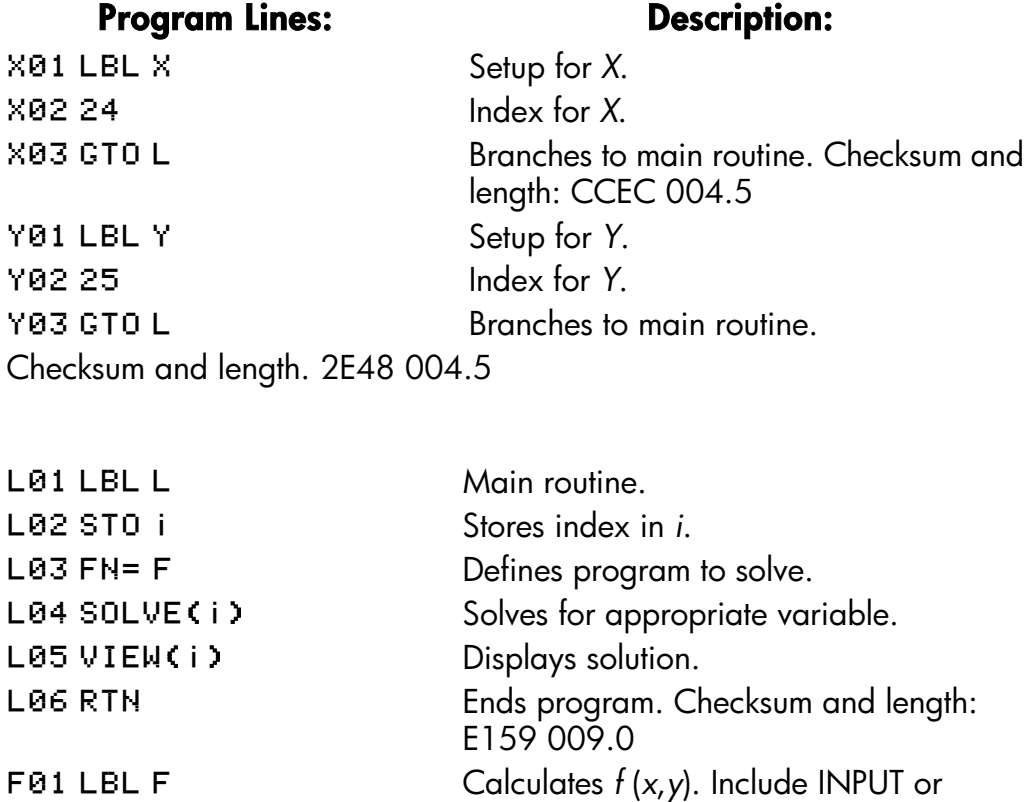

equation prompting as required.

# **14–6 Solving and Integrating Programs**

 $\mathbf{O}(\mathbf{r}^2)$  and  $\mathbf{O}(\mathbf{r}^2)$ 

 $\frac{1}{2}$ )) (a)

F10RTN

# **Integrating a Program**

In chapter 8 you saw how you can enter an equation (or expression)  $-$  it's added to the list of equations — and then integrate it with respect to any variable. You can also enter a *program* that calculates a function, and then integrate *it* with respect to any variable. This is especially useful if the function you're integrating changes for certain conditions or if it requires repeated calculations.

#### **To integrate a programmed function:**

- **1.** Enter a program that defines the integrand's function. (See "To write a program for ∫ FN" below.)
- **2.** Select the program that defines the function to integrate: press  $\boxed{r}$   $\boxed{FN}$ *label*. (You can skip this step if you're reintegrating the same program.)
- **3.** Enter the limits of integration: key in the *lower limit* and press **ENTER** then key in the *upper limit*.
- 4. Select the variable of integration and start the calculation: press **12** *variable.*

Notice that FN= is required if you're integrating a programmed function, but riot if you're integrating an equation from the equation list.

You can halt a running integration calculation by pressing  $\Box$  or  $\Box$   $\Box$ .

However, no information about the integration is available until the calculation finishes normally. To resume the calculation, press  $\overline{R/S}$  again. Pressing <u>XEQ</u> while an integration calculation is running cancels the ∫ FN operation. In this case, you should start ∫ FN again from the beginning.

#### **To write a program for** ∫ **FN;**

The program can use equations and RPN operations  $-$  in whatever combination is most convenient.

- **1.** Begin the program with a *label*. This label identifies the function that you want to integrate (FN=label).
- **2.** Include an INPUT instruction for each variable, including the variable of integration. INPUT instructions enable you to integrate with respect to any variable in a multi–variable function. INPUT for the variable of integration

#### **Solving and Integrating Programs 14–7**

is ignored by the calculator, so you need to write only one program that contains a *separate* INPUT instruction for *every* variable (including the variable of integration).

If you include no INPUT instructions, the program uses the values stored in the variables or entered at equation prompts.

- **3.** Enter the instructions to evaluate the function.
	- A function programmed as a multi–line RPN sequence must calculate the function values you want to integrate.
	- A function programmed as an equation is usually included as an expression specifying the integrand — though it can be any type of equation. If you want the equation to prompt for variable values instead of including INPUT instructions, make sure flag 11 is set.
- **4.** End the program with a RTN. Program execution should end with the value of the function in the X–register.

#### **Example: Program Using Equation.**

The sine integral function in the example in chapter 8 is

$$
S_i(t) = \int_0^t \left(\frac{\sin x}{x}\right) dx
$$

This function can be evaluated by integrating a program that defines the integrand:

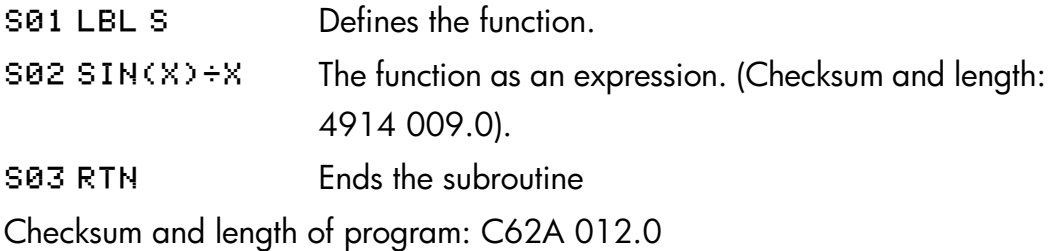

Enter this program and integrate the sine integral function with respect to *x* from 0 to 2  $(t = 2)$ .

**Keys: Display: Description:** 

#### **14–8 Solving and Integrating Programs**

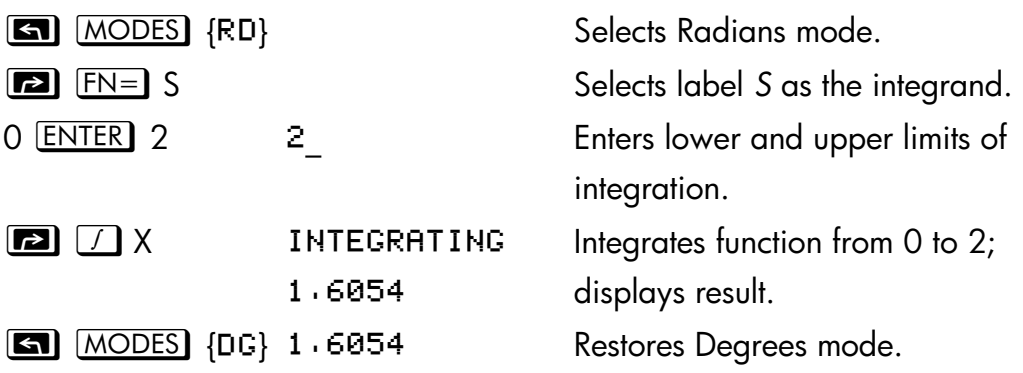

# **Using Integration in a Program**

Integration can be executed from a program. Remember to include or prompt for the limits of integration before executing the integration, and remember that accuracy and execution time are controlled by the display format at the time the program runs. The two integration instructions appear in the program as:

/ *label*

∫ G *variable*

The *programmed* ∫ FN instruction does not produce a labeled display ( ∫ = *value*) since this might riot be the significant output for your program (that is, you might want to do further calculations with this number before displaying it). If you do want this result displayed, add a PSE ( $\Box$ ) PSE ( $\Box$ ) or STOP  $f(R/S)$  instruction to display the result in the X–register after the  $\int FN$ instruction.

#### **Example:** ∫ **FN in a Program.**

The "Normal and Inverse–Normal Distributions" program in chapter 16 includes an integration of the equation of the normal density function

$$
\frac{1}{S\sqrt{2\pi}}\int_{M}^{D}e^{-(\frac{D-M}{S})^{2}/2dD}
$$

#### **Solving and Integrating Programs 14–9**

The  $e^{((D-M)+S)^2+2}$  function is calculated by the routine labeled F. Other routines prompt for the known values and do the other calculations to find *Q(D)*, the upper–tail area of a normal curve. The integration itself is set up and executed from routine Q:

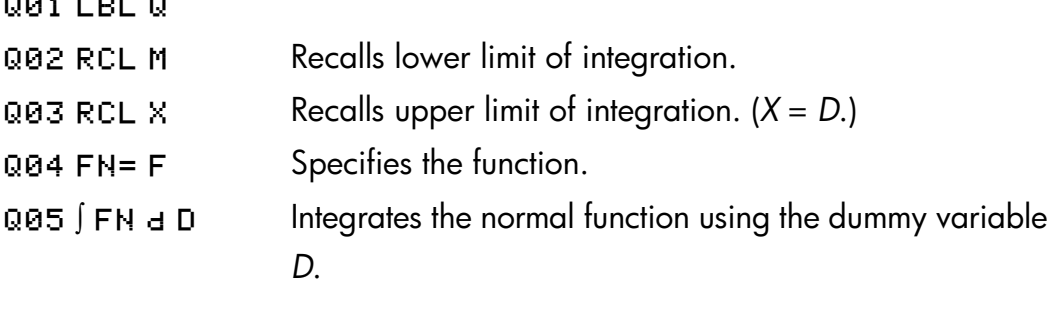

# **Restrictions o Solving and Integrating**

The SOLVE variable and ∫ FN d variable instructions cannot call a routine that contains another SOLVE or ∫ FN instruction. That is, neither of these instructions can be used recursively. For example, attempting to calculate a multiple integral will result in an ∫1∫2 error. Also, SOLVE and ∫ FN cannot call a routine that contains an  $FM = label$  instruction; if attempted, a SOLVE **ACTIVE or ∫FN ACTIVE error will be returned. SOLVE cannot call a routine** that contains an ∫FN instruction (produces a  $$0LVE$  (FN) error), just as ∫ FN cannot call a routine that contains a SOLVE instruction (produces an ∫(SOLVE) error).

The SOLVE *variable* and ∫FN d *variable* instructions in a program use one of the seven pending subroutine returns in the calculator. (Refer to "Nested Subroutines" in chapter 13.)

The SOLVE and ∫FN operations automatically set Decimal display format.

#### **14–10 Solving and Integrating Programs**

aastania

# **15**

# **Mathematics Programs**

# **Vector Operations**

This program performs the basic vector operations of addition, subtraction, cross product, and dot (or scalar) product. The program uses three–dimensional vectors and provides input and output in rectangular or polar form. Angles between vectors can also be found.

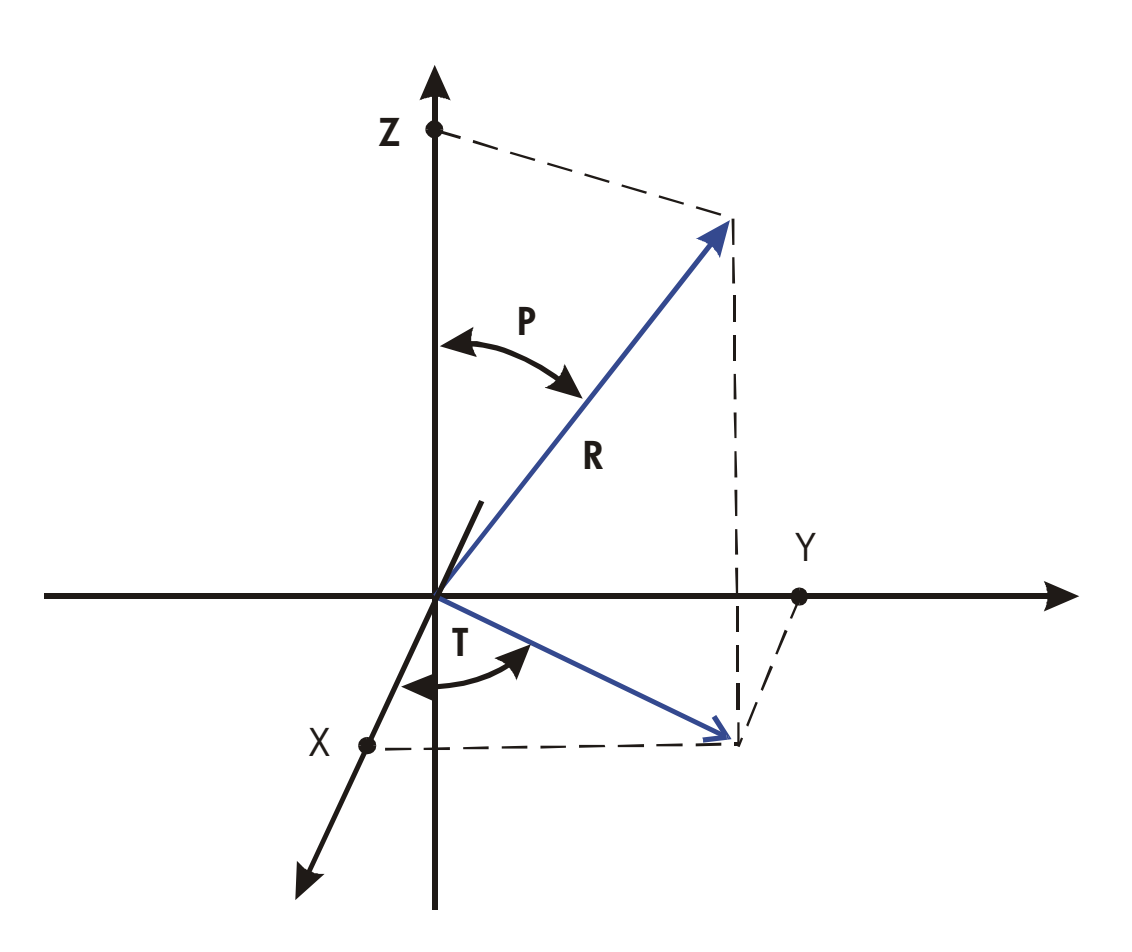

This program uses the following equations. Coordinate conversion:

$$
X = R \sin(P) \cos(T)
$$
  
\n
$$
R = \sqrt{X^2 + Y^2 + Z^2}
$$
  
\n
$$
Y = R \sin(P) \sin(T)
$$
  
\n
$$
T = \arctan(Y/X)
$$
  
\n
$$
Z = R \cos(P)
$$
  
\n
$$
P = \arctan \frac{Z}{\sqrt{X^2 + Y^2}}
$$

Vector addition and subtraction:

$$
v_1 + v_2 = (X + U)i + (Y + V)j + (Z + W)k
$$

$$
v_2 - v_1 = (U - X)i + (V - Y)j + (W - Z)k
$$

Cross product:

v*1* × v*2* = (*YW* – *ZV* )i + (*ZU* – *XW*)j + (*XV* – *YU*)k

Dot Product:

$$
D = XU + YV + ZW
$$

Angle between vectors (γ):

$$
G = \arccos \frac{D}{R_1 \times R_2}
$$

where

 $v_1 = X$ **i** +  $Y$ **j** +  $Z$ **k** 

and

*v2*=*U* **i** + *V* **j** + *W* **k**

The vector displayed by the input routines (LBL P and LBL R) is V*1*.

#### **Program Listing:**

#### **15–2 Mathematics Programs**

```
Program Lines: Description 
R01 LBL R Defines the beginning of the rectangular input/display
                  routine. 
R02 INPUT X Displays or accepts input of X.
R03 INPUT Y Displays or accepts input of Y.
R04 INPUT Z Displays or accepts input of Z.
Checksum and length: F8AB 006.0 
Q01 LBL Q Defines beginning of rectangular–to–polar conversion
                  process. 
Q02 RCL Y
003 RCL X
Q04 y,×→
                  Calculates \sqrt{(X^2 + Y^2)} and arctan(Y/X).
Q05 x⇔y
006 STO T
                  Saves T = \arctan(Y/X).
007 RV
                  Gets \sqrt{(X^2 + Y^2)} back.
008 RCL Z
®9 <sub>א</sub>∕ צ
                  Calculates \sqrt{(X^2 + Y^2 + Z^2)} and P.
Q1QSTOR Saves R.
Q11 x<>y
Q12 STO P
                   !  Saves P
Checksum and length: 3D28 018.0 
P01 LBL P Defines the beginning of the polar input/display
                  routine. 
P02 INPUT R Displays or accepts input of R.
P03 INPUT T Displays or accepts input of T.
P04 INPUT P Displays or accepts input of P.
P05 RCL T
P06 RCL P
P07 RCL R
P08 θ<sup>,</sup>r→
                  ¸8ºCalculates R cos(P) and R sin(P). 
PØ9 STO Z Stores Z = R \cos(P).
PIB RVP11 \theta \cdot r \rightarrow y \cdot x Calculates R sin(P) cos(T) and R sin(P) sin(T).
P12 STO Z Saves X = R \sin(P) \cos(T).
```
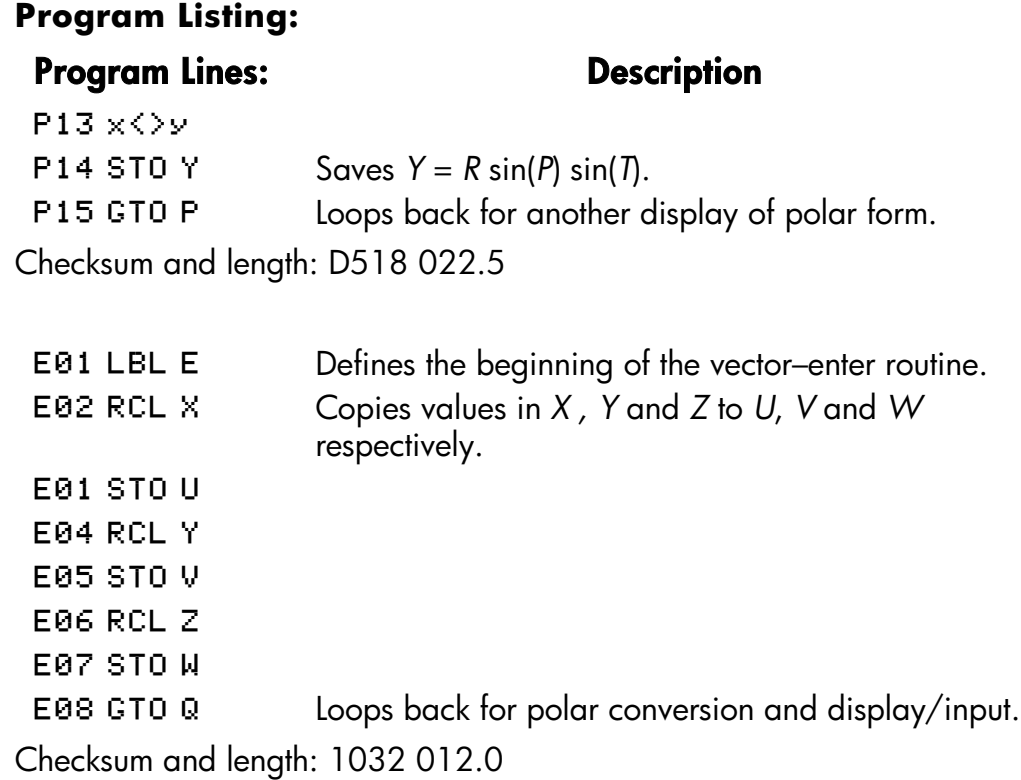

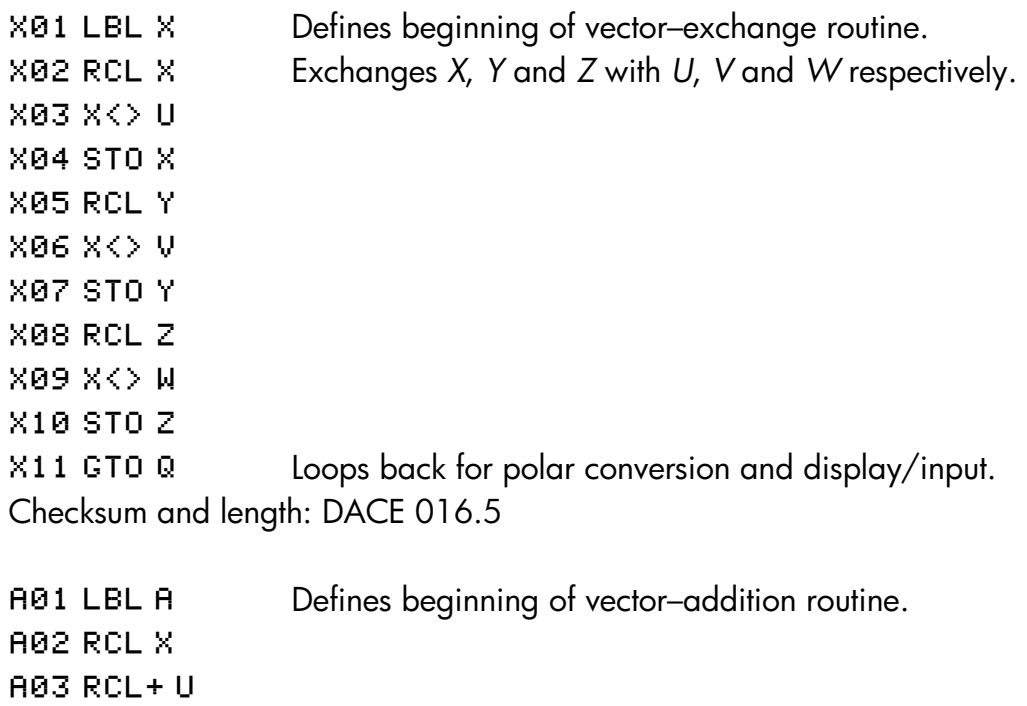

# **15–4 Mathematics Programs**

#### **Program Listing:**

#### **Program Lines:** Description

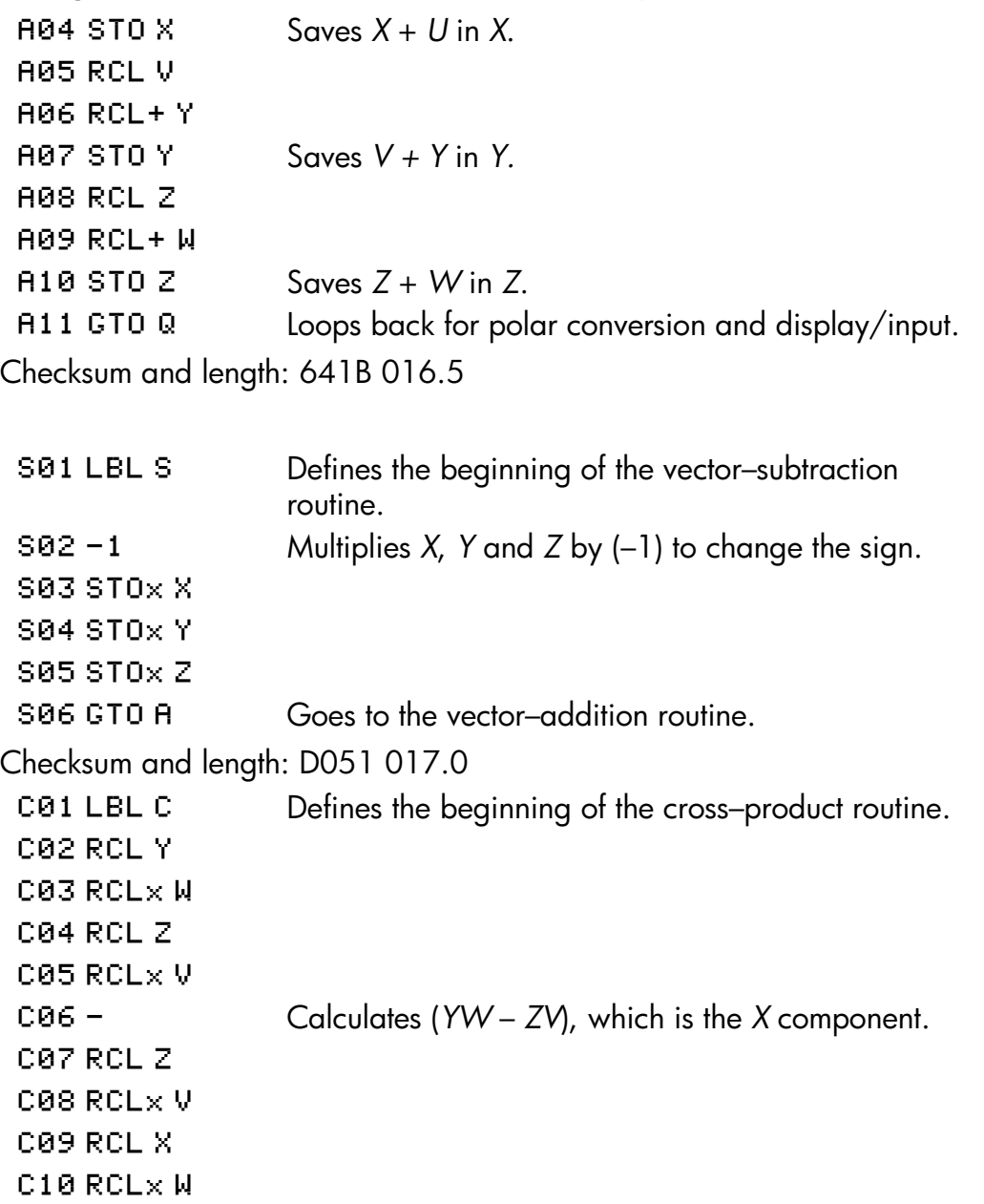

#### Calculates *(ZU – WX*), which is the *Y* component.

C13 RCL×U

 $C11 -$ 

C12 RCL X

### $C14$  RCL Y  $\hskip1cm$

**Program Listing: Program Lines:** Description C15 RCL×V V  $C16 -$ C17 STOZ Stores (*XV* – *YU*), which is the *Z* component.  $C18RV$ C19 STO Y Stores Y component.  $C20RV$ C21 STO X Stores *X* component. C22 GTO Q Loops back for polar conversion and display/input. Checksum and length: FEB2 033.0 D01 LBL D Defines beginning of dot-product and vector-angle routine. D02 RCL X D03 RCLx U D04 RCL Y D05 RCLx V D06 + D07 RCL Z D08 RCLx W D09 + **D10 STO D** Stores the dot product of  $XU + YV + ZW$ . D11 VIEW D Displays the dot product. D12 RCL D D13 RCL÷ Divides the dot product by the magnitude of the *X*–, *Y*–, *Z*–vector.  $D14$  RCL W  $015$  RCL V  $\hskip1cm$ D16 RCL U D17 y $\rightarrow$   $\times$   $\rightarrow$   $\theta$   $\rightarrow$  r  $018 \times \>$  $D19RV$  $D20 \vee x \rightarrow 0$   $\cdot r$  Calculates the magnitude of the *U*, *V*, *W* vector. D21 x<>>

#### **15–6 Mathematics Programs**

#### **Program Listing: Program Lines: Description**   $D22RV$  $D23 \div$  Divides previous result by the magnitude. D<sub>24</sub> ACOS Calculates angle. D25 STO G D26 VIEW Displays angle. **D27 GTO P** Loops back for polar display/input. Checksum and length: 1DFC 040.5

#### **Flags Used:**

None.

#### **Memory Required:**

270 bytes: 182 for program, 88 for variables.

#### **Remarks:**

The length of routine S can be shortened by 6.5 bytes. The value –1 as shown uses 9.5 bytes. If it appears as 1 followed by  $+/-$ , it will require only 3 bytes. To do this, you can press 1  $\boxed{2}$   $\boxed{\text{SHOW}}$   $\boxed{+}$ .

The terms "polar" and "rectangular," which refer to two–dimensional systems, are used instead of the proper three–dimensional terms of "spherical" and "Cartesian." This stretch of terminology allows the labels to be associated with their function without confusing conflicts. For instance, if LBL C had been associated with Cartesian coordinate input, it would not have been available for cross product.

#### **Program Instructions:**

- **1.** Key in the program routines; press  $\mathbb{C}$  when done.
- **2.** If your vector is in rectangular form, press  $X \nvert \overline{X} \rvert \Omega$  R and go to step 4. If your vector is in polar form, press  $X \nvert \overline{X} \rvert \overline{Q}$  P and continue with step 3.

- **3.** Key in *R* and press  $\overline{R/S}$ , key in *T* and press  $\overline{R/S}$ , then key in *P* and press  $R/S$  Continue at step 5.
- **4.** Key in *X* and press **R/S**, key in *Y* and press **R/S**, and key in *Z* and press  $R/S$ .
- **5.** To key in a second vector, press  $X \nsubseteq \mathbb{R}$  E (for enter), then go to step 2.
- **6.** Perform desired vector operation:
	- **a.** Add vectors by pressing **XEQ** A;
	- **b.** Subtract vector one from vector two by pressing **XEQ** S;
	- **c.** Compute the cross product by pressing  $X \nightharpoonup C$ ;
	- **d.** Compute the dot product by pressing  $XEQ$  D and the angle between vectors by pressing  $R/S$ .
- **7.** Optional: to review v<sub>1</sub> in polar form, press  $X \n\equiv \n\begin{bmatrix}\nX \cdot \square \n\end{bmatrix}$  P, then press  $R/S$ repeatedly to see the individual elements.
- **8.** Optional: to review v<sub>1</sub> in rectangular form, press  $X \nvert \overline{X} \nvert \overline{Q}$  R, then press  $\overline{R/S}$ repeatedly to see the individual elements.
- **9.** If you added, subtracted, or computed the cross product, v<sub>1</sub> has been replaced by the result, v2 is not altered. To continue calculations based on the result, remember to press  $X \to \mathbb{R}$  E before keying in a new vector.
- **10.** Go to step 2 to continue vector calculations.

#### **Variables Used:**

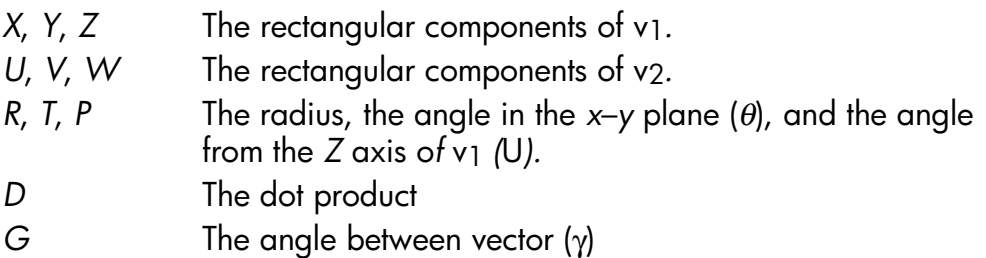

#### **Example 1**

A microwave antenna is to be pointed at a transmitter which is 15.7 kilometers North, 7.3 kilometers East and 0.76 kilometers below. Use the

#### **15–8 Mathematics Programs**

rectangular to polar conversion capability to find the total distance and the direction to the transmitter.

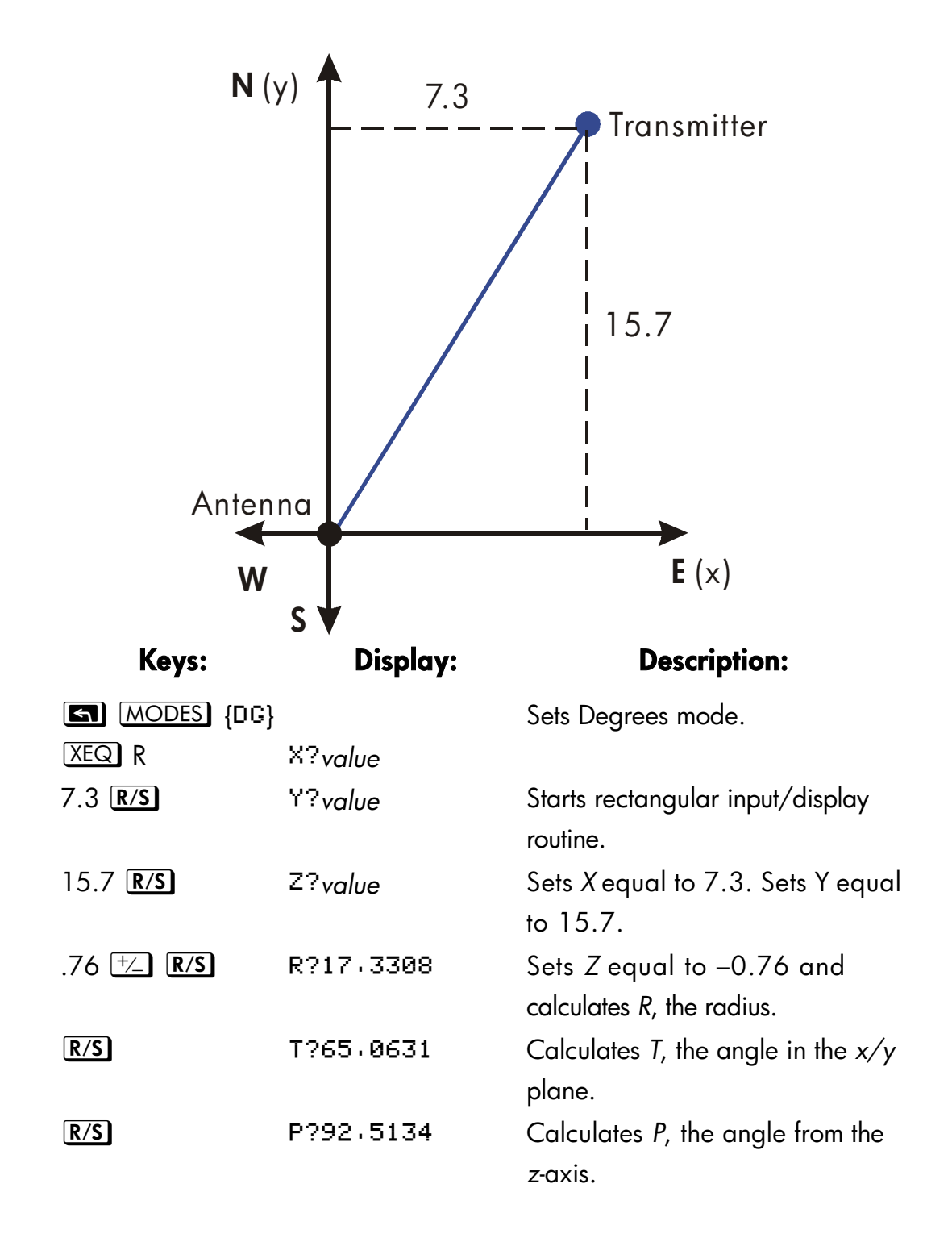

#### **Example 2:**

What is the moment at the origin of the lever shown below? What is the component of force along the lever? What is the angle between the resultant of the force vectors and the lever?

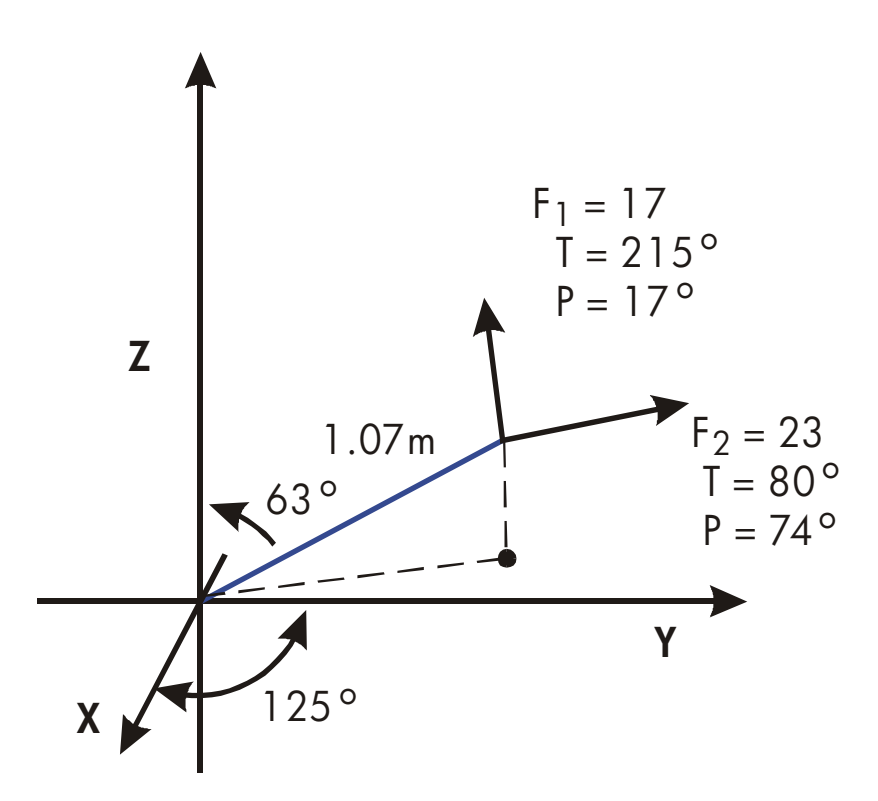

First, add the force vectors.

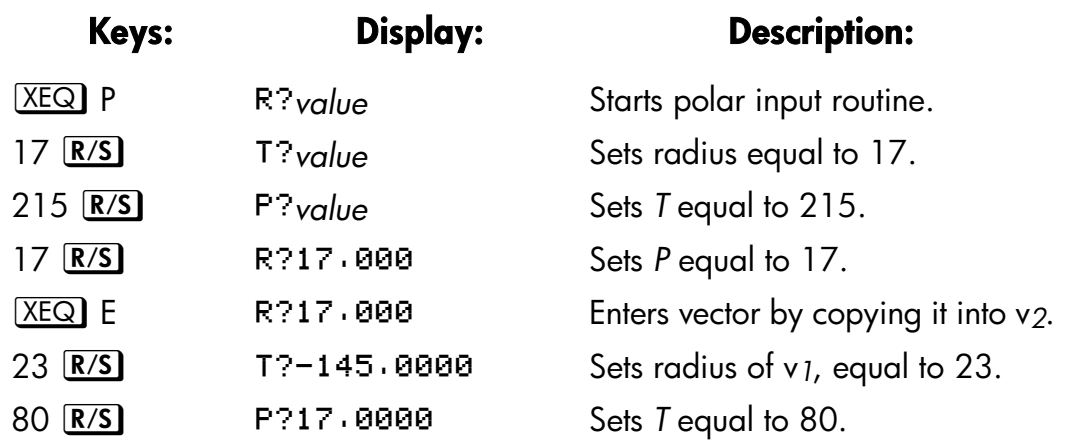

#### **15–10 Mathematics Programs**

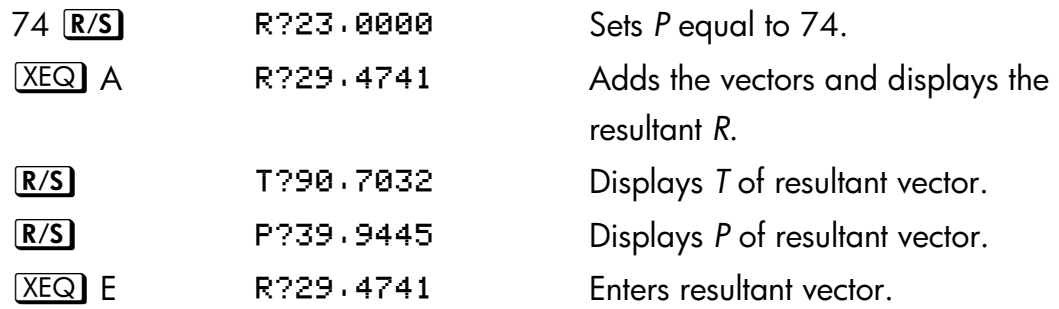

Since the moment equals the cross product of the radius vector and the force vector ( $\mathbf{r} \times \mathbf{F}$ ), key in the vector representing the lever and take the cross product.

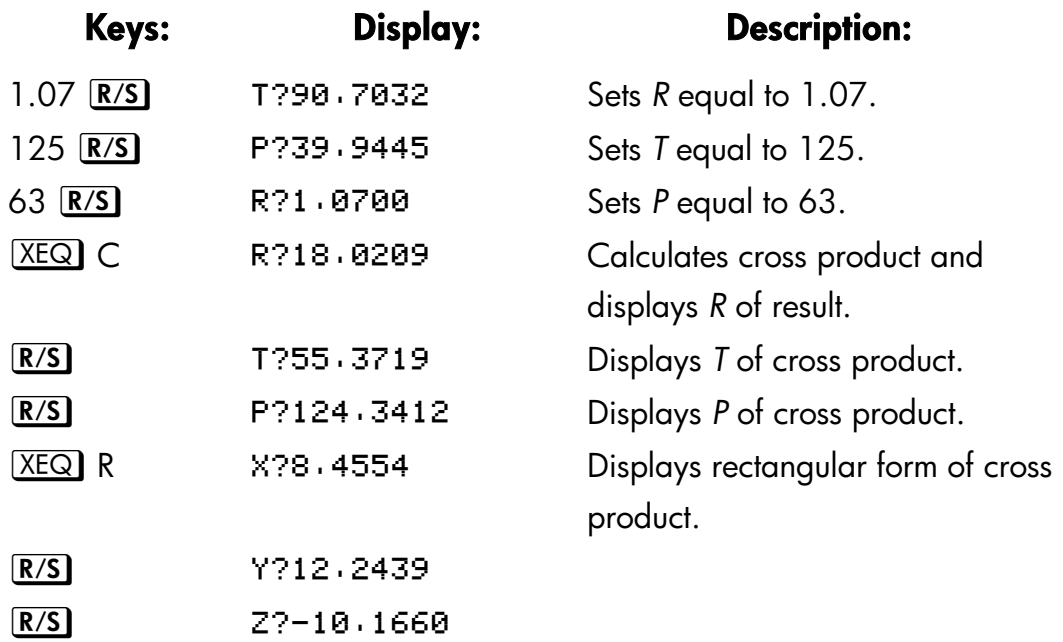

The dot product can be used to resolve the force (still in v*2*) along the axis of the lever.

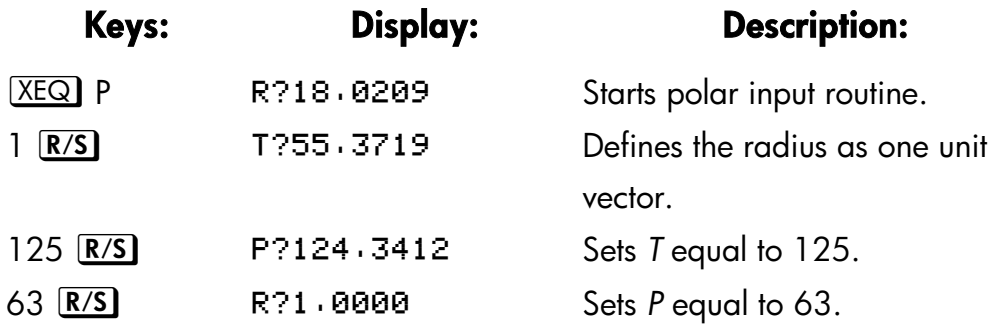

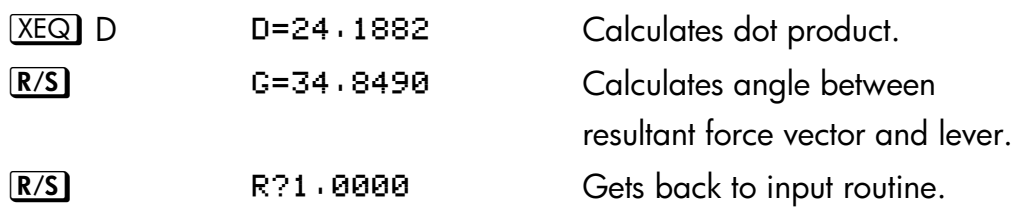

# **Solutions of Simultaneous Equations**

This program solves simultaneous linear equations in two or three unknowns. It does this through matrix inversion and matrix multiplication.

A system of three linear equations

$$
AX + DY + GZ = J
$$
  

$$
BX + EY + HZ = K
$$
  

$$
CX + FY + IZ = L
$$

can be represented by the matrix equation below.

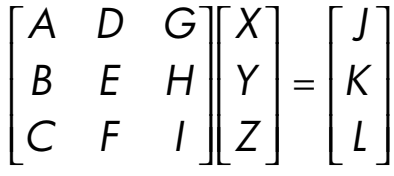

The matrix equation may be solved for *X*, *Y*, and *Z* by multiplying the result matrix by the inverse of the coefficient matrix.

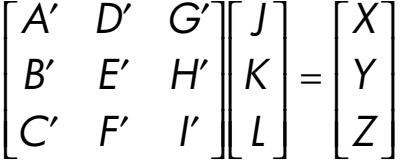

Specifics regarding the inversion process are given in the comments for the inversion routine, I.

#### **15–12 Mathematics Programs**

#### **Program Listing:**

# Program Lines: Description Starting point for input of coefficients. ) Loop–control value: loops from I to 12, one at a time. A03 STO i Stores control value in index variable.

Checksum and length: 9F76 012.5

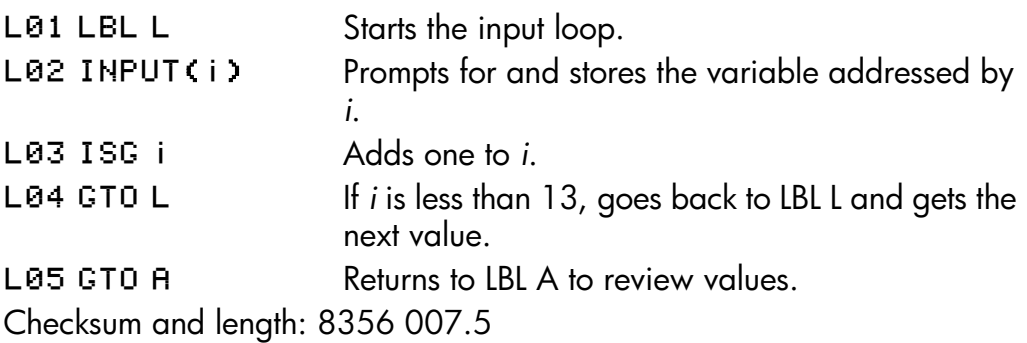

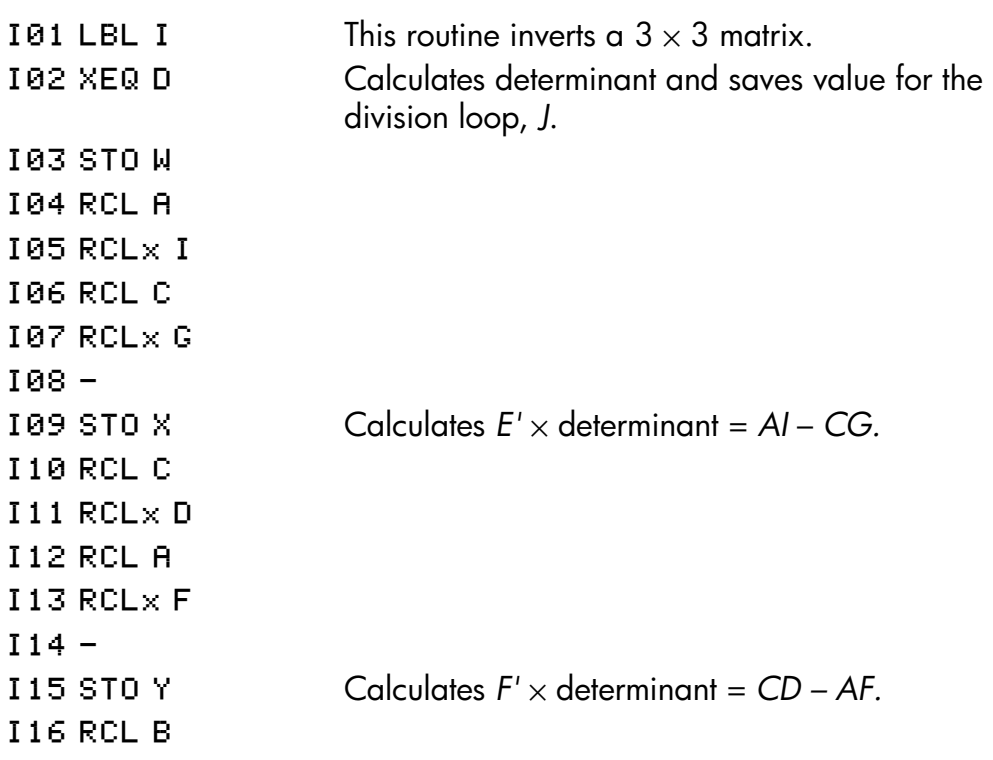

#### **Mathematics Programs 15–13**

 $117$  RCL $\times$  G

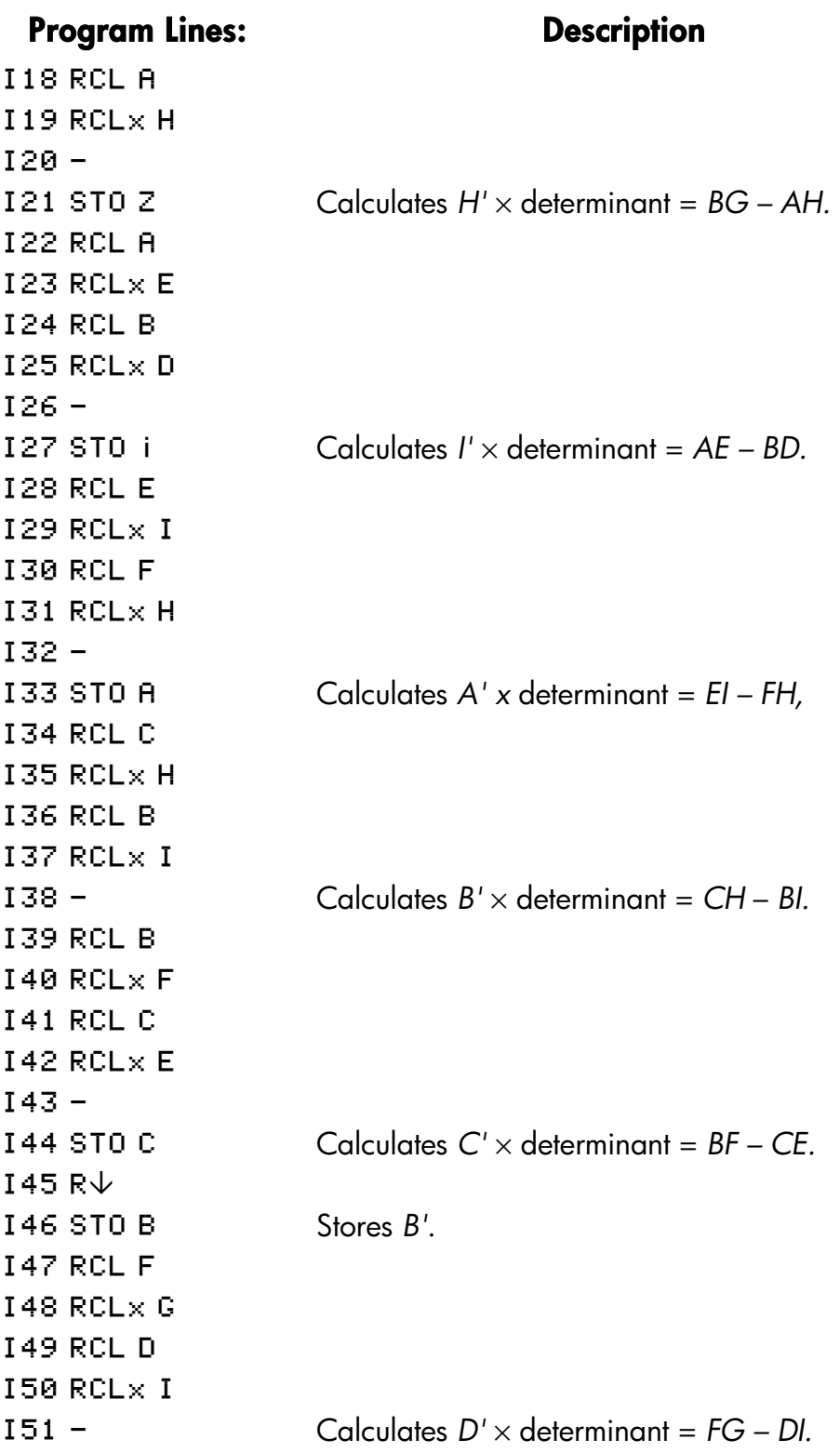

# **15–14 Mathematics Programs**

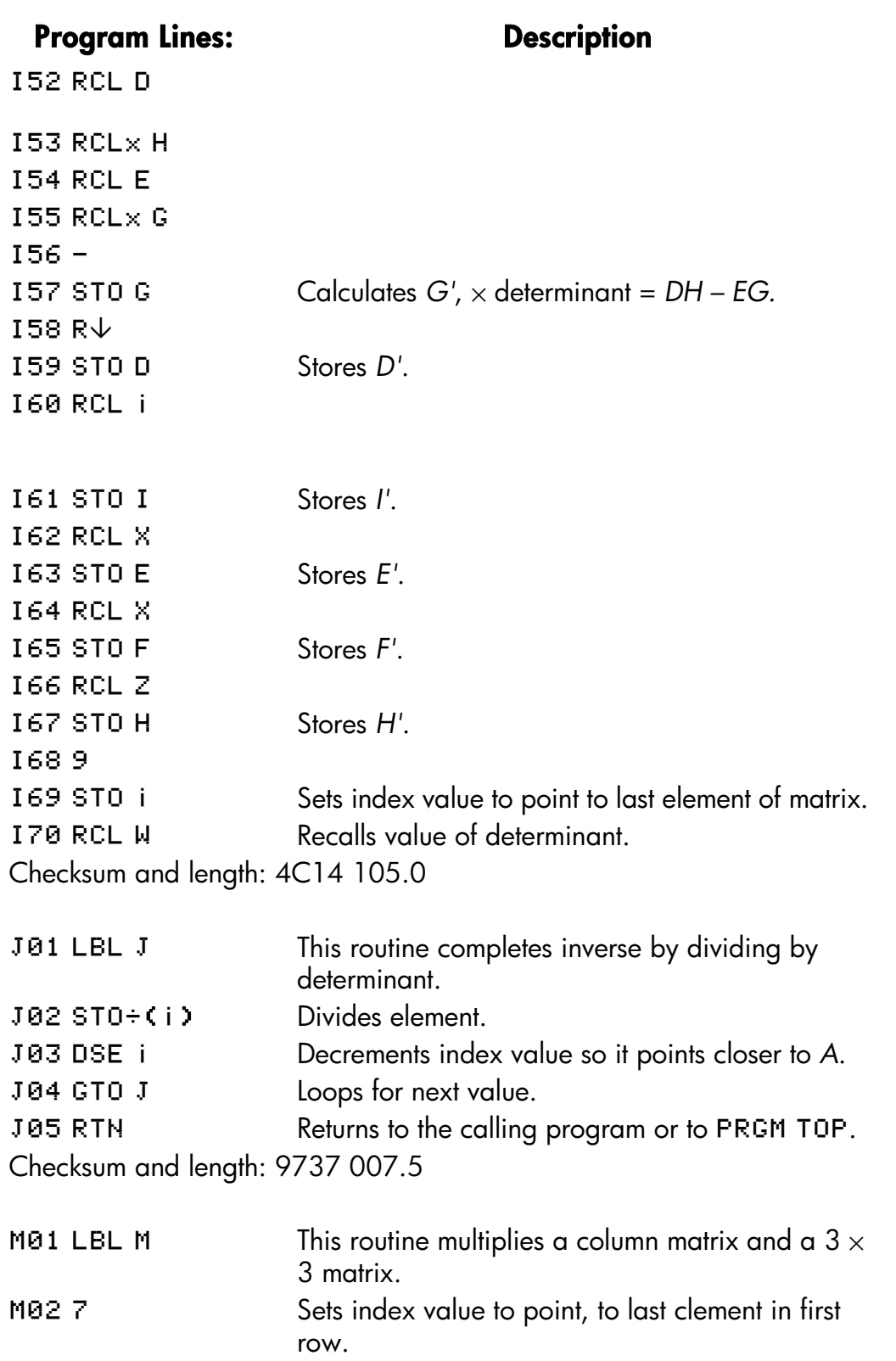

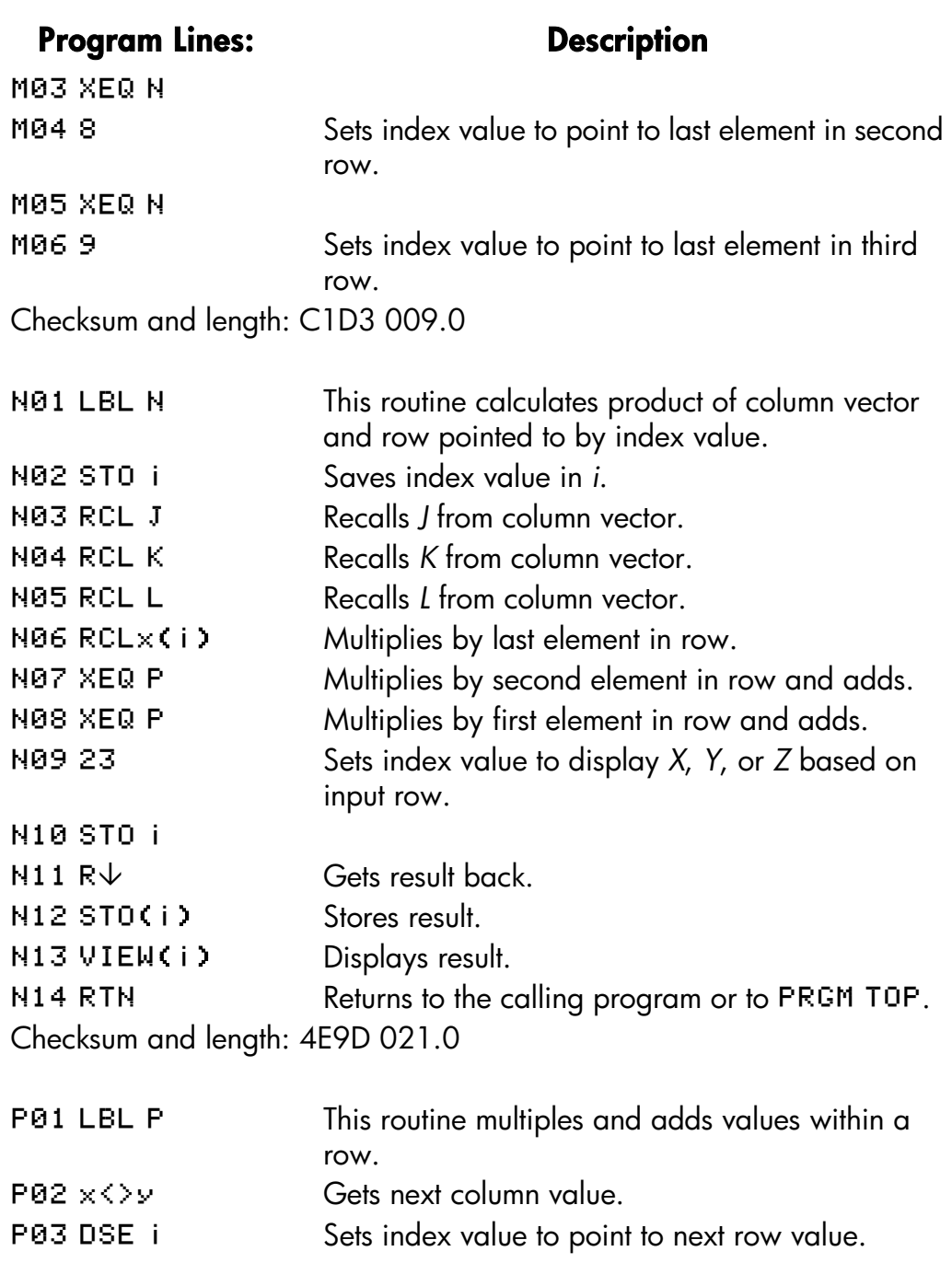

P05 DSE i P06 RCL×(i) Multiples column value by row value. P07 + Adds product to previous sum. P08 RTN Returns to the calling program.

#### **15–16 Mathematics Programs**

P04 DSE i

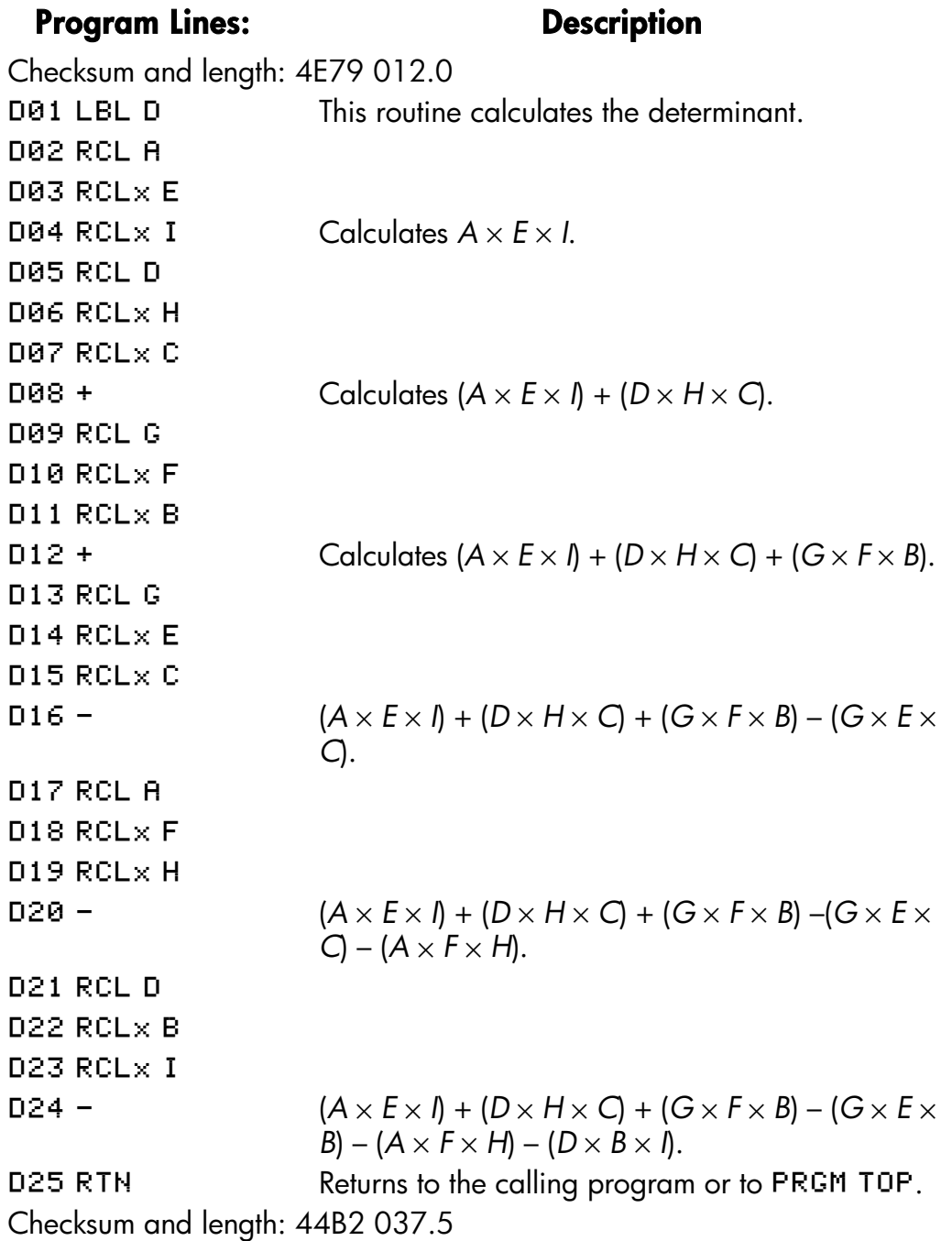

Flags Used:

None.

#### **Memory Required:**

348 bytes: 212 for program, 136 for variables.

#### **Program Instructions:**

- **1.** Key in the program routines; press  $\boxed{\text{C}}$  when done.
- **2.** Press  $X \nsubseteq Q$  A to input coefficients of matrix and column vector.
- **3.** Key in coefficient or vector value (A through L) at each prompt and press  $R/S$ .
- **4.** Optional: press  $X \times \overline{Q}$  D to compute determinant of  $3 \times 3$  system.
- **5.** Press  $X \n\equiv \mathbb{Q}$  I to compute inverse of  $3 \times 3$  matrix.
- **6.** Optional: press  $X \times \overline{X}$  A and repeatedly press  $R/S$  to review the values of the inverted matrix.
- **7.** Press  $X \in \mathbb{Q}$  M to multiply the inverted matrix by the column vector and to see the value of *X*. Press  $\overline{R/S}$  to see the value of *Y*, then press  $\overline{R/S}$  again to see the value of *Z*.
- **8.** For a new case, go back to step 2.

#### **Variables Used:**

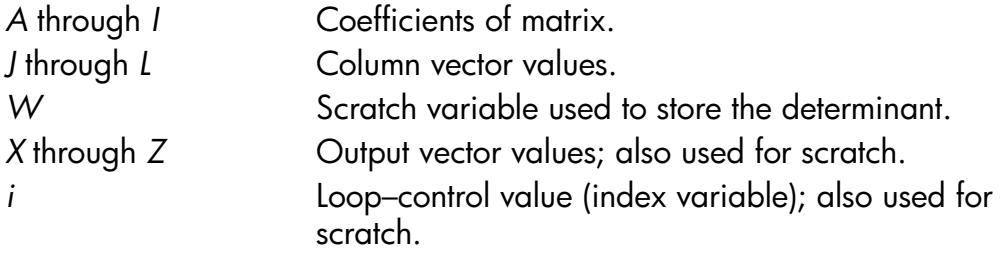

#### **Remarks:**

For 2 × 2 solutions use zero for coefficients *C, F, H, G* and for *L.* Use 1 for coefficient *I*.

Not all systems of equations have solutions.

#### **15–18 Mathematics Programs**

### **Example:**

For the system below, compute the inverse and the system solution. Review the inverted matrix. Invert the matrix again and review the result to make sure that the original matrix is returned.

23*X* + 15*Y* + 17*Z* = 31

 $8X + 11Y - 6Z = 17$ 

4*X* + 15*Y* + 12*Z* = 14

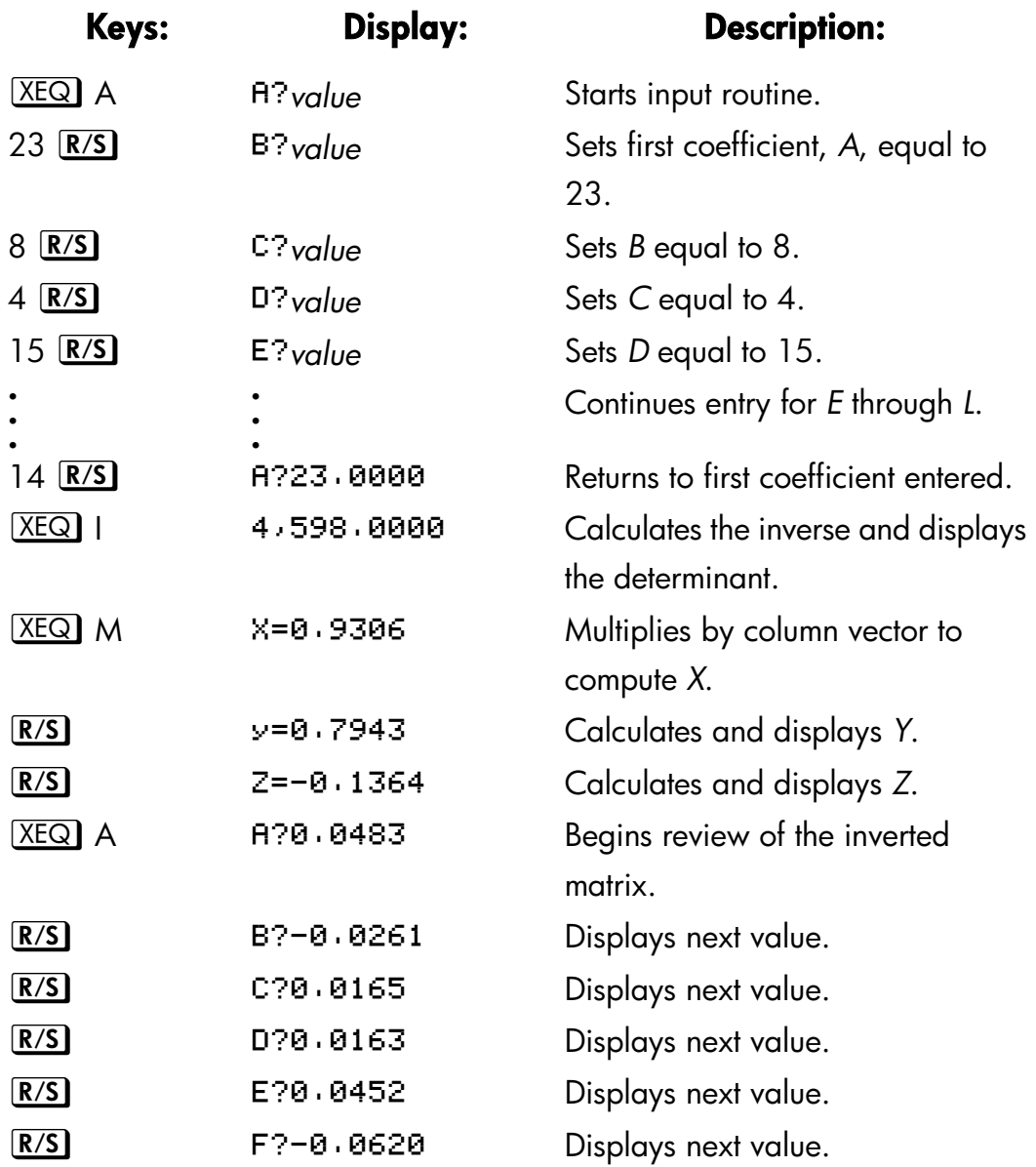

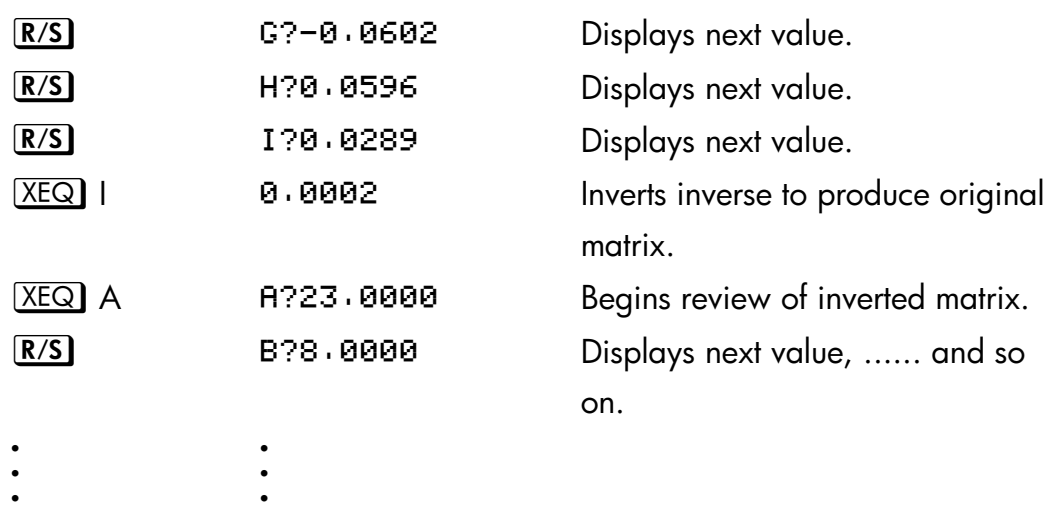

# **Polynomial Root Finder**

This program finds the roots of a polynomial of order 2 through 5 with real coefficients. It calculates both real and complex roots.

For this program, a general polynomial has the form

$$
x^{n} + a_{n-1}x^{n-1} + ... + a_1x + a_0 = 0
$$

where  $n = 2$ , 3, 4, or 5. The coefficient of the highest-order term  $(a_n)$  is assumed to be 1. If the leading coefficient is not 1, you should make it I by dividing all the coefficients in the equation by the leading coefficient. (See example 2.)

The routines for third– and fifth–order polynomials use SOLVE to find one real root of the equation, since every odd–order polynomial must have at least one real root. After one root is found, synthetic division is performed to reduce the original polynomial to a second– or fourth–order polynomial.

To solve a fourth–order polynomial, it is first necessary to solve the resolvant cubic polynomial:

$$
y^3 + b_2y^2 + b_1 y + b_0 = 0
$$

where  $b2 = -a2$ 

# *b1* = *a3a1*– 4*a0*

#### **15–20 Mathematics Programs**

 $b_0 = a_0(4a_2 - a_3^2) - a_1^2$ .

Let *y0* be the largest real root of the above cubic. Then the fourth–order polynomial is reduced to two quadratic polynomials:

$$
x^{2} + (J + L)x + (K + M) = 0
$$
  

$$
x^{2} + (J - L)x + (K - M) = 0
$$

where *J = a3/2* 

$$
K = y_0/2
$$
  
\n
$$
L = \sqrt{J^2 - \mathbf{q}_2 + \mathbf{y}_0} \times \text{(the sign of } JK - \mathbf{q}/2\text{)}
$$
  
\n
$$
M = \sqrt{K^2 - \mathbf{q}_2}
$$

Roots of the fourth degree polynomial are found by solving these two quadratic polynomials.

A quadratic equation  $x^2 + a_1x + a_0 = 0$  is solved by the formula

$$
x_{1,2}=-\frac{a_1}{2}\pm\sqrt{(\frac{a_1}{2})^2-a_0}
$$

If the discriminant  $d = (a_1/2)^2 - a_0 \ge 0$ , the roots are real; if  $d < 0$ , the roots are complex, being  $u \pm iv = -(a_1/2) \pm i\sqrt{-d}$ .

#### **Program Listing:**

#### **Program Lines: Description**

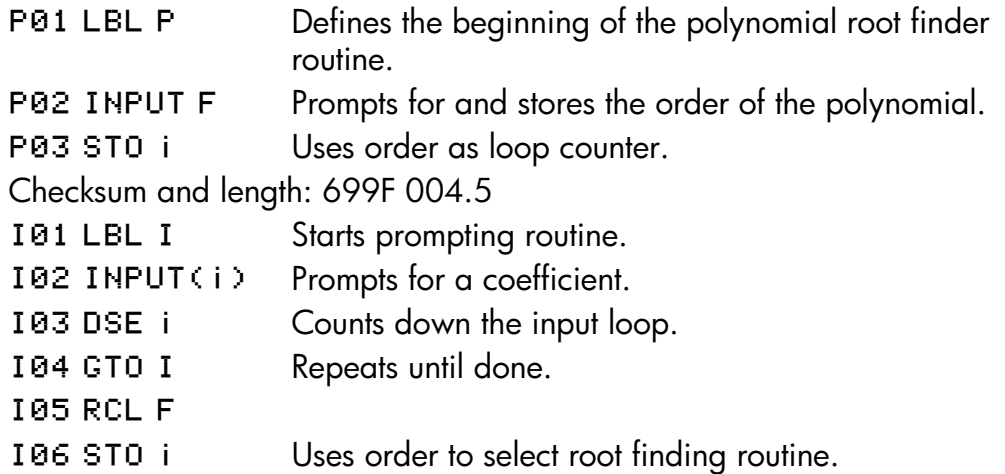

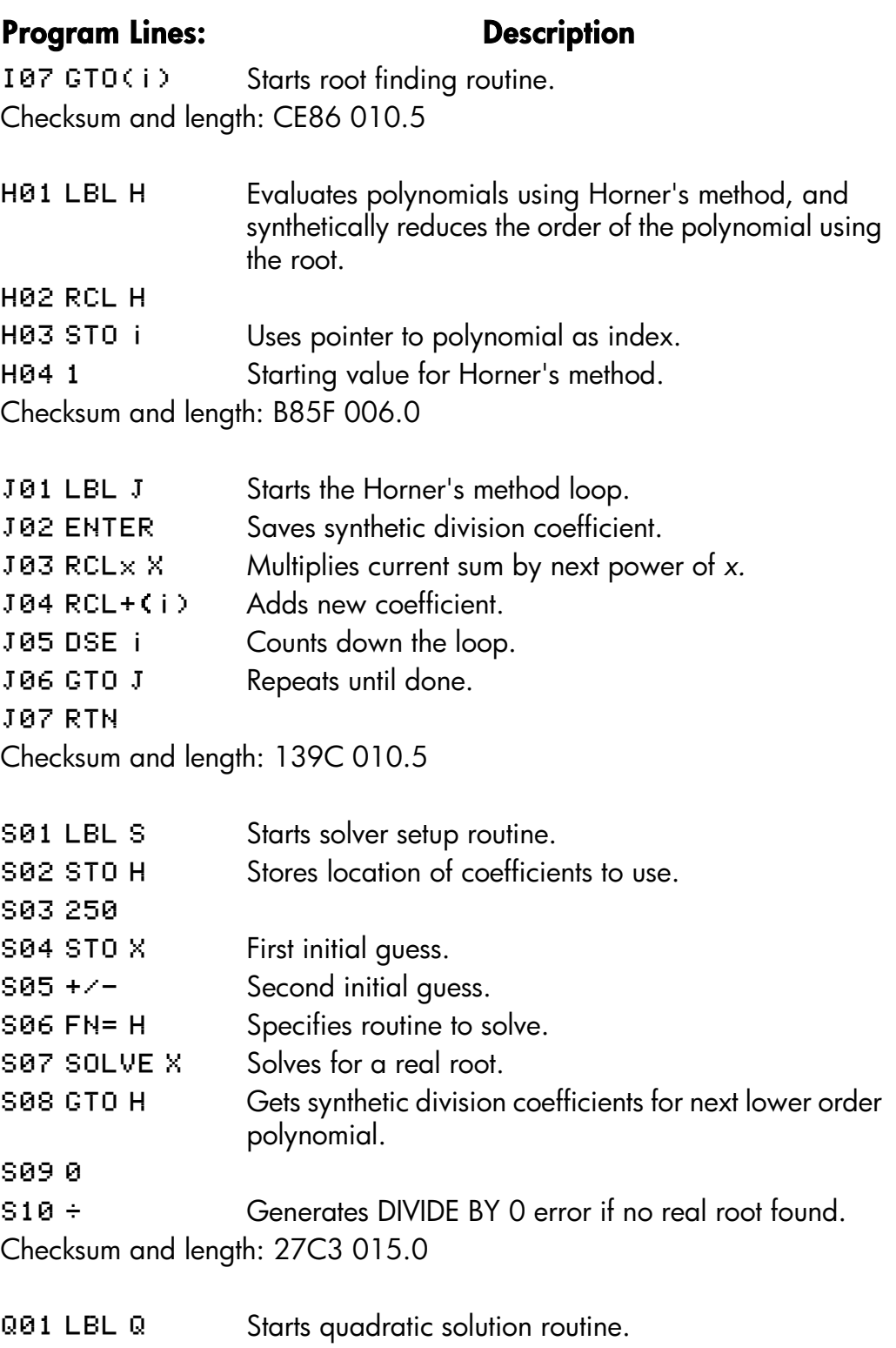

Q02 x<>y Exchanges *a0* and *a1*.

# **15–22 Mathematics Programs**

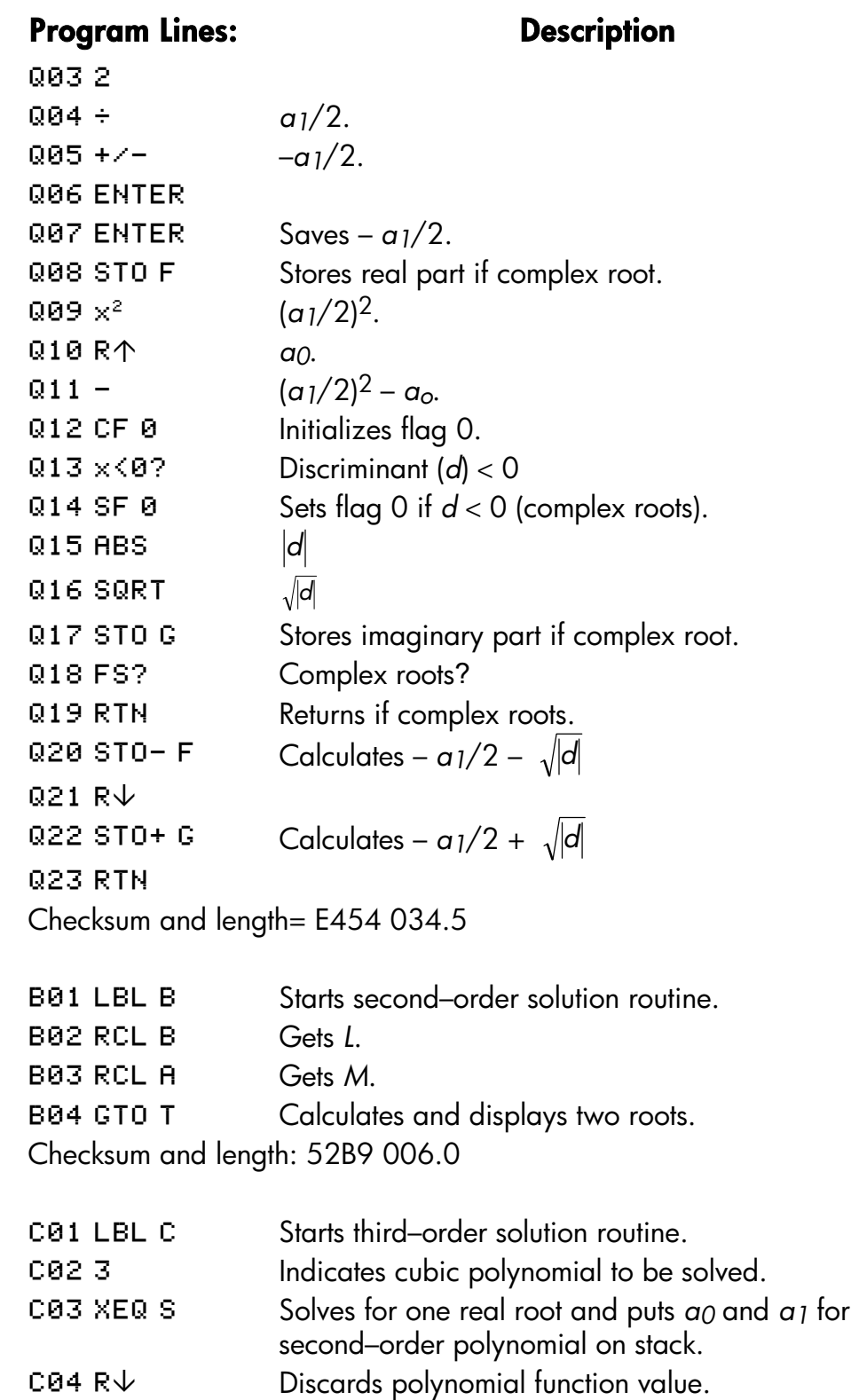

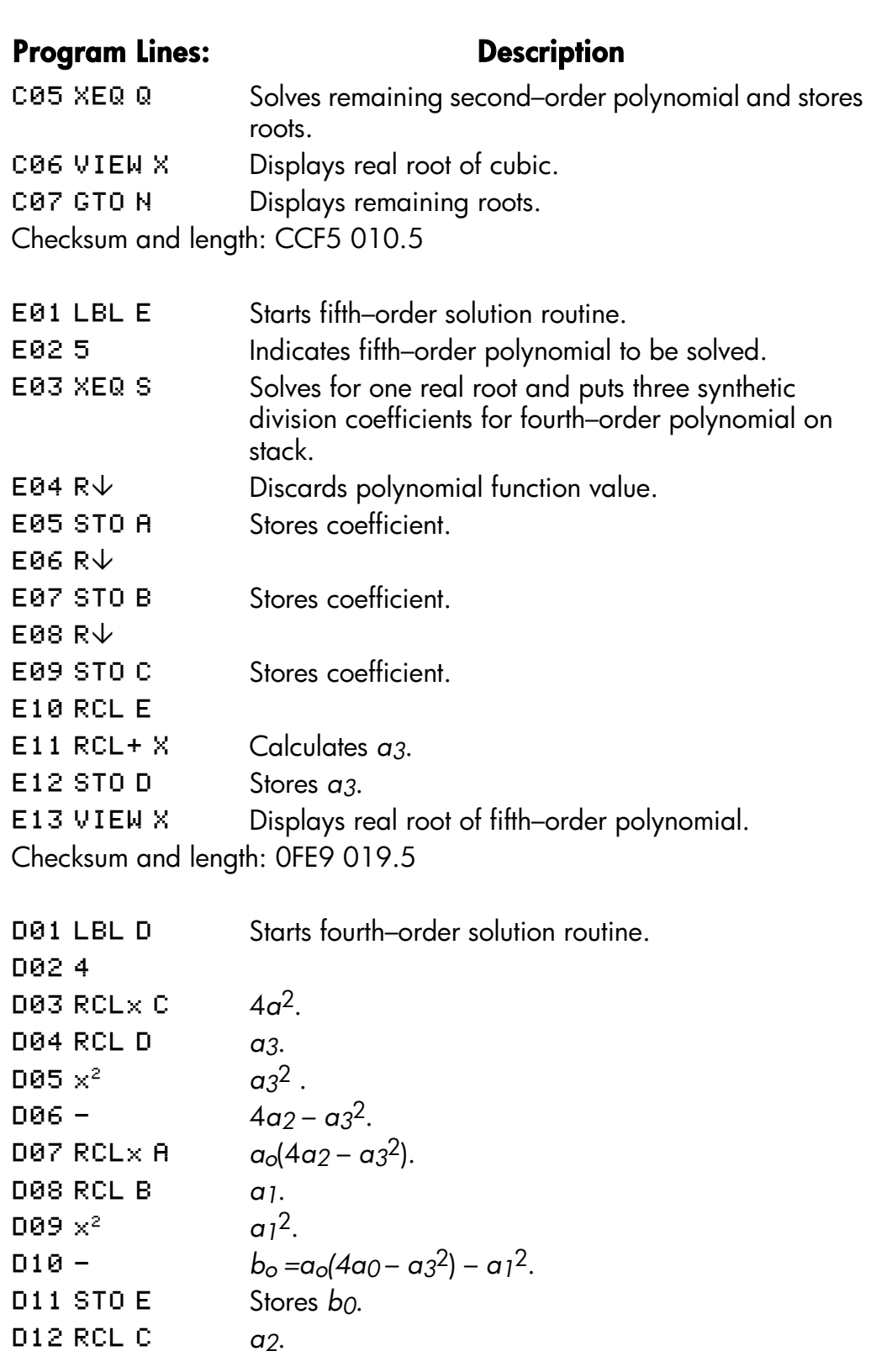

# **15–24 Mathematics Programs**

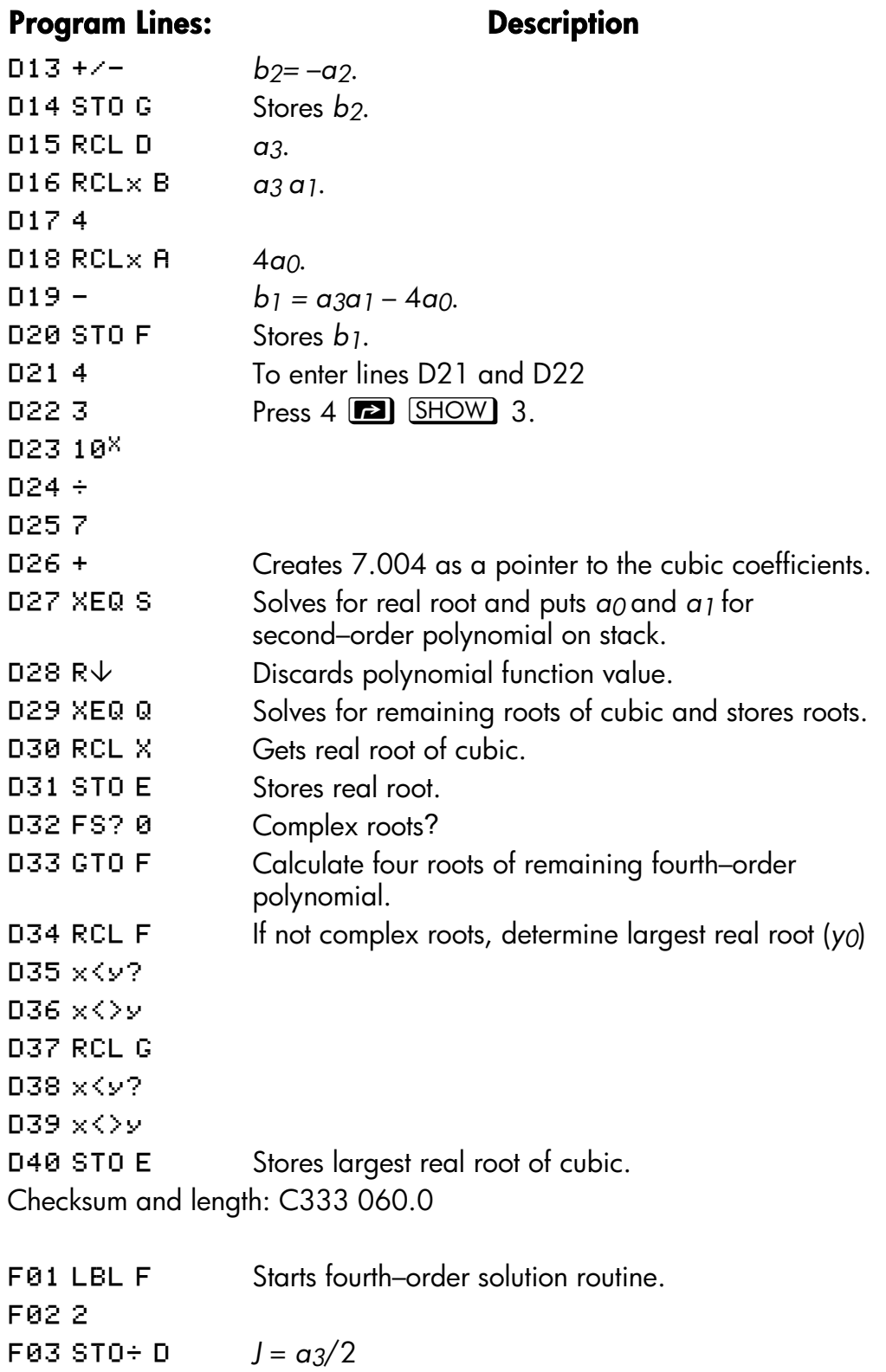

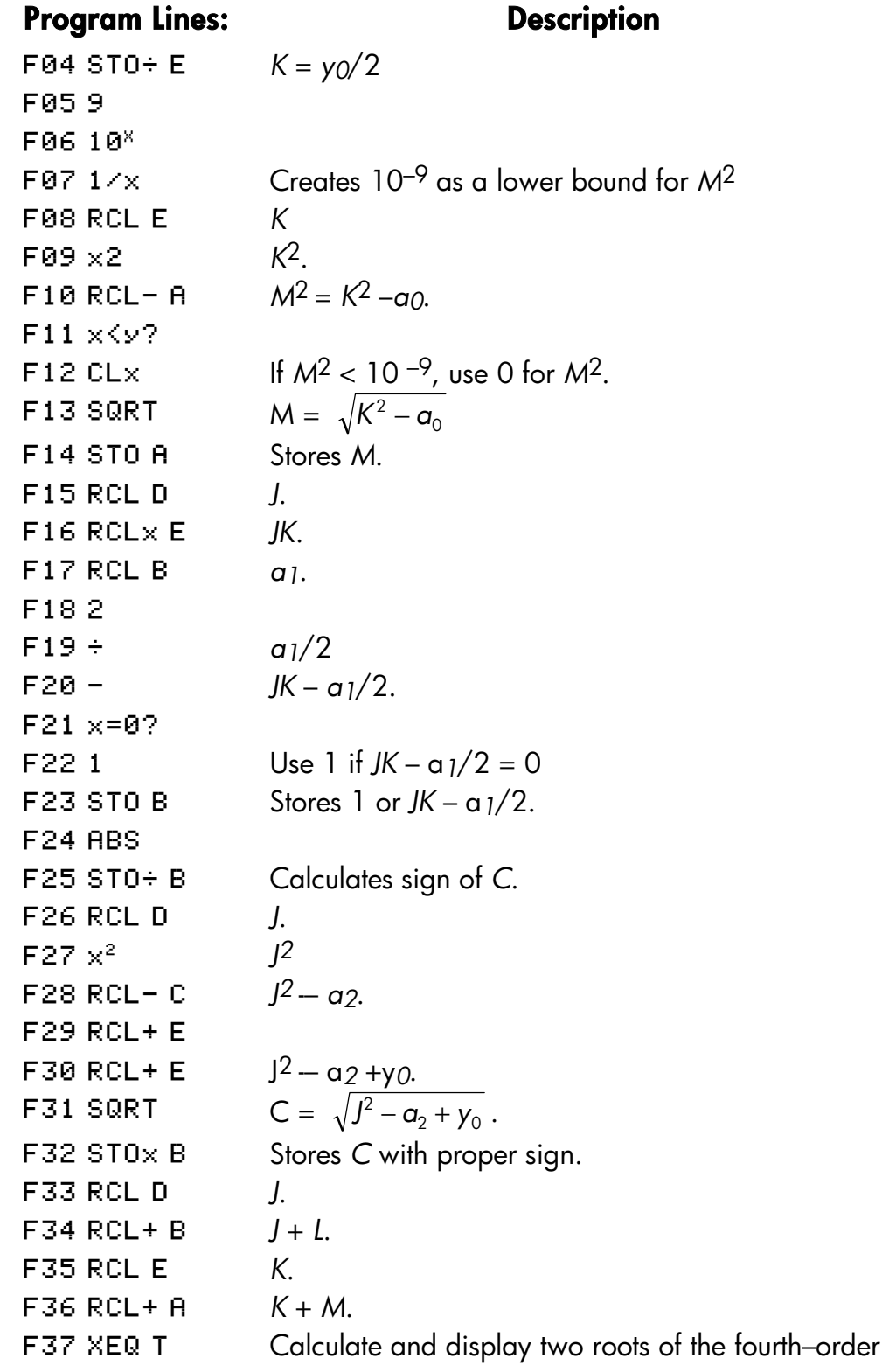

# **15–26 Mathematics Programs**
#### **Program Lines: Description**

polynomial. **F38 RCL D** *J.*  $F39$  RCL – B  $1 - L$ .  $F40$  RCL E  $K$ .  $F41$  RCL- $F$  *K – M*. Checksum and length: 9133 061.5 T01 LBL T Starts routine to calculate and display two roots. T02 XEQ Q Uses quadratic routine to calculate two roots. Checksum and length: 0019 003.0 N01 LBL N Starts routine to display two real roots or two roots. NO2 RCL F Gets the first real root. NØ3 STO X Stores the first real root.  $H04$  VIEW  $\times$  Displays real root or real part of complex root. NOS RCL G Gets the second real root or imaginary part of complex root. NOG FS? 0 Were there any complex roots? NØ7 GTO U Displays complex roots if any. NØ8 STO X Stores second real root.  $M89 VIEW X$  Displays second real root. N10 RTN Returns to calling routine. Checksum and length: BE87 015.0 U01 LBL U Starts routine to display complex roots. U02 STO i Stores the imaginary part of the first complex root. U03 VIEW i Displays the imaginary part of the first complex root.

- U04 VIEW X Displays the real part of the second complex root.
- U05 RCL i Gets the imaginary part of the complex roots.
- $UB6 + \angle$  Generates the imaginary part of the second complex root.
- U07 STO i Stores the imaginary part of the second complex root.
- U08 VIEM i Displays the imaginary part of the second complex root.

Checksum and length: OEE4 012.0

#### **Mathematics Programs 15–27**

#### **Flags Used:**

Flag 0 is used to remember if the root is real or complex (that is, to remember the sign of *d*). If *d* is negative, then flag 0 is set. Flag 0 is tested later in the program to assure that both the real and imaginary parts are displayed if necessary.

#### **Memory Required:**

382.0 bytes: 268.5 for programs, 33.5 for SOLVE, 80 for variables.

#### **Remarks:**

The program accommodates polynomials of order 2, 3, 4, and 5. It does not check if the order you enter is valid.

The program requires that the constant term *a0* is nonzero for these polynomials. (If *a0* is 0, then 0 is a real root. Reduce the polynomial by one order by factoring out *x*.)

The order and the coefficients are *not* preserved by the program.

Because of round–off error in numerical computations, the program may produce values that are not true roots of the polynomial. The only way to confirm the roots is to evaluate the polynomial manually to see if it is zero at the roots.

For a third– or higher–order polynomial, if SOLVE cannot find a real root, the error DIVIDE BY 0 is displayed.

You can save time and memory by omitting routines you don't need. If you're not solving fifth–order polynomials, you can omit routine E. If you're not solving fourth– or fifth–order polynomials, yoga can omit routines D, E, and F. If you're not solving third–, fourth–, or fifth–order polynomials, you can omit routines C, D, E, and F.

#### **Program Instructions:**

**1.** Press  $\Box$  CLEAR {ALL} to clear all programs and variables. This program requires all but 2 bytes of memory while running.

#### **15–28 Mathematics Programs**

- **2.** Key in the program routines; press  $\boxed{C}$  when done.
- **3.** Press  $X \nvert \overline{X} \nvert \overline{Q}$  P to start the polynomial root finder.
- **4.** Key in F, the order of the polynomial, and press **R/S**
- **5.** At each prompt, key in the coefficient and press **R/S**. You're not prompted for the highest–order coefficient — it's assumed to be 1. You must enter 0 for coefficients that are 0. Coefficient A must not be 0.

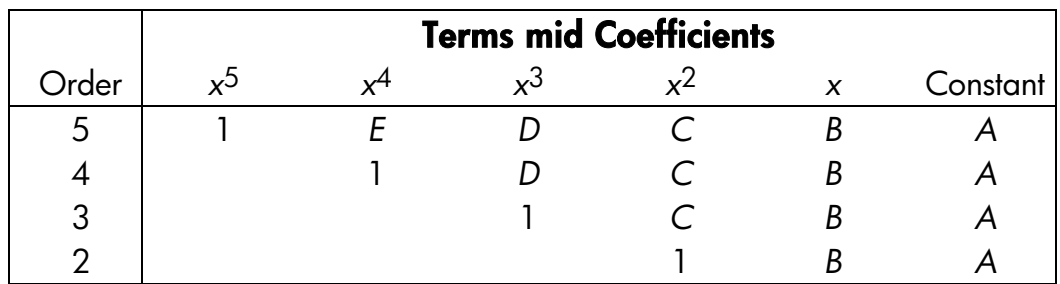

- **6.** After you enter the coefficients, the first root is calculated. A real root is displayed as %/*real value*. A complex root is displayed as %/ *real part*, (Complex roots always occur in pairs of the for  $u \pm i$  *v*, and are labeled in the output as  $X =$ *real part* and i =*imaginary part*, which you'll see in the next step.)
- **7.** Press  $\overline{R/S}$  repeatedly to see the other roots, or to see i = *imaginary part*, the imaginary part of a complex root. The order of the polynomial is same as the number of roots you get.
- **8.** For a new polynomial, go to step 3.

*A* through *E* Coefficients of tints of polynomial; scratch.

- *F* **Order of polynomial**; scratch.
- *G* Scratch.
- *H* **Pointer to polynomial coefficients.**
- *X* The value f a real root, or the real part of complex root
- *i* The imaginary part of a complex root; also used as are index variable.

#### **Mathematics Programs 15–29**

#### **Example 1:**

Find the roots of  $x^5 - x^4 - 101x^3 + 101x^2 + 100x - 100 = 0$ .

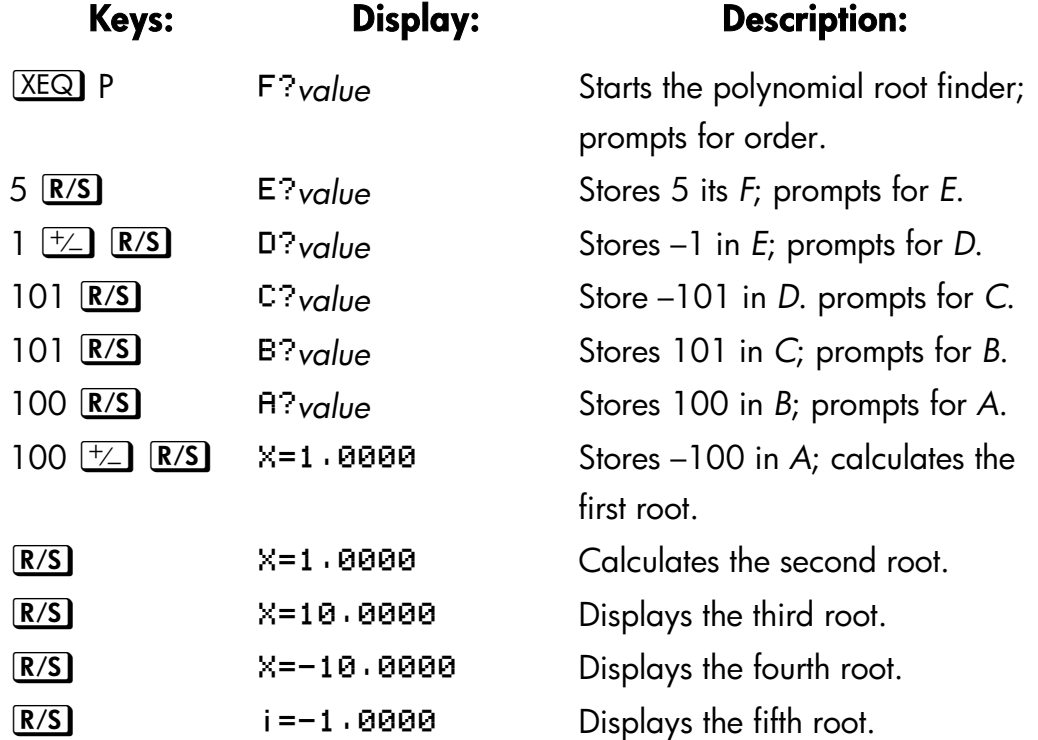

#### **Example 2:**

Find the roots of  $4x^4 - 8x^3 - 13x^2 - 10x + 22 = 0$ . Because the coefficient of the highest–order term must be 1, divide that coefficient into each of the other coefficients.

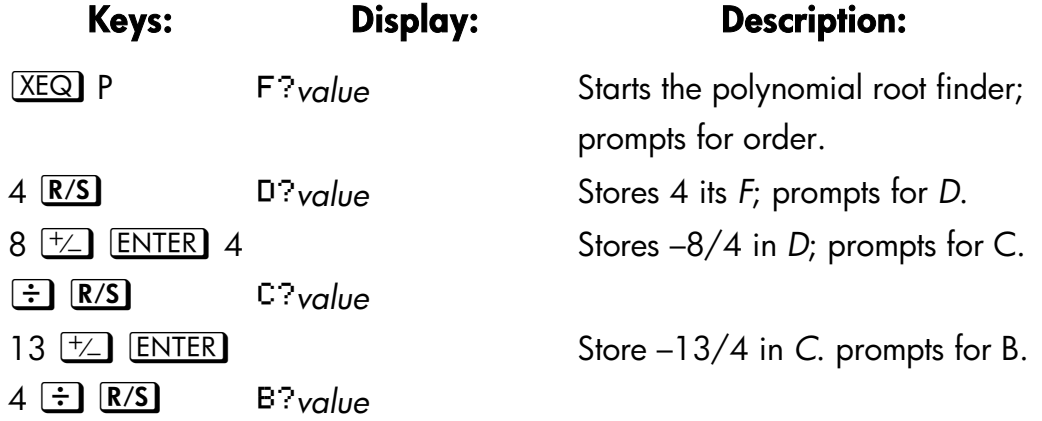

#### **15–30 Mathematics Programs**

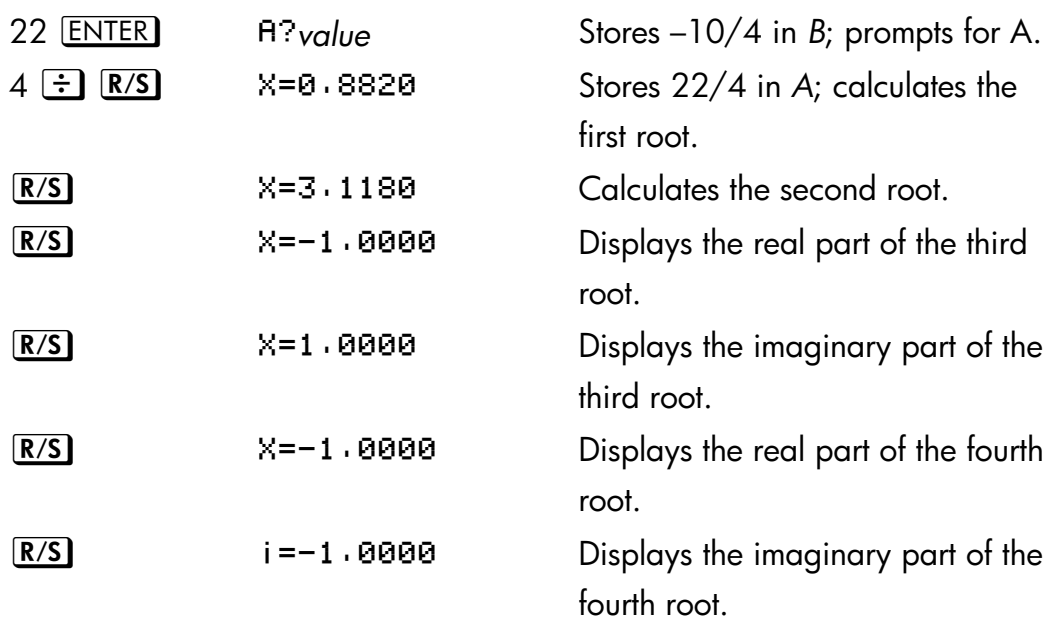

The third and fourth roots are  $-1.00 \pm 1.00$  *i*.

## **Example 3:**

Find the roots of the following quadratic polynomial:

 $x^2 + x - 6 = 0$ 

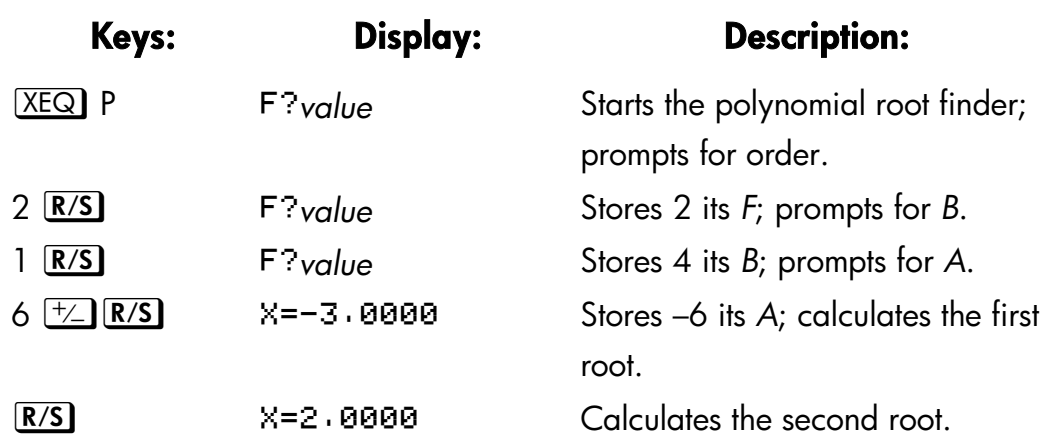

# **Coordinate Transformations**

This program provides two–dimensional coordinate translation and rotation.

#### **Mathematics Programs 15–31**

The following formulas are used to convert a point P from the Cartesian coordinate pair (*x, y*) in the old system to the pair (*u*, *v*) in the new, translated, rotated system.

$$
u = (x - m) \cos \theta + (y - n) \sin \theta
$$
  

$$
v = (y - n) \cos \theta - (y - n) \sin \theta
$$

The inverse transformation is accomplished with the formulas below.

$$
x = u \cos \theta - v \sin \theta + m
$$

$$
y = u \sin \theta + v \cos \theta + n
$$

The HP 32SII complex and polar–to–rectangular functions make these computations straightforward.

#### **15–32 Mathematics Programs**

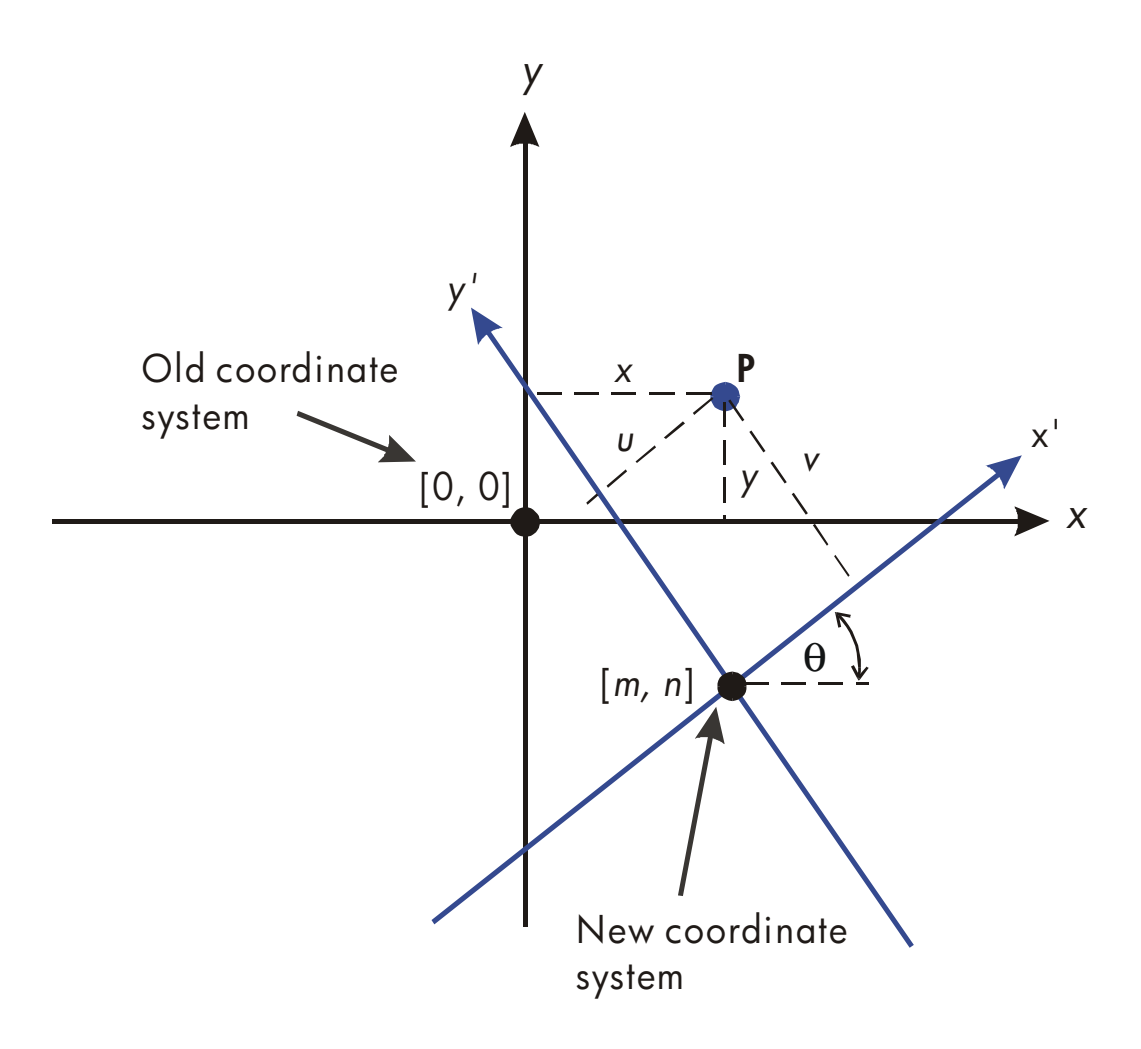

#### **Program Listing:**

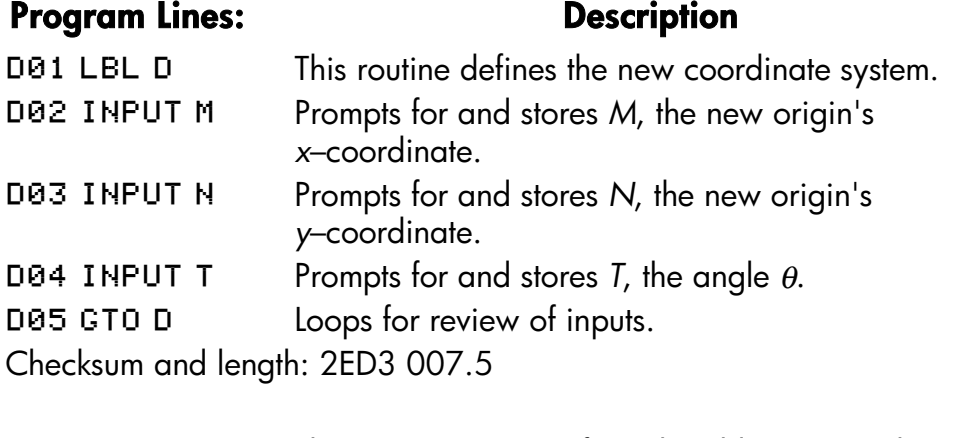

N01 LBL N This routine converts from the old system to the new system.

#### **Mathematics Programs 15–33**

# Program Lines: **Description**

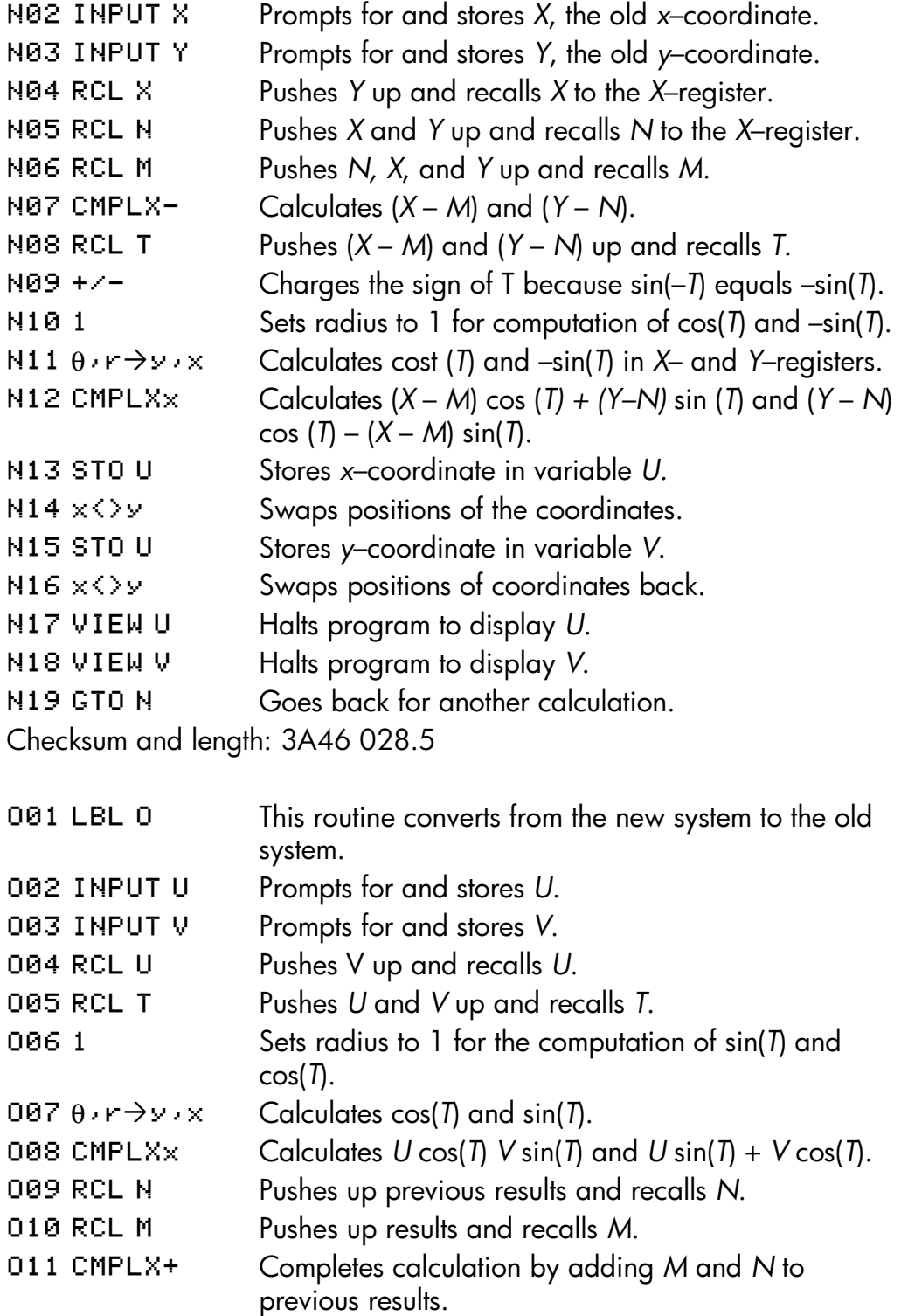

# **15–34 Mathematics Programs**

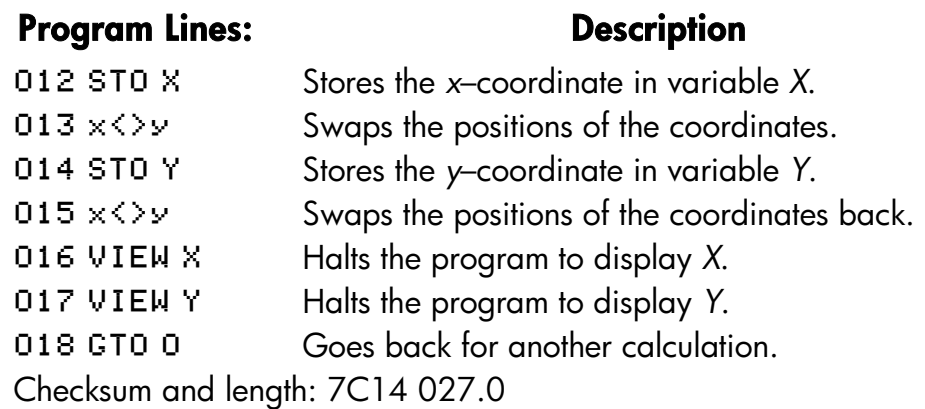

#### **Flags Used:**

None.

#### **Memory Required:**

119 bytes: 63 for program, 56 for variables.

#### **Program Instructions:**

- **1.** Key in the program routines; press  $\boxed{\mathbb{C}}$  when done.
- **2.** Press  $X \n\equiv \text{Q}$  D to start the prompt sequence which defines the coordinate transformation.
- **3.** Key in the *x*-coordinate of the origin of the new system *M* and press **R/S**.
- **4.** Key in the *y*-coordinate of the origin of the new system *N* and press **R/S**
- **5.** Key in the rotation angle *T* and press **R/S**.
- **6.** To translate from the old system to the new system, continue with step 7. To translate from the new system to the old system, skip to step 12.
- **7.** Press  $X \in \mathbb{Q}$  N to start the old-to-new transformation routine.
- **8.** Key in  $X$  and press  $R/S$ .
- **9.** Key in *Y*, press  $\overline{R/S}$ , and see the *x*–coordinate, *U*, in the new system.
- **10.** Press  $\lfloor R/S \rfloor$  and see the *y*–coordinate, *V*, in the new system.
- **11.** For another old–to–new transformation, press **R/S** and go to step 8. For a new–to–old transformation, continue with step 12.
- **12.** Press  $\overline{XEQ}$  O to start the new-to-old transformation routine.

#### **Mathematics Programs 15–35**

- **13.** Key in U (the *x*-coordinate in the new system) and press  $R/S$ .
- **14.** Key in *V* (the *y*-coordinate in the new system) and press **R/S** to see *X*.
- **15.** Press  $\overline{R/S}$  to see *Y*.
- **16.** For another new–to–old transformation, press **R/S** and go to step 13. For an old–to–new transformation, go to step 7.

#### **Variables Used:**

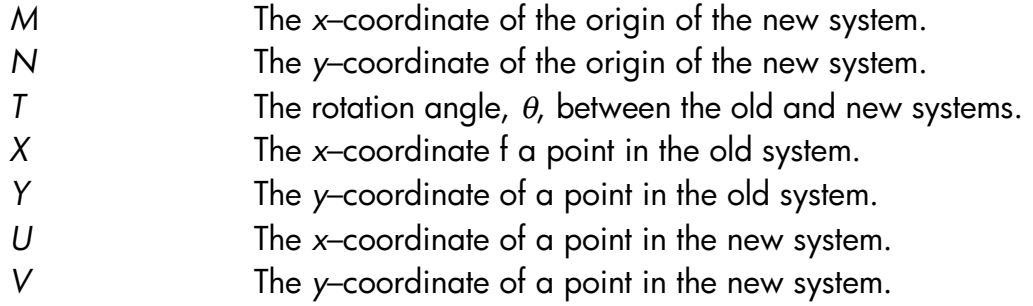

#### **Remark:**

For translation only, key in zero for *T*. For rotation only, key in zero for *M* and *N*.

#### **Example:**

For the coordinate stems shorn below, convert points *P1*, *P2* and *P3*,which are currently in the (*X*, *Y*) system, to points in the (*X'*, *Y'*) system. Convert point *P'4*, which is lid the (*X'*,*Y'*) system, to the (*X*,*Y*) system.

#### **15–36 Mathematics Programs**

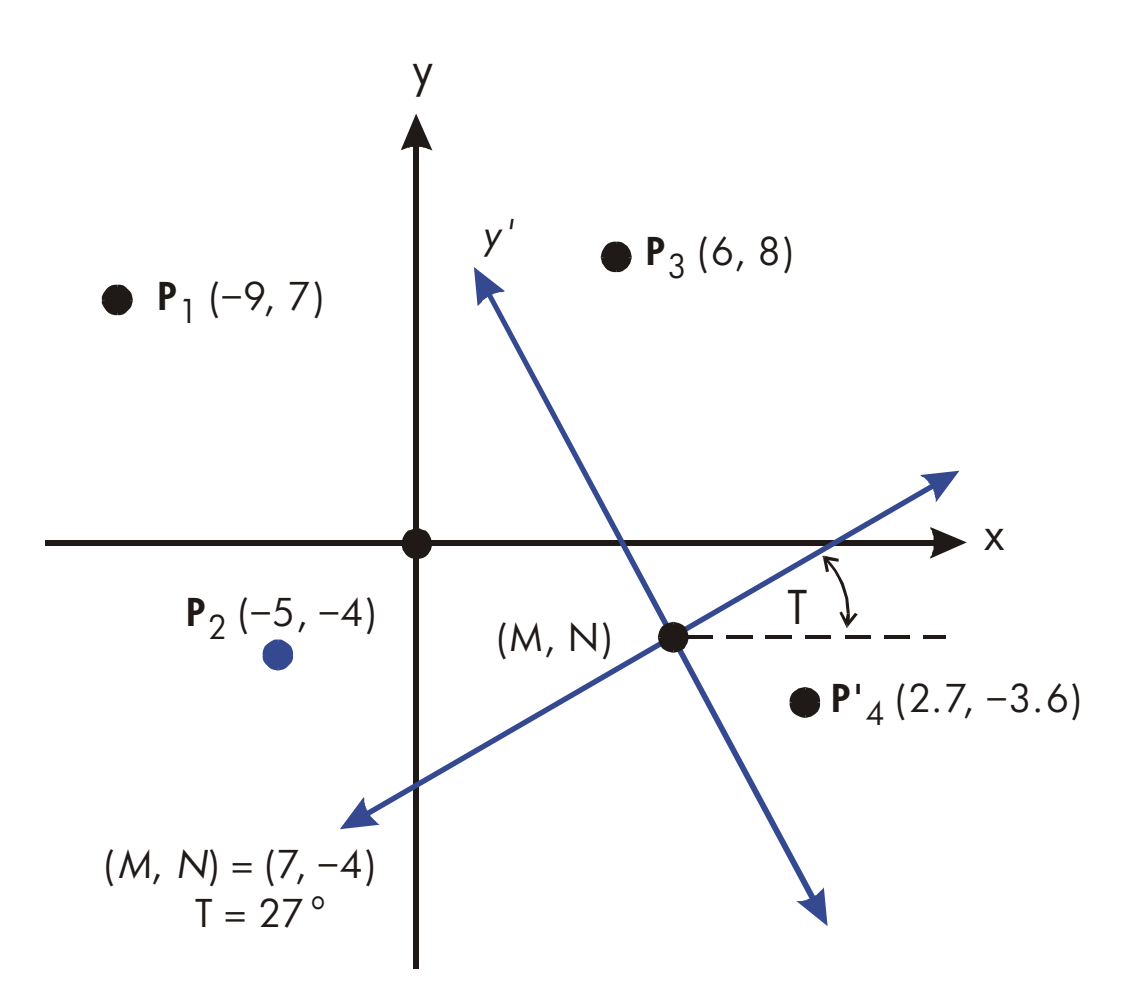

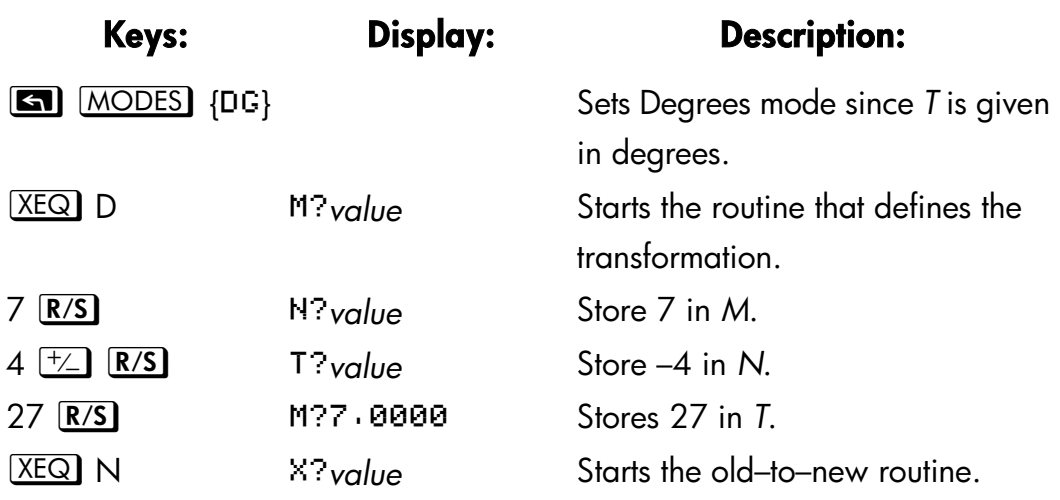

## **Mathematics Programs 15–37**

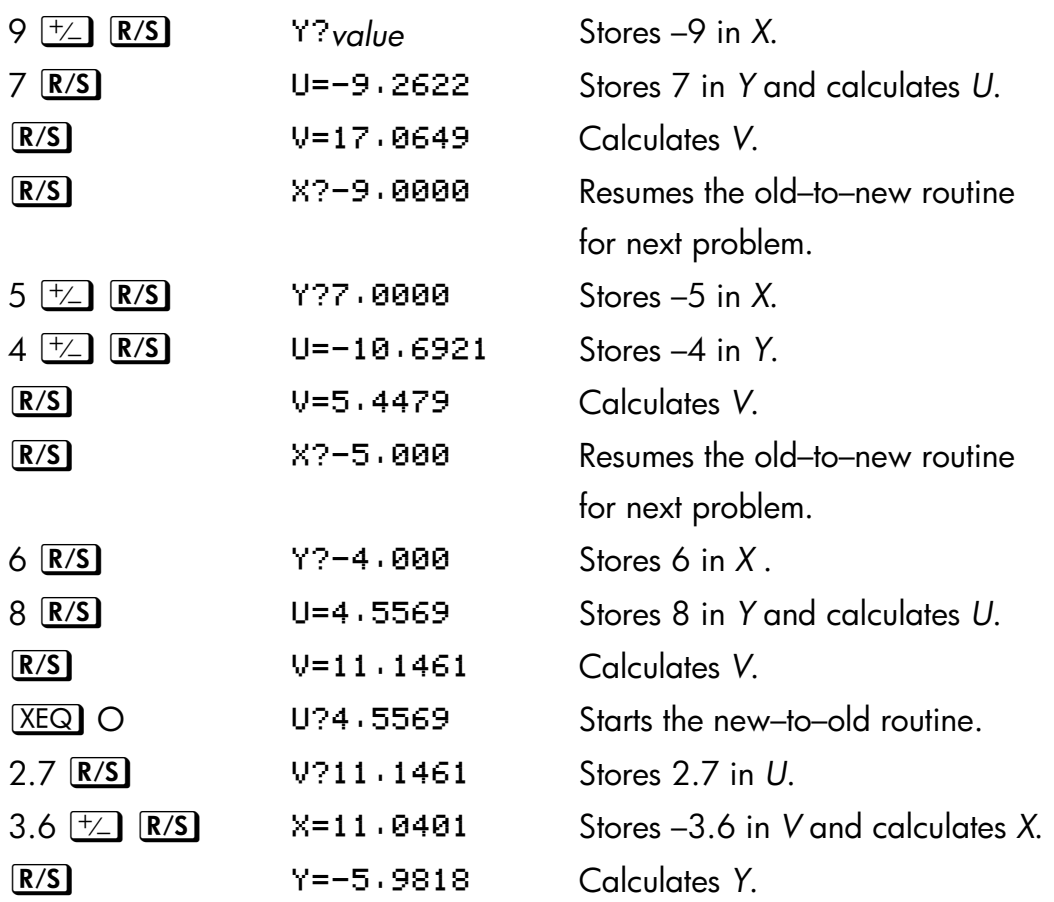

# **15–38 Mathematics Programs**

# **16**

# **Statistics Programs**

# **Curve Fitting**

This program can be used to fit one of four models of equations to your data. These models are the straight line, the logarithmic curve, the exponential curve and the power curve. The program accepts two or more (*x*, *y*) data pairs and then calculates the correlation coefficient, *r*, and the two regression coefficients, *m* and *b*. The program includes a routine to calculate the estimates  $\hat{x}$  and  $\hat{y}$ . (For definitions of these values, see "Linear Regression" in chapter 11.)

Samples of the curves and the relevant equations are shown below. The internal regression functions of the HP 32SII are used to compute the regression coefficients.

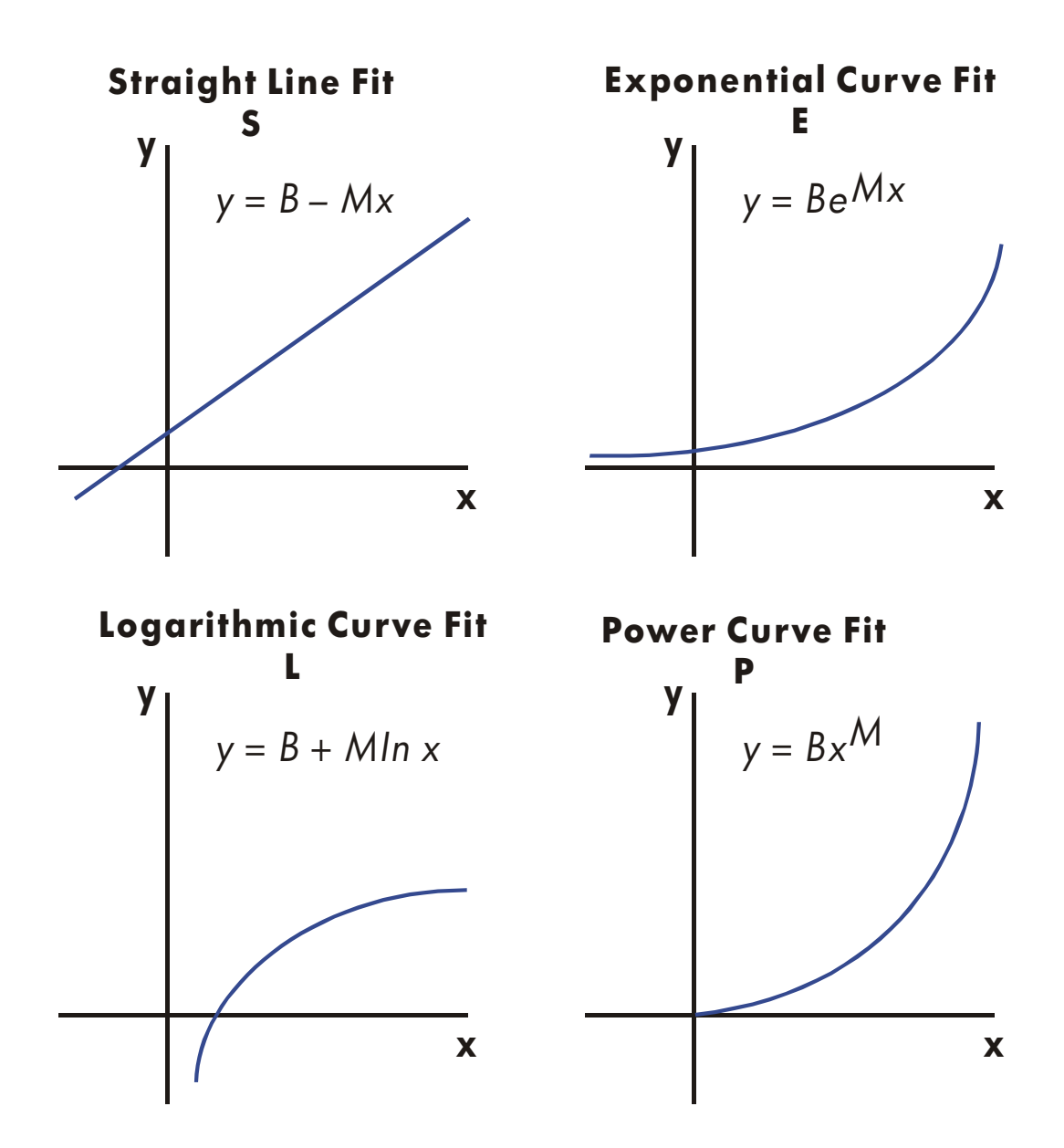

To fit logarithmic curves, values of *x* must be positive. To fit exponential curves, values of *y* must be positive. To fit power curves, both *x* and *y* must be positive. A LOG(NEG) error will occur if a negative number is entered for these cases.

Data values of large magnitude but relatively small differences can incur problems of precision, as can data values of greatly different magnitudes. Refer to "Limitations in Precision of Data" in chapter 11.

#### **16–2 Statistics Programs**

#### **Program Listing:**

## **Program Lines: Description**  S01 LBL S This routine set, the status for the straight–line model. Enters index value for later storage in *i* (for indirect addressing). S03 CF 0 Clears flag 0, the indicator for ln X. S04 CF 1 Clears flag 1, the indicator for In Y. S05 GT0 Z Branches to common entry point Z. Checksum and length: EBD2 007.5 L01 LBL L This routine sets the status fog the logarithmic model. Enters index value for later storage in *i* (for indirect

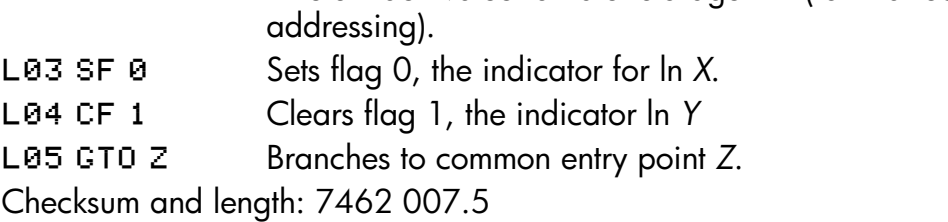

- E01 LBL E This routine sets the status for the exponential model. E02 3 Enters index value for later storage in *i* (for indirect addressing). E03 CF 0 Clears flag 0, the indicator for ln X. E04 SF 1 Sets flag 1, the indicator for ln Y E05 GTO Z Branches to common entry point Z.
- Checksum and length: DCEA 007.5
- **P01 LBL P** This routine sets the status for the power model. Enters index value for later storage in *i* (for indirect addressing.) P03 SF 0 Sets flag 0, the indicator for ln X. P04 SF 1 Sets flag 1 the indicator for ln Y. Checksum and length: F399 006.0

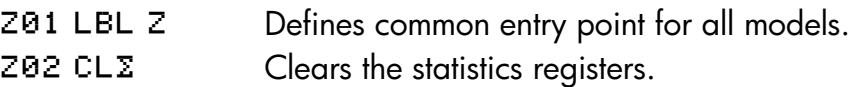

## Program Lines: **Description**

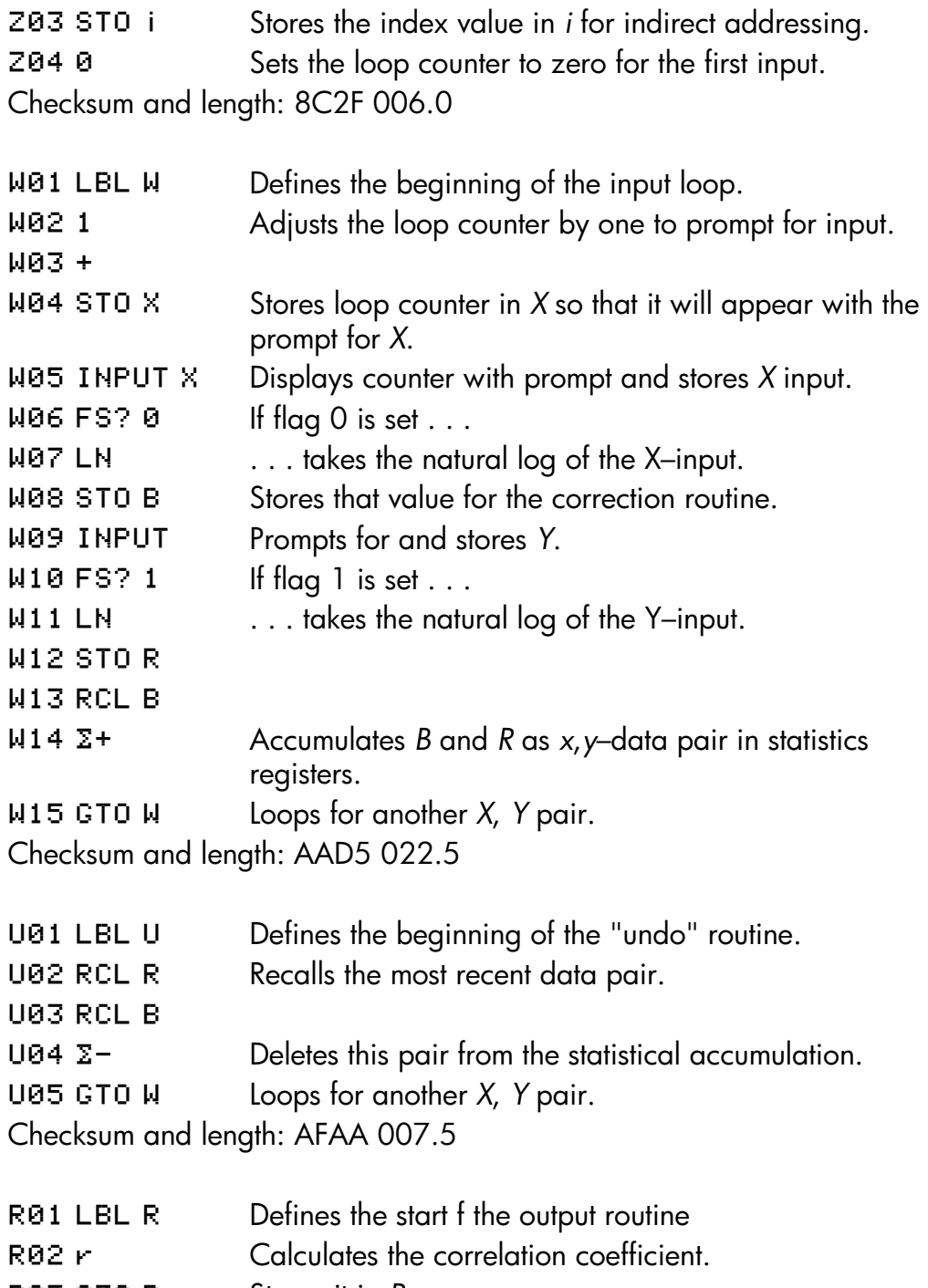

- R03 STO R Stores it in R.
- R04 VIEW R Displays the correlation coefficient.
- E Calculates the coefficient *b*.

#### **16–4 Statistics Programs**

# Program Lines: **Description**

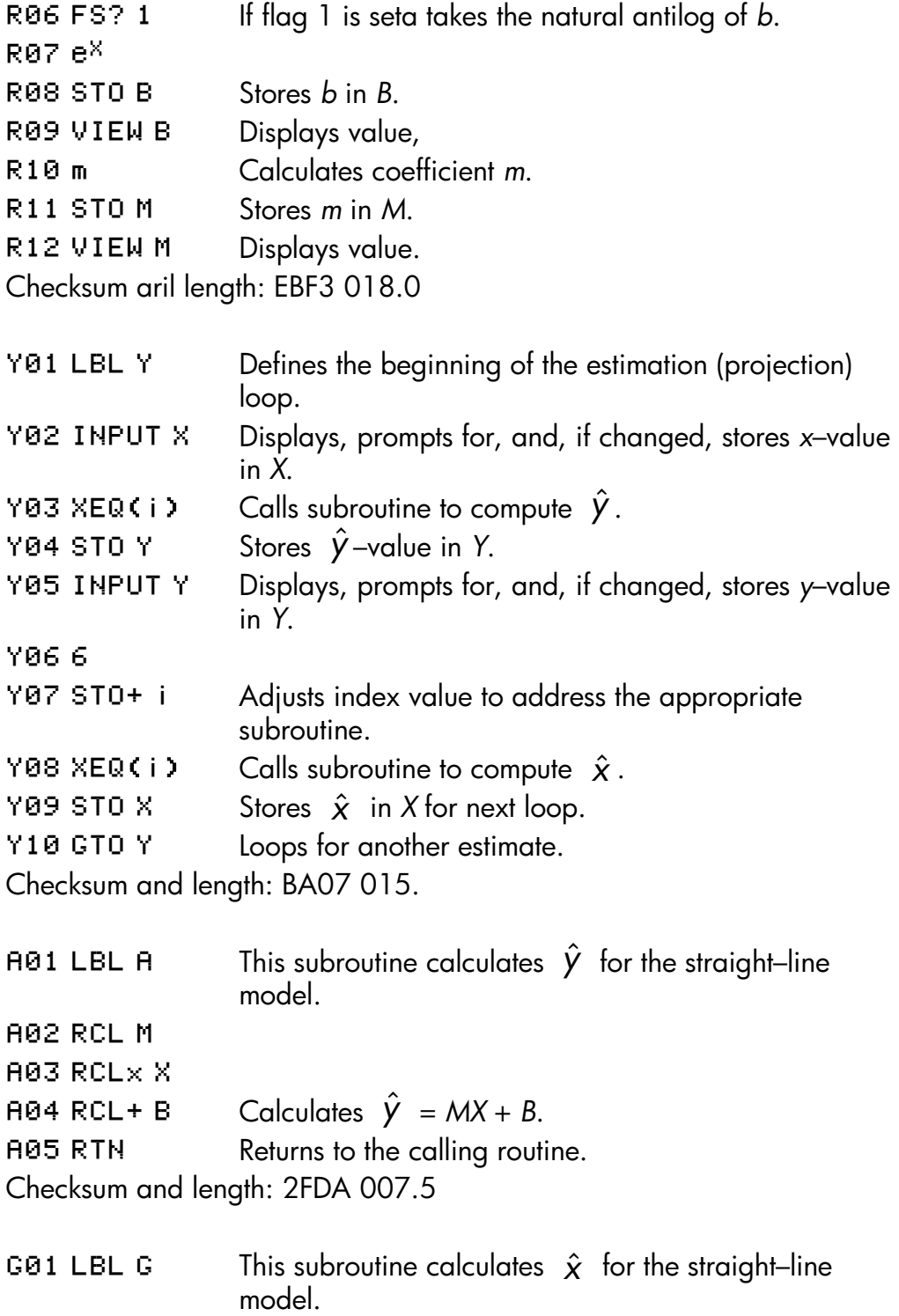

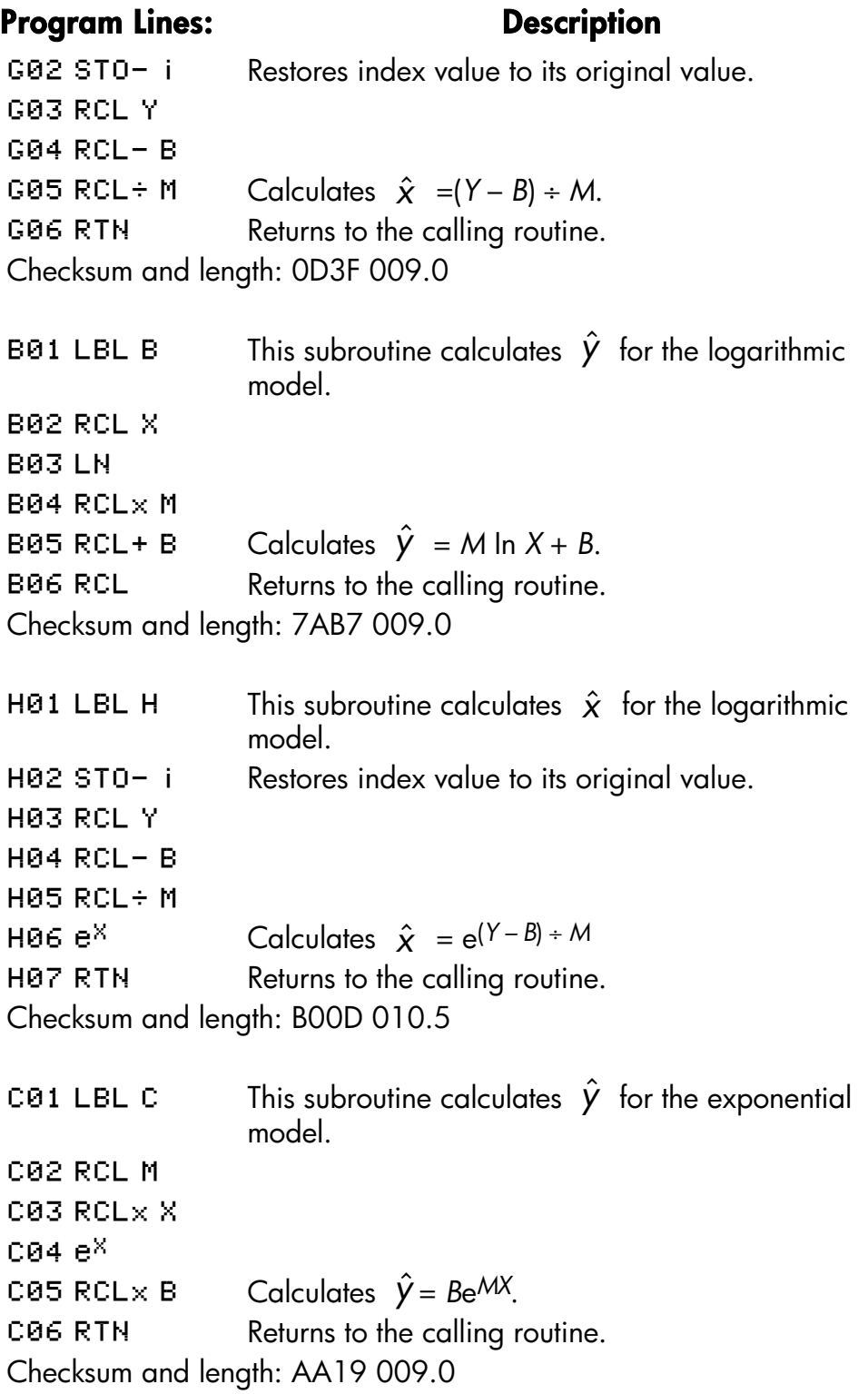

# **16–6 Statistics Programs**

#### **Program Lines: Description TØ1 LBL I** This subroutine calculates  $\hat{\chi}$  for the exponential model. 102 STO- i Restores index value to its original value. 103 RCL Y 104 RCL÷ B 105 LN 106 RCL÷ M Calculates  $\hat{x} = (\ln (Y + B)) \div M$ . **107 RTN** Returns to the calling routine. Checksum and length: 7D3B 010.5 D01 LBL D This subroutine calculates  $\hat{y}$  for the power model. D02 RCL X D03 RCL M 004 <mark>س</mark> D05 RCL $\times$  B Calculates  $Y = B(X^M)$ . D06 RTN Returns to the calling routine. Checksum and length: 30CD 009.0 **J01 LBL J** This subroutine calculates  $\hat{\chi}$  for the power model. J02 ST0- i Restores index value to its original value.  $J\theta$ 3 RCL Y $\qquad$  $J\theta 4$  RCL÷ B JØ5 RCL M  $J\theta 6$  1/x  $\qquad \qquad$ **JØ7** y<sup>x</sup> Calculates  $\hat{\chi} = (Y/B)^{-1/M}$ J08 RTN Returns to the calling routine.

Checksums and length: 7139 012.0

#### **Flags Used:**

Flag 0 is set if a natural log is required of the *X* input. Flag 1 is set if a natural log is required of the *Y* input.

#### **Memory Required:**

270 bytes: 174 for program, 96 for data (statistic. registers 48).

#### **Program instructions:**

- **1.** Key in the program routines; press  $\mathbb{C}$  when done.
- **2.** Press  $[XEQ]$  and select the type of curve you wish to fit by pressing:
	- S for a straight line;
	- $\blacksquare$  L for a logarithmic curvy.;
	- E for an exponential curve; or
	- **P** for a power curve.
- **3.** Key in *x*-value and press **R/S**.
- **4.** Key in y-value and press **R/S**.
- **5.** Repeat steps 3 and 4 for each data pair. If you discover that you have made an error after you have pressed **R/S** in step 3 (with the Y? value prompt still visible), press **R/S** again (displaying the X? value prompt) and press  $[XEQ]$  U to *undo* (remove) the last data pair. If you discover that you made an error after step 4, press  $[XEQ]$  U. In either case continue at step 3.
- **6.** After all data are keyed in, press  $X \nvert \overline{X} \rvert \overline{Q}$  R to see the correlation coefficient, *R*.
- **7.** Press **R/S** to see the regression coefficient *B*.
- **8.** Press  $\overline{R/S}$  to see the regression coefficient *M*.
- **9.** Press  $\overline{R/S}$  to see the X? value prompt for the  $\hat{\chi}$ ,  $\hat{V}$  –estimation routine.
- **10.**ff you wish to estimate  $\hat{y}$  based on *x*, key in *x* at the *X*? value prompt, then press  $\lfloor R/S \rfloor$  to see  $\binom{V}{Y}$ .
- **11.** If you wish to estimate  $\hat{\chi}$  based on y, press  $\overline{R/S}$  until you see the  $Y$ ? value prompt, key in *y*, then press  $\overline{R/S}$  to see  $\hat{\chi}$  (X?).
- **12.** For more estimations, go to step 10 or 11.
- **13.** For a new case, go to step 2.

#### **Variables Used:**

*B* **Regression coefficient (y-intercept of a straight line);** 

#### **16–8 Statistics Programs**

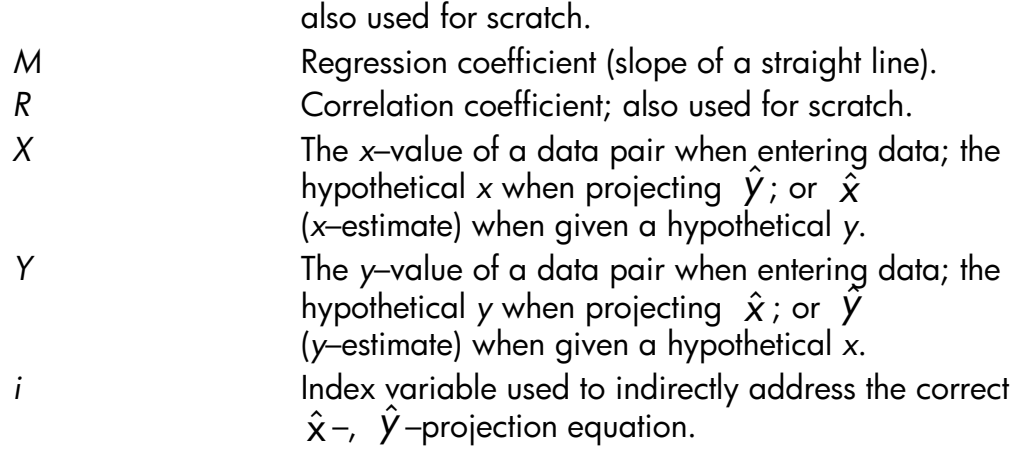

Statistics registers Statistical accumulation and computation.

#### **Example 1:**

Fit a straight line to the data below. Make an intentional error when keying in the third data pair and correct it with the undo routine. Also, estimate *y* for an *x* value of 37. Estimate *x* for a *y* value of 101.

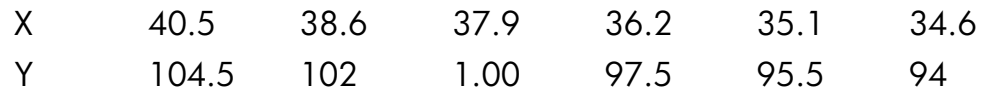

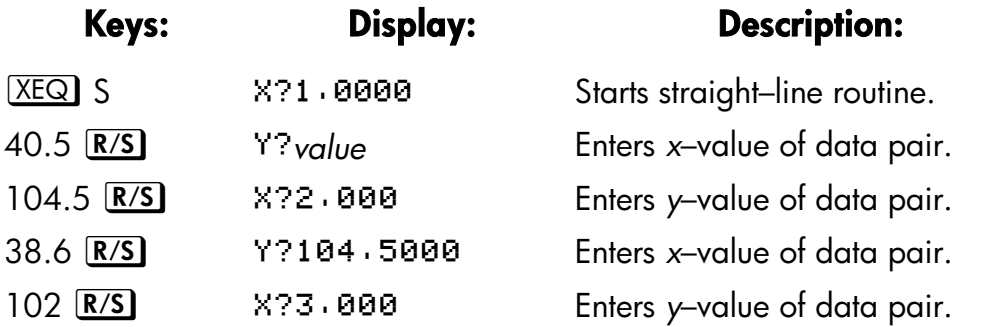

Now intentionally enter 379 instead of 37.9 so that you can see how to correct incorrect entries.

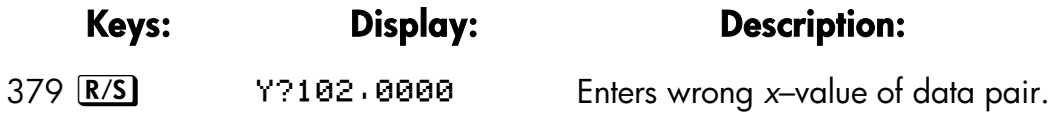

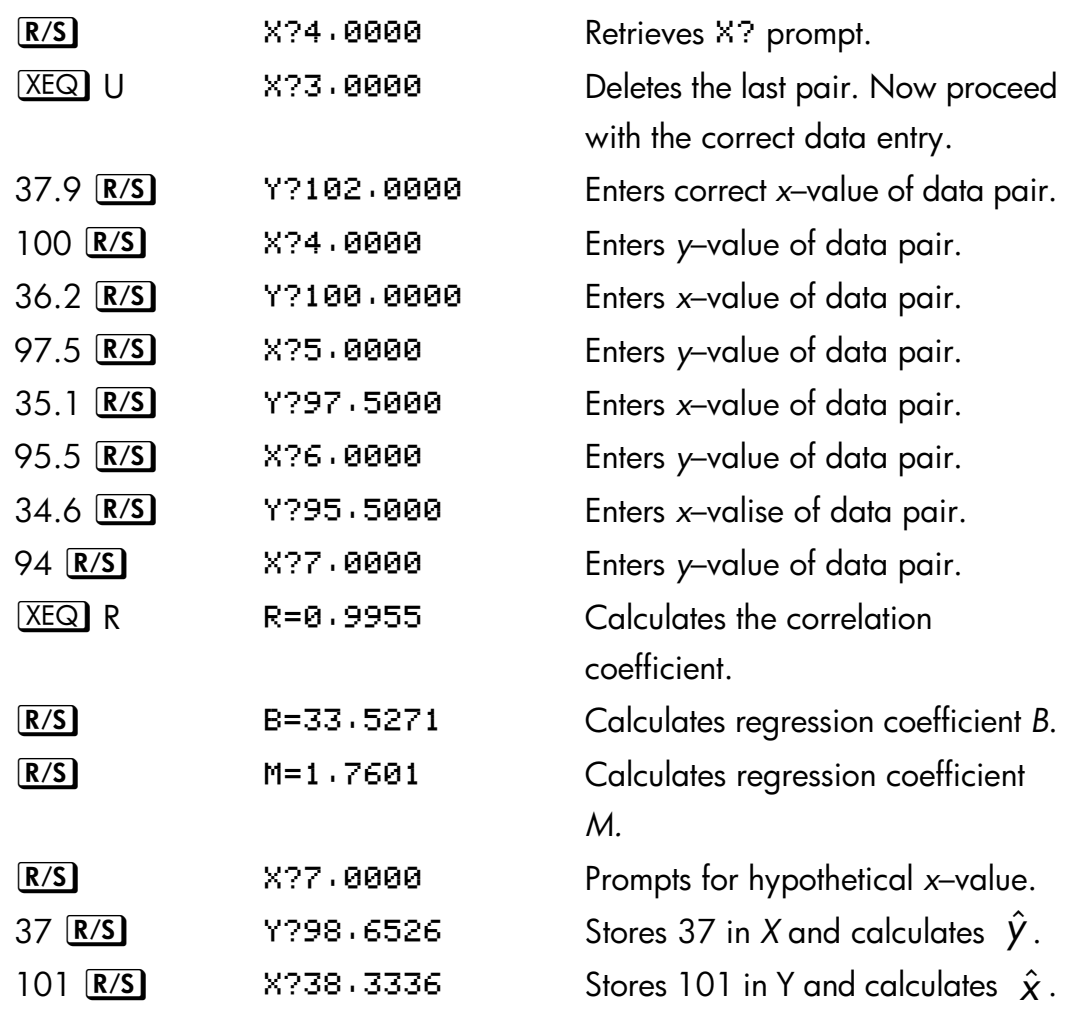

#### **Example 2:**

Repeat example 1 (using the same data) for logarithmic, exponential, and power curve fits. The table below gives you the starting execution label and the results (the correlation and regression coefficients and the *x*– and *y*– estimates) for each type of curve. You will need to reenter the data values each time you run the program for a different curve fit.

#### **16–10 Statistics Programs**

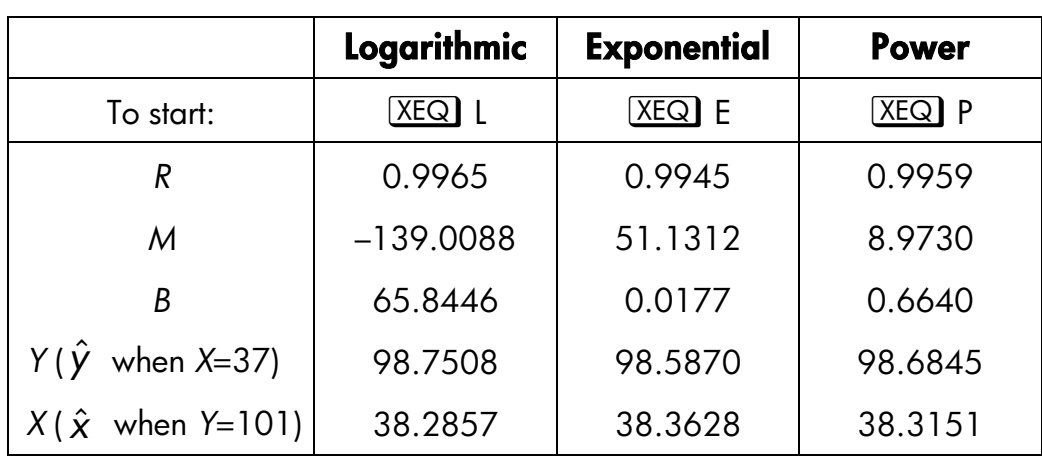

# **Normal and Inverse–Normal Distributions**

Normal distribution is frequently used to model the behavior of random variation about a mean. This model assumes that the sample distribution is symmetric about the mean, *M,* with a standard deviation, *S*, and approximates the shape of the bell–shaped curve shown below. Given a value *x*, this program calculates the probability that a random selection from the sample data will have a higher value. This is known as the upper tail area, *Q(x)*. This program also provides the inverse: given a value *Q(x)*, the program calculates the corresponding value *x*.

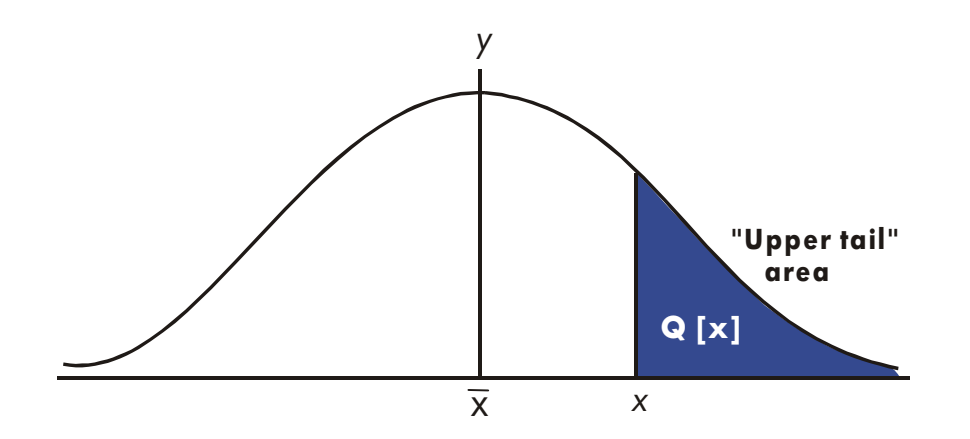

$$
Q(x) = 0.5 - \frac{1}{\sigma\sqrt{2\pi}}\int_{\bar{x}}^{x}e^{-(x-\bar{x})+\sigma)^2+2}dx
$$

This program uses the built–in integration feature of the HP 32SIl to integrate the equation of the normal frequency curve. The inverse is obtained using Newton's method to iteratively search for a value of *x* which yields the given probability *Q(x)*.

#### **Program Lines:** Description

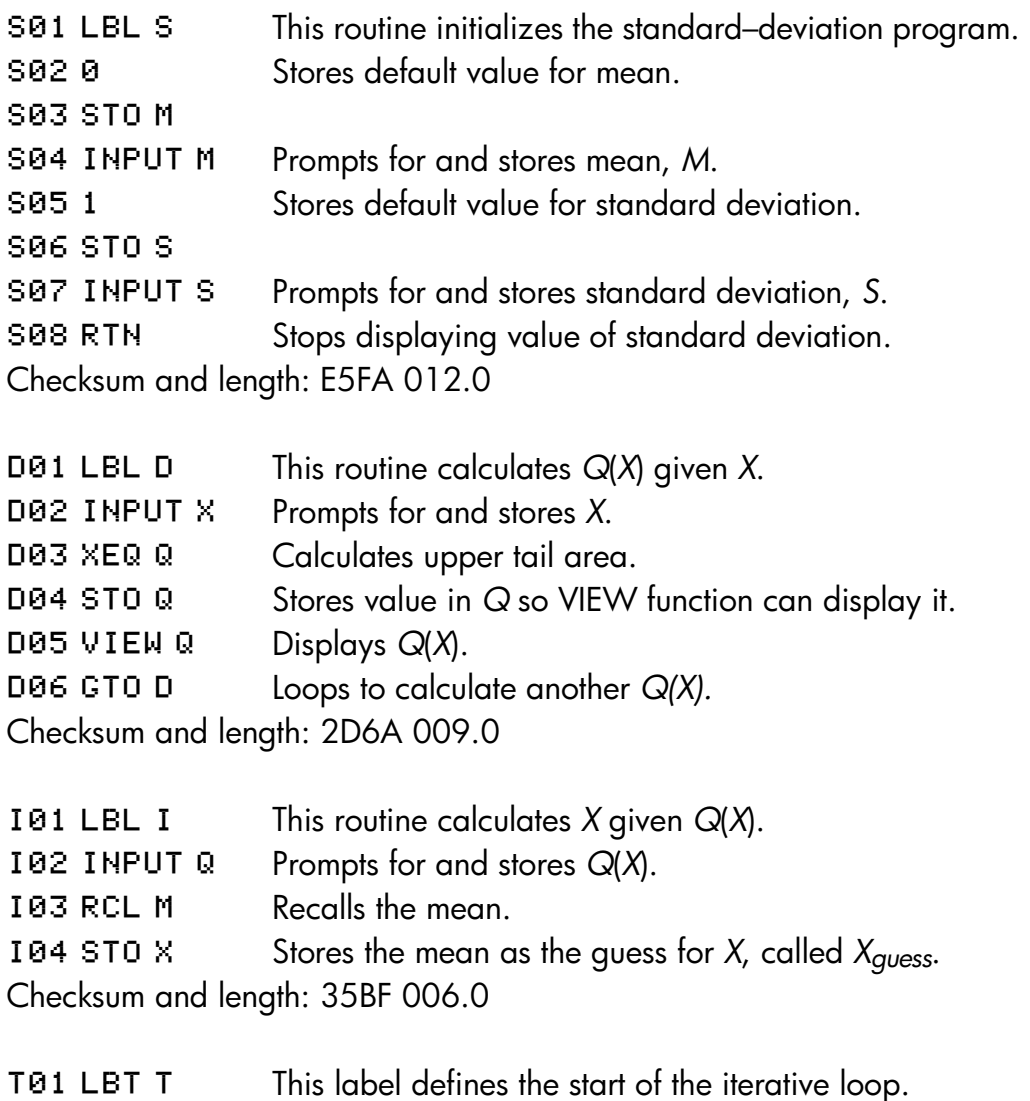

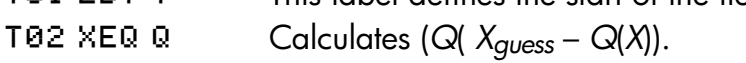

#### **16–12 Statistics Programs**

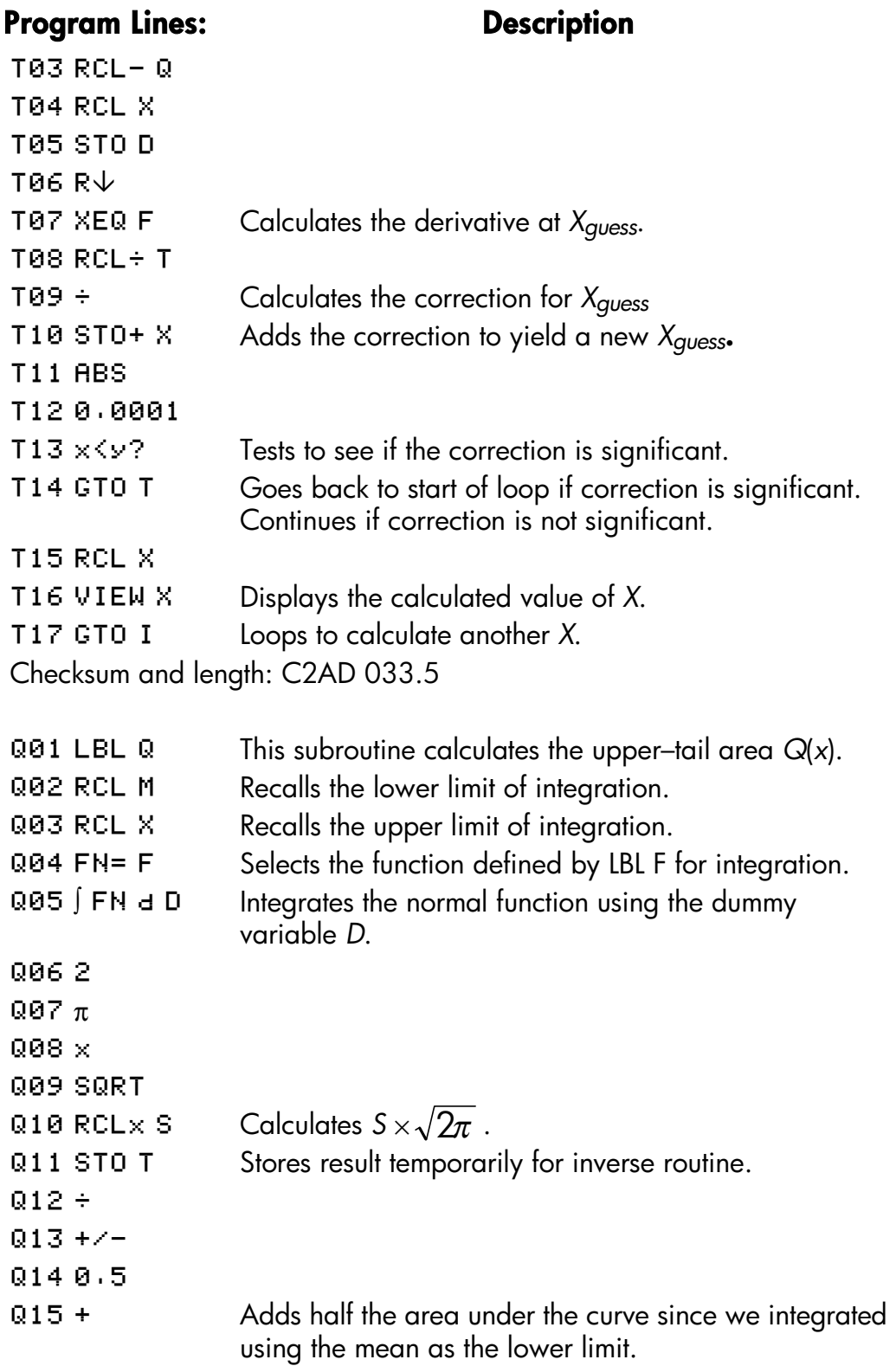

#### **Program Lines: Description**

Q16 RTN Returns to the calling routine. Checksum and length: F79E 032.0

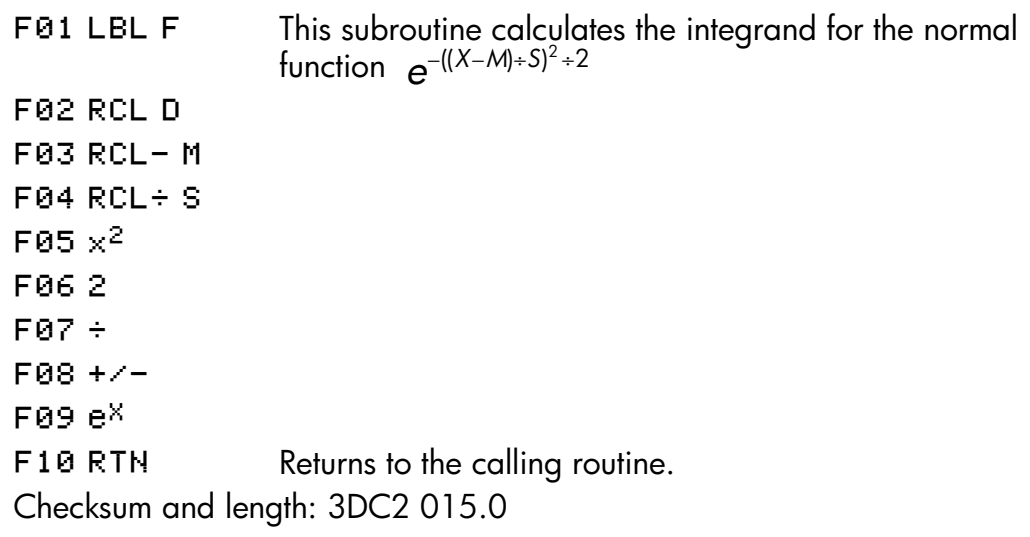

#### **Flags Used:**

None.

#### **Memory Required:**

155.5 bytes: 107.5 for program, 48 for variables.

#### **Remarks:**

The accuracy of this program is dependent on the display setting. For inputs in the rare between  $\pm 3$  standard deviations a display of four or more significant figures is adequate for most application.

At full precision, the input limit becomes ±5 standard deviations. Computation time is significantly less with a lower number of displayed digits.

In routine N, the constant 0.5 may be replaced by 2 and  $\sqrt{1/x}$ . This will save 6.5 byte at the expense of clarity.

#### **16–14 Statistics Programs**

Yom do riot need to key in the inverse routine (in routines I and T) if you are not interested in the inverse capability.

#### **Program Instructions:**

- **1.** Key in the program routines; press  $\mathbb{C}$  when done.
- **2.** Press **XEQ** S.
- **3.** After the prompt for *M*, key in the population mean and press **R/S**. (If the mean is zero, just press  $R/S$ .)
- **4.** After the prompt for *S*, key in the population standard deviation and press  $\overline{R/S}$ . (If the standard deviation is 1, just press  $\overline{R/S}$ )
- **5.** To calculate *X* given *Q*(*X*), skip to step 9 of these instructions.
- **6.** To calculate  $Q(X)$  given X,  $X \in \mathbb{Q}$  D.
- **7.** After the prompt, key in the value of *X* and press  $\overline{R/S}$ . The result,  $Q(X)$ , is displayed.
- **8.** To calculate *Q*(*X*) for a new *X* with the same mean and standard deviation, press  $\boxed{R/S}$  and go to step 7.
- **9.** To calculate *X* given  $Q(X)$ , press  $X \nsubseteq Q$  I.
- **10.** After the prompt, key in the value of  $Q(X)$  and press  $\overline{R/S}$ . The result, *X*, is displayed.
- **11.** To calculate *X* for a new *Q*(*X*) with the same mean and standard deviation, press  $\overline{R/S}$  and go to step 10.

#### **Variables Used:**

- *D* Dummy variable of integration.
- *M* Population mean, default value *zero.*
- *Q* Probability corresponding to the upper–tail area.
- S **Population standard deviation, default value of 1.**
- *T* Variable used temporarily to pass the value *S* × 2π to the inverse program.
- *X* Input value that defines the left side of the upper-tail area.

#### **Example 1:**

Your good friend informs you that your blind date has "3σ" intelligence. You interpret this to mean that this person is more intelligent than the local population except for people more than three standard deviations above the mean.

Suppose that you intuit that the local population contains 10,000 possible blind dates. How many people fall into the " $3\sigma$ " band? Since this problem is stated in terms of standard deviations, use the default value of zero for *M* and 1 for *S*.

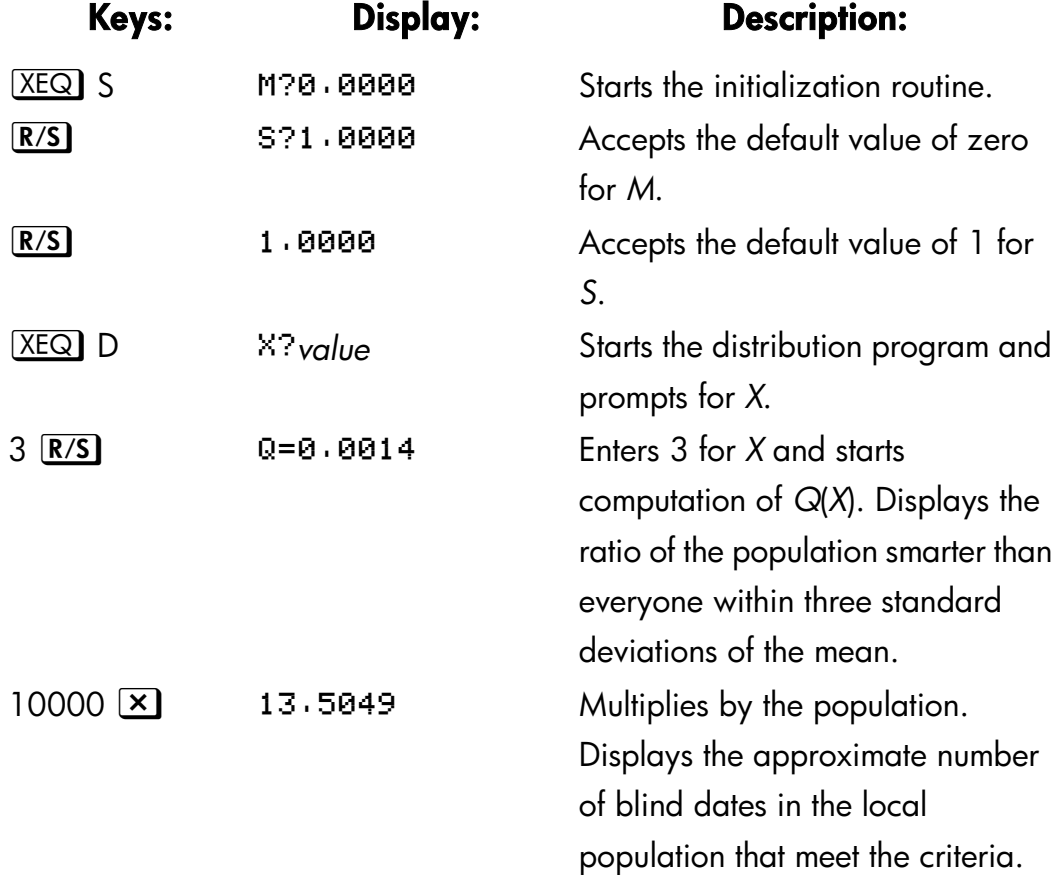

Since your friend has been known to exaggerate from time to tame, you decide to see how rare a "2σ" date might be. Note that the program may be rerun simply by pressing  $R/S$ .

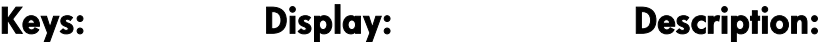

#### **16–16 Statistics Programs**

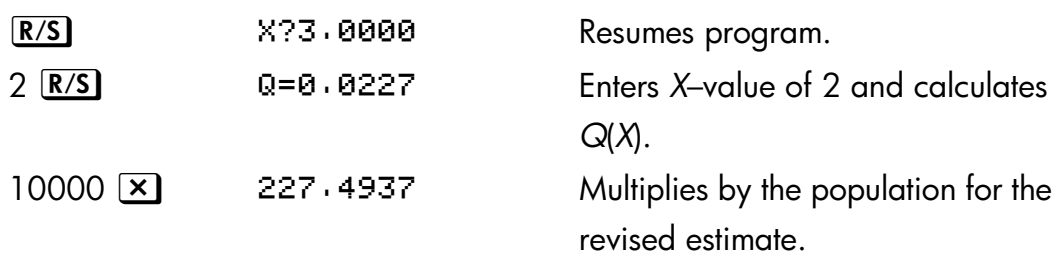

#### **Example 2:**

The mean of a set of test scores is 55. The standard deviation is 15.3. Assuming that the standard normal curve adequately models the distribution, what is the probability that a randomly selected student scored 90? What is the score that only 10 percent of the students would be expected to have surpassed? What would he the score that only 20 percent of the students would have failed to achieve?

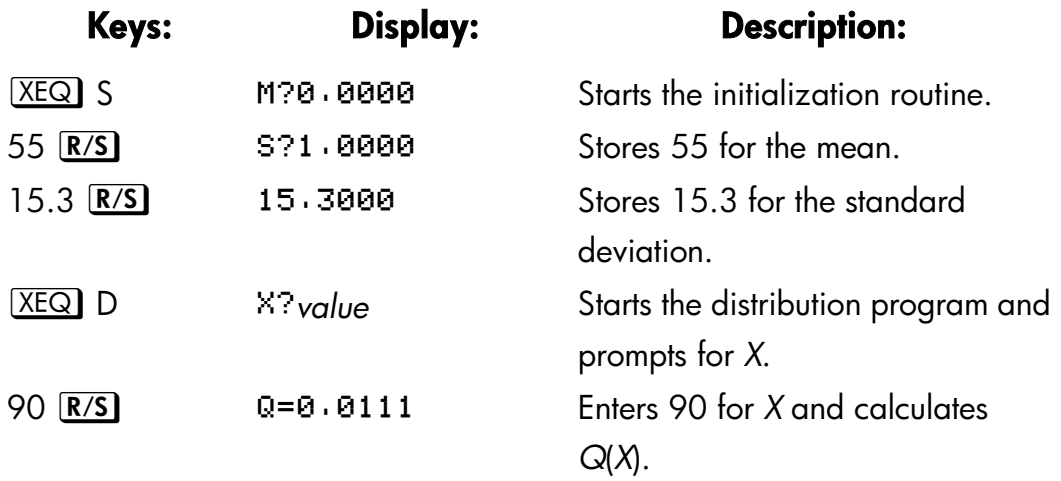

Thus, we would expect that only about 1 percent of the students would do better than score 90.

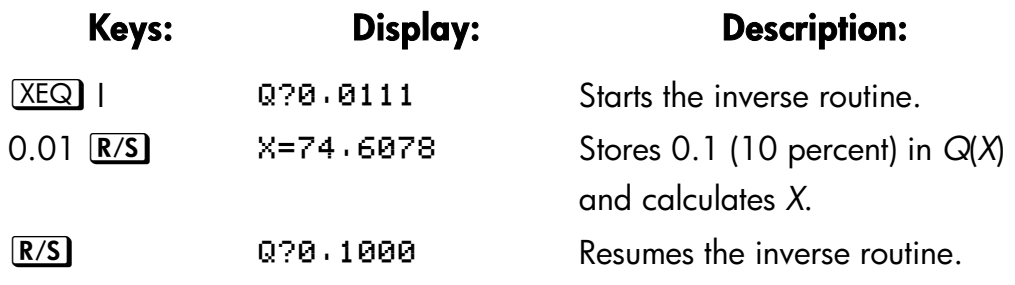

0.8 **R/S X=42.1232 Stores 0.8 (100 percent minus 20** percent) in *Q*(*X*) and calculates *X*.

# **Grouped Standard Deviation**

The standard deviation of grouped data, *Sxy*, is the standard deviation of data points *x1, x2, ... , xn,* occurring at positive integer frequencies *f1, f2, ... , fn.* 

$$
S_{xg} = \sqrt{\frac{\sum x_i^2 - \left(\sum x_i f_i\right)^2}{\sum f_i - 1}}
$$

This program allows you to input data, correct entries, and calculate the standard deviation and weighted mean of the grouped data.

# **Program Lines: Description**

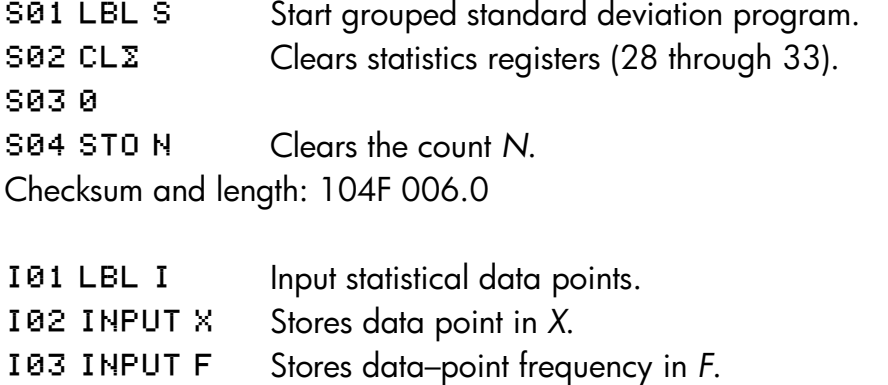

- Enters increment for *N*.
- 105 RCL F Recalls data–point frequency *f<sub>i</sub>*.

Checksum and length: 4060 007.5

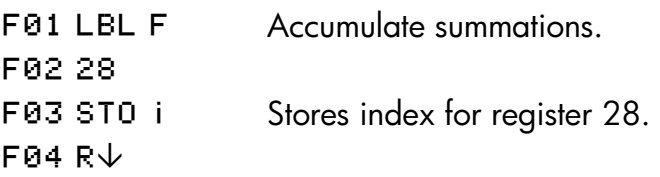

#### **16–18 Statistics Programs**

#### **Program Lines:** Description F05 ST0+(i) Updates  $\sum f_i$  in register 28. F06 RCL $\times$   $\times$  *x<sub>i</sub>*, F07 29 J F08 ST0 i Stores index for register 29. **FØ9 RV** F10 ST0+(i) Updates  $\sum x_i f_i$  in register 29.  $F11$  RCLx X  $x^2f$ F12 31 Juli F13 ST0 i Stores index for register 31.  $F14RV$ F15 ST0+(i) Updates  $\sum x_i^2 f_i$  in register 31.  $F16 \times \left\{ y \right\}$  Gets 1 (or -1). F17 ST0+ N Increments (or decrements) N. F18 RCL N F19 VIEW Displays current number of data pairs. **F20 GTO I** Goes to label *I* for next data input. Checksum and length: 214E 030.0 G01 LBL G Calculates statistics for grouped data.  $G02$  sx  $Grouped$  standard deviation. G03 STO S

G04 VIEW Display grouped standard deviation. G05  $\overline{\mathsf{x}}$  Weighted mean.

G06 STO M

G07 VIEW Displays weighted mean.

- G08 GT0 I Goes back for more points
- Checksum and length: 4A4A 012.0

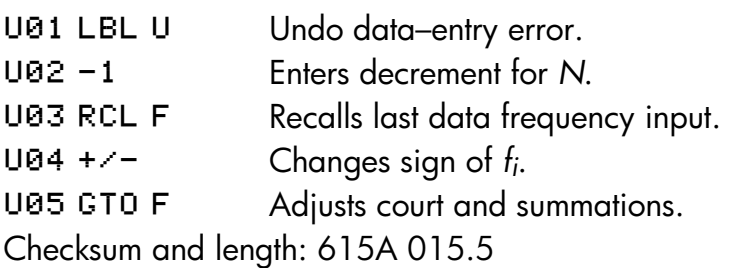

#### **Flags Used:**

None.

#### **Memory Required:**

143 bytes: 71 for programs, 72 for data.

#### **Program Instructions:**

- **1.** Key in the program routines; press  $\boxed{\mathbb{C}}$  when done.
- **2.** Press  $X \nightharpoonup X$  S to start entering new data.
- **3.** Key in *x*<sub>i</sub>-value (data point) and press  $\overline{R/S}$ .
- **4.** Key in f<sub>*i*</sub>-value (frequency) and press **R/S**.
- **5.** Press **R/S** after VIEWing the number of points entered.
- **6.** Repeat steps 3 through 5 for each data point.

If you discover that you have made a data-entry error ( *xi* or *fi* ) after you have pressed  $\overline{R/S}$  in step 4, press  $\overline{XEQ}$  U and then press  $\overline{R/S}$  again. Then go back to step 3 to enter the correct data.

- **7.** When the last data pair has been input, press  $X \in \mathbb{Q}$  G to calculate and display the grouped standard deviation.
- **8.** Press **R/S** to display the weighted mean of the grouped data.
- **9.** To add additional data points, press **R/S** and continue at step 3. To start a new problem, start at step 2.

#### **Variables Used:**

- *X* Data point.
- *F* Data-point frequency.
- *N* Data–pair counter.
- S **Grouped standard deviation.**
- *M Weighted mean.*

#### **16–20 Statistics Programs**

*i* **Index variable used to indirectly address the correct** statistics register.

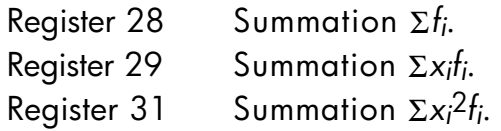

## **Example:**

Enter the following data and calculate the grouped standard deviation.

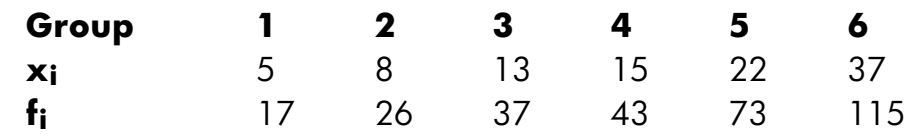

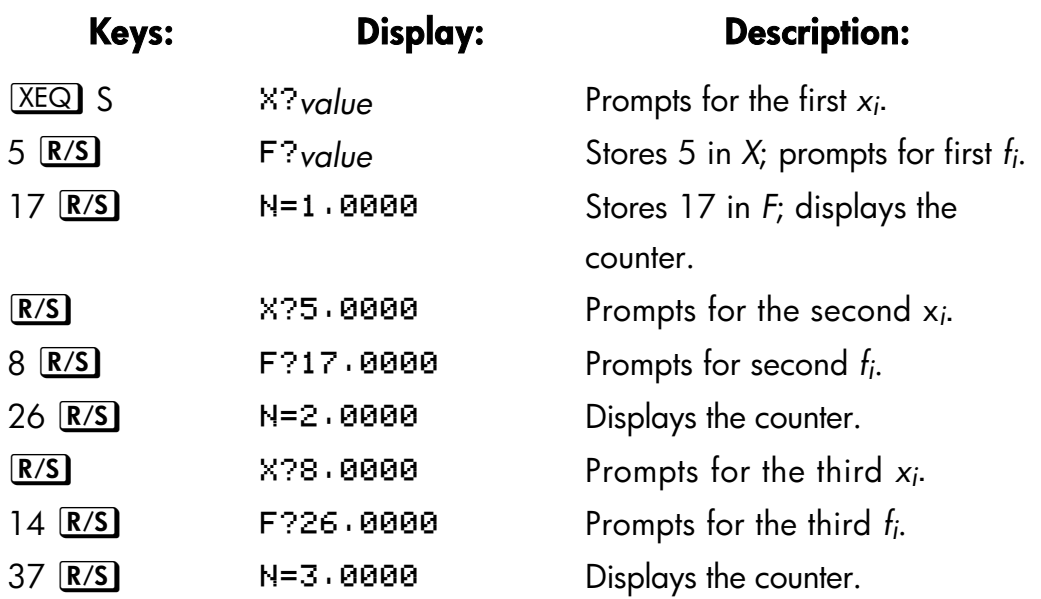

You erred by entering 14 instead of 13 for x*3*. Undo your error by executing routine U:

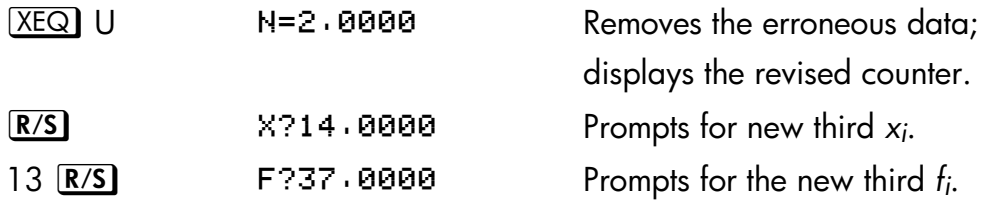

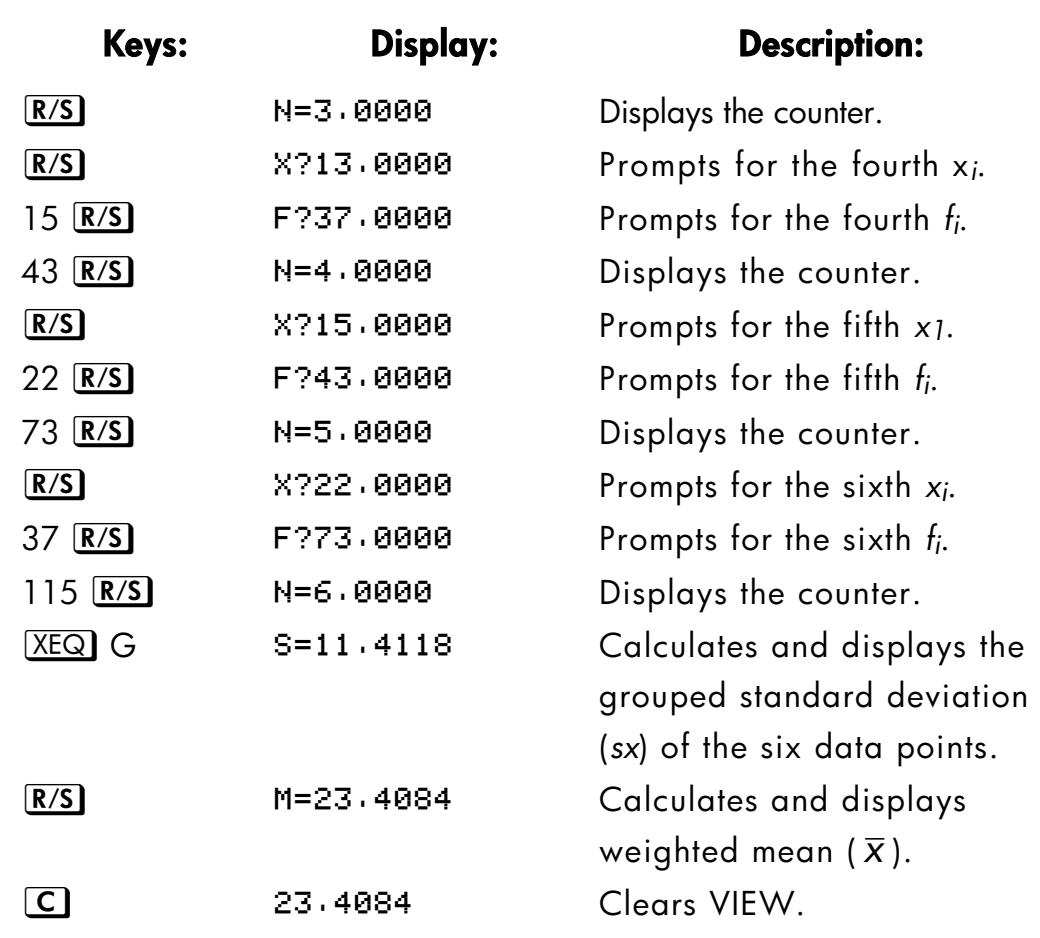

# **16–22 Statistics Programs**

# **17**

# **Miscellaneous Programs and Equations**

# **Time Value of Money**

Given any four of the five values in the "Time–Value–of–Money equation" (TVM), you can solve for the fifth value. This equation is useful in a wide variety of financial applications such as consumer and home loans and savings accounts.

The TVM equation is:

 $\frac{1}{100}$  + F(1 + (I/100))<sup>-N</sup> + B = 0  $\frac{1-(1+1/100^{-N}}{1/100}$  + F(1 + (I/100))<sup>-N</sup> + B =  $\frac{1}{2}$  $\left| \frac{1-(1+1/100^{-N})}{1/100} \right|$ L  $\left[1 - (1 + l/100^{-N})\right]_{E(1 + l/100)}$  $\frac{F(t) + 60}{I/100}$  +  $F(1 + (I/100))^{-N} + B$  $P\left(\frac{1-(1+1/100^{-N})}{1/100}\right)+F(1+(1/100))^{-N}$ 

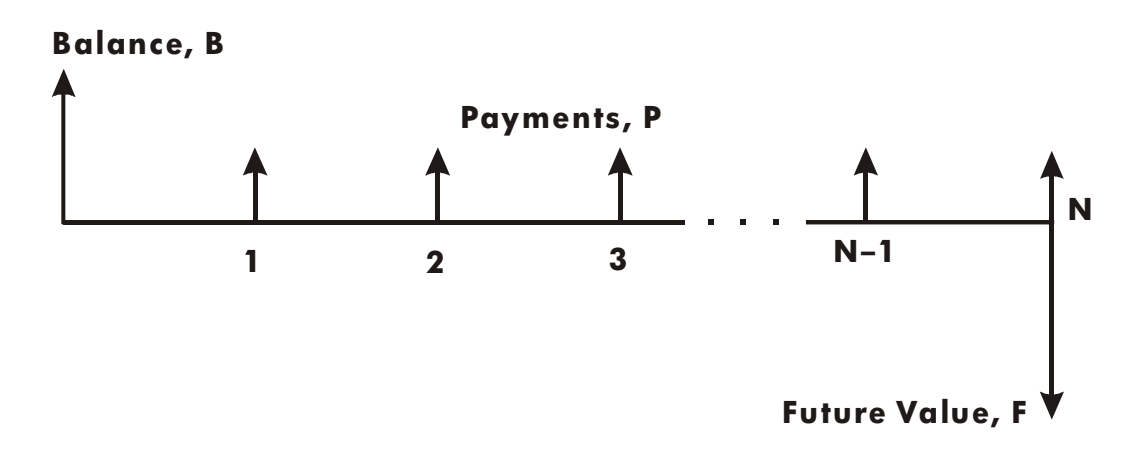

The signs of the cash values (balance, *B*; payment, *P*; and future balance, *F*) correspond to the direction of the cash flow. Money that you receive has a positive sign while money that you pay has a negative sign. Note that any

#### **Miscellaneous Programs and Equations 17–1**

problem can he viewed from two perspectives. The lender and the borrower view the same problem with reversed signs.

#### **Equation Entry:**

Key in this equation:

Px100x(1-(1+I+100)^-N)+I+Fx(1+I+100)^-N+B

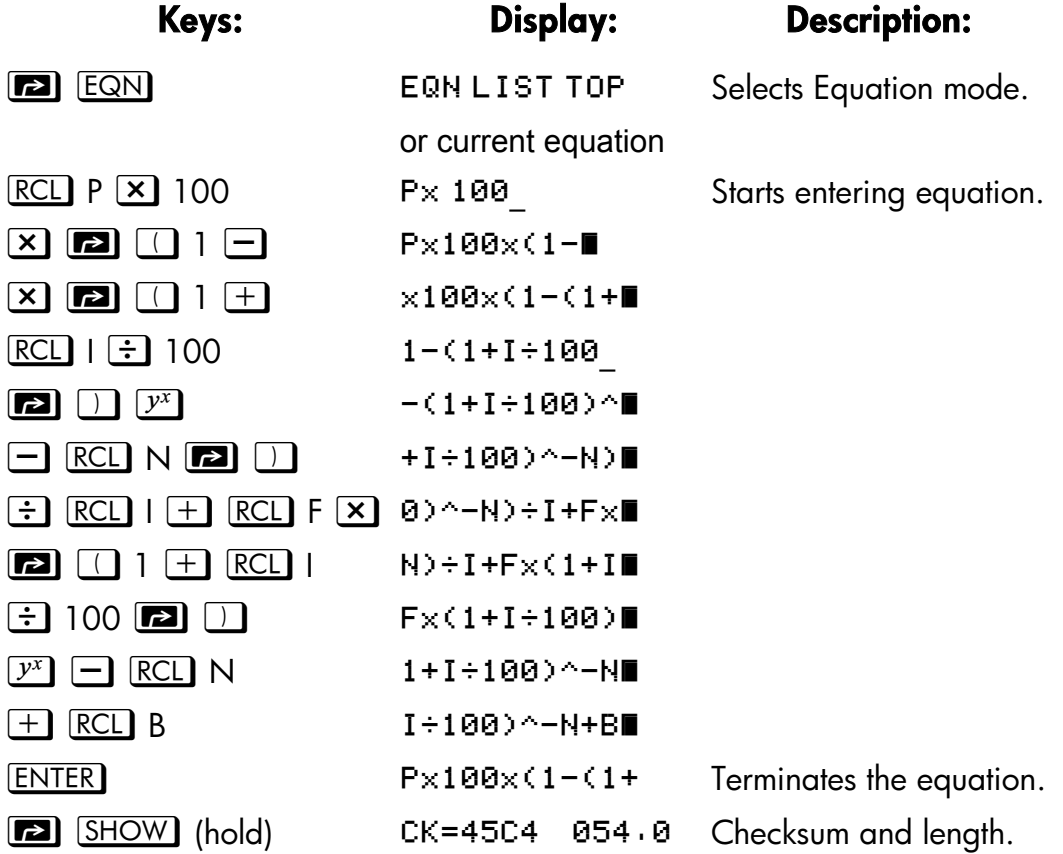

#### **Memory Required:**

94 bytes: 54 bytes for the equation, 40 bytes for variables.

#### **17–2 Miscellaneous Programs and Equations**
#### **Remarks:**

The TVM equation requires that I must be non-zero to avoid a  $\text{D}$  IVIDE BY 0 error. If you're solving for *I* and aren't sure of its current value, press 1 STO I before you begin the SOLVE calculation ( $\Box$ )  $\Box$   $\Box$   $\Box$   $\Box$ ).

The order in which you're prompted for values depends upon the variable you're solving for.

#### **SOLVE instructions:**

- **1.** If your first TVM calculation is to solve for interest rate, I, press 1 STO I.
- **2.** Press **ED**  $\boxed{EQN}$ . If necessary, press  $\boxed{S}$   $\boxed{1}$  or  $\boxed{S}$   $\boxed{+}$  to scroll through the equation list until you come to the TVM equation.
- **3.** Do one of the following five operations:
	- **a.** Press **2 SOLVE** N to calculate the number of compounding periods.
	- **b.** Press **2** SOLVE I to calculate periodic interest.

For monthly payments, the result returned for *I* is the *monthly* interest rate, *i*; press  $12 \times$  to see the annual interest rate.

- **c.** Press **B** SOLVE B to calculate initial balance of a loan or savings account.
- **d.** Press **EE SOLVE** P to calculate periodic payment.
- **e.** Press **EE** SOLVE F to calculate future value or balance of a loan.
- **4.** Key in the values of the four known variables as they are prompted for; press  $R/S$  after each value.
- **5.** When you press the last **R/S**, the value of the unknown variable is calculated and displayed.
- **6.** To calculate a new variable, or recalculate the carne variable using different data, go back to step 2.

SOLVE works effectively in this application without initial guesses.

## **Miscellaneous Programs and Equations 17–3**

#### Variables Used:

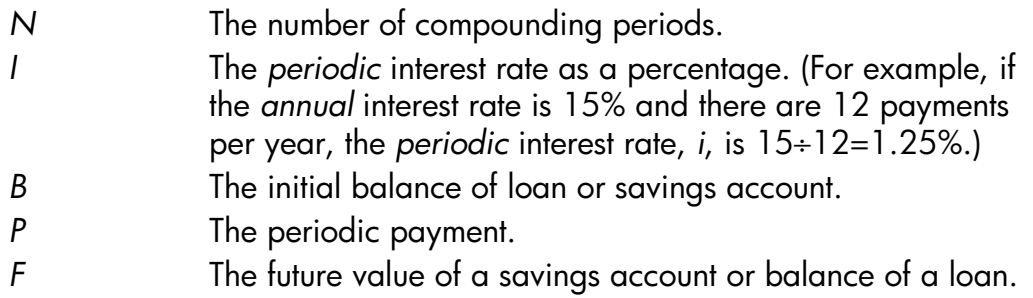

#### **Example:**

Part 1. You are financing the purchase of a car with a 3–year (36–montld) loan at 10.5% annual interest compounded monthly. The purchase price of the car is \$7,250. Your down payment is \$1,500.

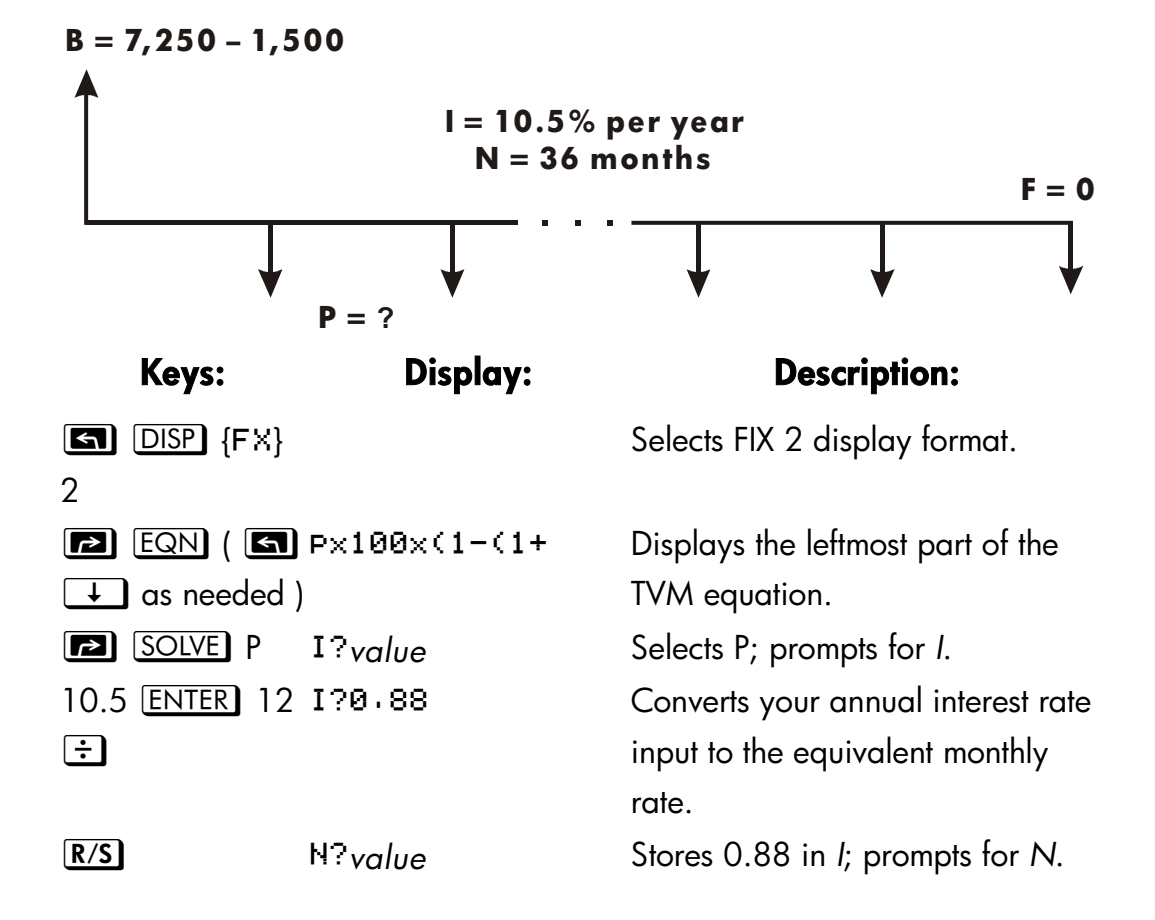

## **17–4 Miscellaneous Programs and Equations**

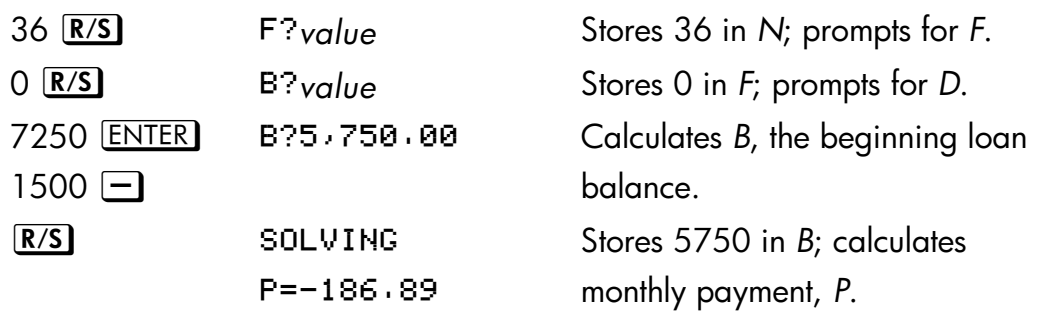

The answer is negative since the loan has been viewed from the borrower's perspective. Money received by the borrower (the beginning balance) is positive, while money paid out is negative.

**Part 2.** What interest rate would reduce the monthly payment by \$10?

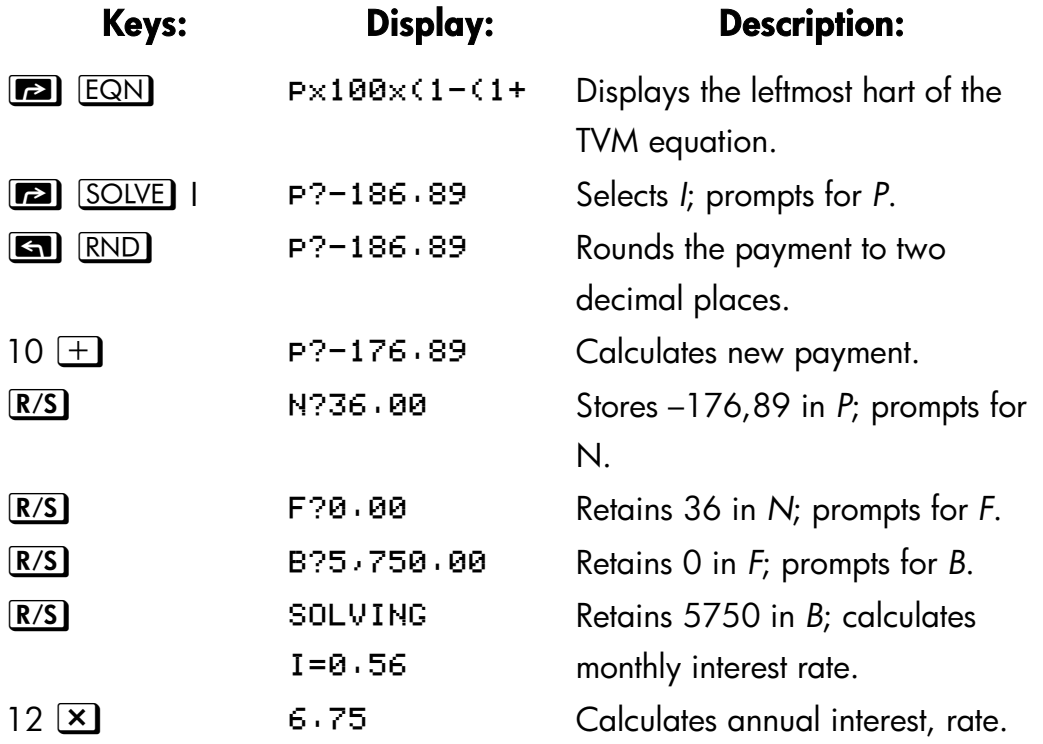

**Part 3.** Using the calculated interest rate (6.75%), assume that you sell the car after 2 years. What balance will you still owe? In other words, what is the future balance in 2 years?

## **Miscellaneous Programs and Equations 17–5**

Note that the interest rate, *I*, from part 2 is *not* zero, so you won't get a DIVIDE BY 0 error when you calculate the new *I*.

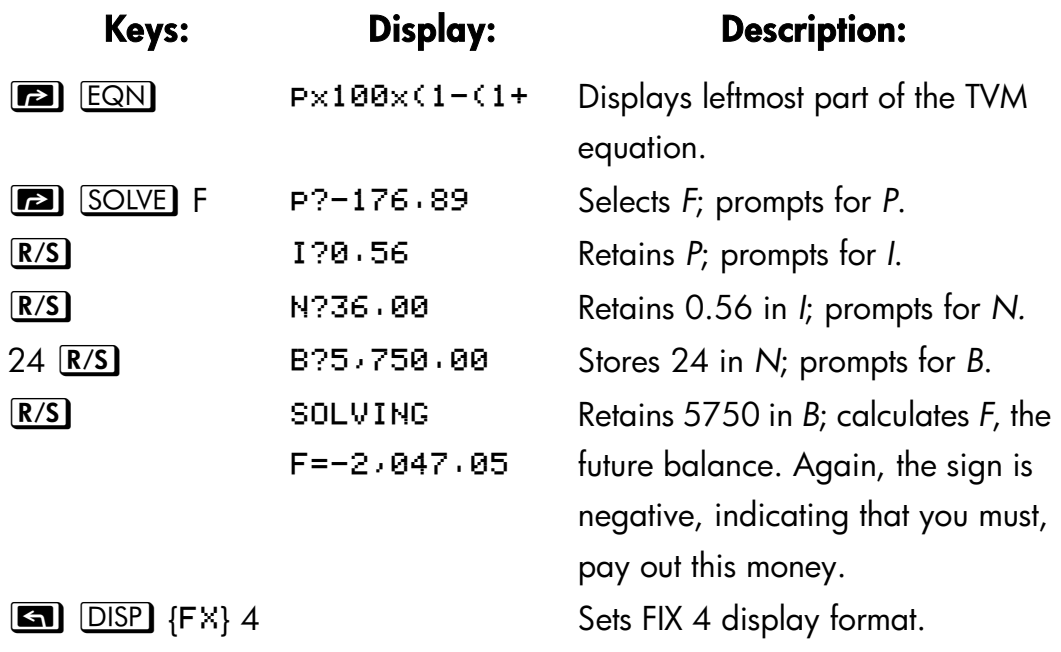

## **Prime Number Generator**

This program accepts any positive integer greater than 3. If the number is a prime number (not evenly divisible by integers other than itself and 1), then the program returns the input value. If the input is not a prime number, then the program returns the first prime number larger than the input.

The program identifies non–prime numbers by exhaustively trying all possible factors. If a number is riot prime, the program adds 2 (assuring that the value is still odd) and tests to see if it, has found a prime. This process continues until a prime number is found.

## **17–6 Miscellaneous Programs and Equations**

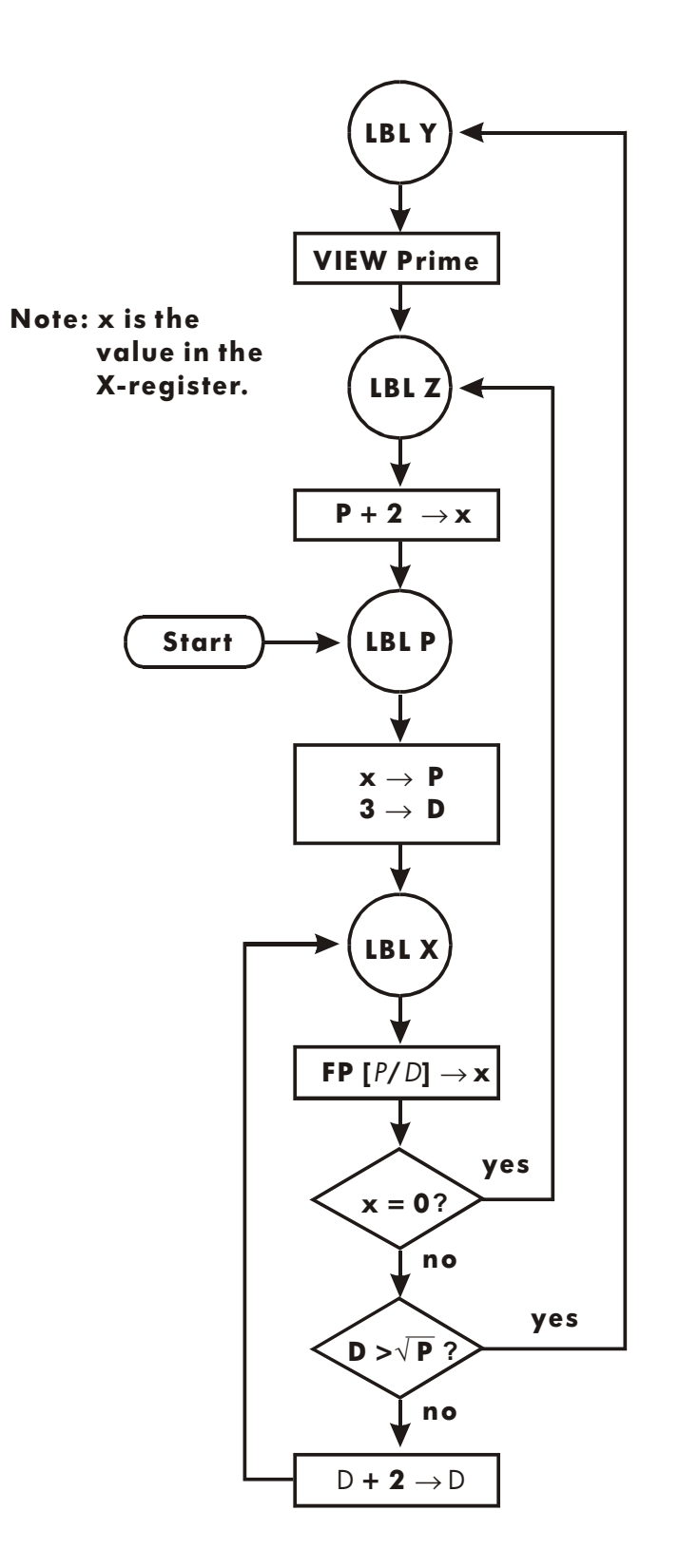

## **Miscellaneous Programs and Equations 17–7**

#### **Program Listing:**

## **Program Lines:** Description Y01 LBL Y This routine displays prime number *P*. Y02 VIEW P Checksum and length: 5D0B 003.0 Z01 LBL Z This routine adds 2 to *P*. ' Z03 RCL+ P Checksum and length: 0C68 004.5 P01 LBL P This routine stores the input value for *P*. P02 STO P P03 2 (1990) P04 ÷ P05 FP 1999 P06 0 <sub>1</sub> P07 x=y? Tests for even input. P103 **P** P08 1 P09 STO+ P Increments *P* if input an even number. **P11 STO D** Stores 3 in test divisor, *D*. Checksum and length: 40BA 016.5

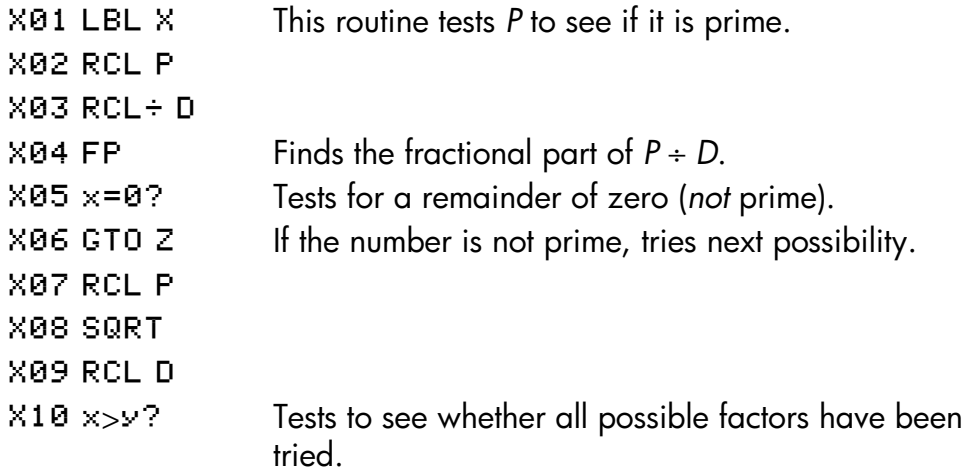

#### **17–8 Miscellaneous Programs and Equations**

## Program Lines: **Description**

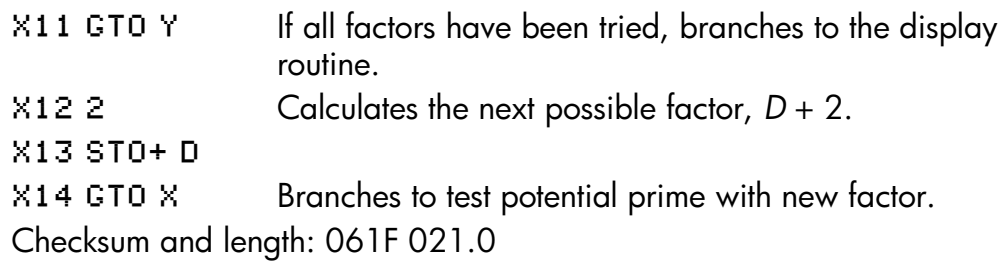

#### **Flags Used:**

None.

#### **Memory Required:**

61 bytes: 45 for program, 16 for variables.

#### **Program Instructions:**

- **1.** Key in the program routines; press **C** when done.
- **2.** Key in a positive integer greater than 3.
- **3.** Press  $X \in \mathbb{Q}$  P to run program. Prime number, P will b e displayed.
- **4.** To see the next prime number, press  $\overline{R/S}$ .

#### **Variables Used:**

- *P* Prime value and potential prime values.
- *D* Divisor used to test the current value of *P*.

#### **Remarks:**

No test is made to ensure that the input is greater than 3.

## **Example.**

What is the first prime number after 789? What is the next prime number?

## **Keys: Display: Description:**

## **Miscellaneous Programs and Equations 17–9**

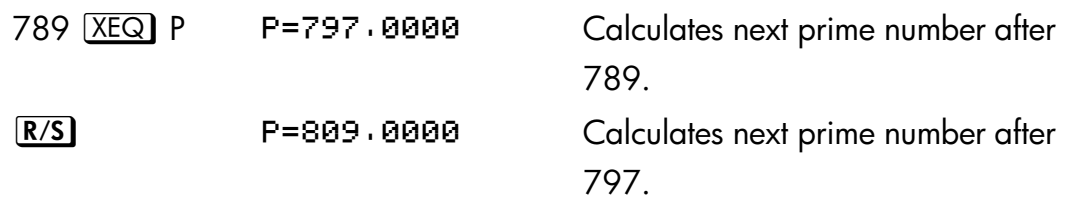

## **17–10 Miscellaneous Programs and Equations**

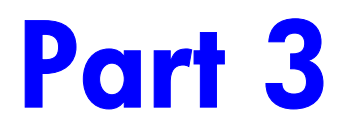

## **Appendixes and Reference**

# **A**

## **Support, Batteries, and Service**

## **Calculator Support**

You can obtain answers to questions about using your calculator from our Calculator Support Department. Our experience shows that many customers have similar questions about our products, so we have provided the following section, "Answers to Common Questions." If you don't find an answer to your question, contact us at the address or phone number listed on the inside back cover.

## **Answers to Common Questions**

Q: How can I determine if the calculator is operating properly?

A: Refer to page A–5, which describes the diagnostic self–test.

Q. My numbers contain commas instead of periods as decimal points. How do I restore the periods?

A: Use the  $\Box$  MODES { \ } function (page 1–14).

Q: How do l change the number of decimal places in the display?

A: Use the  $\boxed{\blacksquare}$  DISP menu (page 1-15).

Q; How do 1 clear all or portions of memory?

A:  $\Box$  CLEAR) displays the CLEAR menu, which allows you to clear all variables, all programs (in program entry only), the statistics registers, or all of user memory (not during program entry).

Q: What does an "E" in a number (for example,  $2 \cdot 51E - 13$ ) mean?

## **Support, Batteries, and Service A–1**

A: *Exponent* of ten; that is,  $2.51 \times 10^{-13}$ .

Q: The calculator has displayed the message MEMORY FULL. What should I do?

A: You must clear a portion of memory before proceeding. (See appendix B.)

Q: Why does calculating the sine (or tangent) of  $\pi$  radians display a very small number instead of 0?

A: π cannot be represented *exactly* with the 12–digit precision of the calculator.

Q: Why do I get incorrect answers when I use the trigonometric functions?

A: You must make sure the calculator is using the correct angular mode ( $\Box$  ${MODES}$  {DG}, {RD}, or {GR}).

Q. What does the symbol in the display mean?

A: This is an *annuncidor*, and it indicates something about the status of the calculator. See "Annunciators" in chapter 1.

Q: Numbers show up as fractions. How do I get decimal numbers?

 $A: Press$   $\Box$   $FDISP$ .

## **Environmental Limits**

To maintain product reliability, observe the following temperature and humidity limits:

- Operating temperature: 0 to 45  $^{\circ}$ C (32 to 113  $^{\circ}$ F).
- Storage temperature:  $-20$  to 65 °C ( $-4$  to 149 °F).
- Operating and storage humidity: 90% relative humidity at 40 °C (104 °F) maximum.

## **A–2 Support, Batteries, and Service**

## **Changing the Batteries**

Replace the batteries as soon as possible when the low battery annunciator  $\sqrt{2}$ ) appears. If the battery annunciator is on, and the display dims, you may lose data. If data is lost, the MEMORY CLEAR message is displayed.

*Once you've removed the batteries, replace them within 2 minutes to avoid losing stored information.* (Have the new batteries readily at hand before you open the battery compartment.) Use any brand of fresh I.E.C LR44 (or manufacturer's equivalent) button–cell batteries.

Equivalent 1.5–volt, button–cell batteries you might find from various manufacturers are LR44, A76, V13GA, KA76, 357, SP357, V357, and SR44W.

- **1.** Have three fresh button–cell batteries at hand. Avoid touching the battery terminals — handle batteries only by their edges.
- **2.** Make sure the calculator is OFF. Do not press ON ( $\overline{C}$ ) again **until the entire battery–changing procedure is completed. If the calculator is ON when the batteries are removed, the contents of Continuous Memory will be erased.**
- **3.** Remove the battery–compartment door by pressing down and outward on it until the door slides off (left illustration).

## A-3 picture

**4.** Turn the calculator over and shake the batteries out.

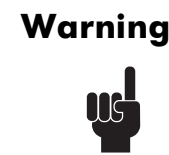

**Warning Do not mutilate, puncture, or dispose of batteries in fire. The batteries can burst or explode, releasing hazardous chemicals.**

- **5.** Insert the new batteries (right illustration). Stack them according to the diagram inside the battery compartment.
- **6.** Replace the battery–compartment door (slide the tab on the door back into the slot in the calculator case).

## **Support, Batteries, and Service A–3**

## **Testing Calculator Operation**

Use the following guidelines to determine if the calculator is working properly. Test the calculator after every step to see if its operation has been restored. If your calculator requires service, refer to page A–7.

#### **The calculator won't turn on (steps 1–4) or doesn't respond when you press the keys (steps 1–3):**

- **1.** Reset the calculator. Hold down the  $\boxed{\mathbb{C}}$  key and press  $\boxed{\mathbb{N}}$ . It may be necessary to repeat these reset keystrokes several times.
- **2.** Erase memory. Press and hold down  $\Box$ , then press and hold down both  $\overline{X}$  and  $\Sigma^{+}$ , Memory is cleared and the MEMORY CLEAR message is displayed when you release all three keys.
- **3.** Remove the batteries (see "Changing the Batteries") and lightly press a coin against both battery contacts in the calculator. Replace the batteries and turn on the calculator. It should display MEMORY CLEAR.
- **4.** Install new batteries (see "Changing the Batteries").

If these steps fail to restore calculator operation, it requires service.

#### **If the calculator responds to keystrokes but you suspect that it is malfunctioning:**

- **1.** Do the self–test described in the next section. If the calculator fails the self test, it requires service.
- **2.** If the calculator passes the self–test, you may have made a mistake operating the calculator. Reread portions of the manual and check "Answers to Common Questions" (page A–1).
- **3.** Contact the Calculator Support Department. The address and phone number are listed on the inside back cover.

## **A–4 Support, Batteries, and Service**

## **The Self–Test**

If the display can be turned on, but the calculator does not seem to be operating properly, do the following diagnostic self–test.

- **1.** Hold down the  $\mathbb{C}$  key, then press  $\mathbb{R}^x$ , at the same time.
- **2.** Press any key eight times and watch the various patterns displayed. After you've pressed the key eight times, the calculator displays the copyright message COPR+HP87+90 and then the message KBD 01.
- **3.** Starting at the upper left corner ( $\sqrt{x}$ ) and moving from left to right, press each key in the top row. Then, moving left to right, press each key in the second row, the third row, and so on, until you've pressed every key.
	- If you press the keys in the proper order and they are functioning properly, the calculator displays KBD followed by two-digit numbers. (The calculator is counting the keys using hexadecimal base.)
	- $\blacksquare$  If you press a key out of order, or if a key isn't functioning properly, the next keystroke displays a fail message (see step 4).
- **4.** The self–test produces one of these two results:
	- The calculator displays  $32I I 0K$  if it passed the self-test. Go to step 5.
	- The calculator displays 32SII-FAIL followed by a one-digit number, if it failed the self–test. If you received the message because you pressed a key out of order, reset the calculator (hold down  $\boxed{\mathsf{C}}$ ), press  $[**IN**]$  ) and do the self test again. If you pressed the keys in order, but got this message, repeat the self–test to verify the results. If the calculator fails again, it requires service (see page A–7). Include a copy of the fail message with the calculator when you ship it for service.
- **5.** To exit the self-test, reset the calculator (hold down  $\boxed{C}$  and press  $\boxed{LN}$ ).

Pressing  $\Box$  and  $\Box x$  starts a continuous self-test that is used at the factory. You can halt this factory test by pressing any key.

## **Support, Batteries, and Service A–5**

## **Limited One–Year Warranty**

## **What Is Covered**

*The calculator* (except for the batteries, or damage caused by the batteries) *is warranted by Hewlett–Packard against defects in materials and workmanship for one year from the dale of original purchase.* If you sell your unit or give it as a gift, the warranty is automatically transferred to the new owner and remains in effect for the original one–year period. During the warranty period, we will repair or, at our option, replace at no charge a product that proves to be defective, provided you return the product, shipping prepaid, to a Hewlett–Packard service center. (Replacement may be with a newer model of equivalent or better functionality.

This warranty gives you specific legal rights, and you may also have other rights that vary from state to state, province to province, or country to country.

## **What Is Not Covered**

*Batteries, and damage caused by the batteries, are not covered by the Hewlett–Packard warranty. Check with the battery manufacturer about battery and battery leakage warranties.* 

This warranty does not apply if the product has been damaged by accident or misuse or as the result of service or modification by other than an authorized Hewlett–Packard service center.

No other express warranty is given. The repair or replacement of a product is your exclusive remedy. **ANY OTHER IMPLIED WARRANTY OF MERCHANTABILITY OR FITNESS IS LIMITED TO THE ONE–YEAR DURATION OF THIS WRITTEN WARRANTY.** Some states, provinces, or countries do not allow limitations on how long an implied warranty lasts, so the above limitation may not apply to you. **IN NO EVENT SHALL HEWLETT–PACKARD COMPANY BE LIABLE FOR CONSEQUENTIAL DAMAGES.** Some states, provinces, or countries do not allow the exclusion or limitation of incidental or consequential damages, so the above limitation or exclusion may not apply to you.

## **A–6 Support, Batteries, and Service**

Products are sold on the basis of specifications applicable at the time of manufacture. Hewlett–Packard shall have no obligation to modify or update products once sold.

## **Consumer Transaction in the United Kingdom**

This warranty shall not apply to consumer transactions and shall not affect the statutory rights of a consumer. In relation to such transactions, the rights and obligations of Seller and Buyer shall be determined by statute.

## **If the Calculator Requires Service**

Hewlett–Packard maintains service centers in many countries. These centers will repair a calculator or replace it (with an equivalent or newer model), whether it is under warranty or not. There is a charge for service after the warranty period. Calculators normally are serviced and reshipped within 5 working days.

- **In the United States:** Send the calculator to the Calculator Service Center listed on the inside of the back cover.
- **In Europe:** Contact your HP sales office or dealer, or HP's European headquarters for the location of the nearest service center. *Do not ship the calculator for service without first contacting a Hewlett–Packard office.*

*Hewlett–Packard S.A.* 150, Route du Nant–d'Avril P.O. Box CH 1217 Meyrin 2 Geneva, Switzerland Telephone: 022 780.81.11

 **In other countries:** Contact your HP sales office or dealer or write to the U.S. Calculator Service Center (listed on the inside of the back cover) for the location of other service centers. If local service is unavailable, you can ship the calculator to the U.S. Calculator Service Center for repair.

## **Support, Batteries, and Service A–7**

All shipping, reimportation arrangements, and customs costs are your responsibility.

## **Service Charge**

There is a standard repair charge for out–of–warranty service. The Calculator Service Center (listed on the inside of the back cover) can tell you how much this charge is. The full charge is subject to the customer's local sales or value–added tax wherever applicable.

Calculator products damaged by accident or misuse are not covered by the fixed service charges. In these cases, charges are individually determined based on time and material.

## **Shipping Instructions**

If your calculator requires service, ship it to the nearest authorized service center or collection point. Be sure to:

- Include your return address and description of the problem.
- Include proof of purchase date if the warranty has not expired.
- Include a purchase order, check, or credit card number plus expiration date (Visa or MasterCard) to cover the standard repair charge. In the United States and some other countries, the serviced calculator can be returned C.O.D. if you do not pay in advance.
- Ship the calculator in adequate protective packaging to prevent damage. Such damage is not covered by the warranty, so we recommend that you insure the shipment.
- Pay the shipping charges for delivery to the Hewlett–Packard service center, whether or not the calculator is under warranty.

## **Warranty on Service**

Service is warranted against defects in materials and workmanship for 90 days from the date of service.

## **A–8 Support, Batteries, and Service**

## **Service Agreements**

In the U.S., a support agreement is available for repair and service. Refer to the form that was packaged with the manual. For additional information, contact the Calculator Service Center (see the inside of the back cover).

## **Regulatory Information**

U.S.A. The HP 32SII generates and uses radio frequency energy and may interfere with radio and television reception. The calculator complies with the limits for a Class B computing device as specified in Subpart J of Part 15 of FCC Rules, which provide reasonable protection against such interference in a residential installation. In the unlikely event that there is interference to radio or television reception (which can be determined by turning the calculator off and on or by removing the batteries), try:

- Reorienting the receiving antenna.
- Relocating the calculator with respect to the receiver.

For more information, consult your dealer, an experienced radio or television technician, or the following booklet, prepared by the Federal Corrnunications Commission: *How to Identify and Resolve Radio–TV Interference Problems.* This booklet is available from the U.S. Government Printing Office, Washington, D.C.20402, Stock Number 004=000–00345–4. At the first printing of this manual, the telephone number was (202) 783–3238.

**West Germany.** The HP 32SII complies with VFG 1046/84, VDE 0871B, and similar non–interference standards. If you use equipment that is not authorized by Hewlett–Packard, that system configuration has to comply with the requirements of Paragraph 2 of the German Federal Gazette, Order (VFG) 1046/84, dated December 14, 1984.

**Noise Declaration.** In the operator position under normal operation (per ISO 7779): LpA<70dB.

## **Support, Batteries, and Service A–9**

# **B**

## **User Memory and the Stack**

This appendix covers

- The allocation and requirements of user memory,
- How to reset the calculator without affecting memory,
- How to clear (purge) all of user memory and reset the system defaults, and
- Which operations affect stack lift.

## **Managing Calculator Memory**

The HP 32SII has 384 bytes of user memory available to you for any combination of stored data (variables, equations, or program lines). SOLVE, ∫ FN, and statistical calculations also require user memory. (The ∫ FN operation is particularly "expensive" to run.)

All of your stored data is preserved until you explicitly clear it. The message MEMORY FULL means that there is currently not enough memory available for the operation you just attempted. You need to clear some (or all) of user memory. For instance, you can:

- Clear the contents of any or all variables (see "Clearing Variables" its chapter 3).
- Clear any or all equations (see "Editing and Clearing Equations" in chapter 6).
- Clear any or all programs (see "Clearing One or More Programs" in chapter 12).
- Clear the statistics registers (press  $\Box$  CLEAR  $\{\Sigma\}$ ).
- Clear all of user memory (press zb {} ).

#### **User Memory and the Stack B–1**

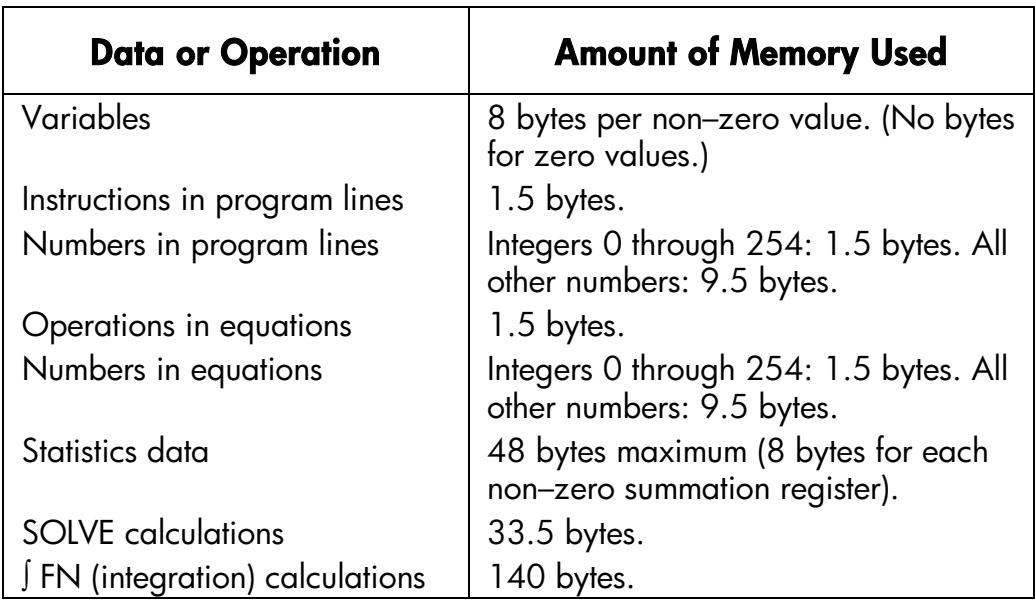

## **Memory Requirements**

To see how much memory is available, press  $\Box$  MEM. The display shows the number of bytes available.

To see the memory requirements of specific equations in the equation list:

- **1.** Press **EE** EQN to activate Equation mode. (EQN LIST TOP or the left end of the current equation will be displayed.)
- **2.** If necessary, scroll through the equation list (press  $\boxed{5}$   $\boxed{1}$  or  $\boxed{5}$  $\boxed{\downarrow}$ ) until you see the desired equation.
- **3.** Press **12** SHOW to see the checksum (hexadecimal) and length (in bytes) of the equation. For example, CK=7F49 009  $\cdot$  0.

To see the total memory requirements of specific programs:

- **1.** Press  $\boxed{\blacksquare}$  [MEM] {PGM} to display the first label in the program list.
- **2.** Scroll through the program list (press  $\Box$   $\Box$  or  $\Box$   $\Box$  until you see the desired program label and size). For example, LBL F 012.0.
- **3.** Optional: Press **12** SHOW to see the checksum (hexadecimal) and length (in bytes) of the program\$. For example, CK=5DEA 012.0 for program F.

To see the memory requirements of an equation in a program:

## **B–2 User Memory and the Stack**

- **1.** Display the program line containing the equation.
- **2.** Press **12** SHOW to see the checksum and length. For example, CK=7F49 009+0.

To manually deallocate the memory allocated for a SOLVE or ∫ FN calculation that has been interrupted, press  $\Box$   $\Box$   $\Box$   $\Box$  This deallocation is done automatically whenever you execute a program or another SOLVE or ∫ FN calculation.

## **Resetting the Calculator**

If the calculator doesn't respond to keystrokes or if it is otherwise behaving unusually, attempt to reset it. Resetting the calculator halts the current calculation and cancels program entry, digit entry, a running program, a SOLVE calculation, an ∫ FN calculation, a VIEW display, or an INPUT display. Stored data usually remain intact.

To reset the calculator, hold down the  $\Box$  key and press  $\Box$ . If you are unable to reset the calculator, try installing fresh batteries. If the calculator cannot be reset, or if it still fails to operate properly, you should attempt to clear memory using the special procedure described in the next section.

The calculator can reset itself if it is dropped or if power is interrupted.

## **Clearing Memory**

The usual way to clear user memory is to press zb {}. However, there is 1so more powerful clearing procedure that resets additional information and is useful if e keyboard is not functioning properly.

If the calculator fails to respond to keystrokes, and you are unable to restore operation by resetting it or changing the batteries, try the following MEMORY CLEAR procedure. These keystrokes clear all of memory, reset the calculator, *and* restore all format and modes to their original, *default* settings (shown below):

- **1.** Press and hold down the  $\boxed{\mathbf{C}}$  key.
- **2.** Press and hold down  $\sqrt{x}$ .
- **3.** Press  $\Sigma^+$ ). (You will be pressing three keys simultaneously). When you release all three keys, the display shows MEMORY CLEAR if the operation is successful.

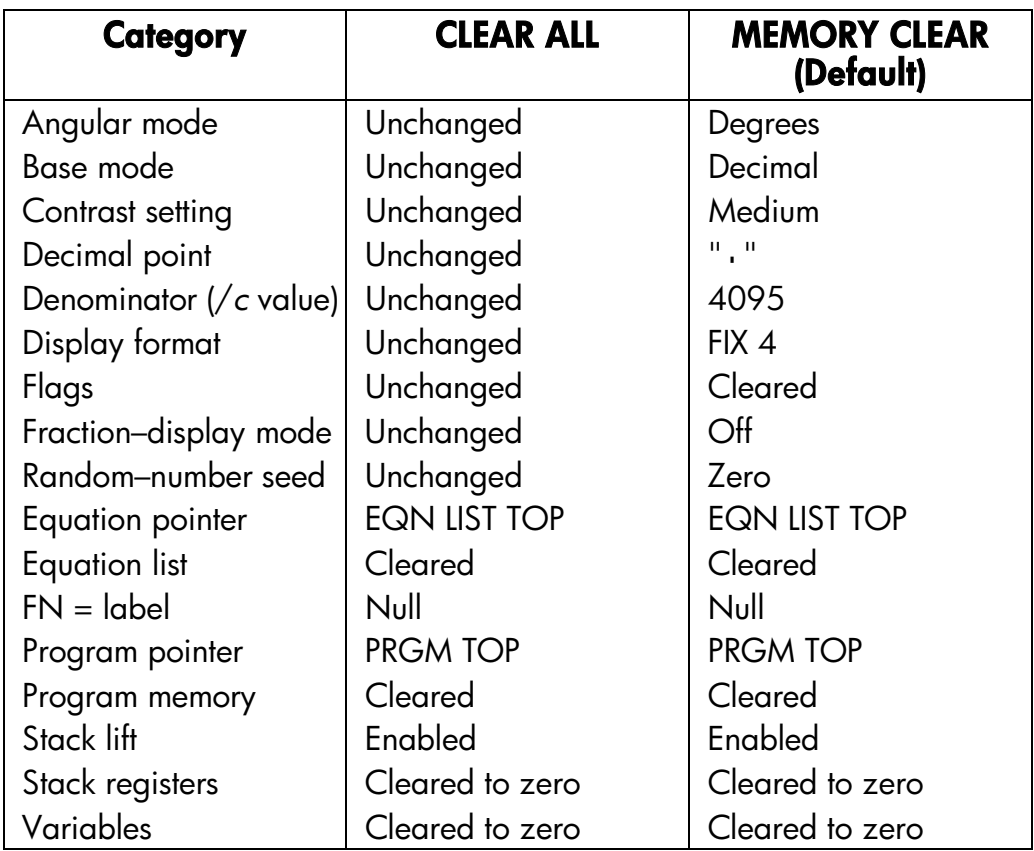

Memory may inadvertently be cleared if the calculator is dropped or if power is interrupted.

## **The Status of Stack Lift**

The four stack registers are always present, and the stack always has a *stack–lift status*. That is to say, the stack lift is always *enabled* or *disabled* regarding its behavior when the next number is placed in the X–register. (Refer to chapter 2, "The Automatic Memory Stack.")

## **B–4 User Memory and the Stack**

All functions except those in the following two lists will enable stack lift.

## **Disabling Operations**

The four operations ENTER,  $\Sigma +$ ,  $\Sigma -$ , and CLx disable stack lift. A number keyed in after one of these disabling operations writes over the number currently in the X–register. The Y–, Z– and T–registers remain unchanged.

In addition, when  $\Box$  and  $\blacktriangleleft$  act like CLx, they also disable stack lift.

The INPUT function *disables* stack lift as it halts a program for prompting (so any number you then enter writes over the X–register), but it *enables* stack lift when the program resumes.

## **Neutral Operations**

The following operations do not affect the status of stack lift:

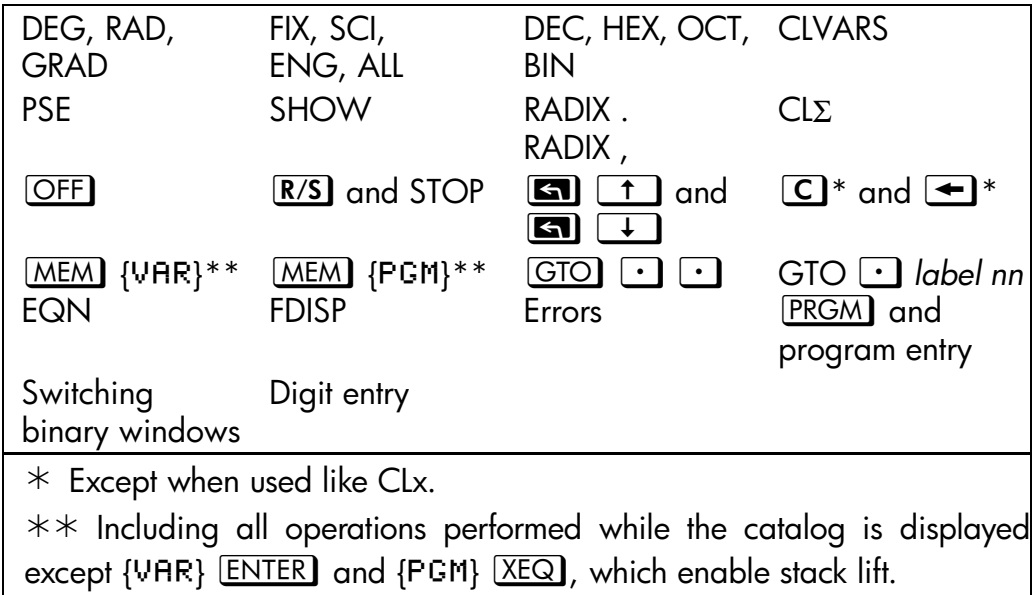

## **User Memory and the Stack B–5**

## **The Status of the LAST X Register**

The following operations save *x* in the LAST X register:

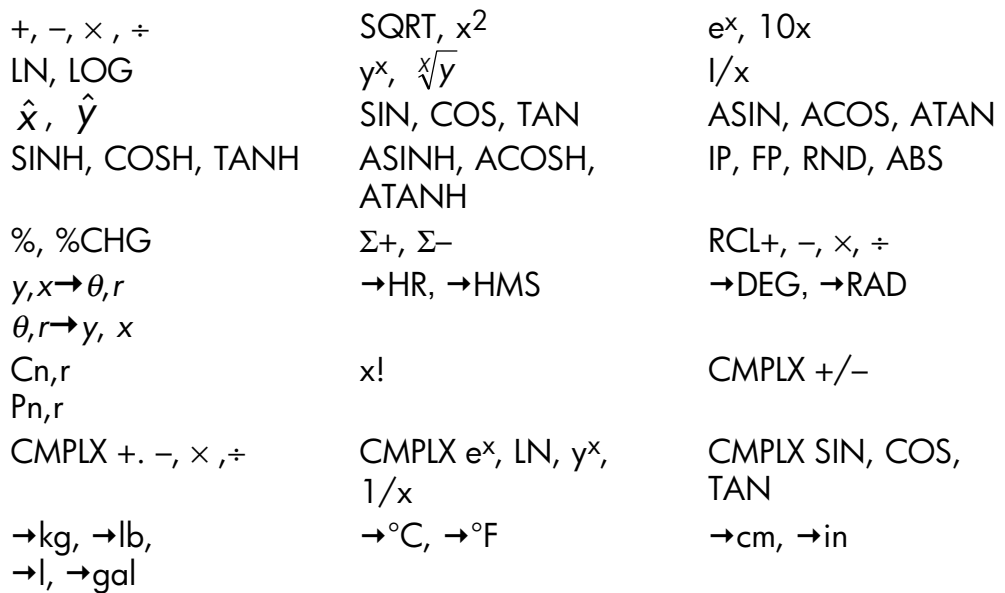

Notice that /*c* does riot affect the LAST X register,

The recall–arithmetic sequence  $x$  **RCL**  $\rightarrow$  variable stores a different value in the LAST X register than the sequence  $x$  **RCL** variable  $\pm$  does. The former stores *x* in LAST X; the latter stores the recalled number in LAST X.

## **B–6 User Memory and the Stack**

# **C**

# **More about Solving**

This appendix provides information about the SOLVE operation beyond that given in chapter 7.

## **How SOLVE Finds a Root**

SOLVE is an *iterative* operation; that is, it repetitively executes the specified equation. The value returned by the equation is a function *f(x)* of the unknown variable *x*. (*f(x)* is mathematical shorthand for a function defined in terms of the unknown variable *x*.) SOLVE starts with an estimate for the unknown variable, *x*, and refines that estimate with each successive execution of the function, *f(x)*.

If any two successive estimates of the function *f(x)* have opposite signs, then SOLVE presumes that the function *f(x)* crosses the *x*–axis in at least one place between the two estimates. This interval is systematically narrowed until a root is found.

For SOLVE to find a root, the root has to exist within the range of numbers of the calculator, and the function must be mathematically defined where the iterative search occurs. SOLVE always finds a root, provided one exists (within the overflow bounds), if one or more of these conditions are met:

- Two estimates yield *f(x)* values with opposite signs, and the function's graph crosses the *x*–axis in at least one place between those estimates (figure a, below).
- *f(x)* always increases or always decreases as *x* increases (figure b, below).
- The graph of *f(x)* is either concave everywhere or convex everywhere (figure c, below).

## **More about Solving C–1**

If *f(x)* has one or more local minima or minima, each occurs singly between adjacent roots off *f(x)* (figure d, below).

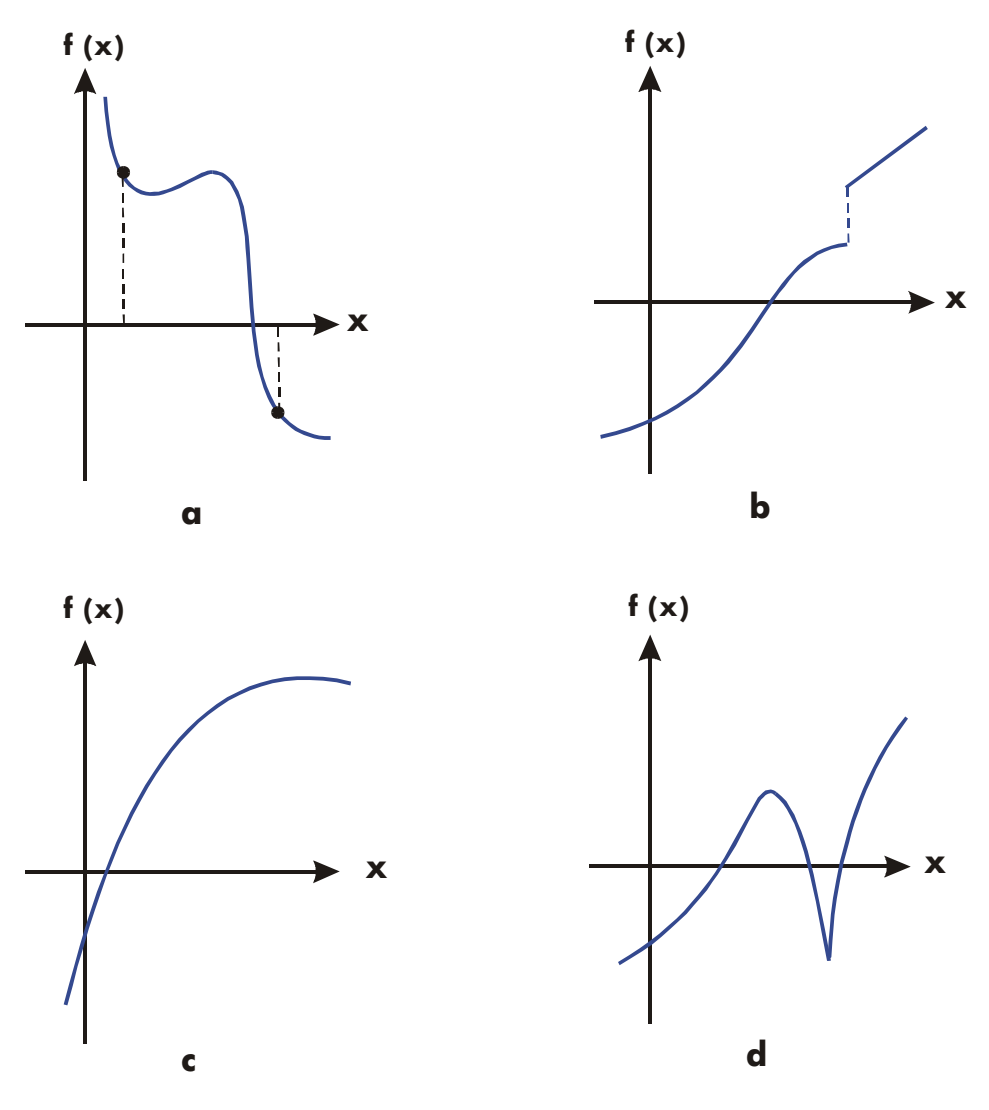

**Func tion Whose Roots Can Be Found** 

In most situations, the calculated root is an accurate estimate of the theoretical, infinitely precise root of the equation. An "ideal" solution is one for which *f(x)*  $= 0$ . However, a very small non–zero value for  $f(x)$  is often acceptable because it might result from approximating numbers with limited (12–digit) precision.

## **C–2 More about Solving**

## **Interpreting Results**

The SOLVE operation will produce a solution under either of the. following conditions:

- If it finds an estimate for which *f(x)* equals zero. (See figure a, below.)
- If it finds an estimate where *f(x)* is not equal to zero, but the calculated root is a 12–digit number adjacent to the place where the function's graph crosses the *x*–axis (see figure b, below). This occurs when the two final estimates are neighbors (that is, they differ by 1 in the 12th digit), and the function's value is positive for one estimate and negative for the other. Or they are (0, 10–499) or (0, –10–499). In *most cases*, *f(x)* will be relatively close to zero.

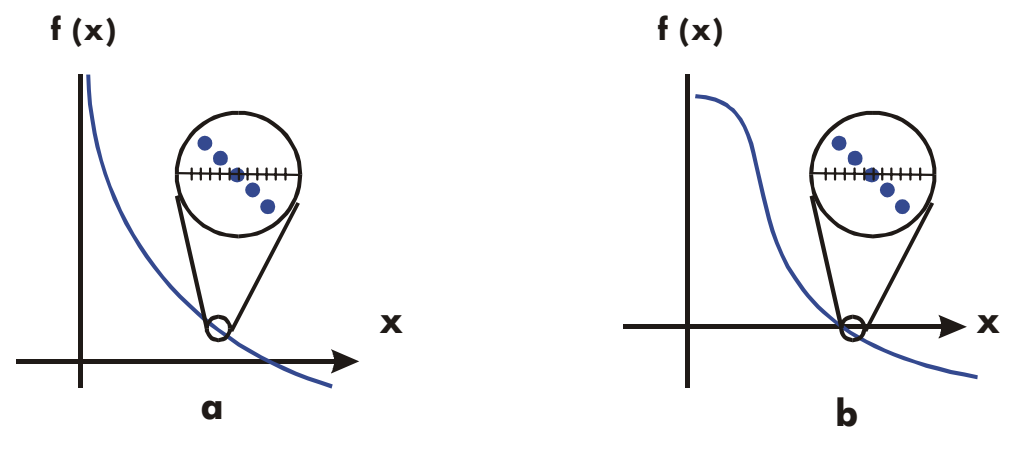

**Cases Where a Root Is Found**

To obtain additional information about the result, press  $\overline{R}$  see the previous estimate of the root  $(x)$ , which was left in the Y-register. Press  $\overline{R}$  again to see the value of *f(x)*, which was left in the Z–register. If *f(x)* equals zero or is relatively small, it is very likely that a solution has been found. However, if *f(x)* is relatively large, you must use caution in interpreting the results.

#### **Example: An Equation With One Root.**

Find the root of the equation:

$$
-2x^3 + 4x^2 - 6x + 8 = 0
$$

Enter the equation as an expression:

 **More about Solving C–3** 

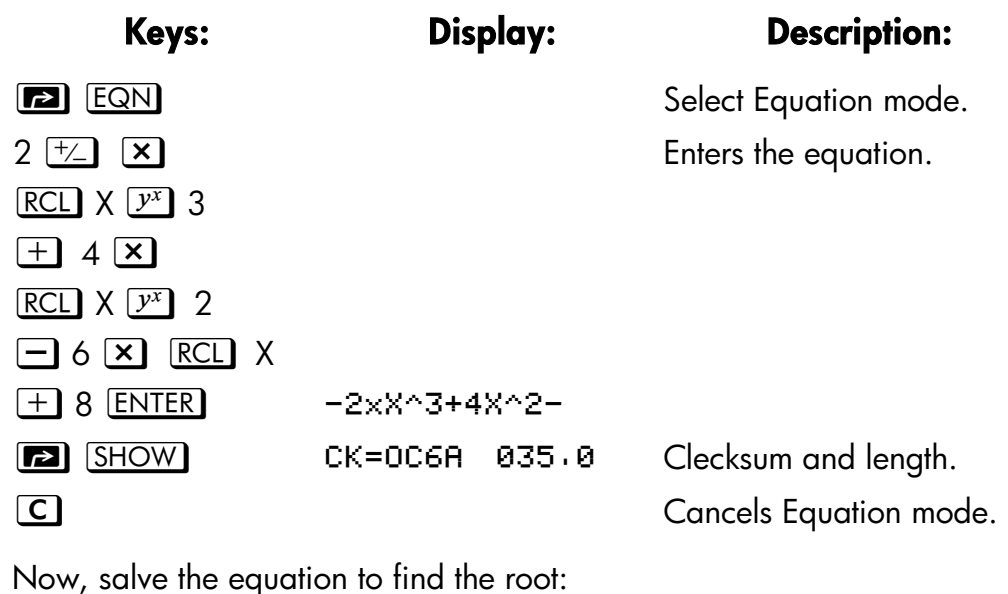

**Keys: Display: Description:**  0 STO X 10 10 10 Initial guesses for the root. **EQN**  $-2xX^3+4xX^2-$  Selects Equation mode; displays the left end of the equation. **z SOLVE** X SOLVING  $X=1.6506$ Solves for *X*; displays the result.  $\overline{R}$  **PH**  $\overline{R}$  1.6506 **Final two estimates are the** same to four decimal places.  $R+$   $-4.0000E-11$   $f(x)$  is *very* small, so the approximation is a good root.

#### **Example: An Equation with Two Roots.**

Find the two roots of the parabolic equation:

$$
x^2 + x - 6 = 0.
$$

Enter the equation as an expression:

#### **C–4 More about Solving**

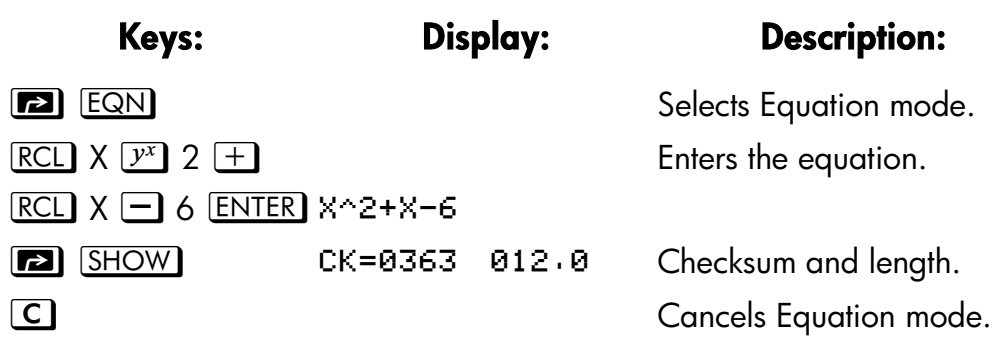

Now, solve the equation to find its positive and negative roots:

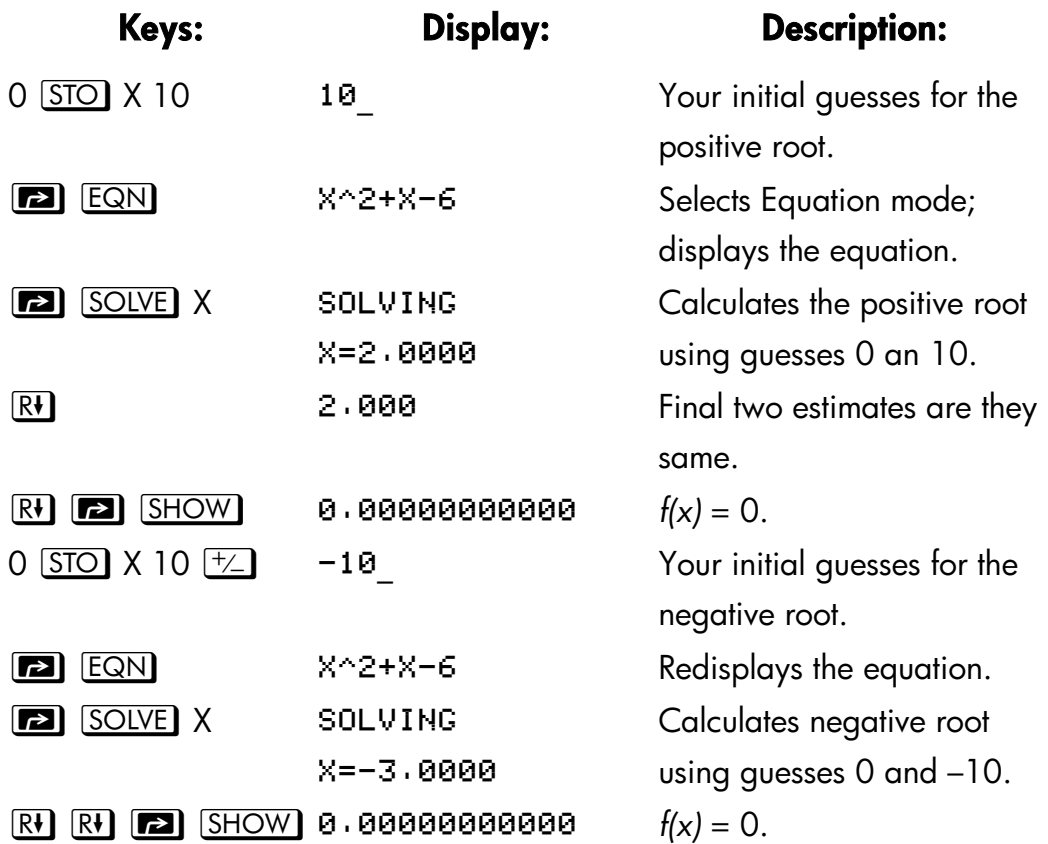

Certain cases require special consideration:

- If the function's graph has a discontinuity that crosses the *x*–axis, then the SOLVE operation returns a value adjacent to the discontinuity (see figure a, below). In this case, *f(x)* may be: relatively large.
- Values of *f(x)* may be approaching infinity at the location where the graph changes sign (see figure b, below). This situation is called a *pole*. Since the SOLVE operation determines that there is a sign change

## **More about Solving C–5**

between two neighboring values of *x*, it returns the possible root. However, the value for *f(x)* will be relatively large. If the pole occurs at a value of *x* that is exactly represented with 12 digits, then that value would cause the calculation to halt with an error message.

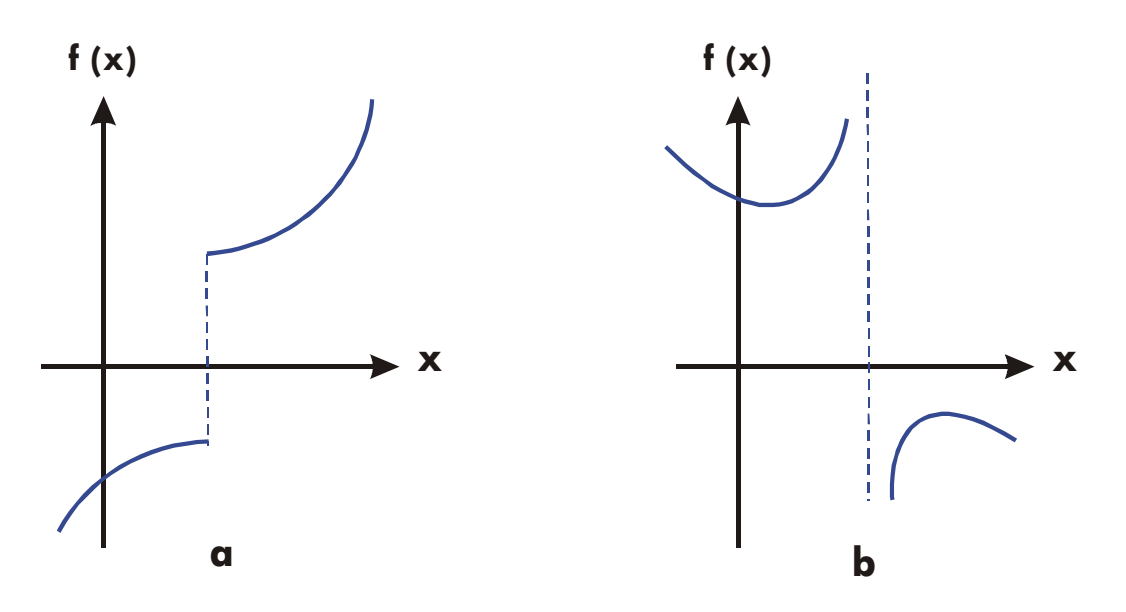

**Special Case: A Discontinuity and a Pole** 

#### **Example: Discontinuous Function.**

Find the root of the equation:

$$
IP(x) = 1.5
$$

Enter the equation:

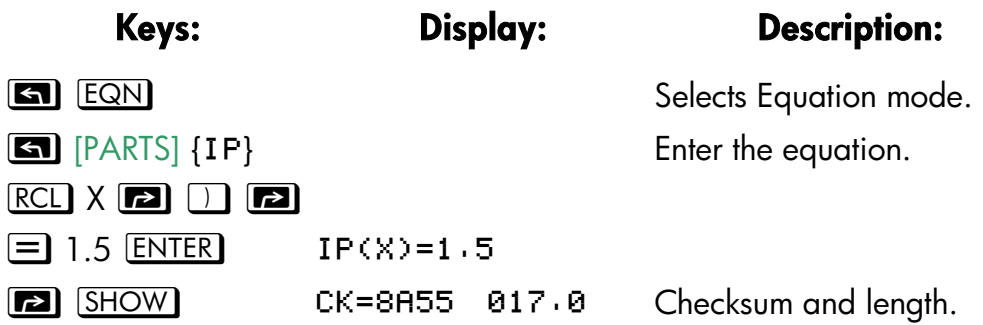

## **C–6 More about Solving**

C Cancels Equation mode.

Now, solve to find the root:

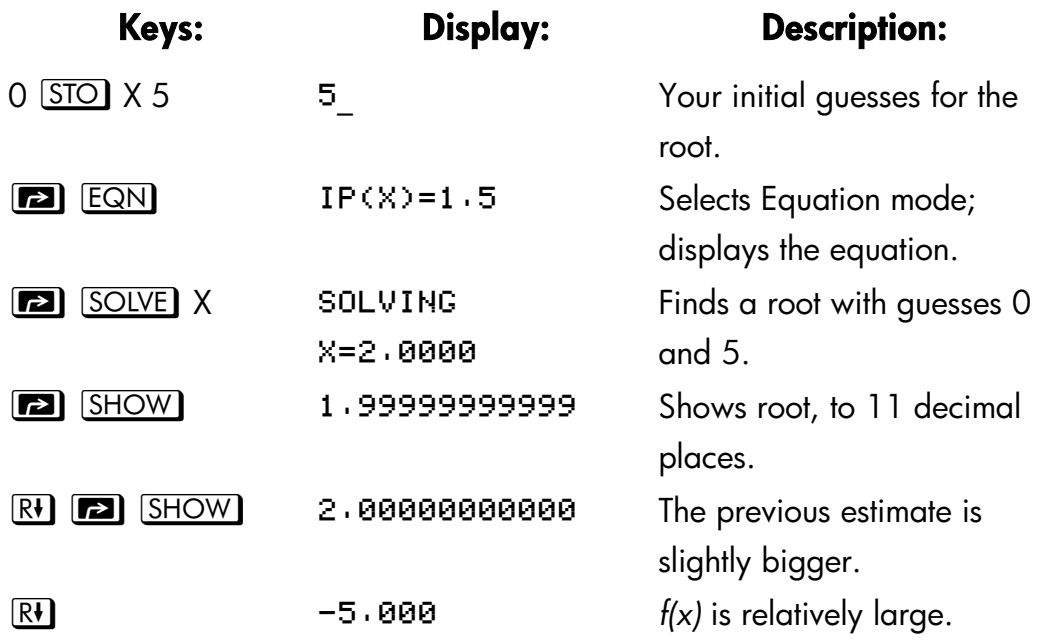

Note the difference between the last two estimates, as well as the relatively large value for *f(x)*. The problem is that there is no value of *x* for which *f(x)* equals zero. However, at *x* = 1.99999999999, there is a neighboring value of *x* that yields ant opposite sign for *f(x).* 

## **Example: A Pole.**

Find the root of the equation

$$
\frac{x}{x^2-6}-1=0
$$

As *x* approaches  $\sqrt{6}$ , *f(x)* becomes a very large positive or negative number.

Enter the equation as an expression.

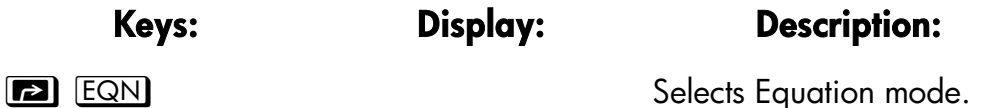

 **More about Solving C–7** 

```
RCI \times \div I\blacksquare \blacksquare \blacksquare \blacksquare \times\boxed{y^x} 2 \boxed{-} 6
\BoxENTER
                       X+(X^2-6))-1Enters the equation. 
\boxed{2} \boxed{\text{SHOW}} \boxed{\text{CK=CFTC}} 018.0

)
Checksum and length. 
C Cancels Equation mode.
```
Now, solve to find the root.

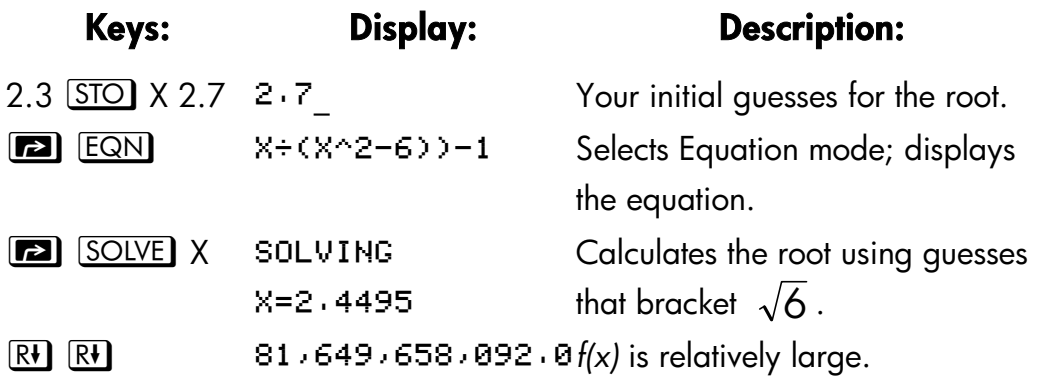

There is a pole between the final estimates. The initial guesses yielded opposite signs for *f(x)*, and the interval between successive estimates was narrowed until two neighbors were found. Unfortunately, these neighbors made *f(x)* approach a pole instead of the *x*–axis. The function *does* have roots at –2 and 3, which can be found by entering better guesses.

## **When SOLVE Cannot Find Root**

Sometimes SOLVE fails to find a root. The following conditions cause the message NO ROOT FND:

 The search terminates near a local minimum or maximum (see figure a, below). If the ending value of *f(x)* (stored in the Z–register) is relatively close to zero, it is possible that a root has been found; the number stored in the unknown variable might be a 12–digit number very close to a theoretical root.

## **C–8 More about Solving**

- The search halts because SOLVE is working on a horizontal asymptote—an area where *f(x)* is essentially constant for a wide range of *x* (see figure b, below). The ending value of *f(x)* is the value of the potential asymptote.
- The search is concentrated in a local "flat" region of the function (see figure c, below). The ending value of *f(x)* is the value of the function in this region.

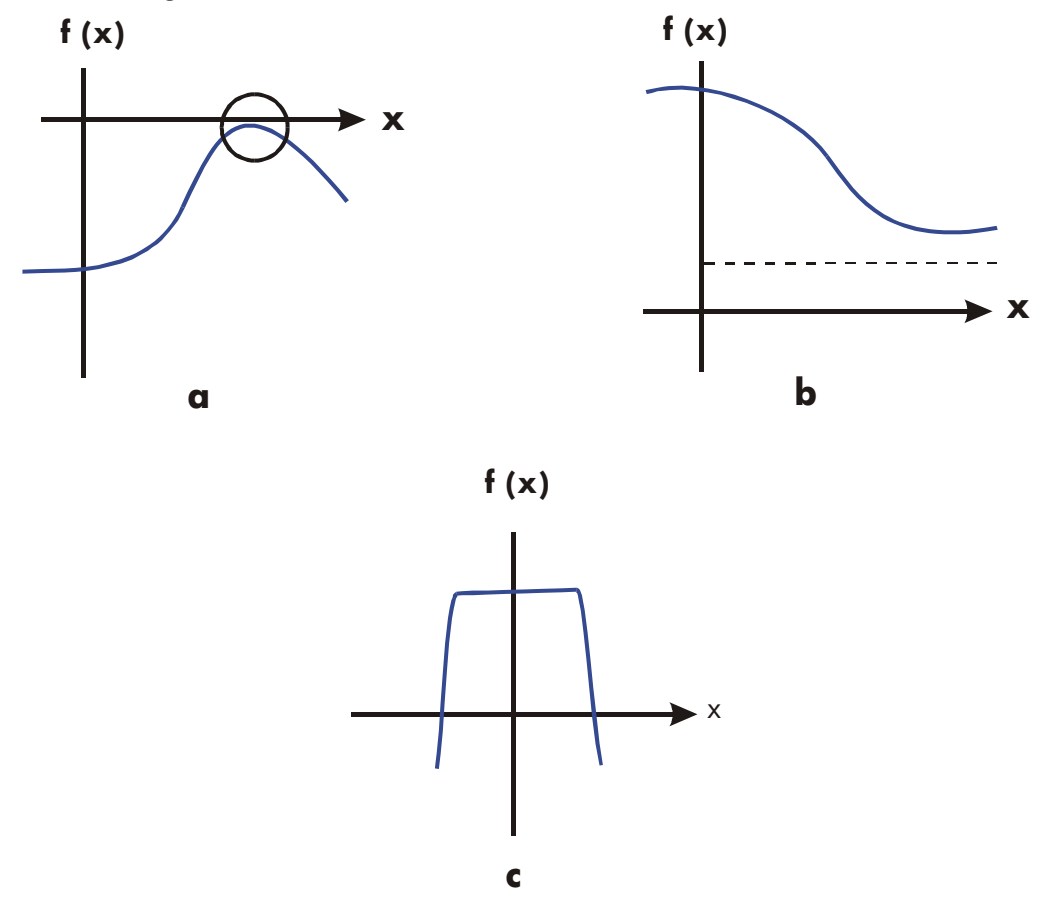

**Case Where No Root Is Found** 

The SOLVE operation returns a math error if an estimate produces an operation that is not allowed — for example, division by zero, a square root of a negative number, or a logarithm of zero. Keep in mind that SOLVE can generate estimates over a wide range. You can sometimes avoid math errors by using good guesses. If a math error occurs, press **RCL** unknown variable (or **[20]** [VIEW] variable) to see the value that produced the error.

#### **More about Solving C–9**

## **Example: A Relative Minimum.**

Calculate the root of this parabolic equation:

$$
x^2 - 6x + 13 = 0.
$$

It has a minimum at  $x = 3$ .

Enter the equation as an expression:

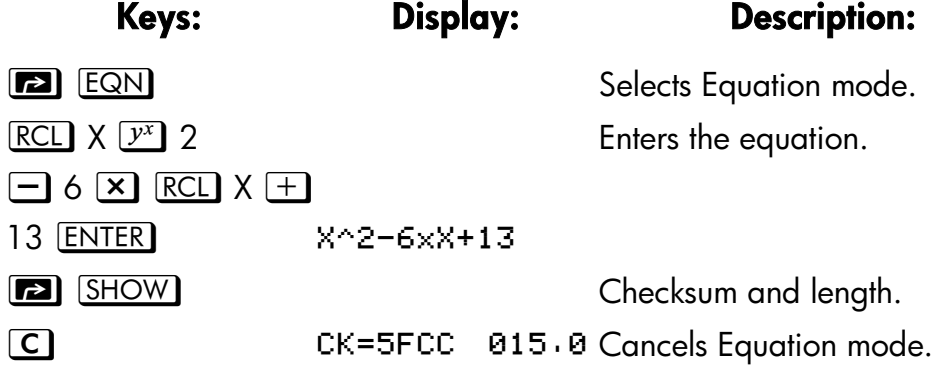

Now, solve to find the root:

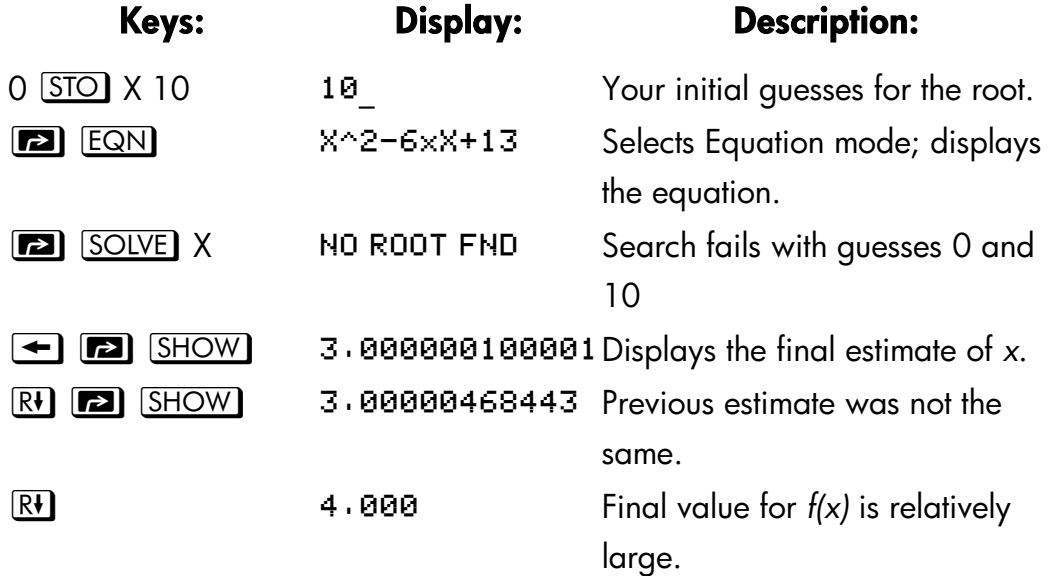

#### **Example: An Asymptote.**

Find the root of the equation

## **C–10 More about Solving**
$$
10 - \frac{1}{X} = 0
$$

Enter the equation as an expression.

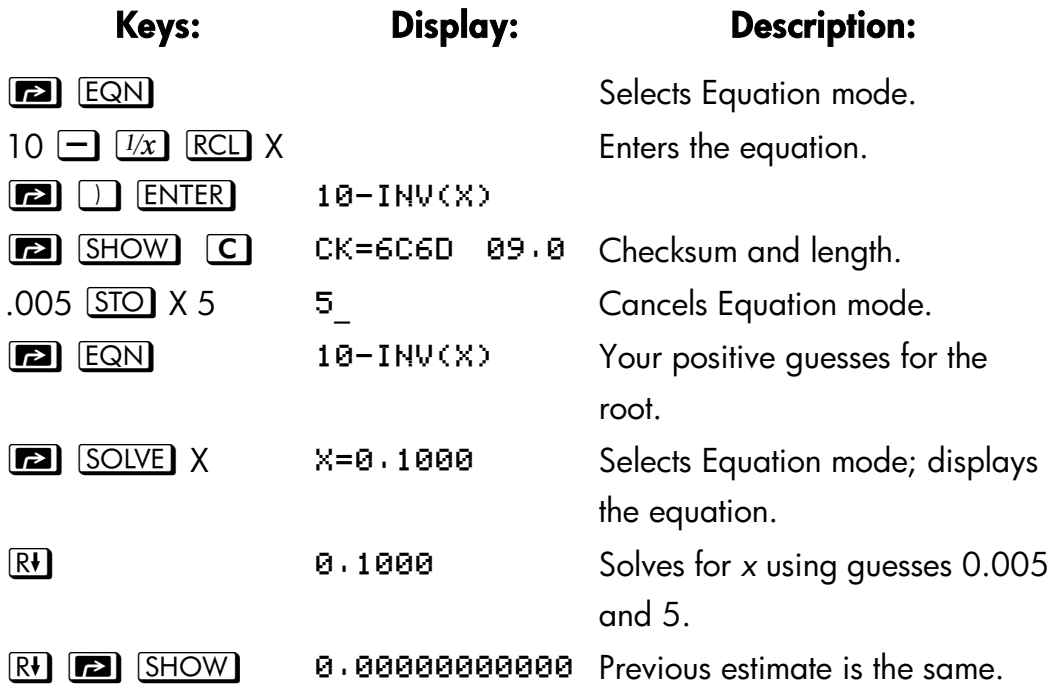

Watch what happens when you use negative values for guesses:

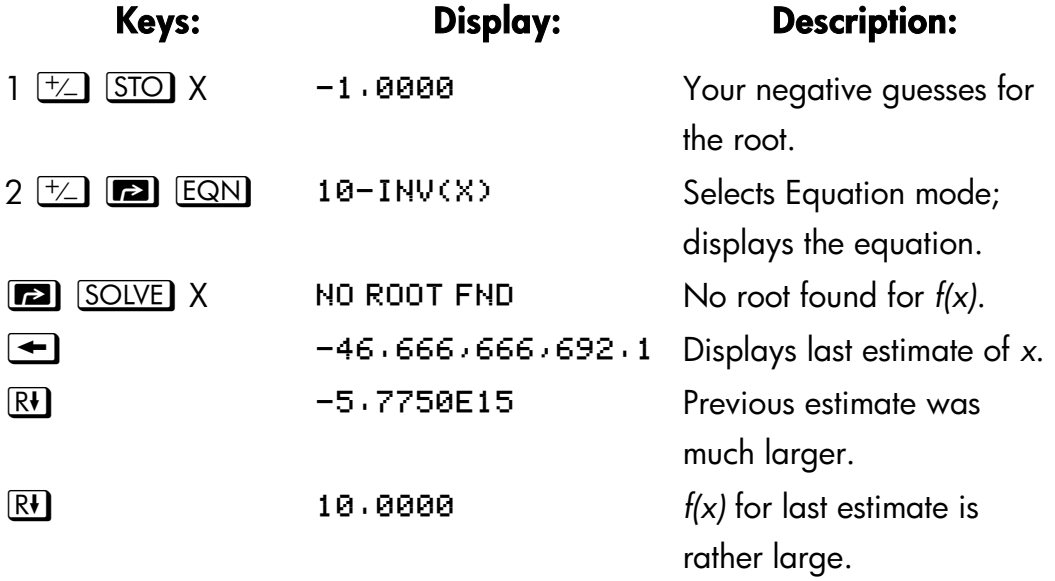

## **More about Solving C–11**

It's apparent from inspecting the equation that if *x* is a negative number, the smallest that *f(x)* can be is 10. *f(x) approaches* 10 as *x* becomes a negative number of large magnitude.

#### **Example: A Math Error.**

Find the root of the equation:

$$
\sqrt{[x \div (x + 0.3)]} - 0.5 = 0
$$

Enter the equation as an expression:

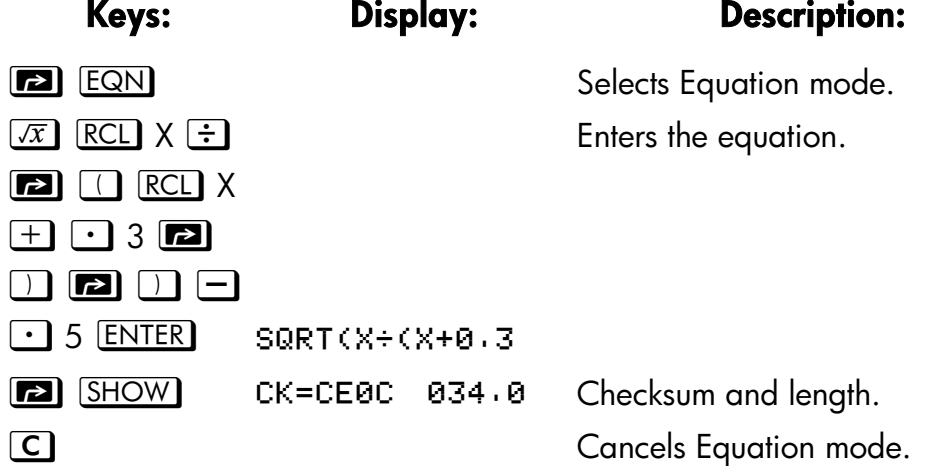

First attempt to find a positive root:

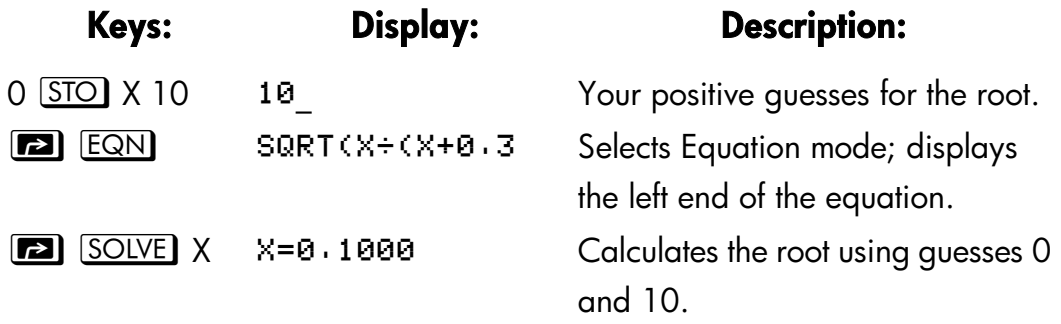

Now attempt to find a negative root by entering guesses 0 and –10. Notice that the function is undefined for values of *x* between 0 and –0.3 since those values produce a positive denominator but a negative numerator, causing a negative square root.

## **C–12 More about Solving**

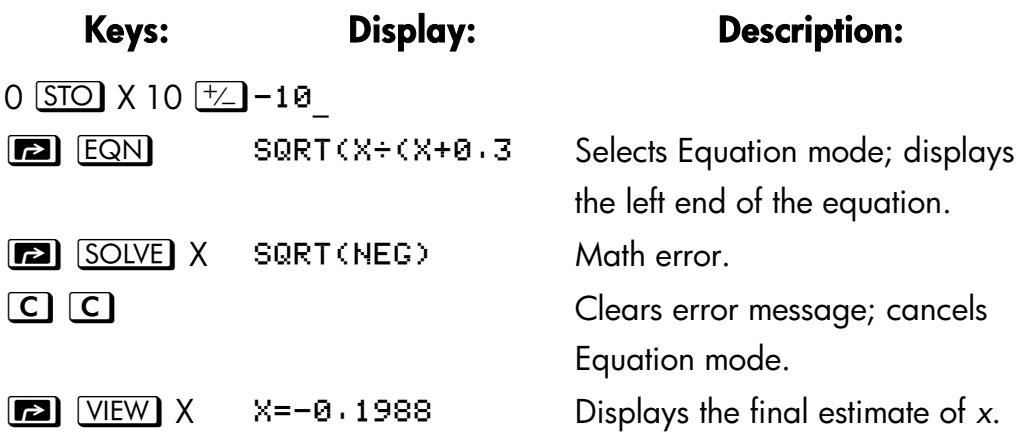

## **Example : A Local "Flat" Region.**

Find the root of the function

 $f(x) = x + 2$  if  $x < -1$ ,  $f(x) = 1$  for  $-1 \le x \le 1$  (a local flat region),  $f(x) = -x + 2$  if  $x > 1$ .

Enter the function as the program:

 $102 J01$  LBL  $J$  $J\theta$ 6  $\times$  $\times$ 103 ENTER J04 2 (1944) - % 107 RTN J084 – J . **109** - $J10 + / J11 \times 29$  ${\rm J}$   $12$  R $\vee$ **J13 RTN** 

Checksum and length: 23C2 019.5

You can subsequently delete line J03 to save memory.

#### **More about Solving C–13**

Solve for X using initial guesses of  $10^{-8}$  and  $-10^{-8}$ .

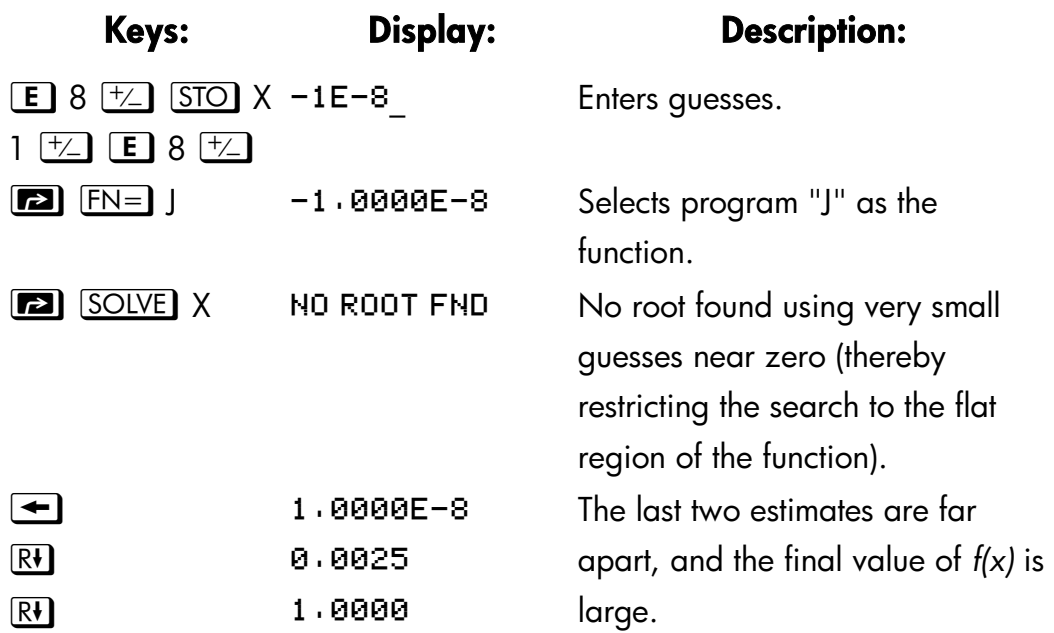

If you use larger guesses, then SOLVE can find the roots, which are outside the flat region (at  $x = 2$  and  $x = -2$ ).

# **Round–Off Error**

The limited (12–digit) precision of the calculator can cause errors due to rounding off, which adversely affect the iterative solutions of SOLVE and integration. For example,

$$
[(|x|+1)+10^{15}]^2 \cdot 10^{30}=0
$$

has no roots because *f(x)* is always greater than zero. However, given initial guesses of 1 and 2, SOLVE returns the answer 1.0000 due to round–off error.

Round–off error can also cause SOLVE to fail to find a root. The equation

$$
x^2 \cdot 7 = 0
$$

has a root at  $\sqrt{7}$ . However, no 12-digit number *exactly* equals  $\sqrt{7}$ , so the calculator can never make the function equal to zero. Furthermore, the

#### **C–14 More about Solving**

function never changes sign SOLVE returns the message NO ROOT FND. However, the final estimate of *x* (press  $\blacktriangleleft$  to see it) is the best possible 12–digit approximation of the root when the routine quits.

# **Underflow**

*Underflow* occurs when the magnitude of a number is smaller than the calculator can represent, so it substitutes zero. This can affect SOLVE results. For example, consider the equation

#### 2 1 *x*

whose root is infinite in value. Because of underflow, SOLVE returns a *very*  large value as a root. (The calculator cannot represent infinity, anyway.)

#### **More about Solving C–15**

# **D**

# **More about Integration**

This appendix provides information about integration beyond that given in chapter 8.

# **How the Integral Is Evaluated**

The algorithm used by the integration operation,  $\mathsf{F} \mathsf{N}$  dx, calculates the integral of a function *f(x)* by computing a weighted average of the function's values at many values of *x* (known as sample points) within the interval of integration. The accuracy of the result of any such sampling process depends on the number of sample points considered: generally, the more sample points, the greater the accuracy, if *f(x)* could be evaluated at an infinite number of sample points, the algorithm could  $-$  neglecting the limitation imposed by the inaccuracy in the calculated function *f(x)* — always provide an exact answer.

Evaluating the function at an infinite number of sample points would take forever. However, this is not necessary since the maximum accuracy of the calculated integral is limited by the accuracy of the calculated function values. Using only a finite number of sample points, the algorithm can calculate an integral that is as accurate as is justified considering the inherent uncertainty in *f(x)*.

The integration algorithm at first considers only a few sample points, yielding relatively inaccurate approximations. If these approximations are not yet as accurate as the accuracy of *f(x)* would permit, the algorithm is iterated (repeated) with a larger number of sample points. These iterations continue, using about twice as many sample points each time, until the resulting approximation is as accurate as is justified considering the inherent uncertainty in *f(x)*.

#### **More about Integration D–1**

As explained in chapter 8, the uncertainty of the final approximation is a number derived from the display format, which specifies the uncertainty for the function. At the end of each iteration, the algorithm compares the approximation calculated during that iteration with the approximations calculated during two previous iterations. If the difference between any of these three approximations and the other two is less than the uncertainty tolerable in the final approximation, the calculations ends, leaving the current approximation in the X–register and its uncertainty in the Y–register.

It is extremely unlikely that the errors in each of three successive approximations — that is, the differences between the actual integral and the approximations — would all be larger than the disparity among the approximations themselves. Consequently, the error in the final approximation will be less than its uncertainty (provided that *f(x)* does not vary rapidly). Although we can't know the error in the final approximation, the error is extremely unlikely to exceed the displayed uncertainty of the approximation. In other words, the uncertainty estimate in the Y–register is an almost certain "upper bound" on the difference between the approximation and the actual integral.

# **Conditions That Could Cause Incorrect Results**

Although the integration algorithm in the HP 32SII is one of the best available, in certain situations it  $-$  like all other algorithms for numerical integration—might give you an incorrect answer. *The possibility of this occurring is extremely remote*. The algorithm has been designed to give accurate results with almost any *smooth* function. Only for functions that exhibit *extremely* erratic behavior is there any substantial risk of obtaining an inaccurate answer. Such functions rarely occur in problems related to actual physical situations; when they do, they usually can be recognized and dealt with ire a straightforward manner.

Unfortunately, since all that the algorithm knows about *f(x)* are its values at the sample points, it cannot distinguish between *f(x)* and any other function that agrees with *f(x)* at all the sample points. This situation is depicted below,

#### **D–2 More about Integration**

showing (over a portion of the interval of integration) three functions *whose*  graphs include the many sample points in common.

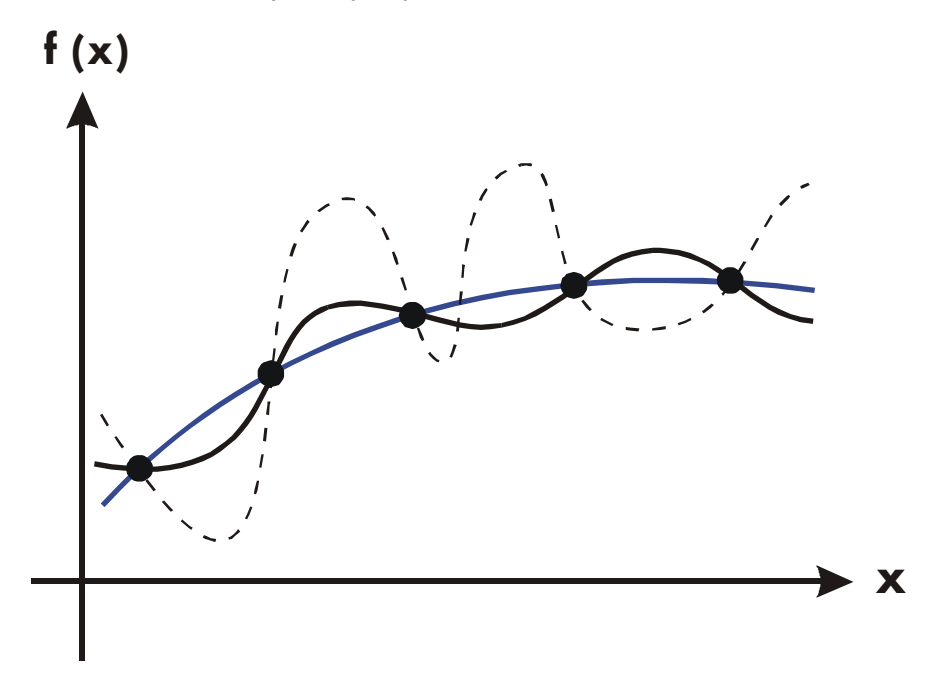

With this number of sample pints, the algorithm will calculate the same approximation for the integral of any of the functions shown. The actual integrals of the functions shown with solid blue and black lines are about the same, so the approximation will be fairly accurate if *f(x)* is one of these functions. However, the actual integral of the function shown with a dashed line is quite different from those of the others, so the current approximation will be rather inaccurate if *f(x)* is this function.

The algorithm cores to know the general behavior of the function by sampling the function at more and more points. If a fluctuation of the function in one region is not unlike the behavior over the rest of the interval of integration, at some iteration the algorithm will likely detect the fluctuation. When this happens, the number of sample points is increased until successive iterations yield approximations that take into account the presence of the most rapid, *but characteristic*, fluctuations.

For example, consider the approximation of

#### **More about Integration D–3**

$$
\int_0^\infty xe^{-x}dx
$$

Since you're evaluating this integral numerically, you might think that you should represent the upper limit of integration as 10499, which is virtually the largest cumber you ears key into the calculator.

Try it and what happens. Enter the function  $f(x) = xe^{-x}$ .

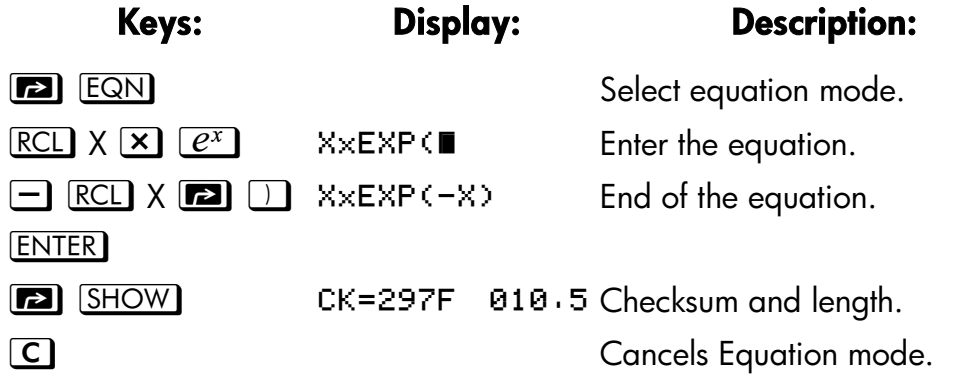

Set the display format to SCI 3, specify the lower and upper limits of integration as zero and 100499, than start the integration.

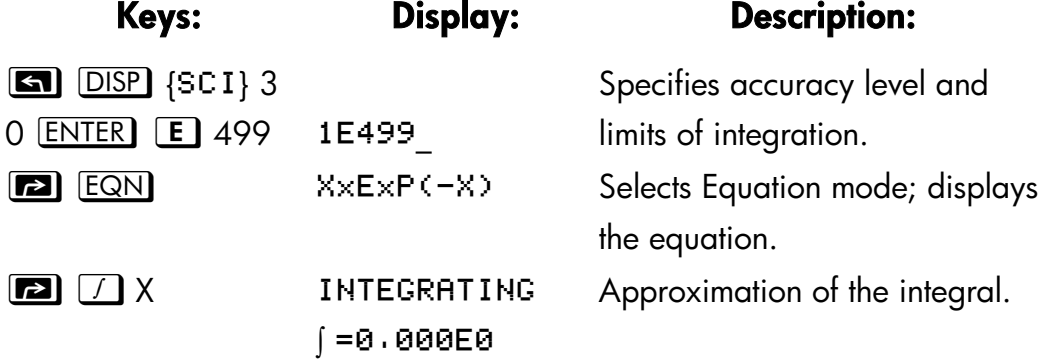

The answer returned by the calculator is clearly incorrect, since the actual integral of  $f(x) = xe^{-x}$  from zero to  $\infty$  is exactly 1. But the problem is *not* that ∞ was represented by 10499, since the actual integral of this function from zero to 10<sup>499</sup> is very close to 1. The reasons or the incorrect answer becomes apparent from the graph of *f(x)* over the interval of integration.

#### **D–4 More about Integration**

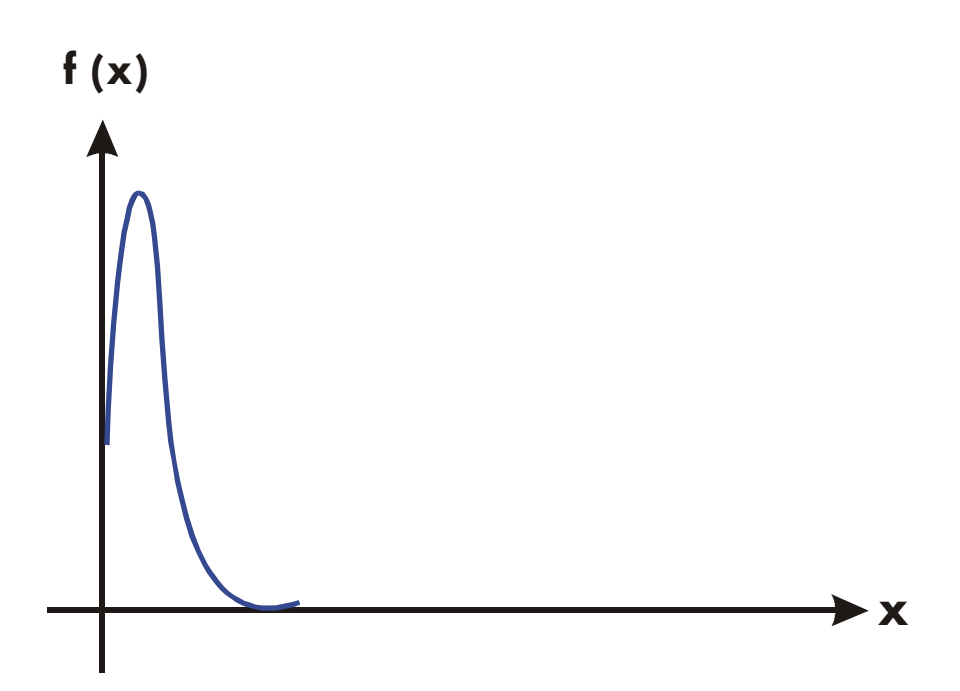

The graph is a spike very close to the origin. Because no sample point happened to discover the spike, the algorithm assumed that *f(x)* was identically equal to zero throughout the interval of integration. Even if you increased the number of sample points by calculating the integral in SCI 11 or ALL format, none of the additional sample points would discover the spike when this particular function is integrated over this particular interval. (For better approaches to problems such as this, see the next topic, "Conditions That Prolong Calculation Time.")

Fortunately, functions exhibiting such aberrations (a fluctuation that is uncharacteristic of the behavior of the function elsewhere) are unusual enough that you are unlikely to have to integrate one unknowingly. A function that could lead to incorrect results can be identified in simple terms by how rapidly it and its low–order derivatives vary across the interval of integration. Basically, the more rapid the variation in the function or its derivatives, and the lower the order of such rapidly varying derivatives, the less quickly will the calculation finish, and the less reliable will be the resulting approximation.

Note that the rapidity of variation in the function (or its low–order derivatives) must be determined with respect to the width of the interval of integration. With a given number of sample points, a function *f(x)* that has three

#### **More about Integration D–5**

fluctuations can be better characterized by its samples when these variations are spread out over most of the interval of integration than if they are confined to only a small fraction of the interval. (These two situations are shown in the following two illustrations.) Considering the variations or fluctuation as a type of oscillation in the function, the criterion of interest is the ratio of the period of the oscillations to the width of the interval of integration: the larger this ratio, the more quickly the calculation will finish, and the more reliable will be, the resulting approximation.

#### **D–6 More about Integration**

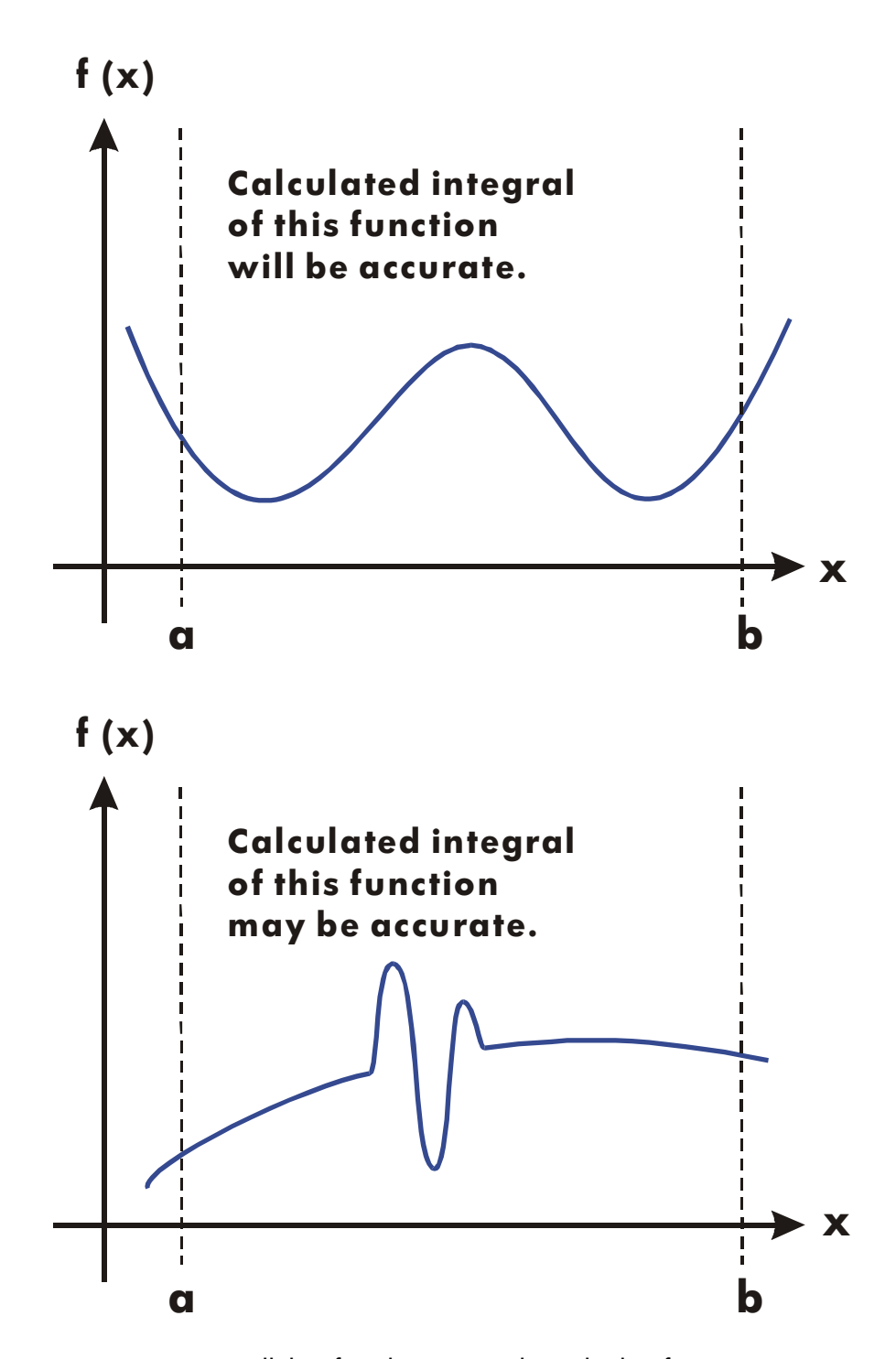

In many cases you will be familiar enough with the function you want to integrate that you will know whether the function has any quick wiggles relative to the interval of integration. If you're not familiar with the function,

#### **More about Integration D–7**

and you suspect that it may cause problems, you can quickly plot a few points by evaluating the function using the equation or program you wrote for that purpose.

If, for any reason, after obtaining an approximation to an integral, you suspect its validity, there's a simple procedure to verify it: subdivide the interval of integration into two or more adjacent subintervals, integrate the function over each subinterval, then add the resulting approximations. This causes the function to be sampled at a brand new set of sample points, thereby more likely revealing any previously hidden spikes. If the initial approximation was valid, it will equal the *sum* of the approximations over the subintervals.

# **Conditions That Prolong Calculation Time**

In the preceding example, the algorithm gave an incorrect answer because it never detected the spike in the function. This happened because the variation in the function was too quick relative to the width of the interval of integration. If the width of the interval were smaller, you would get the correct answer; but it would take a very long time if the interval were still too wide.

Consider an integral where the interval of integration is wide enough to require excessive calculation time, but not so wide that it would be calculated incorrectly. Note that because *f(x) = xe*–*x* approaches zero very quickly as *x* approaches  $\infty$ , the contribution to the integral of the function at large values of x is negligible. Therefore, you can evaluate the integral by replacing  $\infty$ , the upper limit of integration, by a number not so large as  $10^{499}$  - say  $10^3$ .

Rerun the previous integration problem with this new limit of integration:

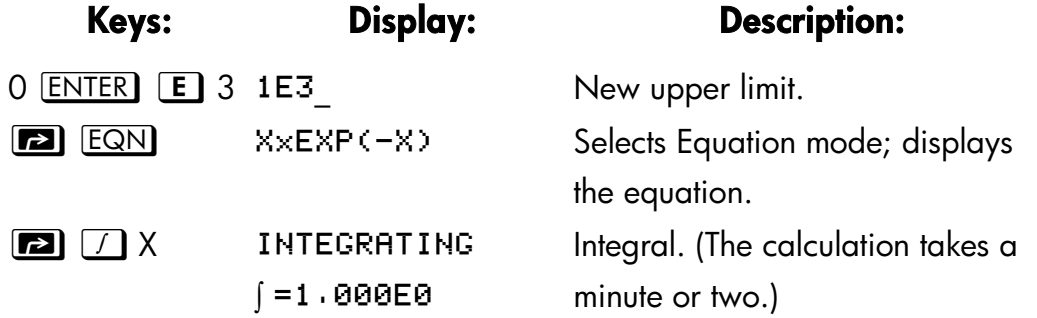

#### **D–8 More about Integration**

 $\boxed{x \rightarrow y}$  1.824E-4 Uncertainty of approximation.

This is the correct answer, but it took a very long time. To understand why, compare the graph of the function between  $x = 0$  and  $x = 10<sup>3</sup>$ , which looks about the same as that shown in the previous example, with the graph of the function between  $x = 0$  and  $x = 10$ :

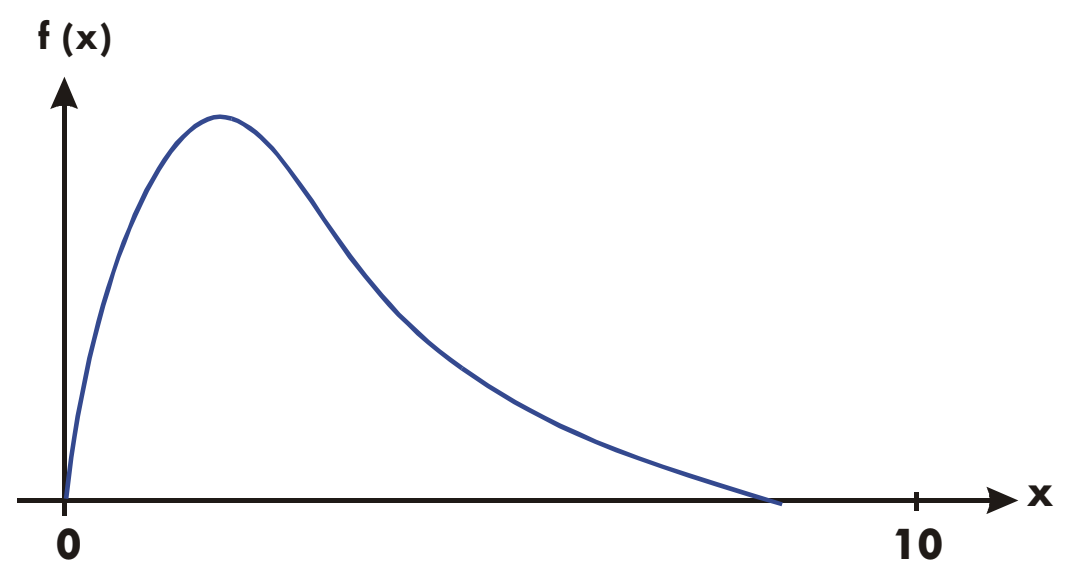

You can see that this function is "interesting" only at small values of *x*. At greater values of *x*, the function is not interesting, since it decreases smoothly and gradually in a predictable manner.

The algorithm samples the function with higher densities of sample points until the disparity between successive approximations becomes sufficiently small. For a narrow interval in an area where the function is interesting, it takes less time to reach this critical density.

To achieve the same density of sample points, the total number of sample points required over the larger interval is much greater than the number required over the smaller interval. Consequently, several more iterations are required over the larger interval to achieve an approximation with the same accuracy, and therefore calculating the integral requires considerably more time.

Because the calculation time depends on how soon a. certain density of sample points is achieved in the region where the function is interesting, *the* 

#### **More about Integration D–9**

calculation of the integral of any function will be prolonged if the interval of integration includes mostly regions where the function is not interesting. Fortunately, if you must calculate such an integral, you can modify the problem so that the calculation time is considerably reduced. Two such techniques are subdividing the interval of integration and transformation of variables. These methods enable you to change the function or the limits of integration so that the integrand is better behaved over the intervals) of integration.

#### **D–10 More about Integration**

# **E**

# **Messages**

The calculator responds to certain conditions or keystrokes by displaying a message. The  $\blacktriangle$  symbol comes on to call your attention to the message. For significant conditions, the message remains until you clear it. Pressing  $\Box$  or E clears the message; pressing am other key clears the message and executes that key's function.

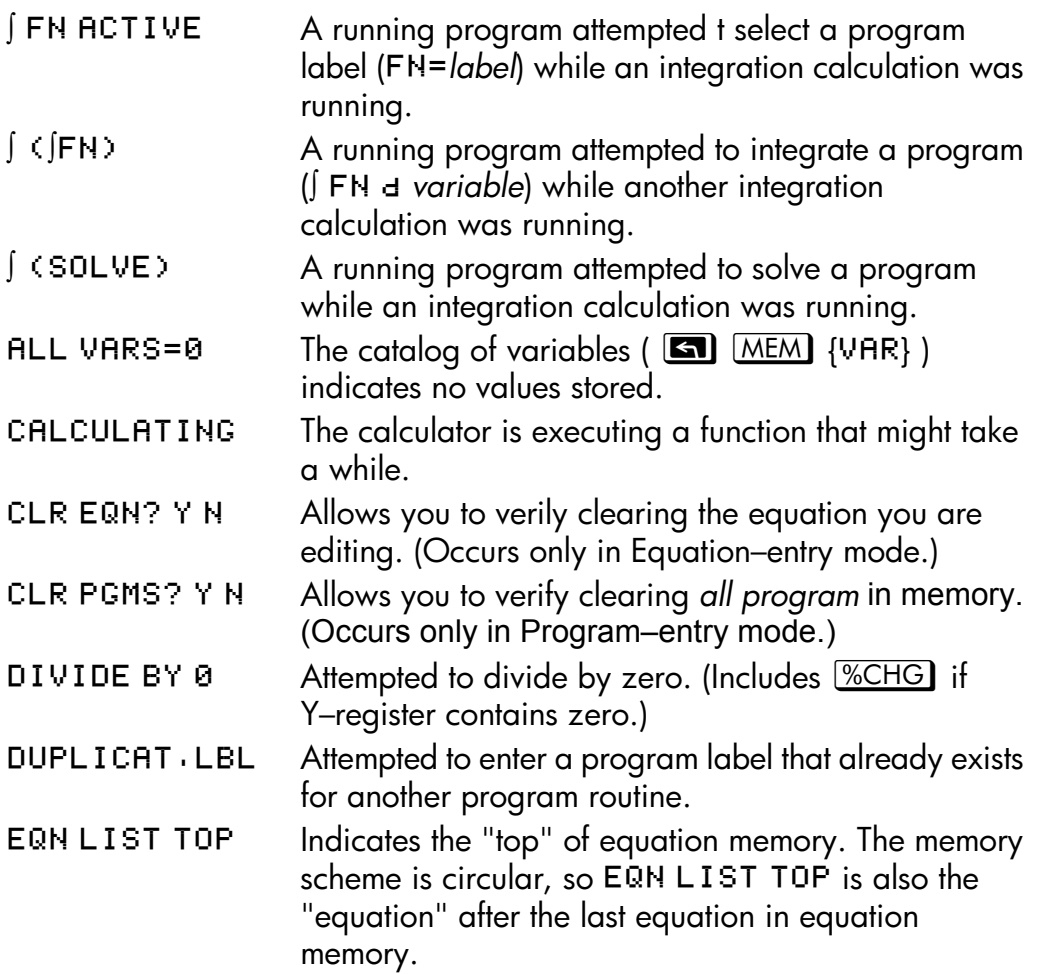

#### **Messages E–1**

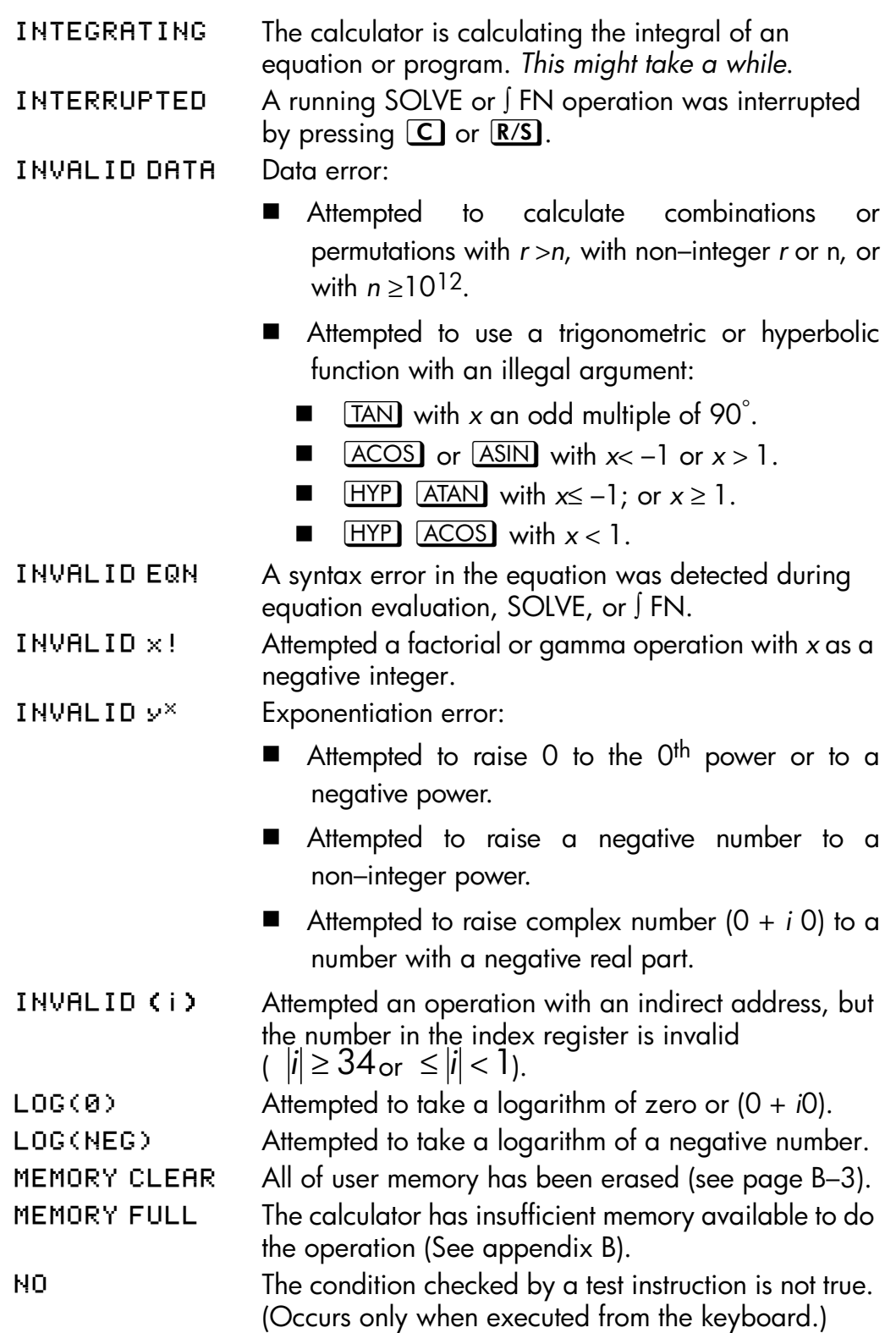

## **E–2 Messages**

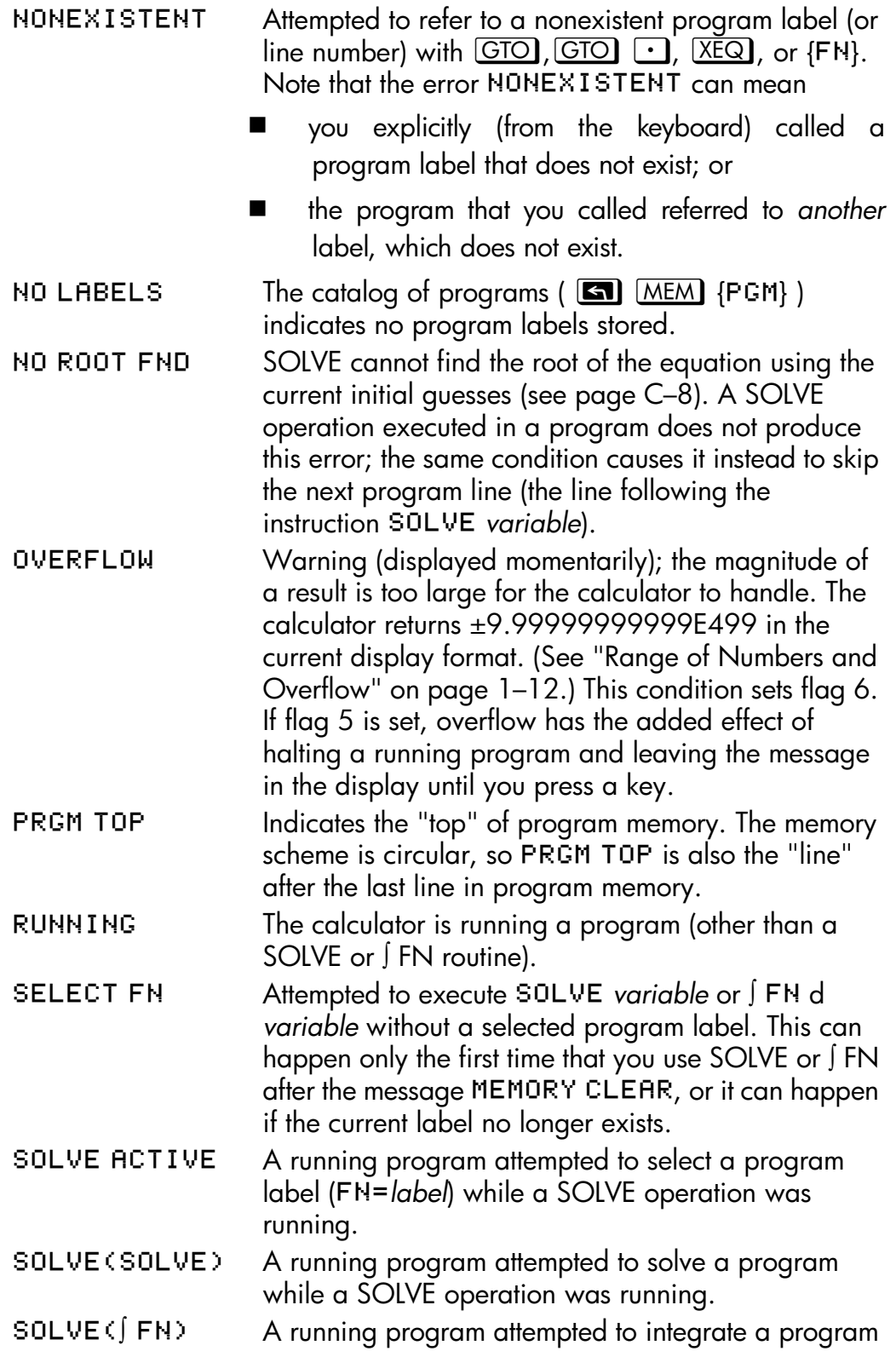

# **Messages E–3**

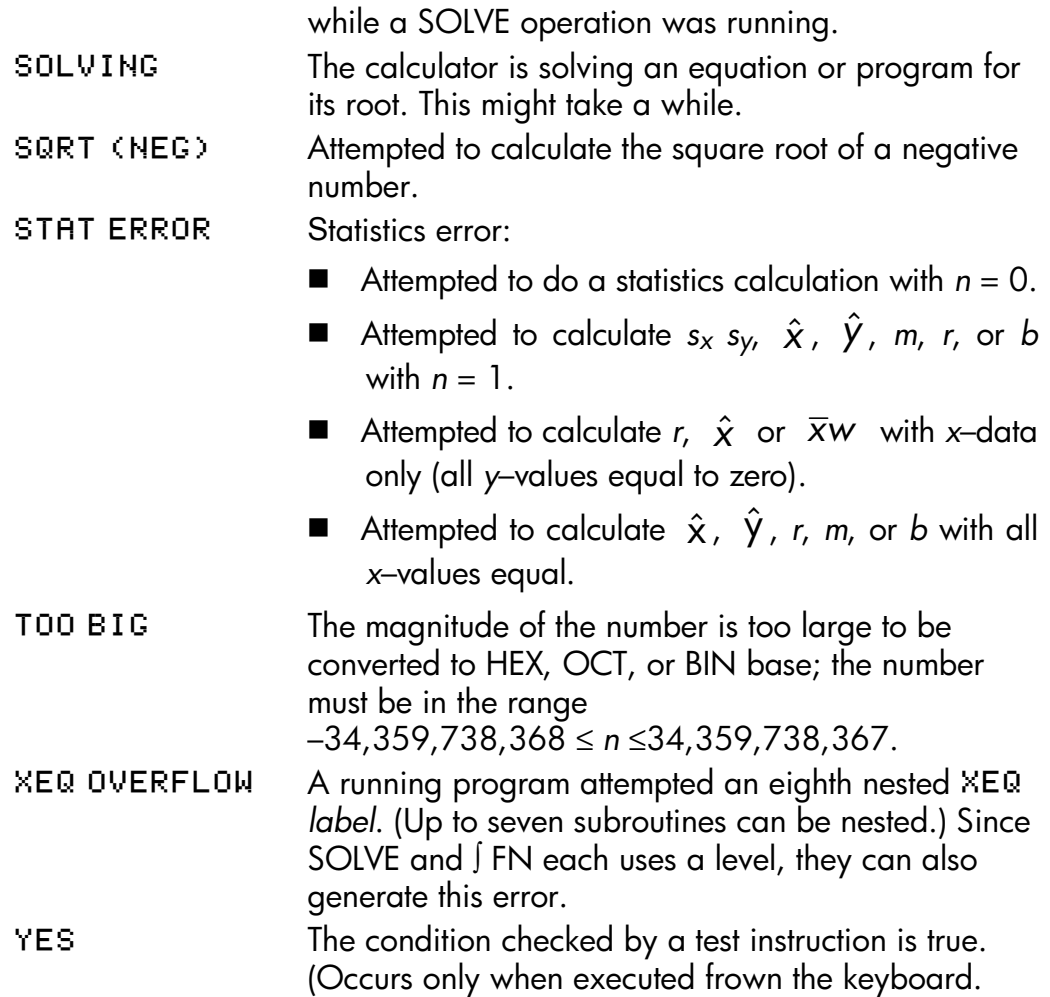

#### **Self–Test Messages:**

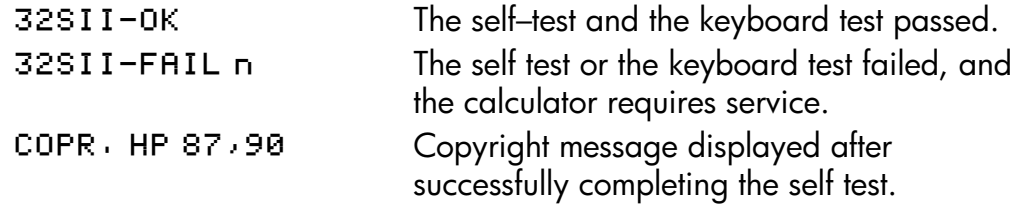

## **E–4 Messages**

File name 32sii-Manual-E-0424 Printed Date : 2003/4/24 Size : 17.7 x 25.2 cm

# **F**

# **Operation Index**

This section is a quick reference for all functions and operations and their formulas, where appropriate. The listing is in alphabetical order by the function's name. This name is the one used in program lines. For example, the function named FIX *n* is executed as  $\boxed{\blacksquare}$   $\boxed{\text{DISP}}$  {F<sub>N</sub>} *n*.

Nonprogrammable functions have their names in key boxes. For example,  $\blacktriangleright$ 

Non–letter and Greek characters are alphabetized before all the letters; function names preceded by arrows (for example,  $\rightarrow$  DEG) are alphabetized as if the arrow were not there.

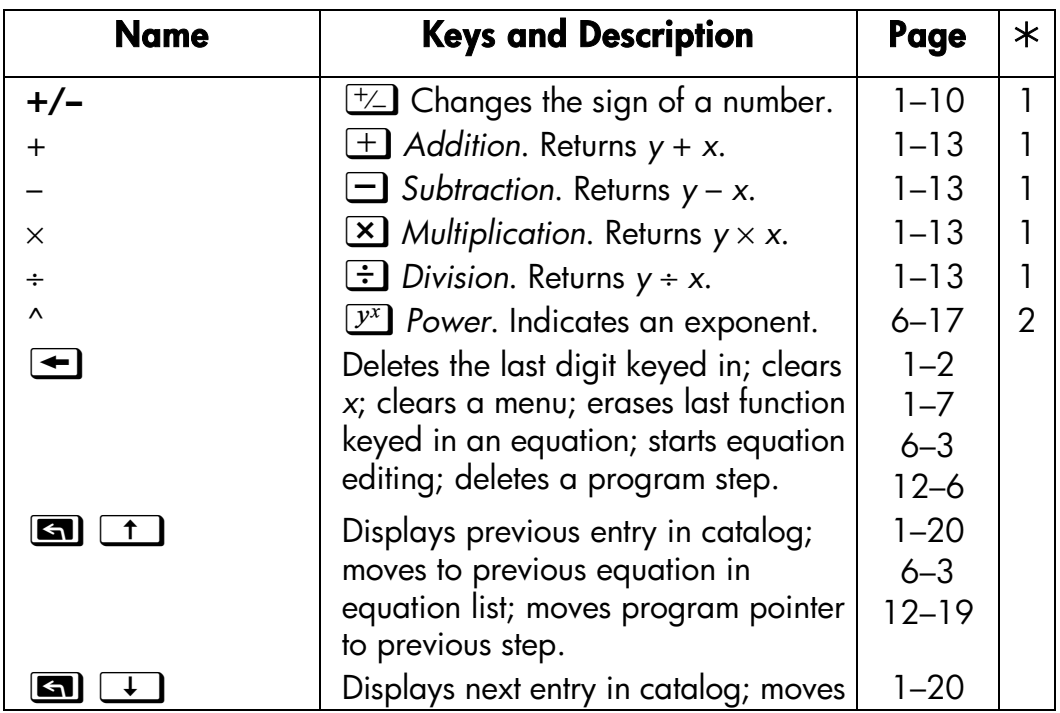

The last column, marked  $*$ , refers to notes at the end of the table.

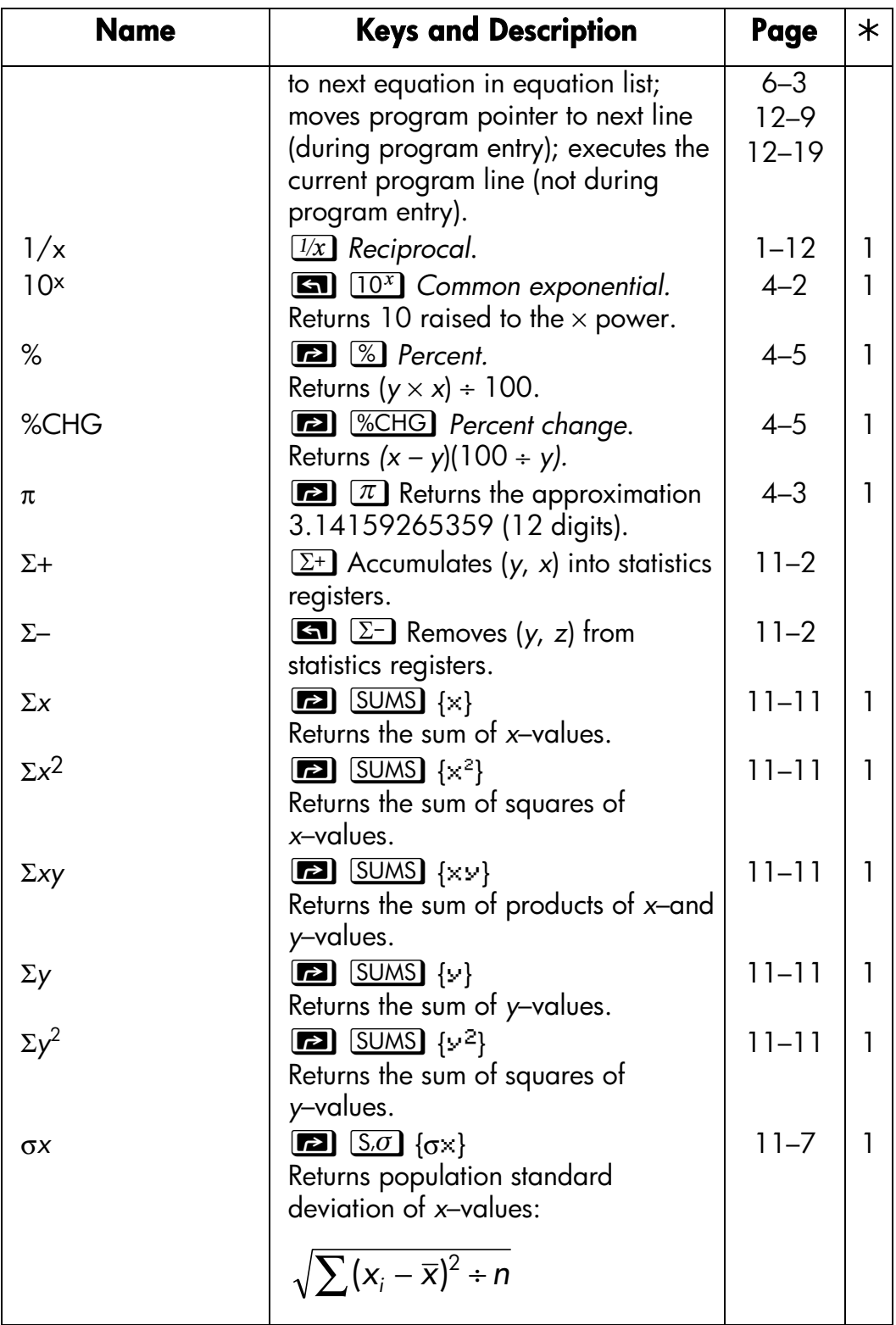

# **F–2 Operation Index**

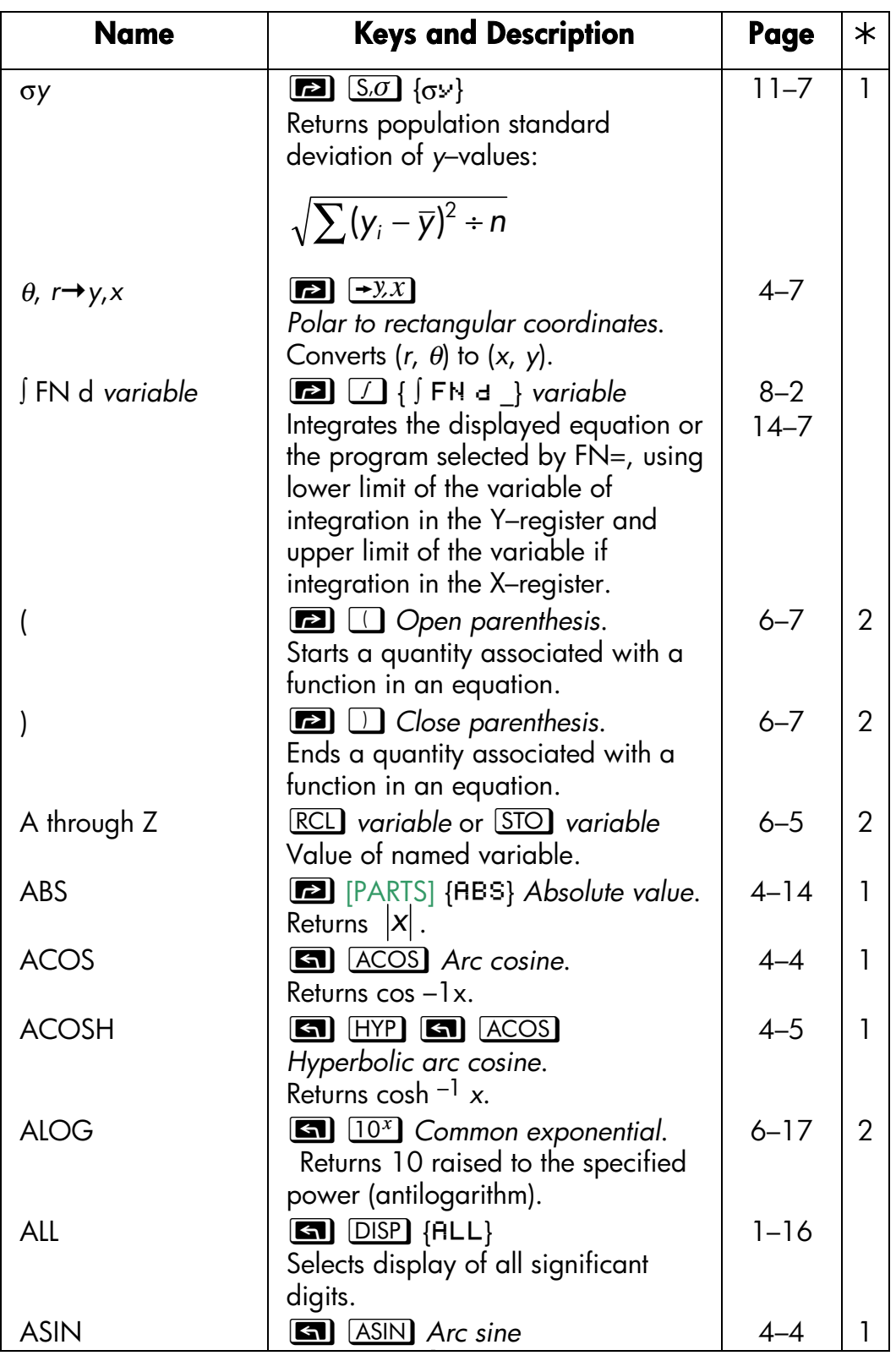

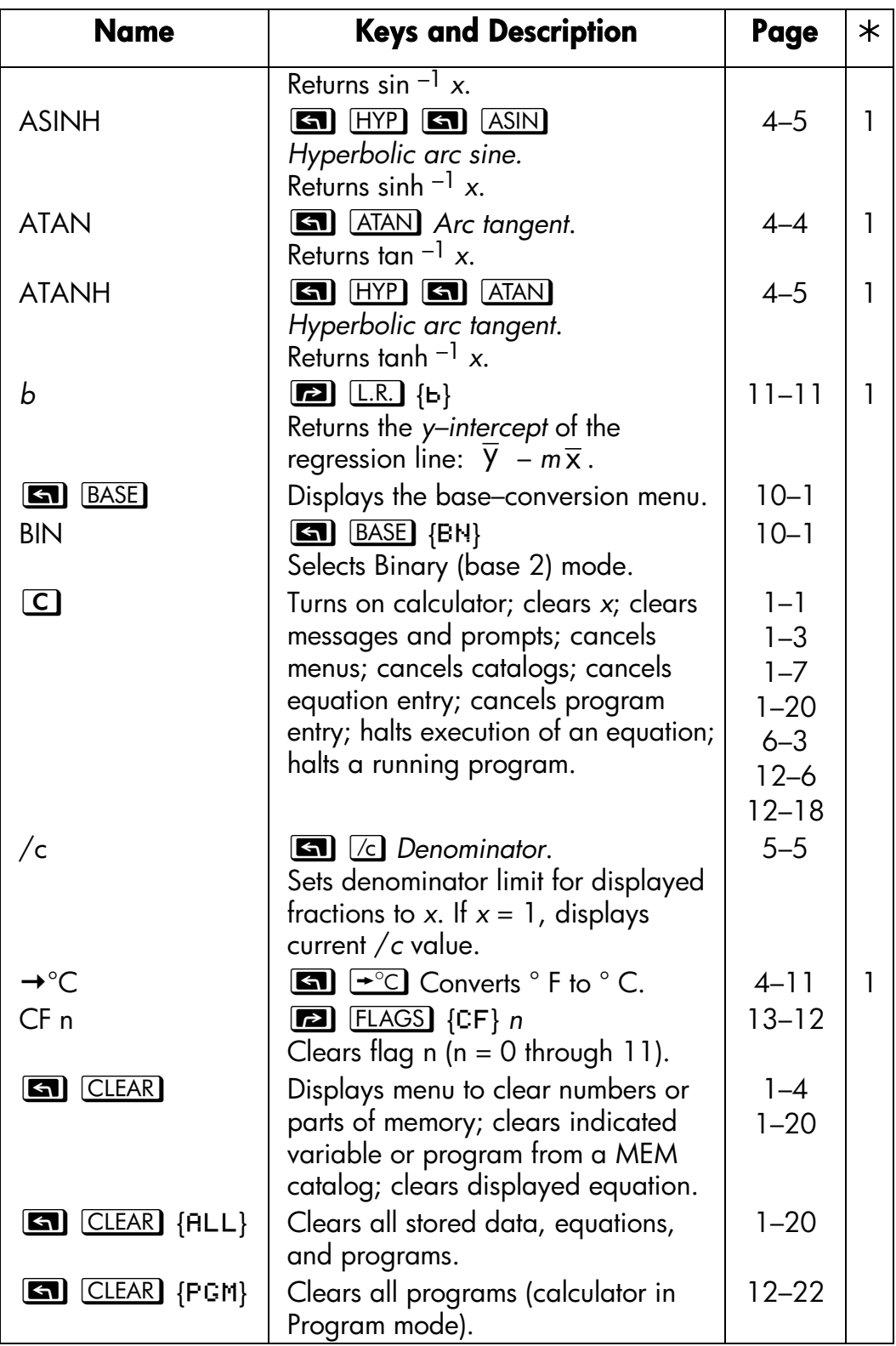

# **F–4 Operation Index**

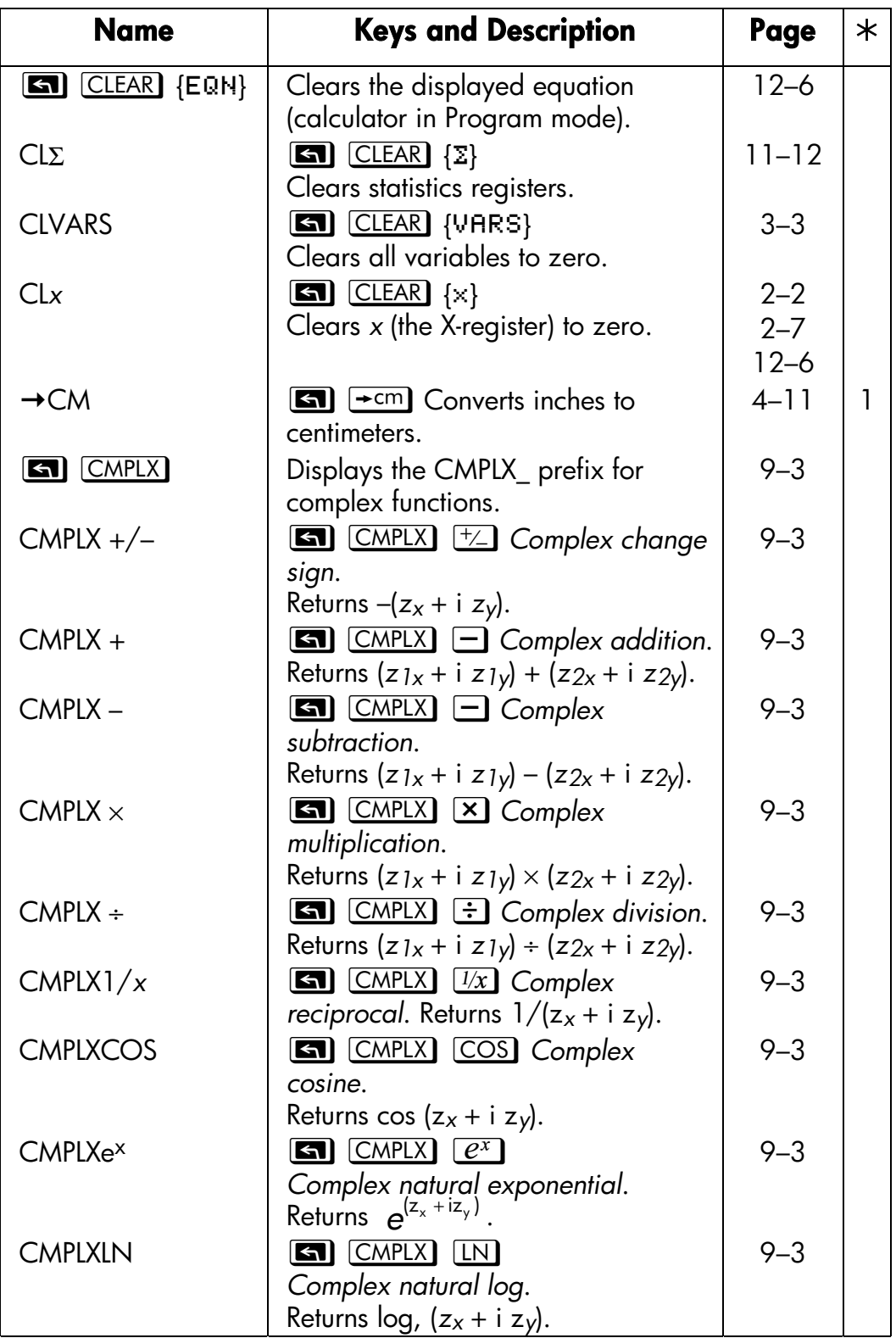

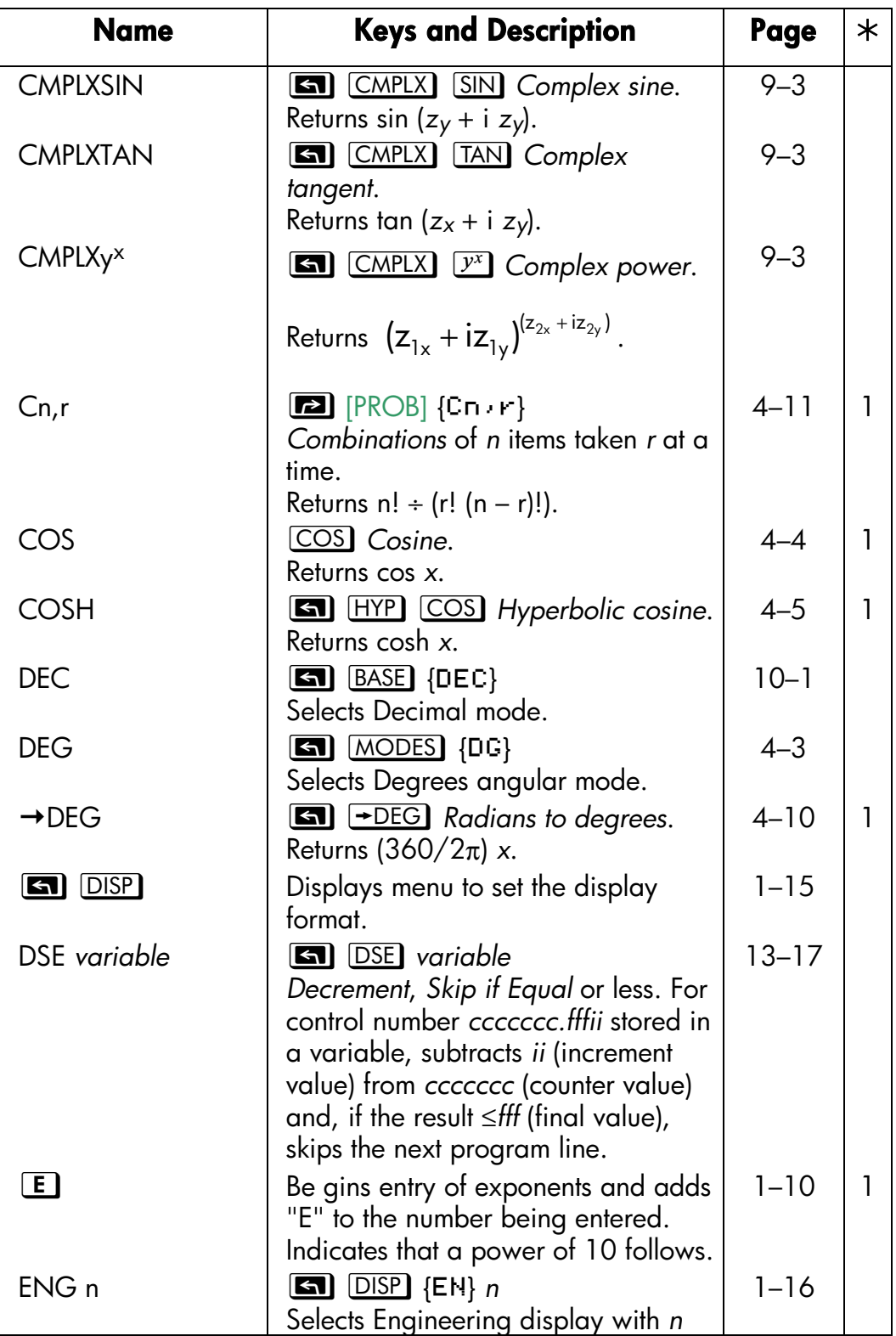

# **F–6 Operation Index**

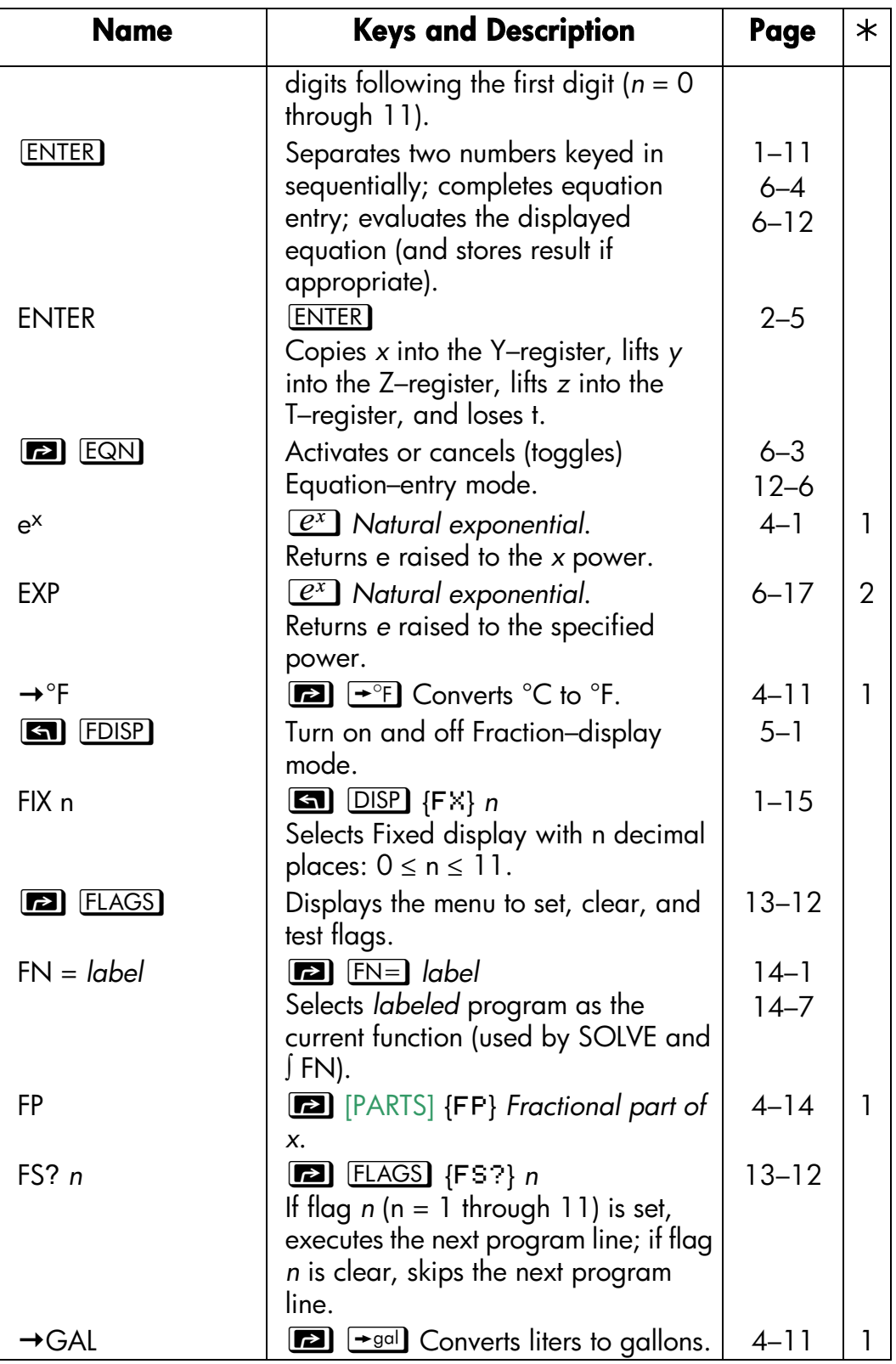

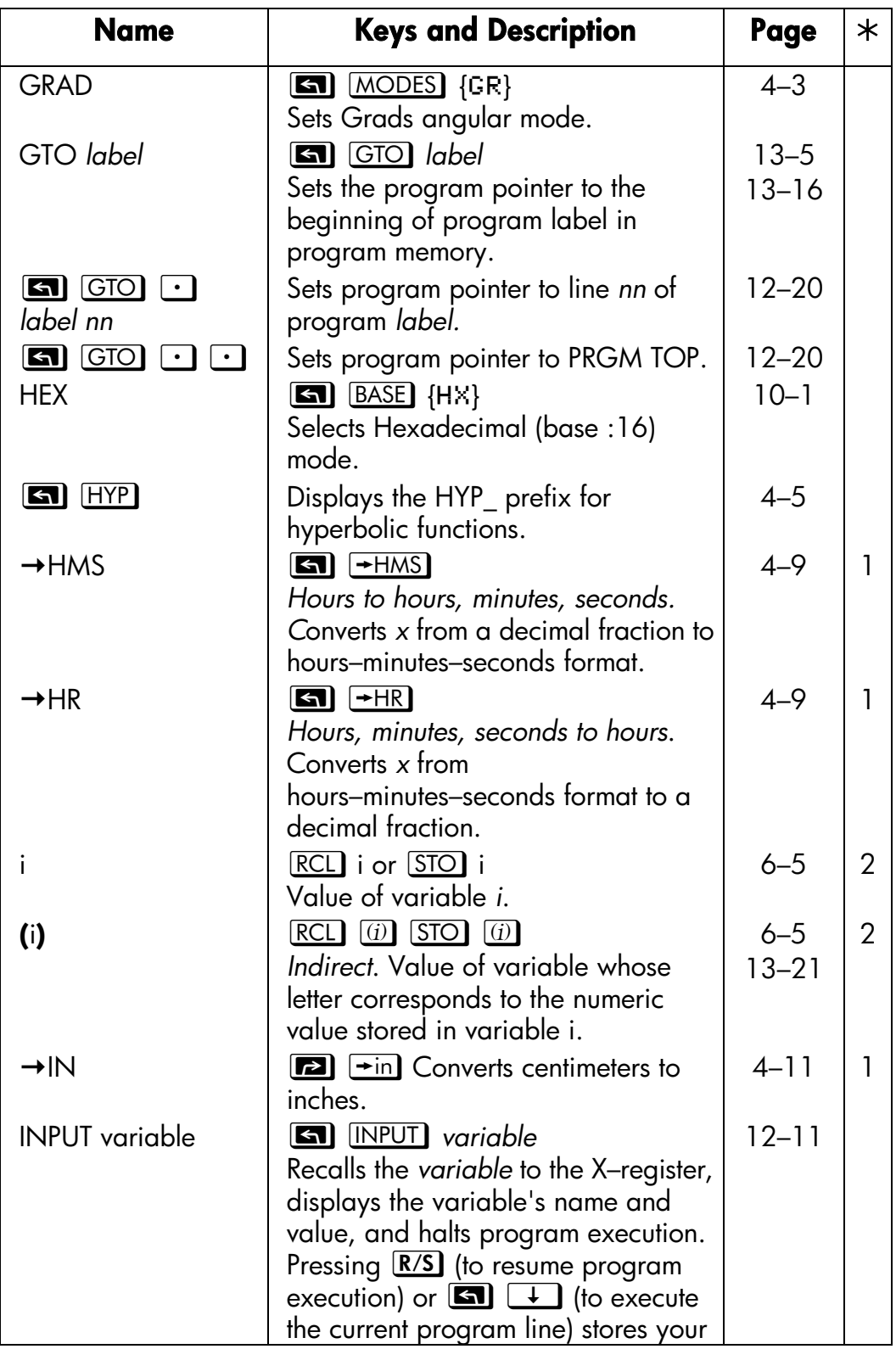

# **F–8 Operation Index**

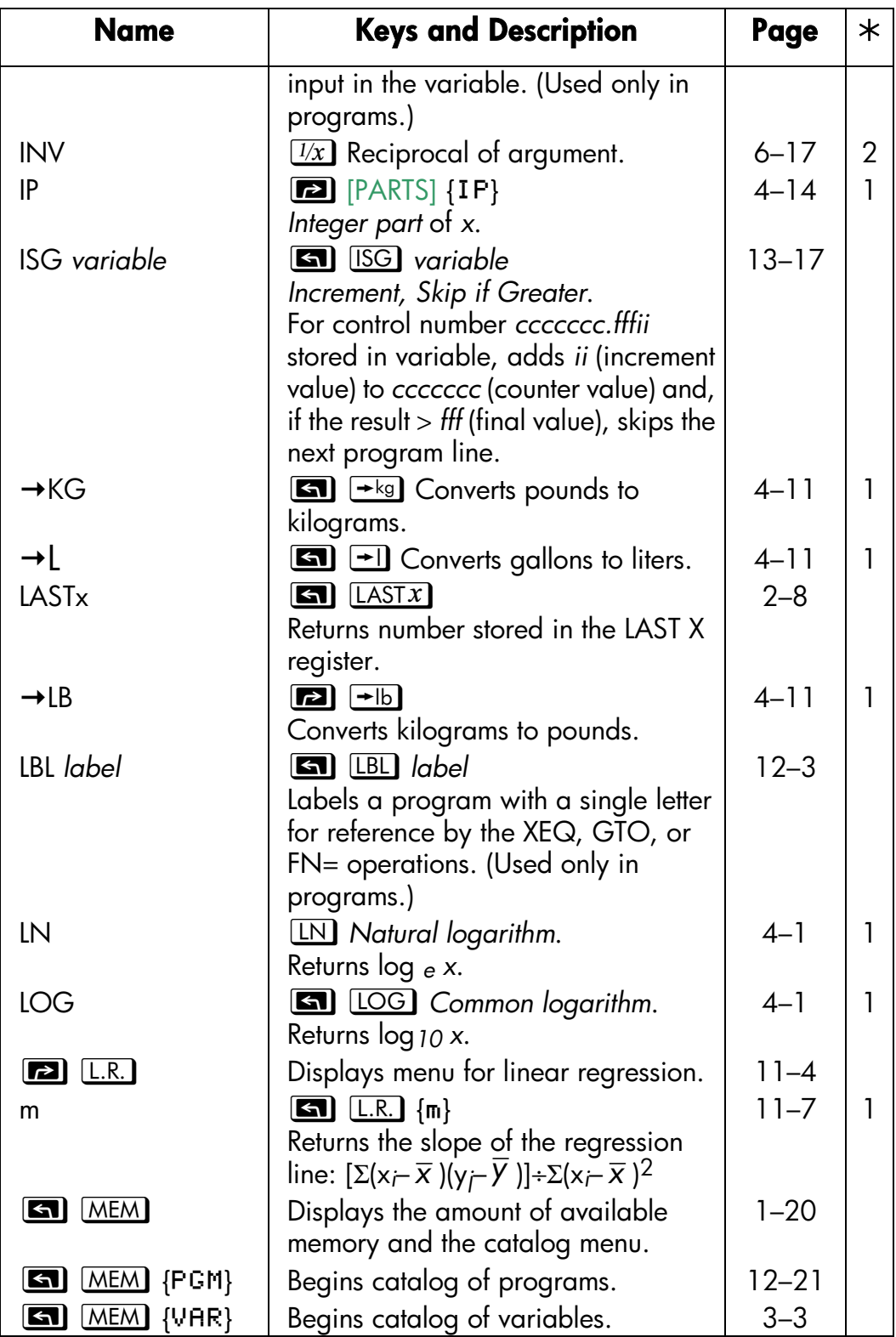

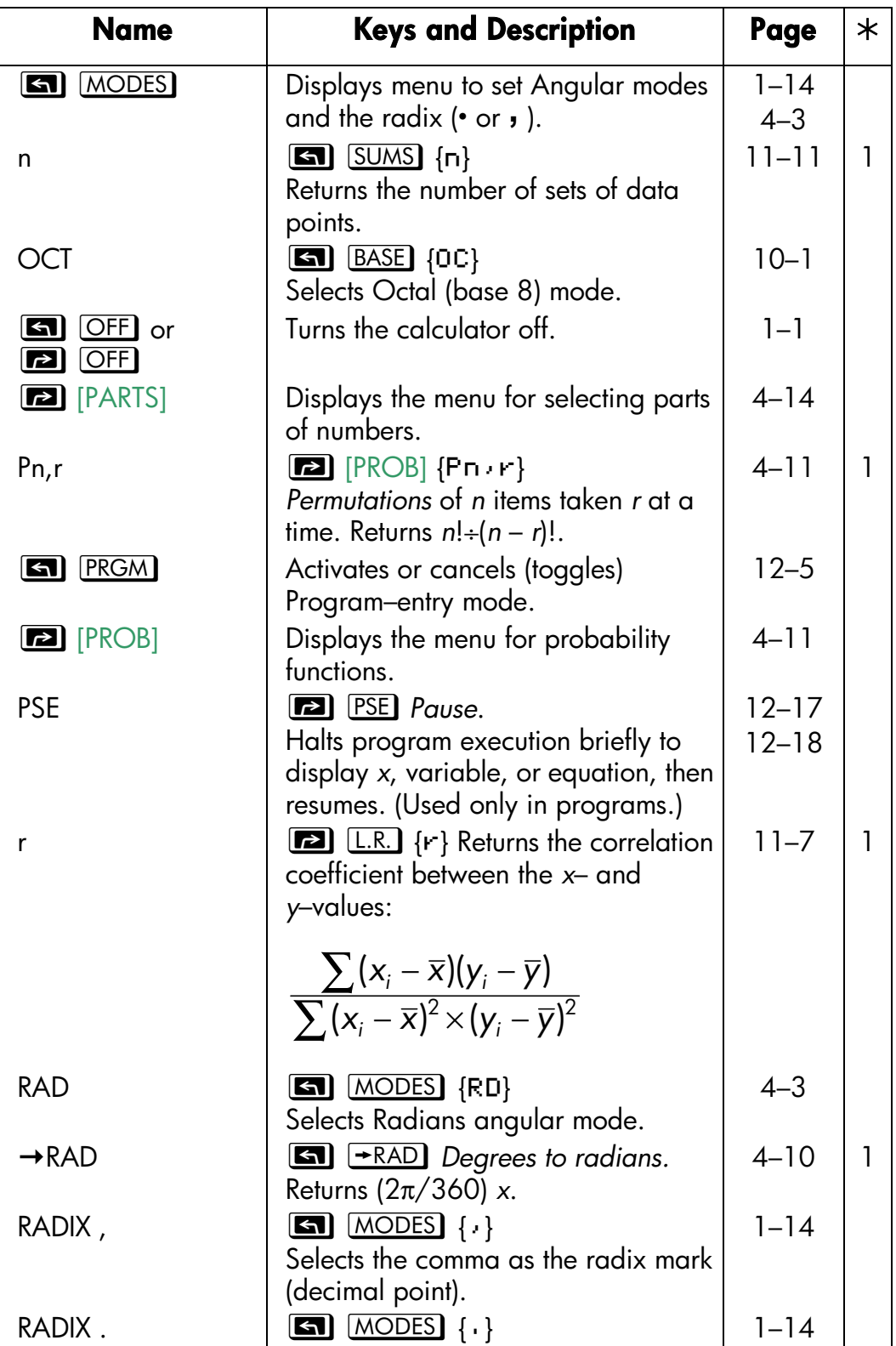

# **F–10 Operation Index**

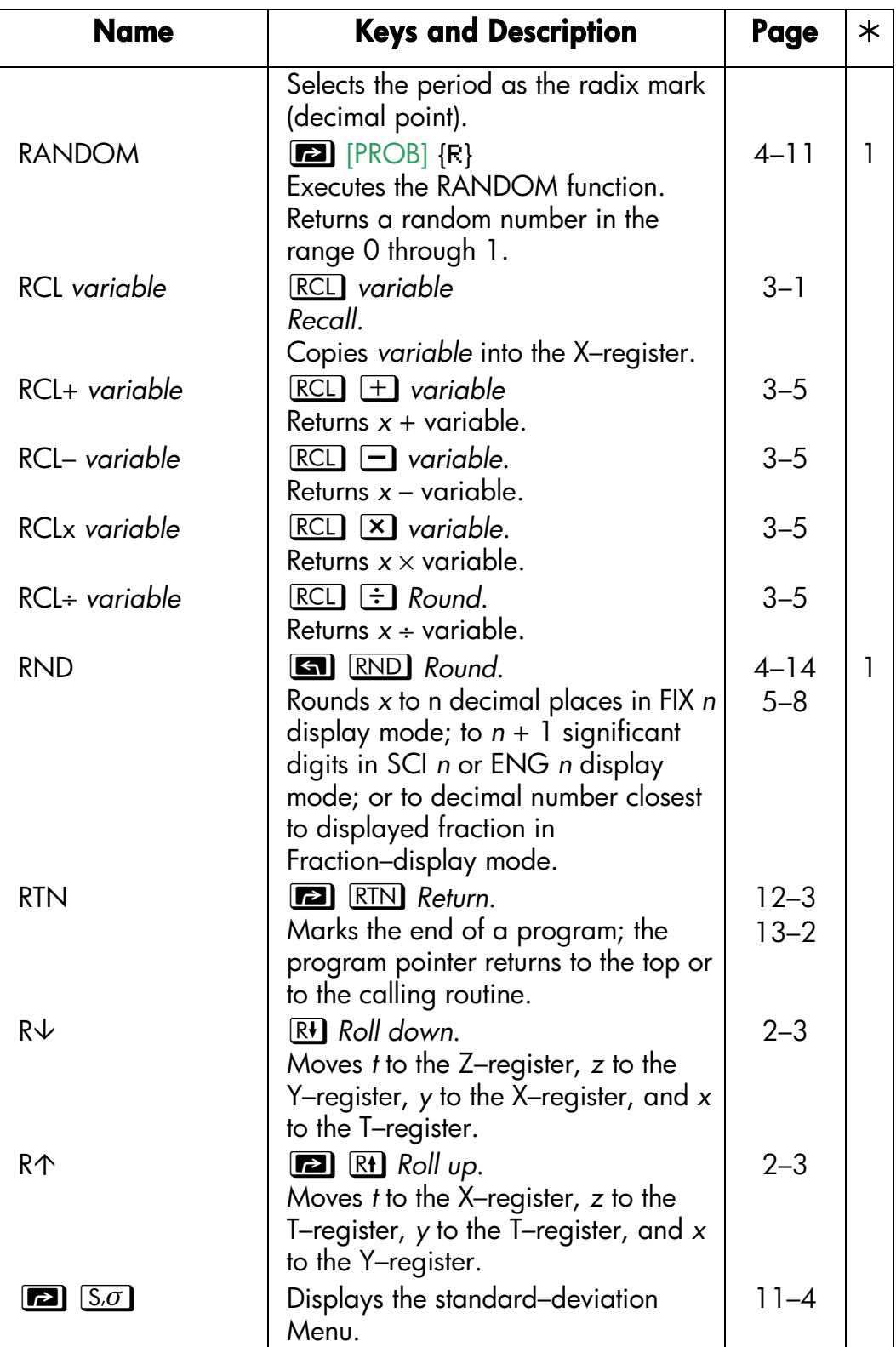

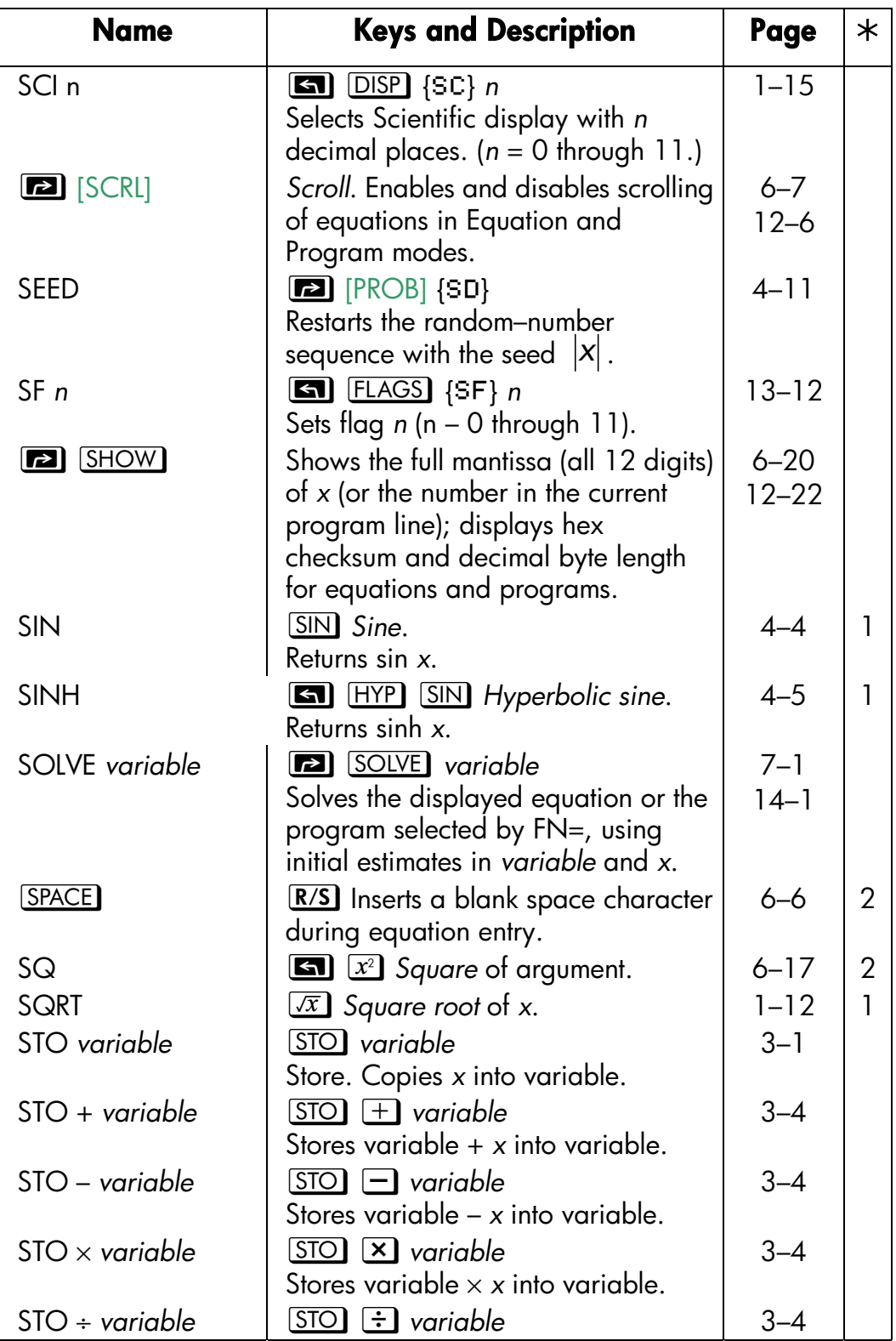

# **F–12 Operation Index**

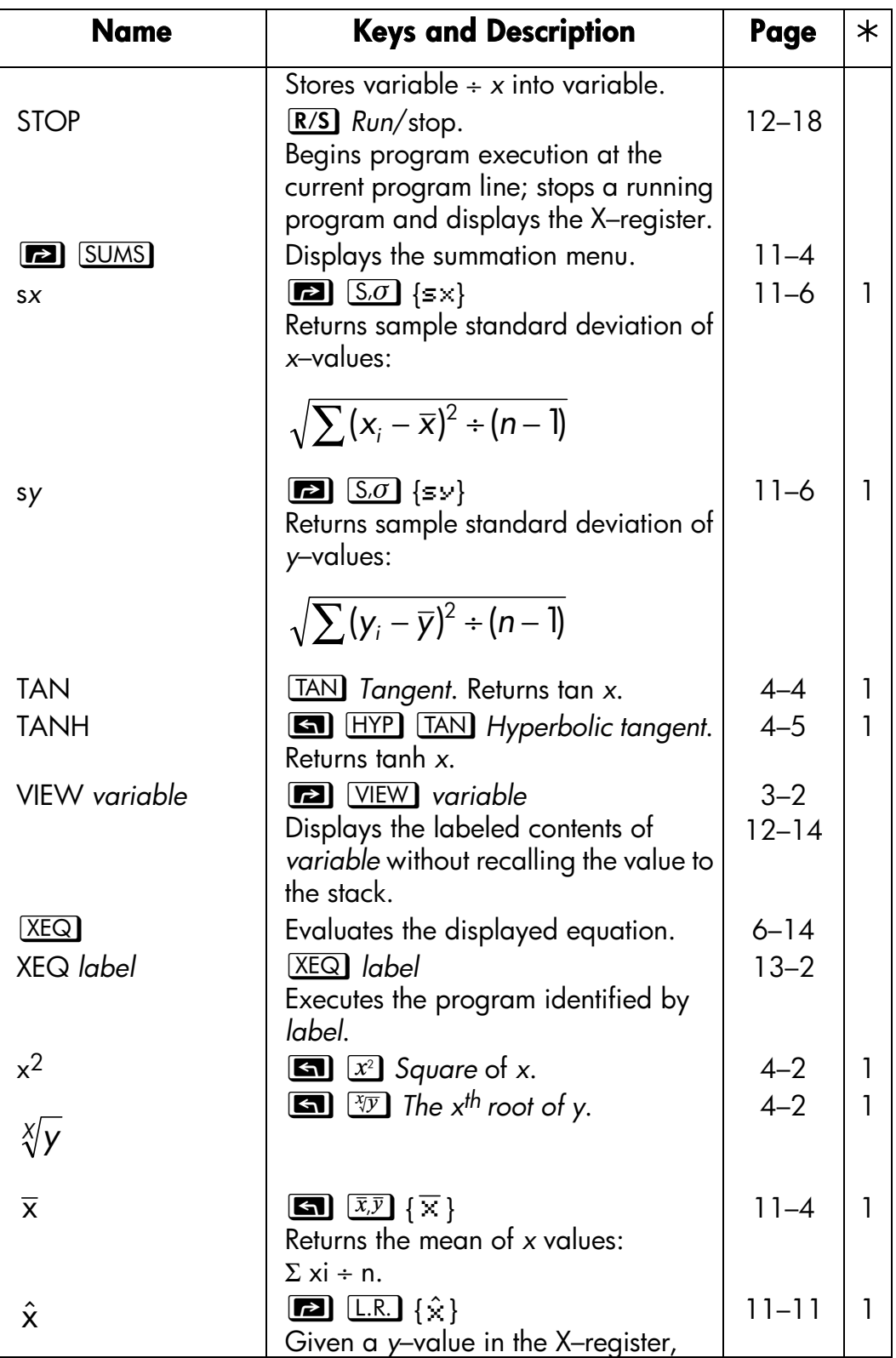

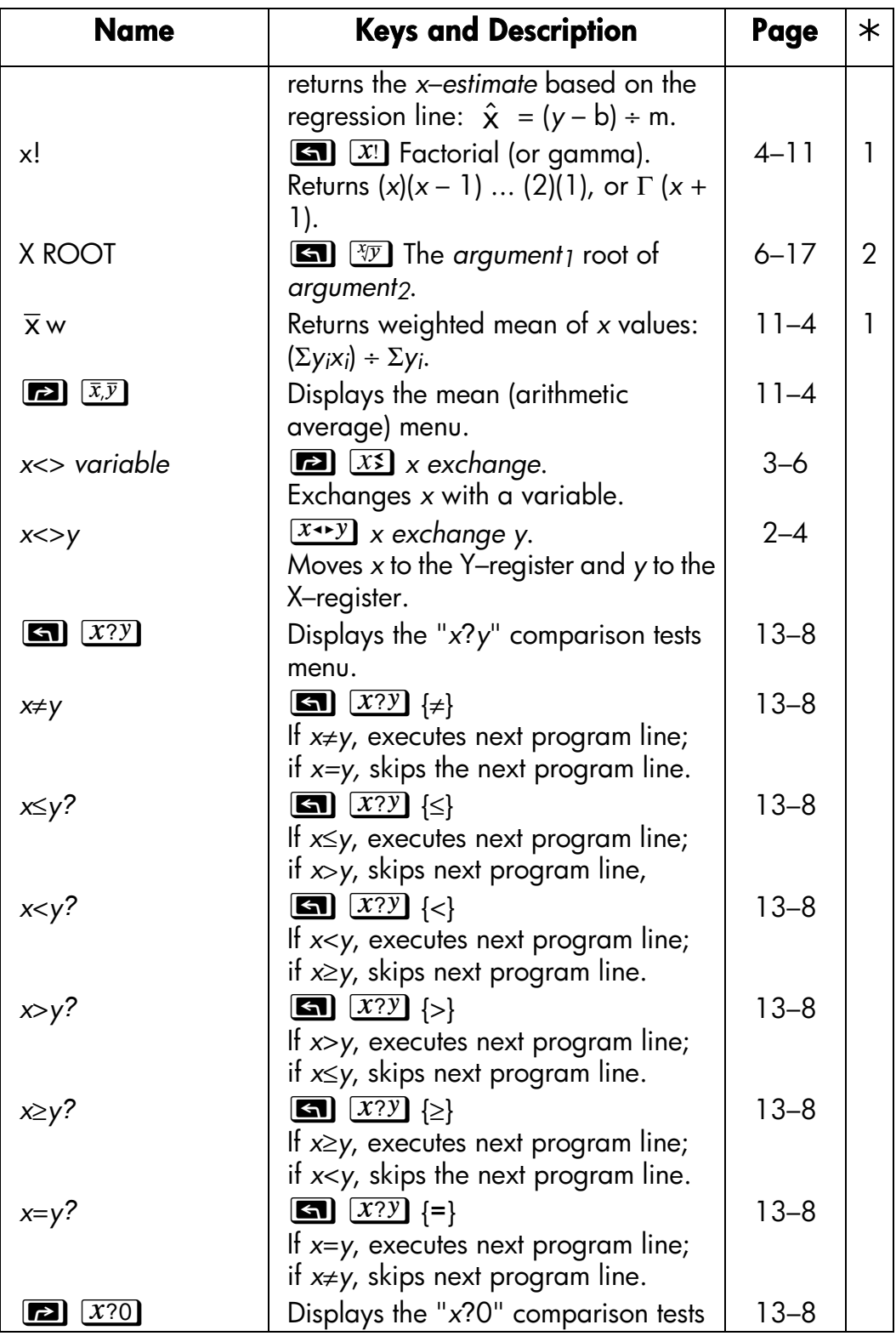

# **F–14 Operation Index**

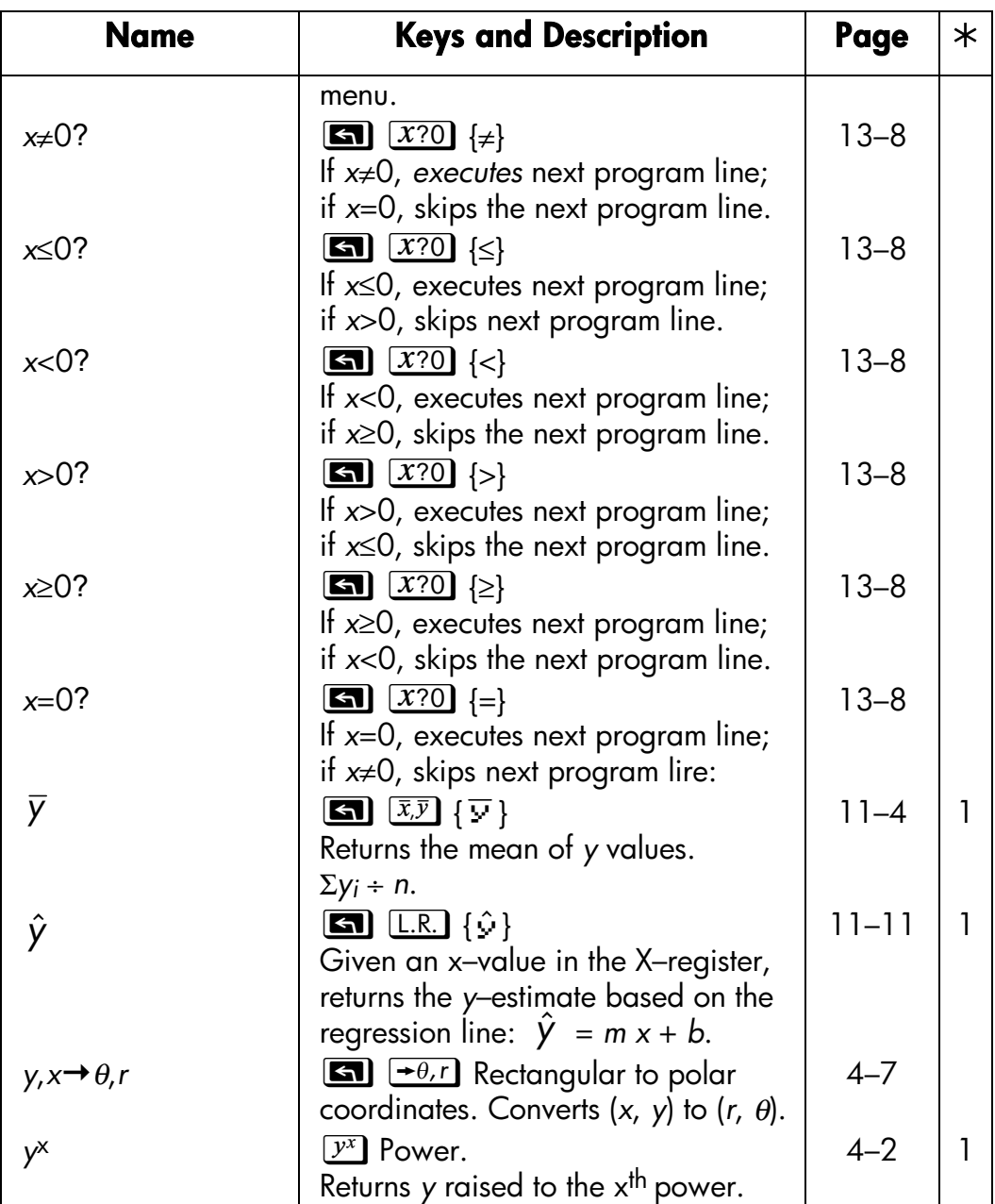

#### **Notes:**

- **1.** Function can be used in equations.
- **2.** Function appears only in equations.
# **Index**

### **Special characters**

£, 1-21 **E.** See backspace key  $\Box$  annunciator, 1-1, A-2  $\leftrightarrow$  annunciators binary numbers, 10-7 equations, 6-8, 12-7, 12-16 \_. See equation-entry cursor ■. See digit-entry cursor  $\Box$   $\Box$  annunciators,  $1-2$  $\sqrt{\phantom{a}}$  annunciator menus, 1-5 scrolling, 6-8, 12-7, 12-16  $\blacktriangle\blacktriangledown$  annunciator in catalogs, 3-4, 5-4 in fractions, 3-4, 5-2, 5-3  $\Box$  (in fractions), 1-19, 5-1  $\boxed{\phantom{1}}$ . See integration  $\pm 1.11$ % functions, 4-6 ∫ FN. See integration π, 4-3, A-2

### **A**

absolute value (real number),4-15 addressing indirect, 13-19, 13-20,.13-21

ALL format. See display format in equations, 6-6 in programs, 12-6 Setting, 1-17 alpha characters, 1-2 angles between vectors, 15-1 converting format, 4-11 converting units, 4-11 implied units, 4-3, A-2 angular mode, 4-3, A-2, B-5 annunciators alpha, 1-2 battery, 1-1, A-2 descriptions, 1-8 flags, 13-11 list of, 1-9 low-power, 1-1, A-2 shift keys, 1-2 answers to questions, A-1 arithmetic binary, 10-3 complex-number, 9-4 general procedure, 1-14 hexadecimal, 10-3 intermediate results, 2-13 long calculations, 2-13 octal, 10-3 order of calculation, 2-16 stack operation, 2-5, 9-2 assignment equations, 6-11, 6-12, 6-13, 7-1 asymptotes of functions, C-9

**A..Z** annunciator, 1-2, 3-2, 6-5

### **B**

backspace key canceling VIEW, 3-4 clearing messages, 1-3, E-1 clearing X-register, 2-2, 2-8 deleting program lines, 12-20 equation entry, 1-3, 6-9 leaving menus, 1-3, 1-8 operation, 1-3 program entry, 12-7 starts editing, 6-10, 12-7, 12-20 balance (finance), 17-1 base affects display, 10-5 arithmetic, 10-3 converting, 10-1 default, B-5 programs, 12-25 setting, 10-1, 14-10 BASE menu, 10-1 base mode default, B-5 equations, 6-6, 6-13, 12-25 fractions, 5-2 programming, 12-25 setting, 12-25, 14-10 batteries, 1-1, A-2 Bessel function, 8-3 best-fit regression, 11-8, 16-1 BIN annunciator, 10-1 binary numbers. See numbers arithmetic, 10-3

converting to, 10-1 range of, 10-6 scrolling, 10-7 typing, 10-1 viewing all digits, 3-4, 10-7 borrower (finance), 17-1 branching, 13-2, 13-15, 14-6

## **C**

 $\overline{C}$ adjusting contrast, 1-1 canceling prompts, 1-3, 6-16, 12-14 canceling VIEW, 3-4 clearing messages, .1-3, .E-1 clearing X-register, 2-2, 2-8 interrupting programs, 12-19 leaving catalogs, 1-3, 3-4 leaving Equation mode, 6-4, 6-5 leaving menus, 1-3, 1-8 leaving Program mode, 12-6, 12-7 on and off, 1-1 operation, 1-3 stopping integration, 8-2, 14-7 stopping SOLVE, 7-7, 14-1 calculator adjusting contrast, 1-11 default settings, B-5 environmental limits, A-2 questions about, A-1 repair service, A-7 resetting, A-4, B-3 self-test, A-5 shorting contacts, A-4 testing operation, A-4, A-5 turning on and off, 1-1 warranty, A-6

cash flows, 17-1 catalogs leaving, 1-3 program, 1-21, 12-22 using, 1-21 variable, 1-21, 3-4 chain calculations, 2-13 change-percentage function, 4-6 changing sign of numbers, 1-11, 1-14, 9-3 checksums equations, 6-21, 12-7, 12-24 programs, 12-22, 12-23 %CHG arguments, 4-7 clearing equations, 6-10 general information, 1-3 memory, 1-22, A-1 messages, 1-21 numbers, 1-11, 1-13 programs, 1-22, 12-23 statistics registers, 11-2, 11-13 variables, 1-22, 3-4, 3-5 X-register, 2-2, 2-7 clearing memory, A-4, B-4 CLEAR menu, 1-4  $[CMPLX]$ , 9-1, 9-3 combinations, 4-13 commas (in numbers), 1-16, A-1 comparison tests, 13-7 complex numbers coordinate systems, 9-6 entering, 9-1 on stack, 9-2 operations, 9-1, 9-3

polynomial roots, 15-22 viewing, 9-2 conditional tests, 13-6, 13-7, 13-8, 13-11, 13-16, 14-6 constant (filling stack), 2-7 Continuous Memory, 1-1 contrast adjustment, 1-1 conversion functions, 4-8 conversions angle format, 4-11 angle units, 4-11 coordinates, 4-8, 9-6, 15-1 length units, 4-12 mass units, 4-12 number bases, 10-1 temperature units, 4-12 time format, 4-11 volume units, 4-12 coordinates converting, 4-5, 4-8, 15-1 transforming, 15-34 correlation coefficient, 11-8, 16-1 cosine (trig), 4-4, 9-3 cross product, 15-1 cubic equations, 15-22 curve fitting, 11-8, 16-1 /c value, 5-6, B-5, B-8

### **D**

Decimal mode. See base mode decimal point,, 1-16, A-1 degrees angle units, 4-3, A-2 converting to radians, 4-11

denominators controlling, 5-6, 13-9, 13-13 range of, 1-19, 5-1, 5-3 setting maxim urn, 5-5 digit-entry cursor backspacing, 1-3, 6-9, 12-7 in equations, 6-6 in programs, 12-7 meaning, 1-12 discontinuities of functions, C-6 display adjusting contrast, 1-1 annunciators, 1-8 function names in, 4-15 X-register shown, 2-2 display format affects integration, 8-2, 8-6, 8-8 affects numbers, 1-16 affects rounding, 4-15 default, B-5 periods and commas in, 1-16, A-1 setting, 1-16, A-1 DISP menu, 1-16 "do if true", 13-6, 14-6 dot product, 15-1 DSE, 13-16

## **E**

 $E$  (exponent), 1-12 E in numbers, 1-11, 1-17, A-1 ENG format, 1-17. See also display **ENTER** format clearing stack, 2-6 copying viewed variable, 12-15

#### **Index–4**

duplicating numbers, 2-6 ending equations, 6-5, 6-9, 6-10, 12-6 evaluating equations, 6-12, 6-13 separating numbers, 1-13, 1-15, 2-6 stack operation, 2-6 EQN annunciator in equation list, 6-5, 6-8 in Program mode, 12-6 EQN LIST TOP, 6-8, E-2 equality equations, 6-11, 6-12, 7-1 equation-entry cursor backspacing, 1-3, 6-9, 12-21 operation, 6-6 equation list adding to, 6-5 displaying, 6-8 editing, 6-10 EQN annunciator, 6-5 in Equation mode, 6-4 operation summary, 6-4 Equation mode backspacing, 1-3, 6-9 during program entry, 12-6 leaving, 1-3, 6-4 shows equation list, 6-4 starting, 6-4, 6-8 equations and fractions, 5-10 as applications, 17-1 base mode, 6-6, 6-13, 12-25 checksums, 6-21, 12-7, 12-24, B-2 compared to RPN, 6-18, 12-4 controlling evaluation, 13-10 deleting, 1-4, 6-10

deleting in programs, 12-7, 12-20 displaying, 6-8 displaying in programs, 12-15, 12-18, 13-10 editing, 1-3, 6-9, 6-10 editing the programs, 12-7, 12-20 entering, 6-5, 6-9 entering in programs, 12-6 evaluating, 6-12, 6-13, 6-14, 7-6, 12-4, 13-10 functions, 6-6, 6-17, F-1 in programs, 12-4, 12-6, 12-7, 12-24, 13-10 integrating, 8-2 lengths, 6-21, 12-7, H-2 list of. See equation list long, 6-8 memory usage, 12-22, B-2 messages in, 12-15 multiple roots, 7-8 no root, 7-7 no size, limit, 6,5 numbers in, 6-6 numeric value of, 6-12, 6-13, 6-14, 7-1, 7-6, 12-4 operation summary, 6-4 parentheses, 6-6, 6-7, 6-16 polynomial, 15-22 precedence of operators, 6-16 prompt for values, 6-13, 6-15 prompting in programs, 13-10, 14-2, 14-8 roots, 7-1 scrolling, 6-8, 12-7, 12-16 simultaneous, 15-13 solving, 7-2, C-1 stack usage, 6-13 storing variable value, 6-13

syntax, 6-16, 6-20, 12-15 TVM equation, 17-1 types of, 6-11 uses, 6-1 variables in, 6-5, 7-1 with **(**i**)**, 13-24 error messages, E-1 errors clearing, 1-3 correcting, 2-9, E-1 estimation (statistical), 11-8, 16-1 executing programs, 12-10 exponential curve fitting, 16-1 exponential functions, 1-12, 4-2, 9-3 exponents of ten, 1-11, 1-12 expression equations, 6-11, 6-12, 7-1

### **F**

factorial function, 4-12 **FDISP** not programmable, 5-10, 13-9, 13-13 toggles display mode, 1-20, 5-1,  $A-2$ toggles flag, 13-9 financial calculations, 17-1 FIX format, 1-16. See also display format flags annunciators, 13-11 clearing, 13-11 default states, 13-8, B-5 equation evaluation, 13-10

equation prompting, 13-10 fraction display, 5-6, 13-9 meanings, 13-8 operations, 13-11 overflow, 13-9 setting, 13-11 testing, 13-8, 13-11 unassigned, 13-9 FLAGS menu, 13-11 flow diagrams, 13-2 ∫ FN. See integration  $FN =$ in programs, 14-5, 14-9 integrating programs, 14-7 solving programs, 14-1 fractional-part function, 4-15 Fraction-display mode affects rounding, 5-9 affects VIEW, 12-15 setting, 1-20, 5-1., A-2 showing hidden digits, 3-3 fractions accuracy indicator, 5-2, 5-3 and equations, 5-10 and programs, 5-10, 12-15 base 10 only, 5-2 calculating with, 5-1 denominators, 1-19, 5-5, 5-6, 13-9, 13-3 displaying, 1-20, 5-1, 5-2, 5-5, A-2 flags, 5-6, 13-9 formats, 5-6 not statistics registers, 5-2 reducing, 5-3, 5-6 rounding, 5-9 round-off, 5-4, 5-9 setting format, 5-6, 13-9, 13-13 showing integer digits, 3-3, 5-5

typing, 1-19, 5-1 functions complex-number, 9-3 in equations, 6-6, 6-17, F-1 in programs, 12-7 list of, F-1 memory usage, 12-22, B-2 names in display, 4-15, 12-7 nonprogrammable, 12-24 one-number, 1-14, 2-9, 9-3 real-number, 4-1 two-number, 1-15, 2-10, 9-3 future balance (finance), 17-1

### **G**

gamma function, 4-12 go to. See GTO grads (angle units), 4-3, A-2 Grandma Hinkle, 11-7 grouped standard deviation, 16-19  $GTO$ finds PRGM TOP, 12-6, 12-21, 13-5 finds program labels, 12-10, 12-21, 13-5 finds program lines, 12-20, 12-21, 13-5 GTO, 13-4, 13-16 guesses (for SOLVE), 7-2, 7-6, 7-7, 7-10, 14-5

### **H**

help about calculator, A-1 hexadecimal numbers. See hex

numbers HEX annunciator, 10-1 hex numbers. See numbers arithmetic, 10-3 converting to, 10-1 range of, 10-6 typing, 10-1 Horner's method, 12-26 humidity limits for calculator, A-2 hyperbolic functions, 4-6

# **I**

i, 3-8, 13-19 **(**i**)**, 3-8, 13-19, 13-20, 13-24 imaginary part (complex numbers), 9-1, 9-2 indirect addressing, 13-19, 13-20, 13-21 **INPUT** always prompts, 13-10 entering program data, 12-12 in integration programs, 14-8 in SOLVE programs, 14-2 responding to, 12-14 showing hidden digits, 12-14 integer-part function, 4-15 integration accuracy, 8-2, 8-6, 8-7, D-2 base mode, .12-25, 14-10 difficult functions, D-2, D-7 display format, 8-2, 8-6, 8-8 evaluating programs, 14-7 how it works, D-1 in programs, 14-9 interrupting, B-3

limits of, 8-2, 14-7, D-7 memory usage, 8-2, 12-22, B-2, B-3 purpose, 8-1 restrictions, 14-10 results on stack, 8-2, 8-7 resuming, 14-7 stopping, 8-2, 14-7 subintervals, D-7, D-9 time required, 8-6, D-7 transforming variables, D-9 uncertainty of result, 8-2, 8-6, 8-7, D-2 using, 8-2 variable of, 8-2 intercept (curve-fit), 11-8, 16-1 interest (finance), 17-3 intermediate results, 2-13 inverse function, 1-14, 9-3 inverse hyperbolic functions, 4-6 . inverse-normal distribution, 16-12 inverse trigonometric functions, 4-4 ISG, 13-16

### **K**

keys alpha, 1-2 letters, 1-2 shifted, 1-2 top-row actions, 6-8, 12-7

#### **L**

LASTx function, 2-9 LAST X register, 2-9, B-8

lender (finance), 17-1 length conversions, 4-12 letter keys, 1-2 limits of integration, 8-2, 14-7 linear regression (estimation), 11-8, 16-1 linear-regression menu, 11-8 logarithmic curve fitting, 16-1 logarithmic functions, 4-2, 9-3 loop counter, 13-16, 13-17, 13-21 looping, 13-15, 13-16 Łukasiewicz, 2-1

### **M**

mantissa, 1-12, 1-18 mass conversions, 4-12 math complex-number, 9-1, 9-4 general procedure, 1-14 intermediate results, 2-13 long calculations, 2-13 order of calculation, 2-16 real-number, 4-1 stack operation, 2-5, 9-2 matrix inversion, 15-13 maximum of function, C-9 mean menu, 11-4 means (statistics) calculating, 11-4 normal distribution, 16-12  $MEM$ program catalog, 1-21, 12-22 reviews memory, 1-21

#### variable catalog, 1-21, 3-4 memory amount available, 1-21, B-2 clearing, 1-4, 1-22, A-1, A-4, B-1, 11-4 clearing equations, 6-10 clearing programs, 1-22, 12-6, 12-23 clearing statistics registers, 11-2, 11-13 clearing variables, 1-22, 3-5 contents, 1-21 deallocating, B-3 equations, B-2 full, A-1 integration usage, 8-2 maintained while off, 1-1 programs, 12-21, 12-22, B-3 size, 1-21, B-1 stack, 2-1 statistics registers, 11-13 usage, 12-22, B-1, B-2 variables, 3-5 MEMORY CLEAR, A-4, B-4, E-3 MEMORY FULL, B-1, E-3 menu keys, 1-5 menus example of using, 1-7 general operation, 1-5 leaving, 1-3, 1-8 list of, 1-6 messages clearing, 1-3, 1-21 displaying, 12-15, 12-18 in equations, 12-15 responding to, 1-21, E-1 summary of, E-1

minimum of function, C-9 modes. See angular mode, base mode, Equation mode, Fraction-display mode, Program-entry mode MODES menu angular mode, 4-4 setting radix, 1-1.6 money (finance), 17-1

## **N**

negative numbers, 1-11, 9-3, 10-5 nested routines, 13-3, 14-10 normal distribution, 16-12 numbers. See binary numbers, hex numbers, octal numbers, variables bases, 10-1, 12-25 changing sign of, 1-11, 1-14, 9-3 clearing, 1-3, 1-4, 1-11, 1-13 complex, 9-1 decimal places, 1-16 display format, 1-16, 10-5 doing arithmetic, 1-14 editing, 1-3, 1-11, 1-13 E in, 1-11, 1-12, A-1 exchanging, 2-4 finding parts of, 4-15 fractions in, 1-19, 5-1 in equations, 6-0i in programs, 12-6 internal representation, 1-16, 10-5 large and small, 1-11, 1-13 limitations, 1-11 mantissa, 1-12 memory usage, 12-22, B-2

negative, 1-11, 9-3, 10-5 order in calculations, 1-15 periods and commas in, 1-16, A-1 precision, 1-16, C-16 prime, 17-7 range of, 1-13, 10-6 real, 4-1, 8-1 recalling, 3-2 reusing, 2-6, 2-11 rounding, 4-15 showing all digits, 1-18, 10-8 storing, 3-2 truncating, 10-5 typing, 1-11, 1-12, 10-1

### **O**

octal numbers. See numbers arithmetic, 10-3 converting to, 10-1 range of, 10-6 typing, 10-1 OCT annunciator, 10-1  $[OFF]$ , 1-1 one-variable statistics, 11-2 overflow flags, 13-9, E-4 result of calculation, 1-13, 10-3, 10-6 setting response, 13-9, E-4 testing occurrence, 13-9

## **P**

π, 4-3, A-2 parentheses in arithmetic, 2-13

in equations, 6-6, 6-7, 6-16 memory usage, 12-22 PARTS menu, 4-15 pause. See PSE payment (finance), 17-1 percentage functions, 4-6 periods (in numbers), 1-16, A-1 permutations, 4-13 polar-to-rectangular coordinate conversion, 4-8, 9-6, 15-1 poles of functions, C-6 polynomials, 12-26, 15-22 population standard deviations, 11-7 power annunciator, 1-1, A-2 power curve fitting, 16-1 power functions, 1-12, 4-2, 9-4 precedence (equation operators), 6-16 precision (numbers), 1-16, 1-18, C-16 present value, See financial calculations PRGM TOP, 12-4, 12-6, 12-21, E-4 prime number generator, 17-7 probability functions, 4-12 normal distribution, 16-12 PROB menu, 4-13 program catalog, 1-21, 12-22 Program-entry mode, 1-3, 12-6 program labels branching to, 13-2, 13-4, 13-15 checksums, 12-23

clearing, 12-6 duplicate, 12-6 entering, 12-3, 12-6 executing, 12-10 indirect addressing, 13-19, 13-20, 13-21 moving to, 12-10, 12-21 purpose, 12-3 typing name, 1-2 viewing, 12-22 program lines. See programs program names. See program labels program pointer, 12-6, 12-10, 12-11, 12-19, 12-21, B-5 programs. See program labels base mode, 12-25 branching, 13-2, 13-4, 13-6, 13-15 calculations in, 12-13 calling routines, 13-2, 13-3 catalog of, 1-21, 12-22 checksums, 12-22, 12-23, B-3 clearing, 12-6, 12-22, 12-23 clearing all, 12-6, 12-23 comparison test, 13-7 conditional tests, 13-6, 13-7, 13-8, 13-11, 13-16, 14-6 data input, 12-5, 12-12 data output, 12-5, 12-12, 12-14, 12-18 deleting, 1-22 deleting all, 1-4 deleting equations, 12-7, 12-20 deleting lines, 12-20 designing, 12-3, 13-1 editing, 1-3, 12-7, 12-20 editing equations, 12-7, 12-20

entering, 12-5 equation evaluation, 13-10 equation prompting, 13-10 equations in, 12-4, 12-6 errors in, 12-19 executing, 12-10 flags, 13-8, 13-11 for integration, 14-7 for SOLVE, 14-1, C-1 fractions with, 5-10, 12-15, 13-9 functions not allowed, 12-24 indirect addressing, 13-19, 13-20, 13-21 inserting lines, 12-6, 12-20 interrupting, 12-19 lengths, 12-22, 12-23, B-3 line numbers, 12-3, 12-20, 12-21 loop counter, 13-16, 13-17 looping, 13-15, 13-16 memory usage, 12-22, B-2 messages in, 12-15, 1.2-18 moving through, 12-11 not stopping, 12-18 numbers in, 12-6 pausing, 12-19 prompting for data, 12-12 purpose, 12-1 resuming, 1.2-15 return at end, 12-4 routines, 13-1 RPN operations, 12-4 running, 12-10, 12-22 showing long number, 12-6 stepping through, 12-10 stopping, 12-14, 12-16, 12-19 techniques, 13-1 testing, 12-10 using integration, 14-9

using SOLVE, .14-5 variables in, 12-12, 1.4-1, 14-7 prompts affect stack, 6-16, 12-13 clearing, 1-3, 6-16, 12-14 equations, 6-15 INPUT, 12-12, 12-14, 14-2, 14-8 programmed equations, 13-10, 14-2, 14-8 responding to, 6-15, 12-14 showing hidden digits, 6-16, 12-14 PSE pausing programs, 12-12, 12-19, 14-9 preventing program stops, 12-18, 13-10

### **Q**

quadratic equations, 15-22 questions, A-1

### **R**

 $R\vee$  and  $R\wedge$ , 2-3 radians angle units, 4-3, A-2 converting to degrees, 4-11 radix mark, 1-16, A-1 random numbers, 4-13, B-5 RCL, 3-2, 12-13 RCL arithmetic, 3-6, B-8 real numbers integration with, 8-1 operations, 4-1 SOLVE with, 14-2

real part (complex numbers), 9-1, 9-2 recall arithmetic, 3-6, B-8 rectangular-to-polar coordinate conversion, 4-8, 9-6, 15-1 regression (linear), 11-8, 16-1 repair service, A-7 resetting the calculator, A-4, B-3 return (program). See programs Reverse Polish Notation. See RPN rolling the stack, 2-3 root functions, 4-2 roots. See SOLVE checking, 7-6, C-3 in programs, 14-5 multiple, 7-8 none found, 7-7, C-9 of equations, 7-1 of programs, 14-1 polynomial, 15-22 quadratic, 15-22 rounding fractions, 5-9, 12-18 numbers, 4-15 round-off fractions, 5-4, 5-9 integration, 8-6 SOLVE, C-16 statistics, 11-11 trig functions, 4-4 routines calling, 13-2 nesting, 13-3, 14-10 parts of programs, 13-1 RPN compared to equations, 6-18,

12-4 in programs, 12-4 origins, 2-1  $R/S$ ending prompts, 6-13, 6-15, 7-2, 12-14 interrupting programs, 12-19 resuming programs, 12-15, 12-16, 12-19 running programs, 12-22 stopping integration, 8-2, 14-7 stopping SOLVE, 7-7, 14-1 running programs, 12-10, 12-22

## **S**

sample standard deviations, 11-6 SCI format. See display format in programs, 12-6 setting, 1-17 [SCRL], 6-8, 12-7 scrolling binary numbers, 1.0-7 equations, 6-8, 12-7, 12-16 seed (random number), 4-13 self-test (calculator), A-5 service, A-7 shift keys, 1-2 [SHOW] equation checksums, 6-21, R-2 equation lengths, 6-21, B-2 fraction digits, 3-3, 5-5 number digits, 1-18, 12-6 program checksums, 12-22, 12-23, B-3 program lengths, 12-23, B-3 prompt digits, 6-16, 10-8, 12-14

variable digits, 3-3, 3-4, 10-8, 12-15 sign conventions (finance), 17-1 sign (of numbers), 1-11, 1-14, 9-3, 10-5 simultaneous equations, 15-13 sine (trig), 4-4, 9-3, A-2 single-step execution, 12-10 slope (curve-fit), 11-8, 16-1 SOLVE asymptotes, C-9 base mode, 12-25, 14-10 checking results, 7-6, C-3 discontinuity, C-6 evaluating equations, 7-1, 7-6 evaluating programs, 14-1 flat regions, C-9 how it works, 7-6, C-1 initial guesses, 7-2, 7-6, 7-7, 7-10, 14-5 in programs, 14-5 interrupting, 8-3 memory usage, 12-22, B-2, B-3 minimum or maximum, C-9 multiple roots, 7-8 no restrictions, 14-10 no root found, 7-7, 14-6, C-9 pole, C-6 purpose, 7-1 real numbers, 14-2 results on stack, 7-2, 7-6, C-3 resuming, 14-1 round-off, C-16 stopping, 7-2, 7-7 underflow, C-16 using, 7-2

 $S PACE$ , 6-6, 6-18 square function, 1-14, 4-2 square-root function, 1-14 stack. See stack lift affected by prompts, 6-16, 12-13 complex numbers, 9-2 effect of  $[ENTER]$ , 2-6 equation usage, 6-13 exchanging with variables, 3-8 exchanging X and Y, 2-4 filling with constant, 2-7 long calculations, 2-13 operation, 2-1, 2-5, 9-2 program calculations, 12-13 program input, 12-12 program output, 12-12 purpose, 2-1, 2-2 registers, 2-1 reviewing, 2-3 rolling, 2-3 separate from variables, 3-2 size limit, 2-4, 9-2 unaffected by VIEW, 12-15 stack lift. See stack default state, B-5 disabling, B-6 enabling, B-6 not affecting, B-7 operation, 2-5 standard-deviation menu, 11-6, 11-7 standard deviations calculating, 11-6, 11-7 grouped data, 16-19 normal distribution, 1.6-12 statistical data. See statistics registers clearing, 1-4, 11-2 correcting, 11-2

entering, 11-1 initializing, 11-2 memory usage, 12-22, B-2 one-variable, 11-2 precision, 11-11 sums of variables, 11-12 two-variable, 11-2 statistics calculating, 11-4 curve fitting, 11-8, 16-1 distributions, 16-12 grouped data, 16-19 one-variable data, 11-2 operations, 11-1 two-variable data, 11-2 statistics menus, 11-1, 1.1-4 statistics registers- See statistical data accessing, 11-14 clearing, 1-4, 11-2, 11-13 contain summations, 11-1, 11-12, 11-14 correcting data, 11-2 initializing, 11-2 memory, 11-13 memory usage, 12-22, B-2 no fractions, 5-2 viewing, 11-12 STO, 3-2, 12-12 STO arithmetic, 3-5 STOP, 12-19 storage arithmetic, 3-5 subroutines. See routines sums of statistical variables, 11-12 syntax (equations), 6-16, 6-20, 12-15

# **T**

tangent (trig), 4-4, 9-3, A-2 temperatures converting units, 4-12 limits for calculator, A-2 testing the calculator, .A-4, A-5 test menus, 13-7 time formats, 4-11 time value of money, 17-1 transforming coordinates, 15-34 T-register, 2-5, 2-7 trigonometric functions, 4-4, 9-3 troubleshooting, A-4, A-5 turning on and off, 1-1 TVM, 17-1 twos complement, 10-3, 10-5 two-variable statistics, 11-2

## **U**

uncertainty (integration), 8-2, 8-6, 8-7 underflow, C-16 units conversions, 4-12

### **V**

variable catalog, 1-21, 3-4 variables arithmetic inside, 3-5 catalog of, 1-21, 3-4 clearing, 1-22, 3-4, 3-5 clearing all, 1-4, 3-5

clearing while viewing, 12-15 default, B-5 exchanging with X, 3-8 indirect addressing, 13-19, 13-20 in equations, 6-5, 7-1 in programs, 12-12, 14-1, 14-7 memory usage:, 12-22, B-2 names, 3-1 number storage, 3-1 of integration, 8-2, 14-7 polynomials, 12-26 program input, 12-13 program output, 12-14, 12-18 recalling, 3-2, 3-4 separate from stack, 3-2 showing all digits, 3-3, 3-4, 10-8, 12-15 solving for, 7-2, 14-1, 14-5, C-1 storing, 3-2 storing from equation, 6-13 typing name, 1-2 viewing, 3-3, 12-14, 12-18 vectors application program, 15-1 coordinate conversions, 4-10, 9-7, 15-1 operations, 15-1 VIEW displaying program data, 12-14, 12-18, 14-5 displaying variables, 3-3, 10-8

no stack effect, 12-15 stopping programs, 12-14 volume conversions, 4-12

#### **w**

warranty, A-6 weight conversions, 4-12 weighted means, 11-4 windows (binary numbers), 10-7

## **X**

 $XEQ$ evaluating equations, 6-12, 6-14 running programs 12-10, 12-22 X-register affected by prompts, 6-16 arithmetic with variables, 3-5 clearing, 1-4, 2-2, 2-7 clearing in programs, 12-7 displayed, 2-2 during programs pause, 12-19 exchanging with variables, 3-8 exchanging with Y, 2-4 not clearing, 2-5 part of stack, 2-1 testing, 13-7 unaffected by VIEW, 12-15 X ROOT arguments, 6-18

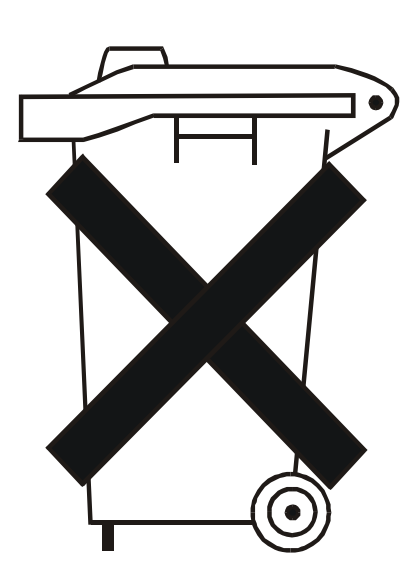

Batteries are delivered with this product, when empty do not throw them away but correct as small chemical waste.

Bij dit produkt zijn batterijen. Wanneer deze leeg zijn, moet u ze niet weggooien maar inleveren aIs KCA.